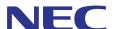

# **SL1100**

# Programming Manual

# Copyright

NEC Corporation reserves the right to change the specifications, functions, or features at any time without notice.

NEC Corporation has prepared this document for use by its employees and customers. The information contained herein is the property of NEC Corporation and shall not be reproduced without prior written approval of NEC Corporation.

Windows is a registered trademark of Microsoft Corporation.

Copyright 2011 - 2016

**NEC Corporation** 

# **TABLE OF CONTENTS**

| Chapter    | 1 Introduction                                          |      |
|------------|---------------------------------------------------------|------|
| Section 1  | BEFORE YOU START PROGRAMMING                            | 1-1  |
| Section 2  | HOW TO USE THIS MANUAL                                  |      |
| Section 3  | HOW TO ENTER PROGRAMMING MODE                           | 1-2  |
| Section 4  | HOW TO EXIT PROGRAMMING MODE                            |      |
| Section 5  | USING KEYS TO MOVE AROUND IN THE PROGRAMS               |      |
| Section 6  | PROGRAMMING NAMES AND TEXT MESSAGES                     |      |
| Section 7  | USING SOFTKEYS FOR PROGRAMMING                          |      |
|            | WHAT THE SOFTKEY DISPLAY PROMPTS MEAN                   |      |
| Section 9  | SYSTEM NUMBER PLAN/CAPACITIES                           |      |
| Section 10 | CONCEPT OF SLOT NUMBER                                  |      |
| Chapter    | 2 Programming the SL1100                                |      |
| _          | PROGRAMMING YOUR SYSTEM                                 | 2-1  |
|            | ram 10 : System Configuration Setup                     |      |
|            | 10-01 : Time and Date                                   |      |
|            | 10-02 : Location Setup                                  |      |
|            | 10-03 : ETU Setup                                       |      |
|            | 10-04 : Music On Hold Setup                             |      |
|            | 10-08 : Pre-Ringing Setup                               |      |
|            | 10-09 : DTMF and Dial Tone Circuit Setup                |      |
|            | 10-12 : CPU Network Setup                               |      |
|            | 10-13 : In-DHCP Server Setup                            |      |
|            | 10-14 : Managed Network Setup                           |      |
|            | 10-15 : Client Information Setup                        | 2-18 |
|            | 10-16 : Option Information Setup                        | 2-19 |
|            | 10-19 : VoIPDB DSP Resource Selection                   | 2-22 |
|            | 10-20 : LAN Setup for External Equipment                | 2-23 |
|            | 10-23 : SIP System Interconnection Setup                | 2-25 |
|            | 10-24 : Daylight Savings Setup                          | 2-26 |
|            | 10-26 : IP System Operation Setup                       | 2-27 |
|            | 10-27 : IP System ID                                    |      |
|            | 10-28 : SIP System Information Setup                    | 2-29 |
|            | 10-29 : SIP Server Information Setup                    |      |
|            | 10-30 : SIP Authentication Information Setup (Not Used) |      |
|            | 10-31 : Network Keep Alive Setup                        |      |
|            | 10-33 : SIP Registrar/Proxy Information Basic Setup     |      |
|            | 10-36 : SIP Trunk Registration Information Setup        |      |
|            | 10-37 : UPnP Setup                                      |      |
|            | 10-39 : Fractional Setup                                |      |
|            | 10-40 : IP Trunk Availability                           |      |
|            | 10-42 : Virtual Loop Back Port Setting                  |      |
|            | 10-45 : IP Routing Table Setup                          |      |
|            | 10-46: DR700 Server Information Setup                   |      |
|            | 10-47 : Terminal License Server Information Setup       |      |
|            | 10-48 : License Activation                              |      |
|            | 10-49 : License File Activation                         |      |
|            | 10-50 : License Information                             |      |
|            | 10-51 : PRI/T1 Selection of PRI                         |      |
|            | 10-52 · Free/Demo License Information                   | 2-49 |

| 10-54: License Configuration for Each Package                   |        |
|-----------------------------------------------------------------|--------|
| 10-58 : Network Address                                         |        |
| 10-60 : Audio Port Setup                                        | . 2-53 |
| 10-61 : Relay Port Setup                                        | . 2-54 |
| 10-62 : NetBIOS Setting                                         | . 2-55 |
| 10-63 : DHCP Client Setting                                     | 2-56   |
| 10-65: NTP Server Setting                                       | 2-57   |
| Program 11 : System Numbering                                   | . 2-58 |
| 11-01 : System Numbering                                        | . 2-58 |
| 11-02 : Extension Numbering                                     | 2-65   |
| 11-04 : Virtual Extension Numbering                             | . 2-66 |
| 11-07 : Department Group Pilot Numbers                          | 2-67   |
| 11-09 : Trunk Access Code                                       | 2-68   |
| 11-10 : Service Code Setup (for System Administrator)           | 2-70   |
| 11-11 : Service Code Setup (for Setup/Entry Operation)          | 2-73   |
| 11-12 : Service Code Setup (for Service Access)                 | 2-77   |
| 11-13 : Service Code Setup (for ACD)                            |        |
| 11-14 : Service Code Setup (for Hotel)                          |        |
| 11-15 : Service Code Setup, Administrative (for Special Access) |        |
| 11-16 : Single Digit Service Code Setup                         |        |
| 11-17 : ACD Group Pilot Number                                  |        |
| 11-19 : Remote Conference Pilot Number Setup                    |        |
| 11-20 : Dial Extension Analyze Table                            |        |
| Program 12 : Night Mode Setup                                   |        |
| 12-01 : Night Mode Function Setup                               |        |
| 12-02 : Automatic Night Service Patterns                        |        |
| 12-03 : Weekly Night Service Switching                          |        |
| 12-04 : Holiday Night Service Switching                         |        |
| 12-05 : Night Mode Group Assignment for Extensions              |        |
| 12-06 : Night Mode Group Assignment for Trunks                  |        |
| 12-07 : Text Data for Night Mode                                |        |
| 12-08 : Night Mode Service Range                                |        |
| Program 13 : Abbreviated Dialing                                |        |
| 13-01 : Speed Dialing Function Setup                            |        |
| 13-02 : Group Speed Dialing Bins                                |        |
| 13-03 : Speed Dialing Group Assignment for Extensions           |        |
| 13-04 : Speed Dialing Number and Name                           |        |
| 13-05 : Speed Dial Trunk Group                                  |        |
| 13-06 : Speed Dial Number and Name                              |        |
| 13-11 : Abbreviated Dial Group Name                             |        |
| Program 14 : Trunk, Basic Setup                                 |        |
| 14-01 : Basic Trunk Data Setup                                  |        |
| 14-02 : Analog Trunk Data Setup                                 |        |
| 14-04 : Behind PBX Setup                                        |        |
| 14-05 : Trunk Group                                             |        |
| 14-06 : Trunk Group Routing                                     |        |
| 14-07 : Trunk Access Map Setup                                  |        |
| 14-08 : Music on Hold Source for Trunks                         |        |
| 14-09 : Conversation Recording Destination for Trunks           |        |
| 14-11 : ID Setup for IP Trunk                                   |        |
| 14-12 : SIP Register ID Setup for IP Trunk                      |        |
| 14-18 : IP Trunk Data Setup                                     |        |
| Program 15 : Extension, Basic Setup                             |        |
| 15-01 : Basic Extension Data Setup                              |        |

| 15-02 : Multiline Telephone Basic Data Setup              |       |
|-----------------------------------------------------------|-------|
| 15-03 : Single Line Telephone Basic Data Setup            |       |
| 15-05 : IP Telephone Terminal Basic Data Setup            | 2-137 |
| 15-06: Trunk Access Map for Extensions                    | 2-140 |
| 15-07 : Programmable Function Keys                        |       |
| 15-08 : Incoming Virtual Extension Ring Tone Setup        | 2-148 |
| 15-09 : Virtual Extension Ring Assignment                 |       |
| 15-10 : Incoming Virtual Extension Ring Tone Order Setup  | 2-151 |
| 15-11: Virtual Extension Delayed Ring Assignment          | 2-152 |
| 15-12 : Conversation Recording Destination for Extensions | 2-153 |
| 15-13 : Loop Keys                                         |       |
| 15-14 : Programmable One-Touch Keys                       | 2-158 |
| 15-16: SIP Register ID Setup for Extension                | 2-156 |
| 15-17 : CO Message Waiting Indication                     |       |
| 15-18: Virtual Extension Key Enhanced Options             | 2-158 |
| 15-22 : Mobile Extension Setup                            | 2-160 |
| 15-24 : Registration of Standard SIP Terminal             |       |
| 15-28: Trunk Incoming Ring Tone of Extension Setup        | 2-162 |
| Program 16 : Department Group Setup                       | 2-163 |
| 16-01 : Department Group Basic Data Setup                 | 2-163 |
| 16-02 : Department Group Assignment for Extensions        | 2-165 |
| 16-03 : Secondary Department Group                        | 2-166 |
| 16-04 : Call Restriction Between Department Groups        | 2-167 |
| Program 20 : System Option Setup                          |       |
| 20-01 : System Options                                    |       |
| 20-02 : System Options for Multiline Telephones           | 2-170 |
| 20-03 : System Options for Single Line Telephones         |       |
| 20-04 : System Options for Virtual Extensions             |       |
| 20-06 : Class of Service for Extensions                   |       |
| 20-07 : Class of Service Options (Administrator Level)    |       |
| 20-08 : Class of Service Options (Outgoing Call Service)  |       |
| 20-09 : Class of Service Options (Incoming Call Service)  |       |
| 20-10 : Class of Service Options (Answer Service)         |       |
| 20-11 : Class of Service Options (Hold/Transfer Service)  |       |
| 20-12 : Class of Service Options (Charging Cost Service)  |       |
| 20-13 : Class of Service Options (Supplementary Service)  |       |
| 20-14 : Class of Service Options for DISA/E&M             |       |
| 20-15 : Ring Cycle Setup                                  |       |
| 20-16 : Selectable Display Messages                       |       |
| 20-17 : Operator Extension                                |       |
| 20-18 : Service Tone Timers                               |       |
| 20-19 : System Options for Caller ID                      |       |
| 20-20 : Message Setup for Non-Caller ID Data              |       |
| 20-21 : System Options for Long Conversation              |       |
| 20-23 : System Options for CTI                            |       |
| 20-25 : ISDN Options                                      |       |
| 20-26 : Multiplier for Charging Cost                      |       |
| 20-28 : Trunk to Trunk Conversation                       |       |
| 20-29 : Timer Class for Extension                         |       |
| 20-30 : Timer Class for Trunks                            |       |
| 20-31 : Timer Class Timer Assignment                      |       |
| 20-34 : Remote Conference Group Setup                     |       |
| 20-35 : Extension's Operator Setting                      |       |
| 20-36 : Trunk's Operator Setting                          | 2-215 |

|       | 20-37 : Operator Extension Group Setup                           |       |
|-------|------------------------------------------------------------------|-------|
|       | 20-38 : Operator Group Setting                                   | 2-217 |
|       | 20-42 : Night Mode for each package                              | 2-218 |
|       | 20-43 : Power supply for each package                            | 2-219 |
|       | 20-44 : Watch Mode Setup                                         | 2-220 |
|       | 20-45 : Remote Watch Setup                                       | 2-221 |
|       | 20-46 : Security Sensor Setup                                    | 2-222 |
|       | 20-47 : Time pattern setting for Watch Mode                      | 2-223 |
|       | 20-48 : Time pattern setting for Security Sensor                 | 2-224 |
|       | 20-49 : Caller ID Shared Group Basic Data Setup                  | 2-225 |
|       | 20-55 : Delay Timer for Security Sensor                          | 2-226 |
|       | 20-57 : UC User Information Setting                              |       |
|       | 20-64 : UC Web Application Setting                               | 2-228 |
|       | 20-66 : STUN/TURN Server Setting                                 |       |
| Progr | am 21 : Outgoing Call Setup                                      |       |
| Ŭ     | 21-01 : System Options for Outgoing Calls                        |       |
|       | 21-02 : Trunk Group Routing for Extensions                       |       |
|       | 21-03 : Trunk Group Routing for Trunks                           |       |
|       | 21-04 : Toll Restriction Class for Extensions                    |       |
|       | 21-05 : Toll Restriction Class.                                  |       |
|       | 21-06 : Toll Restriction Table Data Setup                        |       |
|       | 21-07 : Toll Restriction Override Password Setup                 |       |
|       | 21-08 : Repeat Dial Setup                                        |       |
|       | 21-09 : Dial Block Setup.                                        |       |
|       | 21-10 : Dial Block Restriction Class Per Extension               |       |
|       | 21-11 : Extension Ringdown (Hotline) Assignment                  |       |
|       | 21-12 : ISDN Calling Party Number Setup for Trunks               |       |
|       | 21-13 : ISDN Calling Party Number Setup for Extensions           |       |
|       | 21-14 : Walking Toll Restriction Password Setup                  |       |
|       | 21-15 : Individual Trunk Group Routing for Extensions            |       |
|       | 21-16 : Trunk Group Routing for Networking                       | 2-249 |
|       | 21-17: IP Trunk (SIP) Calling Party Number Setup for Trunk       | 2-250 |
|       | 21-19: IP Trunk (SIP) Calling Party Number Setup for Extension   | 2-251 |
|       | 21-20 : SIP Trunk Call Discernment Setup for Extension           | 2-252 |
|       | 21-21 : Toll Restriction for Trunks (Seized Trunk Basis Setting) | 2-253 |
|       | 21-22 : CO Message Waiting Indication - Call Back Settings       | 2-254 |
|       | 21-26 : Home NPA Setup                                           | 2-255 |
|       | 21-27 : HNPA Exceptions Setup                                    | 2-256 |
|       | 21-28 : Foreign NPA Locals Setup                                 | 2-257 |
| Progr | am 22 : Incoming Call Setup                                      |       |
|       | 22-01 : System Options for Incoming Calls                        |       |
|       | 22-02 : Incoming Call Trunk Setup                                | 2-260 |
|       | 22-03 : Trunk Ring Tone Range                                    |       |
|       | 22-04 : Incoming Extension Ring Group Assignment                 |       |
|       | 22-05 : Incoming Trunk Ring Group Assignment                     |       |
|       | 22-06: Normal Incoming Ring Mode                                 |       |
|       | 22-07 : DIL Assignment                                           |       |
|       | 22-08 : DIL/IRG No Answer Destination                            |       |
|       | 22-09 : DID Basic Data Setup                                     |       |
|       | 22-10 : DID Translation Table Setup                              |       |
|       | 22-11 : DID Translation Number Conversion                        |       |
|       | 22-12 : DID Intercept Ring Group.                                |       |
|       | 22-13 : DID Trunk Group to Translation Table Assignment          |       |
|       | 22-14: VRS Delayed Message for IRG                               | 2-2/6 |

| 22-15 : VRS Delayed Message for Department Group             | 2-277 |
|--------------------------------------------------------------|-------|
| 22-16 : Private Call Refuse Target Area Setup                | 2-278 |
| 22-17 : Dial-In Conversion Table Area Setup for Time Pattern | 2-279 |
| 22-18 : Private Call Assignment Setup                        | 2-280 |
| 22-20 : Flexible Ringing by Caller ID Setup                  | 2-281 |
| Program 23 : Answer Features Setup                           |       |
| 23-02 : Call Pickup Groups                                   |       |
| 23-03 : Universal Answer/Auto Answer                         |       |
| 23-04 : Ringing Line Preference for Virtual Extensions       |       |
| Program 24 : Hold/Transfer Setup                             |       |
| 24-01 : System Options for Hold                              |       |
| 24-02 : System Options for Transfer                          |       |
| 24-03 : Park Group                                           |       |
| 24-04 : Automatic Trunk-to-Trunk Transfer Target Setup       |       |
| 24-05 : Department Group Transfer Target Setup               |       |
| 24-09 : Call Forward Split Settings                          |       |
| Program 25 : VRS/DISA Setup                                  |       |
| 25-01 : VRS/DISA Setup                                       |       |
| 25-01 : VRS/DISA Life Basic Data Setup                       |       |
|                                                              |       |
| 25-03: VRS/DISA Transfer Ring Group With Incorrect Dialing   |       |
| 25-04: VRS/DISA Transfer Ring Group With No Answer/Busy      |       |
| 25-05 : VRS/DISA Error Message Assignment                    |       |
| 25-06: VRS/DISA One-Digit Code Attendant Setup               |       |
| 25-07 : System Timers for VRS/DISA                           |       |
| 25-08 : DISA User ID Setup                                   |       |
| 25-09 : Class of Service for DISA Users                      |       |
| 25-10 : Trunk Group Routing for DISA                         |       |
| 25-11 : DISA Toll Restriction Class                          |       |
| 25-12 : Alternate Trunk Group Routing for DISA               |       |
| 25-13 : System Option for DISA                               |       |
| 25-15 : DISA Transfer Target Setup                           |       |
| Program 26 : ARS Service                                     |       |
| 26-01 : Automatic Route Selection (ARS/F-Route) Service      |       |
| 26-02 : Dial Analysis Table for ARS                          |       |
| 26-03 : ARS Dial Treatments                                  | 2-311 |
| 26-04 : ARS Class of Service                                 | 2-312 |
| 26-11 : Transit Network ID Table                             | 2-313 |
| 26-12 : Network Specific Parameter Table for ARS             | 2-314 |
| Program 30 : DSS/DLS Console Setup                           | 2-315 |
| 30-01 : DSS Console Operating Mode                           | 2-315 |
| 30-02 : DSS Console Extension Assignment                     | 2-316 |
| 30-03 : DSS Console Key Assignment                           | 2-317 |
| 30-04 : DSS Console Alternate Answer                         | 2-322 |
| 30-05 : DSS Console Lamp Table                               | 2-323 |
| Program 31 : Paging Setup                                    |       |
| 31-01 : System Options for Internal/External Paging          |       |
| 31-02 : Internal Paging Group Assignment                     |       |
| 31-03 : Internal Paging Group Settings                       |       |
| 31-04 : External Paging Zone Group                           |       |
| 31-05 : Universal Night Answer/Ring Over Page                |       |
| 31-06 : External Speaker Control                             |       |
| 31-07 : Combined Paging Assignments                          |       |
| 31-08 : BGM on External Paging                               |       |
| 31-10 : External Paging Group Basic Setting                  |       |
| or-ro. External raying Group basic Setting                   | 2-000 |

| Program 32 : Door Box and Sensor Setup              |       |
|-----------------------------------------------------|-------|
| 32-01 : Door Box Timers Setup                       | 2-336 |
| 32-02 : Door Box Ring Assignment                    | 2-337 |
| 32-03 : Door Box Basic Setup                        | 2-338 |
| 32-04 : Door Box Name Setup                         | 2-339 |
| Program 34 : Tie Line Setup                         | 2-340 |
| 34-01 : E&M Tie Line Basic Setup                    | 2-340 |
| 34-02 : E&M Tie Line Class of Service               |       |
| 34-03 : Trunk Group Routing for E&M Tie Lines       | 2-342 |
| 34-04 : E&M Tie Line Toll Restriction Class         |       |
| 34-05 : Tie Line Outgoing Call Restriction          |       |
| 34-06 : Add/Delete Digit for E&M Tie Line           |       |
| 34-07 : E&M Tie Line Timer.                         |       |
| 34-08 : Toll Restriction Data for E&M Tie Lines.    |       |
| 34-09 : ANI/DNIS Service Options                    |       |
| 34-10 : Digit Delete for T1 ANI                     |       |
| Program 35 : SMDR Account Code Setup                |       |
| 35-01 : SMDR Options                                |       |
| 35-02 : SMDR Output Options                         |       |
| 35-03 : SMDR Port Assignment for Trunk Group        |       |
| 35-04 : SMDR Port Assignment for Department Groups  |       |
|                                                     |       |
| 35-05 : Account Code Setup                          |       |
| 35-06 : Verified Account Code Table                 |       |
| Program 40 : Voice Recording System                 |       |
| 40-01 : Voice Mail Basic Setup                      |       |
| 40-07 : Voice Prompt Language Assignment for VRS    |       |
| 40-10 : Voice Announcement Service Option           |       |
| 40-11 : Preamble Message Assignment                 |       |
| Program 41 : ACD Setup                              |       |
| 41-01 : System Options for ACD                      |       |
| 41-02 : ACD Group and Agent Assignments             |       |
| 41-03: Incoming Ring Group Assignment for ACD Group |       |
| 41-05 : ACD Agent Work Schedules                    |       |
| 41-06 : Trunk Work Schedules                        |       |
| 41-07 : ACD Weekly Schedule Setup                   |       |
| 41-08 : ACD Overflow Options                        |       |
| 41-09 : ACD Overflow Table Setting                  |       |
| 41-11 : VRS Delay Announcement                      |       |
| 41-12 : Night Announcement Setup                    | 2-378 |
| 41-13: VRS Message Number for Night Announcement    | 2-379 |
| 41-14 : ACD Options Setup                           | 2-380 |
| 41-16 : ACD Threshold Overflow                      | 2-382 |
| 41-19 : ACD Voice Mail Delay Announcement           | 2-383 |
| 41-20 : ACD Queue Display Settings                  | 2-384 |
| Program 42 : Hotel Setup                            | 2-385 |
| 42-01 : System Options for Hotel/Motel              |       |
| 42-02 : Hotel/Motel Telephone Setup                 |       |
| 42-03 : Class of Service Options (Hotel/Motel)      |       |
| 42-04 : Hotel Mode One-Digit Service Codes          |       |
| 42-05 : Hotel Room Status Printer                   |       |
| 42-09 : Flexible Setup for Room Status              |       |
| Program 44 : ARS/F-Route Setup                      |       |
| 44-01 : System Options for ARS/F-Route              |       |
| 44-02 : Dial Analysis Table for ARS/F-Route Access  |       |
| 11 02 Did Midiyolo Table for Alton Route Access     | _ 000 |

| 44-03 : Dial Analysis Extension Table                             |              |
|-------------------------------------------------------------------|--------------|
| 44-04 : ARS/F-Route Selection for Time Schedule                   | 2-397        |
| 44-05 : ARS/F-Route Table                                         | 2-398        |
| 44-06 : Additional Dial Table                                     |              |
| 44-07 : Gain Table for ARS/F-Route Access                         | 2-401        |
| 44-08 : Time Schedule for ARS/F-Route                             | 2-402        |
| 44-09: Weekly Schedule for ARS/F-Route                            | 2-404        |
| 44-10 : Holiday Schedule for ARS/F-Route                          | 2-405        |
| Program 45 : Voice Mail Integration                               |              |
| 45-01 : Voice Mail Integration Options                            | 2-406        |
| 45-02 : NSL Option Setup                                          | 2-408        |
| 45-04 : Voice Mail Digit Add Assignment                           |              |
| 45-05 : Voice Mail Send Protocol Signal Without Additional Digits | 2-410        |
| Program 47 : InMail                                               | 2-411        |
| 47-01 : InMail System Options                                     | 2-411        |
| 47-02 : InMail Station Mailbox Options                            | 2-415        |
| 47-03 : InMail Group Mailbox Options                              |              |
| 47-06 : Group Mailbox Subscriber Options                          | 2-420        |
| 47-07 : InMail Routing Mailbox Options                            | 2-424        |
| 47-08 : Call Routing Mailbox Options                              | 2-426        |
| 47-09 : Announcement Mailbox Options                              | 2-428        |
| 47-10 : InMail Trunk Options                                      | 2-430        |
| 47-11 : InMail Answer Table Options                               | 2-432        |
| 47-12 : InMail Answer Schedules                                   |              |
| 47-13 : InMail Dial Action Tables                                 |              |
| 47-15 : Routing Directory Mailbox Options                         |              |
| 47-17 : Routing Distribution Mailbox Options                      |              |
| 47-18 : SMTP Setup                                                |              |
| 47-19 : POP3 Setup                                                |              |
| 47-20 : Station Mailbox Message Notification Options              |              |
| 47-21 : Station Mailbox Find-Me Follow-Me Options                 |              |
| 47-22 : Group Mailbox Message Notification Options                |              |
| 47-23 : Group Mailbox Find-Me Follow-Me Options                   |              |
| Program 80 : Basic Hardware Setup for System                      |              |
| 80-01 : Service Tone Setup                                        |              |
| 80-02 : DTMF Tone Setup                                           |              |
| 80-03 : DTMF Tone Receiver Setup                                  |              |
| 80-04 : Call Progress Tone Detector Setup                         |              |
| 80-05 : Date Format for SMDR and System                           |              |
| 80-07 : Call Progress Tone Detector Frequency Setup               |              |
| 80-08 : MFC Tone Setup                                            |              |
| 80-09 : Short Ring Setup                                          |              |
| 80-10 : MF Tone Receiver Setup                                    |              |
| 80-12 : Caller ID Receiver Setup.                                 |              |
| Program 81 : Basic Hardware Setup for Trunk                       |              |
| 81-01 : CO Initial Data Setup                                     |              |
| 81-05 : ISDN PRI Layer 2 (T-Point) Initial Data Setup             |              |
| 81-06: ISDN PRI Layer 3 (T-Point) Timer Setup                     |              |
| 81-07 : CODEC Filter Setup for Analog Trunk Port                  |              |
| 81-08 : T1 Trunk Timer Setup.                                     |              |
| 81-09 : COT CODEC (QSLAC) Filter Setting                          |              |
| Program 82 : Basic Hardware Setup for Extension                   |              |
| 82-04 : ASTU Initial Data Setup                                   |              |
| 02-04 . ASTO IIIIIIai Dala Selup                                  | <b>4-403</b> |

| 82-05 : ISDN PRI Layer2 (S-Point) Initial Data Setup        | 2-484 |
|-------------------------------------------------------------|-------|
| 82-06: ISDN PRI Layer3 (S-point) Timer Setup                | 2-485 |
| 82-07: CODEC Filter Setup for Analog Station Port           | 2-487 |
| 82-08 : Sidetone Volume Setup                               | 2-488 |
| 82-09 : SLIU CODEC Filter Data Setup                        | 2-489 |
| 82-11 : SLIU Initial Data Setup                             | 2-492 |
| 82-12 : OPX Initial Data Setup                              | 2-493 |
| 82-14 : Handset/Headset Gain Setup for Multi Line Telephone | 2-494 |
| 82-21 : Sensor Setup                                        |       |
| Program 84 : Hardware Setup for VoIPDB                      |       |
| 84-02 : H.225 and H.245 Information Basic Setup             |       |
| 84-07 : Firmware Download Setup                             |       |
| 84-09 : VLAN Setup                                          |       |
| 84-10 : ToS Setup.                                          |       |
| 84-12 : Networking CODEC Information Basic Setup            |       |
| 84-13 : SIP Trunk CODEC Information Basic Setup             |       |
| 84-14 : SIP Trunk Basic Information Setup                   |       |
| 84-15 : SIP Phone Keep Alive Setup                          |       |
| 84-16 : VolPDB Limiter Control Gain Setup                   |       |
| 84-19 : SIP Extension CODEC Information Basic Setup         |       |
| 84-20 : SIP Extension Basic Information Setup               |       |
| 84-22 : DR700 Multiline Logon Information Setup             |       |
| 84-23 : DR700 Multiline Basic Information Setup             |       |
| 84-24 : DR700 Multiline CODEC Basic Information Setup       |       |
| 84-26 : VoIP Basic Setup (DSP)                              |       |
| 84-27 : VoIP Basic Setup                                    |       |
| 84-28 : DR700 Multiline Firmware Name Setup                 |       |
| 84-29 : SIP-MLT CODEC Information Fixed Mode Setup          |       |
| 84-31 : VoIPDB Echo Canceller Setup                         |       |
| 84-32 : FAX Over IP CODEC Setup                             |       |
| 84-39 : SIP Trunk message customize                         |       |
| Program 90 : Maintenance Program                            |       |
| 90-01 : Installation Date                                   |       |
| 90-02 : Programming Password Setup                          |       |
| 90-03 : Save Data                                           |       |
| 90-04 : Load Data                                           |       |
| 90-05 : Slot Control.                                       |       |
| 90-06 : Trunk Control                                       |       |
| 90-07 : Station Control                                     |       |
| 90-08 : System Reset                                        |       |
| 90-09 : Automatic System Reset Time Setup                   |       |
| 90-10 : System Alarm Setup                                  |       |
| 90-11 : Alarm Report SMTP Setting                           |       |
| 90-12 : System Alarm Output                                 |       |
| 90-13 : System Information Output                           |       |
| 90-16 : Main Software Information                           |       |
| 90-17 : Firmware Information                                |       |
| 90-19 : Dial Block Release                                  |       |
| 90-20 : Traffic Report Data Setup                           |       |
| 90-21 : Traffic Report Output                               |       |
| 90-23 : Deleting Registration of IP Telephones              |       |
| 90-24 : System Alarm Report Notification Time Setup         |       |
|                                                             |       |
| 90-25 : System Alarm Report CC Mail Setup                   |       |
| 90-25 : System Alarm Report CC Mail Setup                   | 2-564 |

|       | 90-28: User Programming Password Setup                   | 2-566 |
|-------|----------------------------------------------------------|-------|
|       | 90-31 : DIM Access over Ethernet                         | 2-567 |
|       | 90-33 : Preselected Data Setup                           | 2-568 |
|       | 90-34 : Firmware Information                             | 2-585 |
|       | 90-35 : Wizard Programming Level Setup                   | 2-586 |
|       | 90-36 : Firmware Update Time Setting                     | 2-587 |
|       | 90-37 : Set Temporary License                            |       |
|       | 90-38 : User Programming Data Level Setup                |       |
|       | 90-39 : Virtual Loop Back Port Reset                     |       |
|       | 90-41 : Server Setting to Update Terminal Local Data     |       |
|       | 90-42 : DR700 Multiline Terminal Version Information     | 2-594 |
|       | 90-43 : Deleting Terminal License of DR700               | 2-595 |
|       | 90-44 : Deleting Terminal License of TCP Interface       | 2-596 |
|       | 90-45: Temporary Password Change for Multiline Telephone |       |
|       | 90-50 : System Alarm Display Setup                       |       |
|       | 90-51 : Alarm Setup for Maintenance Exchange             |       |
|       | 90-52 : System Alarm Save                                |       |
|       | 90-53 : System Alarm Clear                               |       |
|       | 90-54 : PC/Web Programming                               |       |
|       | 90-55 : Free License Select                              |       |
|       | 90-56 : NTP Setup                                        |       |
|       | 90-57 : Backup Recovery Data                             | 2-605 |
|       | 90-58 : Restore Recovery Data                            | 2-606 |
|       | 90-59 : Delete Recovery Data                             | 2-607 |
|       | 90-60 : T1/ISDN Layer Status Information                 | 2-608 |
|       | 90-62 : Security ID Information                          | 2-609 |
|       | 90-63 : DR700 Control                                    | 2-610 |
|       | 90-65 : 1st Party CTI Authentication Password Setup      | 2-611 |
|       | 90-66 : FTP Firmware Update setup                        | 2-612 |
|       | 90-67 : Backup Data Auto-save Interval Time Set          | 2-613 |
|       | 90-68 : Side Tone Auto Setup                             | 2-614 |
| Progr | am 92 : Copy Program                                     |       |
|       | 92-01 : Copy Program                                     |       |
|       | 92-02 : Delete All Extension Numbers                     |       |
|       | 92-03 : Copy Program by Port Number                      | 2-619 |
|       | 92-04 : Extension Data Swap                              |       |
|       | 92-05 : Extension Data Swap Password                     |       |
|       | 92-06 : Fill Command                                     | 2-623 |
|       | 92-07 : Delete Command                                   | 2-624 |
| Progr | am 93 : System Information                               | 2-625 |
|       | 93-01 : Day/Night Mode Information                       |       |
|       | 93-02 : Trunk Information                                |       |
|       | 93-03 : Extension Information                            | 2-627 |
|       | 93-04 : Redial List                                      |       |
|       | 93-05 : Department Group Information                     | 2-630 |

# **LIST OF TABLES**

| Table 1-1  | Keys for Entering Data                             | 1-3   |
|------------|----------------------------------------------------|-------|
| Table 1-2  | Keys for Entering Names                            | 1-4   |
| Table 1-3  | Softkey Display Prompts                            |       |
| Table 1-4  | System Number Plan/Capacities                      | 1-5   |
| Table 2-1  | System Numbering Default Settings                  | 2-59  |
| Table 2-2  | Function Number List                               |       |
| Table 2-3  | Function Number List                               | 2-145 |
| Table 2-4  | Program 15-08 - Incoming Signal Frequency Patterns | 2-148 |
| Table 2-5  | Ringing Cycles                                     | 2-194 |
| Table 2-6  | Program 22-03 - Incoming Signal Frequency Patterns | 2-261 |
| Table 2-7  | Function Number List                               | 2-317 |
| Table 2-8  | Function Number List                               | 2-321 |
| Table 2-9  | 47-02-16 Default Table                             | 2-418 |
| Table 2-10 | 47-06-14 Default Table                             | 2-423 |
| Table 2-11 | 47-07-03 Default Table                             | 2-425 |
| Table 2-12 | 47-10-03 Default Table                             | 2-431 |
| Table 2-13 | Basic Tones                                        | 2-452 |
| Table 2-14 | Frequency 1/2 Table                                | 2-465 |
| Table 2-15 | Ring Cycle Table                                   | 2-466 |
| Table 2-16 | Default Table                                      | 2-466 |
| Table 2-17 | 82-01 Default Table                                | 2-482 |
| Table 2-18 | Description of Alarm                               | 2-545 |

# Introduction

# SECTION 1 BEFORE YOU START PROGRAMMING

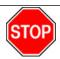

Before customizing your system be sure to read this chapter first.

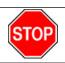

This chapter provides you with detailed information about the system programs. By changing a program, you change the way the feature associated with that program works. In this chapter, you find out about each program, the features that the program affects and how to enter the program data into system memory.

This Manual is created for System: SL1100

# Section 2 HOW TO USE THIS MANUAL

This section lists each program in numerical order. For example, Program 10-01 is at the beginning of the section and Program 92-01 is at the end. The information on each program is subdivided into the following headings:

**Description** describes what the program options control. The Default Settings for each program are also included. When you first install the system, it uses the Default Setting for all programs. Along with the Description are the *Conditions* which describe any limits or special considerations that may apply to the program.

The program access level is just above the Description heading. You can only use the program if your access level meets or exceeds the level the program requires. Refer to How to Enter Programming Mode on page 1-2 for a list of the system access levels and passwords.

**Feature Cross Reference** provides you with a table of all the features affected by the program. You will want to keep the referenced features in mind when you change a program. Customizing a feature may have an effect on another feature that you did not intend.

**Telephone Programming Instructions** shows how to enter the program data into system memory. For example :

- 1. Enter the programming mode.
- 2. 15-07-01

tells you to enter the programming mode, dial 150701 from the telephone dial pad. After you do, you will see the message "15-07-01 TEL" on the first line of the telephone display. This indicates the program number (15-07), item number (01), and that the options are being set for the extension. The second row of the display "KY01 = \*01" indicates that Key 01 is being programmed with the entry of \*01. The third row allows you to move the cursor to the left or right, depending on which arrow is

pressed. To learn how to enter the programming mode, refer to How to Enter Programming Mode on page 1-2.

## SECTION 3 HOW TO ENTER PROGRAMMING MODE

#### To enter programming mode:

1. Go to any working display telephone.

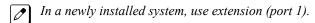

- 2. Do not lift the handset.
- 3. Press Speaker.
- 4. # \* # \*.

#### Password

Dial the system password + **Hold**.

Refer to the following table for the default system passwords. To change the passwords, use 90-02: Programming Password Setup on page 2-536.

Program Mode Base Service OP1 OP2

| Password | User Name | Level  | Programs at this Level                                                                                                    |
|----------|-----------|--------|----------------------------------------------------------------------------------------------------|
| *****    | necam     | 1 (MF) | Manufacture Level (MF) : 80-02, 80-03, 80-04, 80-05, 80-07, 80-10, 81-04, 81-05, 82-01, 82-04, 82-05, 82-08                                                                                                    |
| 12345678 | sltech    | 2 (IN) | Installation (IN) : All programs in this section not listed for MF, SA, & SB                                                                                                    |
| 0000     | ADMIN1    | 3 (SA) | System Administrator - Level 1 (SA): 10-01, 10-02, 10-12, 10-13, 10-14, 10-15, 10-16, 10-17, 10-18, 10-23, 10-24, 10-25, 10-28, 10-29, 10-45, 12-02, 12-03, 12-04, 12-08, 15-01, 15-07, 15-09, 15-10, 15-11, 20-16, 20-34, 21-07, 21-14, 22-04, 22-11, 22-17, 25-08, 30-03, 30-04, 32-02, 45-02, 84-22, 90-03, 90-04, 90-06, 90-07, 90-19, 90-57, 90-58, 90-59, 90-65 |
| 9999     | ADMIN2    | 4 (SB) | System Administrator - Level 2 (SB) : 13-04, 13-05, 13-06, 13-11, 15-14, 21-20                                                                                                    |

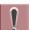

NEC Strongly recommended that the User Name and Password should change regularly to prevent your personal information from being stolen and misused.

# Section 4 HOW TO EXIT PROGRAMMING MODE

#### To-exit the programming mode:

When you are done programming, you must be out of a program option to exit (pressing the **Mute** key will exit the program option).

1-2 Introduction

Press Mute key to exit the program options, if needed.

Program Mode Base Service OP1 OP2

Press Speaker. If changes were to the system programming, "Saving System Data" is displayed.

The display shows "Complete Data Save" when completed and exits the telephone to an idle mode.

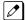

To save a customer's database, a blank Compact Flash (CF) Card is required. Insert the CF Card into the CPU and, using Program 90-03, save the software to the CF Card. (Program 90-04 is used to reload the customer data if necessary.) Note that a CF Card can only hold one customer database. Each database to be saved requires a separate drive.

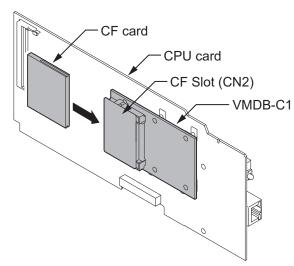

# SECTION 5 USING KEYS TO MOVE AROUND IN THE PROGRAMS

Once you enter the programming mode, use the keys in the following chart to enter data, edit data and move around in the menus.

**Table 1-1 Keys for Entering Data** 

| When you want to                | Telephone Programming        |
|---------------------------------|------------------------------|
| Enter Data into program         | 0 ~ 9, *, # Line Key (1 ~ 6) |
| Next Index                      | Cursor Key (Up)              |
| Prior Index                     | Cursor Key (Down)            |
| Select Data                     | Line Key (1 ~ 6)             |
| All Clear                       | Flash                        |
| Register                        | Hold<br>Enter                |
| Go Back to Prior Screen         | Mute<br>Clear / Back         |
| Move Cursor Jump Up/Down        | DND                          |
| Delete single character         | Clear / Back                 |
| Next Page                       | Help                         |
| Toggle between Number/Character | -                            |
| While in a Entering Number      | -                            |

| When you want to      | Telephone Programming           |
|-----------------------|---------------------------------|
| Prior Page            | Transfer                        |
| Quit the programming  | Speaker<br>Exit                 |
| Move Cursor to Left   | Cursor Key (Left)<br>Soft Key1  |
| Change Program Number | Soft Key2                       |
| Change Index Number   |                                 |
| Change Program Number | Soft Key3                       |
| Change Index Number   |                                 |
| Move Cursor to Right  | Cursor Key (Right)<br>Soft Key4 |

# SECTION 6 PROGRAMMING NAMES AND TEXT MESSAGES

Several programs (e.g., Program 20-16: Selectable Display Messages) require you to enter text. Use the following chart when entering and editing text. When using the keypad digits, press the key once for the first character, twice for the second character, etc. For example, to enter a C, press the key 2 three times. Press the key six times to display the lower case letter. The name can be up to 12 digits long.

**Table 1-2 Keys for Entering Names** 

| Use this keypad digit | When you want to                                                                                                    |
|-----------------------|----------------------------------------------------------------------------------------------------|
| 1                     | Enter characters : 1 @ [¥] ^ _ `{ } → ← Á À Â Ã Å Æ Ç É Ê ì ó 0                                                                                                    |
| 2                     | Enter characters : A-C, a-c, 2.                                                                                                    |
| 3                     | Enter characters : D-F, d-f, 3.                                                                                                    |
| 4                     | Enter characters : G-I, g-i, 4.                                                                                                    |
| 5                     | Enter characters : J-L, j-I, 5.                                                                                                    |
| 6                     | Enter characters : M-O, m-o, 6.                                                                                                    |
| 7                     | Enter characters : P-S, p-s, 7.                                                                                                    |
| 8                     | Enter characters : T-V, t-v, 8.                                                                                                    |
| 9                     | Enter characters : W-Z, w-z, 9.                                                                                                    |
| 0                     | Enter characters : 0 ! " # \$ % & ' ( ) ô õ ú å ä æ ö ü α ε θ B                                                                                                    |
| *                     | Enter characters : * + , / : ; < = > ? $\pi \Sigma \sigma \Omega \sim c $ £                                                                                                    |
| #                     | # = Accepts an entry (only required if two letters on the same key are needed - ex : TOM). Pressing # again = Space. (In system programming mode, use the right arrow Softkey instead to accept and/or add a space.) |
| Clear/Back            | Clear the character entry one character at a time.                                                                                                    |
| Flash                 | Clear all the entries from the point of the flashing cursor and to the right.                                                                                                    |

# SECTION 7 USING SOFTKEYS FOR PROGRAMMING

Each Display telephone with Softkeys provides interactive Softkeys for intuitive feature access. The options for these keys will automatically change depending on where you are in the system programming. Simply press the Softkey located below the option you wish and the display will change accordingly.

1-4 Introduction

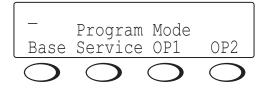

Pressing the Cursor key Up or Down will scroll between the menus.

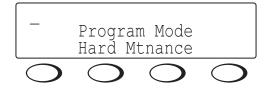

# Section 8 WHAT THE SOFTKEY DISPLAY PROMPTS MEAN

When using a display telephone in programming mode, various Softkey options are displayed. These keys will allow you to easily select, scan, or move through the programs.

**Table 1-3 Softkey Display Prompts** 

| Softkey Display Prompts        |                                                                                                    |  |
|--------------------------------|----------------------------------------------------------------------------------------------------|--|
| If you press this Soft-<br>key | The system will                                                                                                    |  |
| back                           | Go back one step in the program display. You can press Cursor Key (UP) or Cursor Key (Down) to scroll forward or backward through a ist of programs. |  |
| <b>↑</b>                       | Scroll down through the available programs.                                                                                                    |  |
| <b>V</b>                       | Scroll up through the available programs.                                                                                                    |  |
| select                         | Select the currently displayed program.                                                                                                    |  |
| <b>←</b>                       | Move the cursor to the left.                                                                                                    |  |
| $\rightarrow$                  | Move the cursor to the right.                                                                                                    |  |
| - 1                            | Move back through the available program options.                                                                                                    |  |
| + 1                            | Move forward through the available program options.                                                                                                  |  |

# SECTION 9 SYSTEM NUMBER PLAN/CAPACITIES

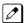

The following table provides the capacities for the SL1100 system.

**Table 1-4 System Number Plan/Capacities** 

| System Number Plan/Capacities                      |             |       | Note |
|----------------------------------------------------|-------------|-------|------|
| System Type Number Plan/Capacities Related Program |             |       |      |
| System                                             |             |       |      |
| Analog Caller ID Detector (detected by DSP)        | 96 channels |       |      |
| Classes of Service                                 | 15          | 20–06 |      |
| Day/Night Mode Numbers                             | 8           | 12–07 |      |

| System Number Plan/Capacities                                                |                                                                |                      | Note |
|------------------------------------------------------------------------------|----------------------------------------------------------------|----------------------|------|
| System Type                                                                  | Number Plan/Capacities                                         | Related Pro-<br>gram |      |
| Day/Night Service Patterns                                                   | 4                                                              | 12–07                |      |
| Dial Tone Detector<br>DTMF Receiver                                          | 96                                                             |                      |      |
| Toll Restriction Classes                                                     | 15                                                             |                      |      |
| Verifiable Account Code Table                                                | 800                                                            | 35–06                |      |
| Trunk                                                                        |                                                                |                      |      |
| Trunk Port Number                                                            | 84                                                             |                      |      |
| Trunk Ports (Total) :                                                        | 76                                                             |                      |      |
| Analog Trunks                                                                | 36                                                             |                      |      |
| T1/PRI Trunk Ports                                                           | 48                                                             |                      |      |
| VoIPDB Trunk Ports     (VoIPDB & MEMDB is required. Need license to be Max.) | 32                                                             |                      |      |
| DID Translation Tables                                                       | 20                                                             | 22–10                |      |
| DID Translation Table Entries                                                | 800                                                            | 22–10                |      |
| DISA:                                                                        |                                                                |                      |      |
| Classes of Service Users                                                     | 15<br>15                                                       | 20–14<br>25–09       |      |
| Ring Groups                                                                  | 25                                                             | 22–04                |      |
| Trunk Access Maps                                                            | 84                                                             | 14–07                |      |
| Trunk Group Numbers                                                          | 25                                                             | 14–05                |      |
| Trunk Routes                                                                 | outes 25                                                       |                      |      |
| Extension                                                                    |                                                                |                      |      |
| Telephone Extension Ports                                                    | 112 (V3.5 Changed)                                             |                      |      |
| Multiline Terminals 96 (V3.5 Changed)                                        |                                                                |                      |      |
| Single Line Phones/Analog<br>Devices                                         | 80 (V3.5 Changed)                                              |                      |      |
| VoIPDB Extensions (SIP-MLT/                                                  | 64                                                             |                      |      |
| Std) (VoIPDB & MEMDB is required. Need license to be Max. (SIP-Std))         |                                                                |                      |      |
| Digital Extension Ports Physical Ports                                       | 01 ~ 08                                                        |                      |      |
| Telephone Extension Number<br>Range                                          |                                                                |                      |      |
| Virtual Extension Ports                                                      | 50                                                             |                      |      |
| Virtual Extension Number Range                                               | nge 1 ~ 89999999* 11-<br>(*Extension cannot start with 0 or 9) |                      |      |
| Door Boxes                                                                   | 6 32-                                                          |                      |      |
| Door Box Numbers                                                             | 1 ~ 6 32–02                                                    |                      |      |
| DSS Consoles Numbers :<br>60 Button DSS Console                              | 12 30-                                                         |                      |      |
| Operator Access Number                                                       | 0 (Default)                                                    |                      |      |
| Operator Extension 15                                                        |                                                                |                      |      |

1-6 Introduction

| System Number Plan/Capacities            |                                             |                      | Note |  |
|------------------------------------------|---------------------------------------------|----------------------|------|--|
| System Type                              | Number Plan/Capacities                      | Related Pro-<br>gram |      |  |
| Speed Dialing Groups                     | 32 13–0                                     |                      |      |  |
| Speed Dialing Bins                       | 0 ~ 999                                     | 13–02                |      |  |
| Speed Dialing Table-Common               | 900                                         | 13–01–03             |      |  |
| Automated Attendant                      |                                             |                      |      |  |
| VRS Message Numbers                      | 1 ~ 100                                     | 25–06                |      |  |
| Conference                               |                                             |                      |      |  |
| Conference Circuits                      | 32 : maximum<br>(16 Parties Per Conference) |                      |      |  |
| Department and Pickup Groups             |                                             |                      |      |  |
| Department (Extension) Group<br>Numbers  | 1 ~ 32                                      | 16–01                |      |  |
| Call Pickup Group Numbers                | 1 ~ 32                                      | 23–02                |      |  |
| Hotline                                  |                                             |                      |      |  |
| Internal Hotline                         | 128                                         |                      |      |  |
| External Hotline                         | 128                                         |                      |      |  |
| Paging and Park                          |                                             |                      |      |  |
| Internal Page Group Numbers              | 0, 01 ~ 32                                  | 31–02                |      |  |
| External Page Group Numbers              | 1~3                                         | 31–04                |      |  |
| External Speakers                        | 1~3                                         | 31–04                |      |  |
| ark Group Numbers 1 ~ 64                 |                                             | 24–03                |      |  |
| Park Orbits                              | 1 ~ 64                                      | 24–03                |      |  |
| SMDR                                     |                                             |                      |      |  |
| SMDR Ports                               | 1 ~ 2                                       | 35–03                |      |  |
| VRS/VM InMail                            |                                             |                      |      |  |
| VRS/VM InMail                            | 1                                           |                      |      |  |
| VRS/VM Ports<br>(Need license and MEMDB) | 16                                          |                      |      |  |
| VRS Port<br>(Need MEMDB)                 |                                             |                      |      |  |
| VRS Attendant Messages                   | 3                                           |                      |      |  |
| VRS Recordable Messages                  | 100                                         | 40–10–02             |      |  |
| VRS Ports VolPDB                         | 16                                          |                      |      |  |
| RTP Ports                                | 0 ~ 65534                                   |                      |      |  |
| RTCP Ports                               | 0 ~ 65535                                   |                      |      |  |
| DSP Resources                            |                                             |                      |      |  |
| Passwords                                |                                             |                      |      |  |
| Programming Passwords :                  |                                             |                      |      |  |
| Level 1 (MF) PCPro/WebPro User Name :    | ****<br>necam                               |                      |      |  |
| Level 2 (IN)<br>PCPro/WebPro User Name : | 12345678<br>sltech                          |                      |      |  |
| Level 3 (SA)<br>PCPro/WebPro User Name : | 0000<br>ADMIN1                              |                      |      |  |

| System Number Plan/Capacities            |                        |                      | Note |
|------------------------------------------|------------------------|----------------------|------|
| System Type                              | Number Plan/Capacities | Related Pro-<br>gram |      |
| Level 4 (SB)<br>PCPro/WebPro User Name : | 9999<br>ADMIN2         |                      |      |
| Programming Password Users               | 8                      |                      |      |

Extension numbers can be one to eight digits long. Refer to the Flexible System Numbering feature in the SL1100 Features and Specifications Manual.

# SECTION 10 CONCEPT OF SLOT NUMBER

Each unit installed to the system has a slot number assigned. Some of slot number are fixed to a unit that be installed. Other slots are not fixed to unit but fixed to location where it is installed. Below chart shows the slot and its number:

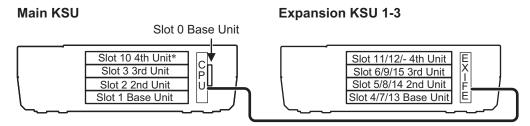

- \* Note: Lot D or higher Main KSU or FPGA Version 0100 and V3.5 or higher System Software required. FPGA version can be found in PC Pro/Web Pro and Lot # is on side of Chassis.
  - To verify if your Chassis is D or higher check the lot # (e.g. 118DCA-G). The 4th Character needs to be D or higher.
  - To verify the FPGA version connect with PC Pro/Web Pro and check version information in the blade configuration screen.

However the maximum trunk port will be limited to 84 ports even though the expansion Trunk card is fully mounted into the four KSUs.

Please see the hardware manual for further information.

1-8 Introduction

# **Programming the SL1100**

# **SECTION 1 PROGRAMMING YOUR SYSTEM**

The information contained in this chapter provides the information necessary to properly program your system.

The programming blocks are organized into the following programming modes.

| Program Number : Program Name                                 |
|---------------------------------------------------------------|
| Program 10 : System Configuration Setup on page 2-3           |
| Program 11 : System Numbering on page 2-58                    |
| Program 12 : Night Mode Setup on page 2-91                    |
| Program 13 : Abbreviated Dialing on page 2-100                |
| Program 14 : Trunk, Basic Setup on page 2-108                 |
| Program 15 : Extension, Basic Setup on page 2-126             |
| Program 16 : Department Group Setup on page 2-163             |
| Program 20 : System Option Setup on page 2-168                |
| Program 21 : Outgoing Call Setup on page 2-230                |
| Program 22 : Incoming Call Setup on page 2-258                |
| Program 23 : Answer Features Setup on page 2-282              |
| Program 24 : Hold/Transfer Setup on page 2-285                |
| Program 25 : VRS/DISA Setup on page 2-293                     |
| Program 26 : ARS Service on page 2-309                        |
| Program 30 : DSS/DLS Console Setup on page 2-315              |
| Program 31 : Paging Setup on page 2-325                       |
| Program 32 : Door Box and Sensor Setup on page 2-336          |
| Program 34 : Tie Line Setup on page 2-340                     |
| Program 35 : SMDR Account Code Setup on page 2-352            |
| Program 40 : Voice Recording System on page 2-362             |
| Program 41 : ACD Setup on page 2-367                          |
| Program 42 : Hotel Setup on page 2-385                        |
| Program 44 : ARS/F-Route Setup on page 2-392                  |
| Program 45 : Voice Mail Integration on page 2-406             |
| Program 47 : InMail on page 2-411                             |
| Program 80 : Basic Hardware Setup for System on page 2-452    |
| Program 81 : Basic Hardware Setup for Trunk on page 2-470     |
| Program 82 : Basic Hardware Setup for Extension on page 2-481 |
| Program 84 : Hardware Setup for VoIP on page 2-496            |
| Program 90 : Maintenance Program on page 2-535                |
| Program 92 : Copy Program on page 2-615                       |

# **Program Number : Program Name**

Program 93 : System Information on page 2-625

# **Program 10: System Configuration Setup**

10-01: Time and Date

Level:

SA

# **Description**

Use **Program 10-01 : Time and Date** to change the system Time and Date through system programming. Extension users can also dial Service Code 728 to change the time if allowed by an extension Class of Service.

### **Input Data**

| Item<br>No. | Item   | Input Data           | Description                                                     | Default    |
|-------------|--------|----------------------|-----------------------------------------------------------------|------------|
| 01          | Year   | 10-96 (V5.0 Changed) | Enter 2 digits for year (07 ~ 96).                              | No Setting |
| 02          | Month  | 01 ~ 12              | Enter 2 digits (01 ~ 12) for the month.                         | No Setting |
| 03          | Day    | 01 ~ 31              | Enter 2 digits (01 ~ 31) for the day.                           | No Setting |
| 04          | Week   | 1 ~ 7 (Sun ~ Sat)    | Enter digit for the day of the week (1 = Sunday, 7 = Saturday). | No Setting |
| 05          | Hour   | 00 ~ 23              | Enter 2 digits for the hour (00 ~ 23).                          | No Setting |
| 06          | Minute | 00 ~ 59              | Enter 2 digits for the minute (00 ~ 59).                        | No Setting |
| 07          | Second | 00 ~ 59              | Enter 2 digits for the second (00 ~ 59).                        | No Setting |

#### **Conditions**

None

### **Feature Cross Reference**

• Clock/Calendar Display/Time and Date

Program

# Program 10 : System Configuration Setup 10-02 : Location Setup

Level:

<u>SA</u>

Program

# **Description**

Use **Program 10-02 : Location Setup** to define the location of the installed system.

### **Input Data**

| Item<br>No. | Item                         | Input Data                                   | Description                                                            | Default    |
|-------------|------------------------------|----------------------------------------------|------------------------------------------------------------------------|------------|
| 01          | Country Code                 | Dial (up to four digits): $0 \sim 9, *, #$   | Enter the country code.                                                | 1          |
| 02          | International Access<br>Code | Dial (up to four digits): $0 \sim 9, *, #$   | Enter the international access code.                                   | No Setting |
| 03          | Other Area Access<br>Code    | <b>Dial (up to two digits)</b> : 0 ~ 9, *, # | Enter the other area access code.                                      | 9          |
| 04          | Area Code                    | <b>Dial (up to six digits)</b> : 0 ~ 9, *, # | Enter the local area code.                                             | No Setting |
| 05          | Trunk Access Code            | Dial (up to eight dig-<br>its): 0 ~ 9, *, #  | Enter the trunk access code digits required to place an outgoing call. | No Setting |

### **Conditions**

None

# **Feature Cross Reference**

None

2-4

# Program 10 : System Configuration Setup 10-03 : ETU Setup

Level:

# **Description**

Use **Program 10-03 : ETU Setup** to setup and confirm the Basic Configuration data for each unit. When changing a defined terminal type, first set the type to 0 and then plug the new device in to have the system automatically define it or you may have to reseat the unit.

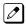

The items highlighted in gray are read only and cannot be changed.

#### **Input Data**

| Slot No. | 00 ~ 15 (V3.5 Changed) |
|----------|------------------------|
|----------|------------------------|

### For ESIU PKG Setup

| Physical Port Number | 01 ~ 08 |
|----------------------|---------|
|----------------------|---------|

| Item<br>No. | Item                      | Input Data                                                                                         | Description                                              | Default |
|-------------|---------------------------|----------------------------------------------------------------------------------------------------|----------------------------------------------------------|---------|
| 01          | Terminal Type (B1)        | 0 = No setting<br>1 = Multi-Line Telephone<br>10 = DSS Console                                     |                                                          | 0       |
| 02          | Logical Port Number       | 0 = No setting<br>1 = Multi-Line Telephone (1 ~<br>96 (V3.5 Changed))<br>10 = DSS Console (1 ~ 12) |                                                          | 0       |
| 10          | Bottom option information | 0 = None<br>4 = WHA                                                                                |                                                          | 0       |
| 12          | Multi-Line Telephone Line | 0 = None<br>12 = 12 Line<br>Terminal Type (B1)<br>24 = 24 Line                                     | This program can only be change by using PC Programming. | 0       |

#### For SLIU PKG Setup

| Physical Port Number 01 ~ 08 |
|------------------------------|
|------------------------------|

| Item No. | ltem                          | Input Data                  | Default   |
|----------|-------------------------------|-----------------------------|-----------|
| 01       | Logical Port Number           | 0 ~ 112 (V3.5 Changed)      | 0         |
| 03       | Transmit Gain Level (S-Level) | 1 ~ 63 (- 15.5 ~ + 15.5 dB) | 32 (0 dB) |
| 04       | Receive Gain Level (R-Level)  | 1 ~ 63 (- 15.5 ~ + 15.5 dB) | 32 (0 dB) |
| 05       | Select port type              | 0 = SLT<br>1 = Door Phone   | 0         |

Program

# For COIU Unit Setup

| Physical Port Number | 1~4 |
|----------------------|-----|
|----------------------|-----|

| Item No. | Item                | Input Data | Default |
|----------|---------------------|------------|---------|
| 01       | Logical Port Number | 1 ~ 36     | 0       |

# For PRIU PKG Setup

Program

| ISDN Line Number | 01 ~ 24 |
|------------------|---------|
|                  |         |

| Item No. | Item                                                | Input Data                                                                                                    | Description                                                                                                    | Default |
|----------|-----------------------------------------------------|----------------------------------------------------------------------------------------------------|----------------------------------------------------------------------------------------------------|---------|
| 01       | ISDN Line Mode                                      | 0 = No setting<br>1 = T-Point<br>2 = S-Point<br>6 = S-Point (Leased Line)                                                                  |                                                                                                    | 1       |
| 02       | Logical Port Number                                 | [0 : No setting] = 0<br>[1 : T-Point] = 1 ~ 84<br>[2 : S-Point] = 1 ~ 84<br>[6 : S-Point (Leased Line)] = 1 ~ 84                           | The start port number of a PRI line is displayed.                                                                                                    | 0       |
| 03       | CRC Multi-frame (CRC4)<br>(Only for 2M = 30ch Mode) | 0 = off<br>1 = on                                                                                                    |                                                                                                    | 1       |
| 04       | Layer 3 Timer Type                                  | 1~5                                                                                                    | Each timer value of<br>Layer 3 is set up for<br>each type in Program<br>81-06 (T-Bus)                                                                                                    | 1       |
| 05       | CLIP Information                                    | 0 = No<br>1 = Yes                                                                                                    | Based on this setting, the system includes a Presentation Allowed (1) or Presentation Restricted (0) in the Setup message to allow or deny the Calling Party Number. Program 15-01-04 must also be set to 1 if this option is enabled. | 1       |
| 06       | Length of Cable                                     | 0 = Level 1<br>1 = Level 2<br>2 = Level 3<br>3 = Level 4<br>4 = Level 5                                                                    |                                                                                                    | 2       |
| 07       | S-point DDI digits                                  | 0 - 4                                                                                                    |                                                                                                    | 0       |
| 08       | Dial Sending Mode                                   | 0 = Enbloc Sending<br>1 = Overlap Sending                                                                                                  | ISDN Protocol definition                                                                                                    | 0       |
| 09       | Dial Information Element                            | 0 = Keypad Facility<br>1 = Called Party Number                                                                                             | ISDN Protocol definition<br>Only when Dial Sending<br>Mode (10-03-08) is set for<br>1 (Overlap Sending).                                                                                                    | 0       |
| 13       | Loss-Of-Signal Detection<br>Limit                   | 0 = Level 0 (lowest sensitivity) 1 = Level 1 2 = Level 2 3 = Level 3 4 = Level 4 5 = Level 5 6 = Level 6 7 = Level 7 (highest sensitivity) | If the transmit/receive voltage is less than the setting in 10-03-13, the system considers this as Loss-Of-Signal and the PRI does not come up. Note that there are different values based on the setting in 10-03-12 for the PRI.     | 2       |

| Item No. | Item                                   | Input Data                                                                                                    | Description                                                                             | Default |
|----------|----------------------------------------|----------------------------------------------------------------------------------------------------|-----------------------------------------------------------------------------------------|---------|
| 14       | Service Protocol for S-point           | 0 = Keypad facility<br>1 = Specified Protocol for Aspire system                                                                                      |                                                                                         | 0       |
| 15       | Call Busy Mode for S-point             | 0 = Alerting<br>1 = Disconnect                                                                                                    |                                                                                         | 0       |
| 16       | Two B-Channel Transfer for PRI Service | 0 = off<br>1 = on                                                                                                    |                                                                                         | 0       |
| 18       | Type of Number                         | 0 = Unknown 1 = International number 2 = National number 3 = Network Specific number 4 = Subscriber number 5 = Abbreviated number                    | ISDN Protocol definition.<br>Select the number type<br>for the ISDN circuit.            | 2       |
| 19       | Numbering Plan Identification          | 0 = Unknown 1 = ISDN numbering plan 2 = Data numbering plan 3 = Telex numbering plan 4 = National standard numbering plan 5 = Private numbering plan | ISDN Protocol definition.<br>Select the Numbering<br>Plan used for the ISDN<br>circuit. | 1       |
| 20       | Network Exchange Selection             | 0 = Standard (same as NI-2)<br>1 = reserved<br>2 = reserved<br>3 = DMS (A211)<br>4 = 5ESS<br>5 = DMS (A233)<br>6 = 4ESS<br>7 = NI-2                  | Select the ISDN protocol for the ISDN circuit                                           | 7       |
| 21       | Number of Ports                        | 0 = Auto<br>1 = 4 Ports<br>2 = 8 Ports<br>3 = 12 Ports<br>4 = 16 Ports<br>5 = 20 Ports                                                               |                                                                                         | 0       |

# Program

10

# For PRI (T1) PKG Setup

| Physical Port Number 01 ~ 24 |
|------------------------------|
|------------------------------|

| Item<br>No. | Item                       | Input Data                                                                                                    | Description                                                                                                    | Default |
|-------------|----------------------------|----------------------------------------------------------------------------------------------------|----------------------------------------------------------------------------------------------------|---------|
| 01          | Logical Port Number        | 1 ~ 84                                                                                                    | The start port number of a T1 line is displayed, and 24 logic ports are automatically assigned to a DTI (T1) line. | 0       |
| 02          | T1 Signal Format Selection | 0 = D4 (12 Multi Frame)<br>1 = ESF (24 Multi Frame)                                                                               |                                                                                                    | 0       |
| 03          | Zero Code Suppression      | 0 = B8ZS<br>1 = AMI/ZCS                                                                                                    |                                                                                                    | 0       |
| 04          | Line Length Selection      | 0 = 0 feet ~ 133 feet<br>1 = 133 feet ~ 266 feet<br>2 = 266 feet ~ 399 feet<br>3 = 399 feet ~ 533 feet<br>4 = 533 feet ~ 655 feet |                                                                                                    | 0       |
| 05          | T1 Clock Source            | 0 = Internal<br>1 = External                                                                                                    |                                                                                                    | 1       |

| Item<br>No. | Item            | Input Data                                                                             | Description | Default |
|-------------|-----------------|----------------------------------------------------------------------------------------|-------------|---------|
| 06          | Number of Ports | 0 = Auto<br>1 = 4 Ports<br>2 = 8 Ports<br>3 = 12 Ports<br>4 = 16 Ports<br>5 = 20 Ports |             | 0       |

# For VoIPDB PKG Setup

Program

10

| Physical Port Number | 01 ~ 32 |
|----------------------|---------|
|----------------------|---------|

| Item No. | Item                      | Input Data | Default |
|----------|---------------------------|------------|---------|
| 01       | Trunk Logical Port Number | 1 ~ 84     | 0       |
| 02       | Trunk Type                | 1 = SIP    | 1       |

#### **Conditions**

- When changing a defined terminal type, first set the type to 0 and then plug the new device in to have the system automatically define it, or redefine the type manually.
- The system must have a unit installed to view/change the options for that type of unit.

# **Feature Cross Reference**

None

# **Program 10: System Configuration Setup**

10-04: Music On Hold Setup

Level:

# **Description**

Use **Program 10-04 : Music on Hold Setup** to set the Music on Hold (MOH) source. For internal Music on Hold, the system can provide a service tone callers on hold or one of eleven synthesized selections.

### **Input Data**

| Item<br>No. | Item                              | Input Data                                                                                                    | Description                                                                                                    | Default             |
|-------------|-----------------------------------|----------------------------------------------------------------------------------------------------|----------------------------------------------------------------------------------------------------|---------------------|
| 01          | Music on Hold Source<br>Selection | 0 = Internal MOH (Tone<br>set by PRG 10-04-02)<br>1 = External MOH (Tone<br>set by PRG 10-60-01:<br>Audio Port No.2)<br>2 = Service Tone (Tone<br>set by PRG 80-01, tone<br>64)<br>3 = VMDB (Tone set by<br>PRG 10-04-02) | Internal Music Tune - The tune is set by Program 10-04-02.     External Source - ACI input via audio connector (J421) (Program10-60-01).     Silence - Callers on hold hear silence. | 1 (V1.5<br>Changed) |
| 02          | Music on Hold Tone<br>Selection   | [In case Item 1 is 0.] 1 = Download File1 2 = Download File2 3 = Download File3 [In case Item 1 is 1, 2, or 3.] 1 ~ 100 = VRS Message Number                                                                              | Download File1 : Farewell Song (by Chopin) Download File2 : Die Forelle (by F. Schubert) Download File3 : Plaisir d'amour (by J.P.E.Martini)                                         | 1                   |
| 03          | Audio Gain Setup                  | 1 ~ 63 (- 15.5 ~ + 15.5<br>dB)                                                                                                    |                                                                                                    | 32 (0 dB)           |

#### **Conditions**

None

# **Feature Cross Reference**

- · Background Music
- · Music on Hold

**Program** 

# Program 10 : System Configuration Setup 10-08 : Pre-Ringing Setup

Level:

# **Description**

Program

Use **Program 10-08 : Pre-Ringing Setup** to enable or disable pre-ringing for trunk calls. This sets how a trunk initially rings a telephone. With pre-ringing, a burst of ringing occurs as soon as the trunk LED flashes. The call then continues ringing with the normal ring cadence cycle. Without pre-ringing, the call starts ringing only when the normal ring cadence cycle occurs. This may cause a ring delay, depending on when call detection occurs in reference to the ring cycle.

#### **Input Data**

| Item<br>No. | Item        | Input Data        | Default |
|-------------|-------------|-------------------|---------|
| 01          | Pre-Ringing | 0 = No<br>1 = Yes | 0       |

#### **Conditions**

· Used with Analog Trunks only.

# **Feature Cross Reference**

· Central Office Calls, Answering

# **Program 10: System Configuration Setup**

10-09: DTMF and Dial Tone Circuit Setup

Level: IN

# **Description**

Use **Program 10-09: DTMF and Dial Tone Circuit Setup** to allocate the circuits on the CPU for either DTMF receiving or dial tone detection. The CPU has 16 circuits initially, and an additional 16 circuits are added when a VMDB is installed. By Adding EXIFE system can have up to 128 (V3.5 or higher). These are used as follows:

- · Extension: DTMF receiver for single line telephone
- Trunk: DTMF receiver for analog trunks, dial tone & busy tone detection for analog trunks

#### **Input Data**

| Circuit/Resource Number | 01 ~ 128 (V3.5 Changed) |
|-------------------------|-------------------------|

| Item<br>No. | ltem                     | Input Data                                             | Default                                                                                                    |
|-------------|--------------------------|--------------------------------------------------------|----------------------------------------------------------------------------------------------------|
| 01          | DTMF Dial Tone Detection | 0 = Common Use<br>1 = Extension Only<br>2 = Trunk Only | Resource 01 - 128 = 0 (Common) (V3.5 Changed) Resource 01 - 16 are Baic resource (only use Basic Board) Resource 17 - 32 are vmdb resource (only use Basic Board) Resource 33 - 64 are EXIFE1 resource (only use Expansion 1) Resource 65 - 96 are EXIFE2 resource (only use Expansion 2) Resource 97 - 128 are EXIFE3 resource (only use Expansion 3) (V3.5 Added) |

#### **Conditions**

- CPU has 16 Channel DSP resources (receivers) only for basic CPU Unit. VMDB has additional 16
  DSP resources which you can add to CPU. Addition to that EXIFE also each has 32 DSP resource
  (receivers) only for expand unit.
- In case of 0 (= Common) is selected, and if 14-02-10 (Caller ID receive ability) is set to "Yes", DSP resources are always allocated to analog trunk only, not for analog extension. If 14-02-10 is set to "No", the DSP resources can be used for both analog trunk and analog extension commonly.

#### **Feature Cross Reference**

Caller ID

**Program** 

- Central Office Calls, Placing
- Direct Inward Dialing (DID)
- Direct Inward System Access (DISA)

Program

# Program 10 : System Configuration Setup 10-12 : CPU Network Setup

Level:

<u>SA</u>

# **Description**

Use **Program 10-12 : CPU Network Setup** to setup the IP Address, Subnet-Mask, and Default Gateway addresses.

Caution!

If any IP Address or NIC settings are changed, the system must be reset for the changes to take affect.

### **Input Data**

| Item<br>No. | Item            | Input Data                                                                                                    | Description                                                                                                    | Default       |
|-------------|-----------------|----------------------------------------------------------------------------------------------------|----------------------------------------------------------------------------------------------------|---------------|
| 01          | IP Address      | 0.0.0.0 ~<br>126.255.255.254<br>128.0.0.1 ~<br>191.255.255.254<br>192.0.0.1 ~<br>223.255.255.254                                                                                                    | Set for CPU.                                                                                                    | 192.168.0.10  |
| 02          | Subnet Mask     | 128.0.0.0   192.0.0.0   224.0.0.0   240.0.0.0   248.0.0.0   250.0.0.0   254.0.0.0   252.0.0.0   254.0.0.0   255.0.0.0   255.128.0.0   255.192.0.0   255.244.0.0   255.2524.0.0   255.252.0.0   255.255.128.0   255.255.128.0   255.255.128.0   255.255.240.0   255.255.250.0   255.255.250.0   255.255.250.0   255.255.250.0   255.255.250.0   255.255.250.0   255.255.250.0   255.255.255.240.0   255.255.255.240.0   255.255.255.250.0   255.255.255.250.0   255.255.255.250.0   255.255.255.250.0   255.255.255.250.0   255.255.255.250.0   255.255.255.255.250.0   255.255.255.255.250.0   255.255.255.255.250.0   255.255.255.255.250.0   255.255.255.255.250.0   255.255.255.255.250.0   255.255.255.255.250.0   255.255.255.255.250.0   255.255.255.255.250.0   255.255.255.255.250.0   255.255.255.255.250.0   255.255.255.255.250.0   255.255.255.255.255.255.255.255.255.255 | The setting of Subnet Mask is invalid when all Host Addresses are 0. If the network section is: 0, 127, 128.0, 191.255, 192.0.0, 223.255.255 The setting of Subnet Mask is invalid. | 255.255.255.0 |
| 03          | Default Gateway | 0.0.0.0 ~<br>126.255.255.254<br>128.0.0.1 ~<br>191.255.255.254<br>192.0.0.1 ~<br>223.255.255.254                                                                                                    | Assign the default gateway IP address.                                                                                                    | 0.0.0.0       |

**Program** 

| Item<br>No. | Item                                                                         | Input Data                                                                                                    | Description                                                                                                    | Default     |
|-------------|------------------------------------------------------------------------------|----------------------------------------------------------------------------------------------------|----------------------------------------------------------------------------------------------------|-------------|
| 04          | Time Zone                                                                    | 0~24 (0 = -12 Hours and 24 = +12 Hours)                                                                                                 | Determine the offset from Greenwich Mean Time (GMT) time. Then enter its respective value. For example, Eastern Time (US and Canada) has a GMT offset of -5. The program data would then be 7 (0 = - 12, 1 = - 11, 2 = - 10, 3 = - 9, 4 = - 8, 5 = - 7, 6 = - 6, 7 = - 5, : 24 = + 12) | 07          |
| 05          | NIC Interface                                                                | 0 = Auto Detect<br>1 = 100Mbps, Full Du-<br>plex<br>2 = 100Mbps, Half Du-<br>plex<br>3 = 10Mbps, Full Duplex<br>4 = 10Mbps, Half Duplex | NIC Auto Negotiate<br>(CPU)                                                                                                    | 0           |
| 06          | Network Address Port<br>Translation (NAPT)<br>Router Setup (V5.0<br>Deleted) | 0 = No (Disable)<br>1 = Yes (Enable)                                                                                                    | If using an external NAPT Router or not.                                                                                                    | 0           |
| 07          | NAPT Router IP Address(Default Gateway [WAN])                                | 0.0.0.0 ~<br>126.255.255.254<br>128.0.0.1 ~<br>191.255.255.254<br>192.0.0.1 ~<br>223.255.255.254                                        | Set the IP address on the WAN side of router.                                                                                                    | 0.0.0.0     |
| 08          | ICMP Redirect                                                                | 0= NO, Signaling packets will follow the ICMP redirect message. 1= YES, Signaling packets will NOT follow the ICMP redirect message.    | When receiving ICMP redirect message, this determines if the IP Routing Table updates automatically or not.                                                                                                    | 0           |
| 09          | IP Address                                                                   | 0.0.0.0 ~<br>126.255.255.254<br>128.0.0.1 ~<br>191.255.255.254<br>192.0.0.1 ~<br>223.255.255.254                                        | Assign the IP Address for the VoIPDB. If a VoIPDB is installed in the system it is recommended to set PRG 10-12-01 to 0.0.0.0 and all connections to the system will be made through the VoIPDB.                                                                                       | 172.16.0.10 |

| Item<br>No. | Item        | Input Data                                                                                                    | Description                                 | Default     |
|-------------|-------------|----------------------------------------------------------------------------------------------------|---------------------------------------------|-------------|
| 10          | Subnet Mask | 128.0.0.0   192.0.0.0   224.0.0.0   224.0.0.0   240.0.0.0   248.0.0.0   252.0.0.0   248.0.0.0   255.0.0.0   255.0.0.0   255.128.0.0   255.128.0.0   255.224.0.0   255.240.0.0   255.255.0.0   255.255.0.0   255.255.0.0   255.255.0.0   255.255.240.0   255.255.240.0   255.255.240.0   255.255.240.0   255.255.240.0   255.255.240.0   255.255.255.240.0   255.255.255.240.0   255.255.255.250.0   255.255.255.255.0   255.255.255.255.255.255.255.255.255.255 | Assign the subnet mask for the VoIPDB card. | 255.255.0.0 |
| 11          | NIC Setup   | 0 = Auto Detect<br>1 = 100 Mbps, Full Du-<br>plex<br>3 = 10 Mbps, Full Duplex<br>5 = 1 Gbps, Full Duplex                                                                                                    | Set for VoIPDB.                             | 0           |

Program

10

# **Conditions**

• The system must be reset for these changes to take affect.

# **Feature Cross Reference**

None

# Program 10 : System Configuration Setup 10-13 : In-DHCP Server Setup

Level:

<u>SA</u>

# **Description**

Use **Program 10-13 : In-DHCP Server Setup** to setup the DHCP Server built into the CPU.

#### **Input Data**

| Item<br>No. | Item             | Input Data                | Description                                                                                                    | Default    |
|-------------|------------------|---------------------------|----------------------------------------------------------------------------------------------------|------------|
| 01          | DHCP Server Mode | 0 = Disable<br>1 = Enable | Enable or disable the use of the built-in DHCP Server. This program cannot be enabled if PRG10-63-01 is enabled. | 0          |
| 02          | Lease Time       | Days 0 ~ 255              | Lease Time of the IP address to a client.  Pressing the Hold Key increments to the next setting data.            | 0 day      |
|             |                  | Hour 0 ~ 23               |                                                                                                    | 0 hour     |
|             |                  | Minutes 0 ~ 59            |                                                                                                    | 30 minutes |
| 05          | Last DHCP Data   | 0 = Disable<br>1 = Enable | If 10–13–01 is enabled, this setting determines if DHCP resource is enabled or disabled.                         | 1          |

### **Conditions**

None

# **Feature Cross Reference**

None

Program

# **Program 10: System Configuration Setup**

10-14 : Managed Network Setup

Level:

<u>SA</u>

#### **Description**

Use **Program 10-14: Managed Network Setup** to set up the range of the IP address which the DHCP Server leases to a client.

#### **Input Data**

| Item<br>No. | Item                                  | Input Data                                                                                          | Description                                                                    | Default      | Related Pro-<br>gram |
|-------------|---------------------------------------|----------------------------------------------------------------------------------------------------|--------------------------------------------------------------------------------|--------------|----------------------|
| 01          | The Range of the IP address to Lease. | Minimum:<br>0.0.0.0 ~ 126.255.255.254<br>128.0.0.1 ~ 191.255.255.254<br>192.0.0.1 ~ 223.255.255.254 | When Maximum has not been entered, the maximum value equals the minimum value. | 172.16.0.100 | 10-13-04             |
|             |                                       | Maximum:<br>0.0.0.0 ~ 126.255.255.254<br>128.0.0.1 ~ 191.255.255.254<br>192.0.0.1 ~ 223.255.255.254 |                                                                                | 172.16.5.254 |                      |

**Conditions** 

None

#### **Feature Cross Reference**

None

**Program** 

# **Program 10: System Configuration Setup**

10-15: Client Information Setup

Level:

<u>SA</u>

Program

#### **Description**

Use **Program 10-15 : Client Information Setup** to set up the client information when the DHCP server needs to assign a fixed IP address to clients.

#### **Input Data**

| Client Number | 1 ~ 16 |
|---------------|--------|
|               |        |

| Item No. | Item        | Input Data                                                                                      | Description                                                                       | Default        |
|----------|-------------|-------------------------------------------------------------------------------------------------|-----------------------------------------------------------------------------------|----------------|
| 01       | MAC Address | MAC:<br>00-00-00-00-00-00 ~<br>FF-FF-FF-FF-FF                                                   |                                                                                   | 00-00-00-00-00 |
|          | IP Address  | 1.0.0.0 ~<br>126.255.255.254<br>128.0.0.1 ~<br>191.255255.254<br>192.0.0.1 ~<br>223.255.255.254 | The IP address should be assigned out of the scope range set up in Program 10-14. | 0.0.0.0        |

#### **Conditions**

None

#### **Feature Cross Reference**

# **Program 10: System Configuration Setup**

10-16: Option Information Setup

Level: SA

#### **Description**

Use **Program 10-16**: **Option Information Setup** to set up the option given from the DHCP server to each client.

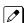

The items highlighted in gray are read only and cannot be changed.

#### **Input Data**

| Item<br>No. | Item                   | Input Data                                                                                            | Description                                              | Default     |
|-------------|------------------------|----------------------------------------------------------------------------------------------------|----------------------------------------------------------|-------------|
| 01          | Router                 | Code number 0 ~ 255                                                                                   | Set the Router IP ad-                                    | 3 (Fixed)   |
|             |                        | IP address<br>0.0.0.0 ~ 126.255.255.254<br>128.0.0.1 ~ 191.255.255.254<br>192.0.0.1 ~ 223.255.255.254 | dress.                                                   | 0.0.0.0     |
| 02          | DNS Server             | Code number 0 ~ 255                                                                                   | Set IP address of DNS                                    | 6 (Fixed)   |
|             |                        | IP address<br>0.0.0.0 ~ 126.255.255.254<br>128.0.0.1 ~ 191.255.255.254<br>192.0.0.1 ~ 223.255.255.254 | Server.                                                  | 0.0.0.0     |
| 03          | TFTP Server            | Code number 0 ~ 255                                                                                   | Set the name for the                                     | 66 (Fixed)  |
|             |                        | Maximum 64 character strings                                                                          | TFTP Server.                                             | No setting  |
| 05          | MGC                    | Code number 0 ~ 255                                                                                   |                                                          | 129 (Fixed) |
|             |                        | IP address<br>0.0.0.0 ~ 126.255.255.254<br>128.0.0.1 ~ 191.255.255.254<br>192.0.0.1 ~ 223.255.255.254 |                                                          | 172.16.0.10 |
| 06          | Client Host Name       | Code number 0 ~ 255                                                                                   | Set the Client Host                                      | 12 (Fixed)  |
|             |                        | Maximum 64 character strings                                                                          | Name.                                                    | No setting  |
| 07          | DNS Domain Name        | Code number 0 ~ 255                                                                                   | Set the DNS Domain                                       | 15 (Fixed)  |
|             |                        | Maximum 20 character strings                                                                          | Name.                                                    | No setting  |
| 08          | Download Protocol      | Code number 0 ~ 255                                                                                   | Set Download Protocol                                    | 43 (Fixed)  |
|             |                        | Sub code number                                                                                       | used for AutoConfig (for DR700 Series).                  | 163 (Fixed) |
|             |                        | 1 = FTP<br>2 = HTTP                                                                                   |                                                          | 1           |
| 09          | Encryption Information | Code number 0 ~ 255                                                                                   | Set an Encryption Infor-                                 | 43 (Fixed)  |
|             |                        | Sub code number                                                                                       | mation used for Auto-<br>Config (for DR700 ser-<br>ies). | 164 (Fixed) |
|             |                        | Maximum 128 character strings                                                                         |                                                          | No setting  |

**Program** 

| Item<br>No. | Item                     | Input Data                                                                                            | Description                           | Default     |
|-------------|--------------------------|----------------------------------------------------------------------------------------------------|---------------------------------------|-------------|
| 10          | FTP Server Address       | Code number 0 ~ 255                                                                                   | Set a FTP Server Ad-                  | 43 (Fixed)  |
|             |                          | Sub code number                                                                                       | dress used for AutoConfig.            | 141         |
|             |                          | IP address<br>0.0.0.0 ~ 126.255.255.254<br>128.0.0.1 ~ 191.255.255.254<br>192.0.0.1 ~ 223.255.255.254 |                                       | 0.0.0.0     |
| 11          | Config File Name         | Code number 0 ~ 255                                                                                   | Set a File Name used for              | 43 (Fixed)  |
|             |                          | Sub code number                                                                                       | AutoConfig.                           | 151         |
|             |                          | Maximum 15 character strings                                                                          |                                       | No setting  |
| 12          | Vender Class ID          | Code number 0 ~ 255                                                                                   |                                       | 60 (Fixed)  |
|             |                          | Maximum 256 character strings                                                                         |                                       | NEC DR700   |
| 13          | SNMP Server              | Code number 0 ~ 255                                                                                   |                                       | 69 (Fixed)  |
|             |                          | IP address<br>0.0.0.0 ~ 126.255.255.254<br>128.0.0.1 ~ 191.255.255.254<br>192.0.0.1 ~ 223.255.255.254 |                                       | 0.0.0.0     |
| 14          | POP3 Server              | Code number 0 ~ 255                                                                                   |                                       | 70 (Fixed)  |
|             |                          | IP address<br>0.0.0.0 ~ 126.255.255.254<br>128.0.0.1 ~ 191.255.255.254<br>192.0.0.1 ~ 223.255.255.254 |                                       | 0.0.0.0     |
| 16          | SIP Server (IP Address)  | Code number 0 ~ 255                                                                                   |                                       | 120 (Fixed) |
|             |                          | IP address<br>0.0.0.0 ~ 126.255.255.254<br>128.0.0.1 ~ 191.255.255.254<br>192.0.0.1 ~ 223.255.255.254 |                                       | 172.16.0.10 |
| 17          | SIP Server (Domain Name) | Code number 0 ~ 255                                                                                   | If there is setting in                | 120 (Fixed) |
|             |                          | Maximum 20 character strings                                                                          | 10-16-16 this setting will be ignored | No setting  |
| 18          | FTP Server               | Code number 0 ~ 255                                                                                   |                                       | 141 (Fixed) |
|             |                          | IP address<br>0.0.0.0 ~ 126.255.255.254<br>128.0.0.1 ~ 191.255.255.254<br>192.0.0.1 ~ 223.255.255.254 |                                       | 0.0.0.0     |
| 19          | Config File Name         | Code number 0 ~ 255                                                                                   |                                       | 151 (Fixed) |
|             |                          | Maximum 15 character strings                                                                          |                                       | No setting  |
| 20          | LDS Server 1             | Code number 0 ~ 255                                                                                   |                                       | 162 (Fixed) |
|             |                          | IP address<br>0.0.0.0 ~ 126.255.255.254<br>128.0.0.1 ~ 191.255.255.254<br>192.0.0.1 ~ 223.255.255.254 |                                       | 0.0.0.0     |
| 21          | LDS Server 2             | Code number 0 ~ 255                                                                                   |                                       | 162 (Fixed) |
|             |                          | IP address<br>0.0.0.0 ~ 126.255.255.254<br>128.0.0.1 ~ 191.255.255.254<br>192.0.0.1 ~ 223.255.255.254 |                                       | 0.0.0.0     |
| 22          | LDS Server 3             | Code number 0 ~ 255                                                                                   |                                       | 162 (Fixed) |
|             |                          | IP address<br>0.0.0.0 ~ 126.255.255.254<br>128.0.0.1 ~ 191.255.255.254<br>192.0.0.1 ~ 223.255.255.254 |                                       | 0.0.0.0     |

| Item<br>No. | Item                    | Input Data                                                                                            | Description | Default     |
|-------------|-------------------------|----------------------------------------------------------------------------------------------------|-------------|-------------|
| 23          | LDS Server 4            | Code number 0 ~ 255                                                                                   |             | 162 (Fixed) |
|             |                         | IP address<br>0.0.0.0 ~ 126.255.255.254<br>128.0.0.1 ~ 191.255.255.254<br>192.0.0.1 ~ 223.255.255.254 |             | 0.0.0.0     |
| 24          | Next Server IP Address  | IP address<br>0.0.0.0 ~ 126.255.255.254<br>128.0.0.1 ~ 191.255.255.254<br>192.0.0.1 ~ 223.255.255.254 |             | 0.0.0.0     |
| 27          | SIP Server Receive Port | Code number 0 ~ 255                                                                                   |             | 168 (Fixed) |
|             |                         | Port: 1 ~ 65535                                                                                       |             | 5080        |
| 29          | Configuration File Name | Code number 0 ~ 255                                                                                   |             | 43 (Fixed)  |
|             |                         | Sub code number 0 ~ 255                                                                               |             | 153         |
|             |                         | Up to 15 characters                                                                                   |             | No Setting  |

Program

10

#### Conditions

None

#### **Feature Cross Reference**

# Program 10: System Configuration Setup 10-19: VoIPDB DSP Resource Selection

Level:

#### **Description**

Use **Program 10-19 : VoIPDB DSP Resource Selection** to define the criteria for each DSP resource on the VoIPDB unit.

#### **Input Data**

| DSP Resource Number | 01 ~ 32 |
|---------------------|---------|
|                     |         |

| Item<br>No. | Item                          | Input Data                                                                                                    | Description                                                                                                    | Default                                  |
|-------------|-------------------------------|----------------------------------------------------------------------------------------------------|----------------------------------------------------------------------------------------------------|------------------------------------------|
| 01          | VoIPDB DSP Resource Selection | 0 = Common use for both IP extensions and trunks 1 = Use for IP extensions 2 = Use for SIP trunks 3 = User for Networking (V1.5 Added) 5 = Blocked 6 = Common without unicast paging 7 = Multicast paging 8 = Unicast paging | This program is used to assign the 32 resources of the VoIPDB.  NEC recommends leaving the default settings as system default. | Resource 1 = 1<br>Resource 2 ~ 32<br>= 0 |

#### **Conditions**

None

#### **Feature Cross Reference**

None

Program

# **Program 10: System Configuration Setup**

10-20 : LAN Setup for External Equipment

Level:

#### **Description**

Use **Program 10-20 : LAN Setup for External Equipment** to define the TCP port/address/etc. for communicating to external equipment.

#### **Input Data**

| Type of External Equipment | 1 = CTI Server 2 = ACD MIS (V4.0 Added) 4 = Networking System (V1.5 Added) 5 = SMDR Output 6 = DIM Output 8 = UC Web Application (V7.0 Added) 9 = 1st Party CTI 11 = O&M Server 12 = Traffic Report Output 13 = Room Data Output for Hotel Service |
|----------------------------|----------------------------------------------------------------------------------------------------|
|                            | 14 = IP-DECT Directory Access (V3.0 Added)                                                                                                    |

| Item<br>No. | Item            | Input Data      | Default                                                                                                    |
|-------------|-----------------|-----------------|----------------------------------------------------------------------------------------------------|
| 01          | TCP Port        | 0 ~ 65535       | External Device 1 (CTI Server) = 8181 (V3.0 Changed) External Device 2 (ACD-MIS) = 4000 (V4.0 Added) External Device 4 (Networking System) = 30000 (V1.5 Added) External Device 5 (SMDR Output) = 0 External Device 6 (DIM Output) = 0 External Device 9 (1st Party CTI) = 8282 (V3.0 Changed) External Device 11 (O&M Server) = 8080 External Device 12 (Traffic Report Output) = 0 External Device 13 (Room Data Output for Hotel Service) = 0 External Device 14 (IP-DECT Directory Access) = 0 (V3.0 Added) |
| 03          | Keep Alive Time | 1 ~ 255 seconds | 30                                                                                                    |

**Program** 

#### **Conditions**

None

### **Feature Cross Reference**

None

Program

# **Program 10: System Configuration Setup**

10-23 : SIP System Interconnection Setup

Level:

<u>SA</u>

#### **Description**

Use **Program 10-23 : SIP System Interconnection Setup** to determine if the system is interconnected and define the IP address of another system, call control port number and alias address for SL1100 system interconnection.

#### **Input Data**

| System Number | 001 ~ 1000 |
|---------------|------------|

| Item<br>No. | Item                   | Input Data                                                                              | Default    |
|-------------|------------------------|-----------------------------------------------------------------------------------------|------------|
| 01          | System Interconnection | 0 = No (Disable)<br>1 = Yes (Enable)                                                    | 0          |
| 02          | IP Address             | 0.0.0.0 ~ 126.255.255.254<br>128.0.0.1 ~ 191.255.255.254<br>192.0.0.1 ~ 223.255.255.254 | 0.0.0.0    |
| 03          | Call Control Port      | Read Only:<br>1 ~ 65535                                                                 | 1720       |
| 04          | Dial Number            | Up to 12 digits (0 ~ 9)                                                                 | No Setting |

#### **Conditions**

None

#### **Feature Cross Reference**

None

**Program** 

# Program 10 : System Configuration Setup 10-24 : Daylight Savings Setup

Level: SA

Program

10

### Description

Use **Program 10-24 : Daylight Savings Setup** to set the options for daylight savings. As the telephone system is used globally, these settings define when the system should automatically adjust for daylight savings as it applies to the region in which the system is installed.

#### **Input Data**

| Item<br>No. | Item                           | Input Data                         | Description                                                                                                    | Default |
|-------------|--------------------------------|------------------------------------|----------------------------------------------------------------------------------------------------|---------|
| 01          | Daylight Savings<br>Mode       | 0 = Disable<br>1 = Enable          | Enable (1) or disable (0) the system ability to adjust the time for daylight savings/ standard time.                                             | 1       |
| 02          | Time for Daylight Sav-<br>ings | 00:00 ~ 23:59                      | Enter the time of day when the system should adjust for daylight savings time.                                                                   | 02:00   |
| 03          | Start of Month (Summer Time)   | 1 ~ 12<br>(Jan = 1, 2 = Feb, etc.) | Enter the month when the system should adjust the time for daylight savings time (01 ~ 12).                                                      | 3       |
| 04          | Start of Week                  | 0 = Last Week of Month<br>0 ~ 5    | Enter the week of the month when the system should adjust the time for daylight savings time. The week will start on the day listed in 10-24-05. | 2       |
| 05          | Start of Week Day              | 1 ~ 7<br>(Sun = 1, Mon = 2, etc.)  | Enter the day of the week when the system should adjust the time for daylight savings time (01 = Sunday, 02 = Monday, etc.).                     | 1       |
| 06          | End of Month                   | 1 ~ 12<br>(Jan = 1, 2 = Feb, etc.) | Enter the month when the system should adjust the time for standard time (01 ~ 12).                                                              | 11      |
| 07          | End of Week                    | 0 = Last Week of Month<br>0 ~ 5    | Enter the week of the month when the system should adjust the time for standard time.  The week will start on the Day listed in 10-24-08.        | 1       |
| 08          | End of Week Day                | 1 ~ 7<br>(Sun = 1, Mon = 2, etc.)  | Enter the day of the week when the system should adjust the time for daylight savings time (01 = Sunday, 02 = Monday, etc.).                     | 1       |

#### **Conditions**

None

#### **Feature Cross Reference**

Clock/Calendar Display/Time and Date

# **Program 10: System Configuration Setup**

10-26: IP System Operation Setup

Level:

#### **Description**

Use **Program 10-26: IP System Operation Setup** to enable or disable the Peer to Peer feature for SIP MLT and SIP IP stations.

#### **Input Data**

| Item<br>No. | Item                                                                                                  | Input Data                | Default |
|-------------|----------------------------------------------------------------------------------------------------|---------------------------|---------|
| 02          | RTP Forwarding Mode                                                                                   | 0 = Disable<br>1 = Enable | 0       |
| 03          | SIP Peer to Peer Mode  By Setting PRG 10-33-05: Enable this Setting will always be "Off" (V4.0 Added) | 0 = Off<br>1 = On         | 1       |
| 04          | DR700 Peer to Peer Mode                                                                               | 0 = Off<br>1 = On         | 1       |

#### **Conditions**

- Disabling 10-26-04 results in SIP MLT Station-to-SIP MLT Station calls using a DSP resource.
- SIP-to-SIP MLT Station does not support Peer to Peer function and will result in using a DSP resource.
- Disabling 10-26-03 results in SIP IP Station-to-SIP IP Station calls using a DSP resource.

#### **Feature Cross Reference**

None

**Program** 

# Program 10 : System Configuration Setup 10-27 : IP System ID

Level:

(This Program is available for V1.5 or higher)

Program

10

### **Description**

Use **Program 10-27: IP System ID** to set the IP address of the networked IP systems.

#### **Input Data**

| Network System ID (V4.0 Added) | 1 ~ 4 |
|--------------------------------|-------|

| Item<br>No. | Item                | Input Data                                                                                       | Description                                                                                                    | Default |
|-------------|---------------------|--------------------------------------------------------------------------------------------------|----------------------------------------------------------------------------------------------------|---------|
| 01          | IP Address          | 0.0.0.0 ~<br>126.255.255.254<br>128.0.0.1 ~<br>191.255.255.254<br>192.0.0.1 ~<br>223.255.255.254 | System ID is related with the System ID in the Numbering Plan (Program 11-01-03). When the digits are analyzed and the system ID is determined from the System data set in the Numbering Plan, the networking call is sent to the IP Address set in this Program.  The IP Address should be the IP Address of the peer CPU (Program 10-12-09). | 0.0.0.0 |
| 02          | Call Procedure Port | 1 ~ 65535                                                                                        | The Port Number should be set with the same value as the H.225 setup port in Program 84-02-33.                                                                                                    | 1730    |

#### **Conditions**

None

#### **Feature Cross Reference**

# Program 10 : System Configuration Setup 10-28 : SIP System Information Setup

Level:

<u>SA</u>

#### **Description**

Use Program 10-28: SIP System Information Setup to set up basic SIP trunking.

#### **Input Data**

| Profile<br>(V5.0 Added) | 1~2 |
|-------------------------|-----|
| (1010)                  |     |

| Item<br>No. | Item                  | Input Data                                                                                                    | Description                                                                                                    | Default    |
|-------------|-----------------------|----------------------------------------------------------------------------------------------------|----------------------------------------------------------------------------------------------------|------------|
| 01          | Domain Name           | Up to 64 Characters<br>(ex. : UserID@Host-<br>Name.DomainName)                                                                                                    | Set the domain name of the SIP-URL.                                                                                                    | No Setting |
| 02          | Host Name             | Up to 48 Characters<br>(ex. : UserID@Host-<br>Name.DomainName)                                                                                                    | Set the host name of the SIP-URL.                                                                                                    | No Setting |
| 03          | Transport Protocol    | 0 = UDP<br>1 = TCP                                                                                                    | Set the protocol for the connection.                                                                                                    | 0          |
| 04          | UserID (V5.0 Deleted) | Up to 32 Characters When assigning the User ID, the ID may contain only alpha characters. (A space and/or special characters are not allowed in the User ID field). (ex.: UserID@Host-Name.DomainName) | User ID in the SIP Invite Setup message. Use it for outbound caller ID information if no information is assigned in commands 21-17, 21-19, 15-16, 14-12 and 10-36. A call cannot be completed across the span if there is no outbound CID info. The reason for this is: the from and display portion of the invite message would be blank, and it would not know where the call originated from.                                                                                                    | No Setting |
| 05          | Domain Assignment     | 0 = IP Address<br>1 = Domain Name                                                                                                    | If the information from Telco was a domain name (siptrunk@sip.com) then set to domain. If the information for Telco was a IP address then set to IP Address.                                                                                                    | 0          |
| 06          | IP Trunk Port Binding | 0 = Disable<br>1 = Enable                                                                                                    | Trunk port binding is only used for SIP trunks to the provider in Non-Registration Mode only. When this is disabled, an inbound call comes in and follows your DID routing but it comes in on the first available trunk. When enabled, the inbound call comes in and follows your normal DID routing but maps to that specified trunk. If that trunk is busy, it sends back a busy unless you build a hunt group. To build the hunt group, it references command 14-12-02 (pilot register ID). This then points you to command 10-36-02. All the numbers with the same pilot are in the same hunt group. | 0          |

**Program** 

#### **Conditions**

None

### **Feature Cross Reference**

None

Program

# **Program 10: System Configuration Setup** 10-29 : SIP Server Information Setup

Level: SA

#### **Description**

Use Program 10-29: SIP Server Information Setup to define the SIP Proxy setup for outbound/ inbound. The 10-29 commands are not used in non-registration mode.

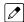

If entries are made in Program 10-29-xx for a SIP Server and the SIP Server is then removed or not used, the entries in Program 10-29-xx must be set back to their default settings. Even if 10-29-01 is set to 0 (off), the system still checks the settings in the remaining 10-29 programs.

#### **Input Data**

| Profile<br>(V5.0 Added) | 1 ~ 2 |
|-------------------------|-------|
| ,                       |       |

| Item<br>No. | Item                          | Input Data                                                                                       | Description                                                                                                    | Default |
|-------------|-------------------------------|--------------------------------------------------------------------------------------------------|----------------------------------------------------------------------------------------------------|---------|
| 01          | Default Proxy (Out-<br>bound) | 0 = Off<br>1 = On                                                                                | This sets whether the SIP message is always sent through the Default Proxy.                                                                                                    | 0       |
| 02          | Default Proxy (In-<br>bound)  | 0 = Off<br>1 = On                                                                                | Need to be registered in registration mode.<br>This sets whether the SIP message is always received through the Default Proxy.                                                                             | 0       |
| 03          | Default Proxy IP Address      | 0.0.0.0 ~<br>126.255.255.254<br>128.0.0.1 ~<br>191.255.255.254<br>192.0.0.1 ~<br>223.255.255.254 | This is optional and used if the provider gives you a proxy address that is different than the registration address. If the provider is using domain names instead of IP addresses, leave this at default. | 0.0.0.0 |
| 04          | Default Proxy Port<br>Number  | 0 ~ 65535                                                                                        | The port number of the Default Proxy is set.                                                                                                    | 5060    |
| 05          | Registrar Mode                | 0 = None<br>1 = Manual                                                                           | The mode registered in the registration server is set.                                                                                                    | 0       |
| 06          | Registrar IP Address          | 0.0.0.0 ~<br>126.255.255.254<br>128.0.0.1 ~<br>191.255.255.254<br>192.0.0.1 ~<br>223.255.255.254 | IP address of the SIP registration server is set.                                                                                                    | 0.0.0.0 |
| 07          | Registrar Port Num-<br>ber    | 0 ~ 65535                                                                                        | The port number of the SIP registration server is set.                                                                                                    | 5060    |
| 08          | DNS Server Mode               | 0 = Off<br>1 = On<br>(Use Profile 1 Only)<br>(V5.0 Added)                                        | This setting determines if the DNS server is used.                                                                                                    | 0       |

**Program** 

| Item<br>No. | Item                                                                       | Input Data                                                                                                    | Description                                                                                                    | Default    |
|-------------|----------------------------------------------------------------------------|----------------------------------------------------------------------------------------------------|----------------------------------------------------------------------------------------------------|------------|
| 09          | DNS Server IP Address                                                      | 0.0.0.0 ~<br>126.255.255.254<br>128.0.0.1 ~<br>191.255.255.254<br>192.0.0.1 ~<br>223.255.255.254<br>(Use Profile 1 Only)<br>(V5.0 Added) | If 10-29-08 is 1, this is effective. This sets the IP address of the DNS server.                                                                                                    | 0.0.0.0    |
| 10          | DNS Port Number                                                            | 0 ~ 65535<br>(Use Profile 1 Only)<br>(V5.0 Added)                                                                                        | If 10-29-08 is 1, this is effective. This sets the port number of the DNS server.                                                                                                    | 53         |
| 11          | Registrar Domain<br>Name                                                   | Up to 128 Characters                                                                                                    | This sets the domain name of the registration server.                                                                                                    | No Setting |
| 12          | Domain Name                                                                | Up to 64 Characters                                                                                                    | This specifies the domain name of the SIP server.                                                                                                    | No Setting |
| 13          | Proxy Host Name                                                            | Up to 48 Characters<br>(SIP Profile:1-2)                                                                                                 | This specifies the host name of the SIP server.                                                                                                    | No Setting |
| 14          | SIP Carrier Choice<br>(V1.5 Changed)                                       | 0 ~ 26<br>1 = Carrier A<br>2 = Carrier B<br>:<br>7 = Carrier G<br>8 = Carrier H<br>:<br>26 = Carrier Z                                   | This selects the carrier type of the SIP server. When Carrier A, B, or C is selected in PRG10-29-14, PRG10-29-16 Register Sub Mode is set "On" automatically.                                                                                                    | 0          |
| 15          | Registration Expiry<br>(Expire) Time                                       | 120 ~ 65535 seconds                                                                                                    | This sets the expiration time when the SIP trunk registers to the Sip server. When half the time set here passes, the registration update is automatically done.                                                                                                    | 3600       |
| 16          | Register Sub Mode                                                          | 0 = Off (Allow invalid Invite message) 1 = On (Deny invalid Invite message)                                                              | Prevents an invalid Invite message. If the "register information that system send to SIP server" and the "Invite information that system receive" are different, system sends "404 Not Found" message. If PRG10-29-05 Register Mode is 0; Off, it is necessary to set 0; Off in PRG10-29-16. | 0          |
| 17          | DNS Source Port                                                            | 0 ~ 65535<br>(Use Profile 1 Only)<br>(V5.0 Added)                                                                                        | (10-29-08 must be On)<br>This sets the DNS source port number.                                                                                                    | 53         |
| 20          | Authentication Trial<br>(V5.0 Added)                                       | 0~9                                                                                                    | This is how many times it will try an authenticate before timing out and not registering.                                                                                                    | 1          |
| 21          | Network Address Port<br>Translation (NAPT)<br>Router Setup (V5.0<br>Added) | 0 = No (Disable)<br>1 = Yes (Enable)                                                                                                    | If using an external NAPT Router or not.                                                                                                    | 0          |

#### **Conditions**

None

### **Feature Cross Reference**

## **Program 10: System Configuration Setup**

10-30 : SIP Authentication Information Setup (Not Used)

Level:

<u>IN</u>

(This Program is available for V4.5 or lower)

#### **Description**

Use **Program 10-30 : SIP Authentication Information Setup** to set the authentication options for SIP trunks.

#### **Input Data**

| Item<br>No. | Item                                   | Input Data          | Description                                                                               | Default    |
|-------------|----------------------------------------|---------------------|-------------------------------------------------------------------------------------------|------------|
| 02          | User Name (V5.0 Deleted)               | Up to 64 Characters | This sets the user name of the SIP trunk.                                                 | No Setting |
| 03          | Password (V5.0 Deleted)                | Up to 32 Characters | This sets the SIP trunk password.                                                         | No Setting |
| 04          | Authentication Trial<br>(V5.0 Deleted) | 0~9                 | This is how many times it will try an authenticate before timing out and not registering. | 1          |

#### **Conditions**

None

#### **Feature Cross Reference**

None

**Program** 

# **Program 10: System Configuration Setup**

10-31: Network Keep Alive Setup

Level:

(This Program is available for V1.5 or higher)

**Program** 

10

#### Description

Use **Program 10-31: Network Keep Alive Setup** to set the interval and retry count of the AspireNet networking keep alive message. The keep alive is used for ISDN and IP networking.

The keep alive message is automatically responded to by the destination system, if the response is not received the retry count will start. If a response is not received within the number of retries, the networking link will be taken out of service.

When the link is taken out of service:

- Any calls that are in progress will be released.
- · Park Hold orbits will be released.
- No further Park Hold information will be sent until the link is active.

The link will automatically become active when the next keep alive response is received.

#### **Input Data**

| Item<br>No. | Item                   | Input Data        | Description                                                                                                    | Default |
|-------------|------------------------|-------------------|----------------------------------------------------------------------------------------------------|---------|
| 01          | Keep Alive Interval    | 0 ~ 65535 seconds | This program is used to set the interval of the Keep Alive timer. The system does not send Keep Alive when this item is set to 0. | 0       |
| 02          | Keep Alive Retry Timer | 1 ~ 255           | Set how many times the system resends Keep Alive.                                                                                 | 5       |

#### **Conditions**

• The Keep Alive message must be sent and a response not received for the retry count, for the link to be taken out of service and the calls in progress and Park Hold ordits to be released.

#### **Feature Cross Reference**

## **Program 10: System Configuration Setup**

10-33 : SIP Registrar/Proxy Information Basic Setup

Level:

#### **Description**

Use **Program 10-33 : SIP Registrar/Proxy Information Basic Setup** to set the registrar/proxy options for SIP extensions.

#### **Input Data**

| Item<br>No. | Item                             | Input Data                | Description                                                                                                    | Default    |
|-------------|----------------------------------|---------------------------|----------------------------------------------------------------------------------------------------|------------|
| 01          | Registration Expire<br>Time      | 60 ~ 65535                | After this time expires, the UA's are forced to reregister with the CPU. This allows the CPU to keep a current location of the entire end UA's.                                                                                                    | 3600       |
| 02          | Authentication Mode              | 0 = Disable<br>1 = Enable | Check here if a password is desired for the IP SIP phones to register. When checked, 15-05-16 must have a password entered and also the SIP phone must have the same password. When using Authentication, the station number is the authorization name. | 0          |
| 03          | Registrar/Proxy Do-<br>main Name | Up to 64 Characters       | Set the domain name of the SIP proxy.                                                                                                    | No Setting |
| 04          | Registrar/Proxy Host<br>Name     | Up to 48 Characters       | Set the domain name of the SIP proxy.                                                                                                    | No Setting |
| 05          | NAT Mode (V4.0 Added)            | 0 = Disable<br>1 = Enable | Enable this Mode if the System controls the SIP Phone by the NAT router.                                                                                                    | 0          |

#### **Conditions**

None

#### **Feature Cross Reference**

None

**Program** 

## **Program 10: System Configuration Setup**

10-36 : SIP Trunk Registration Information Setup

Level:

#### **Description**

Use **Program 10-36**: **SIP Trunk Registration Information Setup** to set the SIP trunk registration information.

#### **Input Data**

Program

|              | 4 0 |
|--------------|-----|
| Profile      | 1~2 |
| (V5.0 Added) |     |
| ,            |     |

| Register ID 0 ~ 31 (V5.0 Changed) |
|-----------------------------------|
|-----------------------------------|

| Item<br>No. | Item                    | Input Data                                                                                                    | Description                                                                                                    | Default    |
|-------------|-------------------------|----------------------------------------------------------------------------------------------------|----------------------------------------------------------------------------------------------------|------------|
| 01          | Registration            | 0 = Disable<br>1 = Enable                                                                                                    | This setting determines if the SIP trunk information is registered.                                                                                                    | 0          |
| 02          | User ID                 | Up to 32 Characters When assigning the User ID, the ID may contain only alpha characters. (A space and/or special characters are not allowed in the User ID field). (V5.0 Added) (ex.: UserID@Host-Name.DomainName) (V5.0 Added) | User ID in the SIP Invite Setup message. Use it for outbound caller ID information if no information is assigned in commands 21-17, 21-19, 15-16, 14-12 and 10-36. A call cannot be completed across the span if there is no outbound CID info. The reason for this is: the from and display portion of the invite message would be blank, and it would not know where the call originated from. (V5.0 Changed) | No Setting |
| 03          | Authentication User ID  | Up to 64 Characters                                                                                                    | This sets the user name of the SIP trunk. (V5.0 Changed)                                                                                                    | No Setting |
| 04          | Authentication Password | Up to 32 Characters This sets the SIP trunk password. (V5.0 Changed)                                                                                                    |                                                                                                    | No Setting |

#### **Conditions**

None

#### **Feature Cross Reference**

# Program 10 : System Configuration Setup 10-37 : UPnP Setup

Level:

#### **Description**

Use **Program 10-37: UPnP Setup** to set the UPnP (Universal Plug and Play) options for SIP trunks.

#### **Input Data**

| Item<br>No. | Item       | Input Data                               | Description                                                                                                    | Default |
|-------------|------------|------------------------------------------|----------------------------------------------------------------------------------------------------|---------|
| 01          | UPnP Mode  | 0 = Disable<br>1 = Enable                | If the system controls the SIP phone through the NAT Router this program should be 1: Enable. (V4.0 Added)  **Router must support UPnP.** | 0       |
| 02          | Retry Time | 0, 60 ~ 3600<br>(1 ~ 59 cannot be input) | Set interval time to re-check the Router for the WAN IP address. When this set as 0 it will not retry.                                    | 60      |

**Conditions** 

None

#### **Feature Cross Reference**

None

**Program** 

# **Program 10 : System Configuration Setup**

10-39 : Fractional Setup

Level:

#### **Description**

Use Program 10-39: Fractional Setup to enable or disable the ability to use fractional T1 or PRI.

#### **Input Data**

Program

| Item<br>No. | Item       | Input Data                                                                                                    | Description                                                                                | Default |
|-------------|------------|----------------------------------------------------------------------------------------------------|--------------------------------------------------------------------------------------------|---------|
| 01          | Fractional | 0 = Disable (when disabled the system will assign the PRI as a full PRI trunks.) 1 = Enable (when enabled the system will not assign any trunks to the PRI, the trunks must be manually configured.) | This program is used to enable/disable the system's ability to use a fractional PRI or T1. | 0       |

#### **Conditions**

None

#### **Feature Cross Reference**

# **Program 10 : System Configuration Setup**

10-40 : IP Trunk Availability

Level:

#### **Description**

Use **Program 10-40 : IP Trunk Availability** to enable or disable the ability to use SIP trunks and assign the number of ports if IP Trunk is enabled.

#### **Input Data**

| Slot Number | 0 |
|-------------|---|
|-------------|---|

| Item<br>No. | Item                  | Input Data                                                                                                    | Default |
|-------------|-----------------------|----------------------------------------------------------------------------------------------------|---------|
| 01          | IP Trunk Availability | 0 = Disable<br>1 = Enable                                                                                                    | 0       |
| 02          | Number of Ports       | 0 ~ 32 (Port) (0 = None)  SIP trunks are assigned in increments of two. Please note that if odd port number is set it will use 1 extra port. (V2.0 Changed) | 0       |

#### **Conditions**

None

#### **Feature Cross Reference**

None

**Program** 

# Program 10 : System Configuration Setup 10-42 : Virtual Loop Back Port Setting

Level:

#### **Description**

Use Program 10-42: Virtual Loop Back Port Setting to set the data for the Virtual Loop Back Port.

#### **Input Data**

| Item<br>No. | Item                        | Input Data                                     | Default |
|-------------|-----------------------------|------------------------------------------------|---------|
| 01          | Number of Loop Back Ports   | 0 ~ 30 (0 = No Setting)                        | 0       |
| 02          | Logical Trunk Port Number   | Read Only:<br>1 ~ 84                           | 0       |
| 03          | Logical Station Port Number | Read Only:<br>1 ~ 84                           | 0       |
| 04          | Layer 3 Timer Type          | 1~5                                            | 1       |
| 05          | Calling Party Number        | 0 = No<br>1 = Yes                              | 1       |
| 06          | S-point DDI digits          | 0 ~ 4                                          | 0       |
| 07          | Call Busy Mode for S-point  | 0 = Alerting Message<br>1 = Disconnect Message | 0       |

#### **Conditions**

None

#### **Feature Cross Reference**

None

Program

# **Program 10: System Configuration Setup**

10-45: IP Routing Table Setup

Level:

<u>SA</u>

#### **Description**

Use Program 10-45: IP Routing Table Setup to set up the IP Routing Table.

#### **Input Data**

| Routing Table Number 001 ~ 100 |
|--------------------------------|
|--------------------------------|

| Item<br>No. | Item            | Input Data                                                                                                    | Default |
|-------------|-----------------|----------------------------------------------------------------------------------------------------|---------|
| 01          | Network Address | 0.0.0.0 ~ 126.255.255.254<br>128.0.0.0 ~ 191.255.255.254<br>192.0.0.0 ~ 223.255.255.254                                                                                                    | 0.0.0.0 |
| 02          | Subnet Mask     | 128.0.0.0   192.0.0.0   224.0.0.0   240.0.0.0   248.0.0.0   252.0.0.0   254.0.0.0   255.0.0.0   255.128.0.0   255.192.0.0   255.224.0.0   255.240.0.0   255.244.0.0   255.244.0.0   255.255.255.0.0   255.255.128.0   255.255.128.0   255.255.192.0   255.255.240.0   255.255.255.240.0   255.255.255.240.0   255.255.255.240.0   255.255.255.240.0   255.255.255.255.255.255.255.255.255.255 | 0.0.0.0 |
| 03          | Default Gateway | 0.0.0.0 ~ 126.255.255.254<br>128.0.0.1 ~ 191.255.255.254<br>192.0.0.1 ~ 223.255.255.254                                                                                                    | 0.0.0.0 |

#### **Conditions**

None

#### **Feature Cross Reference**

None

**Program** 

# Program 10 : System Configuration Setup 10-46 : DR700 Server Information Setup

Level:

#### **Description**

Use Program 10-46: DR700 Server Information Setup to set up the information of DR700 Server.

#### **Input Data**

| Item<br>No. | Item                   | Input Data                                  | Description                                                                                                    | Default    | Related<br>Program |
|-------------|------------------------|---------------------------------------------|----------------------------------------------------------------------------------------------------|------------|--------------------|
| 01          | Register Mode          | 0 = Plug and Play<br>1 = Auto<br>2 = Manual | Plug and Play: When the phone boots up, it reports the ext. assigned in the phone or chooses the next available extension in the system. Password is not required.  Auto: If set to Auto, the SIP user name and password must be entered on the actual IP phone. These settings must match 84-22/15-05-27, or the phone does not come on-line.  Manual: When the phone boots up, it prompts user to enter a user ID and password before logging in. It checks this user ID/password against 84-22/15-05-27. If there is no match, the phone does not come online. | 0          |                    |
| 04          | Server Name            | Up to 32 characters                         | Assign the Server name to be used in the SIP URL.                                                                                                    | sipphd     |                    |
| 06          | Register Port          | 0 ~ 65535                                   | Assign the port number in which the SIP messages are sent to on the VoIPDB. This same port number must be assigned in the SIP Multiline terminals. If this command is changed, it requires a CPU reset.                                                                                                    | 5080       |                    |
| 07          | Encryption Mode        | 0 = Off<br>1 = On                           |                                                                                                    | 0          |                    |
| 08          | Encryption Type        | Read Only:<br>0 = Mode 1                    |                                                                                                    | 0          |                    |
| 09          | One Time Pass-<br>word | Up to 10 characters (0 ~ 9, *, #)           |                                                                                                    | No Setting | 10-46-07           |
| 10          | Start Port             | 1 ~ 128 (V3.5<br>Changed)                   |                                                                                                    | 1          | 10-46-01           |
| 11          | Multicast IP Address   | 224.0.0.0 ~<br>239.255.255.255              | This sets the Multicast IP address so that two or more main devices don't overlap on the same network, or if Multicast is used by other IP services.                                                                                                    | 224.0.0.10 |                    |
| 12          | Multicast Port         | 0 ~ 65535                                   |                                                                                                    | 30000      |                    |

Program

| Item<br>No. | Item                   | Input Data        | Description                                                                                            | Default | Related<br>Program |
|-------------|------------------------|-------------------|----------------------------------------------------------------------------------------------------|---------|--------------------|
| 13          | Subscribe Session Port | 0 ~ 65535         |                                                                                                    | 5081    |                    |
| 14          | NAT Mode               | 0 = Off<br>1 = On | When the system controls the SIP multiline terminal via the NAT router, this system data is set to On. | 0       |                    |

#### **Conditions**

None

### **Feature Cross Reference**

None

Program

## **Program 10: System Configuration Setup**

10-47: Terminal License Server Information Setup

Level:

#### **Description**

Use **Program 10-47 : Terminal License Server Information Setup** to setup the information of Terminal License Server.

#### **Input Data**

| Item<br>No. | Item                      | Input Data    | Description                                    | Default |
|-------------|---------------------------|---------------|------------------------------------------------|---------|
| 01          | Registrar Port of TCP I/F | 0 ~ 65535     | This set the registrar port number of TCP I/F. | 6080    |
| 02          | TCP Keep Alive Time       | 1~255 seconds | This set the TCP keep alive time.              | 5       |

#### **Conditions**

None

#### **Feature Cross Reference**

None

Program

# **Program 10: System Configuration Setup**

10-48 : License Activation

Level:

#### **Description**

Use **Program 10-48**: License Activation to turn on the license issued from the license server.

#### **Input Data**

| Item<br>No. | Item              | Input Data                 | Default    |
|-------------|-------------------|----------------------------|------------|
| 01          | Software Key Code | 20-digit character         | No Setting |
| 02          | Activation Code   | 8-digit hexadecimal number | No Setting |
| 03          | Feature Code      | 7-digit number             | No Setting |

**Conditions** 

The Key Operation for input item 03 is as follows;

| Hold Key  Edit next feature code  Up to 10 feature code is possible to input at once.  Register the license when 10th feature code is edited. |                            |
|----------------------------------------------------------------------------------------------------|----------------------------|
| Soft Key2 (Back)                                                                                                    | Edit previous feature code |
| Soft Key3 (Submit) Register the license                                                                                                    |                            |

#### **Feature Cross Reference**

None

Program

# **Program 10: System Configuration Setup**

10-49 : License File Activation

Level:

#### **Description**

Use **Program 10-49**: **License File Activation** to enable the command to save the license file via CF Card which is issued from the license server.

#### Input Data

| Item<br>No. | ltem                         | Input Data                            | Default |
|-------------|------------------------------|---------------------------------------|---------|
| 01          | Save License File on CF Card | Dial 1 + Hold (Press Hold to cancel.) | -       |

#### **Conditions**

None

#### **Feature Cross Reference**

None

Program

# **Program 10: System Configuration Setup**

10-50: License Information

Level:

#### **Description**

Use **Program 10-50**: License Information to confirm license information that is stored in a system.

#### **Input Data**

| Feature Code Number | 000 ~ 9999 |
|---------------------|------------|
|                     |            |

| Item<br>No. | Item                            | Input Data              | Default |
|-------------|---------------------------------|-------------------------|---------|
| 01          | License Name                    | Read Only:<br>Character | -       |
| 02          | License Quantity                | Read Only:<br>0 ~ 32767 | -       |
| 03          | Campaign License Quantity       | Read Only:<br>0 ~ 32767 | -       |
| 04          | Campaign License Remaining Days | Read Only:<br>0 ~ 9999  | -       |

#### **Conditions**

None

#### **Feature Cross Reference**

None

**Program** 

# Program 10 : System Configuration Setup 10-51 : PRI/T1 Selection of PRI

Level:

#### **Description**

Use Program 10-51: PRI/T1 Selection of PRI to select whether the unit works as PRI or T1.

Program

10

#### **Input Data**

| Slot Number | 01 ~ 15 (V3.5 Changed) |
|-------------|------------------------|
|-------------|------------------------|

| Item<br>No. | Item             | Input Data        | Description                                | Default |
|-------------|------------------|-------------------|--------------------------------------------|---------|
| 01          | PRI/T1 Selection | 0 = PRI<br>1 = T1 | Chose whether the unit works as PRI or T1. | 0 = PRI |

#### **Conditions**

None

#### **Feature Cross Reference**

# **Program 10: System Configuration Setup**

10-52: Free/Demo License Information

Level:

#### **Description**

Use **Program 10-52**: **Free/Demo License Information** to display information on free of charge/Demo license.

#### **Input Data**

| Item<br>No. | Item                                | Input Data             | Default |
|-------------|-------------------------------------|------------------------|---------|
| 01          | Remaining days of Free/Demo License | Read Only:<br>0 ~ 9999 | -       |

**Conditions** 

None

#### **Feature Cross Reference**

None

**Program** 

## **Program 10: System Configuration Setup**

### 10-54 : License Configuration for Each Package

Level:

Program

#### **Description**

Use **Program 10-54**: **License Configuration for Each Package** to set the license information for each unit.

#### **Input Data**

| Slot Number          | 0 ~ 15 (V3.5 Changed) |
|----------------------|-----------------------|
| License Index Number | 1 ~ 32                |

| Item<br>No. | Item             | Input Data  | Default    |
|-------------|------------------|-------------|------------|
| 01          | License Code     | 0000 ~ 9999 | No Setting |
| 02          | License Quantity | 0 ~ 255     | 0          |

#### **Conditions**

None

#### **Feature Cross Reference**

# **Program 10: System Configuration Setup**

10-58: Network Address

Level:

(This Program is available for V1.5 or higher)

#### **Description**

Use **Program 10-58 : Network Address** to set the local network address when the SIP Terminal (V4.0 or higher) terminal connects the system via a local router.

#### **Input Data**

| Area Table | 1~8 |
|------------|-----|
|            | . 9 |

| Item<br>No. | Item            | Input Data                                                                                                    | Description                                                                                                    | Default | Related<br>Program |
|-------------|-----------------|----------------------------------------------------------------------------------------------------|----------------------------------------------------------------------------------------------------|---------|--------------------|
| 01          | Network Address | 0.0.0.0 ~<br>126.255.255.254  <br>128.0.0.1<br>~191.255.255.254  <br>192.0.0.1 ~<br>223.255.255.254                                                                                                    | Sets local network address. If the system uses both the Intranet and NAT router please input the IP Network address of the terminal connected to the Internet. (V4.0 Added) | 0.0.0.0 | 10-46-14           |
| 02          | Subnet Mask     | 248.0.0.  252.0.0.0   254.0.0.0   255.0.0.0 255.128.0.0   255.128.0.0   255.192.0.0   255.244.0.0 255.244.0.0   255.252.0.0 255.255.0.0   255.255.128.0 255.255.128.0 255.255.128.0 255.255.224.0 255.255.254.0   255.255.254.0   255.255.255.0   255.255.255.0   255.255.255.0   255.255.255.128 255.255.255.128 255.255.255.128 255.255.255.240 255.255.255.240 255.255.255.240 255.255.255.240 255.255.255.240 255.255.255.240 255.255.255.240   255.255.255.240   255.255.255.240   255.255.255.240   255.255.255.240   255.255.255.242 | Sets local subnet mask.                                                                                                    | 0.0.0.0 | 10-46-14           |

#### **Conditions**

None

Program

#### **Feature Cross Reference**

None

Program

# Program 10 : System Configuration Setup 10-60 : Audio Port Setup

Level:

## **Description**

Use **Program 10-60 : Audio Port Setup** to defines which audio port on the 084M packages are used for BGM/External MOH.

#### **Input Data**

| Audio Port Number | 1 = BGM<br>2 = External MOH |
|-------------------|-----------------------------|
|                   |                             |

| Item<br>No. | Item     | Input Data                                                | Description                                                                                                    | Default                                                                                           |
|-------------|----------|-----------------------------------------------------------|----------------------------------------------------------------------------------------------------|---------------------------------------------------------------------------------------------------|
| 01          | Slot No. | 0 = Not Used<br>1 = 1st KSU<br>4 = 2nd KSU<br>7 = 3rd KSU | Select which audio port on the 084M packages are used for BGM/External MOH. Audio Port Number 1 = BGM Audio Port Number 2 = External MOH | Audio Port1<br>(BGM): 0 (V1.5<br>Changed)<br>Audio Port2 (Ex-<br>ternal MOH): 1<br>(V1.5 Changed) |

#### **Conditions**

None

#### **Feature Cross Reference**

None

**Program** 

# Program 10 : System Configuration Setup 10-61 : Relay Port Setup

Level:

# **Description**

Use **Program 10-61 : Relay Port Setup** to defines the relay port type on the 084M.

#### Program

40

#### **Input Data**

| Relay Port No. | 1 ~ 6 |
|----------------|-------|
|                |       |

| Item<br>No. | Item                  | Input Data                                                                                                    | Default      |
|-------------|-----------------------|----------------------------------------------------------------------------------------------------|--------------|
| 01          | Relay Type            | 0 = No Setting 1 = External MOH 2 = BGM resource 3 = External Speaker 4 = Door Phone                                       | 0            |
| 02          | Destination Selection | 10-61-01 = 1 or 2 : Not Use<br>10-61-01 = 3 : 1 ~ 3 External Speaker Message<br>No.<br>10-61-01 = 4 : 1 ~ 6 Door Phone No. | 0 (Not Used) |

#### **Conditions**

None

#### **Feature Cross Reference**

None

# Program 10 : System Configuration Setup 10-62 : NetBIOS Setting

Level:

# **Description**

Use **Program 10-62 : NetBIOS Setting** to set the data of NetBIOS.

#### **Input Data**

| Item<br>No. | Item         | Input Data                  | Description                                                                                         | Default |
|-------------|--------------|-----------------------------|----------------------------------------------------------------------------------------------------|---------|
| 01          | NetBIOS Mode | 0 = Disabled<br>1 = Enabled |                                                                                                    | 1       |
| 02          | NetBIOS Name | Maximum 15 characters       | Please avoid using Space between the words. Also when you create name please use all upper letters. | SL1100  |

**Conditions** 

None

#### **Feature Cross Reference**

None

**Program** 

# Program 10 : System Configuration Setup 10-63 : DHCP Client Setting

Level:

# **Description**

Use **Program 10-63 : DHCP Client Setting** to set the data of DHCP Client.

# Input Data

| Item<br>No. | Item             | Input Data                  | Description                                                                                                    | Default |
|-------------|------------------|-----------------------------|----------------------------------------------------------------------------------------------------|---------|
| 01          | DHCP Client Mode | 0 = Disabled<br>1 = Enabled | If you are using IP phones/trunks it is recommended to not use the DHCP client function, a static IP address would be preferred. If you are going to still use the DHCP client function then the DHCP server should be setup so that the same IP address is always provided to the system.  When changing this program a system reset is required. | 1       |

#### **Conditions**

None

#### **Feature Cross Reference**

None

Program

# Program 10 : System Configuration Setup 10-65 : NTP Server Setting

Level:

(This Program is available for V4.0 or higher)

# **Description**

Use **Program 10-65: NTP Server Setting** to set the NTP Server.

#### **Input Data**

| Item<br>No. | Item            | Input Data                               | Description                                  | Default  |
|-------------|-----------------|------------------------------------------|----------------------------------------------|----------|
| 01          | NTP Server      | 0 = Disable (Stop)<br>1 = Enable (Start) | Set 1 when you want to start the NTP Server. | 0 (Stop) |
| 02          | NTP Server Port | 1 ~ 65535                                | Set the receiving port of NTP Server.        | 123      |

**Conditions** 

None

## **Feature Cross Reference**

None

Program

# **Program 11 : System Numbering**

11-01: System Numbering

Level:

### **Description**

Program

Use **Program 11-01: System Numbering** to set the system numbering plan. The numbering plan assigns the first and second digits dialed and affects the digits an extension user must dial to access other extensions and features, such as service codes and trunk codes. If the default numbering plan does not meet the site requirements, use this program to tailor the system numbering to the site.

#### Caution!

Improperly programming this option can adversely affect system operation. Make sure you thoroughly understand the default numbering plan before proceeding. If you must change the standard numbering, use the chart for Table 2-1 System Numbering Default Settings on page 2-59 to keep careful and accurate records of your changes. Before changing your numbering plan, use PC Pro to make a backup copy of your system data.

Changing the numbering plan consists of three steps:

#### Step 1: Enter the digit (s) you want to change

You can make either single or two digit entries. In the Dialed Number column in the Table 2-1 System Numbering Default Settings on page 2-59, the nX rows (e.g., 1X) are for single digit codes. The remaining rows (e.g., 11, 12, etc.) are for two digit codes.

- Entering a single digit affects all the Dialed Number entries beginning with that digit. For example, entering 6 affects all number plan entries beginning with 6. The entries you make in step 2 and step 3 below affect the entire range of numbers beginning with 6. (For example, if you enter 3 in step 2 the entries affected are 600 ~ 699. If you enter 4 in step 2 below, the entries affected are 6000 ~ 6999.)
- Entering two digits lets you define codes based on the first two digits a user dials. For example, entering 60 allows you to define the function of all codes beginning with 60. In the default program, only \* and # use 2-digit codes. All the other codes are single digit. If you enter a two digit code between 0 and 9, be sure to make separate entries for all the other two digit codes within the range as well. This is because in the default program all the two digit codes between 0 and 9 are undefined.

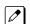

Defining codes based on more than 2 digits require a secondary program (Program 11-20) to define the codes.

#### Step 2: Specify the length of the code you want to change

After you specify a single or two digit code, you must tell the system how many digits comprise the code. This is the *Number of Digits Required* column in the Table 2-1 System Numbering Default Settings on page 2-59.

#### Step 3: Assign a function to the code selected

After entering a code and specifying its length, you must assign its function. This is the Dial Type column in the Table 2-1 System Numbering Default Settings on page 2-59. The choices are:

| Dial Types | Dial Type Descrip-<br>tion | Related Program | Note |
|------------|----------------------------|-----------------|------|
| 0          | Not Used                   |                 |      |

| Dial Types | Dial Type Descrip-<br>tion                | Related Program                                                                                                    | Note         |
|------------|-------------------------------------------|----------------------------------------------------------------------------------------------------|--------------|
| 1          | Service Code                              | 11-10: Service Code Setup (for System Administrator) on page 2-70 11-11: Service Code Setup (for Setup/Entry Operation) on page 2-73 11-12: Service Code Setup (for Service Access) on page 2-77 11-14: Service Code Setup (for Hotel) on page 2-83 11-15: Service Code Setup, Administrative (for Special Access) on page 2-85 11-16: Single Digit Service Code Setup on page 2-87 |              |
| 2          | Extension Number                          | 11-02 : Extension Numbering on page 2-65<br>11-04 : Virtual Extension Numbering on page 2-66<br>11-07 : Department Group Pilot Numbers on page 2-67                                                                                                    |              |
| 3          | Trunk Access Code                         | 11-09-01 : Trunk Access Code                                                                                                    |              |
| 4          | Special Trunk Access                      | 11-09-02 : Trunk Access Code                                                                                                    |              |
| 5          | Operator Access                           | 20-17 : Operator Extension on page 2-198                                                                                                    |              |
| 6          | F-Route Access                            | 44-xx                                                                                                    |              |
| 8          | Networking Access<br>(Network ID : 0 ~ 4) |                                                                                                    | (V1.5 Added) |
| 9          | Dial Extension Analyze                    | 11-20 : Dial Extension Analyze Table on page 2-90                                                                                                    |              |

0

Changing the Dial Type for a range of codes can have a dramatic affect on how your system operates. Assume, for example, the site is a hotel that has room numbers from  $100 \sim 399$ . To make extension numbers correspond to room numbers, you should use Program 11-02 to reassign extension numbers on each floor from 100 to 399. (Other applications might also require you to change entries in Program  $11-10 \sim 11-16$ .)

#### **Default**

See the following tables for default settings.

**Table 2-1 System Numbering Default Settings** 

Dial Types: 1 = Service Code, 2 = Extension Number, 3 = Trunk Access, 4 = Special Trunk Access, 5 = Operator Access, 6 = Flexible Routing, 8 = Networking Access (V1.5 Added), 9 = Dial Extension Analyze, 0 = Not Used

| Dialed | Number of Dig | its Required | Dial Ty | /pe |
|--------|---------------|--------------|---------|-----|
|        | Default       | New          | Default | New |
| 1X     | 3             |              | 2       |     |
| 11     | 0             |              | 0       |     |
| 12     | 0             |              | 0       |     |
| 13     | 0             |              | 0       |     |
| 14     | 0             |              | 0       |     |
| 15     | 0             |              | 0       |     |
| 16     | 0             |              | 0       |     |
| 17     | 0             |              | 0       |     |
| 18     | 0             |              | 0       |     |
| 19     | 0             |              | 0       |     |
| 10     | 0             |              | 0       |     |
| 1*     | 0             |              | 0       |     |
| 1#     | 0             |              | 0       |     |

**Program** 

SL1100

Dial Types: 1 = Service Code, 2 = Extension Number, 3 = Trunk Access, 4 = Special Trunk Access, 5 = Operator Access, 6 = Flexible Routing, 8 = Networking Access (V1.5 Added), 9 = Dial Extension Analyze, 0 = Not Used

| Dialed | Number of Digi | ts Required | Dial T  | уре |
|--------|----------------|-------------|---------|-----|
|        | Default        | New         | Default | New |
| 2X     | 3              |             | 2       |     |
| 21     | 0              |             | 0       |     |
| 22     | 0              |             | 0       |     |
| 23     | 0              |             | 0       |     |
| 24     | 0              |             | 0       |     |
| 25     | 0              |             | 0       |     |
| 26     | 0              |             | 0       |     |
| 27     | 0              |             | 0       |     |
| 28     | 0              |             | 0       |     |
| 29     | 0              |             | 0       |     |
| 20     | 0              |             | 0       |     |
| 2*     | 0              |             | 0       |     |
| 2#     | 0              |             | 0       |     |
| 3X     | 4              |             | 2       |     |
| 31     | 0              |             | 0       |     |
| 32     | 0              |             | 0       |     |
| 33     | 0              |             | 0       |     |
| 34     | 0              |             | 0       |     |
| 35     | 0              |             | 0       |     |
| 36     | 0              |             | 0       |     |
| 37     | 0              |             | 0       |     |
| 38     | 0              |             | 0       |     |
| 39     | 0              |             | 0       |     |
| 30     | 0              |             | 0       |     |
| 3*     | 0              |             | 0       |     |
| 3#     | 0              |             | 0       |     |
| 4X     | 3              |             | 1       |     |
| 41     | 0              |             | 0       |     |
| 42     | 0              |             | 0       |     |
| 43     | 0              |             | 0       |     |
| 44     | 0              |             | 0       |     |
| 45     | 0              |             | 0       |     |
| 46     | 0              |             | 0       |     |
| 47     | 0              |             | 0       |     |
| 48     | 0              |             | 0       |     |
| 49     | 0              |             | 0       |     |
| 40     | 0              |             | 0       |     |
| 4*     | 0              |             | 0       |     |
|        |                |             |         |     |

Program

Dial Types: 1 = Service Code, 2 = Extension Number, 3 = Trunk Access, 4 = Special Trunk Access, 5 = Operator Access, 6 = Flexible Routing, 8 = Networking Access (V1.5 Added), 9 = Dial Extension Analyze, 0 = Not Used

| Dialed | Number of Dig | its Required | Dial Ty | ype |
|--------|---------------|--------------|---------|-----|
|        | Default       | New          | Default | New |
| 4#     | 0             |              | 0       |     |
|        |               |              |         |     |
| 5X     | 3             |              | 1       |     |
| 51     | 0             |              | 0       |     |
| 52     | 0             |              | 0       |     |
| 53     | 0             |              | 0       |     |
| 54     | 0             |              | 0       |     |
| 55     | 0             |              | 0       |     |
| 56     | 0             |              | 0       |     |
| 57     | 0             |              | 0       |     |
| 58     | 0             |              | 0       |     |
| 59     | 0             |              | 0       |     |
| 50     | 0             |              | 0       |     |
| 5*     | 0             |              | 0       |     |
| 5#     | 0             |              | 0       |     |
|        |               |              |         |     |
| 6X     | 3             |              | 1       |     |
| 61     | 0             |              | 0       |     |
| 62     | 0             |              | 0       |     |
| 63     | 0             |              | 0       |     |
| 64     | 0             |              | 0       |     |
| 65     | 0             |              | 0       |     |
| 66     | 0             |              | 0       |     |
| 67     | 0             |              | 0       |     |
| 68     | 0             |              | 0       |     |
| 69     | 0             |              | 0       |     |
| 60     | 0             |              | 0       |     |
| 6*     | 0             |              | 0       |     |
| 6#     | 0             |              | 0       |     |
|        |               |              |         |     |
| 7X     | 3             |              | 1       |     |
| 71     | 0             |              | 0       |     |
| 72     | 0             |              | 0       |     |
| 73     | 0             |              | 0       |     |
| 74     | 0             |              | 0       |     |
| 75     | 0             |              | 0       |     |
| 76     | 0             |              | 0       |     |
| 77     | 0             |              | 0       |     |
| 78     | 0             |              | 0       |     |
| 79     | 0             |              | 0       |     |

Program

SL1100

Dial Types: 1 = Service Code, 2 = Extension Number, 3 = Trunk Access, 4 = Special Trunk Access, 5 = Operator Access, 6 = Flexible Routing, 8 = Networking Access (V1.5 Added), 9 = Dial Extension Analyze, 0 = Not Used

| Dialed | Number of Digits Required |     | Dial Ty | ype |
|--------|---------------------------|-----|---------|-----|
|        | Default                   | New | Default | New |
| 70     | 0                         |     | 0       |     |
| 7*     | 0                         |     | 0       |     |
| 7#     | 0                         |     | 0       |     |
|        |                           |     |         |     |
| 8X     | 1                         |     | 1       |     |
| 81     | 0                         |     | 0       |     |
| 82     | 0                         |     | 0       |     |
| 83     | 0                         |     | 0       |     |
| 84     | 0                         |     | 0       |     |
| 85     | 0                         |     | 0       |     |
| 86     | 0                         |     | 0       |     |
| 87     | 0                         |     | 0       |     |
| 88     | 0                         |     | 0       |     |
| 89     | 0                         |     | 0       |     |
| 80     | 0                         |     | 0       |     |
| 8*     | 0                         |     | 0       |     |
| 8#     | 0                         |     | 0       |     |
|        |                           |     |         |     |
| 9X     | 1                         |     | 3       |     |
| 91     | 0                         |     | 0       |     |
| 92     | 0                         |     | 0       |     |
| 93     | 0                         |     | 0       |     |
| 94     | 0                         |     | 0       |     |
| 95     | 0                         |     | 0       |     |
| 96     | 0                         |     | 0       |     |
| 97     | 0                         |     | 0       |     |
| 98     | 0                         |     | 0       |     |
| 99     | 0                         |     | 0       |     |
| 90     | 0                         |     | 0       |     |
| 9*     | 0                         |     | 0       |     |
| 9#     | 0                         |     | 0       |     |
|        |                           |     |         |     |
| 0X     | 1                         |     | 5       |     |
| 01     | 0                         |     | 0       |     |
| 02     | 0                         |     | 0       |     |
| 03     | 0                         |     | 0       |     |
| 04     | 0                         |     | 0       |     |
| 05     | 0                         |     | 0       |     |
| 06     | 0                         |     | 0       |     |
| 07     | 0                         |     | 0       |     |

Program

Dial Types: 1 = Service Code, 2 = Extension Number, 3 = Trunk Access, 4 = Special Trunk Access, 5 = Operator Access, 6 = Flexible Routing, 8 = Networking Access (V1.5 Added), 9 = Dial Extension Analyze, 0 = Not Used

| Dialed | Number of Digits | Required | Dial Type |     |  |
|--------|------------------|----------|-----------|-----|--|
|        | Default          | New      | Default   | New |  |
| 08     | 0                |          | 0         |     |  |
| 09     | 0                |          | 0         |     |  |
| 00     | 0                |          | 0         |     |  |
| 0*     | 0                |          | 0         |     |  |
| 0#     | 0                |          | 0         |     |  |
| *X     | 2                |          | 1         |     |  |
| *1     | 0                |          | 0         |     |  |
| *2     | 0                |          | 0         |     |  |
| *3     | 0                |          | 0         |     |  |
| *4     | 0                |          | 0         |     |  |
| *5     | 0                |          | 0         |     |  |
| *6     | 0                |          | 0         |     |  |
| *7     | 0                |          | 0         |     |  |
| *8     | 0                |          | 0         |     |  |
| *9     | 0                |          | 0         |     |  |
| *0     | 0                |          | 0         |     |  |
| **     | 0                |          | 0         |     |  |
| *#     | 0                |          | 0         |     |  |
|        |                  |          |           |     |  |
| #X     | 0                |          | 0         |     |  |
| #1     | 2                |          | 1         |     |  |
| #2     | 2                |          | 1         |     |  |
| #3     | 2                |          | 1         |     |  |
| #4     | 2                |          | 1         |     |  |
| #5     | 2                |          | 1         |     |  |
| #6     | 2                |          | 1         |     |  |
| #7     | 2                |          | 1         |     |  |
| #8     | 2                |          | 1         |     |  |
| #9     | 2                |          | 1         |     |  |
| #0     | 2                |          | 1         |     |  |
| #*     | 4                |          | 1         |     |  |
| ##     | 2                |          | 1         |     |  |

#### **Conditions**

None

Program

# **Feature Cross Reference**

• Flexible System Numbering

Program

# **Program 11: System Numbering**

11-02: Extension Numbering

Level:

## **Description**

Use **Program 11-02 : Extension Numbering** to set the extension number. The extension number can have up to eight digits. The first/second digit (s) of the number should be assigned in Program 11-01 or Program 11-20. This allows an employee to move to a new location (port) and retain the same extension number.

#### **Input Data**

| Extension Port Number | 001 ~ 128 (V3.5 Changed) |
|-----------------------|--------------------------|
|-----------------------|--------------------------|

| Item<br>No. | Item             | Input Data            | Description                                                                                                    | Default                                                                                                    |
|-------------|------------------|-----------------------|----------------------------------------------------------------------------------------------------|----------------------------------------------------------------------------------------------------|
| 01          | Extension Number | Dial (Up to 8 digits) | Set up extension numbers for multiline telephones, single line telephones and IP telephones.  Extension number assignments cannot be duplicated in Programs 11-02, and 11-07. | Extension Port<br>Number: Extension Number<br>001 ~ 112: 101<br>~ 212 (V3.5<br>Changed)<br>113 ~ 128: No<br>Setting (V3.5<br>Added) |

#### **Conditions**

None

## **Feature Cross Reference**

- · Department Calling
- Flexible System Numbering
- Intercom

**Program** 

# **Program 11: System Numbering**

11-04: Virtual Extension Numbering

Level:

Program

## **Description**

Use **Program 11-04 : Virtual Extension Numbering** to define the virtual extension numbers. The extension number can have up to eight digits. The first/second digit (s) of the number should be assigned in Program 11-01 or Program 11-20.

#### **Input Data**

| Virtual Extension Numbers | 001 ~ 050 |
|---------------------------|-----------|

| Item<br>No. | Item             | Input Data            | Description                                                                                               | Default                                                                |
|-------------|------------------|-----------------------|----------------------------------------------------------------------------------------------------|------------------------------------------------------------------------|
| 01          | Extension Number | Dial (Up to 8 digits) | Set up Virtual Extension numbers.  The extension number cannot be duplicated in Programs 11-02 and 11-07. | Virtual Port Number: Extension Number 1 ~ 50: 250 ~ 299 (V3.5 Changed) |

#### **Conditions**

None

#### **Feature Cross Reference**

· Flexible System Numbering

2-66

Program 11 : System Numbering

# **Program 11: System Numbering**

# 11-07: Department Group Pilot Numbers

Level:

# **Description**

Use **Program 11-07: Department Group Pilot Numbers** to assign a pilot number to each Department Group set up in Program 16-02. The pilot number is the number users dial for Department Calling and Department Step Calling. The pilot number can have up to eight digits. The first and second digits of the number should be assigned in Program 11-01 or Program 11-20 as type 2.

#### **Input Data**

| Department (Extension) Group Number | 01 ~ 32 |
|-------------------------------------|---------|

| Item<br>No. | Item                            | Input Data            | Description                                                                                                    | Default                                            | Related<br>Program                                                                                                    |
|-------------|---------------------------------|-----------------------|----------------------------------------------------------------------------------------------------|----------------------------------------------------|----------------------------------------------------------------------------------------------------|
| 01          | Extension Group<br>Pilot Number | Dial (Up to 8 digits) | Use this program to assign department group pilot numbers. The number set up by Program 11-02 (Extension Numbering) cannot be used. The extension number cannot be duplicated in Programs 11-02 and 11-07. | Extension Group No. 1-31: 3101-3131 (V3.5 Changed) | 16-01: Department (Extension) Group Basic Data Setup     16-02: Department Group Assignment for Extensions     16-03: Secondary Department Group |

#### **Conditions**

None

## **Feature Cross Reference**

- · Department Calling
- · Department Step Calling

Program

# **Program 11: System Numbering**

11-09: Trunk Access Code

Level:

## **Description**

Program

Use **Program 11-09 : Trunk Access Code** to assign the trunk access code. The trunk access code can be set from 1 ~ 4 digits which is defined to type 3 and 4 in Program 11-01. This is the code extension users dial to access Automatic Route Selection (ARS/F-Route). The Individual Trunk Access Code is used when Trunk Group Routing is desired for an outgoing line.

#### Caution!

The digit 9 is defined in Program 11-01 as Dial Type () with the Number of Digits Required set to (). If you change the trunk access code in Program 11-09, you must make the corresponding changes in Program 11-01.

#### **Input Data**

| Item<br>No. | Item                 | Input Data               | Description                                                                                                    | Default | Related<br>Program                                                                                                    |
|-------------|----------------------|--------------------------|----------------------------------------------------------------------------------------------------|---------|----------------------------------------------------------------------------------------------------|
| 01          | Trunk Access<br>Code | Dial (Up to four digits) | Use this program to assign the trunk access code. This is the code extension users dial to access Automatic Route Selection (ARS/F-Route). | 9       | 11-01:     System     Numbering     14-01 ~     07: Basic     Trunk     Data     Setup     14-05:     Trunk     Group     14-06:     Trunk     Group     Routing     21-02:     Trunk     Group     Routing     for Extensions |

2-68

Program 11 : System Numbering

| Item<br>No. | Item                           | Input Data               | Description                                                                                                    | Default    | Related<br>Program                                                                                                    |
|-------------|--------------------------------|--------------------------|----------------------------------------------------------------------------------------------------|------------|----------------------------------------------------------------------------------------------------|
| 02          | 2nd Trunk Route<br>Access Code | Dial (Up to four digits) | Use this program to define additional trunk access codes. When a user dials the Alternate Trunk Route Access Code, the system routes their call to the Alternate Trunk Route. | No Setting | 11-01:     System     Numbering     14-01 ~     07: Basic     Trunk     Data     Setup     14-05:     Trunk     Group     14-06:     Trunk     Group     Routing     21-02:     Trunk     Group     Routing     14-06:     Trunk     Group     Routing     for Extensions     21-15:     Individual     I Trunk     Group     Routing     for Extensions |

Program

11

#### **Conditions**

None

# **Feature Cross Reference**

- Automatic Route Selection (ARS/F-Route)
- · Central Office Calls, Placing
- Trunk Group Routing

# **Program 11: System Numbering**

11-10 : Service Code Setup (for System Administrator)

Level:

## **Description**

Use Program 11-10 : Service Code Setup (for System Administrator) to customize the Service Codes for the System Administrator. You can customize additional Service Codes in Programs 11-11  $\sim$  11-16. The following chart shows:

- The number of each code (01 ~ 50).
- · The function of the Service Code.
- The type of telephones that can use the Service Code.
- The default entry. For example, dialing item 26 allows users to force a trunk line to disconnect.

#### **Input Data**

| Item<br>No. | Item                                                              | Input Data                      | Description        | Default    | Related<br>Program |
|-------------|-------------------------------------------------------------------|---------------------------------|--------------------|------------|--------------------|
| 01          | Night Mode<br>Switching                                           | 0~9, *, # Maximum of<br>8 digit | Terminal: MLT, SLT | 718        | 12-xx<br>20-07-01  |
| 03          | Setting the System Time                                           | 0~9, *, # Maximum of<br>8 digit | Terminal: MLT      | 728        |                    |
| 04          | Storing Common<br>Speed Dialing<br>Numbers                        | 0~9, *, # Maximum of<br>8 digit | Terminal: MLT      | 753        |                    |
| 05          | Storing Group<br>Speed Dialing<br>Numbers                         | 0~9, *, # Maximum of<br>8 digit | Terminal: MLT      | 754        |                    |
| 06          | Setting the Automatic Transfer for Each Trunk Line                | 0~9, *, # Maximum of<br>8 digit | Terminal: MLT      | 733        | 24-04-01           |
| 07          | Canceling the<br>Automatic Trans-<br>fer for Each<br>Trunk Line   | 0~9, *, # Maximum of<br>8 digit | Terminal: MLT      | 734        | 24-04-01           |
| 08          | Setting the Desti-<br>nation for Auto-<br>matic Trunk<br>Transfer | 0~9, *, # Maximum of<br>8 digit | Terminal: MLT      | 735        | 24-04-01           |
| 09          | Charging Cost<br>Display by the<br>Supervisor                     | 0~9, *, # Maximum of<br>8 digit | Terminal: MLT      | No Setting |                    |
| 11          | Entry Credit for Toll Restriction                                 | 0~9, *, # Maximum of<br>8 digit | Terminal: MLT      | No Setting |                    |
| 12          | Night Mode<br>Switching for<br>Other Group                        | 0~9, *, # Maximum of<br>8 digit | Terminal: MLT      | 618        | 12-xx<br>20-07-01  |

Program

| Item<br>No. | Item                                                                                  | Input Data                      | Description                                                                                                    | Default    | Related<br>Program   |
|-------------|---------------------------------------------------------------------------------------|---------------------------------|----------------------------------------------------------------------------------------------------|------------|----------------------|
| 16          | Leaving Message<br>Waiting (Re-<br>quires CPU to be<br>licensed for Ho-<br>tel/Motel) | 0~9, *, # Maximum of<br>8 digit | Terminal: MLT                                                                                                    | 626        | 11-11-09             |
| 17          | Dial Block by Su-<br>pervisor                                                         | 0~9, *, # Maximum of 8 digit    | Terminal: MLT                                                                                                    | 601        | 90-19                |
| 18          | Off-Premise Call<br>Forward by Door<br>Box                                            | 0~9, *, # Maximum of<br>8 digit | Terminal: MLT                                                                                                    | 722        | 13-05                |
| 20          | VRS - Record/<br>Erase Message                                                        | 0~9, *, # Maximum of<br>8 digit | Terminal: MLT, SLT Define Service Code for VRS message recording or erasing.                                                                                          | 616        | 20-07-13             |
| 21          | VRS - General<br>Message Play-<br>back                                                | 0~9, *, # Maximum of<br>8 digit | Terminal: MLT, SLT                                                                                                    | 611        | 20-07-14             |
| 22          | VRS - Record or<br>Erase General<br>Message                                           | 0~9, *, # Maximum of<br>8 digit | Terminal: MLT, SLT                                                                                                    | 612        | 20-07-15             |
| 23          | SMDR - Extension Accumulated Printout                                                 | 0~9, *, # Maximum of<br>8 digit | Terminal: MLT                                                                                                    | 621        | 20-07-18             |
| 24          | SMDR - Group<br>Accumulated<br>Printout Code                                          | 0~9, *, # Maximum of<br>8 digit | Terminal: MLT                                                                                                    | 622        | 20-07-19             |
| 25          | Account Code<br>Accumulated<br>Printout Code                                          | 0~9, *, # Maximum of<br>8 digit | Terminal: MLT                                                                                                    | 623        | 20-07-20             |
| 26          | Forced Trunk<br>Disconnect                                                            | 0~9, *, # Maximum of<br>8 digit | Terminal: MLT, SLT                                                                                                    | No Setting | 20-07-11             |
| 27          | Trunk Port Disa-<br>ble for Outgoing<br>Calls                                         | 0~9, *, # Maximum of<br>8 digit | Terminal: MLT, SLT                                                                                                    | 645        | 20-07-12             |
| 32          | Set Private Call<br>Refuse                                                            | 0~9, *, # Maximum of 8 digit    | Terminal: MLT, SLT                                                                                                    | 646        | 14-01-27<br>20-07-24 |
| 33          | Entry Caller ID<br>Refuse                                                             | 0~9, *, # Maximum of<br>8 digit | Terminal: MLT                                                                                                    | 647        | 20-07-25             |
| 34          | Set Caller ID Re-<br>fuse                                                             | 0~9, *, # Maximum of<br>8 digit | Terminal: MLT, SLT                                                                                                    | 748        | 14-01-27<br>20-07-25 |
| 35          | Dial-In Mode<br>Switching                                                             | 0~9, *, # Maximum of 8 digit    | Terminal: MLT, SLT                                                                                                    | 609        | 20-07-26             |
| 41          | Date Setting                                                                          | 0~9, *, # Maximum of<br>8 digit | Terminal: MLT                                                                                                    | 789        | 20-07-30             |
| 42          | Maintenance<br>Service                                                                | 0~9, *, # Maximum of 8 digit    | Terminal: MLT                                                                                                    | 643        |                      |
| 43          | VRS Incoming                                                                          | 0~9, *, # Maximum of<br>8 digit | Terminal: MLT                                                                                                    | 778        | 13-04<br>15-02-55    |
| 44          | Cutting the tele-<br>phone power                                                      | 0~9, *, # Maximum of<br>8 digit | Sets the Service Code for power cutting. (for Administrator)                                                                                                    | 731        |                      |
| 45          | Room Monitor<br>Permit                                                                | 0~9, *, # Maximum of<br>8 digit | Terminal: MLT, SLT Sets Service Code (SC) for Room monitor on/off to terminal. SC+1+Extension Number; Room Monitor enable SC+0+Extension Number; Room Monitor disable | 610        |                      |

Program

| Item<br>No. | Item                                            | Input Data                      | Description                                                                                         | Default | Related<br>Program |
|-------------|-------------------------------------------------|---------------------------------|----------------------------------------------------------------------------------------------------|---------|--------------------|
| 46          | Watch Message<br>Setting                        | 0~9, *, # Maximum of<br>8 digit | Terminal: MLT, SLT Service Code setting for Watching message recording to VRS.                      | 614     |                    |
| 47          | Warning Mes-<br>sage Setting                    | 0~9, *, # Maximum of<br>8 digit | Terminal: MLT, SLT Service Code setting for Warning message recording to VRS.                       | 615     |                    |
| 48          | Auto Dial Setting<br>for Security Sen-<br>sor   | 0~9, *, # Maximum of<br>8 digit | Terminal: MLT<br>Service Code setting for destination<br>number when Warning mode detec-<br>ted.    | 617     |                    |
| 49          | Auto Dial Setting<br>for Remote In-<br>spection | 0~9, *, # Maximum of<br>8 digit | Terminal: MLT Service Code setting for destination number when remote inspection detects no answer. | 619     |                    |
| 50          | Night-mode Skip<br>(Own Group)                  | 0~9, *, # Maximum of<br>8 digit | Terminal: MLT, SLT                                                                                  | 787     |                    |

Program

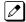

MLT = Multiline Terminal SLT = Single Line Telephone

#### **Conditions**

None

# **Feature Cross Reference**

None

# **Program 11: System Numbering**

# 11-11: Service Code Setup (for Setup/Entry Operation)

Level:

## **Description**

Use Program 11-11 : Service Code Setup (for Setup/Entry Operation) to customize the Service Codes which are used for registration and setup. You can customize additional Service Codes in Programs 11-10, and  $11-12 \sim 11-16$ .

The following chart shows:

- The number of each code (01 ~ 73 (V1.5 or higher)).
- · The function of the Service Code.
- What type of telephones can use the Service Code.
- The default entry. For example, users to turn on or turn off Background Music by dialing the number set at item 18.

#### **Input Data**

| Item<br>No. | Item                                                           | Input Data                      | Description        | Default    | Related<br>Program |
|-------------|----------------------------------------------------------------|---------------------------------|--------------------|------------|--------------------|
| 01          | Call Forward - All                                             | 0~9, *, # Maximum of<br>8 digit | Terminal: MLT, SLT | 741        |                    |
| 02          | Call Forward -<br>Busy                                         | 0~9, *, # Maximum of<br>8 digit | Terminal: MLT, SLT | 742        |                    |
| 03          | Call Forward - No<br>Answer                                    | 0~9, *, # Maximum of 8 digit    | Terminal: MLT, SLT | 743        |                    |
| 04          | Call Forward -<br>Busy/No Answer                               | 0~9, *, # Maximum of 8 digit    | Terminal: MLT, SLT | 744        |                    |
| 05          | Call Forward -<br>Both Ring                                    | 0~9, *, # Maximum of<br>8 digit | Terminal: MLT, SLT | 745        |                    |
| 07          | Call Forwarding - Follow-Me                                    | 0~9, *, # Maximum of 8 digit    | Terminal: MLT, SLT | 746        |                    |
| 08          | Do Not Disturb                                                 | 0~9, *, # Maximum of<br>8 digit | Terminal: MLT, SLT | 747        |                    |
| 09          | Answer Message<br>Waiting                                      | 0~9, *, # Maximum of<br>8 digit | Terminal: MLT, SLT | *0         | 11-10-16           |
| 10          | Cancel All Mes-<br>sages Waiting                               | 0~9, *, # Maximum of<br>8 digit | Terminal: MLT, SLT | 773        |                    |
| 11          | Cancel Message<br>Waiting                                      | 0~9, *, # Maximum of<br>8 digit | Terminal: MLT, SLT | 771        |                    |
| 12          | Alarm Clock                                                    | 0~9, *, # Maximum of<br>8 digit | Terminal: MLT, SLT | 727        | 20-01-06           |
| 13          | Display Lan-<br>guage Selection<br>for Multiline Ter-<br>minal | 0~9, *, # Maximum of<br>8 digit | Terminal: MLT      | 678        | 15-02              |
| 14          | Text Message<br>Setting                                        | 0~9, *, # Maximum of<br>8 digit | Terminal: MLT      | No Setting |                    |

**Program** 

Item Description **Default** Related Item **Input Data** No. **Program** 20-09-05 15 **Enable Hands-**0~9, \*, # Maximum of Terminal: MLT 721 free Incoming In-8 digit 20-02-12 tercom Calls Force Ringing of 0~9, \*, # Maximum of Terminal: MLT 20-09-05 16 723 20-02-12 Incoming Inter-8 digit com Calls Programmable 17 0~9, \*, # Maximum of Terminal: MLT 751 15-07 **Function Key** 8 digit 11-11-38 Programming (3-Digit Service Codes) **BGM On/Off** No Setting (V1.5 18 0~9, \*, # Maximum of Terminal: MLT 8 digit Changed) **Key Touch Tone** 0~9, \*, # Maximum of Terminal: MLT 19 724 On/Off 8 digit 20 Change Incom-0~9, \*, # Maximum of Terminal: MLT 720 15-02 ing CO and ICM 8 digit Ring Tones **Check Incoming** 21 0~9, \*, # Maximum of Terminal: MLT 711 **Ring Tones** 8 digit **Extension Name** 0~9, \*, # Maximum of Terminal: MLT 15-01 22 700 **Programming** 8 digit Second Call for 0~9, \*, # Maximum of 23 Terminal: MLT 679 DID/DISA/DIL 8 digit 24 Change Station 0~9, \*, # Maximum of Terminal: MLT 677 20-13-28 **Class of Service** Allows an extension user to change 8 digit the COS of another extension. Must be allowed in Program 20-13-28. 25 **Automatic Trans-**0~9, \*, # Maximum of Terminal: MLT, SLT 602 20-11-17 fer Setup for 24-05 8 digit **Each Extension** Group 26 **Automatic Trans-**0~9, \*, # Maximum of Terminal: MLT, SLT 603 fer Cancellation 8 digit for Each Extension Group **Destination of** 0~9, \*, # Maximum of Terminal: MLT 604 20-11-17 **Automatic Trans-**24-05 8 digit fer Each Extension Group **Delayed Transfer** 20-11-17 28 0~9, \*, # Maximum of Terminal: MLT, SLT 605 for Every Exten-24-05 8 digit sion Group 24-02-08 29 Delayed Transfer 0~9, \*, # Maximum of Terminal: MLT, SLT 606 20-11-17 Cancellation for 8 digit **Each Extension** Group 30 **DND Setup for** 0~9, \*, # Maximum of Terminal: MLT, SLT 607 **Each Extension** 8 digit Group DND Cancella-31 0~9, \*, # Maximum of Terminal: MLT, SLT 608 tion for Each Ex-8 digit tension Group 33 Dial Block 0~9, \*, # Maximum of Terminal: MLT. SLT 600 8 digit 34 **Temporary Toll** 0~9, \*, # Maximum of Terminal: MLT, SLT 775 21-07 **Restriction Over-**8 digit ride

**Program** 

| Item<br>No. | Item                                                                         | Input Data                      | Description        | Default    | Related<br>Program |
|-------------|------------------------------------------------------------------------------|---------------------------------|--------------------|------------|--------------------|
| 35          | Pilot Group With-<br>drawing                                                 | 0~9, *, # Maximum of<br>8 digit | Terminal: MLT, SLT | 650        |                    |
| 36          | Toll Restriction<br>Override                                                 | 0~9, *, # Maximum of<br>8 digit | Terminal: MLT, SLT | 663        | 21-14              |
| 37          | Ring Volume Set                                                              | 0~9, *, # Maximum of<br>8 digit | Terminal: MLT      | 729        |                    |
| 38          | Programmable<br>Function Key<br>Programming (2-<br>Digit Service Co-<br>des) | 0~9, *, # Maximum of<br>8 digit | Terminal: MLT      | 752        | 15-07<br>11-11-17  |
| 39          | Station Speed Di-<br>al Number Entry                                         | 0~9, *, # Maximum of 8 digit    | Terminal: MLT, SLT | 755        |                    |
| 41          | Tandem Ringing                                                               | 0~9, *, # Maximum of 8 digit    | Terminal: MLT, SLT | No Setting | 15-07<br>30-03     |
| 42          | Transfer Dial Set-<br>ting for Out of<br>Range                               | 0~9, *, # Maximum of<br>8 digit | -                  | 689        | 13-06              |
| 43          | Headset Mode<br>Switching                                                    | 0~9, *, # Maximum of<br>8 digit | Terminal: MLT, SLT | 688        |                    |
| 45          | Set/Cancel Call<br>Forward All<br>(Split)                                    | 0~9, *, # Maximum of<br>8 digit | Terminal: MLT, SLT | 682        | 24-09              |
| 46          | Set/Cancel Call<br>Forward Busy<br>(Split)                                   | 0~9, *, # Maximum of<br>8 digit | Terminal: MLT, SLT | 683        | 24-09              |
| 47          | Set/Cancel Call<br>Forward No An-<br>swer (Split)                            | 0~9, *, # Maximum of<br>8 digit | Terminal: MLT, SLT | 684        | 24-09              |
| 48          | Set/Cancel Call<br>Forward Busy No<br>Answer (Split)                         | 0~9, *, # Maximum of<br>8 digit | Terminal: MLT, SLT | 685        | 24-09              |
| 49          | Set/Cancel Call<br>Forward Both<br>Ring (Split)                              | 0~9, *, # Maximum of<br>8 digit | Terminal: MLT, SLT | 686        | 24-09              |
| 50          | Set Message<br>Waiting Indica-<br>tion                                       | 0~9, *, # Maximum of<br>8 digit | Terminal: SLT      | No Setting |                    |
| 51          | Cancel Message<br>Waiting Indica-<br>tion                                    | 0~9, *, # Maximum of<br>8 digit | Terminal: SLT      | No Setting |                    |
| 52          | Set/Cancel Call<br>Forward All Des-<br>tination (No<br>Split)                | 0~9, *, # Maximum of<br>8 digit | Terminal: MLT, SLT | 790        | 24-09              |
| 53          | Set/Cancel Call<br>Forward Busy<br>Destination (No<br>Split)                 | 0~9, *, # Maximum of<br>8 digit | Terminal: MLT, SLT | 791        | 24-09              |
| 54          | Set/Cancel Call<br>Forward No An-<br>swer Destination<br>(No Split)          | 0~9, *, # Maximum of<br>8 digit | Terminal: MLT, SLT | 792        | 24-09              |
| 55          | Call Forward<br>Busy No Answer<br>Destination (No<br>Split)                  | 0~9, *, # Maximum of<br>8 digit | Terminal: MLT, SLT | 793        | 24-09              |

Program

| Item<br>No. | Item                                                             | Input Data                      | Description        | Default    | Related<br>Program                           |
|-------------|------------------------------------------------------------------|---------------------------------|--------------------|------------|----------------------------------------------|
| 58          | Call Forward<br>with Personal<br>Greeting                        | 0~9, *, # Maximum of<br>8 digit | Terminal: MLT, SLT | 713        |                                              |
| 59          | Call Forward to<br>Attendant except<br>Busy                      | 0~9, *, # Maximum of<br>8 digit | Terminal: MLT, SLT | 696        | 15-01-08                                     |
| 60          | Call Forward to<br>Attendant/No Answer                           | 0~9, *, # Maximum of<br>8 digit | Terminal: MLT, SLT | 697        | 15-01-09                                     |
| 62          | Adjust of Head-<br>set Ring Volume                               | 0~9, *, # Maximum of<br>8 digit | Terminal: MLT      | No Setting | 11-11-37<br>15-02-12<br>15-02-41<br>15-02-42 |
| 65          | Headset Mode<br>Switching                                        | 0~9, *, # Maximum of<br>8 digit | Terminal: MLT      | No Setting |                                              |
| 68          | IntraMail Lan-<br>guage Selection<br>for own exten-<br>sion      | 0~9, *, # Maximum of<br>8 digit | Terminal: MLT,SLT  | 664        | 47-02-16                                     |
| 69          | IntraMail Lan-<br>guage Selection<br>for specific ex-<br>tension | 0~9, *, # Maximum of<br>8 digit | Terminal: MLT,SLT  | 665        | 20-13-53<br>47-02-16                         |
| 70          | Backlight Bright-<br>ness                                        | 0~9, *, # Maximum of<br>8 digit | Terminal: MLT      | 705        | 15-02-61 ^<br>15-02-63                       |
| 71          | Auto Backlight                                                   | 0~9, *, # Maximum of<br>8 digit | Terminal: MLT      | 706        | 15-02-64<br>15-02-65                         |
| 72          | Headset V.An-<br>nounce                                          | 0~9, *, # Maximum of 8 digit    | Terminal: MLT      | 714        |                                              |
| 73          | Select Incoming<br>Ring Tones at<br>trunk (V1.5 Add-<br>ed)      | 0~9, *, # Maximum of<br>8 digit | Terminal: MLT      | 761        | 15-28-01                                     |

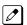

MLT = Multiline Terminal SLT = Single Line Telephone

### **Conditions**

None

# **Feature Cross Reference**

None

# **Program 11: System Numbering**

11-12 : Service Code Setup (for Service Access)

Level:

## **Description**

Use **Program 11-12 : Service Code Setup (for Service Access)** to customize the Service Codes which are used for service access. You can customize additional Service Codes in Programs 11-10, 11-11, and 11-14 through 11-16.

The following chart shows:

- The number of each code (01 ~ 64).
- · The function of the Service Code.
- The type of telephones that can use the Service Code.
- The default entry. For example, dialing (Item 05) cancels a previously set Camp- On.
- Programs that may be affected with the changing the code.

#### **Input Data**

| Item<br>No. | Item                                            | Input Data                      | Description                                                                                                    | Default    | Related<br>Program |
|-------------|-------------------------------------------------|---------------------------------|----------------------------------------------------------------------------------------------------|------------|--------------------|
| 01          | Bypass Call                                     | 0~9, *, # Maximum of<br>8 digit | Terminal: MLT, SLT Activating Call Forwarding/Do Not Disturb Override. This code is available only if you disable the voice mail Single Digit dialing code in Program 11-16-09. | 707        |                    |
| 02          | Conference                                      | 0~9, *, # Maximum of<br>8 digit | Terminal: MLT, SLT                                                                                                    | #1         |                    |
| 03          | Override (Off-<br>Hook Signaling)               | 0~9, *, # Maximum of<br>8 digit | Terminal: MLT, SLT                                                                                                    | 709        |                    |
| 04          | Set Camp-On                                     | 0~9, *, # Maximum of<br>8 digit | Terminal: MLT, SLT                                                                                                    | 750        |                    |
| 05          | Cancel Camp-On                                  | 0~9, *, # Maximum of 8 digit    | Terminal: MLT, SLT                                                                                                    | 770        |                    |
| 06          | Switching of<br>Voice Call and<br>Signal Call   | 0~9, *, # Maximum of<br>8 digit | Terminal: MLT, SLT                                                                                                    | 712        |                    |
| 07          | Step Call                                       | 0~9, *, # Maximum of<br>8 digit | Terminal: MLT, SLT                                                                                                    | 708        |                    |
| 08          | Barge-In                                        | 0~9, *, # Maximum of<br>8 digit | Terminal: MLT, SLT                                                                                                    | 710        |                    |
| 09          | Change to STG<br>(Department<br>Group) All Ring | 0~9, *, # Maximum of<br>8 digit | Terminal: MLT, SLT                                                                                                    | No Setting | 16-02              |
| 10          | Station Speed Dialing                           | 0~9, *, # Maximum of<br>8 digit | Assign the service code used for accessing common speed dialing (system speed dialing) bins.  The service code assigned must be within your valid numbering plan in PRG.        | #2         |                    |

**Program** 

| Item<br>No. | Item                                                         | Input Data                      | Description                                                                      | Default | Related<br>Program |
|-------------|--------------------------------------------------------------|---------------------------------|----------------------------------------------------------------------------------|---------|--------------------|
| 11          | Group Speed Dialing                                          | 0~9, *, # Maximum of<br>8 digit | Terminal: MLT, SLT                                                               | #4      |                    |
| 12          | Last Number Dial                                             | 0~9, *, # Maximum of<br>8 digit | Terminal: MLT, SLT                                                               | #5      |                    |
| 13          | Saved Number<br>Dial                                         | 0~9, *, # Maximum of<br>8 digit | Terminal: MLT, SLT                                                               | 715     |                    |
| 14          | Trunk Group Access                                           | 0~9, *, # Maximum of<br>8 digit | Terminal: MLT, SLT                                                               | 704     |                    |
| 15          | Specified Trunk<br>Access                                    | 0~9, *, # Maximum of<br>8 digit | Terminal: MLT, SLT                                                               | #9      |                    |
| 16          | Trunk Access via<br>Networking (V1.5<br>Added)               | 0~9, *, # Maximum of<br>8 digit | Terminal: MLT, SLT                                                               | 726     |                    |
| 17          | Clear Last Num-<br>ber Dialing Data                          | 0~9, *, # Maximum of<br>8 digit | Terminal: MLT, SLT                                                               | 776     |                    |
| 18          | Clear Saved<br>Number Dialing<br>Data                        | 0~9, *, # Maximum of<br>8 digit | Terminal: MLT, SLT                                                               | 785     |                    |
| 19          | Internal Group<br>Paging                                     | 0~9, *, # Maximum of<br>8 digit | Terminal: MLT, SLT                                                               | 701     | 31-01-01           |
| 20          | External Paging                                              | 0~9, *, # Maximum of<br>8 digit | Terminal: MLT, SLT                                                               | 703     |                    |
| 21          | Meet-Me Answer<br>to Specified In-<br>ternal Paging<br>Group | 0~9, *, # Maximum of<br>8 digit | Terminal: MLT, SLT                                                               | 764     | 31-02-01           |
| 22          | Meet-Me Answer<br>to External Pag-<br>ing                    | 0~9, *, # Maximum of<br>8 digit | Terminal: MLT, SLT                                                               | 765     |                    |
| 23          | Meet-Me Answer<br>in Same Paging<br>Group                    | 0~9, *, # Maximum of<br>8 digit | Terminal: MLT, SLT                                                               | 763     | 31-02-01           |
| 24          | Combined Pag-<br>ing                                         | 0~9, *, # Maximum of 8 digit    | Terminal: MLT, SLT                                                               | *1      | 31-02-01<br>31-07  |
| 25          | Direct Call Pick-<br>up - Own Group                          | 0~9, *, # Maximum of 8 digit    | Terminal: MLT, SLT                                                               | 756     |                    |
| 26          | Call Pickup for<br>Specified Group                           | 0~9, *, # Maximum of<br>8 digit | Terminal: MLT, SLT                                                               | 768     | 23-02              |
| 27          | Call Pickup                                                  | 0~9, *, # Maximum of<br>8 digit | Terminal: MLT, SLT                                                               | *#      | 23-02              |
| 28          | Call Pickup for<br>Another Group                             | 0~9, *, # Maximum of<br>8 digit | Terminal: MLT, SLT                                                               | 769     | 23-02              |
| 29          | Direct Extension<br>Call Pickup                              | 0~9, *, # Maximum of<br>8 digit | Terminal: MLT, SLT Customize the Service Codes for direct extension call pickup. | **      |                    |
| 30          | Specified Trunk<br>Answer                                    | 0~9, *, # Maximum of<br>8 digit | Terminal: MLT, SLT                                                               | 672     |                    |
| 31          | Park Hold                                                    | 0~9, *, # Maximum of 8 digit    | Terminal: MLT, SLT                                                               | #6      | 24-03              |
| 32          | Answer for Park<br>Hold                                      | 0~9, *, # Maximum of 8 digit    | Terminal: MLT, SLT                                                               | *6      | 24-03              |
| 33          | Group Hold                                                   | 0~9, *, # Maximum of 8 digit    | Terminal: MLT, SLT                                                               | 732     |                    |
| 34          | Answer for<br>Group Hold                                     | 0~9, *, # Maximum of<br>8 digit | Terminal: MLT, SLT                                                               | 762     |                    |

| Item<br>No. | Item                                         | Input Data                      | Description                                                                                                    | Default | Related<br>Program   |
|-------------|----------------------------------------------|---------------------------------|----------------------------------------------------------------------------------------------------|---------|----------------------|
| 35          | Station Park<br>Hold                         | 0~9, *, # Maximum of<br>8 digit | Terminal: MLT, SLT                                                                                                    | 757     |                      |
| 36          | Door Box Access                              | 0~9, *, # Maximum of<br>8 digit | Terminal: MLT, SLT                                                                                                    | 702     |                      |
| 37          | Common Canceling Service Code                | 0~9, *, # Maximum of 8 digit    | Terminal: MLT, SLT                                                                                                    | *9      |                      |
| 38          | General Purpose Indication                   | 0~9, *, # Maximum of 8 digit    | Terminal: MLT, SLT                                                                                                    | 783     | 15-07-56<br>15-07-57 |
| 40          | Station Speed Dialing                        | 0~9, *, # Maximum of 8 digit    | Terminal: MLT, SLT                                                                                                    | #7      |                      |
| 41          | Voice Over                                   | 0~9, *, # Maximum of 8 digit    | Terminal: MLT                                                                                                    | 690     | 11-16-08             |
| 42          | Flash on Trunk<br>lines                      | 0~9, *, # Maximum of 8 digit    | Terminal: SLT                                                                                                    | #3      |                      |
| 43          | Answer No-Ring<br>Line (Universal<br>Answer) | 0~9, *, # Maximum of<br>8 digit | Terminal: MLT, SLT                                                                                                    | #0      | 14-05<br>14-06       |
| 44          | Callback Test for SLT                        | 0~9, *, # Maximum of 8 digit    | Terminal: SLT                                                                                                    | 799     |                      |
| 45          | Enabled On<br>Hook When<br>Holding (SLT)     | 0~9, *, # Maximum of<br>8 digit | Terminal: SLT                                                                                                    | 749     | 15-03-07             |
| 46          | Answer On Hook<br>When Holding<br>(SLT)      | 0~9, *, # Maximum of<br>8 digit | Terminal: SLT                                                                                                    | 759     | 15-03-08             |
| 47          | Call Waiting Answer/Split Answer             | 0~9, *, # Maximum of<br>8 digit | Terminal: SLT<br>Splitting (switching) between calls                                                                                                    | 794     | 11-12-03             |
| 48          | Account Code                                 | 0~9, *, # Maximum of 8 digit    | Terminal: SLT                                                                                                    | ##      |                      |
| 51          | VM Access                                    | 0~9, *, # Maximum of 8 digit    | Terminal: MLT, SLT                                                                                                    | *8      |                      |
| 53          | Live Recording at SLT                        | 0~9, *, # Maximum of 8 digit    | Terminal: MLT, SLT                                                                                                    | 654     |                      |
| 54          | VRS Routing for<br>ANI/DNIS                  | 0~9, *, # Maximum of<br>8 digit | Terminal: MLT, SLT Use when setting up ANI/DNIS Routing to the VRS Automated Attendant. Using the Transfer feature, this also allows a call to be transferred to the VRS. | 782     |                      |
| 56          | E911 Alarm Shut<br>Off                       | 0~9, *, # Maximum of<br>8 digit | Terminal: MLT Enter the Service Code that an extension user can dial to shut off the E911 Alarm Ring.                                                                     | 786     | 21-01-13<br>21-01-14 |
| 57          | Tandem Trunking                              | 0~9, *, # Maximum of<br>8 digit | Terminal: MLT, SLT                                                                                                    | #8      |                      |
| 58          | Transfer Into<br>Conference                  | 0~9, *, # Maximum of<br>8 digit | Terminal: MLT, SLT Assign the Service Code a user dials to Transfer a call to a Conference call.                                                                          | 624     |                      |
| 59          | Trunk Drop Operation for SLT                 | 0~9, *, # Maximum of 8 digit    | Terminal: SLT                                                                                                    | 660     |                      |
| 62          | Security Sensor<br>Reset                     | 0~9, *, # Maximum of<br>8 digit | Terminal: MLT, SLT Service Code setting for cancel Warning message sending and emergency call.                                                                            | 716     |                      |

Program

| Item<br>No. | Item                          | Input Data                      | Description                                                                                                    | Default | Related<br>Program |
|-------------|-------------------------------|---------------------------------|----------------------------------------------------------------------------------------------------|---------|--------------------|
| 63          | Watch Mode<br>Start           | 0~9, *, # Maximum of<br>8 digit | Terminal: MLT, SLT Service Code (SC) setting for on/off watch mode. SC+1;Watch mode start SC+0; Watch mode end.                     | 717     |                    |
| 64          | Security Sensor<br>Mode Start | 0~9, *, # Maximum of<br>8 digit | Terminal: MLT, SLT Service Code (SC) setting for on/off security sensor. SC+1; Start sensor detection SC+0; Ignore sensor detection | 719     |                    |

Program

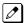

MLT = Multiline Terminal SLT = Single Line Telephone

#### **Conditions**

None

# **Feature Cross Reference**

None

# **Program 11: System Numbering**

11-13: Service Code Setup (for ACD)

Level:

(This Program is available for V1.5 or higher)

# **Description**

Use Program 11-13: Service Code Setup (for ACD) to customize the Service Codes which are used with the Automatic Call Distribution (ACD) feature. You can customize additional Service Codes in Programs  $11-10 \sim 11-12$  and  $11-14 \sim 11-16$ . The following chart shows:

- The number of each code (01 ~ 06).
- · The function of the Service Code.
- The type of telephones that can use the Service Code.
- · The default entry.

#### **Input Data**

| Item<br>No. | Item                                 | Input Data                   | Description                                                                                                    | Default |
|-------------|--------------------------------------|------------------------------|----------------------------------------------------------------------------------------------------|---------|
| 01          | ACD Log In/Log Out<br>(for KTS)      | 0~9, *, # Maximum of 8 digit | Assign the service code used to Login (MLT/SLT) and Logout (MLT/SLT) ACD Agents.  The service code assigned must be within your valid numbering plan in PRG. | *5      |
| 02          | ACD Log Out (for SLT)                | 0~9, *, # Maximum of 8 digit | Assign the service code used to Logout SLT ACD Agents. The service code assigned must be within your valid numbering plan in PRG.                            | 655     |
| 03          | Set ACD Wrap-Up<br>Time (for SLT)    | 0~9, *, # Maximum of 8 digit | Assign the service code used to set Wrap-<br>Up on SLT ACD Agents.<br>The service code assigned must be within<br>your valid numbering plan in PRG.          | 656     |
| 04          | Cancel ACD Wrap-Up<br>Time (for SLT) | 0~9, *, # Maximum of 8 digit | Assign the service code used to cancel Wrap-Up on SLT ACD Agents. The service code assigned must be within your valid numbering plan in PRG.                 | 657     |
| 05          | Set ACD Off Duty (for SLT)           | 0~9, *, # Maximum of 8 digit | Assign the service code used to set Off Duty on SLT ACD Agents. The service code assigned must be within your valid numbering plan in PRG.                   | 658     |
| 06          | Cancel ACD Off Duty<br>(for SLT)     | 0~9, *, # Maximum of 8 digit | Assign the service code used to cancel Off Duty on SLT ACD Agents. The service code assigned must be within your valid numbering plan in PRG.                | 659     |

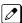

MLT = Multiline Terminal

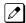

*SLT* = *Single Line Telephone* 

**Program** 

## **Conditions**

None

# **Feature Cross Reference**

• Automatic Call Distribution (ACD)

Program

# **Program 11: System Numbering**

11-14 : Service Code Setup (for Hotel)

Level:

## **Description**

Use **Program 11-14 : Service Code Setup (for Hotel)** to customize the Service Codes which are used with the Hotel/Motel feature. You can customize additional Service Codes in Programs 11-10 ~ 11-12, 11-15 and 11-16. The Service Codes can be used only at telephones registered as hotel terminals in Program 42-02.

The following chart shows:

- The number of each code (01 ~ 19).
- The function of the Service Code.
- The type of telephones that can use the Service Code.
- The default entry.

#### **Input Data**

| Item<br>No. | Item                                     | Input Data                   | Description                                                                                                    | Default |
|-------------|------------------------------------------|------------------------------|----------------------------------------------------------------------------------------------------|---------|
| 01          | Set DND for Own Extension                | 0~9, *, # Maximum of 8 digit | Terminal: MLT, SLT Determine what the service code should be for an internal party to set DND for own extension.                 | 627     |
| 02          | Cancel DND for Own<br>Extension          | 0~9, *, # Maximum of 8 digit | Terminal: MLT, SLT Determine what the service code should be for an internal party to cancel DND for own extension.              | 628     |
| 03          | Set DND for Other Extension              | 0~9, *, # Maximum of 8 digit | Terminal: MLT, SLT Determine what the service code should be for an internal party to set DND for another extension.             | 629     |
| 04          | Cancel DND for Other Extension           | 0~9, *, # Maximum of 8 digit | Terminal: MLT, SLT Determine what the service code should be for an internal party to cancel DND for another extension.          | 630     |
| 05          | Set Wake Up Call for<br>Own Extension    | 0~9, *, # Maximum of 8 digit | Terminal: MLT, SLT Determine what the service code should be for an internal party to set wake up call for own extension.        | 631     |
| 06          | Cancel Wake Up Call<br>for Own Extension | 0~9, *, # Maximum of 8 digit | Terminal: MLT, SLT Determine what the service code should be for an internal party to cancel wake up call for own extension.     | 632     |
| 07          | Set Wake Up Call for<br>Other Extension  | 0~9, *, # Maximum of 8 digit | Terminal: MLT, SLT Determine what the service code should be for an internal party to set wake up call for another extension.    | 633     |
| 08          | Cancel Wake Up Call for Other Extension  | 0~9, *, # Maximum of 8 digit | Terminal: MLT, SLT Determine what the service code should be for an internal party to cancel wake up call for another extension. | 634     |

**Program** 

| Item<br>No. | Item                                               | Input Data                   | Description                                                                                                    | Default    |
|-------------|----------------------------------------------------|------------------------------|----------------------------------------------------------------------------------------------------|------------|
| 09          | Set Room to Room<br>Call Restriction               | 0~9, *, # Maximum of 8 digit | Terminal: MLT, SLT Determine what the service code should be for an internal party to Set Room to Room Call Restriction.                        | 635        |
| 10          | Cancel Room to<br>Room Call Restriction<br>(Hotel) | 0~9, *, # Maximum of 8 digit | Terminal: MLT, SLT Determine what the service code should be for an internal party to cancel Room to Room Call Restriction.                     | 636        |
| 11          | Change Toll Restriction Class for Other Extension  | 0~9, *, # Maximum of 8 digit | Terminal: MLT, SLT  Determine what the service code should be for an internal party to change the toll restriction class for another extension. | 637        |
| 12          | Check-In                                           | 0~9, *, # Maximum of 8 digit | Terminal: MLT, SLT Determine what the service code should be for an internal party to check-in another extension.                               | 638        |
| 13          | Check-Out                                          | 0~9, *, # Maximum of 8 digit | Terminal: MLT, SLT Determine what the service code should be for an internal party to check-out another extension.                              | 639        |
| 14          | Room Status Change for Own Extension               | 0~9, *, # Maximum of 8 digit | Terminal: MLT, SLT Determine what the service code should be for an internal party to change room status on their extension.                    | 640        |
| 15          | Room Status Change for Other Extension             | 0~9, *, # Maximum of 8 digit | Terminal: MLT, SLT Determine what the service code should be for an internal party to change room status on another extension.                  | 641        |
| 16          | Room Status Output                                 | 0~9, *, # Maximum of 8 digit | Terminal: MLT Determine what the service code should be for an internal party to output the status of hotel rooms via a printer.                | 642        |
| 17          | Hotel Room Monitor                                 | 0~9, *, # Maximum of 8 digit | Terminal: MLT, SLT Determine what the service code should be for initiating Hotel Room Monitor.                                                 | 675        |
| 19          | Hotel Room Data Set                                | 0~9, *, # Maximum of 8 digit | Terminal: MLT, SLT                                                                                                    | No Setting |

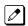

MLT = Multiline TerminalSLT = Single Line Telephone

#### **Conditions**

None

### **Feature Cross Reference**

Hotel/Motel

# **Program 11: System Numbering**

11-15 : Service Code Setup, Administrative (for Special Access)

Level:

### **Description**

Use Program 11-15: Service Code Setup, Administrative (for Special Access) to customize the special access Service Codes which are used by the administrator in the Hotel/Motel feature. You can customize additional Service Codes in Programs 11-10 ~ 11-14 and 11-16.

The following chart shows:

- The number of each code (01 ~ 14).
- · The function of the Service Code.
- · What type of telephones can use the Service Code.
- · The default entry.
- Programs that may be affected when changing the code.

#### **Input Data**

| Item<br>No. | Item                                                          | Input Data                      | Description   | Default    | Related<br>Program |
|-------------|---------------------------------------------------------------|---------------------------------|---------------|------------|--------------------|
| 01          | Remote Mainte-<br>nance                                       | 0~9, *, # Maximum of<br>8 digit |               | 730        |                    |
| 02          | ACD Access in<br>Dialin Conver-<br>sion Table (V1.5<br>Added) | 0~9, *, # Maximum of<br>8 digit |               | 760        | 22-04<br>22-11     |
| 05          | System Program-<br>ming Mode, Log-<br>On                      | 0~9, *, # Maximum of<br>8 digit | Terminal: MLT | # * #*     | 11-01              |
| 09          | Transfer to Incoming Ring<br>Group                            | 0~9, *, # Maximum of<br>8 digit |               | No Setting |                    |
| 12          | Extension Data<br>Swap                                        | 0~9, *, # Maximum of 8 digit    | Terminal: MLT | No Setting | 92-04              |
| 13          | Remote Access from DISA                                       | 0~9, *, # Maximum of 8 digit    |               | No Setting | 22-02              |
| 14          | Modem Access                                                  | 0~9, *, # Maximum of<br>8 digit |               | 740        |                    |

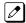

MLT = Multiline Terminal SLT = Single Line Telephone

#### **Conditions**

None

Program

# **Feature Cross Reference**

None

Program

# **Program 11: System Numbering**

11-16: Single Digit Service Code Setup

Level:

## **Description**

Use **Program 11-16**: **Single Digit Service Code Setup** to customize the one-digit Service Codes used when a busy or ring back signal is heard. You can customize additional Service Codes in Programs 11-10 ~ 11-15.

The following chart shows:

- The number of each code (01 ~ 11).
- · The function of the Service Code.
- The default entry. For example, dialing 1 (Item 03) when calling an extension switches the call from either a voice or signal call (depending on how it is currently defined).
- · Programs that may be affected by changing these codes.

#### **Input Data**

| Item<br>No. | Item                             | Input Data                   | Default    | Related<br>Program |
|-------------|----------------------------------|------------------------------|------------|--------------------|
| 01          | Step Call                        | 0~9, *, # Maximum of 1 digit | 2          |                    |
| 02          | Barge-In                         | 0~9, *, # Maximum of 1 digit | No Setting |                    |
| 03          | Switching of Voice/Signal Call   | 0~9, *, # Maximum of 1 digit | 1          |                    |
| 04          | Intercom Off-Hook Signaling      | 0~9, *, # Maximum of 1 digit | *          |                    |
| 05          | Camp-On                          | 0~9, *, # Maximum of 1 digit | #          |                    |
| 06          | DND/Call Forward Override Bypass | 0~9, *, # Maximum of 1 digit | No Setting |                    |
| 07          | Message Waiting                  | 0~9, *, # Maximum of 1 digit | 0          |                    |
| 80          | Voice Over                       | 0~9, *, # Maximum of 1 digit | 6          |                    |
| 09          | Access to Voice Mail             | 0~9, *, # Maximum of 1 digit | 8          |                    |
| 10          | (Department) STG All Ring Mode   | 0~9, *, # Maximum of 1 digit | No Setting | 16-01-05           |
| 11          | Station Park Hold                | 0~9, *, # Maximum of 1 digit | No Setting |                    |

#### **Conditions**

None

#### **Feature Cross Reference**

None

**Program** 

# **Program 11: System Numbering**

11-17: ACD Group Pilot Number

Level:

(This Program is available for V1.5 or higher)

Program

11

# **Description**

Use **Program 11-17 : ACD Group Pilot Number** to assign the ACD Master Number for each ACD Group. This is the number a user dials to transfer calls to the ACD Group. Normally, you should use unassigned extension numbers for the master number. If you want to use an extension number which, by default, has a port number assigned, first remove the default assignment.

#### **Input Data**

| ACD Group Number | 01 ~ 02 |
|------------------|---------|
|------------------|---------|

| Item<br>No. | Item                      | Input Data                | Description                                      | Default    |
|-------------|---------------------------|---------------------------|--------------------------------------------------|------------|
| 01          | ACD Group Pilot<br>Number | Dial (Up to eight digits) | Assign the ACD Master Number for each ACD Group. | No Setting |

#### **Conditions**

None

### **Feature Cross Reference**

Automatic Call Distribution (ACD)

# **Program 11: System Numbering**

# 11-19: Remote Conference Pilot Number Setup

Level: IN

## **Description**

Use Program 11-19: Remote Conference Pilot Number Setup to assign the pilot number to be used for the Remote Conference. This is the number that outside parties will call in order to connect to a conference.

## **Input Data**

| Conference Group Number | 1 ~ 4 |
|-------------------------|-------|

| Item<br>No. | Item                                    | Input Data            | Default | Related<br>Program |
|-------------|-----------------------------------------|-----------------------|---------|--------------------|
| 01          | Remote Conference Group<br>Pilot Number | Dial (Up to 8 digits) | See Ø   | 20-13-46<br>20-34  |

*No Remote Conference Pilot Numbers assigned to any Conference Group*  $(1 \sim 4)$ .

#### **Conditions**

None

## **Feature Cross Reference**

· Conference, Remote

# **Program 11: System Numbering**

11-20 : Dial Extension Analyze Table

Level:

## **Description**

Use **Program 11-20 : Dial Extension Analyze Table** to define the dial type based on three or more digits. This program is relevant only if digits in 11-01-01 are set to 9 (Dial Extension Analyze).

## **Input Data**

| Item<br>No.                     | Item                         | Input Data                                                                                               | Default    | Related<br>Program |
|---------------------------------|------------------------------|----------------------------------------------------------------------------------------------------|------------|--------------------|
| 01                              | Dial Extension Analyze Table | Dial (Up to eight digits : 0, 1 ~ 9, #, *, @)                                                            | No Setting | 11-01              |
| 02 Dial Extension Analyze Table |                              | Type of Dials: 0 = Not used 1 = Service Code 2 = Extension Number 5 = Operator Access 6 = F-Route Access | 0          | 11-01              |

#### **Conditions**

• When the system uses the Dial Extension Analyze Table to determine the dial type, the lower table has priority. For example, if Table 1 has 211 defined and Table 2 has 2113 defined, Table 1 is used to determine the dial type.

## **Feature Cross Reference**

None

# **Program 12: Night Mode Setup**

12-01: Night Mode Function Setup

Level: IN

## **Description**

Use Program 12-01: Night Mode Function Setup to set up the Night Mode options. Refer to the following chart for a description of each option, its range and default setting.

#### **Input Data**

| Item<br>No. | Item                              | Input Data                                                                                                    | Description                                                                               | Default | Related<br>Program |
|-------------|-----------------------------------|----------------------------------------------------------------------------------------------------|-------------------------------------------------------------------------------------------|---------|--------------------|
| 01          | Manual Night<br>Mode Switching    | 0 = Off (Manual Night<br>Mode changes are not<br>allowed.)<br>1 = On (Manual Night<br>Mode changes are al-<br>lowed.) | Allow/Prevent a activating Night Service by dialing a service code.                       | 1       | 11-10-01           |
| 02          | Automatic Night<br>Mode Switching | 0 = Off (Automatic<br>Night Mode disabled)<br>1 = On (Automatic<br>Night Mode enabled)                                | According to a preset schedule, enable or disable Automatic Night Service for the system. | 0       | 12-02<br>12-03     |

Even if the operation mode is changed manually, the operation mode changes according to the schedule set

#### **Conditions**

None

## **Feature Cross Reference**

· Night Service

# **Program 12: Night Mode Setup**

## 12-02 : Automatic Night Service Patterns

## Level:

<u>SA</u>

Program

## **Description**

Use **Program 12-02 : Automatic Night Service Patterns** to define the daily pattern of the Automatic Mode Switching. Each Mode Group has 10 patterns. These patterns are used in Programs 12-03 and 12-04. The daily pattern consists of 20 timer Settings.

## **Input Data**

| Night Mode Service Group Number | 01 ~ 04 |
|---------------------------------|---------|
|                                 |         |
| Time Pattern Number             | 01 ~ 10 |
|                                 |         |
| Set Time Number                 | 01 ~ 20 |

| Item<br>No. | Item                                                                                                    | Input Data                   | Description                                                                                                    | Default     |
|-------------|----------------------------------------------------------------------------------------------------|------------------------------|----------------------------------------------------------------------------------------------------|-------------|
| 01          | tern, a first tir                                                                                                    |                              | Per Night Service Group, Per Time Pattern, assign a starting time pattern. The first time pattern must start at 00:00 (midnight). | Refer below |
| 02          | Per Night Service Group, Per Time Pattern, assign an ending time pattern. Each used time pattern must have a starting and ending time assigned. |                              | Refer below                                                                                                    |             |
| 03          | Operation Mode                                                                                                    | 1 ~ 8 = Night Modes 1 ~<br>8 |                                                                                                    | Refer below |

#### Example:

#### **Time Pattern 1**

| 0:00                 | 9:00            | 12:00            | 13:00           | 17:00            | 18:00             | 22:00                | 0:00 |
|----------------------|-----------------|------------------|-----------------|------------------|-------------------|----------------------|------|
| Mode 3<br>(midnight) | Mode 1<br>(day) | Mode 4<br>(rest) | Mode 1<br>(day) | Mode 4<br>(rest) | Mode 2<br>(night) | Mode 3<br>(midnight) |      |

#### To make the above schedule, it is necessary to set the data as follows:

| Time setting 01 : | 00 : 00 to 09 : 00 | Mode 3 (midnight) |
|-------------------|--------------------|-------------------|
| Time setting 02 : | 09:00 to 12:00     | Mode 1 (day)      |
| Time setting 03 : | 12:00 to 13:00     | Mode 4 (rest)     |
| Time setting 04 : | 13 : 00 to 17 : 00 | Mode 1 (day)      |
| Time setting 05 : | 17:00 to 18:00     | Mode 4 (rest)     |
| Time setting 06 : | 18:00 to 22:00     | Mode 2 (night)    |
| Time setting 07 : | 22:00 to 00:00     | Mode 3 (midnight) |

#### **Time Pattern 2**

00:00 00:00

Mode 2 (night)

Time setting 01 : 00 : 00 to 00 : 00 Mode 2 (night)

## **Default**

## Time Pattern 1

| Set Time Number | Start Time | End Time | Mode |
|-----------------|------------|----------|------|
| 01              | 0000       | 0800     | 2    |
| 02              | 0800       | 1700     | 1    |
| 03              | 1700       | 0000     | 2    |
| 04              | 0000       | 0000     | 1    |
| :               | :          | :        | :    |
| 20              | 0000       | 0000     | 1    |

#### Time Pattern 2

| Set Time Number | Start Time | End Time | Mode |
|-----------------|------------|----------|------|
| 01              | 0000       | 0000     | 2    |
| 02              | 0000       | 0000     | 1    |
| :               | :          | :        | :    |
| 20              | 0000       | 0000     | 1    |

## Time Pattern 3 ~ 10

| Set Time Number | Start Time | End Time | Mode |
|-----------------|------------|----------|------|
| 01              | 0000       | 0000     | 1    |
| :               | :          | :        | :    |
| 20              | 0000       | 0000     | 1    |

#### **Conditions**

None

## **Feature Cross Reference**

· Night Service

Program

# **Program 12: Night Mode Setup**

12-03: Weekly Night Service Switching

## Level:

<u>SA</u>

Program

## **Description**

Use **Program 12-03 : Weekly Night Service Switching** to define a weekly schedule of night-switch settings. 21-02 : Trunk Group Routing for Extensions

## **Input Data**

| Night Mode Service Group Number | 01 ~ 04 |
|---------------------------------|---------|
|                                 |         |

| Item No. | Item                         | Input Data                                                                                                    | Default     |
|----------|------------------------------|----------------------------------------------------------------------------------------------------|-------------|
| 01       | Day of the Week              | 01 = Sunday<br>02 = Monday<br>03 = Tuesday<br>04 = Wednesday<br>05 = Thursday<br>06 = Friday<br>07 = Saturday | Refer below |
|          | Time Schedule Pattern Number | er 0 ~ 10                                                                                                    |             |

#### Default

| Day of the Week | Time Schedule Pattern Number |
|-----------------|------------------------------|
| 01 = Sunday     | 2                            |
| 02 = Monday     | 1                            |
| 03 = Tuesday    | 1                            |
| 04 = Wednesday  | 1                            |
| 05 = Thursday   | 1                            |
| 06 = Friday     | 1                            |
| 07 = Saturday   | 2                            |

#### **Conditions**

None

## **Feature Cross Reference**

· Night Service

# **Program 12: Night Mode Setup**

12-04: Holiday Night Service Switching

Level:

<u>SA</u>

## **Description**

Use **Program 12-04**: **Holiday Night Service Switching** to define a yearly schedule of holiday night-switch settings. This schedule is used for the setting of special days when the company is expected to be closed, such as a national holiday.

## **Input Data**

| Night Mode Service Group Number | 01 ~ 04 |
|---------------------------------|---------|

| Item No. | Item                | Input Data                                          | Default    |
|----------|---------------------|-----------------------------------------------------|------------|
| 01       | Days and Months     | 0101 ~ 1231<br>(e.g. 0101 = Jan. 1, 1231 = Dec. 31) | No Setting |
|          | Time Pattern Number | 0 ~ 10<br>(0 = No Setting)                          |            |

## **Conditions**

None

## **Feature Cross Reference**

· Night Service

**Program** 

# **Program 12: Night Mode Setup**

# 12-05: Night Mode Group Assignment for Extensions

Level:

## **Description**

Use **Program 12-05**: **Night Mode Group Assignment for Extensions** to a assign Day/Night Mode Group for each extension.

## **Input Data**

| Extension Number | Up to eight digits |
|------------------|--------------------|
|                  | . 5                |

| Item<br>No. | Item                               | Input Data                                                                                           | Description                                                              | Default |
|-------------|------------------------------------|----------------------------------------------------------------------------------------------------|--------------------------------------------------------------------------|---------|
| 01          | Night Mode Service<br>Group Number | 1 = Night Mode Group 1<br>2 = Night Mode Group 2<br>3 = Night Mode Group 3<br>4 = Night Mode Group 4 | Assign extension numbers into one of the four Night Mode Service Groups. | 1       |

#### **Conditions**

None

## **Feature Cross Reference**

· Night Service

# **Program 12: Night Mode Setup**

# 12-06: Night Mode Group Assignment for Trunks

Level:

## **Description**

Use **Program 12-06 : Night Mode Group Assignment for Trunks** to assign a Day/Night Mode Group for each trunk port.

## **Input Data**

| Trunk Port Number | 001 ~ 084 |
|-------------------|-----------|
|-------------------|-----------|

| Item<br>No. | Item                               | Input Data                                                                                           | Description                                                       | Default |
|-------------|------------------------------------|----------------------------------------------------------------------------------------------------|-------------------------------------------------------------------|---------|
| 01          | Night Mode Service<br>Group Number | 1 = Night Mode Group 1<br>2 = Night Mode Group 2<br>3 = Night Mode Group 3<br>4 = Night Mode Group 4 | Assign the trunks into one of the four Night Mode Service Groups. | 1       |

## **Conditions**

None

## **Feature Cross Reference**

· Night Service

**Program** 

# **Program 12: Night Mode Setup**

12-07: Text Data for Night Mode

# Level:

Program

## **Description**

Use **Program 12-07 : Text Data for Night Mode** to make an original text message which is displayed on an LCD of Multiline telephone in each Mode.

## **Input Data**

| Night Mode Service Group Number | 01 ~ 04 |
|---------------------------------|---------|
|                                 |         |
| Day/Night Mode                  | 1 ~ 8   |

| Item<br>No. | Item         | Input Data                                    | Description                                                                                                    | Default                                                                                                    |
|-------------|--------------|-----------------------------------------------|----------------------------------------------------------------------------------------------------|----------------------------------------------------------------------------------------------------|
| 01          | Text Message | Maximum 12 Characters (alphabetic or numeric) | Assign the data that will be displayed on the phones display when the system enters one of the eight different night modes. Only phones that have manual night mode switching enabled in class of service (PRG 20-07-01) will display the text. | Mode 1 = No Setting Mode 2 = <night> Mode 3 = <midnight> Mode 4 = <rest> Mode 5 = <day2> Mode 6 = <night2> Mode 7 = <midnight2> Mode 8 = <rest2></rest2></midnight2></night2></day2></rest></midnight></night> |

#### **Conditions**

None

## **Feature Cross Reference**

· Night Service

# **Program 12: Night Mode Setup**

12-08: Night Mode Service Range

Level:

<u>SA</u>

## **Description**

Use **Program 12-08 : Night Mode Service Range** to define the changing range of toggle key for each Day/Night Mode.

## **Input Data**

| Night Mode Service Group Number 01 ~ 04 |
|-----------------------------------------|
|-----------------------------------------|

| Item<br>No. | Item                                         | Input Data        | Description                                                                                                    | Default |
|-------------|----------------------------------------------|-------------------|----------------------------------------------------------------------------------------------------|---------|
| 01          | Range                                        | 2~8               | When a Night Mode Key (PRG 15-07 key 09) is assigned as a toggle key (PRG 20-01-17), this data determines how many night modes a user toggles through when the Night Mode key is pressed. Each press of the Night Mode key toggles to the next mode. | 2       |
| 02          | Lamp setting of tog-<br>gle key (V5.0 Added) | 0 = Off<br>1 = On | Whether the Lamp of toggle key sets on or off.                                                                                                    | 0       |

#### Example:

When Program 12-08-01 is set to 3 and the Mode Key is pressed, the following modes are switched:

- Press once = Night
- Press twice = Mid-night
- Press third = Day
- Default = 2

#### **Conditions**

None

## **Feature Cross Reference**

· Night Service

**Program** 

# **Program 13: Abbreviated Dialing**

13-01 : Speed Dialing Function Setup

Level:

## **Description**

Use **Program 13-01 : Speed Dialing Function Setup** to define the Speed Dialing functions.

#### **Input Data**

| Item<br>No. | Item                                          | Input Data                                                                                                    | Description                                                                                                    | Default | Related<br>Program |
|-------------|-----------------------------------------------|----------------------------------------------------------------------------------------------------|----------------------------------------------------------------------------------------------------|---------|--------------------|
| 01          | Speed Dialing<br>Auto Outgoing<br>Call Mode   | 0 = Trunk Outgoing<br>Mode (Use trunk group<br>assigned in PRG<br>13-05.)<br>1 = Intercom Outgoing<br>Mode (Follow the sys-<br>tem routing for the<br>trunk access code en-<br>tered.) | Set where the Speed Dial bins will use Trunk Routing (0) or dial the bin as though it is an Intercom number (1).                           | 0       | 13-05              |
| 02          | Private Speed Di-<br>al                       | 0 = Do not use<br>1 = Use                                                                                                    | Define use additional 20 Private speed dial bin beside 1000 Common speed dial bin or not.                                                  | 1       | 13–06              |
| 03          | Number of Com-<br>mon Speed Dial-<br>ing Bins | 0 ~ 1000<br>0 = No Common Speed<br>Dialing (No System<br>Speed Dial)                                                                                                    | Assign the number of Speed Dial bins that are used for System Speed Dials.                                                                 | 900     | 13-04              |
| 04          | Trunk Access<br>Routing (V3.0<br>Added)       | 0 = Trunk Group<br>1 = Trunk Route                                                                                                    | 0 = PRG13-05 defines a trunk group<br>in PRG14-05 to select a trunk from.<br>1 = PRG13-05 refers to a trunk ac-<br>cess route in PRG14-06. | 0       |                    |

#### **Conditions**

None

## **Feature Cross Reference**

Abbreviated Dialing/Speed Dial

Program

# **Program 13: Abbreviated Dialing**

13-02 : Group Speed Dialing Bins

Level:

## **Description**

Use **Program 13-02 : Group Speed Dialing Bins** to define the range of bin numbers to be used by each Speed Dialing group.

(Refer to 13-03: Speed Dialing Group Assignment for Extensions on page 2-102.)

## **Input Data**

| Item No. | Item                               | Input Data | Default     |
|----------|------------------------------------|------------|-------------|
| 01       | Start Address of Speed Dialing Bin | 0 ~ 990    | Refer below |
|          | End Address of Speed Dialing Bin   | 0, 9 ~ 999 |             |

#### **Default**

| Abbreviated dial group No. | Start address of ABB Bin | End address of ABB Bin |
|----------------------------|--------------------------|------------------------|
| 1                          | 0                        | 0                      |
| :                          | :                        | :                      |
| 32                         | 0                        | 0                      |

#### **Conditions**

None

## **Feature Cross Reference**

· Abbreviated Dialing/Speed Dial

**Program** 

# **Program 13: Abbreviated Dialing**

# 13-03 : Speed Dialing Group Assignment for Extensions

Level:

<u>IN</u>

## **Description**

Use **Program 13-03 : Speed Dialing Group Assignment for Extensions** to assign Speed Dialing Group for each extension. There are 32 available Speed Dialing groups.

## **Input Data**

| Extension Number | Up to 8 digits |
|------------------|----------------|
|                  |                |

| Item<br>No. | Item         | Input Data                                      | Description                                     | Default |
|-------------|--------------|-------------------------------------------------|-------------------------------------------------|---------|
| 01          | Group Number | 01 ~ 32<br>Assign group number for<br>extension | Assign each extension to a speed dialing group. | 1       |

#### **Conditions**

None

## **Feature Cross Reference**

Abbreviated Dialing/Speed Dial

# **Program 13: Abbreviated Dialing**

13-04: Speed Dialing Number and Name

Level:

SB

## **Description**

Use **Program 13-04 : Speed Dialing Number and Name** to store Speed Dialing data in the Speed Dialing areas. This program is also used to define the names assigned to the Speed Dialing numbers.

## **Input Data**

| Speed Dialing Bin Number 000 ~ 999 | Speed Dialing Bin Number | 000 ~ 999 |
|------------------------------------|--------------------------|-----------|
|------------------------------------|--------------------------|-----------|

| Item<br>No. | Item                  | Input Data                                                                                                    | Description                                                                                                    | Default    | Related<br>Program |
|-------------|-----------------------|----------------------------------------------------------------------------------------------------|----------------------------------------------------------------------------------------------------|------------|--------------------|
| 01          | Speed Dialing<br>Data | 1 ~ 9, 0, *, #, Pause<br>(Press line key 1),<br>Recall/Flash (Press line<br>key 2),<br>@ = Code to wait for<br>answer supervision in<br>ISDN (Press line key 3)<br>(Maximum 36 digits)                                                                                                    | Per speed dial bin (000 ~ 999) assign the telephone number that is to be called when the bin is accessed. If 13-01-01 is set to (0) do not include the trunk access code. If 13-01-01 is set to (1) include the trunk access code. | No Setting |                    |
| 02          | Name                  | Maximum 12 Characters (Use dial pad to enter name)                                                                                                    | Per Speed Dialing bin (000 ~ 999) assign a name to be used when searching through the directory. If a name is not assigned for a speed dial bin the speed dial entry will not be listed in the directory.                          | No Setting |                    |
| 03          | Transfer Mode         | 0 = Not Used (Calls will not be routed based off a users caller ID.) 1 = Internal Dial (Calls will be routed to an internal number specified in PRG 13-04-04.) 2 = Incoming Ring Group (Calls will be routed to a ring group specified in PRG 13-04-04.) 3 = Remote Monitor (Used for the security feature and not Flexible Caller ID routing.) | Each time when this setting is changed Program 13-04-04 will be reset. (V1.5 Added)                                                                                                    | 0          |                    |

Program

| Item<br>No. | Item                        | Input Data                                                                                                    | Description                                                                                                    | Default    | Related<br>Program |
|-------------|-----------------------------|----------------------------------------------------------------------------------------------------|----------------------------------------------------------------------------------------------------|------------|--------------------|
| 04          | Transfer Destination Number | If Transfer mode is (Refer to 13-04-03):  1 = Internal Dial Mode 1 ~ 9, 0, *, #, P, R, @ (Maximum 36 Characters) 2 = Incoming Ring Group 0 ~ 25 (IRG Number) P = Pause R = Recall @ = Additional Digits when using ISDN functionality 3 = Remote Monitor Dial (Up to 8 digits) | This setting can be changed only when Program 13-04-03 is set other than 0. Also if the Program 13-04-03 is set to 3 only Extension number can be changed. (V1.5 Added) | No Setting | 13-04-03           |
| 05          | Incoming Ring<br>Pattern    | 0 = Normal System Ring Pattern 1 ~ 4 = Tone Pattern 1 ~ 4 5 ~ 9 = Scale Pattern 1 ~ 5 10 ~ 13 = Tone Pattern 5 ~ 8 (V3.0 Added)                                                                                                    | When set 1 or 2 at PRG13-04-03, this program is used to assign a ring pattern for the caller ID routed call.                                                            | 0          | 13-04-03           |
| 07          | VRS Message<br>Number       | 0 ~ 100                                                                                                    | If the VRS can not be played it will use a Program 13-04-05 Ringing Pattern. (V1.5 Added)                                                                               | 0          |                    |
| 08          | Memo1 (V1.5 Deleted)        | Maximum 28 digit                                                                                                    | Can only be changed in WebPro or PCPro.                                                                                                    | No Setting | 15-02-58           |
| 09          | Memo2 (V1.5 Deleted)        | Maximum 28 digit                                                                                                    | Can only be changed in WebPro or PCPro.                                                                                                    | No Setting | 15-02-58           |
| 10          | Memo3 (V1.5 Deleted)        | Maximum 28 digit                                                                                                    | Can only be changed in WebPro or PCPro.                                                                                                    | No Setting | 15-02-58           |
| 11          | Mailbox Number              | 0 ~ 544                                                                                                    | This setting only works when Program 13-04-01 Speed Dial and Incoming Trunk Call match. (V1.5 Added)                                                                    | 0          | 40-02              |

## **Conditions**

None

## **Feature Cross Reference**

Abbreviated Dialing/Speed Dial

# **Program 13: Abbreviated Dialing**

13-05 : Speed Dial Trunk Group

Level:

SB

## **Description**

Use **Program 13-05**: **Speed Dialing Trunk Group** to define the trunk group to be seized for each Speed Dialing number.

If this program has an entry of 0 (no setting), then seizing a line follows the trunk access group routing of the caller's extension (refer to Program 14-06). This setting is available only in External Speed Dialing Mode (Program 13-01-01).

#### **Input Data**

| Speed Dialing Bin Number | 000 ~ 999 |
|--------------------------|-----------|
|--------------------------|-----------|

| Item<br>No. | Item                                    | Input Data                                                                                              | Default    |
|-------------|-----------------------------------------|----------------------------------------------------------------------------------------------------|------------|
| 01          | Trunk Group/Route Number (V3.0 Changed) | 0 = Follow the caller's extension trunk group routing (PRG 21-02) $1 \sim 25$ = Trunk group $1 \sim 25$ | No Setting |

#### **Conditions**

None

#### **Feature Cross Reference**

Abbreviated Dialing/Speed Dial

**Program** 

# **Program 13: Abbreviated Dialing**

13-06: Speed Dial Number and Name

Level: **SB** 

<u>\_\_\_</u>

Program

## **Description**

Use **Program 13-06 : Speed Dial Number and Name** to set up the dial number and name of each Speed Dial Number.

## **Input Data**

| Extension Number  | Up to 8 digits |
|-------------------|----------------|
|                   |                |
| Speed Dial Number | 01 ~ 20        |

| Item No. | Item               | Input Data                                                                                                    | Default    |
|----------|--------------------|----------------------------------------------------------------------------------------------------|------------|
| 01       | Speed Dialing Data | 1 ~ 9, 0, *, #, Pause (Press line key 1), Recall/<br>Flash (Press line key 2),<br>@ = Code to wait for answer supervision in<br>ISDN (Press line key 3)<br>(Maximum 36 digits) | No Setting |
| Name     |                    | Maximum 12 Characters<br>(Use dial pad to enter name)                                                                                                    |            |

#### **Conditions**

None

## **Feature Cross Reference**

· Abbreviated Dialing/Speed Dial

2-106

Program 13: Abbreviated Dialing

# **Program 13: Abbreviated Dialing**

13-11: Abbreviated Dial Group Name

Level:

SB

## **Description**

Use **Program 13-11 : Abbreviated Dial Group Name** to set the name of Abbreviated Dial Group Name.

## **Input Data**

| Group Number | 01 ~ 32 |
|--------------|---------|
|--------------|---------|

| Item<br>No. | Item       | Input Data          | Default                                      |
|-------------|------------|---------------------|----------------------------------------------|
| 01          | Group Name | Up to 12 characters | 1 = ABB : GROUP01<br>:<br>32 = ABB : GROUP32 |

#### **Conditions**

None

## **Feature Cross Reference**

None

**Program** 

# **Program 14: Trunk, Basic Setup**

14-01 : Basic Trunk Data Setup

Level:

## **Description**

Use **Program 14-01 : Basic Trunk Data Setup** to set the basic options for each trunk port. Refer to the chart below for a description of each option, its range and default setting.

## **Input Data**

Trunk Port Number 001 ~ 084

| Item<br>No. | Item                                                               | Input Data                                                                                                    | Description                                                                                                    | Default     | Related<br>Program      |
|-------------|--------------------------------------------------------------------|----------------------------------------------------------------------------------------------------|----------------------------------------------------------------------------------------------------|-------------|-------------------------|
| 01          | Trunk Name                                                         | Up to 12 characters                                                                                                    | Set the names for trunks. The trunk name displays on a multiline terminal for incoming and outgoing calls.                                                                                                    | Refer below |                         |
| 02          | Transmit Level                                                     | 1 ~ 63<br>(- 15.5 dB ~ + 15.5 dB<br>in 0.5 dB intervals)                                                                                                    | Use this option to select the CODEC gain for the trunk. The option sets the gain (signal amplification) for the trunk you are programming.                                                                                 | 32 (0 dB)   |                         |
| 03          | Receive Level                                                      | 1 ~ 63<br>(- 15.5 dB ~ + 15.5 dB<br>in 0.5 dB intervals)                                                                                                    | Use this option to select the CODEC gain for the trunk. The option sets the gain (signal amplification) for the trunk you are programming.                                                                                 | 32 (0 dB)   |                         |
| 04          | Transmit Gain<br>Level for Confer-<br>ence and Trans-<br>fer Calls | 1 ~ 63<br>(- 15.5 dB ~ + 15.5 dB<br>in 0.5 dB intervals)                                                                                                    | Use this option to select the CODEC gain type used by the trunk when it is part of an Unsupervised Conference.                                                                                                    | 32 (0 dB)   |                         |
| 05          | Receive Gain<br>Level for Confer-<br>ence and Trans-<br>fer Calls  | 1 ~ 63<br>(- 15.5 dB ~ + 15.5 dB<br>in 0.5 dB intervals)                                                                                                    | Use this option to select the CODEC gain type used by the trunk when it is part of an Unsupervised Conference.                                                                                                    | 16 (- 8 dB) |                         |
| 06          | SMDR Printout                                                      | 0 = No (trunk will not be<br>reported in the SMDR<br>print out.)<br>1 = Yes (trunk will be<br>reported in the SMDR<br>print out.)                                          | This option can include/exclude trunks from being reported in the SMDR printout.  If a trunk is set to No Print Out (setting data of 0) any calls made or received on this line will not be reported in the SMDR printout. | 1           |                         |
| 07          | Outgoing Calls                                                     | 0 = Deny (No)<br>1 = Allow (Yes)                                                                                                    | Use this option to allow/prevent outgoing calls on the trunk you are programming.                                                                                                    | 1           |                         |
| 08          | Toll Restriction                                                   | 0 = Restriction Disabled (Toll restriction will not be applied to calls on this trunk.) 1 = Restriction Enabled (Toll restriction will be applied to calls on this trunk.) | Use this option to enable/disabled Toll Restriction for the trunk. If enabled, the trunk follows Toll Restriction programming (example: Programs 21-05, 21-06). If disabled, the trunk is a toll free line.                | 1           | 21-04<br>21-05<br>21-06 |

14

Program

2-108 Program 14 : Trunk, Basic Setup

| Item<br>No. | Item                                                               | Input Data                                                                                                    | Description                                                                                                    | Default | Related<br>Program   |
|-------------|--------------------------------------------------------------------|----------------------------------------------------------------------------------------------------|----------------------------------------------------------------------------------------------------|---------|----------------------|
| 09          | Private Line                                                       | 0 = Disable Private<br>Line (Normal)<br>1 = Enable Private Line<br>(Private Line)                                                                |                                                                                                    | 0       |                      |
| 10          | DTMF Tones for<br>Outgoing Calls                                   | 0 = Disable (No)<br>1 = Enable (Yes)                                                                                                    | Use this option to enable (1) or disable (0) DTMF tones for outgoing trunk calls.                                                                                                    | 0       |                      |
| 11          | Account Code<br>Required                                           | 0 = Disabled (user can-<br>not enter account co-<br>des using this trunk.)<br>1 = Enabled (user can<br>enter account codes<br>using this trunk.) | Per trunk enable or disable the ability to enter an account code on an inbound or outbound trunk call.                                                                                                    | 1       |                      |
| 13          | Trunk-to-Trunk<br>Transfer                                         | 0 = Disable (No)<br>1 = Enable (Yes)                                                                                                    | Use this option to enable (1) or disable (0) loop supervision for the trunk. This option is required for Call Forwarding Off-Premise and Tandem Trunking only.                                                                                                    | 1       |                      |
| 14          | Long Conversa-<br>tion Cutoff                                      | 0 = Disable (No)<br>1 = Enable (Yes)                                                                                                    | Use this option to enable or disable the Long Conversation Cutoff feature for each trunk.                                                                                                    | 0       | 20-21-03<br>20-21-04 |
| 15          | Long Conversa-<br>tion Alarm Be-<br>fore Cutoff                    | 0 = Disable (No)<br>1 = Enable (Yes)                                                                                                    | Use this option to enable or disable the Long Conversation Alarm for each trunk.                                                                                                    | 0       | 20-21-01<br>20-21-02 |
| 16          | Forced Release<br>of Held Call                                     | 0 = Disable (No)<br>1 = Enable (Yes)                                                                                                    | Use this option to enable/disable forced release for calls on Hold. If enabled, the system disconnects a call if it is on Hold longer than a programmed interval (Program 24-01-05). If disabled, forced disconnection does not occur. Program 24-01-01 also affects this option. | 0       | 24-01-01<br>24-01-05 |
| 17          | Trunk to Trunk<br>Warning Tone for<br>Long Conversa-<br>tion Alarm | 0 = Disable (No)<br>1 = Enable (Yes)                                                                                                    | Use this option to enable or disable the Warning Tone for Long Conversation feature for DISA callers.                                                                                                    | 0       |                      |
| 18          | Warning Beep<br>Tone Signaling                                     | 0 = Disable (No)<br>1 = Enable (Yes)                                                                                                    |                                                                                                    | 0       |                      |
| 19          | Privacy Mode<br>Toggle Option                                      | 0 = Disable (No)<br>1 = Enable (Yes)                                                                                                    | Use this option to enable or disable a trunk ability to be switched from private to non-private mode by pressing the line key or Privacy Release function key.                                                                                                    | 0       |                      |
| 20          | Block Outgoing<br>Caller ID                                        | 0 = Prevent (No)<br>1 = Allow (Yes)                                                                                                    | Allow (1) or prevent (0) the system from automatically blocking outgoing Caller ID information when a user places a call. If allowed (i.e. block, enabled), the system automatically inserts the Caller ID block code (defined in 14-01-21) before the user dialed digits.        | 0       | 14-01-21<br>20-08-15 |
| 21          | Caller ID Block<br>Code                                            | Dial (up to eight digits)                                                                                                    | Enter the code, up to 8 digits, that should be used as the Caller ID Block Code. This code is automatically inserted before dialed digits if Program 14-01-20 is set to 1.                                                                                                    | *67     | 14-01-20<br>20-08-15 |
| 22          | Caller ID to Voice<br>Mail                                         | 0 = Disable (Caller ID<br>not sent to VM.)<br>1 = Enable (Caller ID is<br>sent to VM.)                                                           | Enable or disable the system ability to send the Caller ID digits (Remote Log-On Protocol) to voice mail.                                                                                                    | 0       |                      |

Program

**Input Data** Description Default Related Item Item

| No. | item                                                                              | input Data                                                                                                    | Description                                                                                                    | Default   | Program                                                                          |
|-----|-----------------------------------------------------------------------------------|----------------------------------------------------------------------------------------------------|----------------------------------------------------------------------------------------------------|-----------|----------------------------------------------------------------------------------|
| 24  | Trunk-to-Trunk<br>Outgoing Caller<br>ID through Mode                              | 0 = Disable (Caller ID not forwarded out.) 1 = Enable (Caller ID is forwarded out.)                                                                                                    | Enable (1) or Disable (0) the ability to send the original Caller ID through when the call is Forward Off-Premise.                                                                                                    | 0         |                                                                                  |
| 25  | Continued/<br>Discontinued<br>Trunk-to-Trunk<br>Conversation                      | 0 = Disable (No)<br>1 = Enable (Yes)                                                                                                    | Enable (1) or Disable (0) the ability to dial a service code to continue or disconnect the Trunk-to-Trunk conversation after the alert tone is heard.                                                                                                    | 0         | 20-28-01<br>20-28-02<br>20-28-03<br>24-02-07<br>24-02-10<br>25-07-07<br>25-07-08 |
| 26  | Automatic Trunk-<br>to-Trunk Transfer<br>Mode                                     | 0 = Normal Transfer<br>(Normal)<br>1 = Step Transfer<br>(Step)                                                                                                    |                                                                                                    | 0         | 24-02-11<br>24-02-12                                                             |
| 27  | Caller ID Refuse<br>Setup                                                         | 0 = Disable (CID refuse<br>will not function.)<br>1 = Enable                                                                                                    | Per trunk enable or disable the ability to use the caller ID refuse feature.                                                                                                    | 0         |                                                                                  |
| 28  | Effectively of<br>"Conversation<br>Recording Desti-<br>nation for Exten-<br>sion" | 0 = No Effect (No)<br>1 = Available (Yes)                                                                                                    |                                                                                                    | 1         | 15-12                                                                            |
| 30  | Flexible Ringing by Caller ID                                                     | 0 = Disable (No)<br>1 = Enable (Yes)                                                                                                    |                                                                                                    | 1         | 13-04                                                                            |
| 32  | Anti-trombone<br>Function                                                         | 0 = No Effect (No)<br>1 = Available (Yes)                                                                                                    |                                                                                                    | 0         |                                                                                  |
| 33  | APSU(VM00)<br>Trunk Receive<br>Gain                                               | 1 ~ 63<br>(- 15.5 dB ~ + 15.5 dB<br>in 0.5 dB intervals)                                                                                                    | Additional PAD when a trunk call connects to APSU Voice Mail.                                                                                                    | 32 (0 dB) |                                                                                  |
| 36  | Calling Party<br>Name notifica-<br>tion (ISDN Trunk)                              | 0 = Off (when set to Off<br>the system will not<br>send any outbound<br>calling party informa-<br>tion.)<br>1 = On (when set to ON<br>the system will send<br>calling party informa-<br>tion.) | This program enables/disabled the ability to send calling party name information on a per trunk basis.                                                                                                    | 0         |                                                                                  |
| 38  | Outgoing CLI selection (V3.0 Added)                                               | 0 = Contract Number<br>1 = Extension Number<br>2 = Extended Table<br>3 = PRG21-13<br>4 = PRG21-18<br>5 = PRG21-19<br>6 = No Digits                                                             | Shows what number to show.                                                                                                    | 0         | 21-13-01<br>21-18-01<br>21-19-01<br>21-25-01                                     |
| 39  | CLI composition<br>(V3.0 Added)                                                   | 0 = Prefer extension<br>1 = Combine trunk +<br>extension                                                                                                    | If the flag has the default value 0: "prefer extension", the extension's CLI is sent out, if it is not empty. If it is empty, the trunk's CLI is sent in- stead. If the flag has the value 1: "combine trunk+extension", the trunk's CLI is stored in the sending buffer, padded with the extension's CLI. | 0         |                                                                                  |

| Item<br>No. | Item                                                         | Input Data                                  | Description                                                                                                    | Default | Related<br>Program               |
|-------------|--------------------------------------------------------------|---------------------------------------------|----------------------------------------------------------------------------------------------------|---------|----------------------------------|
| 40          | ISDN Queue an-<br>nouncement<br>connect mode<br>(V2.0 Added) | 0 = send CONNECT<br>1 = send PROGRESS<br>#8 | When a VRS queue message is to be played back (configured in PRG 22-14, PRG 22-15, PRG 41-11, or PRG 41-19, the system shall, instead of a CONNECT message, send a PROGRESS message including a ProgressIE #8 "in-band tones and announcements available". | 0       | 22-14<br>22-15<br>41-11<br>41-19 |
| 41          | Incoming Caller<br>Name Usage<br>(V2.0 Added)                | 0 = Use<br>1 = Ignore                       | This program will determines that the caller name information from the network is valid or not. If the program is set to 1, the caller name information the network provides is ignored.                                                                   | 0       |                                  |
| 46          | Collect Call<br>Blocking (V4.0<br>Added)                     | 0 = Disable<br>1 = Enable                   | Can block the Collect only when ISDN line is in use.                                                                                                    | 0       | 20-09-09                         |

Program

14

## Default

Item01 : Trunk Name

| Trunk Port Number | Name     |
|-------------------|----------|
| 1                 | Line 001 |
| 2                 | Line 002 |
| · ·               | :        |
| 84                | Line 84  |

## **Conditions**

None

## **Feature Cross Reference**

None

# Program 14: Trunk, Basic Setup

14-02 : Analog Trunk Data Setup

Level:

## **Description**

Use **Program 14-02 : Analog Trunk Data Setup** to set the basic options for each analog trunk port. Refer to the table below for a description of each option, its range and default setting.

## **Input Data**

| Trunk Port Number | 001 ~ 084 |
|-------------------|-----------|
|                   |           |

| Item<br>No. | Item                                                               | Input Data                                                             | Description                                                                                                    | Default | Related<br>Program   |
|-------------|--------------------------------------------------------------------|------------------------------------------------------------------------|----------------------------------------------------------------------------------------------------|---------|----------------------|
| 01          | Signaling Type<br>(DP/DTMF)                                        | 0 = Dial Pulse (10 PPS)<br>2 = DTMF                                    | This option sets the signaling type for the trunk.                                                                                                    | 2       |                      |
| 02          | Ring Detect Type                                                   | 0 = Normal/delayed<br>1 = Immediate Ringing                            | This option sets Extended Ring Detect or Immediate Ring Detect for the trunk. For T1 loop/ground start trunks, this option must be set to 1 for the trunks to ring and light correctly. | 1       |                      |
| 03          | Flash Type                                                         | 0 = Open Loop Flash<br>1 = Ground                                      | This option selects the flash type (open loop flash or ground). Always set this option for open loop flash.                                                                             | 0       |                      |
| 04          | Hooking Type                                                       | 0 = Timed Flash (Hooking)<br>1 = Disconnect (Cut)                      | This option lets you use Flash for Timed Flash (Program 81-01-14) or Disconnect (Program 81-01-15). (A user implements Flash by pressing the FLASH key while on a trunk call.)          | 0       | 81-01-14<br>81-01-15 |
| 05          | Dial Tone Detection for Manually<br>Accessed Trunks                | 0 = Dial Tone Detection<br>Not Used<br>1 = Dial Tone Detection<br>Used | Use this option enable/disable dial tone detection for directly accessed trunks. If disabled, the system outdials on the trunks without monitoring for dial tone.                       | 0       | 21-01-04             |
| 06          | Pause at 1st Dig-<br>it after Line Seize<br>in Manual Dial<br>Mode | 0 = No Pause (No)<br>1 = Pause (Yes)                                   |                                                                                                    | 1       | 21-01-06             |

Program

14

2-112

Program 14: Trunk, Basic Setup

| Item<br>No. | Item                                          | Input Data                                                                             | Description                                                                                                    | Default             | Related<br>Program |
|-------------|-----------------------------------------------|----------------------------------------------------------------------------------------|----------------------------------------------------------------------------------------------------|---------------------|--------------------|
| 07          | DP to DTMF Conversion Options                 | 0 = Automatic<br>1 = Automatic and<br>Manual<br>2 = Manual                             | Determine how a user can convert a Dial Pulse (DP) call to a DTMF call. For each trunk, set the type of DP to DTMF conversion required. There are three conversion options: Automatic (0), Automatic and Manual (1), or Manual (2).  Automatic:  DP to DTMF conversion occurs automatically if the extension user waits more than 10 seconds before dialing the next digit.  Automatic and Manual:  DP to DTMF conversion occurs automatically if the extension user waits more than 10 seconds before dialing the next digit. In addition, the user can dial # to switch a DP trunk to DTMF dialing.  Manual:  Users can dial # to switch a DP trunk to DTMF dialing. | 2                   | 21-01-03           |
| 08          | Answering Condition                           | 0 = Polarity Reversing<br>(Polarity)<br>1 = Polarity Reversing<br>or Timer (Int Digit) |                                                                                                    | 1                   | 21-01-03           |
| 09          | Busy Tone De-<br>tection                      | 0 = Disable (No)<br>1 = Enable (Yes)                                                   |                                                                                                    | 0                   |                    |
| 10          | Caller ID                                     | 0 = Off (Caller ID not<br>displayed.)<br>1 = On ( Caller ID is<br>displayed.)          | Enable or disable a trunk ability to receive Caller ID information.                                                                                                    | 1 (V1.5<br>Changed) |                    |
| 11          | Next Trunk in Ro-<br>tary if No Dial<br>Tone  | 0 = Disable (No)<br>1 = Enable (Yes)                                                   | Use this option to enable/disable the system ability to skip over a trunk if dial tone is not detected. This option pertains to calls placed using Speed Dial, ARS, Last Number Redial or Save Number dialed. It does not pertain to line key or Direct Trunk Access calls.                                                                                                    | 0                   |                    |
| 12          | Detect Network<br>Disconnect Sig-<br>nal      | 0 = Disable (No)<br>1 = Enable (Yes)                                                   |                                                                                                    | 1                   |                    |
| 13          | Trunk-to-Trunk<br>Limitation                  | 0 = Disable (No)<br>1 = Enable (Yes)                                                   |                                                                                                    | 0                   |                    |
| 18          | Busy Tone De-<br>tection on Talk-<br>ing      | 0 = Disable<br>1 = Enable                                                              |                                                                                                    | 0                   |                    |
| 19          | Busy Tone De-<br>tection Frequen-<br>cy       | 1 ~ 255                                                                                |                                                                                                    | 1                   | 14-02-18           |
| 20          | Busy Tone De-<br>tection Interval             | 0 ~ 64800 (x 100 ms)                                                                   |                                                                                                    | 0                   | 14-02-18           |
| 23          | Caller ID Receiv-<br>ing Method               | 0 = Wait Caller ID<br>1 = Immediate Ring                                               | Rings extension before receiving Caller ID (1) or after receiving Caller ID (0).                                                                                                    | 1                   |                    |
| 24          | Use Call Waiting<br>Caller ID (V4.0<br>Added) | 0 = Off<br>1 = On                                                                      | Set the Call Waiting Caller ID.                                                                                                    | 1                   | 14-02-10           |

Program

## **Conditions**

None

## **Feature Cross Reference**

None

Program

# **Program 14: Trunk, Basic Setup**

14-04 : Behind PBX Setup

Level:

## **Description**

Use **Program 14-04**: **Behind PBX Setup** to indicate if the trunk is installed behind a PBX. There is one item for each mode.

## **Input Data**

| Trunk Port Number | 001 ~ 084 |
|-------------------|-----------|
|                   |           |
| Day/Night Mode    | 1 ~ 8     |

| Item<br>No. | Item               | Input Data                                                          | Default | Related Pro-<br>gram |
|-------------|--------------------|---------------------------------------------------------------------|---------|----------------------|
| 01          | Type of Connection | 0 = Stand Alone (Trunk)<br>1 = Behind PBX (PBX)<br>3 = CTX assume 9 | 0       | 22-02                |

#### **Conditions**

None

## **Feature Cross Reference**

· Central Office Calls, Placing

**Program** 

# Program 14: Trunk, Basic Setup

14-05: Trunk Group

# Level:

Program

## **Description**

Use **Program 14-05 : Trunk Group** to assign trunks to Trunk Groups. You can also assign the outbound priority for trunks within the group. When users dial up the trunk group, they seize the trunks in the order you specify in the outbound priority entry.

#### **Input Data**

| Trunk Port Number | 001 ~ 084 |
|-------------------|-----------|

| Item No. | ltem               | Input Data |
|----------|--------------------|------------|
| 01       | Trunk Group Number | 0 ~ 25     |
|          | Priority Number    | 001 ~ 084  |

#### **Default**

| Trunk Port | Group | Priority |
|------------|-------|----------|
| 1          | 1     | 1        |
| :          | :     | :        |
| 084        | 1     | 084      |

#### **Conditions**

None

## **Feature Cross Reference**

• Trunk Groups

2-116

Program 14: Trunk, Basic Setup

# Program 14: Trunk, Basic Setup

14-06: Trunk Group Routing

Level:

## **Description**

Use **Program 14-06: Trunk Group Routing** to set up an outbound routing table for the trunk groups you assigned in Program 14-05. When a user dial 9, the system routes their calls in the order (priority) specified. For example, if a user dials 9 and all calls in the first group are busy, the system may route the call to another group. Trunk Access Map programming (Programs 14-07) may limit this option. The system contains 25 routing tables for trunk access. Each table has four priority orders for trunk access. There are 25 available Trunk Group Numbers.

Example for setting:

With less than four trunk groups,

Route Number 1 : Order 1 - Trunk Group 1

: Order 2 - Trunk Group 2

For the above setting, if all the lines in trunk group 1 are busy, the system searches for an idle line in trunk group 2.

With more than four trunk groups,

Route Number 1 : Order 1 - Trunk Group 1

: Order 2 - Trunk Group 2 : Order 3 - Trunk Group 3

: Order 4 - 1002 (Jump To Route Number 2)

Route Number 2 : Order 1 - Trunk Group 4

: Order 2 - Trunk Group 5

For the above setting, if all the lines in the trunk groups 1, 2 and 3 are busy, the system searches for an idle line in trunk groups 4 and 5.

## **Input Data**

| Route Table Number | 001 ~ 025 |  |
|--------------------|-----------|--|
|                    |           |  |

| Priority Order Number | 1~4 |
|-----------------------|-----|
|                       |     |

| Item<br>No. | Item                | Input Data                                                                                                    | Default     | Related<br>Program                     |
|-------------|---------------------|----------------------------------------------------------------------------------------------------|-------------|----------------------------------------|
| 01          | Trunk Group Routing | 0 = Not Set<br>001 ~ 025 = Trunk group No.<br>101 ~ 104 = 100 + Networking System No. (V1.5<br>Added)<br>1001 ~ 1025 = 1000 + Route Table No. | Refer below | 14-01-07<br>14-05<br>15-01-02<br>21-02 |

**Program** 

## Default

| Route No. | Order | Data              |
|-----------|-------|-------------------|
| Route 1   | 1     | 1 (Trunk group 1) |
|           | 2     | 0 (Not specified) |
|           | 3     | 0 (Not specified) |
|           | 4     | 0 (Not specified) |
| Route 2   | 1     | 0 (Not specified) |
|           | 2     | 0 (Not specified) |
|           | 3     | 0 (Not specified) |
|           | 4     | 0 (Not specified) |
| :         | 1     | 0 (Not specified) |
|           | 2     | 0 (Not specified) |
|           | 3     | 0 (Not specified) |
|           | 4     | 0 (Not specified) |
| Route 25  | 1     | 0 (Not specified) |
|           | 2     | 0 (Not specified) |
|           | 3     | 0 (Not specified) |
|           | 4     | 0 (Not specified) |

Program

14

## Conditions

None

## **Feature Cross Reference**

None

# **Program 14: Trunk, Basic Setup**

14-07: Trunk Access Map Setup

Level:

## **Description**

Use **Program 14-07: Trunk Access Map Setup** to set up the Trunk Access Maps. This sets an extension access options for trunks. For example, an extension can place only outgoing calls on trunks to which it has outgoing access. There are 084 Access Maps with all 084 trunk ports programmed in Map 1 with full access.

An extension can use one of the maps you set up in this program. Use Program 15-06 to assign Trunk Access Maps to extensions. Each trunk can have one of eight access options for each Access Map.

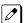

Emergency calls will override Program 14-07 settings.

#### **Input Data**

| Access Map Number 001 ~ 08 | 4 |
|----------------------------|---|
|----------------------------|---|

| Item<br>No. | Item          | Input Data                                                                                                    | Description                   | Default     |
|-------------|---------------|----------------------------------------------------------------------------------------------------|-------------------------------|-------------|
| 01          | Access<br>Map | 0 = No access 1 = Outgoing access only 2 = Incoming access only 3 = Access only when trunk on Hold 4 = Outgoing access and access when trunk on Hold 5 = Incoming access and access when trunk on Hold 6 = Incoming and Outgoing access 7 = Incoming access, outgoing access and access when trunk on Hold | Trunk Port Number = 001 ~ 084 | Refer below |

#### Default

| Access map No. | Trunk Port No. | Default     |
|----------------|----------------|-------------|
| 1              | 1              | 7 (T, R, H) |
|                | 2              | 7 (T, R, H) |
|                | :              | :           |
|                | 084            | 7 (T, R, H) |
| 2              | 1              | 7 (T, R, H) |
|                | 2              | 7 (T, R, H) |
|                | :              | :           |
|                | 084            | 7 (T, R, H) |

**Program** 

| Access map No. | Trunk Port No. | Default     |
|----------------|----------------|-------------|
| :              | 1              | 7 (T, R, H) |
|                | 2              | 7 (T, R, H) |
|                | :              | :           |
|                | 084            | 7 (T, R, H) |
| 084            | 1              | 7 (T, R, H) |
|                | 2              | 7 (T, R, H) |
|                | :              | :           |
|                | 084            | 7 (T, R, H) |

Program

14

## **Conditions**

None

## **Feature Cross Reference**

- · Central Office Calls, Answering
- Central Office Calls, Placing

# Program 14: Trunk, Basic Setup

14-08: Music on Hold Source for Trunks

Level:

## **Description**

Use **Program 14-08 : Music on Hold Source for Trunks** to define a Music on Hold source for a trunk as COI port.

## **Input Data**

| Trunk Port Number | 001 ~ 084 |
|-------------------|-----------|
|                   |           |

| Item<br>No. | Item     | Input Data                                     | Description                                                                                                    | Default |
|-------------|----------|------------------------------------------------|----------------------------------------------------------------------------------------------------|---------|
| 01          | MOH Type | 0 = Internal/External<br>MOH<br>1 = BGM Source | Select whether the system will use the built in Music on Hold/External Music on Hold or a Customer provided source connected to the BGM port. | 0       |

## **Conditions**

None

## **Feature Cross Reference**

Music on Hold

Program

# **Program 14: Trunk, Basic Setup**

# 14-09: Conversation Recording Destination for Trunks

Level: IN

# **Description**

Use Program 14-09 : Conversation Recording Destination for Trunks to set the Conversation Recording destination for each trunk.

Program

If both Programs 14-09 and 15-12 define a destination, the destination in Program 15-12 is followed.

#### **Input Data**

| Trunk Port Number | 001 ~ 084 |
|-------------------|-----------|
|-------------------|-----------|

| Item<br>No.                                             | Item                                             | Input Data           | Description                                                          | Default    |
|---------------------------------------------------------|--------------------------------------------------|----------------------|----------------------------------------------------------------------|------------|
| 01                                                      | Recording Destina-<br>tion Extension Num-<br>ber | Maximum eight digits | Enter the extension number where the trunk calls should be recorded. | No Setting |
| 02                                                      | Automatic Recording for Incoming Calls           | 0 = Off<br>1 = On    | Determine if incoming trunk calls should be automatically recorded.  | 0          |
| 04 Automatic Recording 0 = Off for Outgoing Call 1 = On |                                                  |                      |                                                                      | 0          |

#### **Conditions**

None

## **Feature Cross Reference**

None

2-122

Program 14: Trunk, Basic Setup

# Program 14: Trunk, Basic Setup 14-11: ID Setup for IP Trunk

Level:

## **Description**

Use **Program 14-11: ID Setup for IP Trunk** to set the ID of each IP Trunk. This program refers to incoming and outgoing IP Trunk calls. The ID is sent on an outgoing IP Trunk call. This program is used only for H.323.

#### **Input Data**

| Trunk Port Number | 001 ~ 084 |
|-------------------|-----------|

| Item<br>No. | ltem        | Input Data                    | Default |
|-------------|-------------|-------------------------------|---------|
| 01          | IP Trunk ID | 0 ~ 65535<br>(0 = No Setting) | 0       |

#### **Conditions**

- This Data is referred to at IP trunk outgoing call, or IP trunk incoming call.
- This ID is notified at IP trunk outgoing call.
- It is not notified when ID is 0.
- Incoming Call arrives to the trunk port of the same ID as ID notified from the partner system.

#### **Feature Cross Reference**

None

**Program** 

# Program 14: Trunk, Basic Setup 14-12: SIP Register ID Setup for IP Trunk

# Level:

## **Description**

Use Program 14-12: SIP Register ID Setup for IP Trunk to define the SIP Register ID for IP Trunks.

## Program

14

#### **Input Data**

| Trunk Port Number 001 ~ 084 |
|-----------------------------|
|-----------------------------|

| Item<br>No. | Item              | Input Data | Default |
|-------------|-------------------|------------|---------|
| 01          | Register ID       | 0 ~ 31     | 0       |
| 02          | Pilot Register ID | 0 ~ 31     | 0       |

#### **Conditions**

None

## **Feature Cross Reference**

None

2-124

Program 14: Trunk, Basic Setup

# Program 14: Trunk, Basic Setup

14-18 : IP Trunk Data Setup

Level:

(This Program is available for V5.0 or higher)

## **Description**

Use **Program 14-18: IP Trunk Data Setup** to define the basic setting of each IP Trunk.

## **Input Data**

| Trunk Port Number | 001 ~ 084 |
|-------------------|-----------|

| Item<br>No. | Item                    | Input Data                 | Default |
|-------------|-------------------------|----------------------------|---------|
| 05          | SIP Profile (SIP Trunk) | 1=Profile 1<br>2=Profile 2 | 1       |

## **Conditions**

None

## **Feature Cross Reference**

None

**Program** 

# **Program 15: Extension, Basic Setup**

15-01 : Basic Extension Data Setup

Level:

SA

## **Description**

Use **Program 15-01 : Basic Extension Data Setup** to define the basic settings for each extension.

## **Input Data**

Extension Number Maximum eight digits

| Item<br>No. | Item                                                    | Input Data                                                                                                    | Description                                                                                                    | Default | Related<br>Program                           |
|-------------|---------------------------------------------------------|----------------------------------------------------------------------------------------------------|----------------------------------------------------------------------------------------------------|---------|----------------------------------------------|
| 01          | Extension Name                                          | Up to 12 Characters                                                                                                    | Define the extension/virtual extension name.  Ext. 101 ~ 212 = No Setting (V3.9 Changed)                                                                                                    |         |                                              |
| 02          | Outgoing Trunk<br>Line Preference                       | 0 = Off<br>1 = On                                                                                                    | Use this option to set the extension outgoing Trunk Line Preference. If enabled, the extension user receives trunk dial tone when they lift the handset. The user hears trunk dial tone only if allowed by Trunk Access Map programming (Programs 14-07 and 15-06). Refer to the Line Preference feature for more details. |         | 14-06<br>21-02                               |
| 03          | SMDR Printout                                           | 0 = None (Station will<br>not be reported in the<br>SMDR print out.)<br>1 = Yes (Station will be<br>reported in the SMDR<br>print out.) | Use this option to include or exclude the extension in the SMDR report.                                                                                                    | 1       |                                              |
| 04          | ISDN Caller ID                                          | 0 = Disabled (CPN is<br>NOT sent.)<br>1 = Enabled (CPN is<br>sent.)                                                                     | If both Program 15-01-04 and 10-03-05 are enabled, the system includes Caller ID in the Setup message as Presentation Allowed. If these options are disabled, it is Presentation Restricted.                                                                                                    | 1       | 10-03-05<br>20-08-13                         |
| 05          | Restriction for<br>Outgoing Disable<br>on Incoming Line | 0 = Supervise dial detection<br>1 = Not supervise dial detection                                                                        | Enable or disable supervised dial detection for an extension.                                                                                                    | 0       | 21-01-15<br>21-01-16<br>21-01-17<br>80-03-01 |
| 07          | Do-Not-Call                                             | 0 = Off<br>1 = On                                                                                                    |                                                                                                    | 0       | 21-01-19                                     |
| 08          | Call Attendant<br>Busy Message                          | 0 ~ 100<br>(0 = No Setting)                                                                                                    |                                                                                                    | 0       | 11-11-59<br>40-10-08                         |
| 09          | Call Attendant<br>Answer Message                        | 0 ~ 100<br>(0 = No Setting)                                                                                                    |                                                                                                    | 0       | 11-11-60<br>40-10-09                         |

Program

| Item<br>No. | Item                                                           | Input Data                                                                                                    | Description                                                                                                    | Default | Related<br>Program |
|-------------|----------------------------------------------------------------|----------------------------------------------------------------------------------------------------|----------------------------------------------------------------------------------------------------|---------|--------------------|
| 10          | Extension Number                                               | 0 = Off (when set to Off<br>the system will not<br>send any outbound<br>calling party informa-<br>tion.)<br>1 = On (when set to ON<br>the system will send<br>calling party informa-<br>tion.)                                                                                      | This program enables/disables the ability to send calling party name information on a per station basis.           | 0       |                    |
| 13          | Special ringtone<br>choice (V2.0 Add-<br>ed)                   | 0 = Incoming extension<br>ring tone<br>1 = Tone pattern 1<br>2 = Tone pattern 2<br>3 = Tone pattern 3<br>4 = Tone pattern 4<br>5 = Tone pattern 5<br>(V3.0 Added)<br>6 = Tone pattern 6<br>(V3.0 Added)<br>7 = Tone pattern 7<br>(V3.0 Added)<br>8 = Tone pattern 8<br>(V3.0 Added) | When an incoming call is received from the extension defined in this PRG this item defines the ringtone presented. | 0       | 15-02-03           |
| 14          | SMDR output of<br>made intercom<br>calls (V2.0 Add-<br>ed)     | 0 = Disable<br>1 = Enable                                                                                                    | When set 0 it will not record the internal calls that been made.                                                   | 0       | 15-01-49           |
| 15          | SMDR output of<br>answered inter-<br>com calls (V2.0<br>Added) | 0 = Disable<br>1 = Enable                                                                                                    | When set 0 it will not record the internal calls that been received.                                               | 0       | 15-01-49           |

Program

15

## Conditions

None

## **Feature Cross Reference**

None

# **Program 15: Extension, Basic Setup**

15-02 : Multiline Telephone Basic Data Setup

Level:

## **Description**

Use **Program 15-02 : Multiline Telephone Basic Data Setup** to set up various Multiline telephone options.

## **Input Data**

| Extension Number | Maximum eight digits |
|------------------|----------------------|
|                  |                      |

| Item<br>No. | Item                             | Input Data                                                                                                    | Description                                                                                                    | Default | Related<br>Program |
|-------------|----------------------------------|----------------------------------------------------------------------------------------------------|----------------------------------------------------------------------------------------------------|---------|--------------------|
| 01          | Display Language Selection       | 1 = English 2 = German 3 = French 4 = Italian 5 = Spanish 6 = Dutch 7 = Portuguese 8 = Norwegian 9 = Danish 10 = Swedish 11 = Turkish 12 = Latin American Spanish 13 = Romanian 14 = Polish | This program sets the Display Language for the extension port you are programming. (To select options 6 ~ 11, dial 6 or press Help until 2 shows in the far right of screen , then press line keys 1 ~ 6. To select options 12 ~ 16, dial 12 or press Help until 3 shows in the far right of screen, then press line keys 1 ~ 6.) | 1       |                    |
| 02          | Trunk Ring Tone                  | 1 = High<br>2 = Medium<br>3 = Low<br>4 = Ring Tone 1<br>5 = Ring Tone 2<br>6 = Ring Tone 3<br>7 = Ring Tone 4<br>8 = Ring Tone 5                                                            | Use this option to set the tone (pitch) of the incoming trunk ring for the extension port you are programming.                                                                                                    | 2       | 22-03              |
| 03          | Extension Ring<br>Tone           | 1 = High<br>2 = Medium<br>3 = Low<br>4 = Ring Tone 1<br>5 = Ring Tone 2<br>6 = Ring Tone 3<br>7 = Ring Tone 4<br>8 = Ring Tone 5                                                            | Use this option to set the tone (pitch) of the incoming extension call ring for the extension port you are programming. Also refer to Program 15-08.                                                                                                    | 8       |                    |
| 04          | Redial (Speed Di-<br>al) Control | 0 = Common Abbrevi-<br>ated Dial<br>1 = Group Speed Dial-<br>ing                                                                                                    | Use this option to control the function of the extension Redial key when used with Speed Dialing. The Redial key can access either the Common/Individual or Group Speed Dialing numbers.                                                                                                    | 0       |                    |

Program

| Item<br>No. | Item                                             | Input Data                                                                                                    | Description                                                                                                    | Default | Related<br>Program |
|-------------|--------------------------------------------------|----------------------------------------------------------------------------------------------------|----------------------------------------------------------------------------------------------------|---------|--------------------|
| 05          | Transfer Key Operation Mode                      | 0 = Transfer<br>1 = Serial Call (call<br>back)<br>2 = Flash                                                                                                    | Use this option to set the operating mode of the extension Transfer key. The keys can be for Call Transfer, Serial Calling or Flash. When selecting the Flash option (selection 2), refer also to Program 81-01-14.                                                                                                    | 0       |                    |
| 06          | Hold Key Operating Mode                          | 0 = Normal (Common)<br>1 = Exclusive Hold                                                                                                    | Use this option to set the function of the Multiline Hold key. The Hold key can activate normal Hold or Exclusive Hold.                                                                                                    | 0       |                    |
| 07          | Automatic Hold for CO Lines                      | 0 = Hold<br>1 = Disconnect (Cut)                                                                                                    | When talking on a CO call and another CO line key is pressed, the original trunk is placed on Hold (0) or Disconnected (1).                                                                                                    | 1       |                    |
| 08          | Automatic<br>Handsfree                           | 0 = Preselect<br>1 = One-Touch (Auto-<br>matic Handsfree)                                                                                                    | Use this option to set whether pressing a key access a One-Touch Key or if it preselects the key.                                                                                                    | 1       |                    |
| 09          | Auto answer to incoming call from Extension      | 0 = Off<br>1 = On                                                                                                    |                                                                                                    | 1       |                    |
| 10          | Ringing Line<br>Preference for<br>Trunk Calls    | 0 = Idle (Off)<br>1 = Ringing (On)                                                                                                    | Use this option to select between Idle and Ringing Line Preference for trunk calls.                                                                                                    | 1       |                    |
| 11          | Callback Automatic Answer                        | 0 = Off<br>1 = On                                                                                                    | Use this option to enable or disable automatic answer of calls recalling to a station. For example, if a Transfer Recall or Hold Recall is ringing back to a station, the following happens:  If Program 15-02-11 is enabled, the station will automatically answer the recall when it goes off-hook. If Program 15-02-11 is disabled, a station does not automatically answer the recall when it goes off-hook. The user must first press the line appearance of the recalling call or press the answer key. | 1       |                    |
| 12          | Off-Hook Ringing                                 | 0 = Muted Off-Hook<br>Ringing<br>1 = No Off-Hook Ring-<br>ing<br>3 = Beep in Speaker<br>(SP)<br>4 = Beep in Handset<br>(HS)<br>5 = Speaker and Hand-<br>set Beep | Off-hook signaling. Off-hook signaling occurs when a telephone user receives a second call while busy on a handset call. To enable/disable Off-hook signaling for an extension Class of Service, use Program 20-13-06.                                                                                                    |         |                    |
| 13          | Redial List Mode                                 | 0 = ICM/Trunk (Extension/Trunk Mode)<br>1 = Trunk Mode                                                                                                    | Select whether the Redial List feature should store internal and external numbers (0), or only external numbers (1).                                                                                                    |         |                    |
| 15          | Storage of Call-<br>er-ID for an-<br>swered call | 0 = Disable (Off)<br>1 = Enable (On)                                                                                                    | 1                                                                                                    |         |                    |
| 16          | Handsfree Operation                              | 0 = Disable (Off)<br>1 = Enable (On)                                                                                                    | Enable or disable an extension ability to use the speakerphone on outside calls. When disabled, users can hear the conversation, but cannot respond handsfree.                                                                                                    |         |                    |
| 18          | Power-Saving<br>Mode                             | 0 = Normal mode<br>1 = Power-Saving<br>Mode (Eco-Mode)                                                                                                    | = Normal mode<br>= Power-Saving                                                                                                    |         |                    |

Program

Item Default Related Item **Input Data** Description No. **Program** 21 Virtual Extension 0 = DSSDetermine whether a Virtual Exten-2 Access Mode 1 = Outgoing (OTG) sion (VE) should function as a DSS (when idle Virtual key or a Virtual Extension. When 2 = Ignore **Extension key** DSS (0) is selected, the key funcpressed) tions as a DSS key to the extension and for incoming calls to that extension. When Outgoing (1) is selected, the key functions as a virtual extension and can be used for incoming and outgoing calls. When Ignore (2) is selected, the key functions can receive incoming calls only. 0 = DisableIf enabled, this affects how a Hotline 22-01-01 22 Multiple Incom-1 ing From Inter-1 = Enable key lights, based on the setting in com and Trunk Program 22-01-01. If 22-01-01 is set to 1 for trunk priority, the Hotline key lights solid when a trunk call rings in. If 22-01-01 is set to 0 for intercom priority, the Hotline key does not light for incoming trunk calls, but lights solid for intercom calls. If 15-02-22 is disabled, Hotline keys light solid for any incoming calls regardless of the setting in Program 22-01-01. 23 Speed Dial Pre-0 = Preview This option defines how a speed dial 0 1 = Outgoing Immediview Mode key functions when pressed. If set to ately Preview (0), the speed dial number can be previewed before dialing. If set to Outgoing Immediate (1), the number is dialed immediately. 27 **Handset Volume** 0 = Back to Default Determine how an extension hand-1 set volume is set after it is adjusted (Back) 1 = Stay at previous during a call. level (Stay) When 1 is assigned in this program and a user sets the volume to maximum, the volume is reset to a level to meet FCC standards when the user hangs up. 28 Message Waiting 0 = GreenDetermine whether an extension 1 Lamp Color 1 = RedMessage Waiting Lamp lights Green (0) or Red (1) when a message is received 29 **PB Back Tone** 1 ~ 63 (- 15.5 dB ~ This program allows adjustment of 32 (0 dB) the PB Back Tone Level when you Level + 15.5 dB) are calling an ISDN Line. Select the Toll Restriction Class to 30 **Toll Restriction** 0 = Virtual Extension 15-02-21 Class (Follows virtual extenuse when placing a call from a virtusion Toll Class in PRG al extension. 21-04.) 1 = Real Extension (Follows physical stations Toll Class in PRG 21-04.) 34 **Call Register** 0 = Trunk Mode The Caller ID Scroll stores Trunk 1 Mode 1 = Extension/Trunk calls only (0), or both Internal and Mode Trunk calls (1). 35 Message Waiting 1 = Cycle 1 Select the cycle method that the 3 Lamp Cycle for 2 = Cycle 2 Large LED flashes when the exten-Calling Exten-3 = Cycle 3sion has set Message Waiting. sion 4 = Cycle 4 5 = Cycle 56 = Cycle 6

**Program** 

15

7 = Cycle 7

| Item<br>No. | Item                                                  | Input Data                                                                                                 | Description                                                                                                    | Default    | Related<br>Program                                       |
|-------------|-------------------------------------------------------|----------------------------------------------------------------------------------------------------|----------------------------------------------------------------------------------------------------|------------|----------------------------------------------------------|
| 36          | Message Waiting<br>Lamp Cycle for<br>Called Extension | 1 = Cycle 1<br>2 = Cycle 2<br>3 = Cycle 3<br>4 = Cycle 4<br>5 = Cycle 5<br>6 = Cycle 6<br>7 = Cycle 7      | Select the cycle method that the Large LED flashes when the extension has Message Waiting set to the extension.      | 2          |                                                          |
| 37          | Voice Mail Mes-<br>sage Wait Lamp<br>Color            | 0 = Green<br>1 = Red                                                                                       | Select the color of the Large LED when a voice mail message is waiting at the extension.                             | 1          |                                                          |
| 38          | Voice Mail Mes-<br>sage Wait Lamp<br>Cycle            | 1 = Cycle 1<br>2 = Cycle 2<br>3 = Cycle 3<br>4 = Cycle 4<br>5 = Cycle 5<br>6 = Cycle 6<br>7 = Cycle 7      | Select the cycle method that the Large LED flashes when the extension has a VM Message Waiting set to the extension. | 2          |                                                          |
| 40          | Additional Dial<br>for Caller ID Call<br>Return       | Up to four digits (0, 1 ~ 9, #, *)                                                                         | Enter the digits to be dialed in front of the Caller ID when using the Caller ID Return function.                    | No Setting |                                                          |
| 41          | Incoming Ring<br>Setup                                | 0=Speaker Normal<br>Ring<br>1=Headset Ring                                                                 |                                                                                                    | 0          | 11-11-37<br>11-11-62<br>15-02-12<br>15-02-42<br>20-13-06 |
| 42          | Incoming Off-<br>Hook Ring Setup                      | 0=Speaker Off-Hook<br>Ring<br>1=Headset Off-Hook<br>Ring                                                   |                                                                                                    | 0          | 11-11-37<br>11-11-62<br>15-02-12<br>15-02-41             |
| 43          | Headset Ring<br>Duration                              | 0=No Switch to Speak-<br>er Ring<br>1=10 sec<br>2=20 sec<br>3=30 sec<br>4=40 sec<br>5=50 sec<br>6=1 minute |                                                                                                    | 0          | 11-11-62<br>15-02-41<br>15-02-42                         |
| 46          | Backlight LCD duration                                | 0 = Continuous on<br>1 = 5 seconds<br>2 = 10 seconds<br>3 = 15 seconds<br>4 = 30 seconds<br>5 = 60 seconds | Set how long the Backlight LCD stays on.                                                                             | 2          |                                                          |
| 48          | Short Ring Setup                                      | 0 = Disable<br>1 = Enable                                                                                  |                                                                                                    |            | 80-09-01<br>80-09-02<br>80-09-03                         |
| 50          | Mute Lamp Sta-<br>tus Change                          | 0 = normal<br>1 = Lamp Status<br>Change                                                                    |                                                                                                    |            |                                                          |
| 52          | Voice Mail Mes-<br>sage Waiting<br>Lamp Setup         | 0 = Light the VM F-Key<br>only<br>1 = Light the MW lamp<br>only<br>2 = Light both MW<br>Lamp and VM Key    | of the F-keys is assigned as a VM key of some other mailbox.                                                         |            | 15-07-01                                                 |
| 54          | Menu Operation<br>Mode                                | 0 = Automatic Close<br>1 = Manual Close                                                                    |                                                                                                    | 0          |                                                          |
| 55          | VRS Message<br>Number                                 | 0 ~ 100                                                                                                    |                                                                                                    | 0          |                                                          |
| 57          | Caller Log on busy                                    | 0 = Off<br>1 = On                                                                                          |                                                                                                    | 1          | 15-02-34                                                 |

Program

| Item<br>No. | Item                                                  | Input Data                                                                                         | Description                                                                   | Default | Related<br>Program               |
|-------------|-------------------------------------------------------|----------------------------------------------------------------------------------------------------|-------------------------------------------------------------------------------|---------|----------------------------------|
| 58          | Display mode of<br>trunk incoming<br>(V1.5 Deleted)   | 0 = Caller ID<br>1 = Memo Information                                                              |                                                                               | 0       | 13-04-08<br>13-04-09<br>13-04-10 |
| 60          | Soft Key/Naviga-<br>tion key Mode                     | 0 = Standard Mode<br>1 = Advanced Mode1<br>2 = Advanced Mode2                                      |                                                                               | 2       |                                  |
| 61          | Backlight Max<br>Brightness                           | 0 ~ 8                                                                                              |                                                                               | 6       |                                  |
| 62          | Backlight Min<br>Brightness                           | 0 ~ 8                                                                                              |                                                                               | 0       |                                  |
| 63          | Auto Backlight                                        | 0 = Off<br>1 = On                                                                                  |                                                                               | 0       | 15-02-64                         |
| 64          | Auto Backlight<br>bound threshold<br>(auto setting)   | 0 ~ 13                                                                                             |                                                                               | 13      | 15-02-63                         |
| 65          | Auto Backlight<br>bound threshold<br>(manual setting) | 0 ~ 13                                                                                             |                                                                               | 0       |                                  |
| 66          | Dial Button<br>Backlight                              | 0 = Off<br>1 = On                                                                                  |                                                                               | 1       |                                  |
| 67          | Caller ID shared groups                               | 0 = Personal<br>1 ~ 8 = Shared Group                                                               |                                                                               | 0       | 20-49-01                         |
| 68          | Mode setting for incoming call from extension         | Read Only:<br>0 = Voice<br>1 = Signal                                                              | This program can only be change by using PC Programming.                      | 1       |                                  |
| 69          | Mute Operation<br>on Handsfree<br>(3.0 Added)         | 0 = Do not change<br>Mute status<br>1 = Start with enabled<br>Mute<br>2 = Start with muted<br>Mute |                                                                               | 0       |                                  |
| 70          | Mute Key Operation (V2.0 Added)                       | 0 = Enabled (Active)<br>1 = Disabled                                                               | This program determines whether the Mute key is operational during a call.    | 0       |                                  |
| 71          | Disable Softkey<br>(V3.0 Added)                       | 0 = Off<br>1 = On                                                                                  | When set to 1 (On), disable Softkey and cursor key operation at the terminal. | 0       |                                  |

## Lamp Cycle On/Off Timing Pattern (Program 15-02-35, 36, 38)

|   | Programs 15-02-35, 36, and 38 |                                                         |  |  |  |
|---|-------------------------------|---------------------------------------------------------|--|--|--|
|   | Input                         | Cycle                                                   |  |  |  |
| 1 | Cycle 1                       | 500 ms - ON / 500 ms - OFF                              |  |  |  |
| 2 | Cycle 2                       | 250 ms - ON / 250 ms - OFF                              |  |  |  |
| 3 | Cycle 3                       | 125 ms - ON / 125 ms - OFF                              |  |  |  |
| 4 | Cycle 4                       | 125 ms - ON / 125 ms - OFF / 125 ms - ON / 625 ms - OFF |  |  |  |
| 5 | Cycle 5                       | 875 ms - ON / 125 ms - OFF                              |  |  |  |
| 6 | Cycle 6                       | 625 ms - ON / 125 ms - OFF / 125 ms - ON / 125 ms - OFF |  |  |  |
| 7 | Cycle 7                       | 1000 ms - ON                                            |  |  |  |

Program 15-02 - Incoming Signal Frequency Patterns

| Incoming Signal Frequency Pattern              | Туре   | Frequency 1 | Frequency 2 | Modulation |
|------------------------------------------------|--------|-------------|-------------|------------|
| External Incoming Signal Frequency (Pattern 1) | High   | 1100 Hz     | 1400 Hz     | 16 Hz      |
|                                                | Middle | 660 Hz      | 760 Hz      | 16 Hz      |
|                                                | Low    | 520 Hz      | 660 Hz      | 16 Hz      |
| External Incoming Signal Frequency (Pattern 2) | High   | 1100 Hz     | 1400 Hz     | 8 Hz       |
|                                                | Middle | 660 Hz      | 760 Hz      | 8 Hz       |
|                                                | Low    | 520 Hz      | 660 Hz      | 8 Hz       |
| External Incoming Signal Frequency (Pattern 3) | High   | 2000 Hz     | 760 Hz      | 16 Hz      |
|                                                | Middle | 1400 Hz     | 660 Hz      | 16 Hz      |
|                                                | Low    | 1100 Hz     | 540 Hz      | 16 Hz      |
| External Incoming Signal Frequency (Pattern 4) | High   | 2000 Hz     | 760 Hz      | 8 Hz       |
|                                                | Middle | 1400 Hz     | 660 Hz      | 8 Hz       |
|                                                | Low    | 1100 Hz     | 540 Hz      | 8 Hz       |
| Internal Incoming Signal Frequency             | High   | 1100 Hz     | 1400 Hz     | 8 Hz       |
|                                                | Middle | 660 Hz      | 760 Hz      | 8 Hz       |
|                                                | Low    | 520 Hz      | 660 Hz      | 8 Hz       |

Program

15

## Conditions

None

## **Feature Cross Reference**

None

# **Program 15: Extension, Basic Setup**

# 15-03 : Single Line Telephone Basic Data Setup

Level:

## **Description**

Use **Program 15-03 : Single Line Telephone Basic Data Setup** to set up various single line telephone options.

## **Input Data**

| Extension Number | Maximum eight digits |
|------------------|----------------------|
|------------------|----------------------|

| Item<br>No. | Item                                      | Input Data                           | Description                                                                                                    | Default | Related<br>Program   |
|-------------|-------------------------------------------|--------------------------------------|----------------------------------------------------------------------------------------------------|---------|----------------------|
| 01          | SLT Signaling<br>Type                     | 0 = DP<br>1 = DTMF                   | Use this option to tell the system the type of dialing the connected telephone uses. For Analog Wireless telephones to function correctly, this must be set to 0 (dial pulse). If this option is set for DTMF, after an outside call is placed, the system cannot dial any additional digits. This program change is automatically performed when the Analog Wireless telephone is registered. When upgrading software from prior versions, the previous default of 1 is saved from the prior database so this option must be changed manually. | 1       | 15-03-03<br>45-01-01 |
| 03          | Terminal Type                             | 0 = Normal<br>1 = Special            | Enter 1 for this option to allow a single line port to receive DTMF tones after the initial call setup. Enter 0 to have the port ignore DTMF tones after the initial call setup. For Voice Mail, always enter 1 (e.g., receive DTMF tones).                                                                                                    | 0       | 15-03-01<br>45-01-01 |
| 04          | Flashing                                  | 0 = No<br>1 = Yes                    | Enables/disables Flash for single line telephones.                                                                                                    | 1       |                      |
| 05          | Trunk Polarity<br>Reverse                 | 0 = Off<br>1 = On                    | Do Not Change Default Entry as DTMF issues may arise with voice mail.                                                                                                    | 0       |                      |
| 06          | Extension Polari-<br>ty Reverse           | 0 = Disable (Off)<br>1 = Enable (On) | Do Not Change Default Entry as DTMF issues may arise with voice mail.                                                                                                    | 0       |                      |
| 07          | Enabled On-<br>Hook When<br>Holding (SLT) | 0 = No<br>1 = Yes                    |                                                                                                    | 1       | 11-12-45             |
| 08          | Answer On-Hook<br>when Holding<br>(SLT)   | 0 = Disable (No)<br>1 = Yes (Enable) |                                                                                                    | 1       | 11-12-46             |

Program

| Item<br>No. | Item                                                                                            | Input Data                                                                           | Description                                                                                                    | Default | Related<br>Program          |
|-------------|-------------------------------------------------------------------------------------------------|--------------------------------------------------------------------------------------|----------------------------------------------------------------------------------------------------|---------|-----------------------------|
| 09          | Caller ID Func-<br>tion - For Exter-<br>nal Module                                              | 0 = Disable (Caller ID<br>not displayed.)<br>1 = Enable (Caller ID is<br>displayed.) | Enable (1) or disable (0) the Caller ID FSK signal for an external Caller ID module or a 3rd party vendor telephone with Caller ID display. <i>Important:</i> If voice mail is used, this setting must be disabled for the system integration codes to be correct.  With a Single Line Telephone, this must be set to 0 for incoming | 0       |                             |
|             |                                                                                                 |                                                                                      | callers to have a talk path.                                                                                                    |         |                             |
| 10          | Caller ID Name                                                                                  | 0 = Disable<br>1 = Enable                                                            | Determine if an extension user telephone should display the Caller ID name.                                                                                                    | 1       | 15-03-09                    |
| 11          | Caller ID Type                                                                                  | 0 = FSK<br>1 = DTMF                                                                  | Determine whether the Caller ID type is FSK or DTMF.                                                                                                    | 0       |                             |
| 12          | Fixed Cadence                                                                                   | 0 = Normal<br>1 = Fixed                                                              |                                                                                                    | 1       |                             |
| 13          | MW sending type                                                                                 | 0 = Lamp<br>1 = Caller ID                                                            |                                                                                                    | 0       |                             |
| 14          | Forwarded Caller<br>ID Display Mode                                                             | 0 = Calling Extension<br>Number (Calling)<br>1 = External Caller ID<br>(Forward)     | Determine what the display shows when a multiline terminal receives a forwarded outside call.                                                                                                    | 0       |                             |
| 15          | Disconnect with-<br>out dial after<br>hooking hold                                              | 0 = Normal<br>1 = Disconnect                                                         | Determine whether or not to disconnect a held call when on-hook without any dialing after hooking-hold.                                                                                                    | 0       |                             |
| 16          | Special DTMF<br>Protocol Send                                                                   | 0 = No<br>1 = Yes                                                                    | Determine whether or not to send the extension number of the phone forwarded to the extension when Program 15-03-04 is set to Special (1) and not in the VM group.                                                                                                    | 0       | 45-01-16                    |
| 17          | Dial Tone Select                                                                                | 0 = Normal<br>1 = New DT                                                             | When the function of MW has been set from another extension or VM, the dial tone upon off hook is selected.                                                                                                    | 0       |                             |
| 18          | Select Special<br>Terminal Type<br>(V2.0 Added)                                                 | 0 = Fax<br>1 = Modem                                                                 | This PRG is used for selecting Special Terminal Type (Fax or Modem). This setting influences how to transmit data via SIP trunk. This PRG is effective at the time of when PRG15-03-03 1: Special.                                                                                                    | 0       | 15-03-03                    |
| 19          | Door Phone Number (V4.0 Added)  Do not set the same door phone number with PRG10-03-0 5 (SLIU). | 1~6                                                                                  | Set the SLT door phone number.<br>When unlocking the door PRG10-61<br>will be in effect.                                                                                                    | 0       | 10-03-05<br>(SLIU)<br>10-61 |

Program

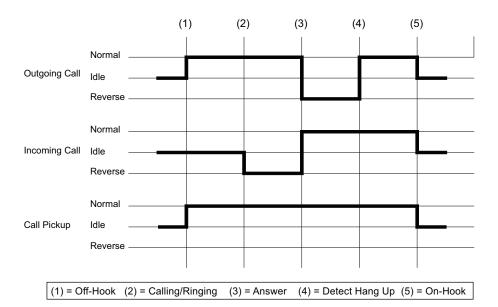

Conditions

None

Program

## **Feature Cross Reference**

· Single Line Telephones

# **Program 15: Extension, Basic Setup**

15-05 : IP Telephone Terminal Basic Data Setup

Level:

## **Description**

Use **Program 15-05 : IP Telephone Terminal Basic Data Setup** to set up the basic settings for an IP telephone.

## **Input Data**

| Extension Number | Maximum eight digits |
|------------------|----------------------|
|------------------|----------------------|

| Item<br>No. | Item                              | Input Data                                                                 | Description                                                                                                    | Default               | Related<br>Program         |
|-------------|-----------------------------------|----------------------------------------------------------------------------|----------------------------------------------------------------------------------------------------|-----------------------|----------------------------|
| 01          | Terminal Type                     | Read Only:<br>0 = NGT<br>1 = H.323<br>2 = SIP<br>3 = MEGACO<br>4 = SIP-MLT |                                                                                                    | -                     |                            |
| 02          | IP Phone Fixed<br>Port Assignment | MAC address<br>00-00-00-00-00 ~<br>FF-FF-FF-FF-FF                          | MAC Address of registered SIP MLT phone is stored and/or can input the MAC address of an SIP MLT phone so when it comes online it is provided with the extension in which the MAC address matches.                                         | 00-00-00-<br>00-00-00 | 15-05-01                   |
| 04          | Nickname                          | Up to 48 characters                                                        | Nickname section on Invite message. Example: Extension 100 has a Nickname set to PAUL. Extension 101 has command 15-05-17 set to Nickname. The inbound call to extension 101, from 100, shows PAUL. Nickname must be unique in the system. | No Setting            | 15-05-17                   |
| 07          | Using IP Address                  | Read Only:<br>0.0.0.0 ~<br>255.255.255.255                                 |                                                                                                    | -                     | 15-05-01                   |
| 09          | Call procedure port               | Read Only:<br>0 ~ 65535                                                    |                                                                                                    | -                     | 15-05-01                   |
| 15          | CODEC Type                        | 1 = Type 1<br>2 = Type 2<br>3 = Type 3<br>4 = Type 4<br>5 = Type 5         | Assign the CODEC Type of the SIP MLT.                                                                                                    | 1                     | 84-24<br>84-11<br>15-05-01 |
| 16          | Authentication<br>Password        | Up to 24 characters                                                        | Assign the authentication password for SIP single line telephones.                                                                                                    | No Setting            | 15-05-01                   |

Program

Item

Item

Related

**Default** 

Description

**Input Data** 

Program

15

Mode

1 = Enable

| Item<br>No. | Item                                                              | Input Data                                                                       | Description                                                                                                    | Default | Related<br>Program |
|-------------|-------------------------------------------------------------------|----------------------------------------------------------------------------------|----------------------------------------------------------------------------------------------------|---------|--------------------|
| 40          | Calling name dis-<br>play info via<br>trunk for stand-<br>ard SIP | 0 = Both name and<br>number<br>1 = Name only<br>2 = Number only<br>3 = None      |                                                                                                    | 0       |                    |
| 41          | Time Zone(hour)                                                   | 0 ~ 24<br>(- 12 ~ + 12 hour)                                                     |                                                                                                    | 12      |                    |
| 43          | Video Mode                                                        | 0 = Disable<br>1 = Enable                                                        |                                                                                                    | 0       |                    |
| 44          | Using STD-SIP<br>Display for CPN                                  | 0 = Disable<br>1 = Enable                                                        |                                                                                                    | 0       |                    |
| 45          | NAT plug & play                                                   | 0 = OFF<br>1 = ON                                                                | Effect this program only when PRG 10-46-14 (for DR700) or PRG 10-33-05 (for Standard SIP Terminal) are set to NAT mode. (V4.0 or higher) If you are setting the SIP Terminal using remote router by turning this setting ON you don't need to set the Port Forward on remote router side. (V4.0 Added) Select sending RTP port number to remote Router, use from negotiation result (0) or received RTP packet (1) | 1       | 10-46-14           |
| 47          | Registration Expire Timer for NAT (V4.0 Changed)                  | 0 = Disable<br>60 ~ 65535 (sec)                                                  | On a per station basis, this setting defines the SIP registration expiry timer. This setting applies to DR700 stations or Standard SIP Terminal connected via NAPT. If this value is set to 0, for a NAPT terminal, the value in PRG 84-23-01 (for DR700) or PRG 10-33-01 (for Standard SIP Terminal) are applied.                                                                                                 | 180     | 84-23-01           |
| 48          | Subscriber Expire Timer for NAPT (V4.0 Changed)                   | 0 = Disable<br>60 ~ 65535 (sec)                                                  | On a per station basis, this setting defines the SIP subscribe expiry timer. This setting only applies to DR700 stations or Standard SIP Terminal connected via NAPT. If this value is set to 0, for a NAPT terminal, the value in PRG 84-23-02 (for DR700) or PRG 10-33-01 (for Standard SIP Terminal) are applied.                                                                                               | 180     | 84-23-02           |
| 49          | Receiving SIP IN-<br>FO (V4.0 Added)                              | 0 = Disable<br>1 = Allowed any time<br>2 = Allowed while RTP<br>is not available | Enables to receive a SIP INFO message from a standard SIP phone as a dial information.                                                                                                    | 2       |                    |

## **Conditions**

None

## **Feature Cross Reference**

None

Program

SL1100 ISSUE 7.0

# **Program 15: Extension, Basic Setup**

15-06: Trunk Access Map for Extensions

Level:

Program

## **Description**

Use **Program 15-06: Trunk Access Map for Extensions** to define the trunk access map for each extension. An extension can place only outgoing calls on trunks to which it has outgoing access. Use Program 14-07 to define the available access maps.

## **Input Data**

| Extension Number | Maximum eight digits |
|------------------|----------------------|
|                  |                      |
| Day/Night Mode   | 1 ~ 8                |

|   | Item<br>No. | ltem                    | Input Data | Default | Related<br>Program |
|---|-------------|-------------------------|------------|---------|--------------------|
| Ī | 01          | Trunk Access Map Number | 001 ~ 084  | 1       | 14-07              |

#### **Conditions**

None

## **Feature Cross Reference**

- · Central Office Calls, Answering
- · Central Office Calls, Placing

# **Program 15: Extension, Basic Setup**

15-07: Programmable Function Keys

Level:

SA

## **Description**

Use **Program 15-07 : Programmable Function Keys** to assign functions to a multiline terminal line keys.

For certain functions, you can append data to the key basic function. For example, the function 26 appended by data 1 makes a Group Call Pickup key for Pickup Group 1. You can also program Function Keys using Service Codes.

To clear any previously programmed key, press **000** to erase any displayed code.

## **Input Data**

| Extension Number | Maximum eight digits |
|------------------|----------------------|
|------------------|----------------------|

#### **Default Settings**

| Line Key | Function Number      | Additional Data |
|----------|----------------------|-----------------|
| LK01     | *01 (Trunk Line Key) | 1               |
| :        | :                    | ÷               |
| LK12     | *01 (Trunk Line Key) | 12              |
| LK13     | 0 (No setting)       | 0               |
| :        | :                    | :               |
| LK24     | 0 (No setting)       | 0               |

| Item No. | Item            | Input Data                                                                                                    | Additional Data                                        |
|----------|-----------------|----------------------------------------------------------------------------------------------------|--------------------------------------------------------|
| 01       | Line Key Number | 1 ~ 24                                                                                                    | Refer to Table 2-2 Function Number List on page 2-142. |
|          | Function Number | 0 ~ 99, #0 ~ #99 (Normal Function Code) (Service Code 751 by default) *00 ~ *99 (Appearance Function Code) (Service Code 752 by default) | Refer to Table 2-2 Function Number List on page 2-142. |

#### **Default**

Programmable keys  $1 \sim 8$  are Trunk Line keys (key 1 = Trunk Line 1, key 2 = Trunk Line 2, etc.). All other programmable keys are undefined.

#### **Function Number List**

Program

## **Table 2-2 Function Number List**

## [1] Normal Function Code (00 $\sim$ 99, #00 $\sim$ #99) (Service Code 751)

| Function<br>Number | Function                              | Additional Data                                    | LED Indication                                                                                                    | Note |
|--------------------|---------------------------------------|----------------------------------------------------|----------------------------------------------------------------------------------------------------|------|
| 01                 | DSS/One-Touch                         | Extension number or any numbers (up to 36 digits)  | On (Red): DSS Ext. Busy Off: DSS Ext. Idle, DND External, DND Transfer, CFW Busy, CFW Noans, CFW Busy/Noans, CFW Both, CFW FL ME Fast Blink (Red): DND Intercom, DND All, CFW Imm |      |
| 02                 | Microphone<br>(Mute) Key (ON/<br>OFF) |                                                    | On (Red): Mic On<br>Off: Mic Off                                                                                                    |      |
| 03                 | DND Key                               |                                                    | On (Red): DND Setup                                                                                                    |      |
| 04                 | BGM (ON/OFF)                          |                                                    | On (Red) : Active                                                                                                    |      |
| 05                 | Headset                               |                                                    | On (Red): Headset Operating                                                                                                    |      |
| 06                 | Transfer Key                          |                                                    | None                                                                                                    |      |
| 07                 | Conference Key                        |                                                    | On (Red) : Conference Operating                                                                                                    |      |
| 08                 | Incoming Call<br>Log                  |                                                    | Fast Blink (Red): Existing New CID On (Red): Existing Checked CID Off: No CID                                                                                                    |      |
| 09                 | Day/Night Mode<br>Switch              | Mode number (1 ~ 8) (0 = toggle)                   | On: While each mode                                                                                                    |      |
| 10                 | Call Forward -<br>Immediate           |                                                    | On (Red): Setup                                                                                                    |      |
| 11                 | Call Forward -<br>Busy                |                                                    | On (Red): Setup                                                                                                    |      |
| 12                 | Call Forward -No<br>Answer            |                                                    | On (Red): Setup                                                                                                    |      |
| 13                 | Call Forward -<br>Busy/No Answer      |                                                    | On (Red): Setup                                                                                                    |      |
| 14                 | Call Forward -<br>Both Ring           |                                                    | On (Red): Setup                                                                                                    |      |
| 15                 | Call Forward -<br>Follow Me           |                                                    | Fast Blink (Red) : Setup<br>Slow Blink : To be setup                                                                                                    |      |
| 18                 | Text Message<br>Setup                 | Selectable Display<br>Message Numbers<br>(01 ~ 20) | On (Red): Setup                                                                                                    |      |
| 19                 | External Group<br>Paging              | External Paging<br>Number<br>(1 ~ 6)               | On (Red): Active                                                                                                    |      |
| 20                 | External All Call Paging              |                                                    | On (Red) : Active                                                                                                    |      |
| 21                 | Internal Group<br>Paging              | Internal Paging<br>Number<br>(01 ~ 32)             | On (Red): Active                                                                                                    |      |
| 22                 | Internal All Call<br>Paging           |                                                    | None                                                                                                    |      |
| 23                 | Privacy Release                       |                                                    | None                                                                                                    |      |
| 24                 | Call Pickup for own group             |                                                    | None                                                                                                    |      |
| 25                 | Call Pickup for<br>Another Group      |                                                    | None                                                                                                    |      |
| 26                 | Call Pickup for<br>Specified Group    | Call Pickup Group<br>Number (01 ~ 32)              | None                                                                                                    |      |

Program

| Function<br>Number | Function                                                                           | Additional Data                         | LED Indication                                                   | Note |
|--------------------|------------------------------------------------------------------------------------|-----------------------------------------|------------------------------------------------------------------|------|
| 27                 | Speed Dial -<br>Common/Private                                                     | Speed Dial Number<br>(Common / Private) | None                                                             |      |
| 28                 | Speed Dial -<br>Group                                                              | Speed Dial Number (Group)               | None                                                             |      |
| 29                 | Repeat Redial                                                                      |                                         | On (Red): Repeat Dialing                                         |      |
| 30                 | Saved Number<br>Redial                                                             |                                         | None                                                             |      |
| 31                 | Memo Dial                                                                          |                                         | None                                                             |      |
| 32                 | Meet - Me Con-<br>ference                                                          |                                         | None                                                             |      |
| 33                 | Override (Off-<br>Hook Signaling)                                                  |                                         | None                                                             |      |
| 34                 | Break - In                                                                         |                                         | None                                                             |      |
| 35                 | Camp On                                                                            |                                         | On (Red) : Active                                                |      |
| 36                 | Step Call                                                                          |                                         | None                                                             |      |
| 37                 | DND/FWD Over-<br>ride Call                                                         |                                         | None                                                             |      |
| 38                 | Message Waiting                                                                    |                                         | None                                                             |      |
| 39                 | Room Monitoring                                                                    |                                         | Slow Blink (Red) : Monitoring Fast Blink (Red) : To be monitored |      |
| 41                 | Buzzer                                                                             | Extension Number                        | On (Red): Calling party Fast Blink (Red): Called party           |      |
| 42                 | Boss - Secretary<br>Call                                                           | Extension Number                        | On (Red) : Active                                                |      |
| 43                 | Series Call                                                                        |                                         | None                                                             |      |
| 44                 | Common Hold                                                                        |                                         | None                                                             |      |
| 45                 | Exclusive Hold                                                                     |                                         | None                                                             |      |
| 46                 | Department<br>Group Log Out                                                        |                                         | On (Red): Withdrawing                                            |      |
| 47                 | Reverse Voice Over  Softphone doesn't sup- port Re- verse Voice Over. (V1.5 Added) | Extension Number                        | Same as DSS                                                      |      |
| 48                 | Voice Over                                                                         |                                         | On (Red) : Responding<br>Slow Blink (Red) : Listening            |      |
| 49                 | Call Redirect                                                                      | Extension Number or Voice Mail Number   | None                                                             |      |
| 50                 | Account Code                                                                       |                                         | None                                                             |      |
| 52                 | Automatic Answer with Delay<br>Message Setup                                       | Incoming Ring<br>Group<br>(01 ~ 25)     | On (Red) : Setup                                                 |      |
| 53                 | Automatic Answer with Delay<br>Message Start                                       |                                         | On (Red): Delay Message Answering                                |      |
| 54                 | External Call Forward by Door Box                                                  |                                         | On (Red): Setup                                                  |      |

Program

**Function** 

Number

**Function** 

**Additional Data** 

Trunk Line No.

(001-084)

Automatic Trans-

fer to Transfer

Key

Note

Off: Cancel

Slow Blink (Red): Set

**LED Indication** 

Program

15

| Function<br>Number | Function                                | Additional Data                                                              | LED Indication                                                                                                    | Note |
|--------------------|-----------------------------------------|------------------------------------------------------------------------------|----------------------------------------------------------------------------------------------------|------|
| 83                 | Conversation Recording Function (VMSU)  | 0 = Pause<br>1 = Re-recording<br>2 = Address<br>3 = Erase<br>4 = Urgent Page |                                                                                                    |      |
| 84                 | Drop Key                                | None                                                                         |                                                                                                    |      |
| 86                 | Private Call Re-<br>fuse                | None                                                                         | Off : Cancel<br>Slow Blink (Red) : Set                                                                                                    |      |
| 87                 | Caller ID Refuse                        | None                                                                         | Off : Cancel<br>Slow Blink (Red) : Set                                                                                                    |      |
| 88                 | Dial-In Mode<br>Switching               | Program 22-17 Ta-<br>ble No.<br>(1 ~ 500)                                    | Off: Pattern 1, Pattern 5 ~ 8 On (Red): Pattern 2 Slow Blink (Red): Pattern 3 (125msec on/125msec off/125msec on/625msec off) (Red): Pattern 4                   |      |
| 91                 | Live Recording<br>Key                   |                                                                              | Slow Blink (Green) : Set                                                                                                    |      |
| 94                 | Call Attendant                          |                                                                              | Fast Blink (Red): Setup - No answer calls (125 ms: On / 125 ms: Off / 125 ms: On / 625 ms: Off) (Red): Setup - Busy calls On (Red): Setup - Busy/No answer calls |      |
| 97                 | Door Box Access<br>Key                  | Door Box Number (1-6)                                                        | On (Red): Doorphone Busy Off: Doorphone Idle Fast Blink (Red): Doorphone Incoming                                                                                |      |
| #02                | Cutting the tel-<br>ephone power        | Package Number<br>(2-9, 13-15) (V3.5<br>Changed)                             | On (Red): Set<br>Off: Cancel                                                                                                    |      |
| #03                | Remote Moni-<br>tor Permit              |                                                                              | Slow Blink (Red) : Remote Monitor Permit Off : Remote Monitor Deny                                                                                               |      |
| #07                | Fix Operation<br>Mode (V3.0 Add-<br>ed) | Night Mode Service<br>Group No. (1-4)                                        |                                                                                                    |      |
| #10                | Conference Record (V6.0 Added)          |                                                                              | On (Red): Recording Off: Cancel                                                                                                    |      |

## **Table 2-3 Function Number List**

# [2] Appearance Function Level ( $*00 \sim *99$ ) (Service Code 752)

| Func-<br>tion<br>Number | Function    | Additional Da-<br>ta                 | LED Indication                                                                                                    | Note |
|-------------------------|-------------|--------------------------------------|----------------------------------------------------------------------------------------------------|------|
| *00                     | ICM Key     | None                                 |                                                                                                    |      |
| *01                     | Trunk Key   | Trunk Number<br>(001 ~ 084)          | Fast Blink (Green): Incoming(own)/Recall(own) Fast Blink (Red): Incoming(other) On (Green): Speaking(own) On (Red): Speaking(other) Slow Blink (Green): Holding(own)/Transferring(own) Slow Blink (Red): Holding(other)/Transferring(other)/ Recall(other) |      |
| *02                     | Trunk Group | Trunk Group<br>Number (001 ~<br>025) | Fast Blink (Red) : Incoming (own/other)                                                                                                    |      |

Program

| Func-<br>tion<br>Number | Function                                                                                 | Additional Da-<br>ta                                       | LED Indication                                                                                                    | Note         |
|-------------------------|------------------------------------------------------------------------------------------|------------------------------------------------------------|----------------------------------------------------------------------------------------------------|--------------|
| *03                     | Virtual Extension<br>Key                                                                 | Extension Num-<br>ber or Depart-<br>ment Group Num-<br>ber | Fast Blink (Red): Incoming(own/other)/Recall(own) On (Green): Speaking(own) On (Red): Speaking(other) Slow Blink (Green): Holding(own)/Transferring(own) Slow Blink (Red): Holding(other)/Transferring(other)/ Recall(other) |              |
| *04                     | Park Key                                                                                 | Park Number (01 ~ 64)                                      | Slow Blink (Green): Holding(own) Fast Blink (Green): Recall(own) Slow Blink (Red): Holding(other)                                                                                                    |              |
| *05                     | Loop Keys Use Programs 15-13-01 and/or 15-13-02 to assign the loop key to a trunk group. | 0 = Incoming<br>1 = Outgoing<br>2 = Both                   | None                                                                                                    |              |
| *06                     | Trunk Access via<br>Networking                                                           | Network System<br>No. 1 ~ 4                                | None                                                                                                    | (V1.5 Added) |
| *07                     | Station Park Hold                                                                        | None                                                       | Slow Blink (Green) : Holding(own) Fast Blink (Green) : Recall(own)                                                                                                    |              |
| *10                     | ACD Log in / Log out                                                                     |                                                            | On: Logged in Off: Logged out                                                                                                    | (V1.5 Added) |
| *13                     | ACD off-duty<br>mode (Rest<br>Mode)                                                      |                                                            | On : While Setup<br>Slow Blink : Rest Mode Setup                                                                                                    | (V1.5 Added) |
| *17                     | ACD Work wrap up time                                                                    |                                                            | On : While wrap up time<br>Slow Blink : While setup wrap up time                                                                                                    | (V1.5 Added) |
| *19                     | ACD Queue Status Display                                                                 |                                                            | None                                                                                                    | (V1.5 Added) |
| *32                     | Warning Mes-<br>sage                                                                     |                                                            | On (Red) : Play warning message Off : Stop warning message                                                                                                    |              |
| *33                     | Sensor Mode                                                                              |                                                            | On (Red): Security Sensor On Off: Security Sensor Off (125msec:on / 125msec:off / 125msec:on / 625msec:off): Security Sensor Delay Timer (PRG20-50-01) is starting. (V1.5 Added)                                             |              |

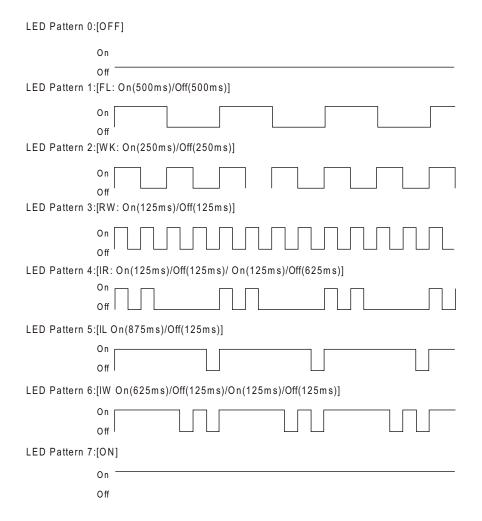

#### **LED Indication Reference:**

ON = LED pattern 7.

OFF = LED pattern 0.

Rapid Blink = LED pattern 3.

Slow Blink (General Function Level) = LED pattern 5.

Slow Blink (Appearance Function Level) = LED pattern 1.

Fast Blink = LED pattern 3.

Stutter Blink = LED pattern 4.

#### **Conditions**

 When a key is programmed using service code 752, it cannot be programmed with a function using the 751 code until the key is undefined (000). For example with a Park Key programmed by dialing 752 + \*04 must be undefined by dialing 752 + 000 before it can be programmed as a Voice Over key by dialing 751 + 48.

## **Feature Cross Reference**

None

**Program** 

SL1100 ISSUE 7.0

# **Program 15: Extension, Basic Setup**

# 15-08 : Incoming Virtual Extension Ring Tone Setup

Level:

## **Description**

Use **Program 15-08 : Incoming Virtual Extension Ring Tone Setup** to assign a ring tone range (0  $\sim$  4) to incoming virtual extensions assigned to a Virtual Extension key (Program 15-07). If you enable ringing for the key in Program 15-09, the key rings with the tone you set in this program. Also see Program 22-03. The chart below shows the available tones. There are 084 available extension ports.

#### **Input Data**

| Extension Number | Maximum eight digits |
|------------------|----------------------|
|------------------|----------------------|

| Item<br>No. | Item                       | Input Data                                                                                                    | Description                                                                                                    | Default |
|-------------|----------------------------|----------------------------------------------------------------------------------------------------|----------------------------------------------------------------------------------------------------|---------|
| 01          | Incoming Ring Pat-<br>tern | 0 = Tone Pattern 1<br>1 = Tone Pattern 2<br>2 = Tone Pattern 3<br>3 = Tone Pattern 4<br>4 = Incoming Ring Tone<br>Extension<br>5 = Tone pattern 5 (V3.0<br>Added)<br>6 = Tone pattern 6 (V3.0<br>Added)<br>7 = Tone pattern 7 (V3.0<br>Added)<br>8 = Tone pattern 8 (V3.0<br>Added) | When an extension or a virtual extension is assigned to the function key on the key telephone, select the ring tone when receiving a call on that key. | 0       |

#### Table 2-4 Program 15-08 - Incoming Signal Frequency Patterns

| Incoming Signal Frequency Pattern       | Туре                  | Frequency 1                 | Frequency 2                 | Modulation           |
|-----------------------------------------|-----------------------|-----------------------------|-----------------------------|----------------------|
| Pattern 1                               | High                  | 1100 Hz                     | 1400 Hz                     | 16 Hz                |
|                                         | Middle                | 660 Hz                      | 760 Hz                      | 16 Hz                |
|                                         | Low                   | 520 Hz                      | 660 Hz                      | 16 Hz                |
| Pattern 2                               | High                  | 1100 Hz                     | 1400 Hz                     | 8 Hz                 |
|                                         | Middle                | 660 Hz                      | 760 Hz                      | 8 Hz                 |
|                                         | Low                   | 520 Hz                      | 660 Hz                      | 8 Hz                 |
| Pattern 3                               | High                  | 2000 Hz                     | 760 Hz                      | 16 Hz                |
|                                         | Middle                | 1400 Hz                     | 660 Hz                      | 16 Hz                |
|                                         | Low                   | 1100 Hz                     | 540 Hz                      | 16 Hz                |
| Pattern 4                               | High                  | 2000 Hz                     | 760 Hz                      | 8 Hz                 |
|                                         | Middle                | 1400 Hz                     | 660 Hz                      | 8 Hz                 |
|                                         | Low                   | 1100 Hz                     | 540 Hz                      | 8 Hz                 |
| Internal Incoming Sig-<br>nal Frequency | High<br>Middle<br>Low | 1100 Hz<br>660 Hz<br>520 Hz | 1400 Hz<br>760 Hz<br>660 Hz | 8 Hz<br>8 Hz<br>8 Hz |

Program

## **Conditions**

None

# **Feature Cross Reference**

None

Program

SL1100 ISSUE 7.0

# **Program 15: Extension, Basic Setup**

15-09 : Virtual Extension Ring Assignment

Level:

<u>SA</u>

## **Description**

Program

Use **Program 15-09 : Virtual Extension Ring Assignment** to assign the ringing options for an extension Virtual Extension Key or Virtual Extension Group Answer Key which is defined in Program 15-07. You make an assignment for each Night Service Mode.

Assign extension numbers and names to virtual extension ports in Program 15-01. Program Virtual Extension keys in Program 15-07 (code \*03). There are 50 Virtual Extension Ports.

## **Input Data**

| Extension Number | Maximum eight digits |  |
|------------------|----------------------|--|
|                  |                      |  |
| Key Number       | 01 ~ 24              |  |
|                  |                      |  |
| Day/Night Mode   | 1 ~ 8                |  |

| Item<br>No. | Item    | Input Data                 | Default |
|-------------|---------|----------------------------|---------|
| 01          | Ringing | 0 = No Ringing<br>1 = Ring | 0       |

#### **Conditions**

 Program the Multiple Directory Number function keys NOT to ring before removing the key from telephone programming.

## **Feature Cross Reference**

None

# **Program 15: Extension, Basic Setup**

# 15-10 : Incoming Virtual Extension Ring Tone Order Setup

Level:

<u>SA</u>

## **Description**

Use Program 15-10: Incoming Virtual Extension Ring Tone Order Setup to set the priority  $(1 \sim 4)$  for the Virtual Extension Ring Tones set in Program 15-08. When Virtual Extension calls ring an extension simultaneously, the tone with the highest order number (e.g., 1) rings. The other keys only flash. There are 50 Virtual Extension ports.

#### **Input Data**

| Extension Number | Maximum eight digits |
|------------------|----------------------|

| Item No. | Item                | Input Data                                                                                                    | Description                                                                                                    | Related Program |
|----------|---------------------|----------------------------------------------------------------------------------------------------|----------------------------------------------------------------------------------------------------|-----------------|
| 01       | Priority Or-<br>der | 1~4                                                                                                    | When two or more virtual extensions are set on a                                                                                                    | 15-08           |
|          | Data                | 0 = Tone Pattern 1<br>1 = Tone Pattern 2<br>2 = Tone Pattern 3<br>3 = Tone Pattern 4<br>4 = Incoming Extension Ring Tone<br>5 = Tone Pattern 5 (V3.0 Added)<br>6 = Tone Pattern 6 (V3.0 Added)<br>7 = Tone Pattern 7 (V3.0 Added)<br>8 = Tone Pattern 8 (V3.0 Added) | function key on the tele-<br>phone, and the tone pat-<br>tern by which the sound<br>of each extension differs,<br>the priority of ring sound<br>is set up. |                 |

#### Default

• By default, Virtual Extension ring tones have the following order :

| Priority Order | Ring Tone (Set in Program 15-08) |
|----------------|----------------------------------|
| 1              | 0 (Tone Pattern 1)               |
| 2              | 1 (Tone Pattern 2)               |
| 3              | 2 (Tone Pattern 3)               |
| 4              | 3 (Tone Pattern 4)               |

#### **Conditions**

None

## **Feature Cross Reference**

None

Program

SL1100 ISSUE 7.0

# **Program 15: Extension, Basic Setup**

## 15-11: Virtual Extension Delayed Ring Assignment

Level:

<u>SA</u>

## **Description**

Program

Use **Program 15-11 : Virtual Extension Delayed Ring Assignment** to assign the delayed ringing options for an extension Virtual Extension or Virtual Extension Group Answer keys (defined in Program 15-09). You make an assignment for each Night Service Mode. There are 50 Virtual Extension Ports.

Assign extension numbers (Program 11-04) and names (Program 15-01) to virtual extension ports. Program Multiple Directory Number (virtual extension) keys in Program 15-07 (code \*03).

#### **Input Data**

| Extension Number | Maximum eight digits |  |
|------------------|----------------------|--|
|                  |                      |  |
| Key Number       | 01 ~ 24              |  |
|                  |                      |  |
| Day/Night Mode   | 1 ~ 8                |  |

| Item<br>No. | Item    | Input Data                             | Default | Related<br>Program   |
|-------------|---------|----------------------------------------|---------|----------------------|
| 01          | Ringing | 0 = Immediate Ring<br>1 = Delayed Ring | 0       | 20-04-03<br>15-09-01 |

## **Conditions**

- Program the Virtual Extension keys NOT to ring before removing the key from telephone programming.
- Program 15-09-01 has to be assigned to Ring Immediately before assigning the VE key to Delay Ring.

## **Feature Cross Reference**

None

# **Program 15: Extension, Basic Setup**

# 15-12: Conversation Recording Destination for Extensions

Level:

IN

## **Description**

Use Program 15-12: Conversation Recording Destination for Extensions to set the Conversation Recording destination for each extension.

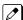

If both Programs 14-09 and 15-12 define a destination, the destination in Program 15-12 is followed.

#### **Input Data**

| Extension Number | Maximum eight digits |
|------------------|----------------------|
|------------------|----------------------|

| Item<br>No. | Item                                   | Input Data           | Description                                                                | Default    |
|-------------|----------------------------------------|----------------------|----------------------------------------------------------------------------|------------|
| 01          | Recording Destination Extension Number | Maximum eight digits | Enter the extension number to which the trunk calls should be recorded.    | No Setting |
| 02          | Automatic Recording for Incoming Calls | 0 = Off<br>1 = On    | Determine if an extension incoming calls should be automatically recorded. | 0          |
| 03          | Recording Contents<br>Storing Method   |                      |                                                                            | 0          |
| 04          | Automatic Recording for Outgoing Calls | 0 = Off<br>1 = On    | Determine if an extension outgoing calls should be automatically recorded. | 0          |

#### **Conditions**

None

## **Feature Cross Reference**

None

**Program** 

SL1100 ISSUE 7.0

# Program 15 : Extension, Basic Setup 15-13 : Loop Keys

Level:

## **Description**

Use **Program 15-13 : Loop Keys** to assign the Loop Key data for each keyset terminal. Loop Keys can be incoming, outgoing or both ways. Outgoing Loop Keys use the entry in item 1. Incoming Loop Keys use the entry in item 2. Both Way Loop Keys follow the entries in both item 1 and 2.

## **Input Data**

| Extension Number | Maximum eight digits |
|------------------|----------------------|
|                  |                      |
| Key Number       | 01 ~ 24              |

| Item<br>No. | Item            | Input Data                                                                                                    | Default                                   |
|-------------|-----------------|----------------------------------------------------------------------------------------------------|-------------------------------------------|
| 01          | Outgoing Option | 0 ~ 25<br>(0 = Assigns the Loop Key for ARS, 1 ~ 25 = Assigns the Loop Key to the trunk group specified)                   | 0: Programming Function Key No. = 01 ~ 24 |
| 02          | Incoming Option | 0 ~ 25<br>(0 = Assigns the Loop Key to all trunk groups,<br>1 ~ 25 = Assigns the Loop key to the trunk group<br>specified) | 0: Programming Function Key No. = 01 ~ 24 |

#### **Conditions**

• Please set Loop Key at Program 15-07 before setting Program 15-13.

## **Feature Cross Reference**

None

Program

# **Program 15: Extension, Basic Setup**

15-14: Programmable One-Touch Keys

Level: SB

## **Description**

Use **Program 15-14: Programmable One-Touch Keys** to define the One-Touch key data for each multiline terminal.

For each SL1100 Wireless telephone to use the Transfer When Out of Range feature, enter the destination number (up to 36 digits) and name (up to 12 characters) into One-Touch bin 10. Make sure to add any required trunk access codes for outside numbers. If this bin information is changed either through 15-14-01 or through user programming, the destination for the transferred calls is also changed.

#### **Input Data**

| Extension Number | Maximum eight digits |
|------------------|----------------------|
|                  |                      |

Key Number 01 ~ 10

| Item<br>No. | Item      | Input Data                                                                                                    | Description                                                                                                    | Default    |
|-------------|-----------|----------------------------------------------------------------------------------------------------|----------------------------------------------------------------------------------------------------|------------|
| 01          | Dial Data | Maximum of 36 digits (0 ~9, *, #, @, P, R) @ = Wait for Answer Supervision - ISDN trunks only P = Pause - Analog Trunk Only R = Hook flash - Analog Trunk Only | If PRG 15-02-60 is set to a (0) then the stations personal speed dial entries are programmed here.  Per key number (1 ~ 10) assign the telephone number that is to be called when the bin is accessed. | No Setting |
| 02          | Name      | Maximum of 12 characters                                                                                                    | Per key number (1 ~ 10) assign a name to be used when searching through the directory.  If a name is not assigned for a speed dial bin the speed dial entry will not be listed in the directory.       | No Setting |

#### **Conditions**

None

## **Feature Cross Reference**

None

Program

SL1100 ISSUE 7.0

# **Program 15: Extension, Basic Setup**

15-16 : SIP Register ID Setup for Extension

Level:

## **Description**

Use **Program 15-16**: **SIP Register ID Setup for Extension** to define the SIP Register ID for Extensions.

## **Input Data**

| Extension Number        | Maximum eight digits |
|-------------------------|----------------------|
|                         |                      |
| Profile<br>(V5.0 Added) | 1~2                  |

| Item<br>No. | ltem        | Input Data   | Default    |
|-------------|-------------|--------------|------------|
| 01          | Register ID | None, 0 ~ 31 | No Setting |

## **Conditions**

None

## **Feature Cross Reference**

None

Program

# **Program 15: Extension, Basic Setup**

15-17: CO Message Waiting Indication

Level:

## **Description**

Use **Program 15-17 : CO Message Waiting Indication** to set the message waiting LED Flash assignment on each CO line.

## **Input Data**

| Extension Number including Virtual Extensions | Up to eight digits |
|-----------------------------------------------|--------------------|
|                                               |                    |
| Trunk Port Number                             | 001 ~ 084          |

| Item<br>No. | Item                 | Input Data                | Default |
|-------------|----------------------|---------------------------|---------|
| 01          | LED Flash Assignment | 0 = LED Off<br>1 = LED On | 0       |

#### **Conditions**

None

## **Feature Cross Reference**

None

**Program** 

# **Program 15: Extension, Basic Setup**

# 15-18 : Virtual Extension Key Enhanced Options

Level:

## **Description**

Use **Program 15-18 : Virtual Extension Key Enhanced Options** to define the operation when a Virtual Extension Key is pressed.

## **Input Data**

| Extension Number including Virtual Extensions | Up to eight digits |
|-----------------------------------------------|--------------------|
|-----------------------------------------------|--------------------|

| Item<br>No. | Item                                                               | Input Data                                           | Description                                                                                                    | Default | Related<br>Program   |
|-------------|--------------------------------------------------------------------|------------------------------------------------------|----------------------------------------------------------------------------------------------------|---------|----------------------|
| 01          | Virtual Extension<br>Key Operation<br>Mode                         | 0 = Release<br>1 = Land on the key                   | Define if calls to a Virtual Extension<br>Key land on the Virtual or on the ex-<br>tension/CO appearance.                                                                                                    | 1       | 20-04-01             |
|             |                                                                    |                                                      | This is assigned for the Virtual Extension Key, not the extension it resides on.                                                                                                    |         |                      |
| 02          | Display mode<br>when placing a<br>call on Virtual<br>Extension Key | 0 = Secondary Extension Name 1 = Actual Station Name | Defines if calls to or from a Virtual Extension Key display the Virtual Extension Key name or the name of the extension it resides on.                                                                                                    | 1       |                      |
| 03          | Show CLI (V3.0<br>Added)                                           | 0 = No CLI info<br>1 = Show CLI info                 | When set to a 0, the caller ID of a trunk call/station call pointed to a virtual extension will not be displayed if the virtual extension is not set to ring. When set to a 1, the caller ID of a trunk call pointed to a virtual extension will be displayed if the virtual extension is not set to ring. Station calls to a virtual that is not assigned to ring will display the station name or number if PRG 15-18-04 is set to a 1. | 0       | 15-09-01             |
| 04          | Show Internal<br>Caller Informa-<br>tion (V3.0 Added)              | 0 = Do Not Show<br>1 = Show                          | When set to a 0, internal calls to the virtual extension will not show the name or number of the extension that is calling. When set to 1, internal calls to the virtual extension will show the name or number of the extension that is calling if the virtual is assigned to ring or if PRG 15-18-03 is set to a 1.                                                                                                    | 0       | 15-09-01<br>15-18-03 |
| 05          | One Ring (V3.0<br>Added)                                           | 0 = Normal Ring Cycle<br>1 = One Ring                | When set to a 0, the virtual extension follows the normal ring cycle. When set to a 1, the virtual extension will only ring one time (the virtual extension must be first set to ring in PRG 15-08).                                                                                                    | 0       | 15-09-01             |

Program

## Condition

• If a DIL rings a Virtual Extension, the Virtual Extension Key Operation Mode must be set to 1.

## **Feature Cross Reference**

None

Program

SL1100 ISSUE 7.0

# **Program 15: Extension, Basic Setup**

15-22 : Mobile Extension Setup

Level:

## **Description**

Use **Program 15-22 : Mobile Extension Setup** to set the system information for the Mobile Extension feature.

## **Input Data**

| Extension Number | Up to eight digits |
|------------------|--------------------|
|------------------|--------------------|

| Item<br>No. | Item                          | Input Data                                                                                                    | Description                                                                                                    | Default |
|-------------|-------------------------------|----------------------------------------------------------------------------------------------------|----------------------------------------------------------------------------------------------------|---------|
| 01          | Mobile Extension Target Setup | 0 = No Setting<br>1 ~ 999 = Speed Dial<br>Bin 1 ~ 999 (PRG 13-04)                                                                                                    | Set which Speed Dial bin is used to call when the Mobile extension is called.                                                                        | 0       |
| 02          | Connect Confirmation          | 0 = Always (User must dial * when answered for the call to cut through on ALL line types.) 1 = On Analog Line (User must dial * when answered for the call to cut through on Analog lines only.) 2 = Never (When the call is answered the call is immediately cuts through.) | Per Mobile Extension, assigned in PRG 11-02, select whether a confirmation is required (user dials*) to allow the call to cut through when answered. | 0       |
| 03          | Trunk Access Code             | 0 = Normal Trunk Access (PRG 11-09-01)<br>1 = Individual Trunk Access (PRG 11-09-02)                                                                                                    | Select if the Normal (0) or Individual (1) Trunk access is used when making the call to the mobile number.                                           | 0       |
| 04          | Call Back                     | 0 = Disable<br>1 = Enable                                                                                                    |                                                                                                    | 0       |

#### **Conditions**

None

## **Feature Cross Reference**

None

Program

# **Program 15: Extension, Basic Setup**

15-24 : Registration of Standard SIP Terminal

Level:

(This Program is available for V1.5 or higher)

### **Description**

Use **Program 15-24 : Registration of Standard SIP Terminal** to register data in the standard SIP terminal where Register is not used.

### **Input Data**

| Item<br>No. | Item                                          | Input Data                   | Description                                                                                                    | Default |
|-------------|-----------------------------------------------|------------------------------|----------------------------------------------------------------------------------------------------|---------|
| 01          | Using IP Address                              | 0.0.0.0 ~<br>255.255.255.255 | IP Address of the standard SIP terminal that is used as the SIP extension. When Program 15-24-03 is set to 1, this Program cannot be changed from 0.0.0.0 (except using PCProgramming). | 0.0.0.0 |
| 02          | Call Procedure Port                           | 0 ~ 65535                    | Call procedure port of the standard SIP terminal that is used as SIP extension.                                                                                                    | 5060    |
| 03          | Registration Setting when REGISTER isn't used | 0 = Disable<br>1 = Enable    | Enables or disables the Registration method. An error will occur if Program 15-24-01 is 0.0.0.0 and this Program is set to 1 (except using PCProgramming).                              | 0       |

#### **Conditions**

None

### **Feature Cross Reference**

None

**Program** 

# Program 15 : Extension, Basic Setup

### 15-28: Trunk Incoming Ring Tone of Extension Setup

Level:

(This Program is available for V1.5 or higher)

Program

15

### **Description**

Use **Program 15-28 : Trunk Incoming Ring Tone of Extension Setup** to define the ringing tone for each trunk port of extension.

### **Input Data**

| Extension Number  | Up to eight digits |
|-------------------|--------------------|
|                   |                    |
| Trunk port number | 001 ~ 084          |
|                   |                    |

| Day/Night Mode | 1~8 |
|----------------|-----|
|----------------|-----|

| Item<br>No. | Item                        | Input Data                                                                                                    | Description                                                                                                    | Default | Related<br>Program |
|-------------|-----------------------------|----------------------------------------------------------------------------------------------------|----------------------------------------------------------------------------------------------------|---------|--------------------|
| 01          | Trunk Incoming<br>Ring Tone | 0 = Trunk incoming ring<br>tone<br>1 = High<br>2 = Middle<br>3 = Low<br>4 = Melody 1<br>5 = Melody 2<br>6 = Melody 3<br>7 = Melody 4<br>8 = Melody 5 | Assign individual ring tones at extension for each trunk and each Night mode. When 0 (Trunk incoming ring tone) is selected, it follows the setting of Program 15-02-02. | 0       | 22-03<br>15-02-02  |

### **Conditions**

None

### **Feature Cross Reference**

None

# **Program 16: Department Group Setup**

16-01 : Department Group Basic Data Setup

Level:

### **Description**

Use **Program 16-01 : Department Group Basic Data Setup** to set the function mode for each department group. There are 32 available Department Groups.

### **Input Data**

| Number 1 ~ 32 |
|---------------|
|---------------|

| Item<br>No. | Item                                                   | Input Data                                                                                                    | Description                                                                                                    | Default    | Related<br>Program |
|-------------|--------------------------------------------------------|----------------------------------------------------------------------------------------------------|----------------------------------------------------------------------------------------------------|------------|--------------------|
| 01          | Department<br>Name                                     | Maximum 12 characters                                                                                                    | This program is used to assign a name to the department group.                                                                                                    | No Setting | 11-07              |
| 02          | Department Calling Cycle                               | 0 = Normal Routing<br>(Priority)<br>1 = Easy - UCD Routing (Circular)                                                    | Use this option to set the call routing for Department Calling. Routing can be either circular (cycles to all phones in group) or priority (cycles to highest priority extensions first).                                                                                                    | 0          | 16-02              |
| 03          | Department<br>Routing when<br>Busy (Auto Step<br>Call) | 0 = Normal (Intercom<br>caller hears busy tone.)<br>1 = Circular (Intercom<br>caller routes to an idle<br>group member.) | Set this option to set how the system routes an Intercom call to a busy Department Group member. Intercom callers to the extension can either hear busy or route to the first available department number. This only occurs for calls to the extension directly, not the department number assigned in Program 11-07. | 0          | 16-02              |
| 04          | Hunting Mode                                           | 0 = Last extension is<br>called and hunting is<br>stopped<br>1 = Circular                                                | Use this option to set the action taken when a call reaches the last extension in the Department Group (0 = hunting stopped, 1 = hunting repeats with circular routing through the Department Group).                                                                                                    | 0          |                    |
| 05          | Extension Group<br>All Ring Mode<br>Operation          | 0 = Manual (Ring the extensions one at a time when the service code are pressed.) 1 = Automatic (Ring all extensions.)   | Determine whether calls ringing a Department Group should ring all extensions in the group simultane- ously automatically or manually when using the service code defined in Program 11-12-09.  When set to (1) Automatic, only ICM Calls and DID Calls will ring all the stations in the De- partment Group.         | 0          | 11-16-10           |
| 06          | STG Withdraw<br>Mode                                   | 0 = Disabled (Call will<br>camp on to the group.)<br>1 = Automatic (Call fol-<br>lows PRG 22-11-11.)                     |                                                                                                    | 0          |                    |
| 07          | Call Recall Re-<br>striction for STG                   | 0 = Disabled (Call will recall.) 1 = Enabled (Call will not recall.)                                                     | Determine whether or not an unan-<br>swered call transferred to a Depart-<br>ment Group should recall the exten-<br>sion from which it was transferred.                                                                                                    | 0          |                    |

**Program** 

| Item<br>No. | Item                                                        | Input Data                                                                                                    | Description                                                                                                    | Default | Related<br>Program |
|-------------|-------------------------------------------------------------|----------------------------------------------------------------------------------------------------|----------------------------------------------------------------------------------------------------|---------|--------------------|
| 08          | Maximum Queu-<br>ing number for<br>Department<br>Group Call | 0 ~ 32<br>0 = No Queuing                                                                                             | This program sets the amount of calls that can queue to a department group when all members of the group are busy. | 0       |                    |
| 09          | Department<br>Hunting No An-<br>swer Time                   | 0 ~ 64800 seconds                                                                                                    | Set how long a call rings a Department group extension before hunting occurs.                                      | 15      |                    |
| 10          | Enhanced Hunt<br>Type                                       | 0 = No hunting<br>1 = Hunting When Busy<br>2 = Hunting When Not<br>Answered<br>3 = Hunting When Busy<br>or No Answer | Set the type of hunting for each Extension (Department) Group.                                                     | 0       |                    |

Program

16

### **Conditions**

None

### **Feature Cross Reference**

• Department Calling

### **Program 16: Department Group Setup**

16-02 : Department Group Assignment for Extensions

Level:

### **Description**

Use **Program 16-02**: **Department Group Assignment for Extensions** to set the Department Groups. The system uses these groups (32 Department Groups) for Department Calling. Assign pilot numbers to Department Groups you set up in Program 11-07. This lets system users place calls to the departments. Use Program 16-01 to set the priority of each extension in each Department Group. When a call comes to the group, the extensions ring in order of their priority.

#### **Input Data**

| Extension Number | Maximum eight digits |
|------------------|----------------------|

| Item<br>No. | Item              | Input Data | Default | Description                                                                   | Related Program |
|-------------|-------------------|------------|---------|-------------------------------------------------------------------------------|-----------------|
| 01          | Group Num-<br>ber | 1 ~ 32     | (See 💋) | Set up the Department Group called by the pilot number and the exten-         | 11-07<br>16-01  |
|             | Priority          | 1 ~ 999    |         | sion priority when a group is called. Call Pickup Groups are set up in 23-02. |                 |

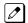

The initial value of a priority becomes the ports numerical order assigned in Programs 11-02 and 11-04. (Extension ports are  $1 \sim 128$  (V3.5 or higher) Virtual extension ports are  $1 \sim 50$ .)

#### **Conditions**

None

### **Feature Cross Reference**

· Department Calling

**Program** 

### **Program 16: Department Group Setup**

16-03: Secondary Department Group

Level:

Program

### **Description**

Use **Program 16-03 : Secondary Department Group** to set a second Department Group for extensions. Up to 16 extensions can be assigned per a Department Group. There are 32 available Department Groups.

#### **Input Data**

| Department (Extension) Group Number | 01 ~ 32 |
|-------------------------------------|---------|
| Bepartment (Extension) Group Humber | 01 02   |

| Item No. | Item                       | Input Data       | Description                                                           |
|----------|----------------------------|------------------|-----------------------------------------------------------------------|
| 01       | Secondary Extension Number | 1 ~ 16           | This program is set up when placing telephones in two or more groups. |
|          | Extension Number           | Maximum 8 digits |                                                                       |
|          | Priority Order             | 0 ~ 999          |                                                                       |

#### **Default**

· All extension groups : No setting

#### **Conditions**

None

### **Feature Cross Reference**

· Department Calling

### **Program 16: Department Group Setup**

### 16-04 : Call Restriction Between Department Groups

Level:

### **Description**

Use **Program 16-04 : Call Restriction Between Department Groups** to set internal calls between members of different Department (Station) groups that can be restricted on a per group basis. Each department group can restrict calls to up to 8 department groups in Department Group - Departmental Call Restriction.

#### **Input Data**

| Extension (Department) Group Number | 1 ~ 32 |
|-------------------------------------|--------|
|                                     | •      |

| Restricted Group Index | 1~8 |
|------------------------|-----|
|                        |     |

| Item<br>No. | ltem                                | Input Data | Description                                                                                            | Default |
|-------------|-------------------------------------|------------|----------------------------------------------------------------------------------------------------|---------|
| 01          | Restrict Department<br>Group Number | 0 ~ 32     | Calls between members of different Department (Station) groups can be restricted on a per group basis. | 0       |

#### **Conditions**

None

### **Feature Cross Reference**

None

**Program** 

# **Program 20 : System Option Setup**

20-01: System Options

Level:

### **Description**

Use **Program 20-01: System Options** to set various system options.

### **Input Data**

| Item<br>No. | Item                                           | Input Data                                                                                                    | Description                                                                                                    | Default             | Related<br>Program   |
|-------------|------------------------------------------------|----------------------------------------------------------------------------------------------------|----------------------------------------------------------------------------------------------------|---------------------|----------------------|
| 01          | Operator Access<br>Mode                        | 0 = Step Call<br>1 = Circular                                                                                                    | Use this program to set up priority of a call when calling an operator telephone.                                                                                                    | 0                   | 20-17                |
| 02          | Text Message<br>Mode                           | 0 = Call mode<br>1 = No Answer/Busy<br>mode                                                                                                    | Use this program to select the mode when calling the telephone which set up the text message.                                                                                              | 1                   | 11-11-14<br>15-07-08 |
| 04          | Interval timer for<br>BLF Data (V1.5<br>Added) | 0 ~ 64800<br>(0 ~ 6480 seconds)                                                                                                    | While on Networking Operation It sends a BLF message to other system interval of per 100s.                                                                                                 | 0                   |                      |
| 05          | DTMF Receive<br>Active Time                    | 0 ~ 64800 seconds                                                                                                    | For OPXs, analog telephones and certain analog trunks (like DISA), the system attaches a DTMF receiver to the port for this time. The system releases the receiver after the time expires. | 10                  | 25-07-01             |
| 06          | Alarm Duration                                 | 0 ~ 64800 seconds                                                                                                    | This time sets the duration of the alarm signal.                                                                                                    | 30                  | 11-11-12             |
| 07          | Callback Ring<br>Duration Time                 | 0 ~ 64800 seconds                                                                                                    | Callback rings an extension for this time.                                                                                                    | 15                  | 11-12-05<br>15-07-35 |
| 08          | Trunk Queuing<br>Callback Time                 | 0 ~ 64800 seconds                                                                                                    | Trunk Queuing callback rings an extension for this time.                                                                                                    | 15                  | 11-12-05<br>15-07-35 |
| 09          | Callback/Trunk<br>Queuing Cancel<br>Time       | 0 ~ 64800 seconds                                                                                                    | The system cancels an extension Callback or Trunk Queuing request after this time.                                                                                                    | 64800               | 11-12-05<br>15-07-35 |
| 10          | Trunk Guard<br>Timer                           | 0 ~ 64800 seconds                                                                                                    | The amount of time the system waits to seize the next outside line after the system releases an outside line.                                                                              | 1                   |                      |
| 12          | Telephone/Web<br>Pro Logout Time               | 1 ~ 86400<br>(86400 seconds = 1<br>day)                                                                                                    | The system automatically logs out of a Telephone/Web Pro session after inactivity lasting this time.                                                                                       | 900<br>(15 min.)    |                      |
| 16          | Mobile Extension<br>Callback time              | 1 ~ 64800 seconds                                                                                                    | The amount of time the system waits to until system ends the call back.                                                                                                    | 15                  | 15-22-04             |
| 17          | Day/Night<br>Change Key<br>Mode                | 0 = Toggle (Will follow<br>PRG 12-08-01.)<br>1 = Skip (When press-<br>ed the system will step<br>to the next night mode<br>time period in PRG<br>12-02.) | This program sets the operation mode for the Night Mode Key (PRG 15-07 key 09).                                                                                                    | 0 (V4.0<br>Changed) | 15-07                |

Program

| Item<br>No. | Item                                                            | Input Data | Description                                                         | Default | Related<br>Program |
|-------------|-----------------------------------------------------------------|------------|---------------------------------------------------------------------|---------|--------------------|
| 20          | ProgressTone for<br>Mobile Extension<br>Setting (V4.0<br>Added) |            | Enable/Disable the ProgressiveTone when calling a Mobile Extension. | 1       |                    |

### Conditions

None

### **Feature Cross Reference**

None

Program

# **Program 20: System Option Setup**

### 20-02 : System Options for Multiline Telephones

Level:

### **Description**

Use **Program 20-02 : System Options for Multiline Telephones** to set various system options for multiline telephones.

### **Input Data**

| Item<br>No. | Item                                     | Input Data                                              |                                                                                                    | ription                                                                                        | Default | Related<br>Program |
|-------------|------------------------------------------|---------------------------------------------------------|----------------------------------------------------------------------------------------------------|------------------------------------------------------------------------------------------------|---------|--------------------|
| 01          | Trunk Loop Key Operation Mode            | 0 = Keep Lamp<br>1 = Extinction                         |                                                                                                    |                                                                                                | 1       |                    |
|             |                                          | Mode 0 = Keep Lamp 1 =                                  | LED Off                                                                                                    |                                                                                                |         |                    |
|             |                                          | Incoming: 300 IPM Red bli                               | nk                                                                                                    |                                                                                                |         |                    |
|             |                                          | Talking : Green Lighting L<br>(on Talking TEL)          | ED Off                                                                                                    |                                                                                                |         |                    |
|             |                                          | Holding : 60 IPM Green L<br>blink (on holding<br>TEL)   | ED Off                                                                                                    |                                                                                                |         |                    |
| 02          | Trunk Group Access<br>Key Operating Mode | 0 = Outgoing / Incoming<br>1 = Outgoing<br>2 = Incoming | to set to ating not the extended trunk good keys. It are for ing account going to set to set | The keys<br>incom-<br>cess,                                                                    | 0       |                    |
| 04          | Retrieve the Line After Transfer         | 0 = Not Holding (No Keep)<br>1 = Holding (Keep)         | extens<br>ty to ar<br>call aft<br>been to<br>red, bu                                                                                                    | e (1) or<br>e (0) an<br>ion abili-<br>nswer a<br>er it has<br>ransfer-<br>ut before<br>swered. | 1       |                    |
| 05          | Headset Busy Mode                        | 0 = No (Disable)<br>1 = Yes (Enable)                    |                                                                                                    | e condi-<br>nder<br>a head-<br>ension<br>to in-<br>g callers.                                  | 0       | 20-09-07           |
| 06          | Pre-selection Time                       | 0 ~ 64800 seconds                                       | line ter<br>user pi                                                                                                    | reselects<br>key, the<br>n re-<br>ers the<br>lection                                           | 5       |                    |

Program

| Item<br>No. | Item                                            | Input Data                                                                                                    | Description                                                                                                    | Default | Related<br>Program |
|-------------|-------------------------------------------------|----------------------------------------------------------------------------------------------------|----------------------------------------------------------------------------------------------------|---------|--------------------|
| 07          | Time and Date Display Mode                      | 1 ~ 8  Type 1 = (12 hour) 10 MAR TUE 3 : 15 PM  Type 2 = (12 hour) 3 : 15 PM MAR 10 TUE  Type 3 = (12 hour) 3-10 TUE 3 : 15 PM  Type 4 = (12 hour) 3 : 15 PM TUE 10 MAR  Type 5 = (24 hour) 10 MAR TUE 15 : 15  Type 6 = (24 hour) 15 : 15 MAR 10 TUE  Type 7 = (24 hour) 3-10 TUE 15 : 15  Type 8 = (24 hour) 15 : 15 TUE 10 MAR | Set how the<br>Time and Date<br>appear on dis-<br>play tele-<br>phones. There<br>are eight dis-<br>play modes.                                                                                                    | 3       |                    |
| 08          | LCD Display Hold-<br>ing Time                   | 0 ~ 64800 seconds                                                                                                    |                                                                                                    | 5       |                    |
| 09          | Disconnect Supervision                          | 0 = Disable (Off)<br>1 = Enable (On)                                                                                                    | Use this option to enable or disable disconnect supervision for the system trunks.                                                                                                    | 1       |                    |
| 10          | Time Before Shifting<br>to Power-Saving<br>Mode | 0 = No Shift (Power saving mode off) 1 = 1 minute 2 = 2 minutes 3 = 4 minutes 4 = 8 minutes 5 = 16 minutes 6 = 32 minutes 7 = 64 minutes                                                                                                    |                                                                                                    | 0       | 15-02-18           |
| 11          | Handsfree Microphone Control                    | 0 = Off<br>1 = On                                                                                                    | Use this option to control the setting for Multiline Terminal Handsfree microphone after being disconnected and reconnected. If set to 0, the microphone is always off when the terminal is reconnected. If set to 1, the microphone remains in the same state it was in when the terminal is reconnected. | 1       |                    |
| 12          | Forced Intercom<br>Ring (ICM Call Type)         | 0 = Disable (Voice)<br>1 = Enable (Signal)                                                                                                    | Use this option to enable or disable Forced Intercom Ringing. If enabled, incoming Intercom calls normally ring. If disabled, Intercom calls voice-announce.                                                                                                    | 1       |                    |
| 15          | Caller ID Display<br>Mode                       | 0 = Name and Number (Both)<br>1 = Name<br>2 = Number                                                                                                    |                                                                                                    | 0       |                    |
| 18          | Dialing Record Dis-<br>play Time                | 0 ~ 64800 seconds                                                                                                    |                                                                                                    | 30      |                    |

Program

| Item<br>No. | Item                                | Input Data               | Description                                                                                | Default | Related<br>Program |
|-------------|-------------------------------------|--------------------------|--------------------------------------------------------------------------------------------|---------|--------------------|
| 19          | DSS Key - Virtual<br>Extension Mode | 0 = No<br>1 = Yes        | Sets the mode<br>of a virtual ex-<br>tension key<br>that appears<br>on a DSS con-<br>sole. | 0       |                    |
| 24          | LCD scroll mode                     | 0 = Character<br>1 = Dot |                                                                                            | 0       |                    |

Program

\_ \_

### Conditions

### **Feature Cross Reference**

None

None

# **Program 20: System Option Setup**

20-03 : System Options for Single Line Telephones

Level:

### **Description**

Use **Program 20-03 : System Options for Single Line Telephones** to set up various options for single line telephones.

### **Input Data**

| Item<br>No. | Item                                           | Input Data                                                                        | Description                                                                                                    | Default | Related<br>Program |
|-------------|------------------------------------------------|-----------------------------------------------------------------------------------|----------------------------------------------------------------------------------------------------|---------|--------------------|
| 01          | SLT Call Waiting<br>Answer Mode                | 0 = Hook Flash (Hooking)<br>1 = Hook Flash + Service Code 794                     | For a busy single line telephone, set the mode used to answer a camped-on trunk call.                                                                                                    | 0       | 11-12-47           |
| 02          | Ignore Received<br>DP Dial on DTMF<br>SLT Port | 0 = Do Not Ignore (No)<br>1 = Ignore (Yes)                                        | Use this option to define whether the system should receive dial pulse and DTMF signals (0) or ignore dial pulse and only accept DTMF signals (1).                                                                                                    | 0       | 15-03-01           |
| 03          | SLT DTMF Dial to<br>Trunk Lines                | 0 = Receive all dialed data, before sending (All) 1 = Direct through out (Direct) | Type 0: The system keeps the digits dialed by the single line telephone on a trunk in a buffer. After all the digits are received, the system sends all the digits to the trunk. If the time space between digits is longer than the time in Item 4, the system considers all digits received. Type 1: The system passes the received digits from the single line telephone to the trunk immediately. If the single line telephone has a Last Number Dial key without a pause, this key may not be able to use the Last Number Dial key with the Type 1 setting. When using a third-party external paging device, set this option to 1. In addition, set Program 20-03-04 to 1. | 0       | 20-03-04           |
| 04          | Dial Sending<br>Start Time for<br>SLT or ARS   | 0 ~ 64800 seconds                                                                 | When ARS or an analog extension user accesses a trunk and dials an outside call, the system waits this time before outdialing the first digit. When using a third-party external paging device, set this option to 1. In addition, set Program 20-03-03 to 1.                                                                                                    | 3       | 20-03-03           |
| 05          | SLT Operation<br>Mode                          | 0 = Normal Mode<br>1 = Extended Mode 1<br>2 = Extended Mode 2                     |                                                                                                    | 0       |                    |

**Program** 

| Item<br>No. | Item                                                             | Input Data        | Description                                                                                                    | Default | Related<br>Program   |
|-------------|------------------------------------------------------------------|-------------------|----------------------------------------------------------------------------------------------------|---------|----------------------|
| 06          | Headset Ringing<br>Start Time (for<br>SLT)                       | 0 ~ 64800 seconds | Define the headset ringing start<br>time. After this time expires from the<br>time when a single line telephone is<br>off-hook, the system sets the single<br>line telephone to headset ringing<br>mode. | 5       | 20-13-38             |
| 07          | Trunk Call Dial<br>Forced Sending<br>Start Time<br>(Forced Dial) | 0 ~ 64800 seconds |                                                                                                    | 0       | 20-03-03<br>20-03-04 |

Program

**20** 

### **Conditions**

None

### **Feature Cross Reference**

• Single Line Telephones

# **Program 20: System Option Setup**

### 20-04 : System Options for Virtual Extensions

Level:

### **Description**

Use **Program 20-04 : System Options for Virtual Extensions** to set up various system options for Virtual Extensions. There are 50 available Virtual Extension ports.

### **Input Data**

| Item<br>No. | Item                                                | Input Data                        | Description                                                                                                    | Default | Related<br>Program   |
|-------------|-----------------------------------------------------|-----------------------------------|----------------------------------------------------------------------------------------------------|---------|----------------------|
| 03          | Virtual Extension<br>Delay Interval                 | 0 ~ 64800 seconds                 | Virtual Extensions set for Delayed Ringing (see Program 15-11) ring the extension after this time.                                                                                       | 10      |                      |
| 04          | Virtual Extension<br>Key Seize Mode                 | 0 = Normal<br>1 = Enhanced Option | When set to <b>Enhanced</b> , the BLF will not show as being busy when the station is on a trunk call. When set to <b>Normal</b> , the BLF will show as being busy when on a trunk call. | 1       |                      |
| 05          | Ringtone mode<br>for incoming to<br>VE (V2.0 Added) | 0 = Off<br>1 = On                 | Enable the distinctive ring tone when incoming ring.                                                                                                    | 0       | 22-03-01<br>15-08-01 |

#### **Conditions**

None

### **Feature Cross Reference**

Virtual Extensions

Program

# **Program 20: System Option Setup**

20-06: Class of Service for Extensions

Level:

### **Description**

Program

Use **Program 20-06 : Class of Service for Extensions** to assign a Class of Service (COS) to an extension. There are 15 Classes of Service that can be assigned. To specify the options in each Class of Service, refer to Programs 20-07 through 20-13. You make eight entries for Program 20-06, one for each Night Service Mode.

#### **Input Data**

| Extension Number | Maximum eight digits |  |
|------------------|----------------------|--|
|                  |                      |  |
| Day/Night Mode   | 1~8                  |  |

| Item<br>No. | Item                            | Input Data | Default                                                         |
|-------------|---------------------------------|------------|-----------------------------------------------------------------|
| 01          | Class of Service for Extensions | 1~15       | Extension 101 is Class<br>15 and other Extension<br>are Class 1 |

#### **Conditions**

None

### **Feature Cross Reference**

· Class of Service

# **Program 20 : System Option Setup**

20-07 : Class of Service Options (Administrator Level)

Level:

### **Description**

Use **Program 20-07 : Class of Service Options (Administrator Level)** to define the administrator service availability for each extension Class of Service (COS).

### **Input Data**

| Class of Service Number | 01 ~ 15 |
|-------------------------|---------|
|-------------------------|---------|

| Item<br>No. | Item                                                                 | Input Data                                                                                    | Description                                                                                                    | Default                   | Related<br>Program               |
|-------------|----------------------------------------------------------------------|-----------------------------------------------------------------------------------------------|----------------------------------------------------------------------------------------------------|---------------------------|----------------------------------|
| 01          | Manual Night<br>Service Enabled                                      | 0 = OFF (User cannot control manual night mode.) 1 = ON (User can control manual night mode.) | Turns off or on an extension for manual Night Service Switching.                                                          | COS1 ~ 14/<br>COS15 = 1   | 11-10-01                         |
| 02          | Changing the<br>Music on Hold<br>Tone                                | 0 = Off<br>1 = On                                                                             | Turns off or on an extension to change the Music on Hold tone.                                                            | COS1 ~ 14/<br>COS15 = 1   | 11-10-02                         |
| 03          | Time Setting                                                         | 0 = Off<br>1 = On                                                                             | Turns off or on an extension to set the Time via Service Code 728.                                                        | COS1 ~ 14/<br>COS15 = 1   | 11-10-03                         |
| 04          | Storing Speed<br>Dialing Entries                                     | 0 = Off (Deny)<br>1 = On                                                                      | Turns off or on an extension to store<br>System or Group Speed Dialing<br>numbers.                                        | COS1 ~ 14/<br>COS15 = 1   | 11-10-04                         |
| 05          | Set/Cancel Auto-<br>matic Trunk-to-<br>Trunk Transfer                | 0 = Off<br>1 = On                                                                             | Turns off or on an extension user ability to use the Trunk-to-Trunk Forwarding service codes.                             | COS1 ~ 14/<br>COS15 = 0   | 11-10-06<br>11-10-07<br>11-10-08 |
| 06          | Charging Cost<br>Display                                             | 0 = Off<br>1 = On                                                                             |                                                                                                    | COS1 ~ 14/<br>COS15 = 0/1 | 11-10-09                         |
| 10          | Programmable<br>Function Key<br>Programming<br>(Appearance<br>Level) | 0 = Off<br>1 = On                                                                             | Turns off or on the ability for an extension user ability to program the Appearance function keys using Service Code 752. | COS1 ~ 14/<br>COS15 = 1   | 11-11-38                         |
| 11          | Forced Trunk<br>Disconnect (ana-<br>log trunk only)                  | 0 = Off<br>1 = On                                                                             | Turns off or on an extension user ability to use Forced Trunk Disconnect.                                                 | COS1 ~ 14/<br>COS15 = 1   | 11-10-26                         |
| 12          | Trunk Port Disa-<br>ble                                              | 0 = Off<br>1 = On                                                                             |                                                                                                    | COS1 ~ 14/<br>COS15 = 1   | 11-10-27                         |
| 13          | VRS Record<br>(VRS Msg Operation)                                    | 0 = Off<br>1 = On                                                                             | Turns off or on extension user ability to record, erase and listen to VRS messages.                                       | COS1 ~ 14/<br>COS15 = 0/1 | 11-10-20                         |
| 14          | VRS General<br>Message Play                                          | 0 = Off<br>1 = On                                                                             | Turns an extension off or on to dial 4 or Service Code 611 to listen to the General Message.                              | COS1 ~ 14/<br>COS15 = 0/1 | 11-10-21                         |

Program

| Item<br>No. | Item                                                             | Input Data                                                                                           | Description                                                                                                    | Default                   | Related<br>Program               |
|-------------|------------------------------------------------------------------|----------------------------------------------------------------------------------------------------|----------------------------------------------------------------------------------------------------|---------------------------|----------------------------------|
| 15          | VRS General<br>Message Record/<br>Delete                         | 0 = Off<br>1 = On                                                                                    | Turns off or on an extension user ability to dial Service Code 612 and record, listen to, or erase the General Message.                          | COS1 ~ 14/<br>COS15 = 0/1 | 11-10-22                         |
| 18          | SMDR Printout<br>Accumulated Ex-<br>tension Data                 | 0 = Off<br>1 = On                                                                                    |                                                                                                    | COS1 ~ 14/<br>COS15 = 1   | 11-10-23                         |
| 19          | SMDR Printout<br>Department<br>Group (STG) Da-<br>ta             | 0 = Off<br>1 = On                                                                                    |                                                                                                    | COS1 ~ 14/<br>COS15 = 1   | 11-10-24                         |
| 20          | SMDR Printout<br>Accumulated Ac-<br>count Code Data              | 0 = Off<br>1 = On                                                                                    |                                                                                                    | COS1 ~ 14/<br>COS15 = 1   | 11-10-25                         |
| 21          | Register and de-<br>lete DECTPP                                  | 0 = Off<br>1 = On                                                                                    |                                                                                                    | COS1 ~ 14/<br>COS15 = 1   |                                  |
| 23          | CO MSG Waiting<br>Indication Call-<br>back Number<br>Programming | 0 = Off<br>1 = On                                                                                    | Enable or Disable an extension ability to receive CO Message Waiting Indication.                                                                 | COS1 ~ 14/<br>COS15 = 1   |                                  |
| 24          | Set/Cancel Private Call Refuse                                   | 0 = Off (User cannot control the feature.)<br>1 = On                                                 | Per class of service (PRG 20-06-01) this program is used to allow or deny the stations ability to set or cancel the Private Call Refuse feature. | COS1 ~ 14/<br>COS15 = 1   | 11-10-32                         |
| 25          | Set/Cancel Caller<br>ID Refuse                                   | 0 = Off (User cannot control the feature.)<br>1 = On                                                 | Enable or Disable an extension ability to set or cancel Caller ID Refuse.                                                                        | COS1 ~ 14/<br>COS15 = 1   | 11-10-33<br>11-10-34             |
| 26          | Dial-In Mode<br>Switch                                           | 0 = Off (Station cannot<br>control DDI switching.)<br>1 = On (Station can<br>control DDI switching.) |                                                                                                    | COS1 ~ 14/<br>COS15 = 1   | 11-10-35                         |
| 27          | Do-Not-Call Administrator                                        | 0 = Off<br>1 = On                                                                                    |                                                                                                    | COS1 ~ 14/<br>COS15 = 1   | 25-01-07<br>15-07-89<br>20-01-19 |
| 30          | Date Setting                                                     | 0 = Off<br>1 = On                                                                                    |                                                                                                    | COS1 ~ 14/<br>COS15 = 1   | 11-10-41                         |
| 31          | System Wide call forward clear                                   | 0 = Off<br>1 = On                                                                                    |                                                                                                    | COS1 ~ 14/<br>COS15 = 0/1 |                                  |
| 33          | Caller ID Checking (V4.0 Added)                                  | 0 = Off<br>1 = On                                                                                    | This program sets the Caller ID Checking.                                                                                                    | COS 1 ~ 5 = 0             |                                  |

### **Conditions**

None

### **Feature Cross Reference**

· Class of Service

# **Program 20 : System Option Setup**

20-08 : Class of Service Options (Outgoing Call Service)

Level:

<u>IN</u>

### **Description**

Use **Program 20-08 : Class of Service Options (Outgoing Call Service)** to define the outgoing call feature availability for each extension Class of Service (COS).

### **Input Data**

| Class of Service Number | 01 ~ 15 |
|-------------------------|---------|
|-------------------------|---------|

| Item<br>No. | Item                                                     | Input Data               | Description                                                                                                    | Default         | Related<br>Program |
|-------------|----------------------------------------------------------|--------------------------|----------------------------------------------------------------------------------------------------|-----------------|--------------------|
| 01          | Intercom Calls                                           | 0 = Off<br>1 = On        | Turns off or on Intercom calling for the extension.                                                                            | COS 01 ~ 15 = 1 |                    |
| 02          | Trunk Outgoing Calls                                     | 0 = Off<br>1 = On        | Turns off or on outgoing trunk calling for the extension.                                                                      | COS 01 ~ 15 = 1 |                    |
| 03          | System Speed<br>Dialing                                  | 0 = Off (Deny)<br>1 = On | Turns off or on an extension ability to make outbound calls using system speed dial numbers.                                   | COS 01 ~ 15 = 1 |                    |
| 04          | Group Speed Dialing                                      | 0 = Off (Deny)<br>1 = On | Turns off or on an extension ability to make outbound calls using group speed dial numbers.                                    | COS 01 ~ 15 = 1 |                    |
| 05          | Dial Number Pre-<br>view (Preset Dial)                   | 0 = Off<br>1 = On        | Turns off or on an extension for using Dial Number Preview.                                                                    | COS 01 ~ 15 = 1 |                    |
| 06          | Toll Restriction<br>Override                             | 0 = Off<br>1 = On        | Turns off or on Toll Restricting Over-<br>ride (Service Code 663).                                                             | COS 01 ~ 15 = 0 | 21-01-07<br>21-07  |
| 07          | Repeat Redial                                            | 0 = Off<br>1 = On        | Turns off or on an extension to use Repeat Redial.                                                                             | COS 01 ~ 15 = 1 |                    |
| 08          | Toll Restriction<br>Dial Block                           | 0 = Off<br>1 = On        | Turns off or on an extension to use Dial Block.                                                                                | COS 01 ~ 15 = 1 |                    |
| 09          | Hotline/Extension Ringdown                               | 0 = Off<br>1 = On        | Turns off or on Ringdown Extension for extensions with this COS.                                                               | COS 01 ~ 15 = 1 |                    |
| 10          | Signal/Voice Call                                        | 0 = Off<br>1 = On        | Turns off or on an extension allowing it to force Handsfree Answerback or Forced Intercom Ringing for outgoing Intercom calls. | COS 01 ~ 15 = 1 |                    |
| 11          | Protect for the<br>Call Mode<br>Switching from<br>Caller | 0 = Off<br>1 = On        | (Internal Call)                                                                                                    | COS 01 ~ 15 = 0 |                    |
| 12          | Department<br>Group Step Call-<br>ing                    | 0 = Off<br>1 = On        | Turns off or on an extension to use Department Group Step Calling.                                                             | COS 01 ~ 15 = 1 |                    |

**Program** 

Description

Default

Related

**Input Data** 

Item

Item

| No. |                                                                         | input Butu                                                                                                    | Bescription                                                                                                    | Doluun          | Program              |
|-----|-------------------------------------------------------------------------|----------------------------------------------------------------------------------------------------|----------------------------------------------------------------------------------------------------|-----------------|----------------------|
| 13  | ISDN CLIP                                                               | 0 = Off (when set to Off<br>the system will not<br>send any outbound<br>calling party informa-<br>tion.)<br>1 = On (when set to ON<br>the system will send<br>calling party informa-<br>tion for the station or<br>trunk.) | Determines if the ISDN calling line identity presentation and screening indicators are allowed.                                                                                                    | COS 01 ~ 15 = 0 | 10-03-05<br>15-01-04 |
| 14  | Call Address In-<br>formation                                           | 0 = Off<br>1 = On                                                                                                    |                                                                                                    | COS 01 ~ 15 = 0 |                      |
| 15  | Block Outgoing<br>Caller ID                                             | 0 = Off<br>1 = On                                                                                                    | Turns off or on the system ability to automatically block outgoing Caller ID information when a user places a call.  If this option is on, the system automatically inserts the Caller ID block code (defined in Program 14-01-21) before the user-dialed digits. | COS 01 ~ 15 = 0 | 14-01-20<br>14-01-21 |
| 16  | Display E911 Di-<br>aled Extension<br>Name and Num-<br>ber              | 0 = Off<br>1 = On                                                                                                    | Turns off or on an extension to display the name and number of the extension that dialed E911.                                                                                                    | COS 01 ~ 15 = 0 |                      |
| 17  | ARS Override of<br>Trunk Access<br>Map                                  | 0 = Off<br>1 = On                                                                                                    | Turns off or on an extension ability to override the trunk access map programming for outgoing calls.                                                                                                    | COS 01 ~ 15 = 0 |                      |
| 19  | Hotline for SPK                                                         | 0 = Off<br>1 = On                                                                                                    | The ability of an extension to have Hotline activated or deactivated when going off hook via the speaker key.                                                                                                    | COS 01 ~ 15 = 0 | 20-08-09             |
| 20  | Hot Key Pad                                                             | 0 = Off<br>1 = On                                                                                                    | The ability of an extension to make a call by just dialing the number without first going off hook.                                                                                                    | COS 01 ~ 15 = 0 |                      |
| 21  | Automatic Trunk<br>Seizing by Press-<br>ing SPK Key                     | 0 = Off<br>1 = On                                                                                                    | The ability of an extension to automatically access Trunk Route when going off hook via the speaker key.                                                                                                    | COS 01 ~ 15 = 0 |                      |
| 22  | Voice Over to<br>Busy Virtual Ex-<br>tension                            | 0 = Off<br>1 = On                                                                                                    | The ability of an extension to make Voice Over to Busy Virtual Extension.                                                                                                    | COS 01 ~ 15 = 0 |                      |
| 23  | Display indica-<br>tion for security<br>sensor detection                | 0 = Off<br>1 = On                                                                                                    |                                                                                                    | COS 01 ~ 15 = 0 |                      |
| 24  | Display indica-<br>tion for emergen-<br>cy call by remote<br>inspection | 0 = Off<br>1 = On                                                                                                    |                                                                                                    | COS 01 ~ 15 = 0 |                      |

### **Conditions**

None

### **Feature Cross Reference**

· Class of Service

# **Program 20: System Option Setup**

20-09 : Class of Service Options (Incoming Call Service)

Level:

<u>IN</u>

### **Description**

Use **Program 20-09 : Class of Service Options (Incoming Call Service)** to define the incoming call feature availability for each extension Class of Service (COS).

### **Input Data**

|   | Class of Service Number | 01 ~ 15 |
|---|-------------------------|---------|
| П |                         |         |

| Item<br>No. | Item                                                | Input Data                                                                       | Description                                                                                                    | Default                           | Related<br>Program   |
|-------------|-----------------------------------------------------|----------------------------------------------------------------------------------|----------------------------------------------------------------------------------------------------|-----------------------------------|----------------------|
| 01          | Second Call for<br>DID/<br>DISA/DIL/E&M<br>Override | 0 = Off (2nd call will not<br>be allowed.)<br>1 = On (2nd call is al-<br>lowed.) | Turns off or on the extension ability to receive a second call from a DID, DISA, DIL, or tie line caller.  With this option set to 1, the destination extension must be busy for a second DNIS caller to ring through. If the destination extension does not have a trunk key available for the second call and a previous call is ringing the extension but has not yet been answered, the second caller hears busy regardless of this program setting. | COS 01 ~ 15 = 1                   |                      |
| 02          | Caller ID Display                                   | 0 = Off<br>1 = On                                                                | Turns off or on the Caller ID display at an extension.                                                                                                    | COS 01 ~ 15 = 1<br>(V1.5 Changed) |                      |
| 04          | Notification for<br>Incoming Call<br>List Existence | 0 = Off<br>1 = On                                                                | Determines whether or not an extension display shows Check List when an incoming call is missed by a user.                                                                                                    | COS 01 ~ 15 = 0                   |                      |
| 05          | Signal/Voice Call                                   | 0 = Off<br>1 = On                                                                | Turn off or on an extension ability to enable Handsfree Answerback or Forced Intercom Ringing for their incoming Intercom calls.                                                                                                    | COS 01 ~ 15 = 1                   | 11-11-15<br>11-11-16 |
| 06          | Incoming Time<br>Display                            | 0 = Off<br>1 = On                                                                |                                                                                                    | COS 01 ~ 15 = 0                   |                      |
| 07          | Call Queuing                                        | 0 = Off (Calls are not<br>queued.)<br>1 = On (Calls are<br>queued.)              | Turn off or on an extension ability to have calls queued if a call rings the extension when it is busy.                                                                                                    | COS 01 ~ 15 = 1                   | 20-13-06             |
| 09          | Deny Collect Call<br>Receiving                      | 0 = Off<br>1 = On                                                                |                                                                                                    | COS 01 ~ 15 = 0                   |                      |
| 13          | DND Active<br>While Ringing<br>(V3.0 Added)         | 0 = Immediate<br>1 = Next call                                                   | When set to 0, and if set DND during an incoming call, the call for the terminal stops immediately.  When set to 1, and if set DND during an incoming call, the call for the terminal continues ringing and set for the next call.                                                                                                    | COS 01 ~ 15 = 0                   |                      |

Program

### **Conditions**

None

### **Feature Cross Reference**

Class of Service

Program

# **Program 20: System Option Setup**

20-10 : Class of Service Options (Answer Service)

Level:

### **Description**

Use **Program 20-10 : Class of Service Options (Answer Service)** to define the answer feature availability for each extension Class of Service (COS).

### **Input Data**

| Class of Service Number | 01 ~ 15 |
|-------------------------|---------|
|                         |         |

| Item<br>No. | Item                                                                                                    | Input Data                                                                                   | Description                                                                                                   | Default         |
|-------------|----------------------------------------------------------------------------------------------------|----------------------------------------------------------------------------------------------|----------------------------------------------------------------------------------------------------|-----------------|
| 01          | Group Call Pickup (Within Group)  0 = Off Turns off or on Group Call Pickup for calls ringing an extension Pickup Group and ringing group calls (Service Code *#). |                                                                                              | 1 1                                                                                                    | COS 01 ~ 15 = 1 |
| 02          | Group Call Pickup<br>(Another Group)                                                                                                    | 0 = Off<br>1 = On                                                                            | Turns off or on Group Call Pickup for calls ringing outside a group (Service Code 769).                       | COS 01 ~ 15 = 1 |
| 03          | Group Call Pickup for<br>Specific Group                                                                                                    | 0 = Off<br>1 = On                                                                            | Turns off or on Group Call Pickup for a specific group (Service Code 768).                                    | COS 01 ~ 15 = 1 |
| 04          | Telephone Call Pick-<br>up                                                                                                    | 0 = Off<br>1 = On                                                                            | Turns off or on an extension to be picked up by a call pickup                                                 | COS 01 ~ 15 = 1 |
| 05          | Directed Call Pickup<br>for Own Group                                                                                                    | 0 = Off<br>1 = On                                                                            | Turns off or on Directed Call Pickup for calls ringing an extension Pickup Group (Service Code 756).          | COS 01 ~ 15 = 1 |
| 06          | Meet-Me Conference and Paging                                                                                                    | 0 = Off<br>1 = On                                                                            | Turns off or on an extension to use Meet-Me Conference and Paging.                                            | COS 01 ~ 15 = 1 |
| 07          | Automatic Off-Hook<br>Answer                                                                                                    | 0 = Off<br>1 = On                                                                            | Turns off or on an extension to use Universal Auto Answer (no service code required).                         | COS 01 ~ 15 = 0 |
| 08          | Virtual Extension Off-<br>Hook Answer                                                                                                    | 0 = Off (Ringing Line<br>Preference Disabled)<br>1 = On (Ringing Line<br>Preference Enabled) | Turns off or on an extension to answer an incoming call on a Virtual Extension simply by lifting the handset. | COS 01 ~ 15 = 1 |
| 09          | Call Pickup Callback                                                                                                    | 0 = Off<br>1 = On                                                                            | Turn off or on an extension ability to use Call Pickup to pick up Callback calls.                             | COS 01 ~ 15 = 1 |
| 10          | Answer Preset                                                                                                    | 0 = Off<br>1 = On                                                                            |                                                                                                    | COS 01 ~ 15 = 0 |

#### **Conditions**

None

**Program** 

### **Feature Cross Reference**

None

Program

# **Program 20 : System Option Setup**

20-11 : Class of Service Options (Hold/Transfer Service)

Level:

<u>IN</u>

### **Description**

Use **Program 20-11 : Class of Service Options (Hold/Transfer Service)** to define the Hold and Transfer feature availability for each extension Class of Service (COS).

### **Input Data**

| Class of Service Number | 01 ~ 15 |
|-------------------------|---------|
|                         |         |

| Item<br>No. | Item                                                         | Input Data        | Description                                                                                                   | Default         |
|-------------|--------------------------------------------------------------|-------------------|----------------------------------------------------------------------------------------------------|-----------------|
| 01          | Call Forward All                                             | 0 = Off<br>1 = On | Turns off or on an extension ability to initiate Call Forwarding All.                                         | COS 01 ~ 15 = 1 |
| 02          | Call Forward When<br>Busy                                    | 0 = Off<br>1 = On | Turns off or on an extension ability to use Call Forward when Busy.                                           | COS 01 ~ 15 = 1 |
| 03          | Call Forwarding<br>When Unanswered                           | 0 = Off<br>1 = On | Turns off or on an extension ability to use Call Forward when Unanswered.                                     | COS 01 ~ 15 = 1 |
| 04          | Call Forwarding (Both Ringing)                               | 0 = Off<br>1 = On | Turns off or on an extension ability to activate Call Forwarding with Both Ringing.                           | COS 01 ~ 15 = 1 |
| 05          | Call Forwarding with Follow Me                               | 0 = Off<br>1 = On | Turns off or on an extension ability to initiate Call Forwarding with Follow Me.                              | COS 01 ~ 15 = 1 |
| 06          | Unscreened Transfer (Ring Inward Transfer)                   | 0 = Off<br>1 = On | Turns off or on an extension ability to use Unscreened Transfer.                                              | COS 01 ~ 15 = 1 |
| 07          | Transfer Without<br>Holding                                  | 0 = Off<br>1 = On | Turns off or on an extension ability to use Transfer Without Holding.                                         | COS 01 ~ 15 = 0 |
| 08          | Transfer Information Display                                 | 0 = Off<br>1 = On | Turns off or on an extension ability for incoming Transfer preanswer display.                                 | COS 01 ~ 15 = 1 |
| 09          | Group Hold Initiate                                          | 0 = Off<br>1 = On | Turns off or on an extension ability to initiate a Group Hold.                                                | COS 01 ~ 15 = 1 |
| 10          | Group Hold Answer                                            | 0 = Off<br>1 = On | Turns off or on an extension ability to pick up a call on Group Hold.                                         | COS 01 ~ 15 = 1 |
| 11          | Automatic On-Hook<br>Transfer                                | 0 = Off<br>1 = On | Turns off or on an extension ability to use Automatic On Hook Transfer.                                       | COS 01 ~ 15 = 0 |
| 12          | Call Forwarding Off<br>Premise (External<br>Call Forwarding) | 0 = Off<br>1 = On | Turns off or on an extension ability to set up Call Forwarding Off-Premise for their telephone.               | COS 01 ~ 15 = 1 |
| 13          | Operator Transfer After Hold Callback                        | 0 = Off<br>1 = On | Turns off or on an extension ability to have a call which recalls from hold transfer to the operator.         | COS 01 ~ 15 = 1 |
| 14          | Trunk-to-Trunk Trans-<br>fer Restriction                     | 0 = Off<br>1 = On | Turns off or on the Trunk-to-Trunk Transfer Restriction. If enabled, Trunk-to-Trunk Transfer is not possible. | COS 01 ~ 15 = 0 |
| 15          | VRS Personal Greet-<br>ing (Message Greet-<br>ing)           | 0 = Off<br>1 = On | Turns off or on a Service Code to record, listen to, or erase the Personal Greeting Message.                  | COS 01 ~ 15 = 1 |

**Program** 

| Item<br>No. | Item                                                                                | Input Data                                                 | Description                                                                                                    | Default         |
|-------------|-------------------------------------------------------------------------------------|------------------------------------------------------------|----------------------------------------------------------------------------------------------------|-----------------|
| 16          | Call Redirect                                                                       | 0 = Off<br>1 = On                                          | Turns off or on a multiline terminal user ability to transfer a call to a predefined destination (such as an operator, voice mail, or another extension) without answering the call. |                 |
| 17          | Department Group<br>Trunk-to-Trunk Trans-<br>fer (Each Telephone<br>Group Transfer) | 0 = Off<br>1 = On                                          | Turns off or on an extension user ability to set Trunk-to-Trunk Forwarding for a Department Group.                                                                                   |                 |
| 18          | No Recall                                                                           | 0 = Off<br>1 = On                                          | No Recall set to "Allow" (1) will not stop transferred calls from recalling from a virtual extension.                                                                                | COS 01 ~ 15 = 0 |
| 19          | Hold/Extended Park                                                                  | 0 = Off<br>1 = On                                          | Determine if an extension Class of Service should allow either a normal or extended Park.                                                                                            | COS 01 ~ 15 = 0 |
| 20          | No Callback                                                                         | 0 = Off<br>1 = On                                          | Turns off or on an extension to receive callbacks.                                                                                                    | COS 01 ~ 15 = 0 |
| 21          | Restriction for Tan-<br>dem Trunking on<br>Hang Up                                  | 0 = Allow<br>1 = Deny                                      | Allow (0) or Deny (1) an extension user ability to set up a tandem/conference call automatically when they hang up.                                                                  | COS 01 ~ 15 = 0 |
| 22          | Restricted Unsuper-<br>vised Conference                                             | 0 = Allow<br>1 = Deny                                      | Allow (0) or Deny (1) an extension ability to initiate an unsupervised conference.                                                                                                   | COS 01 ~ 15 = 0 |
| 23          | VE Call Forward Set/<br>Cancel                                                      | 0 = Off<br>1 = On                                          | Turn on or off an extension ability to set or cancel call forwarding for a virtual extension.                                                                                        | COS 01 ~ 15 = 1 |
| 24          | Trunk Park Hold<br>Mode                                                             | 0 = Non Exclusive Hold<br>(Off)<br>1 = Exclusive Hold (On) | Set the hold type when a trunk call is put on hold by an extension.                                                                                                    | COS 01 ~ 15 = 1 |
| 25          | Transfer Park Call                                                                  | 0 = Off<br>1 = On                                          | Turn off or on an extension ability to transfer a parked call.                                                                                                    | COS 01 ~ 15 = 1 |
| 26          | Station Park Hold mode                                                              | 0 = Off<br>1 = On                                          |                                                                                                    | COS 01 ~ 15 = 0 |
| 27          | Call Park Automati-<br>cally Search                                                 | 0 = Off<br>1 = On                                          |                                                                                                    | COS 01 ~ 15 = 1 |
| 28          | Both Ring Enhance-<br>ment                                                          | 0 = Normal<br>1 = Enhanced                                 |                                                                                                    | COS 01 ~ 15 = 0 |
| 30          | Disable Call FWD Indication on LCD (V3.0 Added)                                     | 0 = Off<br>1 = On                                          | When set to 1, Call FWD setting is not shown on the terminal LCD.                                                                                                    | COS 01 ~ 15 = 1 |
| 31          | Transfer to Remote<br>Conference (V6.0<br>Added)                                    | 0 = Off<br>1 = On                                          | Use this option to enable or disable an extensions ability to transfer a call to a remote conference.                                                                                | COS 01 ~ 15 = 1 |

### **Conditions**

None

### **Feature Cross Reference**

· Class of Service

## **Program 20: System Option Setup**

20-12 : Class of Service Options (Charging Cost Service)

Level:

<u>IN</u>

### **Description**

Use **Program 20-12 : Class of Service Options (Charging Cost Service)** to define the Charging Cost service availability for each extension service class.

### **Input Data**

| Class of Service Number | 01 ~ 15 |
|-------------------------|---------|
|-------------------------|---------|

| Item<br>No. | Item                        | Input Data        | Default       |
|-------------|-----------------------------|-------------------|---------------|
| 02          | Advice of Charge (ISDN-AOC) | 0 = Off<br>1 = On | COS 01~15 = 0 |
| 03          | Cost Display (TTU)          | 0 = Off<br>1 = On | COS 01~15 = 1 |

#### **Conditions**

None

### **Feature Cross Reference**

· Class of Service

**Program** 

# **Program 20: System Option Setup**

### 20-13 : Class of Service Options (Supplementary Service)

Level:

<u>IN</u>

### **Description**

Use **Program 20-13**: Class of Service Options (Supplementary Service) to define the supplementary feature availability for each extension Class of Service (COS).

### **Input Data**

Class of Service Number 01 ~ 15

| Item<br>No. | Item                                                          | Input Data                                                                                   | Description                                                                                    | Default         | Related<br>Program |
|-------------|---------------------------------------------------------------|----------------------------------------------------------------------------------------------|------------------------------------------------------------------------------------------------|-----------------|--------------------|
| 01          | Long Conversa-<br>tion Alarm                                  | 0 = Off<br>1 = On                                                                            | Turns off or on the Warning Tone for Long Conversation (not for single line telephones).       | COS 01 ~ 15 = 0 |                    |
| 02          | Long Conversa-<br>tion Cutoff (In-<br>coming)                 | 0 = Off<br>1 = On                                                                            | Turns off or on an extension ability to use Long Conversation Cutoff for incoming calls.       | COS 01 ~ 15 = 0 |                    |
| 03          | Long Conversa-<br>tion Cutoff (Out-<br>going)                 | 0 = Off<br>1 = On                                                                            | Turns off or on an extension ability to use Long Conversation Cutoff for outgoing calls.       | COS 01 ~ 15 = 0 |                    |
| 04          | Call<br>Forward/DND<br>Override (Bypass<br>Call)              | 0 = Off<br>1 = On                                                                            | Turns off or on an extension ability to use Call Forwarding/DND Override.                      | COS 01 ~ 15 = 1 |                    |
| 05          | Intercom Off-<br>Hook Signaling                               | 0 = Off (ICM off hook<br>signaling disabled.)<br>1 = On (ICM off hook<br>signaling enabled.) | Turns off or on an extension ability to receive off-hook signals.                              | COS 01 ~ 15 = 1 |                    |
| 06          | Automatic Off-<br>Hook Signaling<br>(Automatic Over-<br>ride) | 0 = Off (manually)<br>1 = On (automatically)                                                 | Allows a busy extension ability to manually (0) or automatically (1) receive off-hook signals. | COS 01 ~ 15 = 1 |                    |
| 07          | Message Waiting                                               | 0 = Off<br>1 = On                                                                            | Turns off or on an extension ability to leave Message Waiting.                                 | COS 01 ~ 15 = 1 |                    |
| 08          | Conference                                                    | 0 = Off<br>1 = On                                                                            | Turns off or on an extension user ability to initiate a conference or Meet-Me Conference.      | COS 01 ~ 15 = 1 |                    |
| 09          | Privacy Release                                               | 0 = Off<br>1 = On                                                                            | Turns off or on an extension user ability to initiate a Voice Call Conference.                 | COS 01 ~ 15 = 1 |                    |
| 10          | Barge-In Monitor                                              | 0 = Speech<br>1 = Monitor                                                                    | Enables the extension Barge-In<br>Mode to be Speech mode (0) or<br>Monitor mode (1).           | COS 01 ~ 15 = 0 | 20-13-45           |
| 11          | Room Monitor,<br>Initiating Exten-<br>sion                    | 0 = Off<br>1 = On                                                                            | Turns off or on extension user ability to Room Monitor other extensions.                       | COS 01 ~ 15 = 1 |                    |

Program

| Item<br>No. | Item                                                                                        | Input Data                                                         | Description                                                                                                    | Default         | Related<br>Program |
|-------------|---------------------------------------------------------------------------------------------|--------------------------------------------------------------------|----------------------------------------------------------------------------------------------------|-----------------|--------------------|
| 12          | Room Monitor,<br>Extension Being<br>Monitored                                               | 0 = Off<br>1 = On                                                  | Turn off or on an extension ability to be monitored by other extensions.                                                                                                    | COS 01 ~ 15 = 1 |                    |
| 13          | Continued Dialing (DTMF) Signal on ICM Call                                                 | 0 = Off<br>1 = On                                                  | Turn off or on an extension user ability to use Continued Dialing, which allows DTMF signal sending while talking on extension.                                                                                            | COS 01 ~ 15 = 1 |                    |
| 14          | Department Calling (PLT No Called Extension)                                                | 0 = Off<br>1 = On                                                  | Turns off or on an extension user ability to call a Department Group Pilot.                                                                                                    | COS 01 ~ 15 = 1 |                    |
| 15          | Barge-In, Initiate                                                                          | 0 = Off<br>1 = On                                                  | Turns off or on an extension user ability to barge-in on other's calls.                                                                                                    | COS 01 ~ 15 = 0 |                    |
| 16          | Barge-In, Re-<br>ceive                                                                      | 0 = Off<br>1 = On                                                  | Turns off or on an extension ability to have other extensions barge-in on calls.                                                                                                    | COS 01 ~ 15 = 0 |                    |
| 17          | Barge-in Tone/<br>Display (Intru-<br>sion Tone)                                             | 0 = Off<br>1 = On                                                  | Turns off or on the Barge-In tone. If on, callers hear an alert tone and their display indicates the Barge-In when another extension barges into their conversation. If off, there is no alert tone or display indication. | COS 01 ~ 15 = 1 |                    |
| 18          | Programmable<br>Function Key<br>Programming<br>(General Level)                              | 0 = Off<br>1 = On                                                  | Turns off or on extension user ability to program General function keys using Service Code 751 (by default). (Refer to Program 20-07-10 for Service Code 752.)                                                             | COS 01 ~ 15 = 1 |                    |
| 19          | Selectable Dis-<br>play Messaging<br>(Text Messaging)                                       | 0 = Off<br>1 = On                                                  | Turns off or on an extension user ability to use Selectable Display Messaging.                                                                                                    | 1               |                    |
| 20          | Account Code/<br>Toll Restriction<br>Operator Alert<br>(Restricted Oper-<br>ation Transfer) | 0 = Off (Call restricted.)<br>1 = On (Call routed to<br>operator.) | Turns off or on operator alert when an extension user improperly enters an Account Code or violates Toll Restriction.                                                                                                    | COS 01 ~ 15 = 0 |                    |
| 21          | Extension Name                                                                              | 0 = Off<br>1 = On                                                  | Turns off or on an extension user ability to program its name.                                                                                                    | COS 01 ~ 15 = 1 |                    |
| 22          | Busy Status Dis-<br>play (Called Par-<br>ty Status)                                         | 0 = Off<br>1 = On                                                  | Turns off or on the ability to display the detailed state of the called party.                                                                                                    | COS 01 ~ 15 = 0 | 20-13-06           |
| 23          | Display the Reason for Transfer                                                             | 0 = Off<br>1 = On                                                  | Select whether an extension should display the reason a call is being transferred to their extension (Call Forward Busy, Call Forward No Answer, and DND).                                                                 | COS 01 ~ 15 = 0 |                    |
| 24          | Privacy Release<br>by Pressing Line<br>Key                                                  | 0 = Off<br>1 = On                                                  | Turns off or on a user ability to press<br>a line key to barge into an outside<br>call. The Barge-In feature must be<br>enabled if this option is to be used.                                                              | COS 01 ~ 15 = 0 |                    |
| 26          | Group Listen                                                                                | 0 = Off<br>1 = On                                                  | Turns off or on an extension user ability to use Group Listen.                                                                                                    | COS 01 ~ 15 = 1 |                    |
| 27          | Busy on Seizing<br>Virtual Extension                                                        | 0 = Off<br>1 = On                                                  | If set to 1, you can call a busy extension which is talking on a virtual extension key. Program 20-13-06 (Call Waiting) must be set to 0 for this option to work.                                                          | COS 01 ~ 15 = 1 |                    |
| 28          | Allow Class of<br>Service to be<br>Changed                                                  | 0 = Off<br>1 = On                                                  | Turns off or on the ability of an extension Class of Service to be changed via Service Code 677.                                                                                                    | COS 01 ~ 15 = 0 |                    |

Program

| Item<br>No. | Item                                         | Input Data                                                                                                    | Description                                                                                                    | Default         | Related<br>Program   |
|-------------|----------------------------------------------|----------------------------------------------------------------------------------------------------|----------------------------------------------------------------------------------------------------|-----------------|----------------------|
| 29          | Paging Display                               | 0 = Off<br>1 = On                                                                                                    | Turns off or on an extension user ability to display paging information.                                                                                           | COS 01 ~ 15 = 1 |                      |
| 30          | Background Mu-<br>sic                        | 0 = Deny (user cannot<br>control background mu-<br>sic on their station.)<br>1 = Allow (user can<br>control background mu-<br>sic on their station.) | Allow or Deny an extension user to turn Background Music on and off.                                                                                               | COS 01 ~ 15 = 1 |                      |
| 31          | Connected Line Identification (COLP)         | 0 = Off<br>1 = On                                                                                                    |                                                                                                    | COS 01 ~ 15 = 0 |                      |
| 32          | Deny Multiple<br>Barge-Ins                   | 0 = Off<br>1 = On                                                                                                    | Allows or Denies an extension from having multiple users Barge into their conversation.                                                                            | COS 01 ~ 15 = 0 |                      |
| 34          | Block Manual<br>Off-Hook Signal-<br>ing      | 0 = Off<br>1 = On                                                                                                    | Turns off or on an extension user ability to block off-hook signals manually sent from a co-worker.                                                                | COS 01 ~ 15 = 0 |                      |
| 35          | Block Camp On                                | 0 = Off ( Camp On<br>blocked.)<br>1 = On (Camp On al-<br>lowed.)                                                                                     | Turns off or on an extension user ability to block callers from dialing to Camp On.                                                                                | COS 01 ~ 15 = 0 |                      |
| 36          | Call Duration<br>Timer Display               | 0 = Off<br>1 = On                                                                                                    | Turns off or on an extension display of the Call Duration Time. The system waits until the interdigit time (Program 21-01-01) expires before beginning this timer. | COS 01 ~ 15 = 1 |                      |
| 38          | Headset Ringing for SLT                      | 0 = Off<br>1 = On                                                                                                    | Turn off or on an extension user ability to use the Headset ringing                                                                                                | COS 01 ~ 15 = 0 |                      |
| 39          | ACD Queue Status Display (V1.5 Added)        | 0 = Off<br>1 = On                                                                                                    | Turn off or on the ACD Queue Status Display for an extension Class of Service. Any extension, which has this option enabled, also hears the queue alarm.           | COS 01 ~ 15 = 0 | 41-20                |
| 40          | Do Not Disturb                               | 0 = Off<br>1 = On                                                                                                    | Turn off or on an extension user ability to set or cancel Do Not Disturb.                                                                                          | COS 01 ~ 15 = 1 | 11-11-08<br>15-07-03 |
| 41          | Voice Mail Mes-<br>sage Indication<br>on DSS | 0 = Off<br>1 = On                                                                                                    | Turn off or on the Voice Mail Message Indication for an extension on a DSS console.                                                                                | COS 01 ~ 15 = 0 |                      |
| 42          | Extension Data<br>Swap Enabling              | 0 = Off<br>1 = On                                                                                                    | Turn off or on an extension user ability to use Extension Data Swap.                                                                                               | COS 01 ~ 15 = 1 | 11-15-12             |
| 44          | Live Monitor En-<br>abling                   | 0 = Off<br>1 = On                                                                                                    | Turn off or on an extension user ability to use Live Monitor.                                                                                                    | COS 01 ~ 15 = 1 |                      |
| 45          | Mute Key Mode<br>while Call Moni-<br>toring  | 0 = Off<br>1 = On                                                                                                    | Set per class of service, when in Call Monitoring Mode determines if the monitored parties receive the barge in alert tone when Coaching Mode is enabled.          | COS 01 ~ 15 = 1 | 20-13-10             |
| 46          | Remote Conference                            | 0 = Off<br>1 = On                                                                                                    |                                                                                                    | COS 01 ~ 15 = 1 | 11-19<br>20-34       |
| 47          | Station Number<br>Display                    | 0 = Off<br>1 = On                                                                                                    | Determine if a station Number will<br>be displayed (On) or not displayed<br>(Off) in the LCD when the phone is<br>in an idle state.                                | COS 01 ~ 15 = 1 |                      |
| 48          | Station Name<br>Display                      | 0 = Off<br>1 = On                                                                                                    | Determine if a station Number will<br>be displayed (On) or not displayed<br>(Off) in the LCD when the phone is<br>in an idle state.                                | COS 01 ~ 15 = 1 |                      |

| Item<br>No. | Item                                          | Input Data                             | Description                                                                                                    | Default         | Related<br>Program                           |
|-------------|-----------------------------------------------|----------------------------------------|----------------------------------------------------------------------------------------------------|-----------------|----------------------------------------------|
| 49          | BLF Indication<br>on CO Incoming<br>State     | 0 = Off (Disabled)<br>1 = On (Enabled) | Determine if a BLF of the station will light when a Normal CO call is ringing the phone.                               | COS 01 ~ 15 = 0 |                                              |
| 51          | Number and<br>Name appear in<br>the Directory | 0 = Off<br>1 = On                      | Determine if an extension name and number will be listed (On) or unlisted (Off) in the directory.                      | COS 01 ~ 15 = 1 |                                              |
| 52          | VoIPDB All DSP<br>Busy Display                | 0 = Disable<br>1 = Enable              | Set whether "All DSP Busy" alarm displays on LCD when the caller makes an IP call and there is no VoIPDB DSP resource. | COS 01 ~ 15 = 1 |                                              |
| 53          | Language Selection for specific extension     | 0 = Disable<br>1 = Enable              |                                                                                                    | COS 01 ~ 15 = 0 | 11-11-68<br>15-02-01<br>47-02-16             |
| 54          | Call waiting for standard SIP terminal        | 0 = Disable<br>1 = Enable              |                                                                                                    | COS 01 ~ 15 = 0 | 20-13-05<br>20-13-06<br>20-09-01<br>20-09-07 |
| 55          | Intercom Call to Room Monitor                 | 0 = Off<br>1 = On                      |                                                                                                    | COS 01 ~ 15 = 1 |                                              |

Program

20

### **Conditions**

None

### **Feature Cross Reference**

· Class of Service

# Program 20 : System Option Setup 20-14 : Class of Service Options for DISA/E&M

Level:

### **Description**

Program

20

Use **Program 20-14 : Class of Service Options for DISA/E&M** to enable/disable DISA and tie line Class of Service options. You assign a DISA Class of Service to DISA users in Program 25-09. Assign tie line Classes of Service in 34-02. Up to 15 DISA/E&M Classes of Service can be defined.

Analog trunk-to-analog trunk and ISDN trunk-to-ISDN trunk calls are supported by this program. However, analog trunk-to-ISDN trunk and ISDN trunk-to-analog trunk calls are NOT supported by this program.

### **Input Data**

| Class of Service Number | 01 ~ 15 |
|-------------------------|---------|
|                         |         |

| Item<br>No. | Item                                                          | Input Data        | Description                                                                                                    | Default         |
|-------------|---------------------------------------------------------------|-------------------|----------------------------------------------------------------------------------------------------|-----------------|
| 01          | First Digit Absorption<br>(Delete First Digit Di-<br>aled)    | 0 = Off<br>1 = On | For tie lines, enable or disable the ability to absorb (ignore) the first incoming digit. Use this to make the tie trunk compatible with 3- and 4-digit tie line service. This option does not apply to DISA. | COS 01 ~ 15 = 0 |
| 02          | Trunk Group<br>Routing/ARS Access                             | 0 = Off<br>1 = On | This option enables or disables a DISA or tie trunk caller ability to dial 9 for Trunk Group Routing or Automatic Route Selection (ARS/F-Route).                                                              |                 |
| 03          | Trunk Group Access                                            | 0 = Off<br>1 = On | This option enables or disables a DISA or tie trunk caller ability to access trunk groups for outside calls (Service Code 704).                                                                               | COS 01 ~ 15 = 1 |
| 04          | Outgoing System<br>Speed Dial                                 | 0 = Off<br>1 = On | This option enables or disables DISA or tie trunk caller ability to use the System Speed Dialing.                                                                                                    | COS 01 ~ 15 = 0 |
| 05          | Operator Calling                                              | 0 = Off<br>1 = On | This option enables or disables a DISA or tie trunk caller ability to dial 0 for the telephone system operator.                                                                                               | COS 01 ~ 15 = 1 |
| 06          | Internal Paging                                               | 0 = Off<br>1 = On | This option enables or disables a DISA or tie trunk caller ability to use the telephone system Internal Paging.                                                                                               | COS 01 ~ 15 = 1 |
| 07          | External Paging                                               | 0 = Off<br>1 = On | This option enables or disables a DISA or tie trunk caller ability to use the telephone system External Paging.                                                                                               | COS 01 ~ 15 = 1 |
| 08          | Direct Trunk Access                                           | 0 = Off<br>1 = On | This option enables or disables a DISA or tie trunk caller ability to use Direct Trunk Access (Service Code #9).                                                                                              | COS 01 ~ 15 = 0 |
| 09          | Forced Trunk Disconnect <not for="" isdn="" t-point=""></not> | 0 = Off<br>1 = On | This option enables or disables a tie trunk caller ability to use Forced Trunk Disconnect (Service Code 11-10-26). This option is not available to DISA callers.                                              | COS 01 ~ 15 = 0 |

| Item<br>No. | Item                                       | Input Data        | Description                                                                                                   | Default         |
|-------------|--------------------------------------------|-------------------|----------------------------------------------------------------------------------------------------|-----------------|
| 10          | Call Forward Setting<br>by Remote via DISA | 0 = Off<br>1 = On | Enable or disable a DISA caller ability to use the Call Forward service codes (Programs 11-11-01 ~ 11-11-05). | COS 01 ~ 15 = 0 |
| 11          | DISA/Tie Trunk Barge-<br>In                | 0 = Off<br>1 = On | This option enables or disables a DISA or tie trunk caller ability to use the Barge-In.                       | COS 01 ~ 15 = 0 |
| 12          | Retrieve Park Hold                         | 0 = Off<br>1 = On | This option enables or disables a DISA or tie trunk caller ability to retrieve a Park Hold call.              | COS 01 ~ 15 = 1 |

### **Conditions**

None

### **Feature Cross Reference**

- Class of Service
- Direct Inward System Access (DISA)

Program

# **Program 20: System Option Setup**

20-15: Ring Cycle Setup

Level:

### **Description**

Use **Program 20-15**: Ring Cycle Setup to define the ringing cycles for each ring type.

### **Input Data**

| Item<br>No. | Item                                                     | Input Data                    | Default |
|-------------|----------------------------------------------------------|-------------------------------|---------|
| 01          | Incoming Signal Type : Normal Incoming Call on Trunk     | Ringing Cycle Number : 1 ~ 13 | 2       |
| 02          | Incoming Signal Type : PBX, CES Incoming Call            | Ringing Cycle Number : 1 ~ 13 | 8       |
| 03          | Incoming Signal Type : Incoming Internal Call            | Ringing Cycle Number : 1 ~ 13 | 12      |
| 04          | Incoming Signal Type : DID/<br>DISA/VRS                  | Ringing Cycle Number : 1 ~ 13 | 8       |
| 05          | Incoming Signal Type : DID/DDI                           | Ringing Cycle Number : 1 ~ 13 | 8       |
| 06          | Incoming Signal Type : Dial-In in the E&M Tie Line       | Ringing Cycle Number : 1 ~ 13 | 12      |
| 07          | Incoming Signal Type : Door Box Ringing for SLT          | Ringing Cycle Number : 1 ~ 13 | 8       |
| 08          | Incoming Signal Type : Virtual Extension Ring            | Ringing Cycle Number : 1 ~ 13 | 8       |
| 09          | Incoming Signal Type : Callback                          | Ringing Cycle Number : 1 ~ 13 | 11      |
| 10          | Incoming Signal Type : Alarm for SLT                     | Ringing Cycle Number : 1 ~ 13 | 5       |
| 11          | Incoming Signal Type : VRS Waiting Message Incoming Call | Ringing Cycle Number : 1 ~ 13 | 6       |

### **Table 2-5 Ringing Cycles**

| Number | Ringing Cycle                                                       |
|--------|---------------------------------------------------------------------|
| 1      | On                                                                  |
| 2      | On: 2.0 / Off: 4.0                                                  |
| 3      | On: 1.0 / Off: 2.0                                                  |
| 4      | On: 0.5 / Off: 0.5                                                  |
| 5      | On: 0.25 / Off: 0.25                                                |
| 6      | On: 0.5 / Off: 0.5 / On: 0.5 / Off: 1.5                             |
| 7      | On: 0.25 / Off: 0.25 / On: 0.25 / Off: 5.25                         |
| 8      | On: 0.375 / Off: 0.25 / On: 0.375 / Off: 2.0                        |
| 9      | On: 0.25 / Off: 0.125 / On: 0.25 / Off: 0.125 / On: 0.25 / Off: 2.0 |
| 10     | On: 1.0 / Off: 4.0                                                  |

Program

| Number | Ringing Cycle                               |
|--------|---------------------------------------------|
| 11     | On: 0.25 / Off: 0.25 / On: 0.25 / Off: 4.25 |
| 12     | On: 1.0 / Off: 3.0                          |
| 13     | On: 0.25 / Off: 0.25 / On: 0.25 / Off: 2.25 |

### **Conditions**

None

### **Feature Cross Reference**

None

Program

# **Program 20 : System Option Setup**

20-16 : Selectable Display Messages

Level: SA

# Description

Use **Program 20-16 : Selectable Display Messages** to enter the Selectable Display Messages. There are 20 alphanumeric messages, with up to 48 characters. Use the following chart when programming messages.

| Use this keypad digit | When you want to                                                                                                    |
|-----------------------|----------------------------------------------------------------------------------------------------|
| 1                     | Enter characters: 1 @ [¥] ^ _ `{ }→← Á À Â Ã Å Æ Ç É Ê ì ó 0                                                                                                    |
| 2                     | Enter characters : A-C, a-c, 2.                                                                                                    |
| 3                     | Enter characters : D-F, d-f, 3.                                                                                                    |
| 4                     | Enter characters : G-I, g-i, 4.                                                                                                    |
| 5                     | Enter characters : J-L, j-I, 5.                                                                                                    |
| 6                     | Enter characters : M-O, m-o, 6.                                                                                                    |
| 7                     | Enter characters : P-S, p-s, 7.                                                                                                    |
| 8                     | Enter characters : T-V, t-v, 8.                                                                                                    |
| 9                     | Enter characters : W-Z, w-z, 9.                                                                                                    |
| 0                     | Enter characters : 0 ! " # \$ % & ' ( ) ô õ ú å ä æ ö ü α ε θ B                                                                                                    |
| *                     | Enter characters : * + , / : ; < = > ? π Σ σ Ω ∞ ¢ £                                                                                                    |
| #                     | # = Accepts an entry (only required if two letters on the same key are needed - ex : TOM). Pressing # again = Space. (In system programming mode, use the right arrow soft key instead to accept and/or add a space.) |
| Clear/Back            | Clear the character entry one character at a time.                                                                                                    |
| Flash                 | Clear all the entries from the point of the flashing cursor and to the right.                                                                                                    |

#### **Input Data**

| Selectable Display Message Number | 01 ~ 20 |
|-----------------------------------|---------|
|-----------------------------------|---------|

| Item No. | Item                        | Input Data    | Default     |
|----------|-----------------------------|---------------|-------------|
| 01       | Selectable Display Messages | 48 characters | Refer below |

#### Default

| Number | Message                  |  |
|--------|--------------------------|--|
| 1      | IN MEETING UNTIL ## : ## |  |
| 2      | MEETING ROOM - ########  |  |
| 3      | COME BACK ##: ##         |  |
| 4      | PLEASE CALL ###########  |  |

Program

| Number | Message                    |
|--------|----------------------------|
| 5      | BUSY CALL AFTER ## : ##    |
| 6      | OUT FOR LUNCH BACK ## : ## |
| 7      | BUSINESS TRIP BACK ## / ## |
| 8      | BUSINESS TRIP ##########   |
| 9      | GONE FOR THE DAY           |
| 10     | ON VACATION UNTIL ## / ##  |
| 11     | MESSAGE 11                 |
| 12     | MESSAGE 12                 |
| 13     | MESSAGE 13                 |
| 14     | MESSAGE 14                 |
| 15     | MESSAGE 15                 |
| 16     | MESSAGE 16                 |
| 17     | MESSAGE 17                 |
| 18     | MESSAGE 18                 |
| 19     | MESSAGE 19                 |
| 20     | MESSAGE 20                 |

Program

20

#### **Conditions**

• Time value ## : ## must be followed by two spaces.

# **Feature Cross Reference**

• Selectable Display Messages

# **Program 20: System Option Setup**

20-17: Operator Extension

Level:

Program

### **Description**

Llee Dreemen 20

Use Program **20-17 : Operator Extension** to designate an operator. When an extension user dials 0 (defined by Program 11-01 Type 5), calls go to the operator selected in this program.

If you do not assign an extension in Program 90-11-01, system alarms appear on the extension assigned in this option.

#### **Input Data**

| Operator Number | 1 ~ 8 |
|-----------------|-------|
|                 |       |

| Item<br>No. | Item                             | Input Data                                            | Description                                                                                                | Default | Related<br>Program |
|-------------|----------------------------------|-------------------------------------------------------|----------------------------------------------------------------------------------------------------|---------|--------------------|
| 01          | Operator's Ex-<br>tension Number | Up to eight digits                                    | Define the extension numbers which are to be used by operators.                                            | 101     | 11-01<br>20-01-01  |
| 02          | Operator Console                 | 0 = Normal Key Set<br>1 = Special Operator<br>Console | Determines an operator console type when any extension user dials "0", the assigned extensions shall ring. | 0       |                    |

#### **Conditions**

None

### **Feature Cross Reference**

Intercom

2-198

Program 20 : System Option Setup

# **Program 20: System Option Setup**

20-18: Service Tone Timers

Level:

# **Description**

Use **Program 20-18 : Service Tone Timers** to set the values for the system service tone timers. Refer to the following chart for a description of each option, its range and default setting.

#### **Input Data**

| Item<br>No. | Item                                       | Input Data        | Description                                                                                                    | Default | Related<br>Program |
|-------------|--------------------------------------------|-------------------|----------------------------------------------------------------------------------------------------|---------|--------------------|
| 01          | Extension Dial<br>Tone Time                | 0 ~ 64800 seconds | After getting Intercom dial tone, a telephone user has this time to dial the first digit of the Intercom call.                                                                                              | 30      |                    |
| 02          | Busy Tone Timer                            | 0 ~ 64800 seconds |                                                                                                    | 15      |                    |
| 03          | Congestion Tone                            | 0 ~ 64800 seconds | A Busy Tone when system resources run short. (Such as DTMF receiver resources).                                                                                                    | 10      |                    |
| 04          | Call Waiting Tone<br>Timer                 | 0 ~ 64800 seconds | This option sets the time between Call Waiting tones. This timer also sets the time between Off-Hook Signaling alerts.                                                                                      | 10      |                    |
| 05          | Multiline Confir-<br>mation Tone           | 0 ~ 64800 seconds |                                                                                                    | 10      |                    |
| 06          | Interval of Call<br>Waiting Tone           | 3 ~ 64800 seconds |                                                                                                    | 10      |                    |
| 07          | Intrusion Tone<br>Repeat Time              | 0 ~ 64800 seconds | After a call is interrupted (such as Barge-In, Voice Mail Conversation Recording, or Voice Over), the system repeats the Intrusion Tone after this time. Normally, you should enter 0 to disable this time. | 0       |                    |
| 08          | Conference Tone<br>Interval                | 0 ~ 64800 seconds |                                                                                                    | 0       |                    |
| 09          | Warning Beep<br>Tone Signaling<br>Interval | 0 ~ 64800 seconds |                                                                                                    | 60      | 14-01-18           |

#### **Conditions**

None

### **Feature Cross Reference**

• Distinctive Ringing, Tones, and Flash Patterns

**Program** 

# **Program 20 : System Option Setup**

20-19: System Options for Caller ID

Level:

Program

# **Description**

Use **Program 20-19 : System Options for Caller ID** to define the system options for the Caller ID feature.

#### **Input Data**

| Item<br>No. | Item                                                | Input Data                                                | Description                                                                                                    | Default    |
|-------------|-----------------------------------------------------|-----------------------------------------------------------|----------------------------------------------------------------------------------------------------|------------|
| 01          | Caller ID Displaying<br>Format                      | 0 = First 10 digits (Upper)<br>1 = Last 10 digits (Lower) | (if displaying digits are more than 12 digits)                                                                                                    | 0          |
| 02          | Caller ID Wait Timer                                | 0 ~ 30 seconds                                            | When an incoming CO call is received, the SL1100 starts the timer. It will wait the programmed time for Caller ID information from Telco before connecting the CO call.                                                   | 5          |
| 03          | Caller ID Edit Mode<br>(V2.0 Added)                 | 0 = Off<br>1 = On                                         | If Caller ID Edit Mode is disabled (0), no access code will be added to the Caller ID. If this option is enabled (1), the access code entered in PRG 10-02-02 & 10-02-03 will be added to the beginning of the Caller ID. | 0          |
| 04          | Wait Facility IE Timer                              | 0 ~ 64800 seconds                                         | This timer is used with ISDN trunks to determine how long the system waits for the Caller ID name from the Telco.                                                                                                    | 10         |
| 05          | Caller ID Sender<br>Queuing Time (Send-<br>er Wait) | 0 ~ 64800 seconds                                         |                                                                                                    | 0          |
| 07          | Long Distance Code                                  | Up to two digits                                          |                                                                                                    | 1          |
| 08          | Area Code                                           | Up to six digits                                          |                                                                                                    | No Setting |
| 09          | Calling party Name for ISDN Trunk                   | Maximum of 12 digits (0 ~ 9, *, #)                        | When a name is programmed in this program this will be the name sent out for all callers that have PRG 15-01-10 enabled.                                                                                                  | No Setting |

#### **Conditions**

None

#### **Feature Cross Reference**

Caller ID

2-200

Program 20: System Option Setup

# **Program 20: System Option Setup**

20-20 : Message Setup for Non-Caller ID Data

Level:

### **Description**

Use **Program 20-20 : Message Setup for Non-Caller ID Data** to define the messages which are displayed when no Caller ID information is received.

#### **Input Data**

| Item<br>No. | Item                          | Input Data                 | Default        |
|-------------|-------------------------------|----------------------------|----------------|
| 01          | Private Call                  | 24 Alphanumeric Characters | PRIVATE        |
| 02          | Call from Out of Service Area | 24 Alphanumeric Characters | OUT OF AREA    |
| 03          | Call Information with Error   | 24 Alphanumeric Characters | NO CALLER INFO |

**Conditions** 

None

#### **Feature Cross Reference**

• Caller ID

**Program** 

# **Program 20: System Option Setup**

20-21: System Options for Long Conversation

Level:

### **Description**

Use **Program 20-21 : System Options for Long Conversation** to define the system options for the Long Conversation feature.

#### **Input Data**

| Item<br>No. | Item                                                 | Input Data        | Description                                                                                    | Default | Related<br>Program |
|-------------|------------------------------------------------------|-------------------|------------------------------------------------------------------------------------------------|---------|--------------------|
| 01          | Long Conversa-<br>tion Alarm 1                       | 0 ~ 64800 seconds | The warning tone for long toll calls sounds after this time.                                   | 170     | 14-01-15           |
| 02          | Long Conversa-<br>tion Alarm 2                       | 0 ~ 64800 seconds | After the initial long toll call warning tone, additional warning tones sound after this time. | 180     | 14-01-15           |
| 03          | Long Conversa-<br>tion Cutoff for In-<br>coming Call | 0 ~ 64800 seconds | This timer determines how long the system waits before disconnecting an incoming call.         | 0       | 14-01-14           |
| 04          | Long Conversa-<br>tion Cutoff for<br>Outgoing Call   | 0 ~ 64800 seconds | This timer determines how long the system waits before disconnecting an outgoing call.         | 0       | 14-01-14           |
| 05          | Conversation cutoff for remote monitor               | 0 ~ 64800 seconds |                                                                                                | 180     |                    |

#### **Conditions**

None

#### **Feature Cross Reference**

Long Conversation Cutoff

Program

# **Program 20: System Option Setup**

20-23: System Options for CTI

Level:

# **Description**

Use Program 20-23: System Options for CTI to define the system options for the CTI feature.

#### **Input Data**

| Item<br>No. | Item                                                           | Input Data                           | Description                                                                                    | Default    |
|-------------|----------------------------------------------------------------|--------------------------------------|------------------------------------------------------------------------------------------------|------------|
| 01          | Delayed ring timer for CTI                                     | 0 ~ 64800 seconds                    |                                                                                                | 30 seconds |
| 02          | ALERT replay time<br>(CTI)                                     | 0 ~ 64800 seconds                    |                                                                                                | 8 seconds  |
| 03          | Trunk Virtual Bridge -<br>TSP Driver                           | 0 = Disable (No)<br>1 = Enable (Yes) | Enable or disable the system to send trunk or virtual extension information to the TSP driver. | 0          |
| 04          | The Timer that waits for an off-hook for Single Line Telephone | 0 ~ 64800 seconds                    |                                                                                                | 30 seconds |
| 06          | 3rd Party CTI IP Address (V3.0 Added)                          | 0.0.0.0 -<br>255.255.255.255         | Read Only: Displays the IP address of 3rd Party CTI Server currently connected.                | 0.0.0.0    |

#### **Conditions**

None

### **Feature Cross Reference**

None

**Program** 

# Program 20 : System Option Setup 20-25 : ISDN Options

Level:

# **Description**

Use Program 20-25: ISDN Options to define the ISDN system options.

#### **Input Data**

| Item<br>No. | Item                                                                                 | Input Data                                                              | Description                                                                                                    | Default |
|-------------|--------------------------------------------------------------------------------------|-------------------------------------------------------------------------|----------------------------------------------------------------------------------------------------|---------|
| 01          | Send the Release<br>Message After Sub-<br>scriber Hangs Up                           | 0 = Service Off<br>1 = Service On                                       |                                                                                                    | 1       |
| 02          | Progress Indicate In-<br>formation Element<br>Detect                                 | 0 = Service Off<br>1 = Service On                                       |                                                                                                    | 1       |
| 03          | Bearer Capability Se-<br>lect from SLT Outgo-<br>ing                                 | 0 = 3.1 KHz Audio<br>1 = Speech                                         |                                                                                                    | 0       |
| 04          | Send DT until user di-<br>als first digit (Local<br>Dial Tone)                       | 0 = Service Off<br>1 = Service On                                       | With Overlap Sending Mode, if the network side stops dial tone when CLI is included in the SETUP message, the system sends dial tone until the user dials the first digit instead of the network. | 0       |
| 05          | T305 Timer Start After<br>Sending Disconnect<br>Message                              | 0 = Service Off<br>1 = Service On                                       |                                                                                                    | 1       |
| 06          | Call Proceeding Send<br>Mode                                                         | 0 = Service Off<br>1 = Service On                                       |                                                                                                    | 1       |
| 07          | Local Busy Tone<br>Mode Set When Dis-<br>connect Message Re-<br>ceived               | 0 = Local Busy Tone Off<br>1 = Busy Tone from NT<br>(network side)      |                                                                                                    | 0       |
| 08          | Use of Lower Layer<br>Compatibility (LLC)                                            | 0 = Disable (Off)<br>1 = Enable (On)                                    | This Program must be set to (0 = Disable) for International Dialing when using Calling Number Presentation (CPN) from station.                                                                    | 0       |
| 09          | High Layer Compatibility (HLC) Sending                                               | 0 = Disable (Off)<br>1 = Enable (On)                                    |                                                                                                    | 0       |
| 10          | S-Point Terminal<br>Seizes Analog Trunk                                              | 0 = Disable (Off)<br>1 = Enable (On)                                    |                                                                                                    | 1       |
| 11          | Automatic Changing<br>System Clock When<br>Date/Time Information<br>Element Received | 0 = Disable (Off)<br>1 = Enable (On)                                    |                                                                                                    | 0       |
| 12          | Call Forward Options<br>(Auto Connect Send)                                          | 0 = Normal - No Mes-<br>sage (Off)<br>1 = Normal - No Mes-<br>sage (On) | Incoming Calls Forwarded Out Automatically Return Connect Message When Outgoing Call Receives Alerting Message.                                                                                   | 0       |
| 13          | Local Busy Tone (Release)                                                            | 0 = Off<br>1 = On                                                       | Busy tone sends when T-point receiving a RELEASE message from Network.                                                                                                    | 0       |

Program

| Item<br>No. | Item                                                  | Input Data                     | Description                                                                                                    | Default |
|-------------|-------------------------------------------------------|--------------------------------|----------------------------------------------------------------------------------------------------|---------|
| 14          | No Response Release<br>Send                           | 0 = Off<br>1 = On              | Operation mode setting for when second T303 timer expires.                                                                                                    | 0       |
| 15          | Call Reference selection for PRI 2B-Ch<br>Transfer    | 0 = Off<br>1 = On              |                                                                                                    | 0       |
| 18          | Include CPN on Presentation Restriction (V3.0 Added)  | 0 = Not include<br>1 = Include | When the presentation indicator bit is set (by pressing key 63 in PRG 15-07) the ISDN setup message is changed as follows: When set to "Include" the CPN from the station or trunk is sent in the setup message. When set to "Disable" the CPN from the station or trunk is NOT sent in the setup message. | 0       |
| 19          | Send Progress Mes-<br>sage on Forward<br>(V3.0 Added) | 0 = Disable<br>1 = Enable      | When enabled if an ISDN call forwards out of the system a Progress Message will be sent for the initial call.                                                                                                    | 0       |

Program

20

### **Conditions**

None

### **Feature Cross Reference**

• ISDN Compatibility

# **Program 20 : System Option Setup**

20-26: Multiplier for Charging Cost

Level:

### **Description**

Use **Program 20-26: Multiplier for Charging Cost** to define the Multiplier for charging cost to each extension service class.

### **Input Data**

| Service Class | 01 ~ 15 |
|---------------|---------|
|               |         |

| Item<br>No. | Item      | Input Data | Default |
|-------------|-----------|------------|---------|
| 01          | Value (%) | 100 ~ 500  | 100     |

#### **Conditions**

None

#### **Feature Cross Reference**

None

Program

# **Program 20: System Option Setup**

20-28: Trunk to Trunk Conversation

Level:

# **Description**

Use **Program 20-28 : Trunk to Trunk Conversation** to define system options for Trunk to Trunk Conversation.

#### **Input Data**

| Item<br>No. | Item                            | Input Data                              | Description                                                                                                    | Default    | Related<br>Program                                                   |
|-------------|---------------------------------|-----------------------------------------|----------------------------------------------------------------------------------------------------|------------|----------------------------------------------------------------------|
| 01          | Conversation<br>Continue Code   | 0 ~ 9, *, #<br>(Set for one digit only) | Input the code that can be dialed to continue the conversation after the Trunk-to-Trunk Release Warning Tone is heard.   | No Setting | 14-01-25<br>20-28-03<br>24-02-07<br>24-02-10<br>25-07-07<br>25-07-08 |
| 02          | Conversation<br>Disconnect Code | 0 ~ 9, *, #<br>(Set for one digit only) | Input the code that can be dialed to disconnect the conversation after the Trunk-to-Trunk Release Warning Tone is heard. | No Setting | 14-01-25<br>24-02-07<br>24-02-10<br>25-07-07<br>25-07-08             |
| 03          | Conversation<br>Continue Time   | 0 ~ 64800 seconds                       | Input how long the conversation extends when the Conversation Continue Code is dialed.                                   | 0          | 14-01-25<br>20-28-01<br>24-02-07<br>24-02-10<br>25-07-07<br>25-07-08 |

#### **Conditions**

None

#### **Feature Cross Reference**

None

**Program** 

# **Program 20: System Option Setup**

20-29: Timer Class for Extension

Level:

# **Description**

Program

Use **Program 20-29 : Timer Class for Extension** to assign the timer class to each extension. There are 16 Classes that can be assigned. You make eight entries for this Program, one for each Night Service Mode. This entry includes virtual extension numbers.

The details of classes are assigned by Program 20-31.

#### **Input Data**

| Extension Number | Up to eight digits |  |
|------------------|--------------------|--|
|                  |                    |  |
| Day/Night Mode   | 1 ~ 8              |  |

| Item<br>No. | ltem                      | Input Data                 | Default |
|-------------|---------------------------|----------------------------|---------|
| 01          | Timer Class for Extension | 0 ~ 15<br>0 = Not assigned | 0       |

#### **Conditions**

None

#### **Feature Cross Reference**

# **Program 20: System Option Setup**

20-30: Timer Class for Trunks

Level:

### **Description**

Use **Program 20-30 : Timer Class for Trunks** to assign the timer class to each trunk. There are 16 Classes that can be assigned. You make eight entries for this Program, one for each Night Service Mode. The details of classes are assigned by Program 20-31.

#### **Input Data**

| Trunk Port Number | 001 ~ 084 |
|-------------------|-----------|
|                   |           |
| Day/Night Mode    | 1 ~ 8     |

| Item<br>No. | Item                   | Input Data                 | Default |
|-------------|------------------------|----------------------------|---------|
| 01          | Timer Class for Trunks | 1 ~ 15<br>0 = Not assigned | 0       |

#### **Conditions**

None

#### **Feature Cross Reference**

None

**Program** 

# **Program 20: System Option Setup**

20-31 : Timer Class Timer Assignment

Level:

# **Description**

Use **Program 20-31 : Timer Class Timer Assignment** to assign values to the timers on a class of service basis.

#### **Input Data**

Timer Class Number 0 ~ 15

| Item<br>No. | Item                                                     | Input Data        | Description                                                                                                    | Default | Related<br>Program |
|-------------|----------------------------------------------------------|-------------------|----------------------------------------------------------------------------------------------------|---------|--------------------|
| 01          | Trunk Queuing<br>Callback Dura-<br>tion Time             | 0 ~ 64800 seconds | Trunk Queuing Callback rings an extension for this amount of time                                                                                                    | 15      | 20-01-08           |
| 02          | Callback / Trunk<br>Queuing Cancel<br>Time               | 0 ~ 64800 seconds | The system cancels an extension Callback or Trunk Queuing request after this amount of time.                                                                                                    | 64800   | 20-01-09           |
| 03          | Virtual Extension<br>Delay Interval                      | 0 ~ 64800 seconds | Virtual Extensions set for Delayed<br>Ringing (refer to 15-11: Virtual Ex-<br>tension Delayed Ring Assignment)<br>ring the extension after this time.                                                | 10      | 20-04-03           |
| 04          | Intercom Interdi-<br>gits Time (Inter-<br>com I/D Timer) | 0 ~ 64800 seconds | When placing Intercom calls, extension users must dial each digit in this time.                                                                                                    | 10      | 21-01-02           |
| 05          | Trunk Interdigits<br>Time (Trunk I/D<br>Timer)           | 0 ~ 64800 seconds | The system waits for this time to expire before placing the call in a talk state (Call Timer starts after time expires, Voice Over and Barge-In are not allowed until after time expires).           | 10      | 21-01-03           |
| 06          | Hotline Time<br>Start Time (Hot-<br>line Start)          | 0 ~ 64800 seconds | A Ringdown extension automatically calls the programmed destination after this time.                                                                                                    | 5       | 21-01-09           |
| 07          | Ring No Answer<br>Alarm Time                             | 0 ~ 64800 seconds | If a trunk rings a multiline telephone longer than this time, the system changes the ring cadence. This indicates to the user that the call has been ringing too long.                               | 60      | 22-01-03           |
| 08          | DIL/Incoming<br>Ring Group No<br>Answer Time             | 0 ~ 64800 seconds | A DIL that rings its programmed destination longer than this time diverts to the DIL No Answer Ring Group (set in Program 22-08).                                                                    | 0       | 22-01-04           |
| 09          | DID Ring-No-Answer Time                                  | 0 ~ 64800 seconds | In systems with DID Ring-No-Answer Intercept, this time sets the Ring-No-Answer time. This time is how long a DID call rings the destination extension before rerouting to the intercept ring group. | 20      | 22-01-06           |

Program

| Item<br>No. | Item                                                            | Input Data        | Description                                                                                                    | Default              | Related<br>Program |
|-------------|-----------------------------------------------------------------|-------------------|----------------------------------------------------------------------------------------------------|----------------------|--------------------|
| 10          | Hold Recall Time<br>(Non Exclusive<br>Hold)                     | 0 ~ 64800 seconds | A call on Hold recalls the extension that placed it on Hold after this time. This time works with the Hold Recall Callback Time (Program 24-01-02).                                                                                                    | 60 (V1.5<br>Changed) | 24-01-01           |
| 11          | Hold Recall Call-<br>Back Time (Non<br>Exclusive Hold)          | 0 ~ 64800 seconds | A trunk recalling from Hold or Park rings an extension for this time. This time works with Hold Recall Time or Park Hold Time. After this time, the system invokes the Hold Recall Time again. Cycling between time Program 24-01-01 and 24-01-02 and Program 24-01-06 and 24-01-07 continues until a user answers the call. | 30                   | 24-01-02           |
| 12          | Exclusive Hold<br>Recall Time                                   | 0 ~ 64800 seconds | A call left on Exclusive Hold recalls the extension that placed it on Hold after this time.                                                                                                    | 90                   | 24-01-03           |
| 13          | Exclusive Hold<br>Recall Callback<br>Time                       | 0 ~ 64800 seconds | An Exclusive Hold Recall rings an extension for this time. If not picked up, the call goes back on System Hold.                                                                                                    | 30                   | 24-01-04           |
| 14          | Park Hold Time -<br>Normal                                      | 0 ~ 64800 seconds | A call left parked longer than this time interval recalls the extension that initially parked it.                                                                                                    | 60 (V1.5<br>Changed) | 24-01-06           |
| 15          | Delayed Call Forwarding Time (Call Forward No Answer)           | 0 ~ 64800 seconds | If activated at an extension, Delayed Call Forwarding occurs after this time. This also sets how long a Transferred call waits at an extension forwarded to Voice Mail before routing to the called extension mailbox.                                                                                                    | 10                   | 24-02-03           |
| 16          | Transfer Recall<br>Time                                         | 0 ~ 64800 seconds | An unanswered transferred call recalls after this time to the extension that initially transferred it.                                                                                                    | 20 (V1.5<br>Changed) | 24-02-04           |
| 17          | DID/DISA No Answer Time (Disconnect or IRG or VM)               | 0 ~ 64800 seconds | A VRS/DISA caller can ring an extension for this time before the system sets the call as a Ring No Answer. After this time expires, the call follows the programmed Ring No Answer routing (set in Program 25-03 and 25-04).                                                                                                 | 0                    | 25-07-02           |
| 18          | Disconnect after<br>Re-transfer to<br>IRG                       | 0 ~ 64800 seconds |                                                                                                    | 60                   | 25-07-03           |
| 19          | Long Conversa-<br>tion Warning<br>Tone Time (Trunk<br>to Trunk) | 0 ~ 64800 seconds | Determine the time a DISA caller or<br>any trunk-to-trunk (such as Tandem<br>Trunking) conversation can last be-<br>fore the Long Conversation tone is<br>heard                                                                                                    | 3600                 | 25-07-07           |
| 20          | Long Conversa-<br>tion Disconnect<br>(Trunk to Trunk)           | 0 ~ 64800 seconds | This time determines how long the system waits before disconnecting a DISA caller or any trunk-to-trunk (such as Tandem Trunking) conversation call after the Long Conversation tone is heard.                                                                                                    | 10                   | 25-07-08           |
| 21          | DISA Internal<br>Paging Time                                    | 0 ~ 64800 seconds | This is the maximum length of an Internal Page placed by a DISA caller. If the Page continues longer than this time, the system terminates the DISA call.                                                                                                    | 30                   | 25-07-09           |

Program

| Item<br>No. | Item                            | Input Data        | Description                                                                                                    | Default | Related<br>Program |
|-------------|---------------------------------|-------------------|----------------------------------------------------------------------------------------------------|---------|--------------------|
| 22          | DISA External<br>Paging Time    | 0 ~ 64800 seconds | This is the maximum length of an External Page placed by a DISA caller. If the Page continues longer than this time, the system terminates the DISA call. | 30      | 25-07-10           |
| 23          | Page Announce-<br>ment Duration | 0 ~ 64800 seconds | This timer sets the maximum length of Page announcements. (Affects External Paging only)                                                                  | 1200    | 31-01-02           |
| 24          | Mobile Extension answer time    | 1 ~ 64800 seconds |                                                                                                    | 3       | 22-01-12           |
| 25          | Mobile Extension callback time  | 1 ~ 64800 seconds |                                                                                                    | 15      | 20-01-16           |

Program

**20** 

#### **Conditions**

- These timers are used when an extension or trunk is assigned to a class from 1 to 16 in 20-29-01 or 20-30-01. When the timer class is set to 0, the system-wide timer is used.
- All defaults are the same as the system-wide timers.

### **Feature Cross Reference**

# **Program 20: System Option Setup**

20-34 : Remote Conference Group Setup

Level:

<u>SA</u>

# **Description**

Use **Program 20-34**: Remote Conference Group Setup to define the Remote Conference options.

#### **Input Data**

| Remote Conference Group Number | 1 ~ 4 |
|--------------------------------|-------|
|                                |       |

| Item<br>No.                                            | Item                                      | Input Data                                                                                                    | Description                                                                                                    | Default                                                              |
|--------------------------------------------------------|-------------------------------------------|----------------------------------------------------------------------------------------------------|----------------------------------------------------------------------------------------------------|----------------------------------------------------------------------|
| 01 Conference Name Up to 12 characters                 |                                           | Up to 12 characters                                                                                                    | Enter the name displayed at the time of a Remote Conference. This entry will display on the keyset LCD.                         | Group1 = Conf1<br>Group2 = Conf2<br>Group3 = Conf3<br>Group4 = Conf4 |
| 02 Password 4 digits Fixed (0 ~ 9, @ = wild character) |                                           | Define the password of a Remote Conference.                                                                                                    | Group1 = 1111<br>Group2 = 2222<br>Group3 = 3333<br>Group4 = 4444                                                                |                                                                      |
| 03                                                     | Max participants                          | D ~ 16 Define the maximum number of participants of a Remote Conference.                                                                                                    |                                                                                                    | 8                                                                    |
| 04 Max Conference Duration 0 ~ 64800 s                 |                                           | 0 ~ 64800 seconds                                                                                                    | Define the maximum duration of a Remote Conference. When this time passes, the conference is disconnected by the SL1100.        | 7200                                                                 |
| 05                                                     | End Tone Alert Time                       | 0 ~ 64800 seconds  Determine how long prior disconnecting a Remote Conference call (based on the maximum conference duration above) the SL1100 should send out a beep. This is used to warn the conference participants of the pending disconnect. |                                                                                                    | 300                                                                  |
| 08                                                     | Automatic Recording<br>(V6.0 Added)       | 0 = Disable<br>1 = Enable                                                                                                    | =::::::: = ::::::::::::::::::::::::::                                                                                           |                                                                      |
| 09                                                     | tion Mail Box (V6.0 Added) ings are to be |                                                                                                    | Enter the mailbox number where recordings are to be stored.  This is the mailbox number not the extension number for a mailbox. | No Setting                                                           |

### **Conditions**

None

### **Feature Cross Reference**

· Conference, Remote

**Program** 

# **Program 20 : System Option Setup**

20-35 : Extension's Operator Setting

Level:

# **Description**

Use **Program 20-35**: **Extension's Operator Setting** to assign an extension to an operator group.

Program

**20** 

#### **Input Data**

|--|

| Item<br>No. | Item                         | Input Data            | Default |
|-------------|------------------------------|-----------------------|---------|
| 01          | Extension's Operator Setting | 0 ~ 15 ( 0 = Not Set) | 0       |

#### **Conditions**

None

### **Feature Cross Reference**

# **Program 20: System Option Setup**

20-36: Trunk's Operator Setting

Level:

# **Description**

Use **Program 20-36: Trunk's Operator Setting** to assign a trunk to an operator group.

#### **Input Data**

| Trunk Port Number | 001 ~ 084 |
|-------------------|-----------|
|-------------------|-----------|

| Item<br>No. | Item                     | Input Data                 | Description                                                                                                    | Default |
|-------------|--------------------------|----------------------------|----------------------------------------------------------------------------------------------------|---------|
| 01          | Trunk's Operator Setting | 0 ~ 15<br>(0 = No Setting) | Allows the user to select Operator Group per trunk when DISA is being used. After the user enters the 6 digit DISA password if the user dials 0 this command will decide which operator to route the call to. | 0       |

#### **Conditions**

None

#### **Feature Cross Reference**

None

**Program** 

# **Program 20 : System Option Setup**

20-37 : Operator Extension Group Setup

Level:

Program

# **Description**

Use **Program 20-37 : Operator Extension Group Setup** to define the operator(s) in the operator group.

#### **Input Data**

| Operator Group  | 1 ~ 15 |
|-----------------|--------|
| Operator Number | 1 ~ 8  |

| Item<br>No. | ltem                           | Input Data         | Default    |
|-------------|--------------------------------|--------------------|------------|
| 01          | Operator Extension Group Setup | Up to eight digits | No Setting |

#### **Conditions**

None

### **Feature Cross Reference**

# **Program 20: System Option Setup**

20-38: Operator Group Setting

Level:

# **Description**

Use **Program 20-38 : Operator Group Setting** to set up priority of a call when calling an operator telephone.

#### **Input Data**

| Operator Group | 1 ~ 15 |
|----------------|--------|

| Item<br>No. | Item                    | Input Data               | Description                                                                                                    | Default |
|-------------|-------------------------|--------------------------|----------------------------------------------------------------------------------------------------|---------|
| 01          | Operator Access<br>Mode | 0 = Step<br>1 = Circular | Assign if the operator is called, starting with the first operator, every time (0) or a different operator is tried first (1) | 0       |

#### **Conditions**

None

# **Feature Cross Reference**

None

**Program** 

# **Program 20: System Option Setup**

20-42: Night Mode for each package

Level:

# **Description**

**Program** 

20

Use **Program 20-42 : Night Mode for each package** to assigns the Night Mode to each package. This Program uses ecology function (Program 20-43).

#### **Input Data**

| PKG Number | 02 ~ 15 (V3.5 Changed) |
|------------|------------------------|
|------------|------------------------|

| Item<br>No. | Item                  | Input Data | Description                                            | Default | Related<br>Program |
|-------------|-----------------------|------------|--------------------------------------------------------|---------|--------------------|
| 01          | Ecology Mode group No | 1 ~ 4      | Assign Night mode group number per each package (slot) | 1       | 12-02              |

#### **Conditions**

None

#### **Feature Cross Reference**

# **Program 20 : System Option Setup**

20-43: Power supply for each package

Level:

### **Description**

Use **Program 20-43 : Power supply for each package** to assigns the Night Mode to each package. This Program uses ecology function (Program 20-43).

#### **Input Data**

| PKG Number     | 02 ~ 15 (V3.5 Changed) |
|----------------|------------------------|
|                |                        |
| Operation Mode | 01 ~ 08                |

| Item<br>No. | Item         | Input Data                            | Description                                        | Default |
|-------------|--------------|---------------------------------------|----------------------------------------------------|---------|
| 01          | Ecology Mode | 0 = Cut the power<br>1 = Power Supply | Assigns the power supply mode to each package base | 1       |

#### **Conditions**

None

#### **Feature Cross Reference**

None

**Program** 

# **Program 20: System Option Setup**

20-44: Watch Mode Setup

Level:

# **Description**

Use **Program 20-44: Watch Mode Setup** to defines the watch mode.

#### **Input Data**

Program

| Item<br>No. | Item                                            | Input Data | Description                                               | Default |
|-------------|-------------------------------------------------|------------|-----------------------------------------------------------|---------|
| 01          | Internal Paging Group for Watch Message         | 0 ~ 32     | Define Internal paging group number for Watching message. | 0       |
| 02          | External Paging<br>Group for Watch Mes-<br>sage | 0~8        | Define External paging group number for Watching message  | 0       |
| 03          | VRS Message for Watch Mode                      | 0 ~ 100    | Define VRS number used for Watching message               | 0       |
| 04          | Interval Timer for<br>Watch Message             | 0 ~ 60     | Define interval time for sending Watching message.        | 0       |

#### **Conditions**

None

### **Feature Cross Reference**

# **Program 20: System Option Setup**

20-45: Remote Watch Setup

Level:

# **Description**

Use **Program 20-45**: **Remote Watch Setup** to defines the remote watch.

#### **Input Data**

| Terminal Number | 1 ~ 6 |
|-----------------|-------|
|                 |       |

| Item<br>No.                               | Item                                | Input Data                        | Description                                                                  | Default    |
|-------------------------------------------|-------------------------------------|-----------------------------------|------------------------------------------------------------------------------|------------|
| 01                                        | Ring Terminal for Remote Inspection | Extension Number (Up to 8 digits) | Extension number for Remote Inspection                                       | No Setting |
| 02                                        | Ring Time Setting                   | 0000 ~ 2359                       | Ringing start time for Inspected Extension                                   | 0000       |
| 03 <b>Ring Timer</b> 0 ~ 60               |                                     | 0 ~ 60                            | Ringing continue time for inspected extension                                | 0          |
| 04 Auto Dial Number<br>Area Setting       |                                     | 0 ~ 999                           | Speed dial number when detect no answer at extension and make emergency call | 0          |
| 05                                        | VRS Message for Answer              | 0 ~ 100                           | VRS message number when inspected extension answered                         | 0          |
| 06 VRS Message for Au-<br>to Dial 0 ~ 100 |                                     | 0 ~ 100                           | VRS message number when emergency call destination answered.                 | 0          |
| 07                                        | 77 Time of Repeat Auto 0 ~ 255      |                                   | Repeat number for making emergency call.                                     | 0          |
| 08                                        | Auto Dial Calling 0 ~ 3600 Time     |                                   | Calling continue time when making emergency call.                            | 0          |
| 09                                        | Interval of Auto Dial               | 0 ~ 3600                          |                                                                              | 0          |

#### **Conditions**

None

#### **Feature Cross Reference**

None

**Program** 

# **Program 20: System Option Setup**

20-46: Security Sensor Setup

Level:

# **Description**

Use **Program 20-46**: **Security Sensor Setup** to defines the security sensor.

#### **Input Data**

Program

Security Sensor Number 1 ~ 6

| Item<br>No.                | Item                                      | Input Data                        | Description                                                                                      | Default    |
|----------------------------|-------------------------------------------|-----------------------------------|--------------------------------------------------------------------------------------------------|------------|
| 01                         | Sensor Mode                               | 0 = Off<br>1 = On                 | Define door port (084M 3, 4) to use as Sensor.                                                   | 0          |
| 02                         | Internal Paging Group for Warning Message | 0 ~ 32                            | Define Internal paging group number for Warning message                                          | 0          |
| 03                         | Ring Timer                                | 0~8                               | Define External paging group number for Warning message.                                         | 0          |
| 04 VRS Message for Warning |                                           | 0 ~ 100                           | Define VRS number used for Warning message.                                                      | 0          |
| 05                         | Auto Dial Number<br>Area Setting          | 0 ~ 999                           | Define Speed dial number when sensor detects warning.                                            | 0          |
| 06                         | VRS Message for Answer                    | 0 ~ 100                           | Define VRS message number when emergency call destination answered.                              | 0          |
| 07                         | Auto Dial Wait Timer                      | 0 ~ 64800                         | Define wait time before making emergency auto dial.                                              | 30         |
| 08                         | Time of Repeat Auto<br>Dial               | 0 ~ 255                           | Define repeat number for making emergency call.                                                  | 3          |
| 09                         | Auto Dial Calling<br>Time                 | 0, 1 ~ 3600<br>0 = No Auto Dial   | Define calling continue time when making emergency call.                                         | 30         |
| 10                         | Monitored Terminal                        | Extension Number (Up to 8 digits) | Define extension number for monitor from outside. IP terminal cannot set as monitored extension. | No Setting |
| 11                         | Interval of Auto Dial                     | 0 ~ 3600                          |                                                                                                  | 0          |

#### **Conditions**

None

### **Feature Cross Reference**

None

2-222

Program 20: System Option Setup

# **Program 20: System Option Setup**

20-47: Time pattern setting for Watch Mode

Level:

# **Description**

Use **Program 20-47 : Time pattern setting for Watch Mode** to defines the watch mode time pattern.

#### **Input Data**

|  | Time Pattern | 01 ~ 08 |
|--|--------------|---------|
|--|--------------|---------|

| Item<br>No. | Item                       | Input Data        | Description                                       | Default |
|-------------|----------------------------|-------------------|---------------------------------------------------|---------|
| 01          | Watch Mode Time<br>Pattern | 0 = Off<br>1 = On | Define watch mode on/off against time pattern 1-8 | 0       |

**Conditions** 

None

#### **Feature Cross Reference**

None

**Program** 

# **Program 20: System Option Setup**

20-48 : Time pattern setting for Security Sensor

Level:

# **Description**

Use **Program 20-48 : Time pattern setting for Security Sensor** to defines the Security Sensor time pattern.

### **Input Data**

Time Pattern 01 ~ 08

| Item<br>No. | Item                                           | Input Data | Description                                            | Default |
|-------------|------------------------------------------------|------------|--------------------------------------------------------|---------|
| 01          | 01 Security Sensor Time 0 = Off Pattern 1 = On |            | Define security sensor on/off against time pattern 1-8 | 0       |

#### **Conditions**

None

# **Feature Cross Reference**

None

Program

# **Program 20: System Option Setup**

# 20-49 : Caller ID Shared Group Basic Data Setup

Level:

### **Description**

Use **Program 20-49 : Caller ID Shared Group Basic Data Setup** to defines the function mode for each Caller ID shared group.

#### **Input Data**

| Caller ID shared group Number | 01 ~ 08 |
|-------------------------------|---------|
|-------------------------------|---------|

| 1 | em<br>No. | Item       | Input Data            | Description                 | Default                                                                   | Related<br>Program |
|---|-----------|------------|-----------------------|-----------------------------|---------------------------------------------------------------------------|--------------------|
|   | 01        | Group Name | Maximum 12 characters | Caller ID shared group Name | Group 1 = Group<br>Name: Group 1<br>:<br>Group 8 = Group<br>Name: Group 8 | 15-02-67           |

#### Default

| Group | Group Name |
|-------|------------|
| 1     | Group1     |
| 2     | Group2     |
| 3     | Group3     |
| 4     | Group4     |
| 5     | Group5     |
| 6     | Group6     |
| 7     | Group7     |
| 8     | Group8     |

#### **Conditions**

None

### **Feature Cross Reference**

None

Program

# **Program 20: System Option Setup**

20-55 : Delay Timer for Security Sensor

Level:

(This Program is available for V1.5 or higher)

Program

**20** 

# **Description**

Use **Program 20-55**: **Delay Timer for Secuirty Sensor** to set time for Security to be operational. Once it reach the time the Security will starts if the Security sets manually.

#### **Input Data**

| Item<br>No. | ltem               | Input Data                                              | Default |
|-------------|--------------------|---------------------------------------------------------|---------|
| 01          | Sensor delay timer | 0 ~ 3600 (seconds)<br>0 = Sensor will start immediately | 60      |

#### **Conditions**

None

#### **Feature Cross Reference**

# **Program 20: System Option Setup**

20-57: UC User Information Setting

Level:

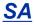

(This Program is available for V7.0 or higher)

# **Description**

Use **Program 20-57 : UC User Information Setting** to define the user information settings used in UC server.

#### **Input Data**

| User Information Table Number | 001 ~ 128 |
|-------------------------------|-----------|
|-------------------------------|-----------|

| Item<br>No. | Item     | Input Data          | Default    |
|-------------|----------|---------------------|------------|
| 01          | User ID  | Up to 16 Characters | No Setting |
| 02          | Password | Up to 16 Characters | No Setting |

#### **Conditions**

None

#### **Feature Cross Reference**

None

**Program** 

# **Program 20: System Option Setup**

20-64: UC Web Application Setting

Level:

<u>SA</u>

(This Program is available for V7.0 or higher)

Program

**20** 

# **Description**

Use Program 20-64: UC Web Application Setting to set the UC Web Application.

#### **Input Data**

| Item<br>No. | Item                          | Input Data | Default |
|-------------|-------------------------------|------------|---------|
| 01          | Web Conference Duration Timer | 0 ~ 64800  | 7200    |
| 02          | End Alert for Web Conference  | 0 ~ 64800  | 300     |

#### **Conditions**

None

#### **Feature Cross Reference**

# **Program 20: System Option Setup**

20-66: STUN/TURN Server Setting

Level:

<u>SA</u>

(This Program is available for V7.0 or higher)

# **Description**

Use **Program 20-66: STUN/TURN Server Setting** to set the STUN/TURN Server parameters.

#### **Input Data**

| Server Number | 1~4 |
|---------------|-----|
|---------------|-----|

| Item<br>No. | Item                        | Input Data                          | Description                                                                            | Default    |  |
|-------------|-----------------------------|-------------------------------------|----------------------------------------------------------------------------------------|------------|--|
| 01          | Server Type                 | 0 = Disable<br>1 = STUN<br>2 = TURN | Define the Server type as Disable, STUN or TURN.                                       | 0          |  |
| 02          | IP Address / Server<br>Name | Maximum 128 characters              | Define the IP Address or Server Name.                                                  | No Setting |  |
| 03          | Port Number                 | 0 ~ 65535                           | Define the port number of the Server.                                                  | 3478       |  |
| 04          | Authentication Name         | Maximum 32 characters               | Set the authentication name if the server needs authentication, otherwise leave blank. |            |  |
| 05          | Password                    | Maximum 32 characters               | Set the Password if the server needs authentication, otherwise leave blank.            |            |  |

#### **Conditions**

None

### **Feature Cross Reference**

None

**Program** 

# Program 21 : Outgoing Call Setup

21-01: System Options for Outgoing Calls

Level:

# **Description**

Use **Program 21-01**: **System Options for Outgoing Calls** to set the system options for Outgoing Call Service.

### **Input Data**

| Item<br>No. | Item                                              | Input Data                               | Description                                                                                                    | Default | Related<br>Program |
|-------------|---------------------------------------------------|------------------------------------------|----------------------------------------------------------------------------------------------------|---------|--------------------|
| 01          | Seizure Trunk<br>Line Mode                        | 0 = Priority Route<br>1 = Circular Route | Select the trunk based off the Trunk Route Priority (0) or based off the trunk that has not been used in the longest time (1).                                                                                                    | 0       | 14-05<br>14-06     |
| 02          | Intercom Interdi-<br>git Time                     | 0 ~ 64800 seconds                        | When placing Intercom calls, extension users must dial each digit in this time.                                                                                                    | 10      |                    |
| 03          | Trunk Interdigit<br>Time (External)               | 0 ~ 64800 seconds                        | The system waits for this time to expire before placing the call in a talk state (Call Timer starts after time expires, Voice Over and Barge-In is not allowed until after time expires).                                                               | 5       | 14-02-08           |
| 04          | Dial Tone Detection Time                          | 0 ~ 64800 seconds                        | If dial tone detection is enabled, the system waits this time for the Telco to return dial tone. When the time expires, the system assumes dial tone is not present. To disable this time (and have the system wait continuously), enter 0.             | 5       | 14-02-05           |
| 05          | Disconnect Time<br>when Dial Tone<br>not Detected | 0 ~ 64800 seconds                        | If 14-02-11 is enabled, the system skips over a trunk if dial tone is not detected. This option pertains to calls placed using Speed Dial, ARS, Last Number Redial or Save Number dialed. It does not pertain to line key or Direct Trunk Access calls. | 3       |                    |
| 06          | Dial Pause at<br>First Digit                      | 0 ~ 64800 seconds                        |                                                                                                    | 1       |                    |
| 07          | Toll Restriction<br>Override Time                 | 0 ~ 64800 seconds                        | After dialing the Toll Restriction<br>Override codes, the system re-<br>moves Toll Restriction from the ex-<br>tension for this time.                                                                                                    | 10      | 20-08-06<br>21-07  |
| 08          | Preset Dial Dis-<br>play Hold Time                | 0 ~ 64800 seconds                        |                                                                                                    | 10      |                    |
| 09          | Ringdown Extension Timer (Hotline Start)          | 0 ~ 64800 seconds                        | A Ringdown extension automatically calls its programmed destination after this time.                                                                                                    | 5       | 20-08-09<br>21-11  |

Program

| Item<br>No. | Item                                                                | Input Data                                                                 | Description                                                                                                    | Default | Related<br>Program                                       |
|-------------|---------------------------------------------------------------------|----------------------------------------------------------------------------|----------------------------------------------------------------------------------------------------|---------|----------------------------------------------------------|
| 10          | Dial Digits for<br>Toll Restriction<br>Path                         | 0 ~ 36                                                                     | If this option is programmed with an entry other than 0, a call does not have a talk path unless the user dials at least the number of digits entered in this option when placing an outgoing call.  This means that an entry of 4 or higher in this program causes a problem when dialing 911 (USA only). Since it is only a 3-digit number, the call does not have a talk path, preventing the emergency dispatcher from hearing the caller. This option should be kept at its default setting of 0 to prevent any problems with dialing 911 (USA only). | 0       |                                                          |
| 11          | Inter-Digit Time<br>for Toll Restric-<br>tion Path Control          | 0 ~ 60 seconds                                                             |                                                                                                    | 0       |                                                          |
| 12          | Dial E911 Rout-<br>ing Without<br>Trunk Access                      | 0 = Trunk Access Code<br>Required<br>1 = Trunk Access Code<br>Not Required | If enabled (1), an extension user can dial 911 (USA only) without first dialing a trunk access code or pressing a line key. If disabled (0), an extension user must dial a trunk access code (e.g., 9) or press a line key before dialing 911 (USA only).                                                                                                    | 1       |                                                          |
| 13          | Alarm Ring Tim-<br>er (E911)                                        | 0, 1~ 64800 seconds<br>(0 = Off)                                           | Use this option to set the duration of the E911 Alarm Ring Time. If set for 0, the E911 Alarm does not ring.                                                                                                    | 0       | 11-12-56<br>20-08-16                                     |
| 14          | Forced Account<br>Code Inter-digit<br>Timer                         | 0 ~ 64800 seconds                                                          | If the user does not enter the account code in the amount of time specified in this program the call will be restricted.                                                                                                    | 3       |                                                          |
| 15          | Outgoing Disable<br>on Incoming Line<br>(Toll Restriction)          | 0 = Disable (Off)<br>1 = Enable (On)                                       | Enable or disable the Outgoing Disable on Incoming Line feature.                                                                                                    | 0       | 15-01-05<br>21-01-16<br>21-01-17<br>80-03-01             |
| 16          | Supervise Dial<br>Detection Timer                                   | 0 ~ 64800 seconds                                                          | With the Outgoing Disable on Incoming Line feature, if dial tone is not detected after the extension answers an incoming line, the system determines the call is unable to complete and releases the DTMF receiver.                                                                                                    | 20      | 15-01-05<br>21-01-16<br>21-01-17<br>80-03-01             |
| 17          | Restriction Digit<br>in Outgoing Dis-<br>able on Incoming<br>Line   | Digits 1 ~ 9                                                               | With the Outgoing Disable on Incoming Line feature, determine the number of digits to be dialed before the call should be disconnected.                                                                                                    | 4       | 15-01-05<br>21-01-15<br>21-01-16<br>80-03-01             |
| 18          | Reset Dial After<br>Failure of Trunk<br>Access                      | 0 = Enable (On)<br>1 = Disable (Off)                                       | Enable (0) or Disable (1) the ability to continue to dial codes or extensions after receiving Trunk Busy. This needs to be set to Enabled (0) for the Forced Trunk Disconnect feature to work.                                                                                                    | 1       |                                                          |
| 19          | Do-Not-Call-Set-<br>up                                              | 0 = No service<br>1 = Extented common<br>restriction                       |                                                                                                    | 0       | 15-01-07                                                 |
| 20          | Caller ID Call-<br>back with Home<br>Area Code Mode<br>(V4.0 Added) | 0 = Disable<br>1 = Manual Call Back<br>2 = Automatic Call<br>Back          | 0 = Disable (same as before R3) 1 = CID Call Back is manual 2 = Call Back is automatic based on the entries of the Home NPA, HNPA Exceptions, and Foreign NPA Locals                                                                                                    | 0       | 21-01-21<br>21-01-22<br>21-26-01<br>21-27-01<br>21-28-01 |

Program

| Item<br>No. | Item                                      | Input Data                                                               | Description                                                   | Default | Related<br>Program                                       |
|-------------|-------------------------------------------|--------------------------------------------------------------------------|---------------------------------------------------------------|---------|----------------------------------------------------------|
| 21          | HNPA Exception<br>Type (V4.0 Add-<br>ed)  | 0 = Toll<br>1 = Local                                                    | Sets the exception of HNPA list.                              | 0       | 21-01-20<br>21-01-22<br>21-26-01<br>21-27-01<br>21-28-01 |
| 22          | 10 Digit Local<br>Calls (V4.0 Add-<br>ed) | 0 = 7 digits (without<br>Area code)<br>1 = 10 digits (with Area<br>Code) | Decide if the local call needs to dial with Area Code or not. | 0       | 21-01-20<br>21-01-21<br>21-26-01<br>21-27-01<br>21-28-01 |

Program

### **Conditions**

None

### **Feature Cross Reference**

• Central Office Calls, Placing

# **Program 21: Outgoing Call Setup**

21-02: Trunk Group Routing for Extensions

Level:

### **Description**

Use **Program 21-02 : Trunk Group Routing for Extensions** to assign Program 14-06 routes to extensions.

### **Input Data**

| Extension Number | Maximum eight digits |  |
|------------------|----------------------|--|
| Day/Night Mode   | 1 ~ 8                |  |

| Item<br>No. | Item               | Input Data                                       | Default | Related<br>Program |
|-------------|--------------------|--------------------------------------------------|---------|--------------------|
| 01          | Route Table Number | 0 ~ 25<br>0 = No Setting (Calls will not route.) | 1       | 14-06<br>14-01-07  |

### **Conditions**

None

### **Feature Cross Reference**

None

**Program** 

# **Program 21: Outgoing Call Setup**

# 21-03: Trunk Group Routing for Trunks

# Level:

Program

### **Description**

Use **Program 21-03 : Trunk Group Routing for Trunks** to set the Trunk Route Table for Automatic External Call Forward. The Route Table is set in Program 14-06.

### **Input Data**

| Trunk Port Number | 001 ~ 084 |
|-------------------|-----------|
|                   |           |
| Day/Night Mode    | 1 ~ 8     |

| Item<br>No. | Item               | Input Data                 | Default | Related<br>Program |
|-------------|--------------------|----------------------------|---------|--------------------|
| 01          | Route Table Number | 0 ~ 25<br>(0 = No Setting) | 1       | 14-06<br>14-07-01  |

### **Conditions**

None

### **Feature Cross Reference**

• Trunk Group Routing

# **Program 21: Outgoing Call Setup**

21-04: Toll Restriction Class for Extensions

Level:

### **Description**

Use **Program 21-04 : Toll Restriction Class for Extensions** to assign a Toll Restriction class to an extension. The details of Toll Restriction are defined in Program 21-05 and 21-06.

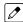

A telephone and a trunk will have a Restriction Class. The higher class applies for outgoing calls.

#### **Input Data**

| Extension Number | Maximum eight digits |  |
|------------------|----------------------|--|
|                  |                      |  |
| Day/Night Mode   | 1 ~ 8                |  |

| Item<br>No. | Item              | Input Data                 | Default | Related<br>Program |
|-------------|-------------------|----------------------------|---------|--------------------|
| 01          | Restriction Class | 1 ~ 15 = Toll Class 1 ~ 15 | 2       | 14-01-08<br>21-05  |

#### **Conditions**

None

### **Feature Cross Reference**

None

**Program** 

# **Program 21: Outgoing Call Setup**

21-05: Toll Restriction Class

Level:

# **Description**

Use **Program 21-05**: **Toll Restriction Class** to set the system Toll Restriction classes  $(1 \sim 15)$ .

### **Input Data**

Toll Restriction Class Number 1 ~ 15

| Item<br>No. | Item                                                                                                    | Input Data                                                                                             | Description                                                                                                    | Default                                                                         | Related<br>Program |
|-------------|----------------------------------------------------------------------------------------------------|----------------------------------------------------------------------------------------------------|----------------------------------------------------------------------------------------------------|---------------------------------------------------------------------------------|--------------------|
| 01          | International Call<br>Restriction Table                                                                                    | 0 = Unassign (No international restrict table applied.) 1 = Assign (Table in PRG 21-06-01 is applied.) | This option assigns/unassigns the International Call Restrict Table for the Toll Restriction Class you are programming. Enter International Call Restrict Table data in Program 21-06-01. | Class No1, 6 ~<br>15:0<br>Class No2 ~ 5:1                                       | 21-06-01           |
| 02          | International Call<br>Permit Code Ta-<br>ble                                                                               | 0 = Unassign (No international permit table applied.) 1 = Assign (Table in PRG 21-06-02 is applied.)   | This option assigns/unassigns the International Call Permit Table for the Toll Restriction Class you are programming. Enter International Call Permit Table data in Program 21-06-02.     | Class No1, 3 ~<br>15 : 0<br>Class No2 : 1                                       | 21-06-02           |
| 04          | ber of Digits Tables 1 ~ 4 = Tables 1 ~ 4 = 21-06-03) to the maximum lowed for out 15  Common Permit 0 = Unassign (No com- |                                                                                                    | Select the table (defined in 21-06-03) to be used to determine the maximum number of digits allowed for outgoing calls.                                                                   | pe used to determine ~ 15 : 0<br>number of digits al- Class No3 : 1             |                    |
| 05          |                                                                                                    |                                                                                                    | It chooses whether the table set up<br>by 21-06-04 is referred to, or not re-<br>ferred to.                                                                                               | Class No1, 8 ~<br>15:0<br>Class No2 ~ 7:1                                       | 21-06-04           |
| 06          | striction Table mon restrict table ap-                                                                                     |                                                                                                    | It chooses whether the table set up<br>by 21-06-05 is referred to, or not re-<br>ferred to.                                                                                               | Class No1, 6 ~<br>15:0<br>Class No2 ~ 5:1                                       | 21-06-05           |
| 07          |                                                                                                    |                                                                                                    | Set the tables 1 ~ 4 when referring to the table set up by 21-06-06.                                                                                                    | Class No1 ~ 2, 6<br>~ 15 : 0<br>Class No3 : 1<br>Class No4 : 2<br>Class No5 : 3 | 21-06-06           |
| 08          | Restriction Table                                                                                                    | 0 = No Permit Table<br>Assigned<br>1 ~ 4 = Restrict Tables<br>1 ~ 4 (assigned in PRG<br>21-06-07)      | Set the tables 1 ~ 4 when referring to the table set up by 21-06-07.                                                                                                    | 0                                                                               | 21-06-07           |

Program

| Common Speed Dials 1 = Following Restriction Check Toll Dia Spesar                                                                                                    |                                           | Description                                                                                                    | Default                                                                                                    | Related<br>Program |  |
|----------------------------------------------------------------------------------------------------|-------------------------------------------|----------------------------------------------------------------------------------------------------|----------------------------------------------------------------------------------------------------|--------------------|--|
|                                                                                                    |                                           | Use this option to enable/disable Toll Restriction for Common Speed Dialing numbers. If enabled, System Speed Dialing numbers have the same restrictions as manually dialed numbers.                                                                                                    | 0                                                                                                    |                    |  |
| 10                                                                                                    | Restriction for<br>Group Speed Di-<br>als | 0 = Does Not Restrict<br>1 = Following Restric-<br>tion Check                                                                                                    | Use this option to enable/disable Toll Restriction for Group Speed Dialing numbers. If enabled, Group Speed Dialing numbers have the same restrictions as manually dialed numbers. | 0                  |  |
|                                                                                                    |                                           | Determine if incoming intercom calls are restricted.                                                                                                    | 0                                                                                                    |                    |  |
| tion  call not restricted.)  1 = Enable (PBX/CTX call restricted.)  st tet tr call restricted.)  st tet tr call restricted.)  st tet tr call restricted.)  st tet tr call restricted.)  st tet tr call restricted.)  st tr call restricted.)  st tr call restricted.) |                                           | Use this option to set how the system Toll Restricts calls over PBX trunks. If you enable PBX Toll Restriction, the system begins Toll Restriction after the PBX access code. The user cannot dial a PBX extension. If you disable PBX Toll Restriction, the system only restricts calls that contain the PBX access code. The system does not restrict calls to PBX extensions. Refer to the PBX compatibility feature. Make sure Program 21-05-04 (Maximum Number of Digits Table Assignment) allows for PBX Toll Call Dialing (normally 12 digits). | Class 1 ~ 6 = 0<br>Class 7 = 1<br>Class 8 ~ 15 = 0                                                                                                    |                    |  |
|                                                                                                    |                                           |                                                                                                    |                                                                                                    | 34-08              |  |

Program

2

### Conditions

None

# **Feature Cross Reference**

None

# **Program 21 : Outgoing Call Setup**

21-06: Toll Restriction Table Data Setup

Level:

### **Description**

Use **Program 21-06 : Toll Restriction Table Data Setup** to set the system Toll Restriction data. Dial  $1 \sim 9, 0, *, #$  can be entered in each table.

### **Input Data**

| Item<br>No. | Item                                                                                                    | Table                                                  | Input Data               | Default                                                                                                    |
|-------------|----------------------------------------------------------------------------------------------------|--------------------------------------------------------|--------------------------|----------------------------------------------------------------------------------------------------|
| 01          | International Call Restriction Table This option lets you program the Restrict Table for international calls. The system has 10 International Call Restrict Tables. Each entry can have up to four digits.                                                                                                    | [caption: table]<br>1 ~ 10                             | Dial (Up to four digits) | Tables 1 ~ 10 = No Setting                                                                                                    |
| 02          | International Call Permit Code Table This option lets you program the Permit Table for international calls. The system has 20 International Call Permit Tables. Each entry can have up to six digits.                                                                                                    | [caption: table]<br>1 ~ 20                             | Dial (Up to six digits)  | Tables 1 ~ 20 = No Setting                                                                                                    |
| 03          | Maximum Number Digits Table Assignment This option selects the maximum number of digits allowed in outgoing calls for each table.                                                                                                    | [caption: table]<br>1 ~ 4                              | 4 ~ 30                   | Tables 1 ~ 4 = 30                                                                                                    |
| 04          | Common Permit Code Table This option lets you program the Common Permit Code Table. This table contains up to 10 codes you commonly allow users to dial.                                                                                                    | [caption: table]<br>1 ~ 10                             | Dial (Up to four digits) | Table 1 = 911 Table 2 = 1800 Table 3 = 1888 Table 4 = 1822 Table 5 = 1833 Table 6 = 1844 Table 7 = 1855 Table 8 = 1866 Table 9 = 1877 Table 10 = No Setting |
| 05          | Common Restriction Table This option lets you program the Common Restrict Code Table. This table contains up to 10 codes you commonly prevent users from dialing.                                                                                                    | [caption: table]<br>1 ~ 10                             | Dial (Up to 12 digits)   | Table 1 = 900 Table 2 = 1900 Table 3 = 976 Tables 4 ~ 10 = No setting                                                                                       |
| 06          | Permit Code Table This option lets you program the Permit Code Tables. If the system has Toll Restriction enabled, users can dial numbers only if permitted by these tables and the Common Permit Table (21-06-04). There are four Permit Code Tables, with up to 200 entries in each table. The system permits calls exactly as you en- ter the code. | [caption: table]<br>1 ~ 4 (table)<br>001 ~ 200 (Entry) | Dial (Up to 12 digits)   | Tables 1 ~ 4 = No Setting                                                                                                    |

Program

| Item<br>No. | Item                                                                                                    | Table                                         | Input Data                | Default                    |
|-------------|----------------------------------------------------------------------------------------------------|-----------------------------------------------|---------------------------|----------------------------|
| 07          | Deny Restriction Table This option lets you program the Restrict Code Tables. If the system has Toll Restriction enabled, users cannot dial numbers listed in these ta- bles. There are four Restrict Code Tables, with up to 60 entries in each table. The system restricts calls exactly as you en- ter the code.                                                                                                    | [caption: table] 1 ~ 4 (table) 1 ~ 60 (Entry) | Dial (Up to 12 digits)    | Tables 1 ~ 4 = No Setting  |
| 08          | PBX Access Code Use this option to enter the PBX Access Code. When the system is behind a PBX, this is the code users dial to access a PBX trunk. Toll Restriction begins after the PBX access code. For PBX trunks (Program 14-04) the system only Toll Restricts calls that contain the access code. Always program this option when the system is behind a PBX, even if you don't want to use Toll Restriction. PBX Access Codes can have up to two digits, using 0-9, #, * and LINE KEY 1 (don't care). When using Account Codes, do not use an asterisk in a PBX access code. Otherwise, after the *, the trunk stops sending digits to the central office. Entries 1~4 correspond to the 4 PBX Access Codes. Each code can have up to two digits. | [caption: table] 1 ~ 4                        | Dial (Up to two digits)   | Tables 1 ~ 4 = No Setting  |
| 09          | Specific Dial Outgoing Code                                                                                                    | [caption: table]<br>1 ~ 20                    | Dial (Up to eight digits) | Tables 1 ~ 20 = No Setting |
| 10          | Outgoing Call Code Setup                                                                                                    | [caption: table]<br>1 ~ 20                    | Dial (Up to four digits)  | Tables 1 ~ 20 = No Setting |

Program

21

### Conditions

None

### **Feature Cross Reference**

None

# **Program 21: Outgoing Call Setup**

# 21-07: Toll Restriction Override Password Setup

Level:

<u>SA</u>

### **Description**

Program

Use **Program 21-07 : Toll Restriction Override Password Setup** to assign Toll Restriction Override codes to extension ports. Each code must have four digits, using any combination of  $0 \sim 9$ , # and \*. Each extension can have a separate code, or many extensions can share the same override code.

#### **Input Data**

| Extension Number | Maximum eight digits |
|------------------|----------------------|
|------------------|----------------------|

| Item<br>No. | Item     | Input Data          | Default    | Related<br>Program   |
|-------------|----------|---------------------|------------|----------------------|
| 01          | Password | Four Digits (Fixed) | No Setting | 21-01-07<br>20-08-06 |

#### **Conditions**

None

### **Feature Cross Reference**

None

# **Program 21: Outgoing Call Setup**

21-08: Repeat Dial Setup

Level:

### **Description**

Use **Program 21-08**: Repeat Dial Setup to define the automatic Repeat Dial data.

### **Input Data**

| Item<br>No. | Item                                      | Input Data        | Description                                                                                                    | Default |
|-------------|-------------------------------------------|-------------------|----------------------------------------------------------------------------------------------------|---------|
| 01          | Repeat Redial Count                       | 0 ~ 255           | Sets how many times a Repeat Redial automatically repeats if the call does not go through.                                                                                                | 3       |
| 02          | Repeat Redial Interval<br>Time            | 0 ~ 64800 seconds | Set the time between Repeat Redial attempts.                                                                                                    | 60      |
| 03          | Repeat Dial Calling<br>Timer              | 0 ~ 64800 seconds | After dialing the trunk call, Repeat Redial maintains the call after this time. After this time, the system terminates the call, waits the Repeat Redial Time (Timer 02) and tries again. | 30      |
| 04          | Time for Send Busy<br>Tone for ISDN Trunk | 0 ~ 64800 seconds | Sets the time (sec) to send out Busy Tone with an ISDN line, when called party is busy.                                                                                                   | 0       |

### **Conditions**

None

### **Feature Cross Reference**

None

Program

# **Program 21: Outgoing Call Setup**

21-09: Dial Block Setup

Level:

### **Description**

Use **Program 21-09 : Dial Block Setup** to define the Dial Blocking Toll Restriction Class and Dial Block Password to be used by the Supervisor extension.

#### **Input Data**

| Item<br>No. | Item                                      | Input Data                    | Description                                                                                                  | Default    |
|-------------|-------------------------------------------|-------------------------------|----------------------------------------------------------------------------------------------------|------------|
| 01          | Toll Restriction Class<br>With Dial Block | 1 ~ 15                        | Assign a Toll Restriction Class of Service when the Dial Block feature is used.                              | 15         |
| 02          | Supervisor Password                       | 0 ~ 9,*, #<br>(4-digit fixed) | Assign a 4-digit password to be used by the supervisor to enable or disable Dial Block for other extensions. | No Setting |

#### **Conditions**

 This function works by password and Class of Service control (the supervisor is not an assigned extension). If Dial Block is available for all Classes of Service, everyone may become a supervisor if they know the Dial Block password.

### **Feature Cross Reference**

None

Program

# **Program 21: Outgoing Call Setup**

21-10 : Dial Block Restriction Class Per Extension

Level:

### **Description**

Use **Program 21-10 : Dial Block Restriction Class Per Extension** to define the Toll Restriction Class to each extension when the extension is set for Dial Block Restriction. If this data is 0, Toll Restriction Class follows Program 21-09-01.

### **Input Data**

| Extension Number | Maximum eight digits |
|------------------|----------------------|
|------------------|----------------------|

| Item<br>No. | Item                   | Input Data                    | Default |
|-------------|------------------------|-------------------------------|---------|
| 01          | Toll Restriction Class | 0, 1 ~ 15<br>(0 = No Setting) | 0       |

#### **Conditions**

None

### **Feature Cross Reference**

None

**Program** 

# **Program 21: Outgoing Call Setup**

# 21-11: Extension Ringdown (Hotline) Assignment

Level:

### **Description**

Use **Program 21-11: Extension Ringdown (Hotline) Assignment** to define the Hotline destination number for each extension number.

### **Input Data**

| Extension Number | Maximum eight digits |
|------------------|----------------------|
|------------------|----------------------|

| Item<br>No. | ltem                       | Input Data                                                                                        | Default    | Related<br>Program   |
|-------------|----------------------------|---------------------------------------------------------------------------------------------------|------------|----------------------|
| 01          | Hotline Destination Number | $1 \sim 0, *, #$ , Pause, Hook Flash, @ (Code to wait for answer supervision) (maximum 36 digits) | No Setting | 20-08-09<br>21-01-09 |

#### **Conditions**

 The @ code is used to make an outbound call automatically to a DISA Trunk or to VM Auto Attendant. This code can only be used on ISDN outbound calls. Internal calls and analog outbound calls are not supported.

### **Feature Cross Reference**

• Ringdown Extension (Hotline), Internal/External

**Program** 

# **Program 21: Outgoing Call Setup**

# 21-12: ISDN Calling Party Number Setup for Trunks

Level: IN

### **Description**

Use Program 21-12: ISDN Calling Party Number Setup for Trunks to assign Calling Party Numbers for each trunk (maximum 16 digits per entry). When a call is made by an extension which does not have an Extension Calling Number assigned (Program 21-13), the system sends the calling number for the ISDN trunk defined in 21-12.

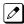

If the Calling Party Number is assigned in both Programs 21-12 and 21-13, the system sends the data in Program 21-13.

#### **Input Data**

| Trunk Port Number | 001 ~ 084 |
|-------------------|-----------|
|                   |           |

| Item<br>No. | Item                         | Input Data                                                                  | Description                                                                                                    | Default    |
|-------------|------------------------------|-----------------------------------------------------------------------------|----------------------------------------------------------------------------------------------------|------------|
| 01          | Calling Party Number<br>Data | Maximum of 16 digits (0 ~ 9, *, #) Most Telco's will only accept 10 digits. | This program is used to assign a calling party number per trunk.  If CPN information is programmed on both the trunk and station when a call is made the CPN from the station will be sent to the Telco. | No Setting |

#### **Conditions**

None

### **Feature Cross Reference**

ISDN Compatibility

**Program** 

# **Program 21: Outgoing Call Setup**

# 21-13: ISDN Calling Party Number Setup for Extensions

Level:

<u>IN</u>

### **Description**

Program

Use **Program 21-13: ISDN Calling Party Number Setup for Extensions** to assign each extension a Calling Party Number (maximum 16 digits per entry). The calling number is the subscriber number of the dial-in number. When a call is made by an extension which does not have an Extension Calling Number assigned (Program 21-13), the system sends the calling number for the ISDN trunk defined in Program 21-12.

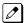

If a Calling Party Number is assigned in both Programs 21-12 and 21-13, the system sends the data in Program 21-13.

#### **Input Data**

| Extension Number | Maximum eight digits |
|------------------|----------------------|
|------------------|----------------------|

| Item<br>No. | Item                         | Input Data                                                                  | Description                                                                                                    | Default    |
|-------------|------------------------------|-----------------------------------------------------------------------------|----------------------------------------------------------------------------------------------------|------------|
| 01          | Calling Party Number<br>Data | Maximum of 16 digits (0 ~ 9, *, #) Most Telco's will only accept 10 digits. | This program is used to assign a calling party number per station. If CPN information is programmed on both the trunk and station when a call is made the CPN from the station will be sent to the Telco. | No Setting |

#### **Conditions**

None

#### **Feature Cross Reference**

ISDN Compatibility

# **Program 21: Outgoing Call Setup**

# 21-14: Walking Toll Restriction Password Setup

Level:

<u>SA</u>

### **Description**

Use **Program 21-14 : Walking Toll Restriction Password Setup** to assign the password and Toll Restriction Class for Walking Toll Restriction. Each code has six digits, using any combination of  $0 \sim 9$ , # and \*.

#### **Input Data**

| ID Table Number | 1 ~ 500 (V6.0 Changed) |
|-----------------|------------------------|
|-----------------|------------------------|

| Ite: |   | ltem                                     | Input Data        | Default    |
|------|---|------------------------------------------|-------------------|------------|
| 01   | 1 | User ID                                  | Dial (Six digits) | No Setting |
| 02   | 2 | Walking Toll Restriction Class<br>Number | 1 ~ 15            | 1          |

#### **Conditions**

None

### **Feature Cross Reference**

• Code Restriction/Toll Restriction

**Program** 

# **Program 21: Outgoing Call Setup**

# 21-15 : Individual Trunk Group Routing for Extensions

Level:

### **Description**

Program

Use Program 21-15: Individual Trunk Group Routing for Extensions to designate the alternate trunk access route accessed when a user dials the Alternate Trunk Route Access Code. Refer to Program 11-09: Trunk Access Code on page 2-68 when setting up alternate trunk codes. Refer to 14-06: Trunk Group Routing on page 2-117 to set up the trunk routes. When entering data for this option, enter the route number or 0 to prevent routing.

#### **Input Data**

| Extension Number | Maximum eight digits |
|------------------|----------------------|
|                  |                      |
| Day/Night Mode   | 1 ~ 8                |

| Item<br>No. | Item               | Input Data                                          | Description                                                                                                    | Default |
|-------------|--------------------|-----------------------------------------------------|----------------------------------------------------------------------------------------------------|---------|
| 01          | Route Table Number | 0 ~ 25<br>0 = No Setting (Calls will<br>not route.) | This assigns extensions per day/night mode to a route table (PRG 14-06-01). This program follows the special trunk access code from PRG 11-01-01 and 11-09-02. | 0       |

#### **Conditions**

None

### **Feature Cross Reference**

· Central Office Calls, Placing

# **Program 21: Outgoing Call Setup**

21-16: Trunk Group Routing for Networking

Level:

(This Program is available for V1.5 or higher)

### **Description**

Use **Program 21-16: Trunk Group Routing for Networking** to assign Program 14-06 routes for a networked system. This is required to seize the trunk in a networked system (Extension in System A tries to make an external call using a trunk in System B).

The route number is specified for each system ID  $(01 \sim 04)$ .

### **Input Data**

| System ID      | 01 ~ 04 |
|----------------|---------|
|                |         |
| Day/Night Mode | 1~8     |

| Item<br>No. | Item                  | Input Data                                          | Description                                                                                                    | Default | Related<br>Program |
|-------------|-----------------------|-----------------------------------------------------|----------------------------------------------------------------------------------------------------|---------|--------------------|
| 01          | Route Table<br>Number | 0 ~ 25<br>0 = No Setting (Calls<br>will not route.) | If a call comes in from across the network, this program determines the route table (PRG 14-06-01) that will be accessed in the local system. | 1       | 14-06-01           |

### **Conditions**

None

### **Feature Cross Reference**

SL-Net

**Program** 

# **Program 21: Outgoing Call Setup**

# 21-17: IP Trunk (SIP) Calling Party Number Setup for Trunk

Level:

IN

### **Description**

Program

Use **Program 21-17: IP Trunk (SIP) Calling Party Number Setup for Trunk** set the SIP calling party number for individual trunks.

### **Input Data**

| Trunk Port Number | 001 ~ 084 |
|-------------------|-----------|
|-------------------|-----------|

| Item<br>No. | Item                                | Input Data                    | Default    | Related<br>Program   |
|-------------|-------------------------------------|-------------------------------|------------|----------------------|
| 01          | Calling Party Number (V2.0 Changed) | Up to 16 digits (1 ~ 0, *, #) | No Setting | 15-01-04<br>20-08-13 |

#### **Conditions**

None

### **Feature Cross Reference**

None

# **Program 21: Outgoing Call Setup**

21-19: IP Trunk (SIP) Calling Party Number Setup for Extension

Level:

### **Description**

Use **Program 21-19: IP Trunk (SIP) Calling Party Number Setup for Extension** to set the SIP calling party number for an individual extension.

#### **Input Data**

| Extension Number        | Up to eight digits |
|-------------------------|--------------------|
|                         |                    |
| Profile<br>(V5.0 Added) | 1~2                |

| Item<br>No. | Item                 | Input Data                    | Default    | Related<br>Program   |
|-------------|----------------------|-------------------------------|------------|----------------------|
| 01          | Calling Party Number | Up to 16 Digits (1 ~ 0, *, #) | No Setting | 15-01-04<br>20-08-13 |

#### **Conditions**

None

### **Feature Cross Reference**

None

**Program** 

# **Program 21: Outgoing Call Setup**

# 21-20 : SIP Trunk Call Discernment Setup for Extension

Level:

<u>SB</u>

### **Description**

Use **Program 21-20 : SIP Trunk Call Discernment Setup for Extension** to set the SIP Trunk Call Discernment.

### **Input Data**

| Extension Number | Up to eight digits |
|------------------|--------------------|
|------------------|--------------------|

| Item<br>No. | Item             | Input Data        | Default |
|-------------|------------------|-------------------|---------|
| 01          | Discernment Tone | 0 = Off<br>1 = On | 1       |

#### **Conditions**

None

### **Feature Cross Reference**

None

Program

# **Program 21: Outgoing Call Setup**

21-21 : Toll Restriction for Trunks (Seized Trunk Basis Setting)

Level:

### **Description**

Use Program 21-21: Toll Restriction for Trunks (Seized Trunk Basis Setting) to define the toll restriction class to each trunk. The details of toll restriction are defined by Programs 21-05 and 21-06.

This program is compared to Station Restriction Class. The higher class is applied.

### **Input Data**

|  | Trunk Port Number | 001 ~ 084 |
|--|-------------------|-----------|
|--|-------------------|-----------|

| Item<br>No. | Item              | Input Data                    | Description                                                                                                    | Default | Related<br>Program |
|-------------|-------------------|-------------------------------|----------------------------------------------------------------------------------------------------|---------|--------------------|
| 01          | Restriction Class | 1 ~ 15 = Toll Class 1 ~<br>15 | Per Day/Night Mode assign a toll restriction class to each trunk. It is recommended to not use class 2, because by default all stations are assigned in class 2. | 1       | 14-01-08<br>21-05  |

#### **Conditions**

None

### **Feature Cross Reference**

None

**Program** 

# **Program 21: Outgoing Call Setup**

# 21-22 : CO Message Waiting Indication - Call Back Settings

Level:

IN

Program

### **Description**

Use **Program 21-22 : CO Message Waiting Indication - Call Back Settings** to define the settings of CO Message Waiting Indication.

### **Input Data**

| Trunk Port Number | 001 ~ 084 |
|-------------------|-----------|
|-------------------|-----------|

| Item<br>No. | Item                                    | Input Data                                     | Description                                         | Default |
|-------------|-----------------------------------------|------------------------------------------------|-----------------------------------------------------|---------|
| 01          | CO MWI Call Back En-<br>abling          | 0 = No VMWI Service<br>1 = Enable VMWI Service | Enable or Disable CO MWI Call Back.                 | 0       |
| 02          | CO MWI Call Back<br>Number Area Setting | 0 ~ 999                                        | Define the Speed Dial Bin number for MWI Call Back. | 999     |

#### **Conditions**

None

### **Feature Cross Reference**

None

# **Program 21: Outgoing Call Setup**

21-26: Home NPA Setup

Level:

(This Program is available for V4.0 or higher)

### **Description**

Use **Program 21-26: Home NPA Setup** to set the home NPA dial. Order to use this program PRG 21-01-20 needs to set to 2: Automatic Call Back.

### **Input Data**

| Index | 1 ~ 16 |
|-------|--------|
|-------|--------|

| Item<br>No. | Item     | Input Data                              | Description                                                                                  | Default | Related<br>Program                                       |
|-------------|----------|-----------------------------------------|----------------------------------------------------------------------------------------------|---------|----------------------------------------------------------|
| 01          | Home NPA | Up to 3 digits (0 ~ 9, *) * = Wild Card | Set the NPA (Home Area Code)  If using wild card "*" make sure it is 3 digits (Example: 1**) | None    | 21-01-20<br>21-01-21<br>21-01-22<br>21-27-01<br>21-28-01 |

#### **Conditions**

None

### **Feature Cross Reference**

None

**Program** 

# **Program 21: Outgoing Call Setup**

21-27: HNPA Exceptions Setup

Level:

(This Program is available for V4.0 or higher)

Program

21

### **Description**

Use **Program 21-27 : HNPA Exceptions Setup** to set the dial number sent. Order to use this program PRG 21-01-20 needs to set as 2: Automatic Call Back.

### **Input Data**

| Index | 1 ~ 96 |
|-------|--------|
|-------|--------|

| Item<br>No. | Item            | Input Data                                 | Description                                                                                                    | Default | Related<br>Program                                       |
|-------------|-----------------|--------------------------------------------|----------------------------------------------------------------------------------------------------|---------|----------------------------------------------------------|
| 01          | HNPA Exceptions | Up to 6 digits (0 ~ 9, *)<br>* = Wild Card | It is a 6 digits starting with Area Code which you want to have an exception to it.  If using wild card "*" make sure it is 6 digits (Example: 123***) | None    | 21-01-20<br>21-01-21<br>21-01-22<br>21-26-01<br>21-28-01 |

#### **Conditions**

None

### **Feature Cross Reference**

None

# **Program 21: Outgoing Call Setup**

21-28: Foreign NPA Locals Setup

Level:

(This Program is available for V4.0 or higher)

### **Description**

Use **Program 21-28 : Foreign NPA Locals Setup** to set the dial number sent. Order to use this program PRG 21-01-20 needs to set as 2: Automatic Call Back.

### **Input Data**

| System Number | 1 ~ 96 |
|---------------|--------|
|---------------|--------|

| Item<br>No. | Item                   | Input Data                              | Description                                                                                                    | Default | Related<br>Program                                       |
|-------------|------------------------|-----------------------------------------|----------------------------------------------------------------------------------------------------|---------|----------------------------------------------------------|
| 01          | Foreign NPA Exceptions | Up to 6 digits (0 ~ 9, *) * = Wild Card | Foreign NPA Locals, this is used to make exceptions of some area code office code combinations that are not within your home area code but may be dialed as a local call (Such as Metro-Lines)  If using wild card "*" make sure it is 6 digits (Example: 123***) | None    | 21-01-20<br>21-01-21<br>21-01-22<br>21-26-01<br>21-27-01 |

### **Conditions**

None

### **Feature Cross Reference**

None

**Program** 

# **Program 22 : Incoming Call Setup** 22-01 : System Options for Incoming Calls

Level:

### **Description**

**Use Program 22-01 : System Options for Incoming Calls** to define the system options for incoming calls.

### **Input Data**

| Item<br>No. | Item                                         | Input Data                                            | Description                                                                                                    | Default | Related<br>Program                                                |
|-------------|----------------------------------------------|-------------------------------------------------------|----------------------------------------------------------------------------------------------------|---------|-------------------------------------------------------------------|
| 01          | Incoming Call<br>Priority                    | 0 = Intercom Call Priority<br>1 = Trunk Call Priority | Use this option to determine if Intercom calls or trunk calls have answer priority when both are ringing simultaneously.                                                                                                  | 1       | 15-02-22                                                          |
| 02          | Incoming Call<br>Ring No Answer<br>Alarm     | 0 = Disable (Off)<br>1 = Enable (On)                  | If enabled, an incoming call that rings longer than the Ring No Answer Alarm interval (22-01-03), changes to a unique ring cadence to indicate that the call has been ringing too long. If disabled, this does not occur. | 0       | 22-01-03<br>22-01-04                                              |
| 03          | Ring No Answer<br>Alarm Time                 | 0 ~ 64800 seconds                                     | If a trunk rings a multiline telephone longer than this interval, the system changes the ring cadence. This indicates to the user that the call has been ringing too long.                                                | 60      | 22-01-02                                                          |
| 04          | DIL No Answer<br>Recall Time                 | 0 ~ 64800 seconds<br>0 = No Overflow                  | A DIL that rings its programmed destination longer than this interval diverts to the DIL No Answer Ring Group (set in Program 22-08).                                                                                     | 0       |                                                                   |
| 06          | DID Ring-No-Answer Time                      | 0 ~ 64800 seconds                                     | In systems with DID Ring-No-Answer Intercept, this sets the Ring-No-Answer time. This time is how long a DID call rings the destination extension before rerouting to the intercept ring group.                           | 20      | 22-12                                                             |
| 07          | DID Incoming<br>Ring Group No<br>Answer Time | 0 ~ 64800 seconds                                     |                                                                                                    | 20      |                                                                   |
| 08          | DID Pilot Call No<br>Answer Time             | 0 ~ 64800 seconds                                     |                                                                                                    | 60      |                                                                   |
| 09          | DID to Trunk to<br>Trunk no answer<br>timer  | 0 ~ 64800 seconds                                     |                                                                                                    | 20      |                                                                   |
| 10          | VRS Waiting<br>Message Opera-<br>tion        | 0 = Automatic Operation<br>1 = Manual Operation       | Set up the operation mode for Auto Attendant and Queuing Message.                                                                                                    | 0       | 22-14<br>22-15<br>22-08<br>22-04<br>22-01-04<br>20-15-11<br>15-07 |

Program

| Item<br>No. | Item                                    | Input Data        | Description                                                                                                    | Default | Related<br>Program               |
|-------------|-----------------------------------------|-------------------|----------------------------------------------------------------------------------------------------|---------|----------------------------------|
| 11          | VRS Waiting<br>Message Interval<br>Time | 0 ~ 64800 seconds | Setup the sending duration time of<br>the Auto - Attendant & Queuing.<br>The message is repeatedly sent out<br>during the specified time. | 20      | 22-14-06<br>22-15-06<br>41-11-06 |
| 12          | Mobile Extension answer time            | 0~ 64800 seconds  |                                                                                                    | 3       | 15-22-04                         |

### **Conditions**

None

### **Feature Cross Reference**

• Central Office Calls, Answering

Program

# **Program 22: Incoming Call Setup**

22-02 : Incoming Call Trunk Setup

Level:

### **Description**

Use **Program 22-02 : Incoming Call Trunk Setup** to assign the incoming trunk type for each trunk. There is one item for each Night Service Mode.

### **Input Data**

**Program** 

| Trunk Port Number | 001 ~ 084 |
|-------------------|-----------|
|                   |           |
| Day/Night Mode    | 1~8       |

| Item<br>No. | Item          | Input Data                                                                                                    | Description                                                                | Default | Related<br>Program |
|-------------|---------------|----------------------------------------------------------------------------------------------------|----------------------------------------------------------------------------|---------|--------------------|
| 01          | Incoming Type | 0 = Normal<br>1 = VRS (second dial<br>tone if no VRS instal-<br>led)<br>2 = DISA<br>3 = DID<br>4 = DIL<br>5 = E&M Tie line<br>6 = Delayed VRS<br>7 = ANI/DNIS<br>8 = DID (DDI) Mode<br>Switching | Use this option to set the feature type for the trunk you are programming. | 0       | 14-04              |

#### **Conditions**

- When connecting to T1 trunks, after changing Program 22-02-01 to match the Telco connected T1 service type, the T1 cable or the T1 unit must be unplugged and then reconnected for the T1 unit to sync
- When the trunk type is set to 3 (DID), the DID Transfer to Destination in 22-11-04 for each DID feature is not supported. This feature is supported only for DID trunks when assigned as VRS.
- When the trunk type is set to 3 (DID), the DID Intercept Destination feature for each DID is not supported. This feature is supported only for DID trunks assigned as VRS.

#### **Feature Cross Reference**

Central Office Calls, Answering

# **Program 22: Incoming Call Setup**

22-03: Trunk Ring Tone Range

Level:

### **Description**

Use **Program 22-03 : Trunk Ring Tone Range** to select the ring tone range for the trunk. The trunk uses a ring tone in the range selected when it rings an extension. Eight ring tones are available. Customize the Trunk Ring Tones in Program 82-01.

#### **Input Data**

| Trunk Port Number | 001 ~ 084 |
|-------------------|-----------|

| Item<br>No. | Item              | Input Data                                         | Description                                                                                                    | Default | Related<br>Program |
|-------------|-------------------|----------------------------------------------------|----------------------------------------------------------------------------------------------------|---------|--------------------|
| 01          | Ring Tone Pattern | 1 = Ring Tone Pattern 2<br>2 = Ring Tone Pattern 3 | Use this program to select the ring tone range for the trunk. The trunk uses a ring tone in the range selected when it rings an extension. Four Ring Tones are available (V2.0 or lower).  Eight Ring Tones are available (V3.0 or higher). | 0       | 15-02              |

**Table 2-6 Program 22-03 - Incoming Signal Frequency Patterns** 

| Incoming Signal<br>Frequency Pattern | Туре   | Frequency 1 | Frequency 2 | Modulation |
|--------------------------------------|--------|-------------|-------------|------------|
| Pattern 1                            | High   | 1100Hz      | 1400Hz      | 16Hz       |
|                                      | Middle | 660Hz       | 760Hz       | 16Hz       |
|                                      | Low    | 520Hz       | 660Hz       | 16Hz       |
| Pattern 2                            | High   | 1100Hz      | 1400Hz      | 8Hz        |
|                                      | Middle | 660Hz       | 760Hz       | 8Hz        |
|                                      | Low    | 520Hz       | 660Hz       | 8Hz        |
| Pattern 3                            | High   | 2000Hz      | 760Hz       | 16Hz       |
|                                      | Middle | 1400Hz      | 660Hz       | 16Hz       |
|                                      | Low    | 1100Hz      | 540Hz       | 16Hz       |
| Pattern 4                            | High   | 2000Hz      | 760Hz       | 8Hz        |
|                                      | Middle | 1400Hz      | 660Hz       | 8Hz        |
|                                      | Low    | 1100Hz      | 540Hz       | 8Hz        |
| Pattern 5 (V3.0 Added)               | High   | 1400Hz      | 540Hz       | 16Hz       |
|                                      | Middle | 760Hz       | 540Hz       | 16Hz       |
|                                      | Low    | 660Hz       | 540Hz       | 16Hz       |

Program

| Incoming Signal Frequency Pattern | Туре   | Frequency 1 | Frequency 2 | Modulation |
|-----------------------------------|--------|-------------|-------------|------------|
| Pattern 6 (V3.0 Added)            | High   | 1400Hz      | 540Hz       | 8Hz        |
|                                   | Middle | 760Hz       | 540Hz       | 8Hz        |
|                                   | Low    | 660Hz       | 540Hz       | 8Hz        |
| Pattern 7 (V3.0 Added)            | High   | 2000Hz      | 1100Hz      | 16Hz       |
|                                   | Middle | 2000Hz      | 540Hz       | 16Hz       |
|                                   | Low    | 1100Hz      | 760Hz       | 16Hz       |
| Pattern 8 (V3.0 Added)            | High   | 2000Hz      | 1100Hz      | 8Hz        |
|                                   | Middle | 2000Hz      | 540Hz       | 8Hz        |
|                                   | Low    | 1100Hz      | 760Hz       | 8Hz        |

Program

**22** 

### **Conditions**

None

# **Feature Cross Reference**

• Selectable Ring Tones

# **Program 22: Incoming Call Setup**

# 22-04 : Incoming Extension Ring Group Assignment

Level:

SA

### Description

Use Program 22-04: Incoming Extension Ring Group Assignment to assign extensions to Ring Groups. Calls ring extensions according to Ring Group programming. Use Program 22-05 to assign trunks to Ring Groups and use Program 22-06 to set the ringing for the phones. An Incoming Ring Group (IRG) can have up to 32 extension numbers assigned.

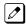

There are 25 available Ring Groups.

#### **Input Data**

| Incoming Ring Group Number | 01 ~ 25 |
|----------------------------|---------|
| 3 3 1                      | ·       |

| Item<br>No. | Item                  | Input Data           | Description                                                                                                    | Default                                                                                       | Related<br>Program      |
|-------------|-----------------------|----------------------|----------------------------------------------------------------------------------------------------|-----------------------------------------------------------------------------------------------|-------------------------|
| 01          | Extension Num-<br>ber | Maximum eight Digits | Use this program to assign extensions (up to 32) to Ring Groups. Calls ring extensions according to Ring Group programming. | Group01 has<br>101, 102, 103,<br>104, 105, 106,<br>107, and 108<br>(First 8 ports<br>ringing) | 22-02<br>22-05<br>22-06 |

#### **Conditions**

None

### **Feature Cross Reference**

· Ring Groups

**Program** 

# **Program 22: Incoming Call Setup**

# 22-05 : Incoming Trunk Ring Group Assignment

Level:

### **Description**

Use **Program 22-05 : Incoming Trunk Ring Group Assignment** to assign trunks to incoming Ring Groups. There are 25 available Ring Groups.

### Input Data

Program

| Trunk Port Number | 001 ~ 084 |
|-------------------|-----------|
|                   |           |

| Item<br>No. | Item                                       | Input Data                                                                             | Description                                                                                  | Default | Related<br>Program |
|-------------|--------------------------------------------|----------------------------------------------------------------------------------------|----------------------------------------------------------------------------------------------|---------|--------------------|
| 01          | Incoming Group<br>Number (V1.5<br>Changed) | 0 = No Setting<br>01 ~ 25 = Incoming<br>Ring group<br>102 = VM<br>103 = Centralized VM | Use this program to assign Normal<br>Ring Trunks (22-02) to Incoming<br>Ring Groups (22-04). | 1       | 22-04<br>22-06     |

### **Conditions**

None

### **Feature Cross Reference**

• Ring Groups

# **Program 22: Incoming Call Setup**

22-06: Normal Incoming Ring Mode

Level:

### **Description**

Use **Program 22-06: Normal Incoming Ring Mode** to define whether or not an extension should ring for the Normal Incoming Ring Mode.

### **Input Data**

| Extension Number | Maximum eight digits |
|------------------|----------------------|
|                  |                      |
| Day/Night Mode   | 1 ~ 8                |

| - 1 | tem<br>No. | ltem                  | Input Data              | Default | Related<br>Program |
|-----|------------|-----------------------|-------------------------|---------|--------------------|
|     | 01         | Incoming Group Number | 0 = No Ring<br>1 = Ring | 1       | 22-04<br>22-05     |

### **Conditions**

None

### **Feature Cross Reference**

· Central Office Calls, Answering

**Program** 

# **Program 22: Incoming Call Setup**

22-07: DIL Assignment

Level:

### **Description**

Program

Use **Program 22-07 : DIL Assignment** to assign the destination extension or Department Calling Group for each DIL Incoming trunk. A DIL rings an extension directly, without any other Access Map or Ring Group programming. If an extension has a line key, the DIL rings the line key. Use Program 22-02 to designate a trunk as a DIL. You can make eight DIL assignments, one for each Night Service mode.

#### **Input Data**

| Trunk Port Number | 001 ~ 084 |  |
|-------------------|-----------|--|
|                   |           |  |
| Day/Night Mode    | 1 ~ 8     |  |

| Item | Item | Input Data | Description | Default |
|------|------|------------|-------------|---------|

| Item<br>No. | ltem                                    | Input Data                        | Description                                                | Default    |
|-------------|-----------------------------------------|-----------------------------------|------------------------------------------------------------|------------|
| 01          | Number of Transfer-<br>ring Destination | Maximum of 8 digits (0 ~ 9, *, #) | Assign extension or department group number for DIL trunk. | No Setting |

#### **Conditions**

• Program 22-02 must be set to four for the trunk.

#### **Feature Cross Reference**

• Direct Inward Line (DIL)

# **Program 22: Incoming Call Setup**

22-08 : DIL/IRG No Answer Destination

Level:

### **Description**

For DIL Delayed Ringing, use **Program 22-08 : DIL/IRG No Answer Destination** to assign the DIL No Answer Ring Group. An unanswered DIL rings this group after the DIL No Answer Time expires (Program 22-01-04). DIL Delayed Ringing can also reroute outside calls ringing a Ring Group. Make eight assignments, one for each Night Service mode.

#### **Input Data**

| Trunk Port Number | 001 ~ 084 |
|-------------------|-----------|
|                   |           |
| Day/Night Mode    | 1 ~ 8     |

| Item<br>No. | Item                                 | Input Data                                                                          | Default                                                                                 |
|-------------|--------------------------------------|-------------------------------------------------------------------------------------|-----------------------------------------------------------------------------------------|
| 01          | Incoming Group Number (V1.5 Changed) | 0 = No Setting<br>01 ~ 25 = Incoming Ring group<br>102 = VM<br>103 = Centralized VM | Group01 has 101, 102,<br>103, 104, 105, 106,<br>107, and 108 (First 8<br>ports ringing) |

#### **Conditions**

None

### **Feature Cross Reference**

- Direct Inward Line (DIL)
- Ring Group

**Program** 

# Program 22: Incoming Call Setup 22-09: DID Basic Data Setup

Level:

### **Description**

Use **Program 22-09 : DID Basic Data Setup** to define the basic setting of Dial-In incoming calls for each trunk group.

### **Input Data**

Trunk Group Number 01 ~ 25

| Item<br>No. | Item                                | Input Data                                                                                        | Description                                                                                                    | Default    |
|-------------|-------------------------------------|---------------------------------------------------------------------------------------------------|----------------------------------------------------------------------------------------------------|------------|
| 01          | Expected Number of Digits           | 1~8                                                                                               | Enter the number of digits the table expects to receive from the Telco. Use this program to make the system compatible with 3- and 4-digit DID service. If ISDN trunks, we analyze the last digits that are set here. If it is T-1 or analog DID, it analyzes the first digits that are assigned here. | 4          |
| 02          | Received Vacant<br>Number Operation | 0 = Disconnect (call denied)<br>1 = Transfer (call routed to PRG 22-12)                           | If the system receives a DID that is not routed this program sets what the system does with the call.  If the setting data is a (0), Disconnect, the system will deny the call.  If the setting data is a (1), Transfer, the call will be routed to the ring group specified in PRG 22-12-01.          | 0          |
| 03          | Sub-Addressing<br>Mode              | 0 = Extension # Specify<br>(Intercom)<br>1 = DID Conversion Ta-<br>ble                            |                                                                                                    | 0          |
| 04          | DID Receiving Mode for ISDN         | 0 = Enbloc Receiving<br>1 = Overlap Receiving                                                     |                                                                                                    | 0          |
| 05          | Local Code Digits                   | 0 ~ 15 (0 = No Local<br>Code)                                                                     | (Only Overlap Receiving Mode)                                                                                                    | 0          |
| 06          | Local Code                          | Dial (maximum 16 digits)                                                                          | (Only Overlap Receiving Mode)                                                                                                    | No Setting |
| 07          | Pilot Code                          | Dial (1 digit : 0 ~ 9)                                                                            | (Only Overlap Receiving Mode)                                                                                                    | No Setting |
| 08          | T302 Time-out Operation             | 0 = Disconnect (Cut)<br>1 = Transfer (Refer to<br>Program 22-12 : DID In-<br>tercept Ring Group.) | (Only Overlap Receiving Mode)                                                                                                    | 0          |

#### **Conditions**

None

Program

#### **Feature Cross Reference**

• Direct Inward Dialing (DID)

Program

# **Program 22: Incoming Call Setup**

22-10 : DID Translation Table Setup

Level:

Program

#### **Description**

Use **Program 22-10 : DID Translation Table Setup** to specify the size of the DID Translation Tables. There are 800 (V1.5 or higher) Translation Table entries that you can allocate among 20 Translation Tables.

#### **Input Data**

| Conversion Table Area Number | 01 ~ 20 |
|------------------------------|---------|

| Item<br>No. | Item                           | Input Data       | Default     |
|-------------|--------------------------------|------------------|-------------|
| 01          | 1st Area Setup (Start Address) | 0 ~ 800          | Refer below |
|             | 1st Area Setup (End Address)   | (0 = No Setting) |             |
|             | 2nd Area Setup (Start Address) |                  |             |
|             | 2nd Area Setup (End Address)   |                  |             |

#### Default

| Conversion Ta- | 1st         |           | 2nd         |           |
|----------------|-------------|-----------|-------------|-----------|
| ble Area       | Start Table | End Table | Start Table | End Table |
| 1              | 1           | 200       | 0           | 0         |
| 2              | 201         | 400       | 0           | 0         |
| 3              | 401         | 600       | 0           | 0         |
| 4              | 601         | 800       | 0           | 0         |
| 5              | 0           | 0         | 0           | 0         |
| :              | :           | :         | :           | :         |
| 20             | 0           | 0         | 0           | 0         |

#### **Conditions**

None

#### **Feature Cross Reference**

• Direct Inward Dialing (DID)

# **Program 22: Incoming Call Setup**

#### 22-11: DID Translation Number Conversion

Level:

<u>SA</u>

#### **Description**

Use **Program 22-11 : DID Translation Number Conversion** to specify for each Translation Table entry (800).

- The digits received by the system (eight maximum)
- The extension the system dials after translation (36 digits maximum)
- The name that should show on the dialed extension display when it rings (12 characters maximum)
- The Transfer Target 1 and 2

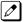

If the Transfer Targets are busy or receive no answer, those calls are transferred to the final transfer destination (Program 22-10).

· Operation Mode

Use the following chart when entering and editing text for names. Press the key once for the first character, twice for the second character, etc. For example, to enter a C, press 2 three times.

|                               | Key for Entering Names                                                                                                    |  |  |  |
|-------------------------------|----------------------------------------------------------------------------------------------------|--|--|--|
| When entering names in the pr | When entering names in the procedures below, refer to this chart. Names can have up to 12 digits.                                                                                                    |  |  |  |
| Use this keypad digit         | When you want to                                                                                                    |  |  |  |
| 1                             | Enter characters: 1 @ [¥] ^ _ `{ } → ← Á À Â Ã Å Æ Ç É Ê ì ó 0                                                                                                    |  |  |  |
| 2                             | Enter characters: A-C, a-c, 2.                                                                                                    |  |  |  |
| 3                             | Enter characters: D-F, d-f, 3.                                                                                                    |  |  |  |
| 4                             | Enter characters: G-I, g-i, 4.                                                                                                    |  |  |  |
| 5                             | Enter characters: J-L, j-I, 5.                                                                                                    |  |  |  |
| 6                             | Enter characters: M-O, m-o, 6.                                                                                                    |  |  |  |
| 7                             | Enter characters: P-S, p-s, 7.                                                                                                    |  |  |  |
| 8                             | Enter characters: T-V, t-v, 8.                                                                                                    |  |  |  |
| 9                             | Enter characters: W-Z, w-z, 9.                                                                                                    |  |  |  |
| 0                             | Enter characters: 0 ! " # \$ % & ' ( ) ô õ ú å ä æ ö ü α ε θ B                                                                                                    |  |  |  |
| *                             | Enter characters: * + , / : ; < = > ? $\pi \Sigma \sigma \Omega \propto \phi \pounds$                                                                                                    |  |  |  |
| #                             | # = Accepts an entry (only required if two letters on the same key are needed - ex : TOM). Pressing # again = Space. (In system programming mode, use the right arrow soft key instead to accept and/or add a space.) |  |  |  |
| Clear/Back                    | Clear the character entry one character at a time.                                                                                                    |  |  |  |
| Flash                         | Clear all the entries from the point of the flashing cursor and to the right.                                                                                                    |  |  |  |

#### **Input Data**

| Conversion Table Number | 001 ~ 800 |
|-------------------------|-----------|

**Program** 

| Item<br>No. | Item                             | Input Data                                                                                                    | Description                                                                                                    | Default    |
|-------------|----------------------------------|----------------------------------------------------------------------------------------------------|----------------------------------------------------------------------------------------------------|------------|
| 01          | Received Number                  | Maximum eight digits (0 ~ 9, *, #)                                                                                                    | This is the received DID digits.                                                                                                    | No Setting |
| 02          | Target Number                    | Maximum 36 digits (0 ~ 9, *, #, @)                                                                                                    | Enter the destination number to which the DID number is sent.                                                                                                    | No Setting |
| 03          | DID Name                         | Maximum 12 characters                                                                                                    | This is the name that is assigned to the DID digits when it rings the extension.                                                                                                    | No Setting |
| 04          | Transfer Operation<br>Mode       | 0 = No Transfer<br>1 = Busy<br>2 = No Answer<br>3 = Busy/No Answer                                                                                                    | The transfer operation mode allows DID calls to have more routing options than just the target number. If the transfer operation mode is set to "No Transfer" calls will only be delivered to the Target Number specified in PRG 22-11-02. If set to one of the three other modes, it will follow that mode through all assigned transfer destinations.                 | 0          |
| 05          | Transfer Destination<br>Number 1 | 0 = No setting<br>01 ~ 25 = Incoming Ring<br>Group<br>102 = VM<br>103 = Centralized VM<br>(V1.5 Added)<br>201 ~ 232 = Department<br>Group<br>400 = VRS<br>401 = DISA<br>501 ~ 599 = Valid Extension Number/VRS Message (V2.0 Change)<br>(VRS Message No.)<br>1000 ~ 1999 = Common<br>ABB Dial (000 ~ 999) |                                                                                                    | 0          |
| 06          | Transfer Destination<br>Number 2 | 0 = No setting<br>01 ~ 25 = Incoming Ring<br>Group<br>102 = VM<br>103 = Centralized VM<br>(V1.5 Added)<br>201 ~ 232 = Department<br>Group<br>400 = VRS<br>401 = DISA<br>501 ~ 599 = Valid Extension Number/VRS Message (V2.0 Change)<br>(VRS Message No.)<br>1000 ~ 1999 = Common<br>ABB Dial (000 ~ 999) | 400 - Allow the outside party to dial a different extension number in the translation table (for example, ring no answer to a dialed number, the caller then hears a dial tone, allowing them to enter another Valid Extension Number).  401 - Provide the caller with DISA dialing options (requires using the DISA password).  This applies to 22-11-05 and 22-11-06. | 0          |
| 07          | Call Waiting                     | 0 = Disable (No)<br>1 = Enable (Yes)                                                                                                    | Program 20-09-07 overrides this setting.                                                                                                    | 0          |
| 08          | Maximum Number of DID Calls      | 0 ~ 084 (0 = No limit)<br>0 = No Limit (Can receive as many calls as<br>you have available<br>trunks.)                                                                                                    | Per DID translation table a DID can be limited to only accept a certain amount of calls. If a call is delivered to the system when the limit has been reached, the outside caller will receive a busy tone.                                                                                                    | 0          |
| 09          | Music on Hold Source             | 0 = IC/MOH Port<br>1 = BGM Port                                                                                                    |                                                                                                    | 0          |

| Item<br>No. | Item                            | Input Data                                                                                                    | Description                                                                                                    | Default |
|-------------|---------------------------------|----------------------------------------------------------------------------------------------------|----------------------------------------------------------------------------------------------------|---------|
| 11          | Incoming Ring Group<br>Transfer | 0 = Disable (Calls will<br>not be routed to PRG<br>22-12.)<br>1 = Enable (Calls will be<br>routed to PRG 22-12.) | Enable (1) or disable (0) each conversation tables ability to follow the Ring Group programming defined in Program 22-12-01: DID Intercept Ring Group. If Program 22-11-05 (DID Translation Number Conversion, Transfer Destination Number 1) and Program 22-11-06 (DID Translation Number 2) are set, the priority of transferring is in this order (Program 22-11-05 then Program 22-11-06) then if Program 22-11-11 is enabled, the calls will overflow from Transfer Destination Number 2 to the destination programmed in PRG 22-12-01.  If the terminal is in Power Cutting mode from the ecology feature this command will not be applied. | 1       |

Program

22

#### **Conditions**

When the trunk type is set to 3 (DID) in 22-02-01, the DID Transfer Destination for each DID feature is not supported. This feature is supported only for DID trunks when assigned as VRS.

#### **Feature Cross Reference**

• Direct Inward Dialing (DID)

### **Program 22: Incoming Call Setup**

22-12: DID Intercept Ring Group

Level:

#### **Description**

**Program** 

22

For each DID Translation Table, use **Program 22-12 : DID Intercept Ring Group** to define the first destination group for DID calls.

Depending on the entry in Programs 22-09-02 and 22-11-04, the incoming calls route to the first destination group by the following:

- Vacant number intercept (vacant number means that no phone is connected, no station unit is installed, or the extension number is not defined in Program 11-02)
- · Busy intercept
- Ring-no-answer intercept

If the destination is 0, the calls are forwarded to the trunk ring group defined in Program 22-11 based on the table assigned to the DID trunk.

If Programs 22-11-05 and 22-11-06 are set, the priority of transferring is in this order: Program 22-11-05 + Program 22-11-06 + Program 22-12.

For busy and no-answer calls, if the first and third destinations are programmed, but the second destination is not, the incoming call goes to the third destination after the first destination. If the first and second destinations are not defined, but the third destination is, the call goes directly to the third destination.

#### **Input Data**

| Conversion Table Area Number | 01 ~ 20 |
|------------------------------|---------|
|                              |         |
| Day/Night Mode               | 1~8     |

| Item<br>No. | Item                                 | Input Data                                                                          | Default |
|-------------|--------------------------------------|-------------------------------------------------------------------------------------|---------|
| 01          | Incoming Group Number (V1.5 Changed) | 0 = No setting<br>01 ~ 25 = Incoming Ring group<br>102 = VM<br>103 = Centralized VM | 1       |

#### **Conditions**

None

#### **Feature Cross Reference**

Direct Inward Dialing (DID)

# **Program 22: Incoming Call Setup**

### 22-13 : DID Trunk Group to Translation Table Assignment

Level:

IN

#### **Description**

Use **Program 22-13 : DID Trunk Group to Translation Table Assignment** to assign the DID Trunk Groups to DID Translation Tables. DID trunks should be in their own group. If you have more than one type of DID trunk, put each type in a separate Trunk Group. For each Trunk Group, you make a Translation Table entry for each Night Service mode.

#### **Input Data**

| Trunk Group Number | 1 ~ 25 |
|--------------------|--------|
|                    |        |
| Day/Night Mode     | 1~8    |

| Item<br>No. | Item                         | Input Data                 | Default |
|-------------|------------------------------|----------------------------|---------|
| 01          | Conversion Table Area Number | 0 ~ 20<br>(0 = No Setting) | 1       |

#### **Conditions**

None

#### **Feature Cross Reference**

Direct Inward Dialing (DID)

**Program** 

# Program 22: Incoming Call Setup 22-14: VRS Delayed Message for IRG

Level:

Program

#### **Description**

Use **Program 22-14: VRS Delayed Message for IRG** (Incoming Group Ring) to define for each incoming ring group the timers, VRS message number and type of tone for VRS Waiting Message.

#### **Input Data**

| Incoming Ring Group Number | 1 ~ 25 |
|----------------------------|--------|
|----------------------------|--------|

| Item<br>No. | Item                                                         | Input Data                                           | Description                                                                                                    | Default |
|-------------|--------------------------------------------------------------|------------------------------------------------------|----------------------------------------------------------------------------------------------------|---------|
| 01          | 1 <sup>st</sup> Delayed Message<br>Start Time                | 0 ~ 64800 seconds                                    | Time before the VRS Delay Message is played for IRG.                                                           | 0       |
| 02          | 1 <sup>st</sup> Delayed Message<br>Number                    | 0 ~ 101<br>0 = No Message<br>101 = Fixed Message     | VRS message that is used for the 1st Delayed Message.                                                          | 0       |
| 03          | 1 <sup>st</sup> Delayed Message<br>Sending Count             | 0 ~ 255 (time)                                       | This is the number of times the 1st Delay Message is played. If set to 0, the 1st Delay Message is not played. | 0       |
| 04          | 2 <sup>nd</sup> Delayed Message<br>Number                    | 0 ~ 101<br>0 = No Message<br>101 = Fixed Message     | VRS message that is used for the 2nd Delayed Message.                                                          | 0       |
| 05          | 2 <sup>nd</sup> Delayed Message<br>Sending Count             | 0 ~ 255 (time)                                       | This is the number of times the 2nd Delay Message is played. If set to 0, the 2nd Delay Message is not played. | 0       |
| 06          | Tone Kind at Message<br>Interval                             | 0 = Ring Back Tone<br>1 = MOH Tone<br>2 = BGM Source | What is heard between the Delay Message.                                                                       | 0       |
| 07          | Disconnect Time Af-<br>ter the End of VRS<br>Delayed Message | 0 ~ 64800 seconds<br>0 = No Disconnect               | Time, after all 2nd Delay Messages are played, before the caller is disconnected.                              | 60      |

#### **Conditions**

None

#### **Feature Cross Reference**

None

2-276

Program 22 : Incoming Call Setup

# **Program 22: Incoming Call Setup**

# 22-15: VRS Delayed Message for Department Group

Level:

#### **Description**

Use **Program 22-15: VRS Delayed Message for Department Group** to define for each Department (Extension) Group the timers, VRS message number and tone kind for VRS Delayed Message. There are 32 available Department Groups.

#### **Input Data**

| Extension Group Number | 01 ~ 32 |
|------------------------|---------|
|                        |         |

| Item<br>No. | Item                                                         | Input Data                                           | Description                                                                                                    | Default |
|-------------|--------------------------------------------------------------|------------------------------------------------------|----------------------------------------------------------------------------------------------------|---------|
| 01          | 1 <sup>st</sup> Delayed Message<br>Start Time                | 0 ~ 64800 seconds                                    | Time before the VRS Delay Message is played for Department Group.                                              | 0       |
| 02          | 1 <sup>st</sup> Delayed Message<br>Number                    | 0 ~ 101<br>0 = No Message<br>101 = Fixed Message     | VRS message that is used for the 1st Delayed Message.                                                          | 0       |
| 03          | 1 <sup>st</sup> Delayed Message<br>Sending Count             | 0~255 (time)                                         | This is the number of times the 1st Delay Message is played. If set to 0, the 1st Delay Message is not played. | 0       |
| 04          | 2 <sup>nd</sup> Delayed Message<br>Number                    | 0 ~ 101<br>0 = No Message<br>101 = Fixed Message     | VRS message that is used for the 2nd Delayed Message.                                                          | 0       |
| 05          | 2 <sup>nd</sup> Delayed Message<br>Sending Count             | 0 ~ 255 (time)                                       | This is the number of times the 2nd Delay Message is played. If set to 0, the 2nd Delay Message is not played. | 0       |
| 06          | Tone Kind at Message<br>Interval                             | 0 = Ring Back Tone<br>1 = MOH Tone<br>2 = BGM Source | What is heard between the Delay Message.                                                                       | 0       |
| 07          | Disconnect Time Af-<br>ter the End of VRS<br>Delayed Message | 0 ~ 64800 seconds<br>0 = No Disconnect               | Time, after all 2nd Delay Messages are played, before the caller is disconnected.                              | 60      |

#### **Conditions**

None

#### **Feature Cross Reference**

· Department Group

**Program** 

# **Program 22: Incoming Call Setup**

## 22-16 : Private Call Refuse Target Area Setup

Level:

#### **Description**

Use **Program 22-16**: **Private Call Refuse Target Area Setup** to define Speed Dial group number for Private Call Refuse.

#### **Input Data**

| Item<br>No. | Item                       | Input Data                                                                  | Description                                                                                                    | Default |
|-------------|----------------------------|-----------------------------------------------------------------------------|----------------------------------------------------------------------------------------------------|---------|
| 01          | Speed Dial Group<br>Number | 0 ~ 32<br>0 = No Group Assigned<br>(Caller ID refuse will not<br>function.) | This program is used to assign a speed dial group (1 ~ 32) to be used for the caller ID refuse number matching storage. | 0       |

#### **Conditions**

None

#### **Feature Cross Reference**

· Department Group

Program

# **Program 22: Incoming Call Setup**

22-17 : Dial-In Conversion Table Area Setup for Time
Pattern

Level:

<u>SA</u>

#### **Description**

Use **Program 22-17: Dial-In Conversion Table Area Setup for Time Pattern** to define Time Zone and Dial-In Conversion Table (Program 22-11) for Time Pattern.

#### **Input Data**

| Conversion rable Number 001 - 300 (V2.0 Changed) |  | Conversion Table Number | 001 ~ 500 (V2.0 Changed) |
|--------------------------------------------------|--|-------------------------|--------------------------|
|--------------------------------------------------|--|-------------------------|--------------------------|

| Time Pattern Number   | 1~8 |
|-----------------------|-----|
| Time I ditem I tamber |     |

| Item<br>No. | Item                                 | Input Data                                                                 | Description                                                              | Default    |
|-------------|--------------------------------------|----------------------------------------------------------------------------|--------------------------------------------------------------------------|------------|
| 01          | Received Dial                        | Up to eight digits                                                         |                                                                          | No Setting |
| 02          | Start of Time                        | 0000 ~ 2359 (Time)                                                         | Define the Starting Time for each DID Translation table in PRG 22-17-01. | 0000       |
| 03          | End of Time                          | 0000 ~ 2359 (Time)                                                         | Define the Ending Time for each DID Translation table in PRG 22-17-01.   | 0000       |
| 04          | Dial-In Conversion Ta-<br>ble Number | 1 ~ 800 (These are the table entries in PRG 22-11.)                        |                                                                          | 0          |
| 05          | Day of week (V2.0<br>Added)          | 1: Sun 2: Mon 3: Tue 4: Wed 5: Thu 6: Fri 8: Sun 9: Holiday 0 = Off 1 = On | Assign Day of Week for each DID conversion table.                        | 1          |

#### **Conditions**

None

#### **Feature Cross Reference**

None

**Program** 

# **Program 22: Incoming Call Setup**

22-18 : Private Call Assignment Setup

Level:

Program

#### **Description**

Use **Program 22-18: Private Call Assignment Setup** to define assignment and incoming ring pattern for Private Calls.

#### **Input Data**

| Item<br>No. | Item                     | Input Data                                                                                                    | Description                                                                                                    | Default    | Related<br>Program               |
|-------------|--------------------------|----------------------------------------------------------------------------------------------------|----------------------------------------------------------------------------------------------------|------------|----------------------------------|
| 01          | Transfer Mode            | 0 = Not Defined (Private call will not transfer to a user in the system, can be routed to VRS message in PRG 40-10-06.) 1 = Internal Dial (Specified in PRG 22-18-02) 2 = Incoming Ring Group (Specified in PRG 22-04) | Leave this program set to (0) Not Defined to route the Private caller to a VRS message to refuse the call. This program can also be used to route the Private caller to an internal destination (PRG 22-18-02) or a Ring Group (PRG 22-04). | 0          | 14-01-27<br>15-02-02<br>40-10-06 |
| 02          | Destination Number       | 1 = Internal Dial (up to<br>36 digits)<br>0 ~ 9, *, #, P, R, @<br>2 = Incoming Ring<br>Group<br>0 ~ 25                                                                                                    |                                                                                                    | No Setting | 14-01-27<br>15-02-02<br>40-10-06 |
| 03          | Incoming Ring<br>Pattern | Incoming Ring Pattern (0 ~ 13) (V3.0 Changed) 0 = Normal pattern 1 ~ 4 = Tone pattern (1 ~ 4) 5 ~ 9 = Scale pattern (1 ~ 5) 10 ~ 13 = Tone pattern (5 ~ 8) (V3.0 Added)                                                |                                                                                                    | 0          | 14-01-27<br>15-02-02<br>40-10-06 |

#### **Conditions**

None

#### **Feature Cross Reference**

None

Fe

# **Program 22: Incoming Call Setup**

22-20 : Flexible Ringing by Caller ID Setup

Level:

#### **Description**

Use **Program 22-20: Flexible Ringing by Caller ID Setup** to set flexible ringing by Caller ID per timer pattern mode.

#### **Input Data**

| Trunk Port Number | 001 ~ 084 |
|-------------------|-----------|
| Day/Night Mode    | 01 ~ 08   |

| Item<br>No. | ltem             | Input Data                | Default | Related<br>Program |
|-------------|------------------|---------------------------|---------|--------------------|
| 01          | Flexible Ringing | 0 = Disable<br>1 = Enable | 1       | 13-04<br>14-01-30  |

#### **Conditions**

None

#### **Feature Cross Reference**

None

**Program** 

# Program 23 : Answer Features Setup 23-02 : Call Pickup Groups

Level:

#### **Description**

Program

Use **Program 23-02 : Call Pickup Groups** to assign extensions to Call Pickup Groups. This program also lets you assign an extension Call Pickup Group priority. If two extensions in a group are ringing at the same time, Group Call Pickup intercepts the highest priority extension first.

1

There are 32 available Call Pickup Groups.

#### **Input Data**

| Extension Number Maximum eight digits |
|---------------------------------------|
|---------------------------------------|

| Group Number | 1 ~ 32 |
|--------------|--------|
|--------------|--------|

| Item<br>No. | Item     | Input Data                                      | Description                                                                                                    | Default                                                                                      | Related<br>Program                                                   |
|-------------|----------|-------------------------------------------------|----------------------------------------------------------------------------------------------------|----------------------------------------------------------------------------------------------|----------------------------------------------------------------------|
| 01          | Priority | Group No Priority Order<br>(1 - 32) - (1 - 999) | Use this program to assign extensions to Call Pickup Groups other than the extension group set up by a Program 16-02. | 1 - xxx<br>(Note; default<br>value follows the<br>port order of<br>PRG11-02 or<br>PRG11-04.) | 11-12-26<br>11-12-27<br>11-12-28<br>15-07-24<br>15-07-25<br>15-07-26 |

#### **Conditions**

None

#### **Feature Cross Reference**

Group Call Pickup

# **Program 23: Answer Features Setup**

23-03: Universal Answer/Auto Answer

Level:

#### **Description**

Use **Program 23-03 : Universal Answer/Auto Answer** to assign trunk routes (set in Program 14-06) to extensions for Universal Answer. If the call ringing the paging system is in an extension assigned route, the user can dial the Universal Answer code (#0) to pick up the call.

You can also use this program to let an extension user automatically answer trunk calls that ring other extensions (not their own). When the user lifts the handset, they automatically answer the ringing calls based on Trunk Group Routing programming (defined in Program 14-06). The extension user ringing calls, however, always have priority over calls ringing other co-worker extensions. Refer to the Line Preference feature in the SL1100 Features and Specifications Manual for more information.

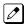

Make one entry for each Night Service mode.

#### **Input Data**

| Extension Number | Maximum eight digits |
|------------------|----------------------|
|                  |                      |
| Day/Night Mode   | 1 ~ 8                |

| Item<br>No. | Item                  | Input Data | Description                                                                                                    | Default | Related<br>Program |
|-------------|-----------------------|------------|----------------------------------------------------------------------------------------------------|---------|--------------------|
| 01          | Route Table<br>Number | 0 ~ 25     | Use this program to let an extension user automatically answer trunk calls that ring other extensions. When the user lifts the handset, they automatically answer the ringing calls based on Trunk Group Routing programming (defined in Program 14-06). | 0       | 14-06              |

#### Conditions

None

#### **Feature Cross Reference**

- Line Preference
- · Night Service

Program

# **Program 23: Answer Features Setup**

## 23-04 : Ringing Line Preference for Virtual Extensions

Level:

#### **Description**

Use **Program 23-04**: **Ringing Line Preference for Virtual Extensions** to set the off-hook automatic response priority for calls ringing virtual extension keys on a telephone.

0

Program

There are 50 available Virtual Extension Ports.

#### **Input Data**

| Extension Number | Maximum eight digits |
|------------------|----------------------|
|                  |                      |
| Priority Order   | 1 ~ 4                |

| Item<br>No. | Item                      | Input Data                 | Description                                                                                                    | Default | Related<br>Program |
|-------------|---------------------------|----------------------------|----------------------------------------------------------------------------------------------------|---------|--------------------|
| 01          | Extension Group<br>Number | 0 ~ 32<br>(0 = No Setting) | When an extension has a virtual extension assigned to a Programmable Function Key, this program determines the priority for automatically answering the ringing calls when the handset is lifted. If 0 or 00 is selected, when the user lifts the handset, the user answers a ringing call from any group. | 0       | 16-02              |

#### **Conditions**

None

#### **Feature Cross Reference**

Virtual Extensions

# **Program 24 : Hold/Transfer Setup**

24-01: System Options for Hold

Level:

#### **Description**

Use **Program 24-01**: System Options for Hold to define the system options for the Hold feature.

#### **Input Data**

| Item<br>No. | Item                                       | Input Data        | Description De                                                                                                    |                      | Related<br>Program |
|-------------|--------------------------------------------|-------------------|----------------------------------------------------------------------------------------------------|----------------------|--------------------|
| 01          | 01 <b>Hold Recall Time</b> 0 ~ 64800 s     |                   | A call on Hold recalls the extension that placed it on Hold after this time. This time works with the Hold Recall Callback Time (Item 2).                                                                                                    | 60 (V1.5<br>Changed) |                    |
| 02          | Hold Recall Call-<br>back Time             | 0 ~ 64800 seconds | A trunk recalling from Hold or Park rings an extension for this time. This time works with Hold Recall Time or Park Hold Time. After this time, the system invokes the Hold recall time again. Cycling between time 01 and 02 and 06 and 07 continues until a user answers the call. | 30                   |                    |
| 03          | Exclusive Hold<br>Recall Time              | 0 ~ 64800 seconds | A call left on Exclusive Hold recalls the extension that placed it on Hold after this time.                                                                                                    | 90                   |                    |
| 04          | Exclusive Hold<br>Recall Callback<br>Time  | 0 ~ 64800 seconds | An Exclusive Hold Recall rings an extension for this time. If not picked up, the call goes back on System Hold.                                                                                                    | 30                   |                    |
| 05          | Forced Release<br>of Held Call             | 0 ~ 64800 seconds | Depending on the setting of Program 14-01-16, the system disconnects calls on Hold longer than this time.                                                                                                    | 1800                 | 14-01-16           |
| 06          | Park Hold Time -<br>Normal                 | 0 ~ 64800 seconds | A call left parked longer than this time recalls the extension that initially parked it.                                                                                                    | 60 (V1.5<br>Changed) | 20-31-14           |
| 07          | Park Hold Time -<br>Extended (Re-<br>call) | 0 ~ 64800 seconds | A call left parked longer than this time recalls the extension that initially parked it.                                                                                                    | 300                  |                    |

#### **Conditions**

None

#### **Feature Cross Reference**

- Hold
- Park

Program

# **Program 24 : Hold/Transfer Setup**

24-02 : System Options for Transfer

Level:

### **Description**

Use **Program 24-02**: **System Options for Transfer** to define the system options for the Transfer feature.

#### **Input Data**

| Item<br>No. | Item                                                    | Input Data                           | Description                                                                                                    | Default              | Related<br>Program                                       |
|-------------|---------------------------------------------------------|--------------------------------------|----------------------------------------------------------------------------------------------------|----------------------|----------------------------------------------------------|
| 01          | Busy Transfer                                           | 0 = Disable (No)<br>1 = Enable (Yes) | Use this option to prevent or allow extensions to Transfer calls to busy extensions. If disabled, calls transferred to busy extensions recall immediately.                                                                                                    | 1                    |                                                          |
| 02          | MOH or Ring-<br>back on Trans-<br>ferred Calls          | 0 = Hold Tone<br>1 = Ring Back Tone  | Use this option to enable or disable MOH on Transfer. If enabled (0), a transferred caller hears MOH while their call rings the destination extension. If disabled (1), a transferred caller hears ringback while their call rings the destination extension.                                                                                                    | 1 (V1.5<br>Changed)  | 20-03-02                                                 |
| 03          | Delayed Call Forwarding Time                            | 0 ~ 64800 seconds                    | If activated at an extension, Delayed Call Forwarding occurs after this time. This also sets how long a Transferred call waits at an extension forwarded to Voice Mail before routing to the called extension mailbox.                                                                                                    | 10                   | 20-31-15                                                 |
| 04          | Transfer Recall<br>Time                                 | 0 ~ 64800 seconds                    | An unanswered transferred call re-<br>calls to the extension that initially<br>transferred it after this time.                                                                                                    | 20 (V1.5<br>Changed) | 20-31-16                                                 |
| 05          | Message Wait<br>Ring Interval<br>Time                   | 0 ~ 64800 seconds                    | For Single Line Telephones (SLTs) without message waiting lamps, this is the time between intermittent ringing. If this value is set to 0, the system rings once.                                                                                                    | 30                   |                                                          |
| 07          | Trunk-to-Trunk<br>Transfer Release<br>Warning Tone      | 0 ~ 64800 seconds                    | Time starts when a trunk begins talking with another trunk (for example: trunk-to-trunk transfer, outgoing from trunk, Tandem Trunking). When this time expires, a warning tone is heard. If Program 24-02-10 is set, the conversation disconnects after time expires. This time is set again when the external digit timer expires. One of the trunks used must be an analog trunk (or leased line). | 1800                 | 14-01-25<br>20-28-01<br>20-28-02<br>20-28-03<br>24-02-10 |
| 08          | Delayed Transfer<br>Time for all De-<br>partment Groups | 0 ~ 64800 seconds                    |                                                                                                    | 10                   | 11-11-28<br>11-11-29<br>15-07-59                         |

Program

| Item<br>No. | Item                                                                           | Input Data        | Description                                                                                                    | Default | Related<br>Program                                       |
|-------------|--------------------------------------------------------------------------------|-------------------|----------------------------------------------------------------------------------------------------|---------|----------------------------------------------------------|
| 09          | Two B-Channel<br>Transfer Retry<br>Timer                                       | 0 ~ 30 seconds    |                                                                                                    | 10      | 10-03-16<br>(PRI)                                        |
| 10          | Disconnect<br>Trunk-to-Trunk                                                   | 0 ~ 64800 seconds |                                                                                                    | 0       | 14-01-25<br>20-28-01<br>20-28-02<br>20-28-03<br>24-02-07 |
| 11          | No Answer Step<br>Transfer                                                     | 0 ~ 64800 seconds |                                                                                                    | 10      | 14-01-26                                                 |
| 12          | No Answer<br>Trunk-to-Trunk<br>Transfer                                        | 0 ~ 64800 seconds |                                                                                                    | 0       | 14-01-26                                                 |
| 13          | Hook Flash<br>Sending Timer<br>When the Sys-<br>tem Answers Au-<br>tomatically | 0 ~ 64800 seconds | Time before sending the hook flash for Call Forward Centrex.                                                                                             | 2       |                                                          |
| 15          | SIP Out of Range<br>Timer (V3.0 Add-<br>ed)                                    | 0 ~ 30 seconds    | When not receiving any response within this timer setting, the system determines that the SIP terminal is out of range. When set to 0, timer is invalid. | 4       |                                                          |

Program

**2**4

#### **Conditions**

None

### **Feature Cross Reference**

Transfer

# Program 24: Hold/Transfer Setup

24-03 : Park Group

Level:

Program

#### **Description**

Use **Program 24-03**: **Park Group** to assign an extension to a Park Group. The system allows a total of 64 Park Groups. An extension user can pick up only a call parked in orbit by an extension user in own group.

#### **Input Data**

Extension Number Maximum eight digits

| Item<br>No. | Item                   | Input Data | Description                                                                             | Default | Related<br>Program |
|-------------|------------------------|------------|-----------------------------------------------------------------------------------------|---------|--------------------|
| 01          | Park Group Num-<br>ber | 1 ~ 64     | Assign an extension to a Park<br>Group. The system allows a total of<br>64 Park Groups. | 1       | 15-07-01           |

#### **Conditions**

None

#### **Feature Cross Reference**

Park

2-288

Program 24: Hold/Transfer Setup

# **Program 24: Hold/Transfer Setup**

24-04 : Automatic Trunk-to-Trunk Transfer Target Setup

Level:

<u>IN</u>

#### **Description**

Use **Program 24-04**: **Automatic Trunk-to-Trunk Transfer Target Setup** to assign the Speed Dialing number bin which should be used as the destination of the Automatic Trunk-to-Trunk Transfer.

#### **Input Data**

| Trunk Port Number | 001 ~ 084 |
|-------------------|-----------|
|                   |           |
| Day/Night Mode    | 1 ~ 8     |

| Item<br>No. | Item                   | Input Data | Default | Description                                                                                                    | Related<br>Program         |
|-------------|------------------------|------------|---------|----------------------------------------------------------------------------------------------------|----------------------------|
| 01          | Speed Dial Area Number | 0 ~ 999    | 999     | The destination telephone number of the Trunk-to-Trunk Transfer uses the number registered into the Speed Dial. Use this program to setup the Speed Dial Bin Number. | 11-10-08<br>13-04<br>24-05 |

#### **Conditions**

None

#### **Feature Cross Reference**

· Call Forwarding, Off-Premise

Program

# **Program 24: Hold/Transfer Setup**

# 24-05 : Department Group Transfer Target Setup

Level:

#### **Description**

Program

Use **Program 24-05**: **Department Group Transfer Target Setup** to assign the Speed Dialing bin which is used as the destination of the extension for the Extension Group.

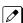

There are 32 available Department Groups.

#### **Input Data**

| Extension Group Number | 01 ~ 32 |
|------------------------|---------|
|                        |         |

| Day/Night Mode | 1~8 |
|----------------|-----|
|                | . 0 |

| Item<br>No. | Item                      | Input Data | Description                                                                                                    | Default | Related<br>Program         |
|-------------|---------------------------|------------|----------------------------------------------------------------------------------------------------|---------|----------------------------|
| 01          | Speed Dial Area<br>Number | 0 ~ 999    | The Speed Dialing area is used to program the destination number of the transferred telephone number when a Department Group call is transferred using the Trunk-to-Trunk Forwarding feature. | 999     | 11-11-27<br>13-04<br>24-04 |

#### **Conditions**

None

#### **Feature Cross Reference**

Transfer

# **Program 24: Hold/Transfer Setup**

24-09 : Call Forward Split Settings

Level: IN

#### **Description**

Use **Program 24-09 : Call Forward Split Settings** to assign Call Forwarding Type and the destination number for each extension/virtual extension. The destination can have up to 24 digits, using  $0 \sim 9$ , \*, #, and @. Be sure to include the trunk access code (e.g., 9) in the number if the destination is offpremise.

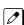

Only ISDN uses the @ symbol.

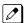

Pause can be set by LK 1.

#### **Input Data**

| Extension Number | Maximum eight digits |
|------------------|----------------------|
|------------------|----------------------|

| Item<br>No. | Item                                                                    | Input Data                                                                                                    | Default    |
|-------------|-------------------------------------------------------------------------|----------------------------------------------------------------------------------------------------|------------|
| 01          | Call Forwarding Type                                                    | 0 = No Call Forwarding 1 = Call Forward Both 2 = Call Forward No Answer 3 = Call Forward All 4 = Call Forward Busy No Answer 5 = Call Forward Busy | 0          |
| 02          | CO Call Forwarding Destination for<br>Both Ring, All Call, No Answer    | Maximum of 36 digits (0 ~ 9, *, #, @, P, R) (V1.5 Changed)  Only ISDN uses the @ symbol                                                            | No Setting |
| 03          | Intercom Call Forwarding Destination for Both ring, All Call, No Answer | Maximum of 36 digits (0 ~ 9, *, #, @, P, R) (V1.5 Changed)                                                                                         | No Setting |
| 04          | CO Call Forwarding Busy Destination                                     | Maximum of 36 digits (0 ~ 9, *, #, @, P, R) (V1.5 Changed)                                                                                         | No Setting |
| 05          | Intercom Call Forwarding Busy Destination                               | Maximum of 36 digits (0 ~ 9, *, #, @, P, R) (V1.5 Changed)                                                                                         | No Setting |
| 06          | Call Forwarding Destination for CTX/PBX for All Call, No Answer         | Maximum of 36 digits (0 ~ 9, *, #, @, P, R) (V1.5 Changed)                                                                                         | No Setting |
| 07          | Call Forwarding Destination for CTX/PBX for Busy                        | Maximum of 36 digits (0 ~ 9, *, #, @, P, R) (V1.5 Changed)                                                                                         | No Setting |

#### **Conditions**

None

**Program** 

#### **Feature Cross Reference**

• Call Forwarding, Off-Premise

Program

# Program 25: VRS/DISA Setup

25-01 : VRS/DISA Line Basic Data Setup

Level:

#### **Description**

Use **Program 25-01 : VRS/DISA Line Basic Data Setup** to define the basic setting of each VRS/DISA line.

#### **Input Data**

| Trunk Port Number | 001 ~ 084 |
|-------------------|-----------|
|                   |           |

| Item<br>No. | Item                    | Input Data                                                                         | Default | Related<br>Program |
|-------------|-------------------------|------------------------------------------------------------------------------------|---------|--------------------|
| 01          | VRS/DISA Dial - In Mode | 0 = Extension Number Service Code Specify (Intercom) 1 = Use Dial Conversion Table | 0       | 22-11              |
| 02          | DISA User ID            | 0 = Off<br>1 = On                                                                  | 1       | 25-08              |
| 03          | VRS/DISA Transfer Alarm | 0 = Normal (Off)<br>1 = Alarm (On)                                                 | 0       |                    |

#### **Conditions**

None

#### **Feature Cross Reference**

• Direct Inward System Access (DISA)

**Program** 

# Program 25: VRS/DISA Setup

25-02 : DID/DISA VRS Message

Level:

Program

#### **Description**

Use **Program 25-02 : DID/DISA VRS Message** to assign the VRS message number to be used as the Automated Attendant Message for each trunk which is assigned as a VRS/DISA.

#### **Input Data**

| Trunk Port Number | 001 ~ 084 |
|-------------------|-----------|
|                   |           |
| Day/Night Mode    | 1 ~ 8     |

| Item<br>No. | Item                    | Input Data                          | Additional Data                                                         | Default                                |
|-------------|-------------------------|-------------------------------------|-------------------------------------------------------------------------|----------------------------------------|
| 01          | Message (Talkie) Source | 0 = No Talkie<br>1 = VRS<br>3 = SLT | 1 = 01 ~ 100 (VRS Message Number)<br>3 = 01 ~ 32 (Station Group Number) | Talkie Type = 1<br>Additional Data = 1 |

#### **Conditions**

None

#### **Feature Cross Reference**

• Direct Inward System Access (DISA)

Program 25: VRS/DISA Setup

# Program 25: VRS/DISA Setup

25-03 : VRS/DISA Transfer Ring Group With Incorrect
Dialing

Level:

#### **Description**

Use **Program 25-03 : VRS/DISA Transfer Ring Group With Incorrect Dialing** to set what happens to a call when the DISA or Automated Attendant caller dials incorrectly or waits too long to dial. The call can either disconnect (0) or Transfer to an alternate destination (a ring group or voice mail). When setting the DISA and DID Operating Mode, make an entry for each Night Service mode.

#### **Input Data**

| Trunk Port Number | 001 ~ 084 |
|-------------------|-----------|
|                   |           |
| Day/Night Mode    | 1~8       |

| Item<br>No. | Item                  | Input Data                                                                                                    | Default | Related<br>Program |
|-------------|-----------------------|----------------------------------------------------------------------------------------------------|---------|--------------------|
| 01          | Incoming Group Number | 0 = Disconnect<br>01 ~ 25 = Incoming Ring Group<br>102 = VMI<br>103 = Centralized VM (V1.5 Added)<br>104 = Assign the Speed Dial Number (V3.0 Added) | 0       | 22-04              |

#### **Conditions**

None

#### **Feature Cross Reference**

· Direct Inward System Access (DISA)

**Program** 

# Program 25: VRS/DISA Setup

25-04 : VRS/DISA Transfer Ring Group With No Answer/ Busy

Level:

Program

25

#### **Description**

Use **Program 25-04: VRS/DISA Transfer Ring Group With No Answer/Busy** to set the operating mode of each DISA trunk. This sets what happens to the call when the DISA or Automated Attendant caller calls a busy or unanswered extension. The call can either disconnect (0) or Transfer to an alternate destination (a ring group or voice mail). When setting the DISA and DID Operating Mode, make an entry for each Night Service mode.

#### **Input Data**

| Trunk Port Number | 001 ~ 084 |
|-------------------|-----------|
|                   |           |
| Day/Night Mode    | 1 ~ 8     |

| Item<br>No. | Item                  | Input Data                                                                                                    | Default | Related<br>Program |
|-------------|-----------------------|----------------------------------------------------------------------------------------------------|---------|--------------------|
| 01          | Incoming Group Number | 0 = Disconnect<br>01 ~ 25 = Incoming Ring Group<br>102 = VMI<br>103 = Centralized VM (V1.5 Added)<br>104 = Assign the Speed Dial Number (V3.0 Added) | 0       | 22-04              |

#### **Conditions**

None

#### **Feature Cross Reference**

· Direct Inward System Access (DISA)

# Program 25: VRS/DISA Setup

25-05: VRS/DISA Error Message Assignment

Level:

#### **Description**

Use **Program 25-05 : VRS/DISA Error Message Assignment** to assign the VRS message number to be used as the Automated Attendant error message. For each VRS/DISA trunk that the VRS answers, enter the VRS message (1  $\sim$  100) the outside caller hears if they dial incorrectly. If you enter 0 (i.e., no error message), the call reroutes according to Programs 25-03 and 25-04.

For each trunk, make a separate entry for each Night Service mode.

#### **Input Data**

| Trunk Port Number | 001 ~ 084 |
|-------------------|-----------|
|                   |           |
| Day/Night Mode    | 1~8       |

| Item<br>No. | Item               | Input Data                  | Default |
|-------------|--------------------|-----------------------------|---------|
| 01          | VRS Message Number | 0 ~ 100<br>(0 = No Setting) | 0       |

#### **Conditions**

None

#### **Feature Cross Reference**

• Direct Inward System Access (DISA)

**Program** 

# Program 25: VRS/DISA Setup

### 25-06: VRS/DISA One-Digit Code Attendant Setup

Level:

#### **Description**

Program Use

Use **Program 25-06: VRS/DISA One-Digit Code Attendant Setup** to set up single digit dialing through the VRS. This gives VRS callers single key access to extensions, the company operator, Department Calling Groups and Voice Mail. For each VRS message set to answer outside calls (refer to Programs 25-04 and 25-05), you specify:

- The digit the VRS caller dials (0 ~ 9, \*, #). Keep in mind that if you assign destinations to digits, outside callers cannot dial system extensions.
- The destination reached (Maximum eight digits) when the caller dials the specified digit.

The destination can be an extension, a Department Calling pilot number or the Voice Mail master number. A one-digit code can be assigned for each Automated Attendant message.

#### Example:

Message Number = 01, Destination = 2, Next Message Number = 0, Dial = 399

In this example, when 2 is dialed by an outside caller, the system transfers the call to 399. This means that extension 200~299 cannot receive calls from VRS/DISA users during/after VRS Message 01.

#### **Input Data**

| Attendant Message Number | 01 ~ 100       |
|--------------------------|----------------|
|                          |                |
| Received Dial            | 1 ~ 9, 0, *, # |

| Item<br>No. | Item                          | Input Data                                                                                                    | Description                                                                                                    | Default    |
|-------------|-------------------------------|----------------------------------------------------------------------------------------------------|----------------------------------------------------------------------------------------------------|------------|
| 01          | Next Attendant Message Number | 0 ~ 100 (0 = No Setting)<br>101 = Voice Mail answers<br>104 = Refer to 25-04 :<br>VRS/DISA Transfer Ring<br>Group With No Answer/<br>Busy on page 2-296<br>105 = Dial the other extension<br>106 = record VRS | Defines the next attendant message number or destination number for each 1-digit access code in Automated Attendant service | 0          |
| 02          | Destination Number            | Up to eight digits  Must be a valid extension number that is programmed in command 11-02 or 11-04.                                                                                                    |                                                                                                    | No Setting |

Program 25: VRS/DISA Setup

#### **Conditions**

• Outside caller may not be able to dial individual extensions or lines if the same first digit is defined here.

#### **Feature Cross Reference**

- Direct Inward System Access (DISA)
- Voice Response System (VRS)

Program

# Program 25: VRS/DISA Setup

25-07: System Timers for VRS/DISA

Level:

### **Description**

Use **Program 25-07 : System Timers for VRS/DISA** to set the value for the system timers which affect DID and DISA. Refer to the following chart for a description of each option, its range and default setting.

#### **Input Data**

| Item<br>No. | Item                                                                                       | Input Data                                | Description                                                                                                    | Default    | Related<br>Program                                       |
|-------------|--------------------------------------------------------------------------------------------|-------------------------------------------|----------------------------------------------------------------------------------------------------|------------|----------------------------------------------------------|
| 01          | VRS/DISA Dial<br>Tone Time                                                                 | 0 ~ 64800 seconds                         | After answering a DISA trunk, the system waits this time for the caller to dial the first digit of the DISA password. If the caller fails to dial during this time, the system drops the call.                                | 10 seconds | 25-04                                                    |
| 02          | VRS/DISA No Answer Time                                                                    | 0 ~ 64800 seconds                         | A VRS/DISA caller can ring an extension for this time before the system sets the call as a Ring No Answer. After this time expires, the call follows the programmed Ring No Answer routing (set in Programs 25-03 and 25-04). | 0          | 25-04<br>20-31-17                                        |
| 03          | Disconnect after VRS/DISA retransfer to IRG                                                | 0 ~ 64800 seconds                         | From DISA trunk, when the call may go to Incoming Ring Group of Programs 25-03 and 25-04. This setting determines how long the call is ringing in the IRG.                                                                    | 60 seconds | 20-31-18                                                 |
| 04          | Calling Time to<br>Automatic An-<br>swering Tele-<br>phone Set                             | 0 ~ 64800 seconds                         | Set the answering waiting time of<br>the automatic answering extension<br>when an incoming DID trunk call is<br>received.                                                                                                    | 10 seconds |                                                          |
| 05          | Duration Time<br>for Guidance<br>Message by Au-<br>tomatic Answer-<br>ing Telephone<br>Set | 0 ~ 64800 seconds                         | Set the announcement time of the automatic answering extension after which an incoming DID trunk caller is disconnected.                                                                                                    | 10 seconds |                                                          |
| 07          | Long Conversa-<br>tion Warning<br>Tone Time                                                | 1 ~ 64800 seconds<br>(0 = Not applicable) | Determine the time a DISA caller or any trunk-to-trunk (such as Tandem Trunking) conversation can talk before the Long Conversation tone is heard.                                                                            | 3600       | 14-01-25<br>20-28-01<br>20-28-02<br>20-28-03<br>20-31-19 |
| 08          | Long Conversa-<br>tion Disconnect<br>Time                                                  | 1 ~ 64800 seconds<br>(0 = Not applicable) | This time determines how long the system waits before disconnecting a DISA caller or any trunk-to-trunk (such as Tandem Trunking) conversation call after the Long Conversation tone is heard.                                | 10         | 14-01-25<br>20-28-01<br>20-28-02<br>20-28-03             |

Program

| Item<br>No. | Item                           | Input Data        | Description                                                                                                    | Default    | Related<br>Program |
|-------------|--------------------------------|-------------------|----------------------------------------------------------------------------------------------------|------------|--------------------|
| 09          | DISA Internal<br>Paging Time   | 0 ~ 64800 seconds | This is the maximum length of an Internal Page placed by a DISA caller. If the Page continues longer than this time, the system terminates the DISA call. | 30 seconds | 20-31-21           |
| 10          | DISA External Paging Time      | 0 ~ 64800 seconds | This is the maximum length of an External Page placed by a DISA caller. If the Page continues longer than this time, the system terminates the DISA call. | 30 seconds | 20-31-22           |
| 11          | VRS/DISA Answer Delay Time     | 0 ~ 64800 seconds | Sets up the time the system waits after receiving an incoming VRS/ DISA call before the system automatically answers the call.                            | 0 second   |                    |
| 13          | VRS/DISA Busy<br>Tone Interval | 0 ~ 64800 seconds | If a DISA caller dials a busy extension (and Program 25-04 = 0), the system plays busy tone for this time before disconnecting.                           | 5 seconds  |                    |
| 14          | Delayed VRS Answer Time        | 0 ~ 64800 seconds | Assign the delay time from switching from a normal incoming status to DID mode. If this time is set to 0, the call switches to DID mode immediately.      | 10 seconds |                    |

Program

25

#### **Conditions**

None

#### **Feature Cross Reference**

• Direct Inward System Access (DISA)

# Program 25: VRS/DISA Setup

25-08 : DISA User ID Setup

#### Level:

<u>SA</u>

Program

#### **Description**

Use **Program 25-08 : DISA User ID Setup** to set the 6-digit DISA password for each user. There are 15 users each with one 6-digit password.

#### **Input Data**

| DISA User Number | 01 ~ 15 |
|------------------|---------|
|                  |         |

| Item<br>No. | Item     | Input Data                            | Default    |
|-------------|----------|---------------------------------------|------------|
| 01          | Password | Dial (Fixed - six digits) 0 ~ 9, *, # | No Setting |

#### **Conditions**

None

#### **Feature Cross Reference**

Direct Inward System Access (DISA)

2-302

Program 25: VRS/DISA Setup

# Program 25: VRS/DISA Setup

25-09: Class of Service for DISA Users

Level:

#### **Description**

Use **Program 25-09**: **Class of Service for DISA Users** to set the DISA Class of Service for each user. When a DISA caller enters a password (defined in Program 25-08), the system identifies the user and associates the appropriate DISA Class of Service with the call. Assign the DISA Class of Service options in Program 20-14. When programming DISA Class of Service, make one entry for each Night Service mode.

#### **Input Data**

| DISA User Number | 1 ~ 15 |
|------------------|--------|
|                  |        |
| Day/Night Mode   | 1 ~ 8  |

| Item<br>No. | ltem           | Input Data | Default |
|-------------|----------------|------------|---------|
| 01          | Function Class | 1 ~ 15     | 1       |

#### **Conditions**

- DISA Class of Service cannot be 0.
- Program 20-06 cannot be used to assign Class of Service to DISA trunks.

#### **Feature Cross Reference**

• Direct Inward System Access (DISA)

**Program** 

# Program 25: VRS/DISA Setup

# 25-10: Trunk Group Routing for DISA

Level:

#### **Description**

Program

25

Use **Program 25-10 : Trunk Group Routing for DISA** to assign the Trunk Group route chosen when a user places a DISA call to the system and dials 9. Set Trunk Group Routing in Program 14-06. Enable or disable the DISA caller ability to dial 9 in Program 20-14-02. Assign a route to each DISA Class of Service (1 ~ 15). The system assigns a DISA Class of Service to a call based on the password the DISA caller dials.

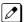

When programming, make a separate entry for each Night Service Mode.

#### **Input Data**

| DISA User Number | 1 ~ 15 |
|------------------|--------|
|                  |        |
| Day/Night Mode   | 1 ~ 8  |

| Item<br>No. | Item               | Input Data                 | Default |
|-------------|--------------------|----------------------------|---------|
| 01          | Route Table Number | 0 ~ 25<br>(0 = No Setting) | 1       |

#### **Conditions**

None

#### **Feature Cross Reference**

Direct Inward System Access (DISA)

# Program 25: VRS/DISA Setup

25-11: DISA Toll Restriction Class

Level:

### **Description**

For systems that use Toll Restriction, use **Program 25-11: DISA Toll Restriction Class** to assign a Toll Restriction Class (1-15) to each DISA user (1~15). The system uses the Toll Restriction Class you enter in Programs 21-05 and 21-06. The Toll Restriction Class assigned to a DISA call is based on the DISA Class of Service and user, which is determined by the password the caller dials.

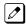

When programming, make a separate entry for each Night Service mode.

### **Input Data**

| DISA User Number | 1 ~ 15 |
|------------------|--------|
|                  |        |
| Day/Night Mode   | 1~8    |

| Item | Item | Input Data | Default |
|------|------|------------|---------|
| No.  |      | •          |         |

No. Item Input Data Default

1 Toll Restriction Class 1 ~ 15 2

### **Conditions**

Program 21-05 cannot be used to assign Toll Restriction to DISA trunks.

### **Feature Cross Reference**

Direct Inward System Access (DISA)

**Program** 

# Program 25: VRS/DISA Setup

# 25-12: Alternate Trunk Group Routing for DISA

Level:

### **Description**

Program

Use **Program 25-12: Alternate Trunk Group Routing for DISA** to define the trunk route selected when a DISA caller dials the Alternate Trunk Access Code. The route selected is based on the DISA caller Class of Service, which in turn is determined by the password the caller dials. When programming, make a separate entry for each Night Service Mode.

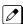

Use Program 11-09-02 to set the Alternate Trunk Access Code. Use Program 14-06 to set trunk routes.

#### **Input Data**

| DISA User Number | 1 ~ 15 |
|------------------|--------|
|                  |        |
| Day/Night Mode   | 1~8    |

| Item<br>No. | Item               | Input Data                 | Default |
|-------------|--------------------|----------------------------|---------|
| 01          | Route Table Number | 0 ~ 25<br>(0 = No Setting) | 1       |

### **Conditions**

• You cannot use Program 21-15 to assign alternate trunk routing to DISA trunks.

### **Feature Cross Reference**

- Direct Inward System Access (DISA)
- Trunk Group Routing

2-306

Program 25: VRS/DISA Setup

# Program 25: VRS/DISA Setup

25-13: System Option for DISA

Level:

### **Description**

Use **Program 25-13: System Option for DISA** to enter the password DISA callers must dial before the system allows them to record, listen to and or erase the VRS messages. This program also is used to define additional DISA call options.

### **Input Data**

| Item<br>No. | Item                           | Input Data                           | Description                                                                                                    | Default    |
|-------------|--------------------------------|--------------------------------------|----------------------------------------------------------------------------------------------------|------------|
| 01          | VRS Message Access<br>Password | 1 ~ 9, 0, *, #<br>(Fixed six digits) | Enter the password DISA callers must dial before the system allows them to record, listen to and/or erase the VRS messages. | No Setting |

**Conditions** 

None

### **Feature Cross Reference**

- Direct Inward System Access (DISA)
- Voice Response System (VRS)

**Program** 

# Program 25: VRS/DISA Setup

25-15 : DISA Transfer Target Setup

Level:

Program

### **Description**

Use **Program 25-15**: **DISA Transfer Target Setup** to assign a Speed Dial number when a dial tone times-out, or when the wrong number is received and the target extension does not answer or is busy.

### **Input Data**

| 001 ~ 084 |                    |
|-----------|--------------------|
| 1 ~ 8     |                    |
|           | 001 ~ 084<br>1 ~ 8 |

| Item<br>No. | Item                                              | Input Data                    | Default | Related<br>Program |
|-------------|---------------------------------------------------|-------------------------------|---------|--------------------|
| 01          | DISA Transfer Target Area At Wrong Dial           | Speed Dial bin number 0 ~ 999 | 999     | 25-03-01           |
| 02          | DISA Transfer Target Area At<br>No Answer or Busy | Speed Dial bin number 0 ~ 999 | 999     | 25-04-01           |

### **Conditions**

• Related to Programs 25-03-01 25-04-01.

### **Feature Cross Reference**

- Direct Inward System Access (DISA)
- Voice Response System (VRS)

2-308

Program 25: VRS/DISA Setup

# **Program 26: ARS Service**

# 26-01 : Automatic Route Selection (ARS/F-Route) Service

Level:

IN

### **Description**

Use **Program 26-01 : Automatic Route Selection Service (ARS/F-Route)** to define the system options for Automatic Route Selection (ARS/F-Route).

### **Input Data**

| Item<br>No. | Item                                          | Input Data                                                                     | Description                                                                                                    | Default | Related<br>Program      |
|-------------|-----------------------------------------------|--------------------------------------------------------------------------------|----------------------------------------------------------------------------------------------------|---------|-------------------------|
| 01          | ARS Service                                   | 0 = Disabled (ARS<br>service is OFF.)<br>1 = Enabled (ARS serv-<br>ice is ON.) | Enable or disable ARS.                                                                                                    | 0       | 26-02<br>26-03<br>26-04 |
| 02          | Network Outgo-<br>ing Inter-Digit<br>ARS Time | 0 ~ 64800 seconds                                                              | With Networking, this time replaces 20-03-04 when determining if all network protocol digits have been received. If ARS is enabled at Site B, this time can be programmed for 5 (500 ms) at Site A. If ARS is disabled and Site B is using F-Route for outbound dialing, this time should be programmed for 30 (three seconds) at Site A. | 30      | 20-03-04                |
| 03          | ARS Misdialed<br>Number Han-<br>dling         | 0 = Route to Trunk<br>Group 1<br>1 = Play Warning Tone<br>to Dialer            | If a user dials a number not programmed in ARS, this option determines if the system should route over Trunk Group 1 or play error tone.                                                                                                    | 0       | 21-02                   |
| 06          | Class of Service<br>Match Access              | 0 = Disabled (ARS<br>service is OFF.)<br>1 = Enabled (ARS service is ON.)      | This enables/disables the ARS class of service settings.                                                                                                    | 0       | 26-02                   |
| 07          | F-Route Access<br>COS Reference               | 0 = F-Route<br>1 = ARS                                                         |                                                                                                    | 0       | 26-02<br>44-05          |

#### **Conditions**

None

### **Feature Cross Reference**

Automatic Route Selection (ARS/F-Route)

**Program** 

# Program 26 : ARS Service 26-02 : Dial Analysis Table for ARS

Level:

### **Description**

Program Use Program

Use **Program 26-02 : Dial Analysis Table for ARS** to set pre-transaction tables for selecting Automatic Route Selection (ARS/F-Route).

- Service Type 1 (Route to Trunk Group Number) The number routes to a trunk group.
- Service Type 2 (F-Route Selected) The number is controlled by the F-Route table.

### **Input Data**

Dial Analysis Table Number 1 ~ 400

| Item<br>No. | Item                              | Input Data                                                                                                    | Default    | Related<br>Program |
|-------------|-----------------------------------|----------------------------------------------------------------------------------------------------|------------|--------------------|
| 01          | Dial                              | Maximum of 16 digits (0 ~ 9, *, #, @)                                                                                                    | No Setting |                    |
| 02          | ARS Service Type                  | 0 = No Service (Call Restricted) 1 = Route to Trunk Group 2 = Select F-Route Access                                                                                                    | 0          |                    |
| 03          | Additional Data/Service<br>Number | If Service Type 1 (in 26-02): Select Trunk Group Number  0 ~ 25 (Trunk Group Number 0 = No Route) 101 ~ 104 (Networking ID) (V1.5 Added)  If Service Type 2 (in 26-02): F-Route Time Schedule Not Used = 0 ~ 100 (F-Route Table Number).  Refer to Program 44-05: ARS/F-Route Table on page 2-398. F-Route Time Schedule Used = 0 ~ 100 (F-Route Selection Number).  Refer to Program 44-04: ARS/F-Route Selection for Time Schedule on page 2-397. | 44-05      |                    |
| 04          | ARS Class of Service              | 0 ~ 16<br>0 = No ARS Class (Call Restricted)                                                                                                    |            |                    |
| 05          | Dial Treatment for ARS            | 0 ~ 15                                                                                                    | 0          |                    |
| 07          | Network Specified Parameter Table | ecified Parameter 0 ~ 16 0                                                                                                    |            | 26-12              |

### **Conditions**

None

### **Feature Cross Reference**

Automatic Route Selection (ARS/F-Route)

2-310 Program 26 : ARS Service

# **Program 26: ARS Service**

26-03: ARS Dial Treatments

Level:

### **Description**

Use **Program 26-03 : ARS Dial Treatments** to assign the 15 Dial Treatments for automatic ARS dialing translation. Assign Dial Treatments to Service Numbers (Trunk Groups) in Program 26-02. The ARS Dial Treatment options are:

- An For Alternate Carrier Access (n = 1 ~ 4). The numeric digit instructs the system to insert a
  Transit Network Selection information element in the SETUP message and also identifies which
  code in Program 26-11 will be included in the information element. This function is valid only for
  outbound calls by ISDN trunks.
- DNN Outdial the NN number of digits or execute the code that follows. For example, D041234 outdials 1234. Valid entries are 0 ~ 9, #, \*, Wnn (wait nn seconds) and P (pause). Each digits code counts as a digit. So, for example, if a P was added for a pause, the entry would look like:
   D05P1234.
- · Wnn Wait nn seconds.
- P Pause in analog trunk.
- R Redial the initially dialed number, including any modifications.
- E End of Dial Treatment. All Dial Treatments must end with the E code.
- **X** When ARS is enabled, X must be entered in the Dial Treatment for the system to output the extension number of the call originator to the black box for the E911 feature.

### **Input Data**

| Dial Treatment Table Number | 1 ~ 15 |
|-----------------------------|--------|
|-----------------------------|--------|

| Item<br>No. | ltem           | Input Data            | Default    |
|-------------|----------------|-----------------------|------------|
| 01          | Treatment Code | Maximum 36 characters | No Setting |

### **Conditions**

None

### **Feature Cross Reference**

Automatic Route Selection (ARS/F-Route)

**Program** 

# **Program 26: ARS Service**

26-04: ARS Class of Service

Level:

Program

### **Description**

Use **Program 26-04 : ARS Class of Service** to set the ARS Class of Service for an extension. Automatic Route Selection (ARS/F-Route) uses ARS Class of Service when determining how to route extension calls.

### **Input Data**

| Extension Number | Up to eight digits |
|------------------|--------------------|
|                  |                    |
| Day/Night Mode   | 1 ~ 8              |

| 1 | em<br>No. | ltem  | Input Data             | Default |
|---|-----------|-------|------------------------|---------|
| ( | 01        | Class | 0 ~ 16<br>0 = No Class | 0       |

#### **Conditions**

None

### **Feature Cross Reference**

Automatic Route Selection (ARS/F-Route)

2-312

Program 26 : ARS Service

# **Program 26 : ARS Service**

26-11: Transit Network ID Table

Level:

# **Description**

Use **Program 26-11 : Transit Network ID Table** to define Transit Network ID for Alternate carrier access, which is referred from Program 26-03.

### **Input Data**

| Transit Network ID Table | 1 ~ 4 |
|--------------------------|-------|

| Item<br>No. | ltem                            | Input Data                                       | Default                         |
|-------------|---------------------------------|--------------------------------------------------|---------------------------------|
| 01          | Transit Network ID (Carrier ID) | 0000 ~ 9999<br>(Fixed four digits or No Setting) | Table No. 1 ~ 4 = No<br>Setting |

### **Conditions**

None

### **Feature Cross Reference**

None

**Program** 

# **Program 26 : ARS Service**

# 26-12: Network Specific Parameter Table for ARS

Level:

Program

# **Description**

Use **Program 26-12 : Network Specific Parameter Table for ARS** to define the Network Specific Parameter Table.

### **Input Data**

| Network Specific Parameter Table | 1 ~ 16 |
|----------------------------------|--------|
|                                  |        |

| Item<br>No. | Item                                                                  | Input Data                                                                                                    | Description                                                                       | Default |
|-------------|-----------------------------------------------------------------------|----------------------------------------------------------------------------------------------------|-----------------------------------------------------------------------------------|---------|
| 01          | Called Party Number -<br>Type of Number Se-<br>lection                | 0 = System Default<br>1 = Unknown<br>2 = International No.<br>3 = National No.<br>4 = Network Specific No.<br>5 = Subscriber No.<br>6 = Abbreviated No. | This setting is used by Programs 26-02-07 and 44-05-11 to determine ISDN element. | 0       |
| 02          | Called Party number -<br>Numbering Plan Iden-<br>tification Selection | 0 = System Default<br>1 = Unknown<br>2 = ISDN Plan<br>3 = Data Plan<br>4 = Telex Plan<br>5 = National Standard<br>Plan<br>6 = Private Plan              | This setting is used by Programs 26-02-07 and 44-05-11 to determine ISDN element. | 0       |

### **Conditions**

None

### **Feature Cross Reference**

None

2-314 Program 26 : ARS Service

# Program 30 : DSS/DLS Console Setup

30-01: DSS Console Operating Mode

Level:

### **Description**

Use **Program 30-01 : DSS Console Operating Mode** to set the mode of the system DSS Consoles. The entry for this option applies to all the system DSS Consoles. The available options are:

- Regular (Business) Mode (0)
- Hotel Mode (1)

### **Input Data**

DSS Console Number 01 ~ 12

| Item<br>No. | Item               | Input Data                          | Default |
|-------------|--------------------|-------------------------------------|---------|
| 01          | DSS Operation Mode | 0 = Business Mode<br>1 = Hotel Mode | 0       |

#### **Conditions**

None

### **Feature Cross Reference**

- Direct Station Selection (DSS) Console
- Hotel/Motel

**Program** 

# Program 30 : DSS/DLS Console Setup

30-02 : DSS Console Extension Assignment

Level:

**Program** 

### **Description**

Use **Program 30-02 : DSS Console Extension Assignment** to identify which extensions have DSS Consoles connected.

• Up to 12 different extensions with DSS Consoles can be set up. A single extension can have up to four 60-button DSS Consoles (12 is the maximum allowed per system).

When programming, each extension/DSS Console(s) combination is called a Console Number. There are 12 Console Numbers (01  $\sim$  12). Console Numbers can be assigned to extensions. When entering data, the assignment for Console Number 1 is normally made first.

### **Input Data**

| Item<br>No. | Item             | Input Data         | Description                                                                     | Default    |
|-------------|------------------|--------------------|---------------------------------------------------------------------------------|------------|
| 01          | Extension Number | Up to eight digits | The extension number for the multiline terminal connected with the DSS console. | No Setting |

#### **Conditions**

None

### **Feature Cross Reference**

· Direct Station Selection (DSS) Console

2-316

Program 30 : DSS/DLS Console Setup

# Program 30 : DSS/DLS Console Setup

30-03 : DSS Console Key Assignment

Level:

### **Description**

Use **Program 30-03 : DSS Console Key Assignment** to customize the key assignments for 60-button DSS Consoles. A DSS Console key can have any function with up to eight digits (e.g., extension number or Service Code).

To prevent lamp problems when reassigning DSS Console keys, clearing an extension programmed key before reassigning it is recommended [Enter key to be cleared  $\pm$  00 or  $\pm$ 00 (If using WebPro or PC Programming, delete the key assignments and upload the change to the system before proceeding.)] Without clearing an extension key first, the DSS Console may not show the correct lamp display, although the DSS function works correctly.

If you are programming the system from the extension to which the DSS Console is connected, either by phone or using the WebPro or PC Program, you may need to unplug the DSS and plug it back in to reset the console lamping.

#### **Input Data**

#### Index 1

| DSS Console Number | 01 ~ 12 |
|--------------------|---------|
|--------------------|---------|

#### Index 2

| Item No. | Key Number | Function Number                                                                              | Additional Data                                           |
|----------|------------|----------------------------------------------------------------------------------------------|-----------------------------------------------------------|
| 01       | 001 ~ 114  | 0 ~ 99, #0 ~ #99 (General<br>Functional Level)<br>*00 ~ *99 (Appearance<br>Functional Level) | Refer to Table 2-7 Function<br>Number List on page 2-317. |

#### **Table 2-7 Function Number List**

### [1] General functional level (00 ~ 99, #00 ~ #99)

| Function<br>Number | Function                    | Additional Data                                         | LED Indication                                                                                                    | Note |
|--------------------|-----------------------------|---------------------------------------------------------|----------------------------------------------------------------------------------------------------|------|
| 01                 | DSS/One-Touch               | Extension Number or<br>any Numbers (up to<br>36 digits) | On (Red): DSS Ext. Busy Off: DSS Ext. Idle, DND External, DND Transfer, CFW Busy, CFW Noans, CFW Busy/Noans, CFW Both, CFW FL ME Fast Blink (Red): DND Intercom, DND All, CFW Imm |      |
| 02                 | Microphone Key (ON/<br>OFF) |                                                         | On (Red): Mic On<br>Off: Mic Off                                                                                                    |      |
| 03                 | DND Key                     |                                                         | On (Red) : DND Setup                                                                                                    |      |
| 04                 | BGM (ON/OFF)                |                                                         | On (Red) : Active                                                                                                    |      |
| 05                 | Headset                     |                                                         | On (Red): Headset Operation                                                                                                    |      |
| 06                 | Transfer Key                |                                                         | None                                                                                                    |      |

**Program** 

| Function<br>Number | Function                          | Additional Data                                        | LED Indication                                                                   | Note |
|--------------------|-----------------------------------|--------------------------------------------------------|----------------------------------------------------------------------------------|------|
| 07                 | Conference Key                    |                                                        | On (Red): Conference Operation                                                   |      |
| 08                 | Incoming Call ID List             |                                                        | Fast Blink (Red) : Existing New CID On (Red) : Existing Checked CID Off : No CID |      |
| 09                 | Day/Night Mode Switch             | Mode Number (1 ~ 8)                                    | On: While each mode                                                              |      |
| 10                 | Call Forward - Immediate          |                                                        | On (Red): Setup                                                                  |      |
| 11                 | Call Forward - Busy               |                                                        | On (Red) : Setup                                                                 |      |
| 12                 | Call Forward - No Answer          |                                                        | On (Red): Setup                                                                  |      |
| 13                 | Call Forward - Busy/No<br>Answer  |                                                        | On (Red): Setup                                                                  |      |
| 14                 | Call Forward - Both<br>Ring       |                                                        | On (Red): Setup                                                                  |      |
| 15                 | Follow Me                         |                                                        | Fast Blink (Red) : Setup<br>Slow Blink (Red) : To be setup                       |      |
| 18                 | Text Message Setup                | Message Numbers<br>(01 ~ 20)                           | On (Red): Setup                                                                  |      |
| 19                 | External Group Paging             | External Paging Number (1 ~ 6)                         | On (Red) : Active                                                                |      |
| 20                 | External All Call Paging          |                                                        | On (Red) : Active                                                                |      |
| 21                 | Internal Group Paging             | Internal Paging Number (01 ~ 32)                       | On (Red): Active                                                                 |      |
| 22                 | Internal All Call Paging          |                                                        | None                                                                             |      |
| 23                 | Meet-Me Answer to Internal Paging |                                                        | None                                                                             |      |
| 24                 | Call Pickup                       |                                                        | None                                                                             |      |
| 25                 | Call Pickup for Another<br>Group  |                                                        | None                                                                             |      |
| 26                 | Call Pickup for Specified Group   | Call Pickup Group<br>Number (1 ~ 32)                   | None                                                                             |      |
| 27                 | Speed Dial - System/<br>Private   | None or Speed Dial<br>Number (00 ~ 99 or<br>000 ~ 999) | None                                                                             |      |
| 28                 | Speed Dial - Group                | None or Speed Dial<br>Number (00 ~ 99 or<br>000 ~ 999) | None                                                                             |      |
| 29                 | Repeat Redial                     |                                                        | On (Red): Repeat Dialing                                                         |      |
| 30                 | Saved Number Redial               |                                                        | None                                                                             |      |
| 31                 | Memo Dial                         |                                                        | None                                                                             |      |
| 32                 | Meet-me Conference                |                                                        | None                                                                             |      |
| 33                 | Override (Off-Hook Signaling)     |                                                        | None                                                                             |      |
| 34                 | Barge-In                          |                                                        | None                                                                             |      |
| 35                 | Camp On                           |                                                        | On (Red) : Active                                                                |      |
| 36                 | Department Step Call              |                                                        | None                                                                             |      |
| 37                 | DND/FWD Override Call             |                                                        | None                                                                             |      |
| 38                 | Message Waiting                   |                                                        | None                                                                             |      |
| 39                 | Room Monitoring                   |                                                        | Slow Blink (Red) : Monitoring Fast Blink (Red) : To be monitored                 |      |

Program

| Function<br>Number | Function                                     | Additional Data                                                                | LED Indication                                                                                                    | Note |
|--------------------|----------------------------------------------|--------------------------------------------------------------------------------|----------------------------------------------------------------------------------------------------|------|
| 41                 | Secretary Buzzer                             | Extension Number (8 digits)                                                    | On (Red) : Calling party Fast Blink : Called party                                                                                                    |      |
| 42                 | Boss - Secretary Call<br>Pickup              | Extension Number (8 digits)                                                    | On (Red) : Active                                                                                                    |      |
| 43                 | Series Call                                  |                                                                                | None                                                                                                    |      |
| 44                 | Common Hold                                  |                                                                                | None                                                                                                    |      |
| 45                 | Exclusive Hold                               |                                                                                | None                                                                                                    |      |
| 46                 | Department Group Log<br>Out                  |                                                                                | On (Red): Withdrawing                                                                                                    |      |
| 49                 | Call Redirect                                | Extension Number or<br>Voice Mail Number ( 8<br>digits)                        | None                                                                                                    |      |
| 50                 | Account Code                                 |                                                                                | None                                                                                                    |      |
| 52                 | Automatic Answer with Delay Message Setup    | Incoming Group Number (01 ~ 25)                                                | On (Red): Setup                                                                                                    |      |
| 53                 | Automatic Answer with Delay Message Starting |                                                                                | On (Red): Delay Message Answering                                                                                                    |      |
| 54                 | External Call Forward by Door Box Setup      |                                                                                | On (Red): Setup                                                                                                    |      |
| 55                 | Extension Name Edit                          |                                                                                | None                                                                                                    |      |
| 56                 | General Purpose LED<br>Operation             | 001 ~ 100 :                                                                    | (Red) On ⇔ Off                                                                                                    |      |
| 57                 | General Purpose LED Indication               | 001 ~ 100 :                                                                    | (Red) On ⇔ Off                                                                                                    |      |
| 58                 | Department Incoming<br>Call - Immediate      | Extension Group<br>Number (01 ~ 32)                                            | Slow Blink (Red) : Set<br>Off : Cancel                                                                                                    |      |
| 59                 | Department Incoming<br>Call - Delay          | Extension Group<br>Number (01 ~ 32)                                            | Slow Blink (Red) : Set<br>Off : Cancel                                                                                                    |      |
| 60                 | Department Incoming<br>Call - DND            | Extension Group<br>Number (01 ~ 32)                                            | Slow Blink (Red) : Set<br>Off : Cancel                                                                                                    |      |
| 62                 | Flash Key                                    |                                                                                | None                                                                                                    |      |
| 63                 | Outgoing Call Without Caller ID (ISDN)       |                                                                                | On (Red): Mode enabled                                                                                                    |      |
| 66                 | CTI (V3.0 Deleted)                           |                                                                                | On (Red) : CTI active                                                                                                    |      |
| 72                 | Keypad Facility Key                          |                                                                                |                                                                                                    |      |
| 73                 | Keypad Hold Key                              |                                                                                |                                                                                                    |      |
| 74                 | Keypad Retrieve Key                          |                                                                                |                                                                                                    |      |
| 75                 | Keypad Conference Key                        |                                                                                |                                                                                                    |      |
| 76                 | Application Key                              |                                                                                | None                                                                                                    |      |
| 77                 | Voice Mail (In-Skin)                         | Extension Number or Pilot Number (8 digits)                                    | Fast Blink (Red) : Existing new message                                                                                                    |      |
| 78                 | Conversation Recording (In0skin VM)          | 0 = Conversation re-<br>cording<br>1 = Delete, Re-record-<br>ing<br>2 = Delete | Fast Blink (Red): Recording                                                                                                    |      |
| 79                 | Automated Attendant<br>(In-Skin)             | Extension Number or<br>Pilot Number (8 digits)                                 | On (Red): Setup - All calls Fast Blink (Red): Setup - No answer calls (125msec on/125msec off/125msec on/ 625msec off) (Red): Setup - busy calls Slow Blink (Red): Setup - busy/noans calls |      |

Program

| Function<br>Number | Function                              | Additional Data                                                             | LED Indication                                                                                                    | Note |
|--------------------|---------------------------------------|-----------------------------------------------------------------------------|----------------------------------------------------------------------------------------------------|------|
| 80                 | Tandem Ringing Set Up<br>Key          | 0 = Cancel<br>1 = Set<br>Extension Number to<br>Tandem Ring (8 dig-<br>its) | On (Red) : Master Side<br>Slow Blink (Red) : Slave Side                                                                                                    |      |
| 81                 | Automatic Transfer to<br>Transfer Key | Trunk Line Number<br>001 ~ 084                                              | Off: Cancel<br>Slow Blink (Red): Set                                                                                                    |      |
| 83                 | Conversation Recording Function       | 0 = Pause<br>1 = Re-record<br>2 = Address<br>3 = Erase<br>4 = Urgent Page   |                                                                                                    |      |
| 84                 | Line Drop (send long flash)           |                                                                             |                                                                                                    |      |
| 86                 | Private Call Refuse                   | None                                                                        | Off: Cancel<br>Slow Blink (Red): Set                                                                                                    |      |
| 87                 | Caller ID Refuse                      | None                                                                        | Off : Cancel<br>Slow Blink (Red) : Set                                                                                                    |      |
| 88                 | Dial-In Mode Switching                | Program 22-17, Table No. 1 ~ 500                                            | Off: pattern 1, pattern 5 ~ 8 On (Red): pattern 2 Slow Blink (Red): pattern 3                                                                                                    |      |
| 91                 | Live Monitoring Key                   |                                                                             | Slow Blink (Red) : Set                                                                                                    |      |
| 92                 | Wake Up Call Indication               | None                                                                        | Set: On<br>No Set: Off<br>No answer: Blink(On (125ms)/Off<br>(125ms)                                                                                                    |      |
| 93                 | Room Status Indication                | None                                                                        | ON: Checked In and Clean OFF: Checked Out (clean and available) SLOW blink: Maid Required [On (500ms)/Off (500ms)] MEDIUM blink: Maid in Room [On (250ms)/Off (250ms)] FAST blink: Inspect Room [On (125ms)/Off (125ms)] |      |
| 94                 | Call Attendant                        |                                                                             | Fast Blink (Red): Setup - No answer calls (125msec:on → 125msec:off → 125msec:on → 625msec:off) (Red): Setup - Busy calls On (Red): Setup - Busy/No answer calls                                                         |      |
| 95                 | Page Switching                        | None                                                                        | Red On: Page 1<br>Slow Blink (Red) Page 2                                                                                                    |      |
| 97                 | Door Box Access Key                   | Doorphone No. (1 ~ 6)                                                       | On (Red) : Door Box Busy Off : Door Box Idle Fast Blink (Red) : Door Box Incoming                                                                                                    |      |
| 98                 | Message Waiting Indi-<br>cation Key   | None                                                                        | ON : New Message<br>OFF : No Message                                                                                                    |      |
| 99                 | Alternate Answer Key                  | None                                                                        |                                                                                                    |      |

Program

#### **Table 2-8 Function Number List**

### [2] Appearance Function Level (\*00 - \*99) (Service Code 752)

| Function<br>Number | Function          | Additional Data             | LED Indication                                                                                        |
|--------------------|-------------------|-----------------------------|----------------------------------------------------------------------------------------------------|
| *01                | Trunk Key         | Trunk Line Number 001 ~ 084 | Fast Blink (Red): Incoming<br>On (Red): Speaking<br>Slow Blink (Red): Holding/<br>Transferring/Recall |
| *04                | Park Key          | Park Number (01 ~ 64)       | Slow Blink (Red) : Holding/<br>Recall                                                                 |
| *07                | Station Park Hold |                             | None                                                                                                  |

#### **Default**

- The DSS keys 001  $\sim$  060 of all DSS consoles = DSS/One-Touch key 101  $\sim$  160.
- The DSS keys 061 ~ 114 of all DSS consoles = No Setting.

### **Conditions**

None

# **Feature Cross Reference**

• Direct Station Selection (DSS) Console

**Program** 

# Program 30 : DSS/DLS Console Setup

30-04 : DSS Console Alternate Answer

### Level:

<u>SA</u>

# **Description**

Use **Program 30-04 : DSS Console Alternate Answer** to assign the alternate DSS console station in case off-duty mode is set (by pressing the **ALT** key on the DSS console).

# Program

### **Input Data**

#### Index 1

| DSS Console Number | 01 ~ 12 |
|--------------------|---------|
| Doo console Number | 01 12   |

### Index 2

| Item<br>No. | Item                         | Input Data                                    | Default        |
|-------------|------------------------------|-----------------------------------------------|----------------|
| 01          | DSS Console Alternate Answer | Alternate DSS No. 01 ~ 12<br>(0 = No setting) | 0 = No Setting |

#### **Conditions**

• Related extension is assigned in Program 30-02. Alternate answer key (ALT key) is assigned at Program 30-03.

### **Feature Cross Reference**

None

2-322

Program 30 : DSS/DLS Console Setup

# **Program 30 : DSS/DLS Console Setup**

30-05 : DSS Console Lamp Table

Level:

# **Description**

Use **Program 30-05 : DSS Console Lamp Table** to define the LED patterns for functions on the DSS consoles.

### **Input Data**

| Item<br>No. | Item                                        | Input Data                | Default |
|-------------|---------------------------------------------|---------------------------|---------|
| 01          | Idle Extension                              | 0 ~ 7 (Lamp Pattern Data) | 0       |
| 02          | Busy Extension                              | 0 ~ 7 (Lamp Pattern Data) | 7       |
| 03          | DND Extension                               | 0 ~ 7 (Lamp Pattern Data) | 3       |
| 04          | ACD Agent Busy (V1.5 Added)                 | 0 ~ 7 (Lamp Pattern Data) | 7       |
| 05          | Out of Schedule (ACD DSS) (V1.5 Added)      | 0 ~ 7 (Lamp Pattern Data) | 0       |
| 06          | ACD Agent log Out (ACD DSS)<br>(V1.5 Added) | 0 ~ 7 (Lamp Pattern Data) | 5       |
| 07          | ACD Agent Log In (ACD DSS) (V1.5 Added)     | 1 ~ 7 (Lamp Pattern Data) | 4       |
| 09          | Hotel Status Code 1 (Hotel DSS)             | 0 ~ 7 (Lamp Pattern Data) | 7       |
| 10          | Hotel Status Code 2 (Hotel DSS)             | 0 ~ 7 (Lamp Pattern Data) | 1       |
| 11          | Hotel Status Code 3 (Hotel DSS)             | 0 ~ 7 (Lamp Pattern Data) | 2       |
| 12          | Hotel Status Code 4 (Hotel DSS)             | 0 ~ 7 (Lamp Pattern Data) | 3       |
| 13          | Hotel Status Code 5 (Hotel DSS)             | 0 ~ 7 (Lamp Pattern Data) | 5       |
| 14          | Hotel Status Code 6 (Hotel DSS)             | 0 ~ 7 (Lamp Pattern Data) | 3       |
| 15          | Hotel Status Code 7 (Hotel DSS)             | 0 ~ 7 (Lamp Pattern Data) | 6       |
| 16          | Hotel Status Code 8 (Hotel DSS)             | 0 ~ 7 (Lamp Pattern Data) | 4       |
| 17          | Hotel Status Code 9 (Hotel DSS)             | 0 ~ 7 (Lamp Pattern Data) | 3       |
| 18          | Hotel Status Code 0 (Hotel DSS)             | 0 ~ 7 (Lamp Pattern Data) | 0       |
| 19          | Hotel Status Code * (Hotel DSS)             | 0 ~ 7 (Lamp Pattern Data) | 4       |
| 20          | Hotel Status Code # (Hotel DSS)             | 0 ~ 7 (Lamp Pattern Data) | 5       |
| 21          | VM Message Indication                       | 0 ~ 7 (Lamp Pattern Data) | 3       |

**Program** 

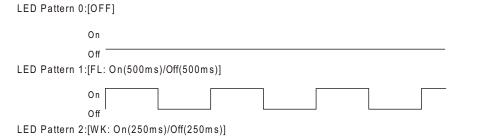

On |

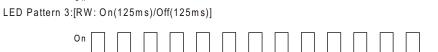

LED Pattern 4:[IR: On(125ms)/Off(125ms)/ On(125ms)/Off(625ms)]

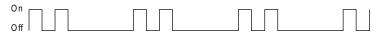

LED Pattern 5:[IL On(875ms)/Off(125ms)]

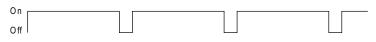

LED Pattern 6:[IW On(625ms)/Off(125ms)/On(125ms)/Off(125ms)]

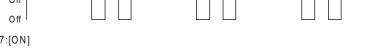

LED Pattern 7:[ON]

Off

LED Patterns for DSS Console

### **Conditions**

None

Program

### **Feature Cross Reference**

• Direct Station Selection (DSS) Console

# **Program 31: Paging Setup**

# 31-01: System Options for Internal/External Paging

Level:

# **Description**

Use **Program 31-01 : System Options for Internal/External Paging** to define the system options for Internal/External Paging.

The system shows the name you program on the telephone display. Use the following chart when entering and editing text. When using the keypad digits, press the key once for the first character, twice for the second character, etc. For example, to enter C, press 2 three times. Press 2 six times to display the lower case letter.

|                       | Key for Entering Names  When entering names in the procedures below, refer to this chart. Names can have up to 12 digits.                                                                                              |  |  |
|-----------------------|----------------------------------------------------------------------------------------------------|--|--|
| When entering names   |                                                                                                    |  |  |
| Use this keypad digit | When you want to                                                                                                    |  |  |
| 1                     | Enter characters : 1 @ [¥] ^ _ ` {   } > ← Á À Â Ã Å Æ Ç É Ê ì ó 0                                                                                                    |  |  |
| 2                     | Enter characters : A-C, a-c, 2.                                                                                                    |  |  |
| 3                     | Enter characters : D-F, d-f, 3.                                                                                                    |  |  |
| 4                     | Enter characters : G-I, g-i, 4.                                                                                                    |  |  |
| 5                     | Enter characters : J-L, j-I, 5.                                                                                                    |  |  |
| 6                     | Enter characters : M-O, m-o, 6.                                                                                                    |  |  |
| 7                     | Enter characters : P-S, p-s, 7.                                                                                                    |  |  |
| 8                     | Enter characters : T-V, t-v, 8.                                                                                                    |  |  |
| 9                     | Enter characters : W-Z, w-z, 9.                                                                                                    |  |  |
| 0                     | Enter characters : 0 ! " # \$ % & ' ( ) ô õ ú å ä æ ö ü α ε θ B                                                                                                    |  |  |
| *                     | Enter characters : * + , / : ; < = > ? $\pi \Sigma \sigma \Omega \propto \phi \pounds$                                                                                                    |  |  |
| #                     | # = Accepts an entry (only required if two letters on the same key are needed - ex : TOM).  Pressing # again = Space. (In system programming mode, use the right arrow soft key instead to accept and/or add a space.) |  |  |
| Clear/Back            | Clear the character entry one character at a time.                                                                                                    |  |  |
| Flash                 | Clear all the entries from the point of the flashing cursor and to the right.                                                                                                    |  |  |

### **Input Data**

| Item<br>No. | Item                            | Input Data          | Description                                                                                                    | Default      | Related<br>Program   |
|-------------|---------------------------------|---------------------|----------------------------------------------------------------------------------------------------|--------------|----------------------|
| 01          | All Call Paging<br>Zone Name    | Up to 12 Characters | Assign a name to each All Call Internal Paging zone. The name shows on the display of the telephone making the announcement. | Group all    | 11-12-19<br>31-02-02 |
| 02          | Page Announce-<br>ment Duration | 0 ~ 64800 seconds   | This timer sets the maximum length of Page announcements. (Affects External Paging only)                                     | 1200 seconds |                      |

**Program** 

| Item<br>No. | Item                    | Input Data        | Description                                                                                                    | Default    | Related<br>Program |
|-------------|-------------------------|-------------------|----------------------------------------------------------------------------------------------------|------------|--------------------|
| 04          | Privacy Release<br>Time | 0 ~ 64800 seconds | Once the user initiates a Meet-Me<br>Conference or Voice Call Confer-<br>ence, the system waits this time for<br>the Paged party to join the call. | 90 seconds |                    |

### Conditions

None

Program

# **Feature Cross Reference**

- Paging, External
- Paging, Internal

2-326

Program 31 : Paging Setup

# **Program 31: Paging Setup**

31-02 : Internal Paging Group Assignment

Level:

### **Description**

Use **Program 31-02: Internal Paging Group Assignment** to assign extensions to Internal Paging Groups (i.e., Page Zones). The setting in this program also determines if the Internal Page Group can receive Internal All Call Paging. The system can have up to 32 paging groups. An extension can be in only one Internal Paging Group.

#### **Input Data**

| Extension Number | Maximum eight digits |
|------------------|----------------------|
|------------------|----------------------|

| Item<br>No. | Item                                    | Input Data                 | Description                                                                                                    | Default                                        |
|-------------|-----------------------------------------|----------------------------|----------------------------------------------------------------------------------------------------|------------------------------------------------|
| 01          | Internal Paging Group<br>Number         | 0 ~ 32<br>(0 = No setting) | Assign extensions to Internal Paging<br>Groups (i.e., Page Zones). The system al-<br>lows up to 32 Internal Paging Groups. An<br>extension can be in only one Internal Pag-<br>ing Group.                                                                                                    | Port 1 ~ 16 = 1<br>(Group 1),<br>Port 17 ~ = 0 |
| 02          | Internal All Call Pag-<br>ing Receiving | 0 = Off<br>1 = On          | Allow or prevent All Call Internal Paging for each extension. If allowed, extension can place and receive All Call Internal Paging announcements. If prevented, extensions can only make (not receive) All Call Internal Paging announcements. If combined, Paging zones should be restricted as well, change the internal page zone group in Program 31-07-01 to 0. | 0                                              |

### **Conditions**

None

### **Feature Cross Reference**

· Paging, Internal

**Program** 

# **Program 31: Paging Setup**

# 31-03 : Internal Paging Group Settings

Level:

# **Description**

Use **Program 31-03**: **Internal Paging Group Settings** to assign names to Internal Paging Groups (i.e., Page Zones) and to define the splash tone for Internal Paging.

The system shows the names you program on the telephone display. Use the following chart when entering and editing text. When using the keypad digits, press the key once for the first character, twice for the second character, etc. For example, to enter a C, press 2 three times. Press 2 six times to display the lower case letter.

|                                        | Key for Entering Names                                                                                                    |
|----------------------------------------|----------------------------------------------------------------------------------------------------|
| When entering names                    | s in the procedures below, refer to this chart. Names can have up to 12 digits.                                                                                                    |
| Use this keypad digit When you want to |                                                                                                    |
| 1                                      | Enter characters : 1 @ [¥] ^ _ ` {   } → ← Á À Â Ã Å Æ Ç É Ê ì ó 0                                                                                                    |
| 2                                      | Enter characters : A-C, a-c, 2.                                                                                                    |
| 3                                      | Enter characters : D-F, d-f, 3.                                                                                                    |
| 4                                      | Enter characters : G-I, g-i, 4.                                                                                                    |
| 5                                      | Enter characters : J-L, j-I, 5.                                                                                                    |
| 6                                      | Enter characters : M-O, m-o, 6.                                                                                                    |
| 7                                      | Enter characters : P-S, p-s, 7.                                                                                                    |
| 8                                      | Enter characters : T-V, t-v, 8.                                                                                                    |
| 9                                      | Enter characters : W-Z, w-z, 9.                                                                                                    |
| 0                                      | Enter characters : 0 ! " # \$ % & ' ( ) ô ố ú å ä æ ö ü α ε θ B                                                                                                    |
| *                                      | Enter characters : * + , / : ; < = > ? π Σ σ Ω ∞ ¢ £                                                                                                    |
| #                                      | # = Accepts an entry (only required if two letters on the same key are needed - ex : TOM).  Pressing # again = Space. (In system programming mode, use the right arrow soft key instead to accept and/or add a space.) |
| Clear/Back                             | Clear the character entry one character at a time.                                                                                                    |
| Flash                                  | Clear all the entries from the point of the flashing cursor and to the right.                                                                                                    |

### **Input Data**

| Internal Paging Group Number | 01 ~ 32 |
|------------------------------|---------|

| Item<br>No. | Item                          | Input Data          | Description                                                                                                    | Default     |
|-------------|-------------------------------|---------------------|----------------------------------------------------------------------------------------------------|-------------|
| 01          | Internal Paging Group<br>Name | Up to 12 Characters | Assign name to Internal Paging Groups (i.e., Page Zones). The system shows the name you program on the telephone display. | Refer below |

Program

### Default

Item 01: Internal Paging Group Name

| Extension Paging Group | Name     |
|------------------------|----------|
| 01                     | Group 1  |
| 02                     | Group 2  |
| :                      | :        |
| 32                     | Group 32 |

### **Conditions**

None

# **Feature Cross Reference**

• Paging, Internal

Program

# Program 31 : Paging Setup

31-04: External Paging Zone Group

Level:

# **Description**

Program

Use **Program 31-04**: **External Paging Zone Group** to assign each External Paging zone to an External Paging group. Users call the External Paging group when broadcasting announcements to the external zone.

To simplify programming and troubleshooting, always make the External Paging Zone Group the same number as the External Paging zone (i.e., 1 = 1, 2 = 2, etc.).

### **Input Data**

| External Speaker Number | 1~3 |
|-------------------------|-----|
|-------------------------|-----|

| Item<br>No. | Item                | Input Data                                  | Default                                                                                                    |
|-------------|---------------------|---------------------------------------------|----------------------------------------------------------------------------------------------------|
| 01          | Paging Group Number | 0 ~ 3 (0 = No setting, 1 ~ 3= Group number) | Speaker 1 (Basic) = 1<br>(Group 1)<br>Speaker 2 (Expansion1) = 2 (Group 2)<br>Speaker 3 (Expansion2) = 3 (Group 3) |

#### **Conditions**

None

### **Feature Cross Reference**

· Paging, External

# **Program 31: Paging Setup**

# 31-05 : Universal Night Answer/Ring Over Page

Level:

### **Description**

Use **Program 31-05**: **Universal Night Answer/Ring Over Page** to assign Universal Night Answer ringing to each External Paging zone. For each trunk port, make a separate entry for each External Paging zone. For UNA ringing, make a separate entry for each Night Service mode.

### **Input Data**

| Trunk Port Number       | 001 ~ 084 |
|-------------------------|-----------|
| Day/Night Mode          | 1~8       |
| Day/Night Mode          | 1 0       |
| External Speaker Number | 1~3       |

| Item<br>No. | Item                        | Input Data                               | Default |
|-------------|-----------------------------|------------------------------------------|---------|
| 01          | Universal Night Answer/Ring | 0 = No Ringing (No)<br>1 = Ringing (Yes) | 0       |

### **Conditions**

None

### **Feature Cross Reference**

- · Night Service
- · Paging, External

**Program** 

# **Program 31: Paging Setup**

31-06: External Speaker Control

Level:

# **Description**

Use **Program 31-06**: **External Speaker Control** to define the settings for the external speaker using an amplifier.

### **Input Data**

| External Speaker Number | 1~3 |
|-------------------------|-----|
|                         |     |

| Item<br>No. | Item                                                          | Input Data                                              | Description                                                                                                    | Default |
|-------------|---------------------------------------------------------------|---------------------------------------------------------|----------------------------------------------------------------------------------------------------|---------|
| 01          | Broadcast Splash<br>Tone Before Paging<br>(Paging Start Tone) | 0 = No Tone (None)<br>1 = Splash Tone<br>2 = Chime Tone | Use this option to enable or disable splash tone before Paging over an external zone. If enabled, the system broadcasts a splash tone before the External Paging announcement.      | 2       |
| 02          | Broadcast Splash<br>Tone After Paging<br>(Paging End Time)    | 0 = No Tone (None)<br>1 = Splash Tone<br>2 = Chime Tone | Use this option to enable or disable splash tone after Paging over an external zone. If enabled, the system broadcasts a splash tone at the end of an External Paging announcement. | 2       |
| 03          | Speech Path 0 = Both Way (Duplex)<br>1 = One Way (Simplex)    |                                                         | Determine if the external speaker will be used for talkback (As this option is not available with the CPU external page zone, speaker 9 should be left at 1).                       | 1       |
| 04          | CODEC Transmit<br>Gain Setup                                  | 1 ~ 63 (- 15.5 ~ + 15.5<br>dB)                          |                                                                                                    | 32      |
| 05          | CODEC Receive Gain<br>Setup                                   | 1 ~ 63 (- 15.5 ~ + 15.5<br>dB)                          |                                                                                                    | 32      |

### **Conditions**

None

### **Feature Cross Reference**

· Paging, External

Program

2-332

Program 31 : Paging Setup

# **Program 31: Paging Setup**

31-07: Combined Paging Assignments

Level:

### **Description**

Use **Program 31-07 : Combined Paging Assignments** to assign an External Paging Group  $(0 \sim 3)$  to an Internal Paging Zone  $(0 \sim 32)$  for Combined Paging. When an extension user makes a Combined Page, they simultaneously broadcast into both the External and Internal Zone.

Use Program 31-04-01 to assign an External Paging Zone  $(1 \sim 3)$  to an External Page Group  $(0 \sim 3)$ .

### **Input Data**

| External Paging Group Number | 0 ~ 3 (0 = All External Paging) |
|------------------------------|---------------------------------|
|------------------------------|---------------------------------|

| Item<br>No. | Item                         | Input Data                       | Default |
|-------------|------------------------------|----------------------------------|---------|
| 01          | Internal Paging Group Number | 0 ~ 32 (0 = All Internal Paging) | 1       |

#### **Conditions**

None

### **Feature Cross Reference**

- · Paging, External
- · Paging, Internal

**Program** 

# **Program 31 : Paging Setup**

31-08: BGM on External Paging

Level:

# **Description**

Use **Program 31-08 : BGM on External Paging** to set the Background Music option for each External Paging zone. If enabled, the system plays Background Music over the zone when it is idle.

### **Input Data**

| External Speaker Number | 1~3 |
|-------------------------|-----|
| •                       |     |

| Item<br>No. | Item | Input Data                                      | Description                                                                                                    | Default |
|-------------|------|-------------------------------------------------|----------------------------------------------------------------------------------------------------|---------|
| 01          | BGM  | 0 = BGM Prevented (No)<br>1 = BGM allowed (Yes) | Use this option to allow or prevent the External Paging zone you select from broadcasting Background Music when it is idle. | 0       |

### **Conditions**

None

### **Feature Cross Reference**

- Background Music
- · Paging, External

31

Program

# **Program 31 : Paging Setup**

31-10 : External Paging Group Basic Setting

Level:

# **Description**

Use **Program 31-10: External Paging Group Basic Setting** assigns the name of external paging group and defines the splash tone for external paging.

### **Input Data**

| External Speaker Number | 01 ~ 03 |
|-------------------------|---------|
|-------------------------|---------|

| Item<br>No. | Item                  | Input Data          | Default                                                                                                    |
|-------------|-----------------------|---------------------|----------------------------------------------------------------------------------------------------|
| 01          | External Speaker Name | Up to 12 Characters | External Speaker Number 01 = Group 1 External Speaker Number 02 = Group 2 External Speaker Number 03 = Group 3 |

### **Conditions**

None

### **Feature Cross Reference**

None

**Program** 

# Program 32 : Door Box and Sensor Setup

32-01: Door Box Timers Setup

Level:

### **Description**

Use **Program 32-01 : Door Box Timers Setup** to assign the timers used for the Door Box.

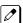

Program

The Door Box feature is called Door Phone when programming via WebPro and using a multiline terminal.

### **Input Data**

| Item<br>No. | Item                     | Input Data        | Description                                                                                                    | Default    |
|-------------|--------------------------|-------------------|----------------------------------------------------------------------------------------------------|------------|
| 01          | Door Box Answer<br>Time  | 0 ~ 64800 seconds | ds A user can answer the door box during the time specified in this program.                                                          |            |
| 02          | Door Lock Cancel<br>Time | 0 ~ 64800 seconds | When a user activates the door lock re-<br>lease relay, this program specifies the<br>amount of time the door strike remains<br>open. | 10 seconds |
| 03          |                          |                   | 60 seconds                                                                                                    |            |

### **Conditions**

None

### **Feature Cross Reference**

Door Box

# **Program 32: Door Box and Sensor Setup**

32-02: Door Box Ring Assignment

Level:

# Description

Use **Program 32-02 : Door Box Ring Assignment** to assign the extension which rings when a caller presses the associated Door Box call button.

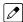

The Door Box feature is called Door Phone when programming via WebPro and using a multiline terminal.

### **Input Data**

| Door Box Number            | 1 ~ 6   |
|----------------------------|---------|
|                            |         |
| Day/Night Mode             | 1~8     |
| Door Roy Ring Group Number | 01 ~ 32 |

| Item<br>No. | Item             | Input Data           | Default                                                  |
|-------------|------------------|----------------------|----------------------------------------------------------|
| 01          | Extension Number | Maximum eight digits | Door Box Ringing<br>Member 1 = 101<br>Other : No Setting |

### **Conditions**

None

### **Feature Cross Reference**

• Door Box

**Program** 

# **Program 32: Door Box and Sensor Setup** 32-03 : Door Box Basic Setup

Level: IN

### **Description**

Use Program 32-03: Door Box Basic Setup to select the chime pattern and gain level for each Door Box. There are six distinctive chime patterns. The chime tones are defined in 80-01: Service Tone Setup. on page 2-452

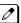

Program

The Door Box feature is called Door Phone when programming via WebPro and using a multiline terminal.

### **Input Data**

| Door Box Number | 1~6 |
|-----------------|-----|
|-----------------|-----|

| Item<br>No. | Item                         | Input Data                                                                                                    | Description                                                            | Default                                                                                   |
|-------------|------------------------------|----------------------------------------------------------------------------------------------------|------------------------------------------------------------------------|-------------------------------------------------------------------------------------------|
| 01          | Chime Pattern                | 0 = None<br>1 = Door Box Ring 1<br>2 = Door Box Ring 2<br>3 = Door Box Ring 3<br>4 = Door Box Ring 4<br>5 = Door Box Ring 5<br>6 = Door Box Ring 6 | Per door box specify the chime pattern for ringing.                    | Door Box 1 = 1 Door Box 2 = 2 Door Box 3 = 3 Door Box 4 = 4 Door Box 5 = 5 Door Box 6 = 6 |
| 02          | CODEC Transmit<br>Gain Setup | 1 ~ 63 (- 15.5 dB ~<br>+ 15.5 dB)                                                                                                    | This program controls the gain levels from the system to the door box. | 32                                                                                        |
| 03          | CODEC Receive Gain<br>Setup  | 1 ~ 63 (- 15.5 dB ~<br>+ 15.5 dB)                                                                                                    | This program controls the gain levels from the door box to the system. | 32                                                                                        |

### **Conditions**

None

### **Feature Cross Reference**

Door Box

# **Program 32: Door Box and Sensor Setup**

32-04: Door Box Name Setup

Level:

### **Description**

Use **Program 32-04 : Door Box Name Setup** to define the name of each Door Box.

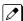

The Door Box feature is called Door Phone when programming via WebPro and using a multiline terminal.

### **Input Data**

| Door Box Number | 1~6 |
|-----------------|-----|
|-----------------|-----|

| Item<br>No. | Item          | Input Data          | Description                                          | Default                                                                                                    |
|-------------|---------------|---------------------|------------------------------------------------------|----------------------------------------------------------------------------------------------------|
| 01          | Door Box Name | Up to 12 characters | Per door box assign a name up to 12 characters long. | Door Box Name  1 = DOOR-1  Door Box Name  2 = DOOR-2  Door Box Name  3 = DOOR-3  Door Box Name  4 = DOOR-4  Door Box Name  5 = DOOR-5  Door Box Name  6 = DOOR-6 |

#### **Conditions**

None

### **Feature Cross Reference**

Door Box

Program

# **Program 34 : Tie Line Setup**

34-01 : E&M Tie Line Basic Setup

Level:

# **Description**

Use **Program 34-01 : E&M Tie Line Basic Setup** to define the basic settings for each E&M Tie line.

### **Input Data**

Program

Trunk Port Number 001 ~ 084

| Item<br>No. | Item                                     | Input Data                                                                        | Description                                                                                                    | Default | Related<br>Program |
|-------------|------------------------------------------|-----------------------------------------------------------------------------------|----------------------------------------------------------------------------------------------------|---------|--------------------|
| 01          | DID/E&M Start<br>Signaling               | 0 = 2 <sup>nd</sup> Dial Tone<br>1 = Wink<br>2 = Immediate<br>3 = Delay           | Set the start signaling mode for DID and Tie trunks. DID and Tie trunks can use either immediate start or wink start signaling.                                                                          | 1       | 22-02              |
| 02          | Receive Dial<br>Type for E&M Tie<br>Line | 0 = DP<br>1 = DTMF<br>2 = MF                                                      |                                                                                                    | 1       | 10-09              |
| 03          | E&M Dial-In<br>Mode                      | 0 = Specify Extension<br>Number (Intercom)<br>1 = Use Conversion Ta-<br>ble (NTT) | Determine if the incoming Tie Line call should be directed as an intercom call or if it should follow the DID Translation Table in Program 22-11.                                                        | 0       | 22-11              |
| 04          | E&M Line Dial<br>Tone                    | 0 = Disable (No)<br>1 = Enable (Yes)                                              | Enter 1 if the Tie Line should send dial tone to the calling system after the call is set up. Enter 0 if the Tie Line should not send dial tone.                                                         | 1       |                    |
| 05          | System Toll Re-<br>striction             | 0 = System<br>1 = Each Extension                                                  | Determine if an incoming Tie Line call should be subject to Toll Restriction. If it is set to 0 then it will use the Program 21-05-13, if it is set to 1 then it will used Programs 21-05-01 ~ 21-05-13. | 0       | 21-05              |

### **Conditions**

None

### **Feature Cross Reference**

None

2-340 Program 34 : Tie Line Setup

# **Program 34: Tie Line Setup**

34-02: E&M Tie Line Class of Service

Level:

# **Description**

Use **Program 34-02**: **E&M Tie Line Class of Service** to assign a Class of Service to a Tie line (there are 15 Tie line Classes of Service). The Class of Service options are defined in Program 20-14. For each Tie line, make a separate entry for each Night Service mode.

## **Input Data**

| Trunk Port Number | 001 ~ 084 |
|-------------------|-----------|
|                   |           |
| Day/Night Mode    | 1 ~ 8     |

| Item<br>No. | ltem  | Input Data | Default | Related<br>Program |
|-------------|-------|------------|---------|--------------------|
| 01          | Class | 1 ~ 15     | 1       | 20-14              |

#### **Conditions**

• Program 20-06 cannot be used to assign Class of Service to Tie lines.

## **Feature Cross Reference**

None

**Program** 

# Program 34 : Tie Line Setup

# 34-03: Trunk Group Routing for E&M Tie Lines

Level:

# **Description**

Program

Use Program 34-03: Trunk Group Routing for E&M Tie Lines to assign the trunk group route 01  $\sim$  25) chosen when a user seizes a Tie Line and dials 9. (Set Trunk Group Routing in Program 14-07.) If the system has Automatic Route Selection (ARS/F-Route), dialing 9 accesses ARS. Make a separate entry for each Tie Line - for each Night Service Mode.

#### **Input Data**

| Trunk Port Number | 001 ~ 084 |  |
|-------------------|-----------|--|
|                   |           |  |

| Day/Night Mode 1 ~ 8 |  |
|----------------------|--|
|----------------------|--|

| Item<br>No. | Item               | Input Data                  | Default |
|-------------|--------------------|-----------------------------|---------|
| 01          | Route Table Number | 00 ~ 25<br>(0 = No setting) | 1       |

#### **Conditions**

None

#### **Feature Cross Reference**

None

2-342

Program 34 : Tie Line Setup

# **Program 34: Tie Line Setup**

# 34-04: E&M Tie Line Toll Restriction Class

Level:

# **Description**

Use **Program 34-04**: **E&M Tie Line Toll Restriction Class** to enter a Toll Restriction Class for each Tie Line. There are 15 Toll Restriction Classes which are defined in Programs 21-05 and 21-06. For each Tie Line, you make a separate Toll Restriction Class entry for each Night Service mode.

## **Input Data**

| Trunk Port Number | 001 ~ 084 |
|-------------------|-----------|
|                   |           |
| Day/Night Mode    | 1 ~ 8     |

| Item<br>No. | Item                   | Input Data | Default | Related<br>Program |
|-------------|------------------------|------------|---------|--------------------|
| 01          | Toll Restriction Class | 1 ~ 15     | 2       | 21-05<br>14-01-08  |

#### **Conditions**

• Program 20-06 cannot be used to assign Toll Restriction to Tie Lines.

## **Feature Cross Reference**

None

**Program** 

# **Program 34: Tie Line Setup**

# 34-05: Tie Line Outgoing Call Restriction

Level:

# **Description**

Program

Use **Program 34-05 : Tie Line Outgoing Call Restriction** to build a restriction matrix for outgoing trunk calls placed from an inbound trunk (e.g., dialed from a Tie Line). For each inbound trunk group, enable or disable access to each CO trunk group.

#### **Input Data**

| Incoming Trunk Group Number | 01 ~ 25 |
|-----------------------------|---------|
|                             |         |
| Trunk Group Number          | 01~25   |

| Item<br>No. | Item                        | Input Data                                         | Default |
|-------------|-----------------------------|----------------------------------------------------|---------|
| 01          | Outgoing Trunk Group Number | 0 = Enable (Y-Tandem)<br>1 = Restricted (N-Tandem) | 0       |

#### **Conditions**

None

# **Feature Cross Reference**

None

2-344

Program 34 : Tie Line Setup

# **Program 34: Tie Line Setup**

34-06: Add/Delete Digit for E&M Tie Line

Level:

# **Description**

Use **Program 34-06**: **Add/Delete Digit for E&M Tie Line** to set digits that the system should add or delete for Tie Lines.

#### Delete Digit

Some Tie Line networks pass the location number and extension number to the remote side. This program allows the system to ignore such numbers for a call.

If individual extension users do not want to receive an incoming call, they could delete all digits including the extension number.

#### Add Digit

If a Tie Line network requires additional digits to reroute the call to a location, the digits for the location can be added to the received digits.

#### **Input Data**

| Incoming Trunk Group Number | 01 ~ 25 |
|-----------------------------|---------|
|-----------------------------|---------|

| Item<br>No. | Item                   | Input Data                        | Default    |
|-------------|------------------------|-----------------------------------|------------|
| 01          | Delete Digit           | 0 ~ 255 (255 = delete all digits) | 0          |
| 02          | Additional Dial Digits | Up to four digits (0 ~ 9, *, #)   | No Setting |

#### **Conditions**

None

## **Feature Cross Reference**

None

**Program** 

# **Program 34 : Tie Line Setup**

34-07 : E&M Tie Line Timer

Level:

# **Description**

Use **Program 34-07 : E&M Tie Line Timer** to define the system service tone timers.

## **Input Data**

| Item<br>No. | Item                                    | Input Data        | Default    |
|-------------|-----------------------------------------|-------------------|------------|
| 01          | First Digit Pause (E&M Immediate Start) | 0 ~ 64800 seconds | 3 seconds  |
| 02          | First Digit Pause (E&M Wink Start)      | 0 ~ 64800 seconds | 0          |
| 03          | First Digit Pause (LD Trunk)            | 0 ~ 64800 seconds | 3 seconds  |
| 04          | LD Trunk Guard Time                     | 0 ~ 64800 seconds | 0          |
| 05          | Trunk Answer Detect Timer for E&M       | 0 ~ 64800 seconds | 30 seconds |

#### **Conditions**

• If Program 34-07-05 is left at default (30) the transferred call recalls to the station that performed the transfer when not answered.

## **Feature Cross Reference**

None

J

Program

2-346

Program 34: Tie Line Setup

# **Program 34 : Tie Line Setup**

34-08: Toll Restriction Data for E&M Tie Lines

Level:

# **Description**

Use **Program 34-08 : Toll Restriction Data for E&M Tie Lines** to define the toll restriction data for E&M Tie Lines. This data should be defined if Tie Line Toll Restriction is enabled in Program 21-05-13.

# **Input Data**

| Class of Service | 01 ~ 15 |
|------------------|---------|
|                  |         |
| Table No.        | 01 ~ 20 |

| Item<br>No. | ltem      | Input Data                           | Default    | Related<br>Program |
|-------------|-----------|--------------------------------------|------------|--------------------|
| 01          | Dial Data | <b>Up to 10 Digits</b> (0 ~ 9, *, #) | No Setting | 21-05-13           |

#### **Conditions**

None

# **Feature Cross Reference**

None

Program

# **Program 34 : Tie Line Setup**

34-09 : ANI/DNIS Service Options

Level:

# **Description**

Use **Program 34-09 : ANI/DNIS Service Options** to define the ANI/DNIS service option setup for E&M Class of Service.

## **Input Data**

| Class of Service | 01 ~ 15 |
|------------------|---------|
|                  |         |

| Item<br>No. | Item                           | Input Data                                                                                                    | Description                                                                                                    | Default                       | Related<br>Program                           |
|-------------|--------------------------------|----------------------------------------------------------------------------------------------------|----------------------------------------------------------------------------------------------------|-------------------------------|----------------------------------------------|
| 01          | Receive Format                 | 0 = Address<br>1 = * ANI*<br>2 = * DNIS*<br>3 = * ANI* Address*<br>4 = * ANI* DNIS*<br>5 = * DNIS* ANI*<br>(* = Delimiter Code)            | Use this option to specify the format of the ANI/DNIS data received from the Telco. Make sure your entry is compatible with the service the Telco provides. The character* indicates a delimiter.  If Program 34-01-02 is selected to 2 (MF), this Program works only as 4 =*ANI*DNIS*. | COS 01 = 0<br>COS 02 ~ 15 = 0 | 34-01-02<br>34-09-02                         |
| 02          | Delimiter Dial<br>Code         | 1 ~ 9, 0, #, *                                                                                                    | This option defines the character Telco uses as a delimiter (see entries 1 ~ 5 in Item 1 above). Valid entries are 0 ~ 9, #, and *.                                                                                                    | COS 01 = *<br>COS 02 ~ 15 = * | 34-09-01                                     |
| 03          | Route Setup of<br>Receive Dial | 0 = Fixed Route (Item<br>08) (No Routing)<br>1 = Routes on Re-<br>ceived DNIS or Ad-<br>dress Data<br>2 = Routes on Re-<br>ceived ANI Data | This option specifies the source of the data the system uses to route incoming ANI/DNIS calls. If option <b>2</b> is selected, refer to Program 34-09-04.                                                                                                    | COS 01 = 0<br>COS 02 ~ 15 = 0 | 22-09-01<br>22-11-01<br>34-09-04<br>34-09-08 |

Program

34

2-348 Program 34 : Tie Line Setup

| Item<br>No. | Item                                             | Input Data                                                                                                    | Description                                                                                                    | Default                                                        | Related<br>Program                        |
|-------------|--------------------------------------------------|----------------------------------------------------------------------------------------------------|----------------------------------------------------------------------------------------------------|----------------------------------------------------------------|-------------------------------------------|
| 04          | Route Table Set-<br>up of Target Dial            | 0 = SPD Table<br>(Program 13-03)<br>1 = DID Table<br>(Program 22-11)                                                                            | The option sets how the system uses the route data (gathered in Item 3) to route incoming ANI/DNIS calls.  If option 2 is selected, and the call is to be routed using the DID table (1), up to eight digits can be matched. The number of expected digits set in Program 22-09-01 must match the ANI digits defined in Program 22-11-01. For example, if an ANI/DNIS number received was *2035551234*3001* and Program 22-09- 01 = 4, the entry in 22-11-01 must be 1234 with the defined target extension.  If the call is to be routed using the ABB table (0), up to 36 digits can be matched. Define the range of the ABB table to be used in Program 34-09-06. The data is compared to the entries in Program 13-04-01 and then routed according to Program 13-04-03. | COS 01 = 0<br>COS 02 ~ 15 = 0                                  | 13-04<br>22-11-03<br>34-09-05             |
| 05          | ANI/DNIS Display<br>as Target Dial<br>Name       | 0 = Display Off<br>1 = Display On                                                                                                    | Use this option to set whether or not ANI data should appear on telephone displays as part of Caller ID display.                                                                                                    | COS 01 = 1<br>COS 02 ~ 15 = 0                                  | 13-04<br>20-09-02<br>22-11-03<br>23-09-04 |
| 06          | Routing SPD Table Setup                          | Start = 0, 100 ~ 900<br>End = 0, 99 ~ 999                                                                                                    | Use this option to define which part of the ABB Table set up in Program 13-04 the system uses for ANI/DNIS Caller ID look-ups and ANI/DNIS routing.  This is required if Items 4 and 5 above are 1 (Caller ID on). When you specify a starting and end address, the system uses the part of the table for look-ups.  When you specify a starting address and length, the system uses that part of the table for routing. If the incoming ANI/DNIS number data matches the Number entry in the table, the system routes according to the associated Name data. That data can be an extension, Department Group pilot number, the voice mail master number or a trunk ring group.                                                                                             | COS 01 = Start = 900 End = 999 COS 02 ~ 15 = Start = 0 End = 0 | 13-04                                     |
| 07          | Routing on ANI/<br>DNIS Error                    | 0 = Play Busy Tone to<br>Caller<br>1 = Route Caller to<br>Ring Group Specified<br>in Program 25-03<br>(Transfer)                                | This option lets you determine how the system handles an ANI/DNIS call if a data error is detected in the incoming data string.                                                                                                    | COS 01 = 1<br>COS 02 ~ 15 = 0                                  | 25-03                                     |
| 08          | Routing When<br>Destination Busy<br>or No Answer | 0 = Play Busy or Ring-<br>back Tone to Caller<br>(Busy/ NoAns)<br>1 = Route Caller to<br>Ring Group Specified<br>in Program 25-04<br>(Transfer) | This option lets you determine how the system handles an ANI/DNIS call if destination is busy or does not answer.                                                                                                    | COS 01 = 0<br>COS 02 ~ 15 = 0                                  | 25-04                                     |

Program

| Item<br>No. | Item                             | Input Data | Description                                                                                                    | Default                       | Related<br>Program |
|-------------|----------------------------------|------------|----------------------------------------------------------------------------------------------------|-------------------------------|--------------------|
| 09          | Calling Number<br>Address Length | 1~8        | When Item 01 = 0 (ANI/DNIS receive format is the address), use this option to specify the address length. The choices are from 1 ~ 8 digits. | COS 01 = 7<br>COS 02 ~ 15 = 7 | 34-09-01           |

## **Conditions**

None

Program

# **Feature Cross Reference**

None

2-350 Program 34 : Tie Line Setup

# **Program 34 : Tie Line Setup**

34-10 : Digit Delete for T1 ANI

Level:

# **Description**

Use **Program 34-10 : Digit Delete for T1 ANI** to delete the Information Digits received from the Network on Feature Group D Trunks.

## **Input Data**

| Incoming Trunk Group Number | 001 ~ 025 |
|-----------------------------|-----------|
|-----------------------------|-----------|

| Item<br>No. | Item         | Input Data            | Description                                                                          | Default |
|-------------|--------------|-----------------------|--------------------------------------------------------------------------------------|---------|
| 01          | Delete digit | 0 ~ 9 (0 = No delete) | Example : ANI Information = 111222 Delete = 2 digits After digit been deleted = 1222 | 2       |

#### **Conditions**

None

## **Feature Cross Reference**

None

**Program** 

# Program 35 : SMDR Account Code Setup 35-01 : SMDR Options

Level: **IN** 

Program

# **Description**

Use **Program 35-01 : SMDR Options** to set the SMDR (Station Message Detail Recording) options for each of the eight SMDR ports. Refer to the following chart for a description of each option, its range and default setting.

## **Input Data**

| SMDR Port Number | 1~2 |
|------------------|-----|
|                  |     |

| Item<br>No. | Item                                      | Input Data                                                                          | Description                                                                                                    | Default                          |
|-------------|-------------------------------------------|-------------------------------------------------------------------------------------|----------------------------------------------------------------------------------------------------|----------------------------------|
| 01          | Output Port Type                          | 0 = No Setting (SMDR disabled) 3 = LAN (SMDR enabled and sent out of the LAN port.) | This option specifies the type of connection used for SMDR. The baud rate for the COM port should be set in Program 10-21-02 or 15-02-19.                                          | SMDR port1 : 3<br>SMDR port2 : 0 |
| 03          | Header Language                           | 0 = English<br>1 = German<br>2 = French<br>3 = Italian<br>4 = Spanish               | Specify the language in which the SMDR header should be printed.                                                                                                    | 0                                |
| 04          | Omit Digits                               | 0 ~ 24 (0 = Not applied)                                                            | The number of digits entered in this option does not print on the SMDR report. For example, if the entry is 10, the first 10 digits a user dials do not appear on the SMDR report. | 0                                |
| 05          | Minimum Digits                            | 0 ~ 24 (0 = Not applied)                                                            | Outgoing calls must be at least this number of digits for inclusion in the SMDR report.                                                                                            | 0                                |
| 06          | Minimum Call Duration                     | 0 ~ 65535 seconds (0 = All)                                                         | The duration of the call must be at least this time to be included on the SMDR report.                                                                                             | 0                                |
| 07          | Minimum Ring Time<br>(For Incoming Calls) | 0 ~ 65535 seconds (0 = All)                                                         | A call must ring for at least this time to be included on the SMDR report.                                                                                                    | 0                                |
| 08          | Format Selection                          | 0 = Format1 Type (North<br>America)<br>1 = Format2 Type (Over-<br>seas)             |                                                                                                    | 0                                |

## **Conditions**

None

2-352

Program 35 : SMDR Account Code Setup

# **Feature Cross Reference**

• Station Message Detail Recording

Program

# Program 35 : SMDR Account Code Setup 35-02 : SMDR Output Options

Level: **IN** 

# **Description**

Use **Program 35-02 : SMDR Output Options** to set the SMDR (Station Message Detail Recording) output options for each of the eight SMDR ports. Refer to the following chart for a description of each option, its range and default setting.

## **Input Data**

| SMDR Port Number | 1 ~ 2 |
|------------------|-------|
| SMDR Port Number | 1~2   |

| Item<br>No. | Item                                       | Input Data                         | Description                                                                                                    | Default |
|-------------|--------------------------------------------|------------------------------------|----------------------------------------------------------------------------------------------------|---------|
| 01          | Toll Restricted Call                       | 0 = Not Displayed<br>1 = Displayed | SMDR can include or exclude calls blocked by Toll Restriction.                                                                                                 | 1       |
| 02          | PBX Calls                                  | 0 = Not Displayed<br>1 = Displayed | When the system is behind a PBX, SMDR can include all calls (1) or just calls dialed using the PBX trunk access code (0).                                      | 1       |
| 03          | Trunk Number or<br>Name                    | 0 = Name<br>1 = Number             | Select whether the system should display the trunk name (0) or the number (1) on SMDR reports.  If this option is set to 1, Program 35-02-14 must be set to 0. | 1       |
| 04          | Summary (Daily)                            | 0 = Not Displayed<br>1 = Displayed | Set this option to (1) to have the SMDR report provides a daily summary (at midnight every night).                                                             | 1       |
| 05          | Summary (Weekly)                           | 0 = Not Displayed<br>1 = Displayed | Set this option to (1) to have the SMDR report provides a weekly summary (every Saturday at midnight).                                                         | 1       |
| 06          | Summary (Monthly)                          | 0 = Not Displayed<br>1 = Displayed | Set this option to (1) to have the SMDR report provides a monthly summary (at midnight on the last day of the month).                                          | 1       |
| 07          | Toll Charge Cost                           | 0 = Not Displayed<br>1 = Displayed | Set this option to (1) have the SMDR report include toll charges.                                                                                              | 1       |
| 08          | Incoming Call                              | 0 = Not Displayed<br>1 = Displayed | Enable this option (1) to have the SMDR report include incoming calls. If you disable this option (0), incoming calls do not print.                            | 1       |
| 09          | Extension Number or<br>Name                | 0 = Name<br>1 = Number             | Set this option (1) to have the SMDR report include extension numbers. Set this option (0) to have the SMDR report include extension names.                    | 1       |
| 10          | All Lines Busy (ALB)<br>Output             | 0 = Not Displayed<br>1 = Displayed | Determine if the All Lines Busy (ALB) indication should be displayed.                                                                                          | 0       |
| 11          | Walking Toll Restric-<br>tion Table Number | 0 = Not Output<br>1 = Output       |                                                                                                    | 1       |
| 12          | DID Table Name Output                      | 0 = Not Displayed<br>1 = Displayed | Determine if the DID table name should be displayed.                                                                                                    | 0       |

Program

| Item<br>No.                      | Item                                                       | Input Data                                                                | Description                                                                                                    | Default |
|----------------------------------|------------------------------------------------------------|---------------------------------------------------------------------------|----------------------------------------------------------------------------------------------------|---------|
| 13                               | CLI Output When DID to Trunk                               | 0 = Not Displayed<br>1 = Displayed                                        | Determine if the CLI output should be displayed for DID.                                                                                                    | 0       |
| 14                               | Date                                                       | 0 = Not Displayed<br>1 = Displayed                                        | Determine whether or not the date should be displayed on SMDR reports.  This option must be set to 0 if the trunk name is set to be displayed in Program 35-02-03.                                                                                                    | 0       |
| 15                               | CLI/DID Number<br>Switching                                | 0 = CLI (CLIP)<br>1 = DID Calling Number<br>2 = Calling Party Name        | Determine whether or not the CLI/DID Number Switching should be displayed.                                                                                                    | 0       |
| 16                               | Trunk Name or Received Dialed Number                       | 0 = Trunk Port Name<br>1 = Received Dialed<br>Number<br>2 = Both          | Determine how the SMDR should print incoming calls on ANI/DNIS or DID trunks. If set to (1), ANI/DNIS trunks can print DNIS digits. If set to (0) trunk names are printed instead.                                                                                                    | 0       |
| 17                               | Print Account Code<br>or Caller Name of In-<br>coming Call | 0 = ACC<br>1 = CNAME                                                      | Determine if SMDR should print Account Code or Caller Name of Incoming Call.                                                                                                    | 0       |
| 18                               | Print Mode for Caller<br>Name of Incoming<br>Call          | 0 = Normal<br>1 = Line Feed                                               | Determine how SMDR should print Caller Name of Incoming Call.                                                                                                    | 0       |
| 19                               | Dialed Number Output Format                                | 0 = Display from the first<br>digit<br>1 = Display from the last<br>digit | Determine if the dialed number should display from the first digits or from the last digits. This option is only available for outgoing calls.                                                                                                    | 0       |
| 20 External Information CFW Mode |                                                            | 0 = Transfer Information<br>1 = Incoming Information                      | Determine which information is displayed in the "STATION" area for a transferred call when the extension has Call Forward set with an Abbreviated Dial number as the destination. Selecting "0" (Transfer Info) will display the extension number which called the extension with external Call Forward set. Selecting "1" (Incoming Info) will display the extension number which has the external Call Forward set. This option only applies when Call Forward is set using a service code (Programs 11-11-01 ~ 11-11-07) and the destination uses an Abbreviated Dial bin. It does not include Off-Premise or Centrex transfers. | 0       |
| 21                               | S-Point Terminal<br>Number                                 | 0 = MSN Number<br>1 = Extension Number                                    |                                                                                                    | 0       |
| 22                               | Security Auto Dialing                                      | 0 = No Output<br>1 = Output                                               | Emergency call from Watch Mode. Define SMDR output on/off. Output is SAD (Security auto dialing).                                                                                                    | 1       |
| 23                               | Watch Auto Dialing                                         | 0 = No Output<br>1 = Output                                               | Emergency call from Remote Inspection. Define SMDR output on/off. Output is WAD (Watch auto dialing)                                                                                                    | 1       |
| 25                               | Call Waiting (V4.0<br>Added)                               | 0 = No Output<br>1 = Output                                               | Define Call Waiting output on/off                                                                                                    | 1       |

# Conditions

None

Program

# **Feature Cross Reference**

• Station Message Detail Recording

Program

# **Program 35: SMDR Account Code Setup**

35-03: SMDR Port Assignment for Trunk Group

Level:

# **Description**

Use **Program 35-03 : SMDR Port Assignment for Trunk Group** to assign the SMDR port for each trunk group. For each Trunk Group, select the SMDR port where the incoming SMDR information should be sent.

## **Input Data**

| Trunk Group Number | 01 ~ 25 |
|--------------------|---------|

| Item<br>No. | ltem          | Input Data | Default |
|-------------|---------------|------------|---------|
| 01          | SMDR Port No. | 1 ~ 2      | 1       |

#### **Conditions**

None

## **Feature Cross Reference**

- · Station Message Detail Recording
- · Trunk Group Routing

**Program** 

# **Program 35: SMDR Account Code Setup**

# 35-04: SMDR Port Assignment for Department Groups

Level:

# **Description**

Program

Use **Program 35-04 : SMDR Port Assignment for Department Groups** to assign the SMDR port for each Department Group. For each Department Group, select the SMDR port where the outgoing SMDR information should be sent.

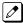

There are 32 available Department Groups.

#### **Input Data**

| Department Group Number | 01 ~ 32 |
|-------------------------|---------|
|-------------------------|---------|

| Item<br>No. | ltem          | Input Data | Default |
|-------------|---------------|------------|---------|
| 01          | SMDR Port No. | 1 ~ 2      | 1       |

#### **Conditions**

None

## **Feature Cross Reference**

Station Message Detail Recording

# Program 35 : SMDR Account Code Setup 35-05 : Account Code Setup

Level:

# **Description**

Use **Program 35-05**: **Account Code Setup** to set various Account Code options for an extension Class of Service. Assign a Class of Service to extensions in Program 20-06.

## **Input Data**

| Class of Service Number | 01 ~ 15 |
|-------------------------|---------|
|                         |         |

| Item<br>No. | Item                                   | Input Data                                                                                                    | Description                                                                                                    | Default |
|-------------|----------------------------------------|----------------------------------------------------------------------------------------------------|----------------------------------------------------------------------------------------------------|---------|
| 01          | Account Code Mode                      | 0 = Account Codes Disabled 1 = Account Codes Optional (This is for the account code entry feature.) 2 = Account Code Required Not Verified (Forced Account Codes enabled, no verification with the system required) 3 = Account Code Required and Verified (Forced Account Codes enabled, verification with PRG 35-06-01 required) | Use this option to select the Account Code Mode (0 ~ 3).                                                                                  | 0       |
| 02          | Forced Account Code<br>Toll Call Setup | 0 = Account Codes for<br>ALL calls<br>1 = Account Codes for<br>TOLL calls                                                                                                    | Use this option enable Account Codes for all calls or just toll calls (for mode 2 or 3 in Item 01 above).                                 | 0       |
| 03          | Account Codes for Incoming Calls       | 0 = Disabled (User cannot enter an account code.) 1 = Enabled (User can enter an account code while on an incoming call.)                                                                                                    | Use this option to allow users to enter Account Codes for incoming calls. If disabled, any codes entered dial out on the connected trunk. | 0       |
| 04          | Hiding Account Codes                   | 0 = Account Codes dis-<br>played<br>1 = Account Codes not<br>displayed                                                                                                    | Use this option to either hide or show the Account codes on a telephone display.                                                          | 0       |

#### **Conditions**

None

**Program** 

# **Feature Cross Reference**

· Account Code Forced/Verified/Unverified

Program

# **Program 35: SMDR Account Code Setup**

35-06: Verified Account Code Table

Level:

# **Description**

Use **Program 35-06 : Verified Account Code Table** to enter Account Codes into the Verified Account Code list. You can enter up to 800 codes with  $1 \sim 16$  digits, using the characters  $0 \sim 9$  or #. Use the LK1 to enter a wild card. For example, the entry @234 means the user can enter 0234-9234.

#### **Input Data**

| Verified Account Code Bin Number | 1 ~ 800 |
|----------------------------------|---------|
|                                  |         |

| Item<br>No. | Item                     | Input Data                                          | Description                                                                                                    | Default    |
|-------------|--------------------------|-----------------------------------------------------|----------------------------------------------------------------------------------------------------|------------|
| 01          | Verified Account<br>Code | 1 ~ 9, 0, #, @ (@ = Wild card)<br>(Up to 16 digits) | If PRG 35-05-01 is set to a (3), required and verified, this is where the verified account code list is created in the system. Up to 800 account codes with 1 ~ 16 digits can be entered.  Wild cards can be entered by using the @ symbol. For example @234 means the user can enter 0234 ~ 9234 as valid account codes.  The digit * cannot be used in the account code because this digit is used to start and end the account code entry. | No Setting |

#### **Conditions**

None

## **Feature Cross Reference**

· Account Codes - Forced/Verified/Unverified

**Program** 

# **Program 40 : Voice Recording System**

40-01 : Voice Mail Basic Setup

Level:

# **Description**

Use Program 40-01: Voice Mail Basic Setup to set the Basic setting of Voice Mail.

#### **Input Data**

Program

| Item<br>No. | Item                                                           | Input Data                         | Default |
|-------------|----------------------------------------------------------------|------------------------------------|---------|
| 01          | Fixed Channel for Voice Mail                                   | 0 ~ 16                             | 0       |
| 02          | Time Stamp                                                     | 0 = Disable<br>1 = Enable          | 1       |
| 03          | Conversation recording mode after<br>Transfer                  | 0 = Stop<br>1 = Continue           | 1       |
| 04          | Automated Attendant                                            | 0 = Disable<br>1 = Enable          | 1       |
| 05          | Maintenance Time                                               | 0000 ~ 2359<br>(0000 = No setting) | 0000    |
| 06          | Automatic Erase Mail                                           | 0 ~ 180 (Day)                      | 0       |
| 07          | Escape from DSPDB-VM while Attendant Message                   | 0 = Disable<br>1 = Enable          | 0       |
| 08          | Display caller ID while recording message playing              | 0 = Disable<br>1 = Enable          | 1       |
| 10          | Department group call when the automated attendant is activate | 0 = Disable<br>1 = Enable          | 0       |

#### **Conditions**

None

## **Feature Cross Reference**

None

# **Program 40: Voice Recording System**

40-07 : Voice Prompt Language Assignment for VRS

Level:

# **Description**

Use **Program 40-07 : Voice Prompt Language Assignment for VRS** to specify the language to be used for the VRS prompts.

## **Input Data**

| Item<br>No. | Item                          | Input Data                     | Default |
|-------------|-------------------------------|--------------------------------|---------|
| 01          | Voice Prompt Language Assign- | 01 = US English                | 1       |
|             | ment for VRS                  | 02 = UK English                |         |
|             |                               | 03 = Australian English        |         |
|             |                               | 04 = French Canadian           |         |
|             |                               | 05 = Dutch                     |         |
|             |                               | 06 = Mexican Spanish           |         |
|             |                               | 07 = Latin America Spanish     |         |
|             |                               | 08 = Italian                   |         |
|             |                               | 09 = German                    |         |
|             |                               | 10 = Madrid Spanish            |         |
|             |                               | 11 = Norwegian                 |         |
|             |                               | 12 = Parisian French           |         |
|             |                               | 13 = Brazilian Portuguese      |         |
|             |                               | 14 = Japanese                  |         |
|             |                               | 15 = Mandarin Chinese          |         |
|             |                               | 16 = Korean                    |         |
|             |                               | 17 = Iberian Portuguese        |         |
|             |                               | 18 = Greek                     |         |
|             |                               | 19 = Danish                    |         |
|             |                               | 20 = Swedish                   |         |
|             |                               | 21 = Thai                      |         |
|             |                               | 22 = Mandarin Chinese (Taiwan) |         |
|             |                               | 23 = Flemish                   |         |
|             |                               | 24 = Turkish                   |         |
|             |                               | 25 = Arabic                    |         |
|             |                               | 26 = Russian (V3.0 Added)      |         |

#### **Conditions**

None

## **Feature Cross Reference**

Voice Mail Integration (Analog)

**Program** 

# **Program 40 : Voice Recording System**

40-10 : Voice Announcement Service Option

Level: IN

# **Description**

In **Program 40-10 : Voice Announcement Service Option** define the system options for the Voice Announcement feature.

## **Input Data**

| Item<br>No. | Item                                                                      | Input Data                                                                                                    | Description                                                                                                    | Default        | Related<br>Program |
|-------------|---------------------------------------------------------------------------|----------------------------------------------------------------------------------------------------|----------------------------------------------------------------------------------------------------|----------------|--------------------|
| 01          | VRS Fixed Message                                                         | 0 = Disable (VRS fixed<br>message will not be<br>played.)<br>1 = Enable (VRS fixed<br>message will be<br>played.)                                           | Enable (1) or disable (0) the system ability to play the fixed VRS messages (such as You have a message).                                                      | 0              |                    |
| 02          | General Message<br>Number                                                 | 0 ~ 100<br>(0 = No General Message Service)                                                                                                    | This item assigns the VRS message number to use for the General Message.                                                                                       | 0              |                    |
| 03          | VRS No Answer<br>Destination                                              | 0 ~ 25<br>(Incoming Ring Group<br>Number)                                                                                                    | This item assigns the transferred Ring Group when the VRS is unanswered after Call Forwarding with Personal Greeting Message.                                  | 0 (No Setting) |                    |
| 04          | VRS No Answer<br>Time                                                     | 0 ~ 64800 seconds                                                                                                    | If an extension has Personal Greeting enabled and all VRS ports are busy, a DIL or DISA call to the extension waits this time for a VRS port to become free.   | 0              |                    |
| 05          | Park and Page<br>Repeat Timer<br>(VRS Msg Re-<br>send)                    | 0 ~ 64800 seconds                                                                                                    | If a Park and Page is not picked up during this time, the Paging announcement repeats.                                                                         | 0              |                    |
| 06          | Set VRS Mes-<br>sage for Private<br>Call Refuse (VRS<br>Msg Private Call) | 0 = No Message<br>Played<br>1 ~ 100 = VRS Mes-<br>sage 1 ~ 100<br>101 = VRS Fixed mes-<br>sage (Message will on-<br>ly play if PRG 40-10-01<br>is enabled.) | This item assigns the VRS Message number to be used as Private Call Refuse. When Fixed message is set, VRS message guidance is: "Your call cannot go through." | 0              | 14-01-27           |
| 07          | Set VRS Mes-<br>sage for Caller ID<br>Refuse (VRS Msg<br>CID)             | 0 = No Message<br>Played<br>1 ~ 100 = VRS Mes-<br>sage 1 ~ 100<br>101 = VRS Fixed mes-<br>sage (Message will on-<br>ly play if PRG 40-10-01<br>is enabled.) | This item assigns the VRS Message number to be used as Caller ID Refuse. When Fixed Message is set, VRS message guidance is: "Your call cannot go through."    | 0              | 14-01-27           |
| 08          | Call Attendant<br>Busy Message                                            | 0 ~ 100<br>(0 = No message)                                                                                                    |                                                                                                    | 0              | 15-01-08           |

Program

| Item<br>No. | Item                                                             | Input Data                  | Description                                                                              | Default | Related<br>Program |
|-------------|------------------------------------------------------------------|-----------------------------|------------------------------------------------------------------------------------------|---------|--------------------|
| 09          | Call Attendant<br>No Answer Mes-<br>sage                         | 0 ~ 100<br>(0 = No message) |                                                                                          | 0       | 15-01-09           |
| 10          | Call Forward Remainder Announcement (V2.0 Added)                 | 0 = Do not play<br>1 = Play | Flag that control the playback of the VRS announcements for 'on the forwarded phone'.    | 1       | 40-10-01           |
| 11          | Call Forward No-<br>tification An-<br>nouncement<br>(V2.0 Added) | 0 = Do not play<br>1 = Play | Flag that control the playback of the VRS announcements for 'towards the incoming call'. | 1       | 40-10-01           |

## **Conditions**

None

# **Feature Cross Reference**

• Voice Response System (VRS)

Program

# **Program 40: Voice Recording System**

40-11 : Preamble Message Assignment

Level:

Program

# **Description**

In **Program 40-11 : Preamble Message Assignment** to assign the VRS message number to be used as the Preamble Message for each trunk. When the extension user answers the incoming call, the assigned VRS message is sent to the outside caller.

## **Input Data**

| Trunk Port Number | 001 ~ 084 |
|-------------------|-----------|
|                   |           |
| Day/Night Mode    | 1 ~ 8     |

|   | Item<br>No. | ltem               | Input Data               | Default |
|---|-------------|--------------------|--------------------------|---------|
| Ī | 01          | VRS Message Number | 0 ~ 100 (0 = No Service) | 0       |

## **Conditions**

None

## **Feature Cross Reference**

Voice Response System (VRS)

# **Program 41: ACD Setup**

41-01: System Options for ACD

Level:

(This Program is available for V4.0 or higher)

# **Description**

In Program 41-01: System Options for ACD define the system options for the ACD feature.

## **Input Data**

| Item<br>No. | Item                     | Input Data                | Default |
|-------------|--------------------------|---------------------------|---------|
| 03          | ACD MIS Connection Ports | 0 = None<br>3 = LAN (CPU) | 0       |

**Conditions** 

None

## **Feature Cross Reference**

Automatic Call Distribution (ACD)

**Program** 

# **Program 41: ACD Setup**

# 41-02 : ACD Group and Agent Assignments

Level:

<u>SA</u>

(This Program is available for V1.5 or higher)

Program

41

# Description

In **Program 41-02 : ACD Group and Agent Assignments**, to set the name of Abbreviated Dial Group Name. for each ACD extension number, assign an ACD Group (01  $\sim$  02). An ACD Group number is assigned to each Work Period number (1  $\sim$  8).

The assigned extension works as an ACD agent extension in the following cases:

- The trunk belonging to an ACD group receives an incoming call while an ACD agent is logged in.
- An extension transfers a call to an ACD group using the ACD group pilot number.
- An incoming call is received with a DID/DISA number which is assigned as an ACD pilot number.

#### **Input Data**

| Extension Number            | Up to eight digits |
|-----------------------------|--------------------|
|                             |                    |
| ACD Work Period Mode Number | 01 ~ 08            |

| Item<br>No. | Item          | Input Data              | Description                                                                               | Default |
|-------------|---------------|-------------------------|-------------------------------------------------------------------------------------------|---------|
| 01          | ACD Group No. | 0 ~ 2<br>0 = No Setting | Designate for each incoming trunk, whether or not Night Announcement Service is assigned. | 0       |

#### **Conditions**

None

## **Feature Cross Reference**

Automatic Call Distribution (ACD)

2-368 Program 41 : ACD Setup

# **Program 41: ACD Setup**

# 41-03: Incoming Ring Group Assignment for ACD Group

Level:

<u>SA</u>

(This Program is available for V1.5 or higher)

# **Description**

In Program 41-03: Incoming Ring Group Assignment for ACD Group for each incoming trunk group set up in Program 22-05, designate which ACD Group (01  $\sim$  02) the trunks should ring for each of the eight Work Periods. Also use this program to assign an Incoming Trunk Ring Group as priority or normal. Use Program 41-06 to set up the Work Schedules and Work Periods for trunks. Use Program 41-07 to assign the Work Schedules to the days of the week.

#### **Input Data**

| Incoming Ring Group Number 01 ~ 25 |
|------------------------------------|
|------------------------------------|

| ACD Work Period Mode Number | 1~8 |
|-----------------------------|-----|
|                             |     |

| Item<br>No. | Item                          | Input Data                                                                 | Description                                                                                                    | Default |
|-------------|-------------------------------|----------------------------------------------------------------------------|----------------------------------------------------------------------------------------------------|---------|
| 01          | ACD Group Number              | 0 ~ 2<br>0 = No Setting                                                    | For each incoming trunk group set up in Program 22-05, designate which ACD Group (1 ~ 2) the trunks should ring for each of the eight Work Periods. | 0       |
| 02          | Night Announcement<br>Service | 0 = No<br>1 = Yes                                                          | Designate for each incoming trunk, whether or not Night Announcement Service is assigned.                                                           | 0       |
| 03          | Priority Data                 | 0, 1 ~ 7<br>0 = No Priority<br>1 = Highest Priority<br>7 = Lowest Priority | Determine whether or not an incoming call to a trunk ring group should follow a priority assignment.                                                | 0       |

#### **Conditions**

None

## **Feature Cross Reference**

- Automatic Call Distribution (ACD)
- Ring Groups

**Program** 

# Program 41: ACD Setup

# 41-05 : ACD Agent Work Schedules

#### Level:

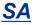

(This Program is available for V1.5 or higher)

**Program** 

41

# Description

Use **Program 41-05**: **ACD Agent Work Schedules** to set up the Work Schedules for ACD Agents and Groups. For each ACD Work Schedule (1~4), designate the start and stop times for each of the eight Work Periods. After you set up the schedules in this program, assign them to days of the week in Program 41-07. (This is the same program used by the Trunk Work Schedules.)

ACD extensions can log in only during their work period. ACD extensions receive the following calls when they are logged in.

- ACD Call on a Trunk
   When the incoming ring group is assigned in the operating time (Programs 41-03 and 41-06).
- ACD Pilot Number Call
   Any time if ACD extensions are available.

#### **Input Data**

| ACD Work Schedule Time Pattern | 1~4 |
|--------------------------------|-----|
|--------------------------------|-----|

| Item No. | Item                       | Input Data  | Default                    |
|----------|----------------------------|-------------|----------------------------|
| 01       | Work Period<br>Mode Number | 1~8         | (Start) 0000<br>(End) 0000 |
|          | Start Time                 | 0000 ~ 2359 |                            |
|          | End Time                   | 0000 ~ 2359 |                            |

#### **Conditions**

None

## **Feature Cross Reference**

Automatic Call Distribution (ACD)

2-370 Program 41 : ACD Setup

# **Program 41: ACD Setup**

41-06: Trunk Work Schedules

Level:

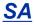

(This Program is available for V1.5 or higher)

# **Description**

Use **Program 41-06 : Trunk Work Schedules** to set up the Work Schedules for trunks. For each Work Schedule  $(1 \sim 4)$ , designate the start and stop times for each of the eight Work Periods. After you set up the schedules, assign them to days of the week in Program 41-07. (This is the same program used by the ACD Agent Work Schedules.)

#### **Input Data**

| ACD Work Schedule Time Pattern Number | 1 ~ 4 |
|---------------------------------------|-------|
|---------------------------------------|-------|

| Item No. | Item                       | Input Data  | Default                    |
|----------|----------------------------|-------------|----------------------------|
| 01       | Work Period<br>Mode Number | 1~8         | (Start) 0000<br>(End) 0000 |
|          | Start Time                 | 0000 ~ 2359 |                            |
|          | End Time                   | 0000 ~ 2359 |                            |

#### **Conditions**

None

## **Feature Cross Reference**

Automatic Call Distribution (ACD)

**Program** 

# **Program 41: ACD Setup**

41-07: ACD Weekly Schedule Setup

Level:

<u>SA</u>

(This Program is available for V1.5 or higher)

Program

41

# **Description**

Use **Program 41-07 : ACD Weekly Schedule Setup** to assign the four Work Schedules  $(1 \sim 4)$  to days of the week. The assignments you make in this program apply to both the ACD Agent Work Schedules (Program 41-05) and the Trunk Work Schedules (Program 41-06).

#### **Input Data**

| Item No. | Item         | Input Data                                                                                             | Default |
|----------|--------------|----------------------------------------------------------------------------------------------------|---------|
| 01       | Day Number   | 1 = Sunday<br>2 = Monday<br>3 = Tuesday<br>4 = Wednesday<br>5 = Thursday<br>6 = Friday<br>7 = Saturday | 0       |
|          | Time Pattern | 0 ~ 4<br>0 = No ACD                                                                                    |         |

#### **Conditions**

None

## **Feature Cross Reference**

Automatic Call Distribution (ACD)

2-372

Program 41 : ACD Setup

# **Program 41: ACD Setup**

41-08: ACD Overflow Options

Level:

<u>SA</u>

(This Program is available for V1.5 or higher)

# **Description**

For each ACD Group (01  $\sim$  02), use **Program 41-08 : ACD Overflow Options** to assign the overflow mode (0 $\sim$ 9), destination and announcement message types. Delay Announcement functions are not available for ACD pilot number calls. Each ACD Group can have unique overflow options. The table below outlines the entry options.

## **Input Data**

| ACD Group No. | 01 ~ 02 |
|---------------|---------|
|---------------|---------|

| Item<br>No. | Item                             | Input Data                                                                                                    | Description                                                                                                    | Default |
|-------------|----------------------------------|----------------------------------------------------------------------------------------------------|----------------------------------------------------------------------------------------------------|---------|
| 01          | Overflow Operation<br>Mode       | 0 = No Overflow (None) 1 = Overflow with No Announcement 2 = No Overflow with First Announcement Only 3 = No Overflow with First & Second Announcements 4 = Overflow with First Announcement Only 5 = Overflow with First & Second Announcement 6 = Not Used 7 = Not Used 8 = No Overflow with Second Announcement Only 9 = Overflow with Second Announcement | Assign the overflow mode (0 ~ 9), destination and announcement message types. Delay Announcement functions are not available for ACD pilot number calls. Each ACD Group can have unique overflow options. | 0       |
| 02          | ACD Overflow Destination         | 0 = No Setting<br>1 ~ 2 = ACD Group<br>3 = Overflow Table (Pro-<br>gram 41-09)<br>4 = Voice Mail Integra-<br>tion<br>5 = System Speed (Pro-<br>gram 41-08-05)<br>6 = Incoming Ring<br>Group (Program<br>41-08-06)                                                                                                    | Assign the overflow mode (0 ~ 9), destination and announcement message types. Delay Announcement functions are not available for ACD pilot number calls. Each ACD Group can have unique overflow options. | 0       |
| 03          | Delay Announcemen<br>Source Type | 1 = VRS<br>2 = InMail                                                                                                    | Assign the overflow mode (0 ~ 9), destination and announcement message types. Delay Announcement functions are not available for ACD pilot number calls. Each ACD Group can have unique overflow options. | 1       |

Program

| Item<br>No. | Item                              | Input Data                                  | Description                                                                                                    | Default |
|-------------|-----------------------------------|---------------------------------------------|----------------------------------------------------------------------------------------------------|---------|
| 04          | ACD Overflow Transfer Time        | 0 ~ 64800 (seconds)                         | Define the time before ACD overflow occurs. Each ACD Group can have unique overflow options.                                                           | 30      |
| 05          | System Speed Dial<br>Bin          | 0 ~ 999 (Used when<br>41-08-02 is set to 5) | Assign the speed dial bin to be used as the ACD overflow destination. Using a speed dial bin for ACD Overflow is supported only for off premise calls. | 999     |
| 06          | Incoming Ring Group when Overflow | 01 ~ 25 (Used when<br>41-08-02 is set to 6) | Assign the Ring Group for ACD overflow calls to go to.                                                                                                 | 1       |

Program

# 44

# Conditions

None

# **Feature Cross Reference**

• Automatic Call Distribution (ACD)

2-374

Program 41 : ACD Setup

# **Program 41: ACD Setup**

41-09 : ACD Overflow Table Setting

Level:

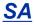

(This Program is available for V1.5 or higher)

# **Description**

Use **Program 41-09 : ACD Overflow Table Setting** to define the ACD group to which a call is transferred when overflow occurs.

## **Input Data**

| ACD Group No. | 01 ~ 02 |
|---------------|---------|
|               | l .     |

| Item<br>No. | Item | Input Data                                                    | Description                                                               | Default |
|-------------|------|---------------------------------------------------------------|---------------------------------------------------------------------------|---------|
| 01          | 1~3  | 0 ~ 3<br>0 = No Setting<br>3 = In-Skin Voice Mail Integration | Define the ACD group to which a call is transferred when overflow occurs. | 0       |

#### **Conditions**

None

## **Feature Cross Reference**

Automatic Call Distribution (ACD)

**Program** 

# **Program 41: ACD Setup**

# 41-11: VRS Delay Announcement

Level:

<u>SA</u>

(This Program is available for V1.5 or higher)

Program

41

# **Description**

Use **Program 41-11: VRS Delay Announcement** to assign the VRS message number to use as the message source for the 1st and 2nd Delay Announcement Messages. Refer to Program 41-08 for more on setting up the ACD overflow options.

This program is activated when the delay announcement source and options are assigned as VRS in Program 41-08-03.

## **Input Data**

| ACD Group No. | 01 ~ 02 |  |
|---------------|---------|--|
|               |         |  |

| Item<br>No. | Item                                                  | Input Data                                                                                          | Description                                                                                      | Default |
|-------------|-------------------------------------------------------|----------------------------------------------------------------------------------------------------|--------------------------------------------------------------------------------------------------|---------|
| 01          | Delay Message Start<br>Timer                          | 0 ~ 64800 (seconds)                                                                                 | Input the time before the 1st Delay Message Starts.                                              | 0       |
| 02          | 1st Delay Message<br>Number                           | 0 ~ 101<br>0 = No Message<br>101 = Fixed Message                                                    | Input the VRS Message to be played as the 1st Delay Message.                                     | 0       |
| 03          | 1st Delay Message<br>Sending Count                    | 0 ~ 255                                                                                             | Input the number of times the 1st Delay Message is sent. If set to 0, the message is not played. | 0       |
| 04          | 2nd Delay Message<br>Number                           | 0 ~ 101<br>0 = No Message<br>101 = Fixed Message                                                    | Input the VRS Message to be played as the 2nd Delay Message.                                     | 0       |
| 05          | 2nd Waiting Message<br>Sending Count                  | 0 ~ 255                                                                                             | Input the number of times the 2nd Delay Message is sent. If set to 0, the message is not played. | 0       |
| 06          | Tone Kind at Message<br>Interval                      | 0 = Ring Back Tone<br>1 = MOH Tone<br>2 = BGM Source                                                | Input what is heard between the Delay messages.                                                  | 0       |
| 07          | ACD Forced Disconnect Time after the 2nd DelayMessage | 0 ~ 64800 (seconds)<br>(0 = No Disconnect)                                                          | Set the time, after the last 2nd Delay Message is played, before the call is disconnected.       | 60      |
| 08          | Queue Depth An-<br>nouncement                         | 0 = Disable<br>1 = After 1st (1st)<br>2 = After 2nd (2nd)<br>3 = After 1st and 2nd<br>(1st and 2nd) | Input when the Queue Depth Announcement is played.                                               | 0       |

#### **Conditions**

None

2-376 Program 41 : ACD Setup

# **Feature Cross Reference**

• Automatic Call Distribution (ACD)

Program

# **Program 41: ACD Setup**

# 41-12: Night Announcement Setup

Level:

<u>SA</u>

(This Program is available for V1.5 or higher)

Program

41

# **Description**

Use **Program 41-12 : Night Announcement Setup** to set Night Announce time for each ACD group. Night announcement availability depends on the setting in Program 41-03-02. The night announcement function is not available for ACD pilot number calls.

#### **Input Data**

| ACD Group Number | 01 ~ 02 |
|------------------|---------|
|                  |         |

| Item<br>No. | Item                               | Input Data          | Description                                                                                                    | Default |
|-------------|------------------------------------|---------------------|----------------------------------------------------------------------------------------------------|---------|
| 03          | ACD Night Announce<br>Sending Time | 0 ~ 64800 (seconds) | Define the time the ACD night Announcement plays. Night announcement availability depends on the setting in Program 41-03-02. | 30      |

#### **Conditions**

• The Night Announcement function is not available for ACD pilot number call.

### **Feature Cross Reference**

Automatic Call Distribution (ACD)

2-378

Program 41: ACD Setup

# **Program 41: ACD Setup**

# 41-13: VRS Message Number for Night Announcement

Level:

<u>SA</u>

(This Program is available for V1.5 or higher)

# **Description**

Use **Program 41-13 : VRS Message Number for Night Announcement** to define the VRS message number to use as the night announcement. This program is activated when the night announcement source is assigned as VRS in Program 41-12-01.

#### **Input Data**

| ACD Group No. | 01 ~ 02 |
|---------------|---------|
|               |         |

| Item<br>No. | Item                             | Input Data                                           | Description                                                        | Default |
|-------------|----------------------------------|------------------------------------------------------|--------------------------------------------------------------------|---------|
| 01          | VRS Message Number               | 0 ~ 100<br>0 = No Message                            | Input the VRS message number to be used as the night announcement. | 0       |
| 02          | Tone Kind at Message<br>Interval | 0 = Ring Back Tone<br>1 = MOH Tone<br>2 = BGM Source | Input what is heard between the Night Announcements.               | 0       |

### **Conditions**

None

## **Feature Cross Reference**

Automatic Call Distribution (ACD)

**Program** 

# **Program 41: ACD Setup**

41-14: ACD Options Setup

Level:

<u>SA</u>

(This Program is available for V1.5 or higher)

Program

41

# **Description**

Use **Program 41-14**: **ACD Options Setup** to set various options for ACD Groups. When you set an option for an ACD Group, the setting is in force (if applicable) for all agents in the group. The chart below shows each of the ACD options, the entries available, and the default entry.

#### **Input Data**

| ACD Group No 01 ~ 02 |
|----------------------|
|----------------------|

| Item<br>No. | Item                                            | Input Data                                                                                                    | Description                                                                                                    | Default |
|-------------|-------------------------------------------------|----------------------------------------------------------------------------------------------------|----------------------------------------------------------------------------------------------------|---------|
| 02          | Automatic Wrap Up<br>Mode                       | 0 = After wrap up the<br>mode key is pressed.<br>(Manual)<br>1 = After call is finished<br>automatically. (Auto) | Enable/Disable Automatic Wrap Up mode.                                                                                                    | 0       |
| 03          | ACD Priority for Over-<br>flow Calls            | 0 = Own group priority<br>1 = Priority order by Pro-<br>gram 41-03-03                                            | Determines whether the ACD group should use its own priority assignment or if it should follow the priority assigned in Program 41-03-03.          | 0       |
| 04          | Automatic Answer at<br>Headset                  | 0 = Off<br>1 = On                                                                                                | Enable (1)/Disable (0) Automatic Answer for agents using headsets.                                                                                 | 0       |
| 06          | Call Queuing after<br>2nd Announcement          | 0 = Enable (Yes)<br>1 = Disable (No)                                                                             | Determine whether the caller should hear<br>the 2nd Delay Announcement and then be<br>taken out of queue (1), or be placed back<br>into queue (0). | 0       |
| 07          | Automatic Off Duty for SLT                      | 0 = No change to Off<br>Duty mode<br>1 = Change to Off Duty<br>mode automatically<br>(Skip)                      | Enable (1)/Disable (0) Automatic Off Duty (rest) mode for agents with single line telephones.                                                      | 0       |
| 08          | ACD Off Duty Mode                               | 0 = Cannot receive inter-<br>nal call<br>1 = Can receive internal<br>call                                        | Enable (1)/Disable (0) the agent's ability to receive internal calls in ACD Off Duty Mode.                                                         | 0       |
| 09          | Automatic Wrap Up<br>End Time                   | 0 ~ 64800 (seconds)                                                                                              | Input the time the agent is in Automatic Wrap Up End Time when Wrap key is pressed, or automatically put into Wrap mode.                           | 0       |
| 10          | ACD No Answer Skip<br>Time                      | 0 ~ 64800 (seconds)                                                                                              | Set the time a call to the ACD Group rings an idle extension before routing to the next agent.                                                     | 10      |
| 12          | Start Headset Ear<br>Piece Ringing (for<br>SLT) | 0 ~ 64800 (seconds)                                                                                              | Set the ringing start time for the headset ear piece on a single line telephone.                                                                   | 0       |

2-380 Program 41 : ACD Setup

| Item<br>No. | Item                                                           | Input Data                                       | Description                                                                                                    | Default |
|-------------|----------------------------------------------------------------|--------------------------------------------------|----------------------------------------------------------------------------------------------------|---------|
| 17          | CTI : Operation mode<br>when transfer no log-<br>in ACD groups | 0 = Transfer to ACD<br>group<br>1 = Error notice | This program allows CTI Server transfers a trunk call to ACD Pilot number which group has no login agent in 3rd Party CTI. | 0       |

## **Conditions**

None

# **Feature Cross Reference**

• Automatic Call Distribution (ACD)

Program

# **Program 41 : ACD Setup**

41-16: ACD Threshold Overflow

Level:

<u>SA</u>

(This Program is available for V1.5 or higher)

Program

41

# **Description**

Use **Program 41-16**: **ACD Threshold Overflow** to define the value of the ACD threshold call overflow and the mode for each ACD group.

## **Input Data**

| ACD Group No. 01 ~ 02 |
|-----------------------|
|-----------------------|

| Item<br>No. | Item                         | Input Data                                                                                                    | Description                                                                                        | Default |
|-------------|------------------------------|----------------------------------------------------------------------------------------------------|----------------------------------------------------------------------------------------------------|---------|
| 01          | Number of Calls in Queue     | 0 ~ 84<br>0 = No Limitation                                                                                         | Define the maximum number of calls allowed in the ACD queue before overflow occurs.                | 0       |
| 02          | Operation Mode for ACD Queue | 0 = The last waiting call<br>is transferred<br>1 = The longest waiting<br>call is transferred<br>2 = Send Busy Tone | Define how the system should handle calls when the number of calls in queue exceeds the threshold. | 0       |

### **Conditions**

None

## **Feature Cross Reference**

Automatic Call Distribution (ACD)

2-382

Program 41 : ACD Setup

# **Program 41: ACD Setup**

# 41-19 : ACD Voice Mail Delay Announcement

Level:

<u>SA</u>

(This Program is available for V1.5 or higher)

# **Description**

Use **Program 41-19 : ACD Voice Mail Delay Announcement** to assign InMail Master Mailboxes (Program 47-03) as ACD Delay Announcement Mailboxes.

#### **Input Data**

| ACD Group Number | 01 ~ 02 |
|------------------|---------|
|                  |         |

| Item<br>No. | Item                                                      | Input Data                                                                     | Description                                                                                                   | Default    |
|-------------|-----------------------------------------------------------|--------------------------------------------------------------------------------|----------------------------------------------------------------------------------------------------|------------|
| 01          | Delay Message Start<br>Timer                              | 0 ~ 64800 (seconds)                                                            | Determine the time the system waits be-<br>fore playing the Delay Message.                                    | 0          |
| 02          | Mailbox Number for<br>1st Announcement<br>Message         | Dial (up to eight digits)                                                      | Assign the Voice Mail ACD Announcement Mailbox as the message source for the 1st Announcement Message.        | No Setting |
| 03          | 1st Delay Message<br>Sending Count                        | 1 ~ 255<br>0 = No message is<br>played.                                        | Determine the 1st Delay Message Sending Count. This entry must be set to 1 or higher for the message to play. | 0          |
| 04          | Mailbox Number for<br>2nd Announcement<br>Message         | Dial (up to eight digits)                                                      | Assign the Voice Mail ACD Announcement Mailboxes as the message source for the 2nd Announcement Message.      | No Setting |
| 05          | 2nd Delay Message<br>Sending Count                        | 1 ~ 255<br>0 = No message is<br>played.                                        | Determine the 2nd Delay Message Sending Count. This entry must be set to 1 or higher for the message to play. | 0          |
| 06          | Wait Tone Type at<br>Message Interval                     | 0 = Ring Back Tone<br>1 = Music On Hold Tone<br>2 = Background Music<br>Source | Determine what the caller hears between the messages.                                                         | 0          |
| 07          | ACD Forced Discon-<br>nect Time after 2nd<br>Announcement | 0 ~ 64800 (seconds)                                                            | Assign the time the system should wait after the end of the ACD Delay Message before disconnecting.           | 0          |
| 08          | Delay Message Interval Time                               | 0 ~ 64800 (seconds)                                                            | Set the time for the interval between the Delay Messages.                                                     | 20         |

#### **Conditions**

None

# **Feature Cross Reference**

None

**Program** 

# **Program 41: ACD Setup**

41-20 : ACD Queue Display Settings

Level:

<u>SA</u>

(This Program is available for V1.5 or higher)

Program

41

# **Description**

Use **Program 41-20 : ACD Queue Display Settings** to assign the options for the ACD Queue Status Display feature. This program allows the Queue Status Display, and causes an alarm to sound, when the parameters in this program are met.

#### **Input Data**

| ACD Group No. | 01 ~ 02 |
|---------------|---------|
|               |         |

| Item<br>No.                         | Item                         | Input Data                           | Description                                                                                                    | Default      |
|-------------------------------------|------------------------------|--------------------------------------|----------------------------------------------------------------------------------------------------|--------------|
| 01                                  | Number of Calls in Queue     | 0 ~ 84<br>0 = No Display             | Set the number of calls that can accumulate in the ACD queue before the Queue Status Display (and optional queue alarm) occurs.                                                                                                    | 0            |
| 02                                  | Queue Status Display<br>Time | 0 ~ 64800 (seconds)                  | Set the time the Queue Status display remains on the telephone display.                                                                                                    | 5 (seconds)  |
| 03 Queue Status Display<br>Interval |                              | 0 ~ 64800 (seconds)                  | Determine whether or not an incoming call to a trunk ring group should follow a priority assignment. Set the time that refreshes the Queue Status Alarm time in queue display and causes the optional queue alarm to occur on phones active on a call, logged out, or in wrap-up. | 60 (seconds) |
|                                     |                              | 0 = Disable (Off)<br>1 = Enable (On) | Enable/Disable the queue alarm.                                                                                                    | 0            |
| 05 ACD Call Waiting Alarm Hold Time |                              | 0 ~ 64800 (seconds)                  | Set the time the Call Waiting Alarm should sound.                                                                                                    | 0            |

#### **Conditions**

None

# **Feature Cross Reference**

Automatic Call Distribution (ACD)

2-384 Program 41 : ACD Setup

# **Program 42: Hotel Setup**

42-01 : System Options for Hotel/Motel

Level:

# **Description**

Use **Program 42-01 : System Options for Hotel/Motel** to assign the system options for Hotel/Motel Service.

### **Input Data**

| Item<br>No.                                                                                                    | Item                                                     | Input Data                                                                  | Description                                                                                                    | Default |
|----------------------------------------------------------------------------------------------------|----------------------------------------------------------|-----------------------------------------------------------------------------|----------------------------------------------------------------------------------------------------|---------|
| Answering Message Mode for Wake Up Call (Hotel Mode) 0 = MOH (Hold Time) 1 = VAU Message 2 = VAU Message + Time |                                                          | 1 = VAU Message<br>2 = VAU Message +                                        |                                                                                                    | 0       |
| 02                                                                                                    | Wake Up Call Message Assignment                          | 0 ~ 100<br>(0 = No setting)                                                 | VAU Message for Wake Up Calls. You must make an entry for this program if you have selected 1 or 2 in Item 01 above.                      | 0       |
| 03                                                                                                    | Wake Up Call No Answer                                   | 0 = No Transfer<br>1 = Transfer to the Oper-<br>ator                        |                                                                                                    | 0       |
| 04                                                                                                    | Setup Message Mode<br>for Wake Up Call (Ho-<br>tel Mode) | 0 = Confirmation Tone<br>1 = VAU Message<br>2 = Time Stamp + VAU<br>Message |                                                                                                    | 0       |
| 05                                                                                                    | Wake Up Call Mes-<br>sage Assignment                     | 0 ~ 100<br>(0 = No setting)                                                 |                                                                                                    | 0       |
| 06 Flexible Room Status (V2.0 Added) 0 = Off 1 = On                                                             |                                                          | * * * * * * * * * * * * * * * * * * *                                       | When PRG42-01-06 is set to on, any room status change from any status can be made.  Ex) Hotel Status Code 4 -> 3 Hotel Status Code 4 -> 4 | 0       |

#### **Conditions**

None

## **Feature Cross Reference**

Hotel/Motel

**Program** 

# **Program 42: Hotel Setup**

# 42-02 : Hotel/Motel Telephone Setup

Level:

Program

# **Description**

Use **Program 42-02**: **Hotel/Motel Telephone Setup** to define the basic operation of the Hotel/Motel extensions.

## **Input Data**

| Extension Number Up to eight digits |
|-------------------------------------|
|-------------------------------------|

| Item<br>No.                                                                                                    | Item                                             | Input Data                                                        | Description                                                                                                    | Default |
|----------------------------------------------------------------------------------------------------|--------------------------------------------------|-------------------------------------------------------------------|----------------------------------------------------------------------------------------------------|---------|
| 01                                                                                                    | Hotel Mode                                       | 0 = Normal<br>1 = Hotel                                           | If you want an extension to operate in the Hotel/Motel mode, enter 1. If you want the telephone to operate in the business mode, enter 0.                                                                                                    | 0       |
| 02                                                                                                    | When Check In  03 Room Status (Refer- Read Only: |                                                                   | Assign an extension Toll Restriction Class when it is checked in. The system has 15 Toll Restriction Classes (1 ~ 15). The entry you make in this option affects the telephone in all Night Service modes. (Refer to Programs 21-05 and 21-06 to set up the Toll Restriction dialing options.) When the extension is checked out, it uses the Toll Restriction Class set in Program 21-04. | 1       |
| Read Only: 1 = Room Clean (Occupied) 2 = Maid Required 3 = Maid in Room 4 = Inspection Required 5 = Maintenance Request 6 = Out of Order 7 = Reserve 1 8 = Reserve 2 9 = Reserve 3 0 = Room Clean (Vacant) * = Reserve 5 # = Reserve 6 |                                                  | This Program shows the hotel room status of each Hotel extension. | -                                                                                                    |         |

#### **Conditions**

None

# **Feature Cross Reference**

Hotel/Motel

2-386

Program 42: Hotel Setup

# **Program 42: Hotel Setup**

42-03 : Class of Service Options (Hotel/Motel)

Level:

# **Description**

Use **Program 42-03 : Class of Service Options (Hotel/Motel)** to set the Hotel/Motel Class of Service (COS) options. Assign Class of Service to extensions in Program 42-02 : Hotel/Motel Telephone Setup. There are 15 Classes of Service. Refer to the following chart for a description of each COS option, its range and default setting. For additional Class of Service options, refer to Programs 20-06.

#### **Input Data**

| Class of Service Number | 01 ~ 15 |
|-------------------------|---------|
|                         |         |

| Item<br>No.           | Item                                                 | Input Data        | Description                                                                    | Default              |
|-----------------------|------------------------------------------------------|-------------------|--------------------------------------------------------------------------------|----------------------|
| 01                    | Check-In Operation                                   | 0 = Off<br>1 = On |                                                                                | Class 01 ~ 15 =      |
| 02                    | Check-Out Operation                                  | 0 = Off<br>1 = On |                                                                                | Class 01 ~ 15 =      |
| 03 Room Status Output |                                                      | 0 = Off<br>1 = On |                                                                                | Class 01 ~ 15 =      |
| 04                    | DND Setting for Other Extension                      | 0 = Off<br>1 = On |                                                                                | Class 01 ~ 15 =      |
| 05                    | Wake up Call Setting for Other Extension             | 0 = Off<br>1 = On |                                                                                | Class 01 ~ 15 =      |
| 06                    | Room Status Change for Other Extension               | 0 = Off<br>1 = On |                                                                                | Class 01 ~ 15 =      |
| 07                    | Restriction Class<br>Changing for Other<br>Extension | 0 = Off<br>1 = On |                                                                                | Class 01 ~ 15 = 1    |
| 08                    | Room to Room Call<br>Restriction                     | 0 = Off<br>1 = On |                                                                                | Class 01 ~ 15 =      |
| 09                    | DND Setting for Own Extension                        | 0 = Off<br>1 = On |                                                                                | Class 01 ~ 15 =      |
| 10                    | Wake Up Call Setting for Own Extension               | 0 = Off<br>1 = On |                                                                                | Class 01 ~ 15 =      |
| 11                    | Change Room Status for Own Extension                 | 0 = Off<br>1 = On |                                                                                | Class 01 ~ 15 =      |
| 12                    | SLT Room Monitor                                     | 0 = Off<br>1 = On | Enable (1) or disable (0) a single line telephone ability to use Room Monitor. | Class 01 ~ 15 =<br>1 |

#### **Conditions**

None

Program

# **Feature Cross Reference**

- Class of Service
- Hotel/Motel

Program

# **Program 42: Hotel Setup**

# 42-04 : Hotel Mode One-Digit Service Codes

Level:

# **Description**

Use **Program 42-04**: **Hotel Mode One-Digit Service Codes** to set up the Hotel Mode one-digit service codes which are assigned in 42-02-01. For each Department Calling Group (01  $\sim$  32), you enter the destination for each single digit code (1  $\sim$  9, 0, \*, #). The destination can be any code with up to eight digits, such as an extension number or access code.

#### **Input Data**

| Department (Extension) Group Number | 01 ~ 32 |
|-------------------------------------|---------|
|                                     |         |

| Received Dial | 1 ~ 9, 0, *,# |
|---------------|---------------|
|               |               |

| Item<br>No. | Item                               | Input Data                               | Default    |
|-------------|------------------------------------|------------------------------------------|------------|
| 01          | Hotel Mode One-Digit Service Codes | Destination Number<br>Up to eight digits | No Setting |

#### **Conditions**

• The one-digit service codes you assign in this program wait until the interdigit time expires before executing.

## **Feature Cross Reference**

Hotel/Motel

**Program** 

# **Program 42: Hotel Setup**

42-05: Hotel Room Status Printer

Level:

# **Description**

Use **Program 42-05**: **Hotel Room Status Printer** to set the LAN port to output the Hotel Data (Check-Out sheet, Room Status, etc.) and the output options for the Hotel/ Motel feature.

#### **Input Data**

| Item<br>No. | Item                        | Input Data                   | Default |
|-------------|-----------------------------|------------------------------|---------|
| 01          | Output Port Type            | 0 = No Setting<br>3 = LAN    | 0       |
| 03          | Wake Up Call No Answer Data | 0 = Not Output<br>1 = Output | 0       |
| 04          | Check-Out Sheet             | 0 = Not Output<br>1 = Output | 0       |

#### **Conditions**

• Room Status Reports can be output via LAN port.

## **Feature Cross Reference**

Hotel/Motel

Program

# **Program 42: Hotel Setup**

42-09: Flexible Setup for Room Status

Level:

(This Program is available for V2.0 or higher)

# **Description**

Use **Program 42-09 : Flexible Setup for Room Status** to enable dial room status codes. Note the code definitions only apply to the system itself.

## **Input Data**

|--|

| Item<br>No. | Item                           | Input Data                                                                                                    | Default      |
|-------------|--------------------------------|----------------------------------------------------------------------------------------------------|--------------|
| 01          | Flexible Setup for Room Status | 1 = Room Clean (Occupied) 2 = Maid Required 3 = Maid in Room 4 = Inspection Required 5 = Maintenance Request 6 = Out of order 7 = Reserve 1 8 = Reserve 2 9 = Reserve 3 0 = Room Clean (Vacant) * = Reserve 5 # = Reserve 6 | 1 - # = None |

#### **Conditions**

None

## **Feature Cross Reference**

Hotel/Motel

**Program** 

# Program 44: ARS/F-Route Setup 44-01: System Options for ARS/F-Route

Level:

# **Description**

Use **Program 44-01 : System Options for ARS/F-Route** to define the system options for the ARS/F-Route feature.

#### **Input Data**

| Item<br>No. | Item                                 | Input Data                         | Description                                                                                                    | Default |
|-------------|--------------------------------------|------------------------------------|----------------------------------------------------------------------------------------------------|---------|
| 01          | ARS/F-Route Time<br>Schedule         | 0 = Not Used<br>1 = Used           | If this option is set to <b>0</b> , the F-Route table selected is determined only by the digits dialed without any relation to the day or time of the call.  If this option is set to <b>1</b> , the system first refers to PRG 44-10. If there is a match, the pattern defined in that program is used. If not, the F-Route pattern in PRG 44-09 and time setting in 44-08 are used. | 0       |
| 02          | Dial Tone Simulation<br>(V2.0 Added) | 1 digit (0 ~ 9)  *, # cant be used | When first dialed digit matches with the data set in this Program, system send simulated DT to calling party after receiving first digit. Numbering plan for the dial needs to configure as F-Route at PRG 11-01.                                                                                                    | None    |
| 03          | Tone Kind (V2.0 Added)               | 0 = Internal DT<br>1 = External DT | Set simulated DT kind which can change the tone used at PRG 44-01-02 and PRG 44-02-04.                                                                                                    | 0       |

#### **Conditions**

None

# **Feature Cross Reference**

Automatic Route Selection (ARS/F-Route)

Program

# **Program 44 : ARS/F-Route Setup**

# 44-02 : Dial Analysis Table for ARS/F-Route Access

Level:

# **Description**

Use **Program 44-02 : Dial Analysis Table for ARS/F-Route Access** to set the Pre-Transaction Table for selecting ARS/F-Route.

### **Input Data**

| Dial Analysis Table Number  | 001 ~ 120 |
|-----------------------------|-----------|
| Biai / Maiyolo Table Nambel | 001 120   |

| Item<br>No. | Item            | Input Data                                                                                                    | Description                                                                                                    | Default    |
|-------------|-----------------|----------------------------------------------------------------------------------------------------|----------------------------------------------------------------------------------------------------|------------|
| 01          | Dial            | Up to eight digits<br>(Use line key 1 for a<br>Don't Care digit, @)                                                                                                    | Set the number of digits to be analyzed by the system for ARS routing.                                                                                                    | No Setting |
| 02          | Service Type    | 0 = No setting (None) 1 = Extension Call (Own) 2 = ARS/F-Route Table (F-Route) 3 = Dial Extension Analyze Table (Option)                                                    | Service Type 1 (Extension Number)     The number goes to an extension after deleting the front digit(s).     Additional Data     Assign the digit(s) to be deleted on top of the number for extension number usage. At least one digit must be deleted.     Service Type 2 (ARS/F-Route)     The number is controlled by ARS/F-Route table.     Additional Data:     If the ARS/F-Route Time Schedule is not used, assign the ARS/F-Route table number for Program 44-05.     If the ARS/F-Route Time Schedule is used, assign the ARS/F-Route selection number for Program 44-04.     Service Type 3 (Dial Extension Analyze Table)     The total length of the number exceeds more than 8 digits.     Additional Data:     Assign the Dial Extension Analysis Table number to be used in Program 44-03. | 0          |
| 03          | Additional Data | 1 = Delete Digit = 0 ~<br>255 (255 = Delete All<br>Digits)<br>2 = 0 ~ 100 (0 = No Set-<br>ting)<br>3 = Dial Extension Ana-<br>lyze Table Number = 0 ~<br>4 (0 = No Setting) | For the Service Type selected in 44-02-02, enter the additional data required.  1 : Delete Digit = 0 ~ 255 (255 = Delete All Digits)  2 : [Program 44-01 : 0] ARS/F-Route Table Number = 0 ~ 100 (0 = No Setting) Refer to Program 44-05. [Program 44-01 : 1] ARS/F-Route Select Table Number = 0 ~ 100 (0 = No Setting) Refer to Program 44-04.  3 : Dial Extension Analyze Table Number = 0 ~ 4 (0 = No Setting) Refer to Program 44-03.                                                                                                    | 0          |

Program

| Item<br>No. | Item                 | Input Data        | Description                                                                                                    | Default |
|-------------|----------------------|-------------------|----------------------------------------------------------------------------------------------------|---------|
| 04          | Dial Tone Simulation | 0 = Off<br>1 = On | If enabled, this option sends dial tone to the calling party after the routing is determined. This may be required if the central office at the destination does not send dial tone. | 0       |

## **Conditions**

None

Program

# 44

# **Feature Cross Reference**

• Automatic Route Selection (ARS/F-Route)

# Program 44 : ARS/F-Route Setup

44-03 : Dial Analysis Extension Table

Level:

# **Description**

When Program 44-02-02 is set to type 3, use **Program 44-03 : Dial Analysis Extension Table** to set the dial extension analysis table. These tables are used when the analyzed digits must be more than eight digits. If the received digits do not match the digits set in tables  $1 \sim 250$ , table number 252 is used to refer to the next Extension Table Area ( $1 \sim 4$ ) to be searched. If the received digits are not identified in tables  $1 \sim 250$ , the F-Route selection table number defined in table 251 is used.

## **Input Data**

| Extension Table Area Number | 1 ~ 4   |
|-----------------------------|---------|
|                             |         |
| Dial Analysis Table Number  | 1 ~ 252 |

## Dial Analysis Table Number : 1 ~ 250

| Item<br>No. | Item                            | Input Data                                                                                                    | Default    |
|-------------|---------------------------------|----------------------------------------------------------------------------------------------------|------------|
| 01          | Dial                            | Up to 36 digits Digits = 1 ~ 9, 0, *, #, @ (Press Line Key 1 for wild character @)                                                               | No Setting |
| 02          | ARS/F-Route Select Table Number | 0 ~ 100 (ARS/F-Route Table Number) With Program 44-01 set to 0, Program 44-05 is checked. With Program 44-01 set to 1, Program 44-04 is checked. | 0          |

#### Dial Analysis Table Number: 251

| Item<br>No. | Item                            | Input Data                                                                                                    | Default |
|-------------|---------------------------------|----------------------------------------------------------------------------------------------------|---------|
| 03          | ARS/F-Route Select Table Number | 0 ~ 100 (ARS/F-Route Table Number) With Program 44-01 set to 0, Program 44-05 is checked. With Program 44-01 set to 1, Program 44-04 is checked. | 0       |

### Dial Analysis Table Number: 252

| Item<br>No. | Item                   | Input Data | Default |
|-------------|------------------------|------------|---------|
| 04          | Next Table Area Number | 0 ~ 4      | 0       |

Program

## **Conditions**

None

# **Feature Cross Reference**

• Automatic Route Selection (ARS/F-Route)

Program

# Program 44 : ARS/F-Route Setup

# 44-04: ARS/F-Route Selection for Time Schedule

Level:

# **Description**

Use **Program 44-04**: **ARS/F-Route Selection for Time Schedule** to assign each ARS/ F-Route Selection number to an ARS/F-Route table number for each ARS/F-Route time mode. There are eight time modes for ARS/F-Route Access.

### **Input Data**

| ARS/F-Route Selection Number | 001 ~ 100 |
|------------------------------|-----------|
|                              |           |

| ARS/F-Route Time Mode | 1~8 |
|-----------------------|-----|
|                       |     |

| Item<br>No. | Item                     | Input Data                  | Default |
|-------------|--------------------------|-----------------------------|---------|
| 01          | ARS/F-Route Table Number | 0 ~ 100<br>(0 = No Service) | 0       |

#### **Conditions**

None

### **Feature Cross Reference**

Automatic Route Selection (ARS/F-Route)

**Program** 

# **Program 44 : ARS/F-Route Setup**

44-05: ARS/F-Route Table

Level: **IN** 

# **Description**

Use **Program 44-05 : ARS/F-Route Table** to set the ARS/F-Route table. There are four kinds of order. If the higher priority trunk groups are busy, the next order group is used. If a lower priority route is selected, the caller may be notified with a beep tone.

#### **Input Data**

| ANOT -Notice table Number |  | ARS/F-Route Table Number | 001 ~ 100 |
|---------------------------|--|--------------------------|-----------|
|---------------------------|--|--------------------------|-----------|

| Priority Number | 1 ~ 4 |
|-----------------|-------|
|-----------------|-------|

| Item<br>No. | Item                                     | Input Data                                                                                               | Description                                                                                                    | Default |
|-------------|------------------------------------------|----------------------------------------------------------------------------------------------------|----------------------------------------------------------------------------------------------------|---------|
| 01          | Trunk Group Number                       | 0 = No Setting<br>1 ~ 25 = Trunk Group<br>101 ~ 104 = Networking<br>(V1.5 Added)<br>255 = Extension Call | Select the trunk group number to use for the outgoing ARS call.                                                                                                    | 0       |
| 02          | Delete Digits                            | 0 ~ 255<br>(255 = Delete All)                                                                            | Enter the number of digits to be deleted from the dialed number.                                                                                                    | 0       |
| 03          | Additional Dial Number Table             | 0 ~ 100                                                                                                  | Enter the table number (defined in Program 44-06) for additional digits to be dialed.                                                                                                    | 0       |
| 04          | Beep Tone                                | 0 = Off<br>1 = On                                                                                        | Select whether or not a beep is heard if a lower priority trunk group is used to dial out.                                                                                                    | 0       |
| 05          | Gain Table Number for Internal Calls     | 0 ~ 100<br>0 = No Setting                                                                                | Select the gain table number to use for the internal call (defined in Program 44-07).                                                                                                    | 0       |
| 06          | Gain Table Number for Tandem Connections | 0 ~ 100<br>0 = No Setting                                                                                | Select the gain table number to use for the tandem call (defined in Program 44-07).                                                                                                    | 0       |
| 07          | ARS Class of Service                     | 0 ~ 16<br>0 = No ARS Class (Call<br>Restricted)                                                          | Select the ARS Class of Service to use for the table. An extension ARS COS is determined in Program 26-04-01.                                                                                   | 0       |
| 08          | Dial Treatment                           | 0 ~ 15                                                                                                   | Select the Dial Treatment to use for the table. If a Dial Treatment is selected, Programs 44-05-02 and 44-05-03 are ignored and the Dial Treatment defined in Program 26-03-01 is used instead. | 0       |
| 09          | Maximum Digit                            | 0 ~ 24                                                                                                   | Input the maximum number of digits to send when using the F-Route.                                                                                                    | 0       |
| 11          | Network Specified Parameter Table        | 0 ~ 16                                                                                                   | Enter a table number from Program 26-12.                                                                                                    | 0       |

Program

2-398

Program 44 : ARS/F-Route Setup

## **Conditions**

None

# **Feature Cross Reference**

• Automatic Route Selection (ARS/F-Route)

Program

# Program 44 : ARS/F-Route Setup

44-06: Additional Dial Table

Level:

Program

# **Description**

Use **Program 44-06**: **Additional Dial Table** to set the additional dial table to add prior to the dialed ARS/F-Route number. The Additional Dial Table used is determined in Program 44-05-03.

## **Input Data**

| Additional Dial Table Number | 001 ~ 100 |
|------------------------------|-----------|
|                              |           |

| Item<br>No. | Item            | Input Data                                                                       | Default    |
|-------------|-----------------|----------------------------------------------------------------------------------|------------|
| 01          | Additional Dial | Up to 36 digits<br>Enter: 1 ~ 9, 0, *, #, Pause (press LK 1 to enter<br>a pause) | No Setting |

#### **Conditions**

None

# **Feature Cross Reference**

• Automatic Route Selection (ARS/F-Route)

# Program 44 : ARS/F-Route Setup 44-07 : Gain Table for ARS/F-Route Access

Level:

## **Description**

Use **Program 44-07 : Gain Table for ARS/F-Route Access** to set the gain/PAD table. If an extension dials ARS/F-Route number:

- The Extension Dial Gain Table, assigned in Program 44-05, is activated.
- The Extension Dial Gain Table follows Outgoing transmit and Outgoing receive settings.

If the incoming call is transferred to another line using ARS/F-Route:

- The Tandem Gain Table, assigned in Program 44-05, is activated.
- The Tandem Gain Table follows the Incoming transmit and Incoming receive settings for incoming line, and Outgoing transmit and Outgoing receive settings for the outgoing line.

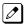

For ARS/F-Route calls, the CODEC gains defined in Programs 14-01-02 and 14-01-03 are not activated.

#### **Input Data**

| Gain Table Number | 001 ~ 100 |
|-------------------|-----------|
|                   |           |

| Item<br>No. | Item              | Input Data                        | Default   |
|-------------|-------------------|-----------------------------------|-----------|
| 01          | Incoming Transmit | 1 ~ 63<br>(- 15.5 dB ~ + 15.5 dB) | 32 (0 dB) |
| 02          | Incoming Receive  | 1 ~ 63<br>(- 15.5 dB ~ + 15.5 dB) | 32 (0 dB) |
| 03          | Outgoing Transmit | 1 ~ 63<br>(- 15.5 dB ~ + 15.5 dB) | 32 (0 dB) |
| 04          | Outgoing Receive  | 1 ~ 63<br>(- 15.5 dB ~ + 15.5 dB) | 32 (0 dB) |

#### **Conditions**

None

### **Feature Cross Reference**

Automatic Route Selection (ARS/F-Route)

**Program** 

# Program 44: ARS/F-Route Setup

44-08: Time Schedule for ARS/F-Route

# Level:

**Program** 

# Description

Use **Program 44-08 : Time Schedule for ARS/F-Route** to define the daily pattern of the ARS/F-Route feature. ARS/F-Route has 10 time patterns. These patterns are used in Programs 44-09 and 44-10. The daily pattern consists of 20 time settings.

#### **Input Data**

| Schedule Pattern Number | 01 ~ 10 |
|-------------------------|---------|
|-------------------------|---------|

| Item No.       | Item       | Input Data  |
|----------------|------------|-------------|
| 01 Time Number |            | 01 ~ 20     |
|                | Start Time | 0000 ~ 2359 |
|                | End Time   | 0000 ~ 2359 |
|                | Mode       | 1 ~ 8       |

#### **Default**

All Schedule Patterns = 0:00 - 0:00, Mode 1

Example:

#### Pattern 1

Time Number 01 = 00 : 00 - 08 : 00 Mode 3

Time Number 02 = 08:00 - 18:00 Mode 1

Time Number 03 = 18:00 - 22:00 Mode 2

Time Number 04 = 22 : 00 - 00 : 00 Mode 3

#### Pattern 2

0:00 0:00 Mode 2

Time Number 01 = 00 : 00 - 00 : 00 Mode 2

#### **Conditions**

None

# **Feature Cross Reference**

• Automatic Route Selection (ARS/F-Route)

Program

# Program 44 : ARS/F-Route Setup 44-09 : Weekly Schedule for ARS/F-Route

Level:

# **Description**

Use **Program 44-09**: **Weekly Schedule for ARS/F-Route** to define a weekly schedule for using ARS/F-Route. The pattern number is defined in Program 44-08-01.

#### **Input Data**

| Day Number | 1 = Sunday<br>2 = Monday     |
|------------|------------------------------|
|            | 3 = Tuesday<br>4 = Wednesday |
|            | 5 = Thursday<br>6 = Friday   |
|            | 7 = Saturday                 |

| Item<br>No. | Item                    | Input Data                 | Default                       |
|-------------|-------------------------|----------------------------|-------------------------------|
| 01          | Schedule Pattern Number | 0 ~ 10<br>(0 = No Setting) | Sunday ~ Saturday = Pattern 1 |

#### **Conditions**

None

### **Feature Cross Reference**

• Automatic Route Selection (ARS/F-Route)

Program

# Program 44 : ARS/F-Route Setup 44-10 : Holiday Schedule for ARS/F-Route

Level:

# **Description**

Use **Program 44-10**: **Holiday Schedule for ARS/F-Route** to define a yearly schedule for ARS/F-Route. This schedule is used for setting special days such as national holidays. The pattern number is defined in Program 44-08-01.

## **Input Data**

| Item No. | Item                    | Input Data              | Default                      |
|----------|-------------------------|-------------------------|------------------------------|
| 01       | Date                    | 0101 ~ 1231             | -                            |
|          | Schedule Pattern Number | 0 ~ 10 (0 = No Setting) | Date 0101 - 1231 = Pattern 0 |

#### **Conditions**

None

### **Feature Cross Reference**

Automatic Route Selection (ARS/F-Route)

**Program** 

# **Program 45: Voice Mail Integration**

45-01 : Voice Mail Integration Options

Level:

# **Description**

Use **Program 45-01 : Voice Mail Integration Options** to customize certain voice mail integration options.

## **Input Data**

| Item<br>No. | Item                                                                 | Input Data                           | Description                                                                                                    | Default    | Related<br>Program |
|-------------|----------------------------------------------------------------------|--------------------------------------|----------------------------------------------------------------------------------------------------|------------|--------------------|
| 01          | Voice Mail De-<br>partment Group<br>Number                           | 0 ~ 32<br>0 = No Voice Mail          | Assign which Extension (Department) Group number is to be assigned as the voice mail group.                                                                                                    | 0          |                    |
| 02          | Voice Mail Mas-<br>ter Name                                          | Up to 12 Characters                  | Enter the Voice Mail Master Name.                                                                                                    | VOICE MAIL |                    |
| 03          | Voice Mail Call<br>Screening                                         | 0 = Off<br>1 = On                    | Enable/disable the ability to process the Call Screening commands (1 + extension number) sent from the Voice Mail. You should normally enable this option to allow for Voice Mail Call Screening. Disable this option if your system has been modified so that extensions begin with the digit 1(e.g., 101, 102, etc.). Also see the "Flexible System Numbering" feature. | 0          | 45-01-11           |
| 04          | Park and Page                                                        | 0 = Off<br>1 = On                    | Enable/disable the system ability to process the Voice Mail Park and Page (*) commands. You should normally <b>enable</b> this option.                                                                                                    | 1          | 45-01-12           |
| 05          | Message Wait                                                         | 0 = Off<br>1 = On                    | Enable/disable the system ability to process the Voice Mail Message Wait (#) commands. You should normally <b>enable</b> this option. If enabled, be sure that the programmed Message Notification strings don't contain the code for trunk access.                                                                                                    | 1          | 45-01-13           |
| 06          | Record Alert<br>Tone Interval<br>Time                                | 0 ~ 64800 seconds                    | This time sets the interval between Voice Mail Conversation Record alerts.                                                                                                    | 30         |                    |
| 07          | Centralized Voice<br>mail Pilot No.<br>(V1.5 Added)                  | Dial (Up to 8 digits)                | Assign this number the same as the extension number or pilot number.                                                                                                    | No Setting |                    |
| 08          | Centralized Voice<br>Mail Department<br>Group Number<br>(V1.5 Added) | 0 ~ 32<br>0 = No Voice Mail Assigned | Assign which Extension (Department) Group Number is used as the Centralized Voice Mail group.                                                                                                    | 0          |                    |
| 09          | Centralized Voice<br>Mail master<br>Name (V1.5 Add-<br>ed)           | Up to 12 characters                  | Assign the Centralized Voice Mail Master Name.                                                                                                    | C.V.M.     |                    |

Program

| Item<br>No. | Item                                         | Input Data                           | Description                                                                                                    | Default    | Related<br>Program       |
|-------------|----------------------------------------------|--------------------------------------|----------------------------------------------------------------------------------------------------|------------|--------------------------|
| 10          | New NSL Proto-<br>col support                | 0 = Off (Disable)<br>1 = On (Enable) |                                                                                                    | 0          |                          |
| 11          | Prefix for Call<br>Screening                 | Dial (One digit)                     |                                                                                                    | 1          | 45-01-03                 |
| 12          | Prefix for Park and Page                     | Dial (One digit)                     |                                                                                                    | *          | 45-01-04                 |
| 13          | Prefix for Mes-<br>sage Wait                 | Dial (One digit)                     |                                                                                                    | #          | 45-01-05                 |
| 15          | Analog Voice<br>Mail Protocol Se-<br>lection | 0 = Fixed<br>1 = Program             | Assigns whether fixed codes are used or the codes used in Program 45-04 are used for analog voice mail protocol. | 0          | 45-04<br>11-11-50/5<br>1 |
| 16          | Voice Mail Fax<br>Digit Add As-<br>signment  | Up to four digits                    | Assign up to four digits in front of the station number sent to the SLT port when a call is forwarded.           | No Setting | 15-03-16                 |
| 17          | Reply Mailbox<br>Number                      | 0 = No<br>1 = Yes                    | Whether or not to include the mail-<br>box number in the analog voice mail<br>protocol.                          | 1          | 45-04                    |
| 18          | Trunk Number<br>Mapping                      | 2~3                                  | Assign the digits of trunk number mapping.                                                                       | 2          |                          |

Program

45

# **Conditions**

None

# **Feature Cross Reference**

• Voice Mail Integration (Analog)

# **Program 45: Voice Mail Integration**

45-02: NSL Option Setup

Level:

<u>SA</u>

Program

# **Description**

Use **Program 45-02**: **NSL Option Setup** to setup the NSL options for Voice Mail integration.

#### **Input Data**

| Item<br>No. | Item                          | Input Data                                                               | Default |
|-------------|-------------------------------|--------------------------------------------------------------------------|---------|
| 01          | Send DTMF tone or 6KD message | 0 = Send DTMF tone to SLT-VM port<br>1 = Send 6KD message to Serial port | 1       |
| 02          | Forced Send Dial Tone         | 0 = Normal<br>1 = Forced                                                 | 0       |
| 03          | Send 51A Message              | 0 = Off<br>1 = On                                                        | 1       |
| 04          | NSL over LAN                  | 0 = Off<br>1 = On                                                        | 1       |
| 05          | Send 4PM message              | 0 = Off<br>1 = On                                                        | 0       |

#### **Conditions**

None

## **Feature Cross Reference**

None

2-408

Program 45: Voice Mail Integration

# **Program 45: Voice Mail Integration**

45-04 : Voice Mail Digit Add Assignment

Level:

# **Description**

Use Program 45-04: Voice Mail Digit Add Assignment to define the digits to add.

### **Input Data**

| Item<br>No. | Item                    | Input Data        | Default    | Related<br>Program |
|-------------|-------------------------|-------------------|------------|--------------------|
| 01          | Remote Logon (Internal) | Up to four digits | No Setting | 45-01-15           |
| 02          | Direct Logon            | Up to four digits | No Setting | 45-01-15           |
| 03          | Transfer Message        | Up to four digits | No Setting | 45-01-15           |
| 04          | Forward-All             | Up to four digits | No Setting | 45-01-15           |
| 05          | Forward-Busy            | Up to four digits | No Setting | 45-01-15           |
| 06          | Forward RNA             | Up to four digits | No Setting | 45-01-15           |
| 07          | Remote Logon            | Up to four digits | No Setting | 45-01-15           |
| 08          | Conversation Recording  | Up to four digits | No Setting | 45-01-15           |
| 09          | Clear Down String       | Up to four digits | No Setting | 45-01-15           |

## **Conditions**

None

## **Feature Cross Reference**

None

**Program** 

# **Program 45: Voice Mail Integration**

45-05 : Voice Mail Send Protocol Signal Without Additional Digits

Level:

Program

45

# **Description**

Use Program 45-05: Voice Mail Send Protocol Signal Without Additional Digits to send trunk number and/or station number information if integrating to Voice Mail when Program 45-04-XX is left blank and 45-01-15 is set to "Program".

### **Input Data**

| Item<br>No. | Item                   | Input Data        | Default | Related<br>Program   |
|-------------|------------------------|-------------------|---------|----------------------|
| 01          | Remote Log-On Internal | 0 = Off<br>1 = On | 0       | 45-01-15<br>45-04-01 |
| 02          | Direct Log-On          | 0 = Off<br>1 = On | 0       | 45-01-15<br>45-04-02 |
| 03          | Transfer Message/QVM   | 0 = Off<br>1 = On | 0       | 45-01-15<br>45-04-03 |
| 04          | Forward-All            | 0 = Off<br>1 = On | 0       | 45-01-15<br>45-04-04 |
| 05          | Forward-Busy           | 0 = Off<br>1 = On | 0       | 45-01-15<br>45-04-05 |
| 06          | Forward RNA            | 0 = Off<br>1 = On | 0       | 45-01-15<br>45-04-06 |
| 07          | Remote Log-On          | 0 = Off<br>1 = On | 0       | 45-01-15<br>45-04-07 |
| 08          | Conversation Recording | 0 = Off<br>1 = On | 0       | 45-01-15<br>45-04-08 |
| 09          | Clear Down String      | 0 = Off<br>1 = On | 0       | 45-01-15<br>45-04-09 |

#### **Conditions**

None

## **Feature Cross Reference**

None

# Program 47 : InMail

47-01 : InMail System Options

Level:

# **Description**

Use **Program 47-01 : InMail System Options** to set up the InMail system-wide options.

## **Input Data**

| Item<br>No. | Item                          | Input Data          | Description                                                                                                    | Default                                                                             |
|-------------|-------------------------------|---------------------|----------------------------------------------------------------------------------------------------|-------------------------------------------------------------------------------------|
| 02          | InMail Master Name            | Up to 12 characters | (MasterName) The CPU must be reset for a change to this program to take effect. Use this option to modify the name for all InMail ports. The system briefly displays this name when a display multiline terminal user calls a Voice Mail port (either by pressing Message, their voice mail key, or by dialing the master number). You should always end the name with the ## characters. The system substitutes the port number for the last #. Using the default name InMail ##, for example, the telephone display shows InMail #1 when calling port 1.                                                                                                    | InMail ## (The system substitutes the port number for the # when calling the port.) |
| 03          | Incoming Message<br>Length    | 1 ~ 4095 seconds    | <ul> <li>(Subs Msg Length)</li> <li>Use this option to set the maximum length of recorded messages for:         <ul> <li>Subscriber Mailbox users dialing RS to record and send a message.</li> <li>Extension users leaving a message in a Subscriber Mailbox.</li> <li>Outside Automated Attendant callers accessing a mailbox via a GOTO command and then dialing RS to record and send a message.</li> <li>Subscriber Mailbox Greetings.</li> <li>Announcement Messages.</li> <li>Call Routing Mailbox Instruction Menus.</li> </ul> </li> <li>The length of a Conversation Record is 10 times the Subscriber Message Length. Since the Conversation Record time cannot exceed 4095 seconds, any setting in Subscriber Message Length larger than 4095 has no effect on the length of recorded conversations.</li> </ul> | 120 seconds                                                                         |
| 04          | Non-Subscriber Message Length | 1 ~ 4095 seconds    | <ul> <li>(Mbox Msg Length)</li> <li>Use this option to set the maximum length of recorded messages for:</li> <li>Automated Attendant callers leaving a message or Quick Message in a Subscriber Mailbox.</li> <li>Outside callers transferred by an extension user to a Subscriber Mailbox.</li> </ul>                                                                                                    | 120 seconds                                                                         |

**Program** 

| Item<br>No. | Item                                                | Input Data                                                                                                    | Description                                                                                                    | Default    |
|-------------|-----------------------------------------------------|----------------------------------------------------------------------------------------------------|----------------------------------------------------------------------------------------------------|------------|
| 05          | Message Backup/Go<br>Ahead Time                     | 1 ~ 6015 seconds                                                                                                    | (Msg Bkup/Adv Time) Use this option to set the backup/ go ahead time. This time sets how far InMail backs up when a user dials <b>B</b> while listening to a message. This interval also sets how far InMail jumps ahead when a user dials <b>G</b> while listening to a message.                                                                                                    | 5 seconds  |
| 07          | Digital Pager Callback<br>Number                    | Digits (12 maximum, using 0 ~ 9, # and*)  M (Number of messages - entered by pressing LK1)  X (Extension number - entered by pressing LK2) InMail automatically replaces the X command with the number of the extension that initially received the message. | (Pager CBack) Use this option to set the Digital Pager Callback Number portion of the Message Notification callout number for a digital pager. This is the portion of the callout number that is appended to the pager service telephone number. Normally, this option should be X*M#, where:  • X is the number of the extension that generated the notification.  • * is a visual delimiter (to make the pag- er display easier to read).  • M is the number of new messages in the extension mailbox.  • # is the digit normally used by the pager service for positive disconnect.                                                                                                    | X*M#       |
| 08          | Delay in Dialing Digital Pager Callback<br>Number   | 0 ~ 99 seconds                                                                                                    | (Pager Dial Delay) Use this option to set the delay (0 ~ 99 seconds) that occurs just before InMail dials the Digital Pager Callback Number portion of the Message Notification callout number for a digital pager. Set this delay so the pager service has enough time to connect to the digital pager before sending the callback number. Your pager service may be able to help you determine the best value for this option (0 ~ 99 seconds). By default, this option is 9 seconds. When placing a digital pager notification, the system: Seizes the trunk specified. Dials the user-entered notification number (in Message + OP + N). Waits the 47-01-08: Delay in Dialing Digital Pager Callback Number interval. Dials the number entered in 47-01-07: Digital Pager Callback Number. The system assumes that the notification number completes dialing approximately 4 seconds after trunk seizure. This means that, by default, the Digital Pager Callback Number is dialed into the pager service about 13 seconds after trunk seizure. | 30 seconds |
| 09          | Wait Between Digital<br>Pager Callout At-<br>tempts | 1 ~ 255 minutes                                                                                                    | (Notify Pager IntvI) Use this option to set the minimum time (1 ~ 255 minutes) between unacknowledged or unanswered digital pager Message Notification callouts. (A subscriber acknowledges a digital pager notification by logging onto their mailbox.) After this time expires, InMail tries the callout again (for up to the number of times set in 47-01-14: Number of Callout Attempts).  If the system dials the callout number and the pager service is busy, it retries the number in one minute.                                                                                                    | 15 minutes |

Program

47

2-412 Program 47 : InMail

| Item<br>No. | Item                                                 | Input Data                             | Description                                                                                                    | Default    |
|-------------|------------------------------------------------------|----------------------------------------|----------------------------------------------------------------------------------------------------|------------|
| 10          | Wait Between Non-<br>Pager Callout At-<br>tempts     | 1 ~ 255 minutes                        | (Notify N-Pgr IntvI) Use this option to set the minimum time (1 ~ 255 minutes) between non-pager Message Notification callouts in which the destination answers, says Hello, dials 1 to acknowledge and then enters the wrong security code.                                                                                                    | 20 minutes |
| 11          | Wait Between Busy<br>Non-Pager Callout At-<br>tempts | 1 ~ 255 minutes                        | (Notify Busy IntvI) Use this option to set how long InMail waits (1 ~ 255 minutes) after it dials a busy non-pager callout destination, before retry- ing the callout number.                                                                                                    | 15 minutes |
| 12          | Wait Between RNA<br>Non-Pager Callout At-<br>tempts  | 1 ~ 255 minutes                        | <ul> <li>(Notify RNA IntvI)</li> <li>Use this option to set how long InMail waits (1 ~ 255 minutes), after it dials an unanswered non-pager callout destination, before retrying the callout number.</li> <li>There are 3 types of unanswered non-pager callouts:</li> <li>If the callout rings the destination longer than the 47-01-13: Wait for Answer Non-Pager Callout Attempts option.</li> <li>If the destination answers, says Hello (or the system detects answer supervision) and then hangs up without dialing 1 to log onto their mailbox. This typically happens if someone unfamiliar with notification answers the callout, or if the callout is picked up by an answering machine.</li> <li>If the destination answers and then hangs up without saying Hello. This typically happens if someone unfamiliar with the notification answers the callout (like the above example), or if the call is picked up by an answering machine with insufficient outgoing message volume.</li> </ul> | 30 minutes |
| 13          | Number of RNA rings<br>(V1.5 Changed)                | 1 ~ 99 rings                           | If a non-pager callout rings the destination longer than this interval (1 ~ 99 rings), In-Mail marks the call as unanswered (Ring No Answer) and hangs up.                                                                                                    | 5 rings    |
| 14          | Number of Cascading<br>Attempts (V1.5<br>Changed)    | 1 ~ 99 rings                           | Use this option to set how many times (1 ~ 99 rings) InMail retries an incomplete Message Notification callout.  This total includes unacknowledged callouts, callouts to a busy destination, and callouts to an unanswered destination.  This option applies to pager and non-pager callouts.                                                                                                    | 1 ring     |
| 15          | Send Pager Callout<br>Until Acknowledged             | 0 = No (Disabled)<br>1 = Yes (Enabled) | (Retry Until Ack) When this option is enabled (1), InMail continues to retry a digital pager Message Notification callout until the notification is acknowledged. If this option is disabled (0), InMail retries a digital pager Message Notification the number of times specified in 47-01-14 Number of Callout Attempts. This option does not apply to Message Notification callouts to telephone numbers. A digital pager notification is considered acknowledged when the recipient logs onto the mailbox.                                                                                                    | 0          |
| 16          | Name Format                                          | 0 = First-Last<br>1 = Last-First       | Specify if names are displayed in First-<br>Last format or Last-First.                                                                                                    | 0          |

Program

| Item<br>No. | Item                                   | Input Data                                                                                           | Description                                                                                                    | Default |
|-------------|----------------------------------------|----------------------------------------------------------------------------------------------------|----------------------------------------------------------------------------------------------------|---------|
| 17          | InMail Port                            | 0 ~ 113 (V3.5 Changed)<br>(Can only use the port<br>numbers provided in the<br>description section.) | When using V3.5 or higher software the In-Mail can be assigned to ports 113-128 and will not affect the total station and trunk ports. In addition when the SL1100 is defaulted with an InMail CF mounted the In-Mail is automatically assigned to ports 113-128 and when a SL1100 is upgraded to V3.5 or higher software the InMail ports can be moved to 113-128. The first port of InMail must start with one of the following ports: 5, 9, 13, 17, 21, 25, 29, 33, 37, 41, 45, 49, 53, 57, 61, 65, 69, 73, 77, 81, 85, 89, 93, 97, 101, 105, 109, 113. Only able to set 61~113 with V3.5 or higher. | 0       |
| 18          | Play PAD Control                       | 1 ~ 63<br>(- 15.5 dBm ~ + 15.5<br>dBm)                                                               |                                                                                                    | 32      |
| 19          | Record PAD Control<br>(for Networking) | 1 ~ 63<br>(- 15.5 dBm ~ + 15.5<br>dBm)                                                               |                                                                                                    | 32      |

Program

47

#### **Conditions**

• When changing 47-01-01 or 47-01-02, a system reset is required for the new setting to take effect.

### **Feature Cross Reference**

None

2-414 Program 47 : InMail

## Program 47: InMail

### 47-02 : InMail Station Mailbox Options

Level:

### **Description**

Use **Program 47-02 : InMail Station Mailbox Options** to set up a station/extension mailbox. Station mailboxes are automatically assigned as Subscriber Mailboxes. Normally, InMail Station Mailbox numbers 1 ~ 64 should correspond to extensions 101-164.

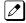

Station Mailboxes are one of three mailbox categories: Station, Routing, or Master. You can also set up Master Mailboxes as Subscriber Mailboxes.

#### **Input Data**

| Station Mailbox Number | 001 ~ 128 (V3.5 Changed) |
|------------------------|--------------------------|
|------------------------|--------------------------|

| Item<br>No. | Item                      | Input Data                                                                                                    | Description                                                                                                    | Default                                                                                                    |
|-------------|---------------------------|----------------------------------------------------------------------------------------------------|----------------------------------------------------------------------------------------------------|----------------------------------------------------------------------------------------------------|
| 01          | Mailbox Type              | 0 = None<br>1 = Personal<br>2 = Group                                                                                              | Use this option to enable or disable the mailbox. An extension mailbox is not accessible when it is disabled (even though its stored messages and configuration are retained in memory.) If disabled, a user pressing <b>Message</b> initiates a remote logon and is asked to enter their mailbox number. A voice prompt then announces: "That mailbox does not exist."  To make programming easier, consider associating a mailbox number with a station port. For example, mailbox 1 could correspond to port 1, which in turn corresponds to extension 101. | Mailbox 1 ~ 64 :<br>1<br>Mailbox 65 ~<br>128 : 1 (V3.5<br>Changed)                                                                  |
| 02          | Mailbox Number            | Up to eight digits                                                                                                    | Use this option to select the extension number associated with the mailbox you are programming. Normally, mailbox 1 should use Mailbox Number 101, mailbox 2 should use Mailbox Number 201, 101 etc.  To make programming easier, consider associating a mailbox number with a station port. For example, mailbox 1 could correspond to port 1, which in turn corresponds to extension 101.                                                                                                    | Mailbox 1 = 101 Mailbox 2 ~ 64 = 102 ~ 164 Mailbox 65 ~ 112 = 165 ~ 212 (V3.5 Changed) Mailbox 113 ~ 128 = 250 ~ 265 (V3.5 Changed) |
| 03          | Number of Messages        | 0 ~ 99 messages<br>To conserve storage<br>space, enter 0 for all un-<br>used mailboxes.                                            | Use this option to set the maximum number of messages that can be left in the Subscriber Mailbox. If a caller tries to leave a message after this limit is reached, they hear: "That mailbox is full." InMail then hangs up.                                                                                                    | Mailbox 1 = 99<br>Mailbox 2 ~ = 20                                                                                                  |
| 04          | Message Playback<br>Order | 0 (FIFO = first-in/ first-<br>out, or oldest messages<br>first).<br>1 (LIFO = last-in/ first-<br>out, or newest messages<br>first) | Use this option to set the Subscriber Mailbox message playback order. When a subscriber listens to their messages, InMail can play the oldest messages first (first-in/first-out, or FIFO), or the newest messages first (last-in/first-out, or LIFO).                                                                                                    | 0                                                                                                    |

Program

| Item<br>No. | Item                             | Input Data                                                                                                    | Description                                                                                                    | Default |
|-------------|----------------------------------|----------------------------------------------------------------------------------------------------|----------------------------------------------------------------------------------------------------|---------|
| 05          | Auto Erase/Save of<br>Messages   | 0 = Erase After the subscriber listens to the entire new message and hangs up, InMail erases the message. 1 = Save After the subscriber listens to the entire new message and hangs up, InMail saves the message. | Use this option to determine what happens when a Subscriber Mailbox user completely listens to a new message and then exits the mailbox without either saving (SA) or erasing (E) the message. Depending on the setting of this option, InMail either automatically saves or erases the message. If the mailbox user hangs up before listening to the entire new message, InMail retains the message as a new message.                                                                                                    | 1       |
| 06          | Message Retention                | 0 ~ 99 Days<br>(0 = Indefinite)                                                                                                    | Use this option to determine how long a Subscriber Mailbox retains held and saved messages. If a message is left in a Subscriber Mailbox longer than this interval, InMail deletes it.                                                                                                    | 0       |
| 07          | Recording Conversa-<br>tion Beep | 0 = No (Disabled)<br>1 = Yes (Enabled)                                                                                                    | (Rec Conv Beep) Use this option to enable or disable the Conversation Record beep. If enabled, all parties on a call hear the voice prompt "Recording", followed by a single beep when the extension user initiates Conversation Record. If disabled, the voice prompt and beep do not occur. When you disable the Conversation Record beep, the following voice prompts do not occur while InMail records the conversation: Recording (followed by a beep) That mailbox is full (if the mailbox message storage capacity is reached) You have reached the recording limit | 1       |

(if the recorded message is too long)
Provides an additional Conversation Record beep. This beep repeats according to the setting of Program 45-01-06: Voice Mail Integration Options: Record Alert Tone Interval Time (0 ~ 64800 seconds). To disable the Conversation Record beep,

Use this option to enable or disable Mes-

sage Waiting lamping at the extension associated with the Subscriber mailbox. For Subscriber Mailboxes, you should leave this option enabled. For Guest Mailboxes, you should leave this option disabled.

Use this option to enable or disable Auto Attendant Do Not Disturb. When a subscriber enables Auto Attendant Do Not Disturb, an Automated Attendant caller routes directly to the mailbox, hears the greeting, and is asked to leave a message. A subscriber can also enable Auto Attendant Do Not Disturb while recording their

1

0

enter 0 for this option.
(Update MW Lamp)

(Auto-ATT DND)

mailbox greeting.

Program

47

80

09

**Message Waiting** 

Auto Attendant Direct

to Voice Mail

Lamp

0 = No (Disabled)

1 = Yes (Enabled)

0 = No (Disabled)

1 = Yes (Enabled)

2-416 Program 47 : InMail

| Item                               | Input Data                                                                                                    | Description                                                                                                    | Default                                                                                                    |
|------------------------------------|----------------------------------------------------------------------------------------------------|----------------------------------------------------------------------------------------------------|----------------------------------------------------------------------------------------------------|
| Forced Unscreened<br>Transfer      | 0 = No (Disabled)<br>1 = Yes (Enabled)                                                                                                    | (Forced UTRF) Use this option to enable or disable Automated Attendant Forced Unscreened Transfer for the Subscriber Mailbox. If enabled, each Screened Transfer (TRF) to the extension is converted to an Unscreened Transfer (UTRF). If disabled, Screened Transfers from the Automated Attendant occur normally.                                                                                                    | 0                                                                                                    |
| Auto Time Stamp                    | 0 = No (Disabled)<br>1 = Yes (Enabled)                                                                                                    | Use this option to enable or disable Auto Time Stamp for the Subscriber Mailbox. If enabled, after the subscriber listens to a message InMail announces the time and date the message was left. Auto Time Stamp also announces the message sender (if known).  A subscriber can also enable Auto Time Stamp from their mailbox.                                                                                                    | 0                                                                                                    |
| System Administrator               | 0 = No (Disabled)<br>1 = Yes (Enabled)                                                                                                    | Use this option to designate the Subscriber Mailbox as a System Administrator. This allows the subscriber to use the <b>SA</b> options after logging onto their mailbox.                                                                                                    | Mailbox 1 (101)<br>= 1<br>Mailbox 2 ~= 0                                                                                                    |
| Dialing Option                     | 0 = No (Disabled)<br>1 = Yes (Enabled)                                                                                                    | Dialing Option provides additional dialing options for Next Call Routing Mailbox calls (see Next Call Routing Mailbox below). If enabled, a caller who accesses the Subscriber Mailbox to leave a message can dial any of the options in the Next Call Routing Mailbox Dial Action Table. If disabled, the caller can dial only 0 (to use the Next Call Routing Mailbox 0 action).                                                                                                    | 0                                                                                                    |
| Next Call Routing<br>Mailbox       | Call Routing Mailbox<br>Number (1 ~ 3 digits, 00<br>~ 32)<br>(00 = Undefined)<br>No entry (Entered by<br>pressing CLEAR)                                                                                                    | (Next CR Mbox) Use this option to assign a Next Call Routing Mailbox to the Subscriber Mailbox. This provides callers with additional dialing options while listening to a Subscriber Mailbox recorded or default greeting. The digits the caller can dial depend on the setting of the Next Call Routing Mailbox and Alternate Next Call Routing Mailbox options.                                                                                                    | 1                                                                                                    |
| Directory List Number              | 0 = None<br>1 ~ 8 = List Number<br>* = All                                                                                                    |                                                                                                    | 0                                                                                                    |
| Voice Prompt Lan-<br>guage         | Refer to Ta-<br>ble 2-9 47-02-16 Default<br>Table on page 2-418.                                                                                                    |                                                                                                    | Station Mailbox<br>Number<br>1                                                                                                    |
| Enable Paging                      | 0 = No (Disabled)<br>1 = Yes (Enabled)                                                                                                    |                                                                                                    | 0                                                                                                    |
| Paging Option                      | 0 = RNA<br>1 = Immediately                                                                                                    |                                                                                                    | 0                                                                                                    |
| Telephone User Inter-<br>face Type | 0 = Numeric<br>1 = Mnemonic                                                                                                    |                                                                                                    | 0                                                                                                    |
| Enable E-mail Notifi-<br>cation    | 0 = No<br>1 = Yes                                                                                                    |                                                                                                    | 0                                                                                                    |
| E-mail Address                     | Up to 48 characters                                                                                                    |                                                                                                    | No Setting                                                                                                    |
| Include Message as<br>Attachment   | 0 = No<br>1 = Yes                                                                                                    |                                                                                                    | 1                                                                                                    |
| All Message Notification Enabled   | 0 = No<br>1 = Yes                                                                                                    |                                                                                                    | 1                                                                                                    |
|                                    | Auto Time Stamp  System Administrator  Dialing Option  Next Call Routing Mailbox  Directory List Number  Voice Prompt Language  Enable Paging  Paging Option  Telephone User Interface Type  Enable E-mail Notification  E-mail Address  Include Message as Attachment | Auto Time Stamp  O = No (Disabled)  1 = Yes (Enabled)  System Administrator  O = No (Disabled)  1 = Yes (Enabled)  Dialing Option  O = No (Disabled)  1 = Yes (Enabled)  Next Call Routing Mailbox  Number (1 ~ 3 digits, 00 ~ 32) (00 = Undefined) No entry (Entered by pressing CLEAR)  Directory List Number  O = None  1 ~ 8 = List Number  1 ~ 8 = List Number  2 = All  Voice Prompt Language  Refer to Table 2-9 47-02-16 Default Table on page 2-418.  Enable Paging  O = No (Disabled)  1 = Yes (Enabled)  Paging Option  O = RNA  1 = Immediately  Telephone User Interface Type  Enable E-mail Notification  All = Immediately  Telephone User Interface Type  Enable E-mail Notification  Lende Message as Attachment  O = No  1 = Yes  O = No  1 = Yes | 1 = Yes (Enabled)   Use this option to enable or disable Auto-mated Attendant Forced Unscreened Unscreened U |

Program

| Item<br>No. | Item                                                 | Input Data                              | Description                                                                                                    | Default |
|-------------|------------------------------------------------------|-----------------------------------------|----------------------------------------------------------------------------------------------------|---------|
| 24          | All Find-Me Follow-<br>Me Enabled                    | 0 = No<br>1 = Yes                       |                                                                                                    | 0       |
| 25          | Security Code Option                                 | 0 = Always<br>1 = Remote Logon only     |                                                                                                    | 0       |
| 26          | Auto Play (V1.5 Added)                               | 0 = Disabled<br>1 = Enable              |                                                                                                    | 0       |
| 27          | Email message Save/<br>Delete Option (V1.5<br>Added) | 0 = No Change<br>1 = Save<br>2 = Delete |                                                                                                    | 0       |
| 28          | Queuing (V3.0 Added)                                 | 0 = Disabled<br>1 = Enable              | Use this option to enable or disable Message Notification Queuing. If enabled, Message Notification is stored in queue when there is no active notification destination. | 0       |

Program

47

#### Table 2-9 47-02-16 Default Table

| Item     | Name                  | Input Data                     |
|----------|-----------------------|--------------------------------|
| 47-02-16 | Voice Prompt Language | 01 = US English                |
|          | , , ,                 | 02 = UK English                |
|          |                       | 03 = Australian English        |
|          |                       | 04 = French Canadian           |
|          |                       | 05 = Dutch                     |
|          |                       | 06 = Mexican Spanish           |
|          |                       | 07 = Latin America Spanish     |
|          |                       | 08 = Italian                   |
|          |                       | 09 = German                    |
|          |                       | 10 = Madrid Spanish            |
|          |                       | 11 = Norwegian                 |
|          |                       | 12 = Parisian French           |
|          |                       | 13 = Brazilian Portuguese      |
|          |                       | 14 = Japanese                  |
|          |                       | 15 = Mandarin Chinese          |
|          |                       | 16 = Korean                    |
|          |                       | 17 = Iberian Portuguese        |
|          |                       | 18 = Greek                     |
|          |                       | 19 = Danish                    |
|          |                       | 20 = Swedish                   |
|          |                       | 21 = Thai                      |
|          |                       | 22 = Mandarin Chinese (Taiwan) |
|          |                       | 23 = Flemish                   |
|          |                       | 24 = Turkish                   |
|          |                       | 25 = Arabic                    |
|          |                       | 26 = Russian (V3.0 Added)      |

#### **Conditions**

None

### **Feature Cross Reference**

None

2-418 Program 47 : InMail

## Program 47: InMail

## 47-03 : InMail Group Mailbox Options

Level:

Description

Use **Program 47-03 : InMail Group Mailbox Options** to set up the 32 Group Mailboxes (01  $\sim$  32). A Group Mailbox is used for Department Group overflow and can be a Subscriber or Call Routing.

#### **Input Data**

| Group Mailbox Number | 01 ~ 32 |
|----------------------|---------|
|                      |         |

| Item<br>No. | Item                      | Input Data                                                             | Description                                                                                                    | Default                                                                                                    |
|-------------|---------------------------|------------------------------------------------------------------------|----------------------------------------------------------------------------------------------------|----------------------------------------------------------------------------------------------------|
| 02          | Mailbox Number            | Up to eight digits<br>No Setting (entered by<br>pressing <b>Hold</b> ) | (Mailbox Number) The Group Mailbox Number is the same as the Department Group master (pilot) number. Use this option to select the Department Group master (pilot) number associated with the Group Mailbox you are programming. | Group Mailbox<br>1-31 =<br>3101-3131 (V3.5<br>Changed)<br>Group Mailbox<br>32 = No Setting<br>(V3.5 Changed) |
| 03          | Mailbox Type              | 0 = None<br>1 = Subscriber<br>2 = Routing                              | (Mailbox Type) Use this option to set the Group Mailbox type. There are three types of InMail mailboxes: None (0), Subscriber (1) and Routing (2).                                                                               | 1                                                                                                    |
| 03          | Routing Mailbox<br>Number | 01 ~ 32                                                                |                                                                                                    | 1                                                                                                    |

#### **Conditions**

None

#### **Feature Cross Reference**

None

**Program** 

## Program 47 : InMail

## 47-06 : Group Mailbox Subscriber Options

Level:

### **Description**

Use **Program 47-06 : Group Mailbox Subscriber Options** to set up a Master Mailbox assigned as a Subscriber Mailbox in 47-03-03 : Master Mailbox Type.

#### **Input Data**

| Group Mailbox Number | 01 ~ 32 |
|----------------------|---------|
|                      |         |

| Item<br>No. | Item                        | Input Data                                                                                                    | Description                                                                                                    | Default |
|-------------|-----------------------------|----------------------------------------------------------------------------------------------------|----------------------------------------------------------------------------------------------------|---------|
| 01          | Number of Messages          | 00 ~ 99 messages<br>To conserve storage<br>space, enter 0 for all un-<br>used mailboxes.                                                                                                    | Use this option to set the maximum number of messages that can be left in the Subscriber Mailbox. If a caller tries to leave a message after this limit is reached, they hear, "That mailbox is full." InMail then hangs up.                                                                                                    | 20      |
| 02          | Message Playback<br>Order   | 0 (FIFO = first-in/ first-<br>out, or oldest messages<br>first).<br>1 (LIFO = last-in/ first-<br>out, or newest messages<br>first).                                                                               | Use this option to set the Subscriber Mailbox message playback order. When a subscriber listens to their messages, InMail can play the oldest messages first (first-in/first-out, or FIFO), or the newest messages first (last-in/first-out, or LIFO).                                                                                                    | 0       |
| 03          | Auto Erase/Save of Messages | 0 = Erase After the subscriber listens to the entire new message and hangs up, InMail erases the message. 1 = Save After the subscriber listens to the entire new message and hangs up, InMail saves the message. | Use this option to determine what happens when a Subscriber Mailbox user completely listens to a new message and then exits the mailbox without either saving (SA) or erasing (E) the message. Depending on the setting of this option, InMail either automatically saves or erases the message. If the mailbox user hangs up before listening to the entire new message, InMail retains the message as a new message. | 1       |
| 04          | Message Retention           | 0 ~ 90 days<br>(0 = Indefinite)                                                                                                    | Use this option to determine how long a<br>Subscriber Mailbox retains held and saved<br>messages. If a message is left in a Sub-<br>scriber Mailbox longer than this interval,<br>InMail deletes it.                                                                                                    | 0       |

2-420 Program 47 : InMail

Program

| Item<br>No. | Item                                   | Input Data                             | Description                                                                                                    | Default |
|-------------|----------------------------------------|----------------------------------------|----------------------------------------------------------------------------------------------------|---------|
| 05          | Recording Conversa-<br>tion Beep       | 0 = No (Disabled)<br>1 = Yes (Enabled) | (Rec Conv Beep) Use this option to enable or disable the Conversation Record beep. If enabled, all parties on a call hear the voice prompt "Recording", followed by a single beep when the extension user initiates Conversation Record. If disabled, the voice prompt and beep do not occur. When you disable the Conversation Record beep, the following voice prompts do not occur while InMail records the conversation: Recording (followed by a beep) That mailbox is full (if the mailbox message storage capacity is reached) You have reached the recording limit (if the recorded message is too long) Provides an additional Conversation Record beep. This beep repeats according to the setting of Program 45-01-06: Voice Mail Integration Options: Record Alert Tone Interval Time (0 ~ 64800 seconds). To disable Conversation Record beep, enter 0 for this option. | 1       |
| 06          | Message Waiting<br>Lamp                | 0 = No (Disabled)<br>1 = Yes (Enabled) | (Update MW Lamp) Use this option to enable or disable Message Waiting light at the extension associated with the Subscriber mailbox. For Subscriber Mailboxes, you should leave this option enabled. For Guest Mailboxes, you should leave this option disabled.                                                                                                    | 1       |
| 07          | Auto Attendant Direct<br>to Voice Mail | 0 = No (Disabled)<br>1 = Yes (Enabled) | Use this option to enable or disable Auto Attendant Direct to VM. When a subscriber enables Auto Attendant Direct to VM, an Automated Attendant caller routes directly to the mailbox, hears the greeting, and is asked to leave a message. A subscriber can also enable Auto Attendant Direct to VM while recording their mailbox greeting.                                                                                                    | 0       |
| 08          | Forced Unscreened<br>Transfer          | 0 = No (Disabled)<br>1 = Yes (Enabled) | (Forced UTRF) Use this option to enable or disable Automated Attendant Forced Unscreened Transfer for the Subscriber Mailbox. If enabled, each Screened Transfer (TRF) to the extension is converted to an Unscreened Transfer (UTRF). If disabled, Screened Transfers from the Automated Attendant occur normally.                                                                                                    | 0       |
| 09          | Auto Time Stamp                        | 0 = No (Disabled)<br>1 = Yes (Enabled) | Use this option to enable or disable Auto Time Stamp for the Subscriber Mailbox. If enabled, after the subscriber listens to a message InMail announces the time and date the message was left. Auto Time Stamp also announces the message sender (if known).  A subscriber can also enable Auto Time Stamp from their mailbox.                                                                                                    | 0       |
| 10          | System Administrator                   | 0 = No (Disabled)<br>1 = Yes (Enabled) | (System Admin) Use this option to designate the Subscriber Mailbox as a System Administrator. This allows the subscriber to use the options after logging onto their mailbox.                                                                                                    | 0       |

Program

Program

47

| Item<br>No. | Item                                                  | Input Data                                                             | Description                                                                                                    | Default                                                                           |
|-------------|-------------------------------------------------------|------------------------------------------------------------------------|----------------------------------------------------------------------------------------------------|-----------------------------------------------------------------------------------|
| 11          | Dialing Option                                        | 0 = No (Disabled)<br>1 = Yes (Enabled)                                 | Dialing Option provides additional dialing options for Next Call Routing Mailbox calls (see Next Call Routing Mailbox below). If enabled, a caller who accesses the Subscriber Mailbox to leave a message can dial any option in the Next Call Routing Mailbox Dial Action Table. If disabled, the caller can dial only 0 (to use the Next Call Routing Mailbox 0 action). | 0                                                                                 |
| 12          | Next Call Routing<br>Mailbox                          | 0 ~ 32<br>(0 = Undefined)                                              | (Next CR Mbox) Use this option to assign a Next Call Routing Mailbox to the Subscriber Mailbox. This provides callers with additional dialing options while listening to a Subscriber Mailbox recorded or default greeting. The digits the caller can dial depends on the setting of the Next Call Routing Mailbox and Alternate Next Call Routing Mailbox options.        | 1 (Call Routing Mailbox 01) By default, Call Routing Mailbox numbers are 01 = 16. |
| 13          | Directory List Number                                 | 0 = None<br>1 ~ 8 = List Number<br>* = All                             | Specify the Directory List number to which the Group Mailbox belongs.                                                                                                    | 0                                                                                 |
| 14          | Voice Prompt Language                                 | Refer to Ta-<br>ble 2-10 47-06-14 De-<br>fault Table on<br>page 2-423. |                                                                                                    | 1                                                                                 |
| 15          | Enable Paging                                         | 0 = No<br>1 = Yes                                                      |                                                                                                    | 0                                                                                 |
| 16          | Paging Option                                         | 0 = RNA<br>1 = Immediate                                               |                                                                                                    | 0                                                                                 |
| 17          | Telephone User Interface                              | 0 = Numeric interface<br>1 = Mnemonic interface<br>2 = Octel (future)  |                                                                                                    | 0                                                                                 |
| 18          | Enable Email Notification                             | 0 = No<br>1 = Yes                                                      |                                                                                                    | 0                                                                                 |
| 19          | Email Address                                         | Up to 48 characters                                                    |                                                                                                    | No Setting                                                                        |
| 20          | Include Msg as At-<br>tachment                        | 0 = No<br>1 = Yes                                                      |                                                                                                    | 1                                                                                 |
| 21          | All Message Notification Enabled                      | 0 = No<br>1 = Yes                                                      |                                                                                                    | 1                                                                                 |
| 22          | All Find-Me Follow-<br>Me Enabled                     | 0 = No<br>1 = Yes                                                      |                                                                                                    | 0                                                                                 |
| 23          | Security Code Option                                  | 0 = Always<br>1 = Remote Logon only                                    |                                                                                                    | 0                                                                                 |
| 24          | Auto Play (V1.5 Add-ed)                               | 0 = Disabled<br>1 = Enabled                                            |                                                                                                    | 0                                                                                 |
| 25          | Email message Save /<br>Delete Option (V1.5<br>Added) | 0 = No Change<br>1 = Save<br>2 = Delete                                |                                                                                                    | 0                                                                                 |
| 26          | Queuing (V3.0 Added)                                  | 0 = Disabled<br>1 = Enabled                                            | Use this option to enable or disable Message Notification Queuing. If enabled, Message Notification is stored in queue when there is no active notification destination.                                                                                                    | 0                                                                                 |

2-422 Program 47 : InMail

Table 2-10 47-06-14 Default Table

| Item     | Name                  | Input Data                                                                                                    |
|----------|-----------------------|----------------------------------------------------------------------------------------------------|
| 47-06-14 | Voice Prompt Language | 01 = US English 02 = UK English 03 = Australian English 04 = French Canadian 05 = Dutch 06 = Mexican Spanish 07 = Latin America Spanish 08 = Italian 09 = German 10 = Madrid Spanish 11 = Norwegian 12 = Parisian French 13 = Brazilian Portuguese 14 = Japanese |
|          |                       | 15 = Mandarin Chinese 16 = Korean 17 = Iberian Portuguese 18 = Greek 19 = Danish 20 = Swedish 21 = Thai 22 = Mandarin Chinese (Taiwan) 23 = Flemish 24 = Turkish 25 = Arabic 26 = Russian (V3.0 Added)                                                           |

Program

47

#### **Conditions**

None

### **Feature Cross Reference**

None

## Program 47 : InMail

## 47-07: InMail Routing Mailbox Options

Level:

### **Description**

Use **Program 47-07: InMail Routing Mailbox Options** to set up the 32 Routing Mailboxes. Routing Mailboxes can be either Announcement or Call Routing Mailboxes.

#### **Input Data**

| Routing Mailbox Number | 01 ~ 32 |
|------------------------|---------|
| _                      |         |

| Item<br>No. | Item                          | Input Data                                                                            | Description                                                     | Default                                                                     |
|-------------|-------------------------------|---------------------------------------------------------------------------------------|-----------------------------------------------------------------|-----------------------------------------------------------------------------|
| 02          | Routing Mailbox Type          | 0 = None<br>1 = Call Routing<br>2 = Announcement<br>3 = Directory<br>4 = Distribution | (Mailbox Type) Use this option to set the Routing Mailbox type. | Mailboxes 01 ~ 08 = 1 (Call Routing) Mailboxes 09 ~ 32 = 2 (An- nouncement) |
| 03          | Prompt Language               | Refer to Ta-<br>ble 2-11 47-07-03 De-<br>fault Table on<br>page 2-425.                |                                                                 | 1                                                                           |
| 04          | Telephone User Inter-<br>face | 0 = Numeric interface<br>1 = Mnemonic interface<br>2 = Octel (future)                 |                                                                 | 0                                                                           |

2-424 Program 47 : InMail

Program

Table 2-11 47-07-03 Default Table

| Item     | Name                  | Input Data                     |
|----------|-----------------------|--------------------------------|
| 47-07-03 | Voice Prompt Language | 01 = US English                |
|          |                       | 02 = UK English                |
|          |                       | 03 = Australian English        |
|          |                       | 04 = French Canadian           |
|          |                       | 05 = Dutch                     |
|          |                       | 06 = Mexican Spanish           |
|          |                       | 07 = Latin America Spanish     |
|          |                       | 08 = Italian                   |
|          |                       | 09 = German                    |
|          |                       | 10 = Madrid Spanish            |
|          |                       | 11 = Norwegian                 |
|          |                       | 12 = Parisian French           |
|          |                       | 13 = Brazilian Portuguese      |
|          |                       | 14 = Japanese                  |
|          |                       | 15 = Mandarin Chinese          |
|          |                       | 16 = Korean                    |
|          |                       | 17 = Iberian Portuguese        |
|          |                       | 18 = Greek                     |
|          |                       | 19 = Danish                    |
|          |                       | 20 = Swedish                   |
|          |                       | 21 = Thai                      |
|          |                       | 22 = Mandarin Chinese (Taiwan) |
|          |                       | 23 = Flemish                   |
|          |                       | 24 = Turkish                   |
|          |                       | 25 = Arabic                    |
|          |                       | 26 = Russian (V3.0 Added)      |

Program

47

#### **Conditions**

None

### **Feature Cross Reference**

None

## Program 47 : InMail

## 47-08 : Call Routing Mailbox Options

Level:

### **Description**

Use **Program 47-08 : Call Routing Mailbox Options** to set the options for mailboxes assigned as Call Routing Mailboxes in 47-07-02 : Routing Mailbox Type.

#### **Input Data**

| Routing Mailbox Number | 01 ~ 32 |
|------------------------|---------|
|                        |         |

| Item<br>No. | Item                               | Input Data                                                                                                    | Description                                                                                                    | Default                 |
|-------------|------------------------------------|----------------------------------------------------------------------------------------------------|----------------------------------------------------------------------------------------------------|-------------------------|
| 01          | Dial Action Table                  | 1 ~ 32 (Dial Action Table<br>1 ~ 32) (V3.0 Changed)                                                                                                    | Use this option to assign the Dial Action Table to the Call Routing Mailbox. The Dial Action Table defines the dialing options for the call Routing Mailbox.                                                                                                    | 1 (Dial Action Table 1) |
| 02          | Screened Transfer<br>Timeout       | 0 ~ 255 seconds<br>Entering 0 causes immediate recall.                                                                                                    | (Scrn Trf Timeout) Use this option to set how long a Screened Transfer (TRF) from the Automated At- tendant rings an unanswered extension before recalling. This option has a similar function as Cus- tomize: Mailbox Options: Call Routing: [Call Handling] Options: Delay Rings Be- fore Redirect Transfer in InMail.                                                                                                    | 15 seconds              |
| 03          | Time Limit for Dialing<br>Commands | 0 ~ 99 seconds Entering 0 causes the Automated Attendant to immediately route callers to the Timeout destina- tion programmed in the active Dial Action Table. | (Dialing Timeout) This option determines how long InMail waits for an Automated Attendant caller to dial before routing the call to the Timeout destination. Be sure your Dial Action Tables have a Timeout action programmed. If the caller waits too long to dial: When the associated Dial Action Table has a Timeout action programmed, the caller routes to that destination. When the associated Dial Action Table does not have a Timeout action program- med, the Instruction Menu repeats three times and then InMail hangs up. | 5 seconds               |
| 04          | Fax Detection                      | 0 = No (Disabled)<br>1 = Yes (Enabled)                                                                                                    | Use this option to enable or disable Fax Detection for the Call Routing Mailbox. If enabled, the InMail Automated Attendant (when using this Call Routing Mailbox) detects incoming fax CNG tone. The fax call then routes to the company fax machine according to the setting of 47-08-05: Fax Extension. If disabled, the Automated Attendant does not detect incoming fax calls.                                                                                                    | 0                       |
| 05          | Fax Extension                      | Up to eight digits                                                                                                    |                                                                                                    | No Setting              |

2-426 Program 47 : InMail

Program

### **Conditions**

None

### **Feature Cross Reference**

None

Program

## Program 47 : InMail

## 47-09: Announcement Mailbox Options

Level:

### **Description**

Use **Program 47-09 : Announcement Mailbox Options** to set the options for mailboxes assigned as Announcement Mailboxes in 47-07-02 : Routing Mailbox Type.

#### **Input Data**

Program

Routing Mailbox Number 01 ~ 32

| Item<br>No. | Item                         | Input Data                                                                                           | Description                                                                                                    | Default |
|-------------|------------------------------|----------------------------------------------------------------------------------------------------|----------------------------------------------------------------------------------------------------|---------|
| 01          | Next Call Routing<br>Mailbox | Call Routing Mailbox<br>Number (01 ~ 32)<br>Next Call Routing Mail-<br>box 00 ~ 32<br>00 = Undefined | (Next CR Mbox) If you set up an Announcement Mailbox to answer Automated Attendant calls, use this option to provide additional routing options to the Automated Attendant callers. This option interacts with Repeat Count and Hang Up After below. For more detail on this interaction, refer to Direct Announcement Mailbox Routing and Routed Announcement Mailbox Routing in the InMail System Guide.                                                                             | 0       |
| 02          | Repeat Count                 | 0 ~ 10 (Announcement repeats 1 ~ 10 times) (0 = No Repeats)                                          | Enter the number of times you want the Announcement Mailbox message to repeat to callers. After an Announcement Mailbox caller initially listens to the message, it repeats the number of times specified in this option. This option interacts with Next Call Routing Mailbox and Hang Up After when providing routing options. For more detail on this interaction, refer to Direct Announcement Mailbox Routing and Routed Announcement Mailbox Routing in the InMail System Guide. | 0       |
| 03          | Hang Up After                | 0 = None<br>1 = Goodbye<br>2 = Silent                                                                | (HangUp) Use this option along with Next Call Routing Mailbox and Repeat Count above to provide additional routing options to Automated Attendant callers. For more detail on this interaction, refer to Direct Announcement Mailbox Routing and Routed Announcement Mailbox Routing in the InMail System Guide.                                                                                                    | 0       |

#### **Conditions**

None

2-428 Program 47 : InMail

### **Feature Cross Reference**

None

Program

## Program 47 : InMail

47-10 : InMail Trunk Options

Level:

### **Description**

Use **Program 47-10 : InMail Trunk Options** to assign InMail options for each trunk. Currently, only 47-10-01 : Answer Table Assignment is available.

#### **Input Data**

Program

| Trunk Port Number | 001 ~ 084 |
|-------------------|-----------|
|                   |           |

| Item<br>No. | Item                                         | Input Data                                                             | Description                                                                                                    | Default |
|-------------|----------------------------------------------|------------------------------------------------------------------------|----------------------------------------------------------------------------------------------------|---------|
| 01          | Answer Table Assignment                      | Answer Table (1 ~ 16)<br>(V3.0 Changed)                                | (Answer Table) Use this option to assign an InMail Answer Table to each Direct Inward Line (DIL) the Automated Attendant should answer. The Automated Attendant follows the routing specified by the selected Answer Table. | 1       |
| 02          | Record PAD Control                           | 1 ~ 63 (- 15.5 dBm ~<br>+ 15.5 dBm)                                    |                                                                                                    | 32      |
| 03          | Voice Prompt Language                        | Refer to Ta-<br>ble 2-12 47-10-03 De-<br>fault Table on<br>page 2-431. |                                                                                                    | 1       |
| 04          | Telephone User Inter-<br>face (V4.0 Deleted) | 0 = Numeric interface<br>1 = Mnemonic interface                        |                                                                                                    | 0       |

2-430 Program 47 : InMail

Table 2-12 47-10-03 Default Table

| Item     | Name                  | Input Data                     |
|----------|-----------------------|--------------------------------|
| 47-10-03 | Voice Prompt Language | 01 = US English                |
|          |                       | 02 = UK English                |
|          |                       | 03 = Australian English        |
|          |                       | 04 = French Canadian           |
|          |                       | 05 = Dutch                     |
|          |                       | 06 = Mexican Spanish           |
|          |                       | 07 = Latin America Spanish     |
|          |                       | 08 = Italian                   |
|          |                       | 09 = German                    |
|          |                       | 10 = Madrid Spanish            |
|          |                       | 11 = Norwegian                 |
|          |                       | 12 = Parisian French           |
|          |                       | 13 = Brazilian Portuguese      |
|          |                       | 14 = Japanese                  |
|          |                       | 15 = Mandarin Chinese          |
|          |                       | 16 = Korean                    |
|          |                       | 17 = Iberian Portuguese        |
|          |                       | 18 = Greek                     |
|          |                       | 19 = Danish                    |
|          |                       | 20 = Swedish                   |
|          |                       | 21 = Thai                      |
|          |                       | 22 = Mandarin Chinese (Taiwan) |
|          |                       | 23 = Flemish                   |
|          |                       | 24 = Turkish                   |
|          |                       | 25 = Arabic                    |
|          |                       | 26 = Russian (V3.0 Added)      |

Program

47

#### **Conditions**

None

### **Feature Cross Reference**

None

## Program 47 : InMail

## 47-11 : InMail Answer Table Options

Level:

### **Description**

Use **Program 47-11 : InMail Answer Table Options** to set options for the Answer Tables. InMail provides eight Answer Tables ( $1 \sim 16 \text{ (V3.0 higher)}$ ). To set up the schedules for each Answer Table, go to 47-12: InMail Answer Table Schedule.

#### **Input Data**

| Answer Table Number | 1 ~ 16 (V3.0 Changed) |
|---------------------|-----------------------|

| Item<br>No. | Item                                                                                                    | Input Data                             | Description | Default |
|-------------|----------------------------------------------------------------------------------------------------|----------------------------------------|-------------|---------|
| 01          | Answer Schedule Override (Schedule Override) Use this option to enable or disable Answer Schedule Override for the selected Answer Table. If enabled (and you make an entry for Override Mailbox below), the active Answer Table routes calls to the Override Mailbox. | 0 = No (Disabled)<br>1 = Yes (Enabled) |             | 0       |

2-432 Program 47 : InMail

Program

| Item<br>No. | Item                                                                                                    | Input Data                                                                        | Description                                                                                                    | Default    |
|-------------|----------------------------------------------------------------------------------------------------|-----------------------------------------------------------------------------------|----------------------------------------------------------------------------------------------------|------------|
| 02          | Override Mailbox Category (Override MB Ctg) Use this option to specify the category of the mailbox where Automated Attendant calls should route when you enable Answer Schedule Override.  If the Override Mailbox is a Subscriber Mailbox, the outside caller hears the mailbox greeting (if recorded) and can leave a message.  If the Override Mailbox is a Master Mailbox, the outside caller shears the recorded announcement. Depending on how the Announcement Mailbox is programmed, InMail then hangs up, reroutes the call, or provides additional dialing options.  If the Override Mailbox is a Routing Mailbox, the outside caller hears the instruction menu and can dial any option allowed by the associated Dial Action Table.  If any of the Input Data values are entered, the terminal displays the Override Mailbox Number selection (below). | 0 = Undefined 1 = Subscriber Mailbox - STA 2 = Master Mailbox 3 = Routing Mailbox | Category 0 = Skip Mailbox No. setting Category 1 = Mailbox No. should be 1 ~ 128 (V3.5 Changed). refer to <47-02: InMail Station Mailbox Options on page 2-415> Category 2 = Mailbox No. should be 1 ~ 32. refer to <47-03: In-Mail Group Mailbox Options on page 2-419> Category 3 = Mailbox No. should be 1 ~ 32. refer to <47-07: In-Mail Routing Mailbox Options on page 2-424> | 0          |
|             | Override Mailbox Number (Override MB Num) Use this option to specify the mailbox where Automated Attendant calls should route when you enable Answer Schedule Override. The mailbox number you select in this option should match the mailbox category specified in 47-11-02: Override Mailbox Category above.                                                                                                    | Up to 3 digits (using 0 ~ 9)                                                      | Category 0 = Skip Mailbox No. setting Category 1 = Mailbox No. should be 1 ~ 128 (V3.5 Changed). refer to <47-02: InMail Station Mailbox Options on page 2-415> Category 2 = Mailbox No. should be 1 ~ 32. refer to <47-03: InMail Group Mailbox Options on page 2-419> Category 3 = Mailbox No. should be 1 ~ 32. refer to <47-07: InMail Routing Mailbox Options on page 2-419>   | No setting |

Program

| Item<br>No. | ltem                                                                                                    | Input Data                                                                                    | Description                                                                                                    | Default                                            |
|-------------|----------------------------------------------------------------------------------------------------|-----------------------------------------------------------------------------------------------|----------------------------------------------------------------------------------------------------|----------------------------------------------------|
| 03          | Default Mailbox Category(Default MB Ctg) Use this option to specify the category of mailbox used as the Default Mailbox.  • If the Default Mailbox, the outside caller hears the mailbox greeting (if recorded) and can leave a message.  • If the Default Mailbox is a Master Mailbox, the outside caller hears the recorded announcement. Depending on how the Announcement Mailbox is programmed, InMail then hangs up, reroutes the call, or provides additional dialing options.  • If the Default Mailbox is a Routing Mailbox, the outside caller hears the instruction menu and can dial any option allowed by the associated Dial Action Table.  If any of the Input Data values are entered, the terminal displays the Override Mailbox Number selection (below). If any of the Input Data values are entered, the terminal displays the Override Mailbox Number selection (below). | 0 = Undefined<br>1 = Subscriber Mailbox -<br>STA<br>2 = Master Mailbox<br>3 = Routing Mailbox | Category 0 = Skip Mailbox No. setting Category 1 = Mailbox No. should be 1 ~ 128 (V3.5 Changed). refer to <47-02: InMail Station Mailbox Options on page 2-415> Category 2 = Mailbox No. should be 1 ~ 32. refer to <47-03: In-Mail Group Mailbox Options on page 2-419> Category 3 = Mailbox No. should be 1 ~ 32. refer to <47-07: In-Mail Routing Mailbox Options on page 2-424> | Answer Table 1 = 3 Answer Table 2 ~ 8 = 0          |
|             | Default Mailbox Number (Default MB Num) Use this option to set the Answer Table Default Mailbox number. InMail uses the Default Mailbox when an Answer Schedule is not in effect. By default, this occurs at all times other than Monday through Friday from 8:30 AM to 5:00 PM.                                                                                                    | Up to 3 digits (using 0 ~ 9)                                                                  | Category 0 = Skip Mailbox No. setting Category 1 = Mailbox No. should be 1 ~ 128 (V3.5 Changed). refer to <47-02: InMail Station Mailbox Options on page 2-415> Category 2 = Mailbox No. should be 1 ~ 32. refer to <47-03: In-Mail Group Mailbox Options on page 2-419> Category 3 = Mailbox No. should be 1 ~ 32. refer to <47-07: In-Mail Routing Mailbox Options on page 2-424> | Answer Table 1 = 1 Answer Table 2 ~ 8 = No setting |
| 04          | Next Answer Table When 10 Answer Schedules in an Answer Table are not sufficient, use this option to link two Answer Tables together. InMail treats the two linked tables as a single 20 entry Answer Table.                                                                                                    | Answer Table (0 ~ 16) (V3.0<br>Changed)<br>0 = Undefined                                      |                                                                                                    | 0                                                  |

#### **Conditions**

None

Program

### **Feature Cross Reference**

None

2-434 Program 47 : InMail

## Program 47 : InMail

### 47-12 : InMail Answer Schedules

Level:

### **Description**

Use **Program 47-12: InMail Answer Schedules** to set up the InMail Automated Attendant Answer Schedules. There are 16 (V3.5 or higher) Answer Tables, with up to 10 Answer Schedules in each Answer Table.

#### **Input Data**

| Answer Table Number   | 1 ~ 16 (V3.0 Changed) |  |
|-----------------------|-----------------------|--|
|                       |                       |  |
| Schedule Entry Number | 1 ~ 10                |  |

Program

| Item<br>No. | Item          | Input Data                                                            | Default                                                      | Description                                                                                                    |
|-------------|---------------|-----------------------------------------------------------------------|--------------------------------------------------------------|----------------------------------------------------------------------------------------------------|
| 01          | Schedule Type | 0 = Undefined<br>1 = Day of the Week<br>2 = Range of Days<br>3 = Date | Answer Table 1/<br>Schedule 1 = 2<br>All other schedules = 0 | (Entryxx Schedule Type) Use this option to assign a Schedule Type to the selected Answer Schedule. The Schedule Type determines how the Answer Schedule answers calls. The schedule can be one of the following types:  • 1. Day of the Week  A Type 1 Answer Schedule runs on a specific day of the week. For this type of schedule, you select:  • The day of the week the schedule should run:  • The schedule start time.  • The Schedule end time.  • The Call Routing or Announcement Mailbox used to answer calls.  • 2. Range of Days  A Type 2 Answer Schedule runs for a range of days. For this type of schedule, you select:  • The day of the week the schedule should start.  • The day of the week the schedule should stop.  • The time on the start day the schedule should stop.  • The Call Routing or Announcement Mailbox used to answer the calls.  • 3. Date  A type 3 Answer Schedule runs only on a specific day of the year. For this type of schedule, you select:  • The specific date the schedule should run.  • On the selected date, the time the schedule should start.  • On the selected date, the time the schedule should start.  • On the selected date, the time the schedule should stop.  • The Call Routing or Announcement Mailbox used to answer the schedule should start.  • On the selected date, the time the schedule should start.  • On the Selected date, the time the schedule should stop.  • The Call Routing or Announcement Mailbox used to answer the calls. |

Program

47

2-436 Program 47 : InMail

the calls.

| Item<br>No. | Item                                                                                                    | Input Data                                                                                             | Default                                                                              | Description                                                                                                    |
|-------------|----------------------------------------------------------------------------------------------------|----------------------------------------------------------------------------------------------------|--------------------------------------------------------------------------------------|----------------------------------------------------------------------------------------------------|
| 02          | Answering Mailbox Category (Entryxx MB Ctg) Use this option to specify the category of mailbox to which Automated Attendant calls should route when the schedule is in effect.  If the Answering Mailbox is a Subscriber Mailbox, the outside caller hears the mailbox greeting (if recorded) and can leave a message.  If the Answering Mailbox is a Master Mailbox, the outside caller hears the recorded announcement. Depending on how the Announcement Mailbox is programmed, InMail then hangs up, reroutes the call, or provides additional dialing options.  If the Answering Mailbox is a Routing Mailbox, the outside caller hears the instruction menu and can dial any option allowed by the associated Dial Action Table. | 0 = Undefined<br>1 = Subscriber Mailbox<br>- STA<br>2 = Master Mailbox<br>3 = Routing Mailbox          | Answer Table 1/<br>Schedule 1 = 3<br>All Other Schedules<br>= 0                      | Category 0 = Skip Mailbox No. setting Category 1 = Mailbox No. should be 1 ~ 128 (V3.5 Changed). refer to <47-02: InMail Station Mailbox Options on page 2-415> Category 2 = Mailbox No. should be 1 ~ 32. refer to <47-03: InMail Group Mailbox Options on page 2-419> Category 3 = Mailbox No. should be 1 ~ 32. refer to <47-07: InMail Routing Mailbox Options on page 2-424>    |
|             | Answering Mailbox Number (Entryxx MB Num) Use this option to set the number of the Answering Mailbox the Automated Attendant uses when the selected schedule is in effect. This mailbox is defined in 47-12-02: Answering Mailbox Category.                                                                                                    | Up to 3 digits (using 0 ~ 9)                                                                           | Answer Table 1/<br>Schedule 1 = 1<br>All Other Answer<br>Schedules = No set-<br>ting | Category 0 = Skip Mailbox No. setting Category 1 = Mailbox No. should be 1 ~ 128 (V3.5 Changed). refer to <47-02 : InMail Station Mailbox Options on page 2-415> Category 2 = Mailbox No. should be 1 ~ 32. refer to <47-03 : InMail Group Mailbox Options on page 2-419> Category 3 = Mailbox No. should be 1 ~ 32. refer to <47-07 : InMail Routing Mailbox Options on page 2-424> |
| 03          | Day of the Week<br>(Entryxx Day)<br>For Day of the Week (Type 1)<br>Answer Schedules, use this<br>option to select the day of the<br>week the Answer Schedule<br>should be active.                                                                                                    | 1 = Sunday<br>2 = Monday<br>3 = Tuesday<br>4 = Wednesday<br>5 = Thursday<br>6 = Friday<br>7 = Saturday | All Schedules = 1                                                                    |                                                                                                    |
| 04          | Start Day (Entryxx Start Day) For Range of Days (Type 2) Answer Schedules, use this option to select the day of the week the Answer Schedule should start.                                                                                                    | 1 = Sunday<br>2 = Monday<br>3 = Tuesday<br>4 = Wednesday<br>5 = Thursday<br>6 = Friday<br>7 = Saturday | Answer Table 1/<br>Schedule 1 = 2<br>All Other Schedules<br>= 1                      |                                                                                                    |
| 05          | End Day (Entryxx End Day) For Range of Days (Type 2) Answer Schedules, use this option to select the day of the week the Answer Schedule should end.                                                                                                    | 1 = Sunday<br>2 = Monday<br>3 = Tuesday<br>4 = Wednesday<br>5 = Thursday<br>6 = Friday<br>7 = Saturday | Answer Table 1/<br>Schedule 1 = 6<br>All Other Answer<br>Schedules = 1               |                                                                                                    |

Program

| Item<br>No. | Item                                                                                                    | Input Data                                                                                              | Default                                                                  | Description |
|-------------|----------------------------------------------------------------------------------------------------|----------------------------------------------------------------------------------------------------|--------------------------------------------------------------------------|-------------|
| 06          | Date (Entryxx Date) For Date (Type 3) Answer Schedules, use this option to select the date the Answer Schedule should be active.                                                                                                    | MMDD For example: - 0101 = January 1 - 1231 = December 31 (0000 = Undefined)                            | All Schedule = 0000                                                      |             |
| 07          | Schedule Start Time (Entryxx Start Time) Use this option to specify the time the Answer Schedule should start. It applies to Day of the Week (Type 1), Range of Days (Type 2), and Date (Type 3) schedules. (To make a schedule run continuously, make the same entry for 47-12-07: Schedule Start Time and 47-12-08: Schedule End Time.) | HHMM (24-hour clock) For example: - 0130 = 1 : 30 AM - 1700 = 5 : 00 PM (0000 = Undefined)              | Answer Table 1/<br>Schedule 1 = 0830<br>All other schedules<br>are 0000. |             |
| 08          | Schedule End Time (Entryxx End Time) Use this option to specify the time the Answer Schedule should end. It applies to Day of the Week (Type 1), Range of Days (Type 2), and Date (Type 3) schedules. (To make a schedule run continuously, make the same entry for 47-12-07: Schedule Start Time and 47-12-08: Schedule End Time.)       | HHMM (24-hour clock)<br>For example :<br>- 0130 = 1 : 30 AM<br>- 1700 = 5 : 00 PM<br>(0000 = Undefined) | Answer Table 1/<br>Schedule 1 = 1700<br>All Other Schedules<br>= 0000    |             |

Program

**47** 

### **Conditions**

None

### **Feature Cross Reference**

None

2-438 Program 47 : InMail

## Program 47: InMail

47-13: InMail Dial Action Tables

Level:

### **Description**

Use **Program 47-13: InMail Dial Action Tables** to set up the InMail Dial Action Tables. The Dial Action Table defines the options than an Automated Attendant caller can dial. A Dial Action Table is associated with a Call Routing Mailbox, which is in turn associated with an Answer Table. When an Answer Table is active, its associated Call Routing Mailbox selects the Dial Action Table which provides dialing options to callers. The illustration below shows how this works in a default InMail system. There are 32 (V3.0 or higher) Dial Action Tables.

**Input Data** 

| Dial Action Table Number | 01 ~ 32 (V3.0 Changed) |
|--------------------------|------------------------|
|                          |                        |
| Key Number               | 0 ~ 9, *, #, TIMEOUT   |

Program

| Item No. | Name   | Input Data                                                                                                    | Description                                                                                                    |
|----------|--------|----------------------------------------------------------------------------------------------------|----------------------------------------------------------------------------------------------------|
| 01       | Action | 0 = UND (Undefined) 1 = TRF (Transfer) 2 = UTRF (Unscreened Transfer) 3 = REC1 4 = REC2 5 = LOGON 6 = Hang Up 7 = GOTO | <ul> <li>TRF Action - Screened Transfer (1) (TRF)</li> <li>UTRF Action - Unscreened Transfer (2) (UTRF)</li> <li>REC1 Action - Quick Message With Greeting (3) (REC1)</li> <li>REC2 Action - Quick Message Without Greeting (4) (REC2)</li> <li>LOGON Action - Log Onto Voice Mail (5) (LOGON)</li> <li>Hang Up Action (6) (HNGUP)</li> <li>GOTO Action - Go to Mailbox (7) (GOTO)</li> <li>UND Action - Undefined Routing (0) (UND)</li> </ul>                                                                                                    |
|          | Data   | Up to 8 digits (0 ~ 9, *, #) X = Caller Dialed Digits I = Ignore Digits N = No Routing P = Pause                       | <ul> <li>Digits Entry: 0 ~ 9, #, and * (8 digits max.) Use Dial Action Table digits to route an Automated Attendant call to a specific location (such as an extension). For example, to set up a TRF Action to route to extension 305, for 3 enter TRF for the Action and 305 for the corresponding Number.</li> <li>Caller Dialed Digits Entry: X(Entered by pressing LK2) Use the X option to route an Automated Attendant call based on digits the caller dials. Each X entry represents one caller dialed digit. For example, to set up a TRF Action to route to any caller dialed extension in the 301 ~ 399 range, for 3 enter TRF for the Action and XXX for the corresponding Number.</li> <li>Ignore Digits Entry: I(Entered by pressing LK3) Use the I option to represent any digit dialed by the Automated Attendant caller that PZ-VM21 InMail ignores for routing. An example of this is REC action assigned to the * key in Dial Action Table 1 by default. The Action is REC2 and the Number is IXXX. This means that a caller can dial * + any mailbox number to leave a Quick Message in that mailbox. InMail ignores the first digit dialed by the caller (*), and routes according to the next 3 digits dialed.</li> <li>No Routing Entry: N(Entered by pressing LK1) Use the N option when you want no Automated Attendant routing to automatically occur. This can be used with the LOGON action when you want to prompt the caller to enter a mailbox number. To do this for the # key (for example), for the # key enter LOGON for the Action and N for the corresponding Number. When the caller dials #, they hear, Please enter the mailbox number. Or, to exit, press the pound key.</li> <li>Pause Entry: P(Entered by pressing LK4) Use the P option when you want the Automated Attendant to pause while dialing.</li> </ul> |

Program

#### **Defaults**

| Dial Action Table Default Settings |                            |                    |             |              |
|------------------------------------|----------------------------|--------------------|-------------|--------------|
|                                    |                            | on Table 1         | Dial Action | Table 2 ~ 16 |
| Key                                | Action                     | Data               | Action      | Data         |
| 1                                  | 2 (UTRF)                   | XXX                | 0 (UND)     | 0            |
| 2                                  | 2 (UTRF) (V3.5<br>Changed) | XXX (V3.5 Changed) | 0 (UND)     | 0            |
| 3                                  | 2 (UTRF)                   | XXXX               | 0 (UND)     | 0            |
| 4                                  | 0 (UND)                    | 0                  | 0 (UND)     | 0            |
| 5                                  | 0 (UND)                    | 0                  | 0 (UND)     | 0            |
| 6                                  | 0 (UND)                    | 0                  | 0 (UND)     | 0            |

2-440 Program 47 : InMail

|         | Dial Action Table Default Settings |      |             |              |  |
|---------|------------------------------------|------|-------------|--------------|--|
| Vov     | Dial Action Table 1                |      | Dial Action | Table 2 ~ 16 |  |
| Key     | Action                             | Data | Action      | Data         |  |
| 7       | 0 (UND)                            | 0    | 0 (UND)     | 0            |  |
| 8       | 0 (UND)                            | 0    | 0 (UND)     | 0            |  |
| 9       | 6 (Hang Up)                        | 0    | 0 (UND)     | 0            |  |
| 0       | 2 (UTRF)                           | 101  | 0 (UND)     | 0            |  |
| *       | 3 (REC1)                           | IXXX | 0 (UND)     | 0            |  |
| #       | 5 (LOGON)                          | IXXX | 0 (UND) 0   |              |  |
| TIMEOUT | 2 (UTRF)                           | 101  | 0 (UND)     | 0            |  |

#### TIMEOUT provides the routing for rotary dial callers.

Note

If Action is set 0 or 6 skip Data setting.

"XXX"= change as it fit

The "Data" data needs to follow these rules below.

0 (UND) = none 1 (TRF) = dial data (any), X, I, N, or P

2 (UTRF) = dial data (any), X, I, N, or P

3 (REC1) = mailbox number (subscriber or group)

4 (REC2) = mailbox number (subscriber or group)

5 (LOGON) = mailbox number (subscriber or group)

6 (HANGUP) = none

7 (GOTO) = routing mailbox number index (1 ~ 32)

Otherwise it will not be routed properly.

#### **Conditions**

None

#### **Feature Cross Reference**

None

**Program** 

## Program 47: InMail

### 47-15: Routing Directory Mailbox Options

Level:

Program

### **Description**

Use **Program 47-15**: **Routing Directory Mailbox Options** to define the Routing Directory Mailbox Options. This data is referred if Program 47-07-02 (Routing Master Mailbox Type) was set to Type 4 (Directory).

#### **Input Data**

| Master Mailbox Number | 01 ~ 32 |
|-----------------------|---------|
|                       |         |

| Item<br>No. | Item                               | Input Data                | Default    |
|-------------|------------------------------------|---------------------------|------------|
| 01          | Minimum Number of Letters Required | 1~3                       | 1          |
| 02          | Directory List Number to Use       | 1~8                       | 1          |
| 03          | Name Match                         | 0 = First<br>1 = Last     | 0          |
| 04          | Transfer Option                    | 0 = TRF<br>1 = UTRF       | 0          |
| 05          | Screened Transfer Timeout          | 0 ~ 255                   | 15         |
| 06          | Time Limit for Dialing Commands    | 0 ~ 99                    | 5          |
| 07          | Fax Detection                      | 0 = Disable<br>1 = Enable | 0          |
| 08          | Next Call Routing Mailbox          | 0 ~ 32                    | 0          |
| 09          | Fax Extension                      | Up to eight digits        | No Setting |

#### **Conditions**

None

#### **Feature Cross Reference**

None

2-442 Program 47 : InMail

## Program 47 : InMail

## 47-17: Routing Distribution Mailbox Options

Level:

### **Description**

Use **Program 47-17 : Routing Distribution Mailbox Options** to assign data when Program 47-07-02 is set to 4 (Distribution).

#### **Input Data**

| Routing Mailbox Number | 01 ~ 32 |
|------------------------|---------|
| reduing manuser runner | 0. 02   |

| Entry Number 01 ~ 20 |  |
|----------------------|--|
|----------------------|--|

| Item<br>No. | Item                                                                                                    | Input Data                                                      | Description                                                                                                    | Default         |
|-------------|----------------------------------------------------------------------------------------------------|-----------------------------------------------------------------|----------------------------------------------------------------------------------------------------|-----------------|
| 01          | Distribution Mailbox Category Use Undefined (0) to skip Mailbox Number setting. Use Station Mailbox (1) for setting Mailbox Number to 1 ~ 128 (V3.5 Changed) (Program 47-02). Use Group Number (2) for setting Group Mailbox (1 ~ 32) (Program 47-03). | 0 = Undefined<br>1 = Station<br>Mailbox<br>2 = Group<br>Mailbox | Category 1 = Mailbox No. should be 1 ~ 128 (V3.5 Changed). refer to <47-02 : InMail Station Mailbox Options on page 2-415> Category 2 = Mailbox No. should be 1 ~ 32. refer to <47-03 : InMail Group Mailbox Options on page 2-419> | 0               |
|             | Distribution Mailbox Number                                                                                                    | Up to 3 digits                                                  | Category 1 = Mailbox No. should be 1 ~ 128 (V3.5 Changed). refer to <47-02 : InMail Station Mailbox Options on page 2-415> Category 2 = Mailbox No. should be 1 ~ 32. refer to <47-03 : InMail Group Mailbox Options on page 2-419> | No Set-<br>ting |

#### **Conditions**

None

#### **Feature Cross Reference**

None

**Program** 

Program 47 : InMail

47-18 : SMTP Setup

Level:

### **Description**

Use **Program 47-18 : SMTP Setup** to set the SNMP e-mail notification.

#### **Input Data**

Program

| Item<br>No. | Item             | Input Data                    | Default    |
|-------------|------------------|-------------------------------|------------|
| 01          | SMTP Enabled     | 0 = No<br>1 = Yes             | 0          |
| 02          | Server Name      | Up to 48 characters           | No Setting |
| 03          | SMTP Port        | 0 ~ 65535                     | 25         |
| 04          | Encryption       | 0 = No<br>1 = Yes             | 0          |
| 05          | Authentication   | 0 = No<br>1 = Yes<br>2 = POP3 | 0          |
| 06          | User Name        | Up to 48 characters           | No Setting |
| 07          | Password         | Up to 48 characters           | No Setting |
| 08          | E-mail Address   | Up to 48 characters           | No Setting |
| 09          | Reply to Address | Up to 48 characters           | No Setting |

#### **Conditions**

None

### **Feature Cross Reference**

None

2-444 Program 47 : InMail

Program 47 : InMail

47-19 : POP3 Setup

Level:

### **Description**

Use Program 47-19: POP3 Setup to set the InMail e-mail notification.

#### **Input Data**

| Item<br>No. | Item        | Input Data          | Default    |
|-------------|-------------|---------------------|------------|
| 01          | Server Name | Up to 48 characters | No Setting |
| 02          | POP3 Port   | 0 ~ 65535           | 110        |
| 03          | Encryption  | 0 = No<br>1 = Yes   | 0          |
| 04          | User Name   | Up to 48 characters | No Setting |
| 05          | Password    | Up to 48 characters | No Setting |

#### **Conditions**

None

#### **Feature Cross Reference**

None

Program

## Program 47 : InMail

## 47-20 : Station Mailbox Message Notification Options

# Level:

Program

### **Description**

Use **Program 47-20 : Station Mailbox Message Notification Options** to define the IntraMail Station Mailbox Message Notification Options.

#### **Input Data**

Station Mailbox Number 001 ~ 128 (V3.5 Changed)

Index Number 1 ~ 5

| Item<br>No. | Item                                                   | Input Data                                     | Default    |
|-------------|--------------------------------------------------------|------------------------------------------------|------------|
| 01          | Notification                                           | 0 = Off<br>1 = On                              | 0          |
| 02          | Notification Begin Hour                                | 00 ~ 23<br>(00 (12 : 00 AM) ~ 23 (11 : 00 PM)) | 00         |
| 03          | Notification End Hour                                  | 00 ~ 23<br>(00 (12 : 00 AM) ~ 23 (11 : 00 PM)) | 00         |
| 04          | Notification Type                                      | 0 = Undefined<br>1 = Voice<br>2 = Pager        | 1          |
| 05          | Notification Number                                    | Up to 16 digits                                | No Setting |
| 06          | Notification Busy Attempts                             | 1 ~ 99 (attempts)                              | 5          |
| 07          | Notification RNA Attempts                              | 1 ~ 99 (attempts)                              | 5          |
| 08          | Notification Security                                  | 0 = Off<br>1 = On                              | 1          |
| 09          | Notification Day of week - Sunday<br>(V1.5 Added)      | 0 = Disabled<br>1 = Enabled                    | 1          |
| 10          | Notification Day of week - Monday (V1.5 Added)         | 0 = Disabled<br>1 = Enabled                    | 1          |
| 11          | Notification Day of week - Tuesday<br>(V1.5 Added)     | 0 = Disabled<br>1 = Enabled                    | 1          |
| 12          | Notification Day of week - Wednes-<br>day (V1.5 Added) | 0 = Disabled<br>1 = Enabled                    | 1          |
| 13          | Notification Day of week - Thurs-<br>day (V1.5 Added)  | 0 = Disabled<br>1 = Enabled                    | 1          |
| 14          | Notification Day of week - Friday<br>(V1.5 Added)      | 0 = Disabled<br>1 = Enabled                    | 1          |
| 15          | Notification Day of week - Saturday (V1.5 Added)       | 0 = Disabled<br>1 = Enabled                    | 1          |

2-446 Program 47 : InMail

### **Conditions**

None

### **Feature Cross Reference**

None

Program

## Program 47 : InMail

### 47-21: Station Mailbox Find-Me Follow-Me Options

Level:

**Program** 

### **Description**

Use **Program 47-21 : Station Mailbox Find-Me Follow-Me Options** to define the IntraMail Station Mailbox Find-Me Follow-Me Options.

#### **Input Data**

Station Mailbox Number 001 ~ 128 (V3.5 Changed)

Index Number 1 ~ 3

| Item<br>No. | Item                                                      | Input Data                                     | Default    |
|-------------|-----------------------------------------------------------|------------------------------------------------|------------|
| 01          | Find-Me Follow-Me                                         | 0 = Off<br>1 = On                              | 0          |
| 02          | Find-Me Follow-Me Begin Hour                              | 00 ~ 23<br>(00 (12 : 00 AM) ~ 23 (11 : 00 PM)) | 00         |
| 03          | Find-Me Follow-Me End Hour                                | 00 ~ 23<br>(00 (12 : 00 AM) ~ 23 (11 : 00 PM)) | 00         |
| 04          | Find-Me Follow-Me Number                                  | Up to 16 digits                                | No Setting |
| 05          | Find-Me Follow-Me Day of week -<br>Sunday (V1.5 Added)    | 0 = Disabled<br>1 = Enabled                    | 1          |
| 06          | Find-Me Follow-Me Day of week -<br>Monday (V1.5 Added)    | 0 = Disabled<br>1 = Enabled                    | 1          |
| 07          | Find-Me Follow-Me Day of week -<br>Tuesday (V1.5 Added)   | 0 = Disabled<br>1 = Enabled                    | 1          |
| 08          | Find-Me Follow-Me Day of week -<br>Wednesday (V1.5 Added) | 0 = Disabled<br>1 = Enabled                    | 1          |
| 09          | Find-Me Follow-Me Day of week -<br>Thursday (V1.5 Added)  | 0 = Disabled<br>1 = Enabled                    | 1          |
| 10          | Find-Me Follow-Me Day of week -<br>Friday (V1.5 Added)    | 0 = Disabled<br>1 = Enabled                    | 1          |
| 11          | Find-Me Follow-Me Day of week -<br>Saturday (V1.5 Added)  | 0 = Disabled<br>1 = Enabled                    | 1          |

#### **Conditions**

None

#### **Feature Cross Reference**

None

2-448 Program 47 : InMail

# Program 47 : InMail

### 47-22 : Group Mailbox Message Notification Options

Level:

### **Description**

Use **Program 47-22 : Group Mailbox Message Notification Options** to define the IntraMail Group Mailbox Message Notification Options.

#### **Input Data**

|  | Group Mailbox Number | 01 ~ 32 |
|--|----------------------|---------|
|--|----------------------|---------|

| Index Number | 1~5 |
|--------------|-----|
|--------------|-----|

| Item<br>No. | Item                                                   | Input Data                                     | Default    |
|-------------|--------------------------------------------------------|------------------------------------------------|------------|
| 01          | Notification                                           | 0 = Off<br>1 = On                              | 0          |
| 02          | Notification Begin Hour                                | 00 ~ 23<br>(00 (12 : 00 AM) ~ 23 (11 : 00 PM)) | 00         |
| 03          | Notification End Hour                                  | 00 ~ 23<br>(00 (12 : 00 AM) ~ 23 (11 : 00 PM)) | 00         |
| 04          | Notification Type                                      | 0 = Undefined<br>1 = Voice<br>2 = Pager        | 1          |
| 05          | Notification Number                                    | Up to 16 digits                                | No Setting |
| 06          | Notification Busy Attempts                             | 1 ~ 99 (attempts)                              | 5          |
| 07          | Notification RNA Attempts                              | 1 ~ 99 (attempts)                              | 5          |
| 08          | Notification Security                                  | 0 = Off<br>1 = On                              | 1          |
| 09          | Notification Day of week - Sunday<br>(V1.5 Added)      | 0 = Disabled<br>1 = Enabled                    | 1          |
| 10          | Notification Day of week - Monday<br>(V1.5 Added)      | 0 = Disabled<br>1 = Enabled                    | 1          |
| 11          | Notification Day of week - Tuesday<br>(V1.5 Added)     | 0 = Disabled<br>1 = Enabled                    | 1          |
| 12          | Notification Day of week - Wednes-<br>day (V1.5 Added) | 0 = Disabled<br>1 = Enabled                    | 1          |
| 13          | Notification Day of week - Thurs-<br>day (V1.5 Added)  | 0 = Disabled<br>1 = Enabled                    | 1          |
| 14          | Notification Day of week - Friday<br>(V1.5 Added)      | 0 = Disabled<br>1 = Enabled                    | 1          |
| 15          | Notification Day of week - Saturday<br>(V1.5 Added)    | 0 = Disabled<br>1 = Enabled                    | 1          |

**Program** 

SL1100 ISSUE 7.0

#### **Conditions**

None

### **Feature Cross Reference**

None

Program

47

2-450 Program 47 : InMail

# Program 47 : InMail

**Program** 

### 47-23 : Group Mailbox Find-Me Follow-Me Options

Level: IN

#### **Description**

Use Program 47-23: Group Mailbox Find-Me Follow-Me Options to define the IntraMail Group Mailbox Find-Me Follow-Me Options.

#### **Input Data**

| Group Mailbox Number | 01 ~ 32 |
|----------------------|---------|
|----------------------|---------|

| Index Number    | 1~3 |
|-----------------|-----|
| IIIdex Nullibel | 1~3 |

| Item<br>No. | Item                                                      | Input Data                                     | Default    |
|-------------|-----------------------------------------------------------|------------------------------------------------|------------|
| 01          | Find-Me Follow-Me                                         | 0 = Off<br>1 = On                              | 0          |
| 02          | Find-Me Follow-Me Begin Hour                              | 00 ~ 23<br>(00 (12 : 00 AM) ~ 23 (11 : 00 PM)) | 00         |
| 03          | Find-Me Follow-Me End Hour                                | 00 ~ 23<br>(00 (12 : 00 AM) ~ 23 (11 : 00 PM)) | 00         |
| 04          | Find-Me Follow-Me Number                                  | Up to 16 digits                                | No Setting |
| 05          | Find-Me Follow-Me Day of week -<br>Sunday (V1.5 Added)    | 0 = Disabled<br>1 = Enabled                    | 1          |
| 06          | Find-Me Follow-Me Day of week -<br>Monday (V1.5 Added)    | 0 = Disabled<br>1 = Enabled                    | 1          |
| 07          | Find-Me Follow-Me Day of week -<br>Tuesday (V1.5 Added)   | 0 = Disabled<br>1 = Enabled                    | 1          |
| 08          | Find-Me Follow-Me Day of week -<br>Wednesday (V1.5 Added) | 0 = Disabled<br>1 = Enabled                    | 1          |
| 09          | Find-Me Follow-Me Day of week -<br>Thursday (V1.5 Added)  | 0 = Disabled<br>1 = Enabled                    | 1          |
| 10          | Find-Me Follow-Me Day of week -<br>Friday (V1.5 Added)    | 0 = Disabled<br>1 = Enabled                    | 1          |
| 11          | Find-Me Follow-Me Day of week -<br>Saturday (V1.5 Added)  | 0 = Disabled<br>1 = Enabled                    | 1          |

#### **Conditions**

None

#### **Feature Cross Reference**

None

2-451

# **Program 80: Basic Hardware Setup for System** 80-01 : Service Tone Setup

Level: IN

#### **Description**

defined by the combination of 32 Basic Tones.

#### **Input Data**

| Service Tone Number | 01 ~ 64 |
|---------------------|---------|
|---------------------|---------|

Use Program 80-01 : Service Tone Setup to define up to 64 Service Tones. Each service tone is

| Item<br>No. | ltem         | Input Data            | Default     |
|-------------|--------------|-----------------------|-------------|
| 01          | Repeat Count | 0 ~ 255 (0 = Endless) | Refer below |

| Unit Number | 1 ~ 8 |
|-------------|-------|
|             |       |

| Item<br>No. | Item              | Input Data                                          | Default     |
|-------------|-------------------|-----------------------------------------------------|-------------|
| 02          | Basic Tone Number | 0 ~ 33<br>(0 = No Tone)<br>(33 = Default Time Slot) | Refer below |
| 03          | Duration Count    | 0 ~ 255 (0, 100 ~ 25500 ms)                         | Refer below |
| 04          | Gain Level (dB)   | 0 ~ 63 (- 15.5 ~ + 15.5)                            | Refer below |

#### **Table 2-13 Basic Tones**

| Basic Tone No. | Frequency (Hz) | Level (dB)  |
|----------------|----------------|-------------|
| 01             | 400            | - 13        |
| 02             | 520            | - 13        |
| 03             | 580            | - 13        |
| 04             | 660            | - 13        |
| 05             | 700            | - 13        |
| 06             | 800            | - 13        |
| 07             | 880            | - 13        |
| 08             | 1050           | - 13        |
| 09             | 350 / 440      | - 16 / - 16 |
| 10             | 440 / 480      | - 16 / - 16 |
| 11             | 480 / 620      | - 21 / - 21 |
| 12             | 440            | -16         |
| 13             | Reserve        | -           |
| 14             | 520 / 650      | -19 / -13   |

Program

| Basic Tone No. | Frequency (Hz) | Level (dB) |
|----------------|----------------|------------|
| 15             | 650 / 780      | -19 / -13  |
| 16             | 780 / 1040     | -19 / -13  |
| 17             | 520 / 650      | -13 / -19  |
| 18             | 650 / 780      | -13 / -19  |
| 19             | 780 / 1040     | -13 / -19  |
| 20             | 1040           | -13        |
| 21             | 450            | -13        |
| 22             | 950            | -13        |
| 23             | 1800           | -13        |
| 24             | 400 / 450      | -13/-13    |
| 25             | Reserve        | -          |
| 26             | Reserve        | -          |
| 27             | Reserve        | -          |
| 28             | Reserve        | -          |
| 29             | Reserve        | -          |
| 30             | Reserve        | -          |
| 31             | Reserve        | -          |
| 32             | Reserve        | -          |

Program

80

#### Default

| Serv-<br>ice<br>Tone | Service Tone Name                                 | Repeat<br>Count | Unit Count | Basic Tone<br>No. | Duration                         | Gain Level (dB)                                                            |
|----------------------|---------------------------------------------------|-----------------|------------|-------------------|----------------------------------|----------------------------------------------------------------------------|
| No.                  |                                                   |                 |            |                   |                                  |                                                                            |
| 1                    | No tone                                           | 0               | 1          | 0                 | 10                               | 32 (0 dB)                                                                  |
| 2                    | Internal Dial Tone                                | 0               | 1          | 9                 | 10                               | 32 (0 dB)                                                                  |
| 3                    | Stutter Dial Tone<br>(Special Dial Tone)          | 0               | 6          | 0<br>9<br>0<br>9  | 2<br>1<br>1<br>1<br>1<br>1<br>77 | 32 (0 dB)<br>32 (0 dB)<br>32 (0 dB)<br>32 (0 dB)<br>32 (0 dB)<br>32 (0 dB) |
| 4                    | Internal Recall Dial Tone<br>(Transfer Dial Tone) | 2               | 2          | 9                 | 1<br>1                           | 32 (0 dB)<br>32 (0 dB)                                                     |
| 5                    | Trunk Dial Tone                                   | 0               | 1          | 9                 | 10                               | 32 (0 dB)                                                                  |
| 6                    | Internal Busy Tone<br>(Busy Tone)                 | 0               | 2          | 0<br>11           | 5<br>5                           | 20 (- 6 dB)<br>20 (- 6 dB)                                                 |
| 7                    | DND Busy Tone                                     | 0               | 2          | 0<br>1            | 2<br>2                           | 32 (0 dB)<br>32 (0 dB)                                                     |
| 8                    | B-busy Tone                                       | 0               | 2          | 0<br>11           | 5<br>5                           | 20 (- 6 dB)<br>20 (- 6 dB)                                                 |
| 9                    | Internal Reorder Tone<br>(Congestion Tone)        | 0               | 2          | 11<br>0           | 3<br>2                           | 20 (- 6 dB)<br>20 (- 6 dB)                                                 |
| 10                   | Internal Interrupt Tone<br>(Warning Tone)         | 0               | 2          | 11<br>0           | 3<br>2                           | 20 (- 6 dB)<br>20 (- 6 dB)                                                 |
| 11                   | Internal Confirmation Tone (Confirmation Tone)    | 3               | 2          | 0<br>9            | 1<br>1                           | 32 (0 dB)<br>32 (0 dB)                                                     |
| 12                   | Internal Hold Tone                                | 0               | 0          | 0                 | 0                                | 32 (0 dB)                                                                  |

Serv-**Service Tone Name** Repeat **Unit Count Basic Tone** Duration Gain Level (dB) ice Count No. Tone No. External Hold Tone 32 (0 dB) Internal Ring-back Tone 20 (- 6 dB) (Internal Audible Ring) 20 (- 6 dB) (Ring Back Tone) Override Tone 32 (0 dB) 32 (0 dB) Lock-out Tone 32 (0 dB) Clock alarm tone 32 (0 dB) 32 (0 dB) 32 (0 dB) 32 (0 dB) **BGM** 32 (0 dB) Doorphone chime 1 38 (+ 3 dB) 26 (- 3 dB) 38 (+ 3 dB) 26 (- 3 dB) 14 (- 9 dB) 32 (0 dB) Doorphone chime 2 38 (+ 3 dB) 26 (- 3 dB) 38 (+ 3 dB) 26 (- 3 dB) 14 (- 9 dB) 32 (0 dB) 38 (+ 3 dB) Doorphone chime 3 26 (- 3 dB) 38 (+ 3 dB) 26 (- 3 dB) 14 (- 9 dB) 32 (0 dB) 38 (+ 3 dB) Doorphone chime 4 26 (- 3 dB) 38 (+ 3 dB) 26 (- 3 dB) 14 (- 9 dB) 32 (0 dB) 38 (+ 3 dB) Doorphone chime 5 26 (- 3 dB) 38 (+ 3 dB) 26 (- 3 dB) 14 (-9 dB) 32 (0 dB) Doorphone chime 6 38 (+ 3 dB) 26 (- 3 dB) 38 (+ 3 dB) 26 (- 3 dB) 14 (- 9 dB) 32 (0 dB) 32 (0 dB) Service Set Tone 32 (0 dB) Service Clear Tone 32 (0 dB) 32 (0 dB) Talk-Back Tone 32 (0 dB) 32 (0 dB) Speaker Monitor Tone 32 (0 dB) 32 (0 dB) 32 (0 dB) Door Relay Tone 32 (0 dB)

**Program** 

| Serv-<br>ice<br>Tone<br>No. | Service Tone Name                                              | Repeat<br>Count | Unit Count | Basic Tone<br>No.        | Duration                     | Gain Level (dB)                                                            |
|-----------------------------|----------------------------------------------------------------|-----------------|------------|--------------------------|------------------------------|----------------------------------------------------------------------------|
| 30                          | Doorphone Call Tone                                            | 1               | 2          | 0                        | 1<br>1                       | 32 (0 dB)<br>32 (0 dB)                                                     |
| 31                          | Paging Tone                                                    | 2               | 2          | 0<br>6                   | 1                            | 32 (0 dB)<br>32 (0 dB)                                                     |
| 32                          | Splash Tone 1                                                  | 1               | 2          | 0<br>6                   | 1<br>1                       | 32 (0 dB)<br>32 (0 dB)                                                     |
| 33                          | Splash Tone 2                                                  | 2               | 2          | 0<br>6                   | 1<br>1                       | 32 (0 dB)<br>32 (0 dB)                                                     |
| 34                          | Splash Tone 3                                                  | 3               | 2          | 0<br>6                   | 1<br>1                       | 32 (0 dB)<br>32 (0 dB)                                                     |
| 35                          | 1 Sec Signal Tone                                              | 1               | 1          | 6                        | 10                           | 32 (0 dB)                                                                  |
| 36                          | External audible ring tone                                     | 0               | 2          | 10<br>0                  | 10<br>30                     | 32 (0 dB)<br>32 (0 dB)                                                     |
| 37                          | External reorder tone                                          | 0               | 2          | 0<br>11                  | 2<br>3                       | 32 (0 dB)<br>32 (0 dB)                                                     |
| 38                          | External busy tone                                             | 0               | 2          | 0<br>11                  | 5<br>5                       | 32 (0 dB)<br>32 (0 dB)                                                     |
| 39                          | Special audible ring-busy tone                                 | 0               | 6          | 0<br>11<br>0<br>11<br>10 | 5<br>5<br>5<br>5<br>10<br>20 | 32 (0 dB)<br>32 (0 dB)<br>32 (0 dB)<br>32 (0 dB)<br>32 (0 dB)<br>32 (0 dB) |
| 40                          | Internal Call Waiting Tone<br>(Transfer, Call Waiting<br>Tone) | 1               | 1          | 12                       | 2                            | 32 (0 dB)                                                                  |
| 41                          | Intrusion tone                                                 | 1               | 1          | 12                       | 5                            | 32 (0 dB)                                                                  |
| 42                          | Conference tone                                                | 0               | 0          | 0                        | 0                            | 32 (0 dB)                                                                  |
| 43                          | Intrusion tone 2                                               | 0               | 0          | 0                        | 0                            | 32 (0 dB)                                                                  |
| 44                          | External Dial Tone<br>(DUD,DISA Dial Tone)                     | 0               | 1          | 9                        | 1                            | 26 (- 3 dB)                                                                |
| 45                          | External Ring Back Tone (Ring Tone DDI)                        | 0               | 2          | 10<br>0                  | 10<br>30                     | 32 (0 dB)<br>32 (0 dB)                                                     |
| 46                          | External Busy Tone<br>(Busy Tone DDI)                          | 0               | 2          | 0<br>11                  | 5<br>5                       | 32 (0 dB)<br>32 (0 dB)                                                     |
| 47                          | Number unobtainable tone                                       | 0               | 1          | 11                       | 0                            | 32 (0 dB)                                                                  |
| 48                          | VM message indication tone                                     | 0               | 2          | 9                        | 1<br>1                       | 32 (0 dB)<br>32 (0 dB)                                                     |
| 50                          | External special audible ring tone                             | 0               | 3          | 10<br>12<br>0            | 10<br>2<br>30                | 32 (0 dB)<br>32 (0 dB)<br>32 (0 dB)                                        |
| 51                          | External intercept tone                                        | 0               | 2          | 12<br>4                  | 3<br>2                       | 32 (0 dB)<br>32 (0 dB)                                                     |
| 52                          | External call waiting tone                                     | 1               | 1          | 12                       | 3                            | 32 (0 dB)                                                                  |
| 53                          | External executive override tone                               | 1               | 1          | 12                       | 10                           | 32 (0 dB)                                                                  |
| 54                          | Progress Tone (V4.0 Add-ed)                                    | 0               | 2          | 0<br>1                   | 6<br>1                       | 32 (0 dB)<br>32 (0 dB)                                                     |
| 55                          | Generate tone for TAPI2.1                                      | 0               | 1          | 3                        | 0                            | 32 (0 dB)                                                                  |
| 56                          | Warning Beep Tone Signaling                                    | 1               | 1          | 2                        | 8                            | 32 (0 dB)                                                                  |

Program

| Serv-<br>ice<br>Tone<br>No. | Service Tone Name                 | Repeat<br>Count | Unit Count | Basic Tone<br>No.                      | Duration                                  | Gain Level (dB)                                                                                              |
|-----------------------------|-----------------------------------|-----------------|------------|----------------------------------------|-------------------------------------------|----------------------------------------------------------------------------------------------------|
| 57                          | Headset Ear Piece Ringing<br>Tone | 0               | 5          | 0<br>2<br>0<br>2<br>0                  | 2<br>1<br>1<br>1<br>20                    | 32 (0 dB)<br>32 (0 dB)<br>32 (0 dB)<br>32 (0 dB)<br>32 (0 dB)                                                |
| 58                          | Opening Chime tone                | 1               | 8          | 2<br>2<br>14<br>14<br>15<br>15<br>16   | 2<br>2<br>2<br>2<br>2<br>2<br>2<br>6<br>4 | 32 (0 dB)<br>26 (- 3 dB)<br>32 (0 dB)<br>26 (- 3 dB)<br>32 (0 dB)<br>26 (- 3 dB)<br>32 (0 dB)<br>26 (- 3 dB) |
| 59                          | Ending Chime tone                 | 1               | 8          | 20<br>20<br>19<br>19<br>18<br>18<br>17 | 2<br>2<br>2<br>2<br>2<br>2<br>2<br>6<br>4 | 32 (0 dB)<br>26 (- 3 dB)<br>32 (0 dB)<br>26 (- 3 dB)<br>32 (0 dB)<br>26 (- 3 dB)<br>32 (0 dB)<br>26 (- 3 dB) |
| 60                          | Splash tone 1 (Mute)              | 1               | 2          | 0<br>6                                 | 1<br>1                                    | 8 (- 12dB)<br>8 (- 12 dB)                                                                                    |
| 61                          | Splash tone 2 (Mute)              | 2               | 2          | 0<br>6                                 | 1<br>1                                    | 8 (- 12dB)<br>8 (- 12 dB)                                                                                    |
| 62                          | Splash tone 3 (Mute)              | 3               | 2          | 0<br>6                                 | 1<br>1                                    | 8 (- 12dB)<br>8 (- 12 dB)                                                                                    |
| 63                          | EXT SPK Ring-back Tone            | 0               | 2          | 10<br>0                                | 10<br>30                                  | 32 (0 dB)<br>32 (0 dB)                                                                                       |
| 64                          | Special Hold Tone                 | 0               | 4          | 11<br>0<br>11<br>0                     | 2<br>3<br>2<br>12                         | 35 (+ 1.5 dB)<br>32 (0 dB)<br>35 (+ 1.5 dB)<br>32 (0 dB)                                                     |

#### **Conditions**

• The system must be reset for any changes to these items to take affect.

### **Feature Cross Reference**

Selectable Ring Tones

# Program 80 : Basic Hardware Setup for System 80-02 : DTMF Tone Setup

Level:

#### **Description**

Use **Program 80-02 : DTMF Tone Setup** to define the duration (On time) and pause (Off time) for DTMF dialing. This option affects all trunk line calls system wide. Make separate entries for duration and pause. It is also possible to adjust the level of both high and low frequency tone.

#### **Input Data**

| Item<br>No. | Item                  | Input Data                   | Default      |
|-------------|-----------------------|------------------------------|--------------|
| 01          | Duration              | 1 ~ 255                      | 5 (100 ms)   |
| 02          | Pause                 | 1 ~ 255                      | 5 (100 ms)   |
| 03          | Tone Level (Low) (dB) | 1 ~ 97<br>(- 45.0 ~ 0 = + 3) | 65 (- 13 dB) |
| 04          | Tone Level (High)     | 1 ~ 97<br>(- 45.0 ~ 0 = + 3) | 69 (- 11 dB) |

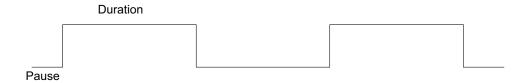

#### **Conditions**

None

#### **Feature Cross Reference**

None

**Program** 

# Program 80 : Basic Hardware Setup for System 80-03 : DTMF Tone Receiver Setup

Level:

#### **Description**

Program

RN

Use **Program 80-03 : DTMF Tone Receiver Setup** to define the various levels and timers for the DTMF Tone Receiver.

DTMF Tone Receiver Type:

- 1 = DTMF Receiver for Extension
- 2 = DTMF Receiver for Trunk
- 3 ~ 5 = Reserved

#### **Input Data**

| DTMF Tone Receiver Type Number | 1 = DTMF Receiver for Extension 2 = DTMF Receiver for Trunk 3 = Reserved |
|--------------------------------|--------------------------------------------------------------------------|
|                                | 4 = Reserved<br>5 = Reserved                                             |

| Item<br>No. | Item              | Input Data                                                                                                    | Description                                            | Default     |
|-------------|-------------------|----------------------------------------------------------------------------------------------------|--------------------------------------------------------|-------------|
| 01          | Detect Level      | 0 = 0 dBm ~ - 25 dBm<br>1 = - 5 dBm ~ - 30 dBm<br>2 = - 10 dBm ~ - 35 dBm<br>3 = - 15 dBm ~ - 40 dBm<br>4 = - 20 dBm ~ - 45 dBm<br>5 = - 25 dBm ~ - 50 dBm<br>6 = - 30 dBm ~ - 55 dBm                                                                                                    | Used to select the systems DTMF tone detection levels. | Refer below |
| 02          | Start Delay Time  | 0 ~ 255 (0.25 ms ~ 64<br>ms)                                                                                                    |                                                        | Refer below |
| 03          | Min. Detect Level | 0 ~ 15<br>DTMF Tone 0 = - 10<br>dBm (0) to - 25 dBm (15)<br>DTMF Tone 1 = - 15<br>dBm (0) to - 30 dBm (15)<br>DTMF Tone 2 = - 20<br>dBm (0) to - 35 dBm (15)<br>DTMF Tone 3 = - 25<br>dBm (0) to - 40 dBm (15)<br>DTMF Tone 4 = - 30<br>dBm (0) to - 45 dBm (15)<br>DTMF Tone 5 = - 35<br>dBm (0) to - 50 dBm (15)<br>DTMF Tone 6 = - 40<br>dBm (0) to - 55 dBm (15) |                                                        | Refer below |

| Item<br>No. | Item                 | Input Data                                                                                                    | Description | Default     |
|-------------|----------------------|----------------------------------------------------------------------------------------------------|-------------|-------------|
| 04          | Max. Detect Level    | 0 ~ 15 DTMF Tone 0 = 0 dBm (0) to - 15 dBm (15) DTMF Tone 1 = - 5 dBm (0) to - 20 dBm (15) DTMF Tone 2 = - 10 dBm (0) to - 25 dBm (15) DTMF Tone 3 = - 15 dBm (0) to - 30 dBm (15) DTMF Tone 4 = - 20 dBm (0) to - 35 dBm (15) DTMF Tone 5 = - 25 dBm (0) to - 40 dBm (15) DTMF Tone 6 = - 30 dBm (0) to - 45 dBm (15) |             | Refer below |
| 05          | Forward Twist Level  | 0 ~ 9 (1 dB ~ 10 dB)                                                                                                    |             | Refer below |
| 06          | Backward Twist Level | 0 ~ 9 (1 dB ~ 10 dB)                                                                                                    |             | Refer below |
| 07          | ON Detect Time       | 1 ~ 255 (15 + 15 ms ~<br>3825 ms)                                                                                                    |             | Refer below |
| 08          | OFF Detect Time      | 1 ~ 255 (15 + 15 ms ~<br>3825 ms)                                                                                                    |             | Refer below |
| 09          | Area Type            | 0 = Other<br>1 = Aust                                                                                                    |             | Refer below |

Program

80

#### Default

| Item<br>No | Item                 | Type 1        | Type 2        | Type 3        | Type 4        | Type 5        |
|------------|----------------------|---------------|---------------|---------------|---------------|---------------|
| 01         | Detect Level         | 0             | 0             | 0             | 0             | 0             |
| 02         | Start delay time     | 0             | 0             | 0             | 0             | 0             |
| 03         | Min. detect level    | 10 (- 20 dBm) | 15 (- 25 dBm) | 15 (- 25 dBm) | 10 (- 20 dBm) | 10 (- 20 dBm) |
| 04         | Max. detect level    | 2 (- 2 dBm)   | 2 (- 2 dBm)   | 2 (- 2 dBm)   | 2 (- 2 dBm)   | 2 (- 2 dBm)   |
| 05         | Forward twist level  | 5 (6 dBm)     | 5 (6 dBm)     | 5 (6 dBm)     | 5 (6 dBm)     | 5 (6 dBm)     |
| 06         | Backward twist level | 0 (1 dBm)     | 0 (1 dBm)     | 0 (1 dBm)     | 0 (1 dBm)     | 0 (1 dBm)     |
| 07         | ON detect time       | 1 (30 ms)     | 1 (30 ms)     | 1 (30 ms)     | 1 (30 ms)     | 1 (30 ms)     |
| 08         | OFF detect time      | 1 (30 ms)     | 1 (30 ms)     | 1 (30 ms)     | 1 (30 ms)     | 1 (30 ms)     |
| 09         | Area Type            | 0             | 0             | 0             | 0             | 0             |

#### **Conditions**

None

#### **Feature Cross Reference**

SL1100 ISSUE 7.0

## **Program 80: Basic Hardware Setup for System**

Use Program 80-04 : Call Progress Tone Detector Setup to define the various levels and timers for

80-04 : Call Progress Tone Detector Setup

Level:

#### **Description**

the Call Progress Tone Detector.

Tone Detector Type :

- 1 = Dial Tone for Trunk
- 2 = Busy Tone for Trunk
- 3 = Ring Back Tone for Trunk
- 4 = Special Busy Tone for Trunk
- 5 = Special Ring Back Tone for Trunk

#### **Input Data**

| Tone Detector Type Number | 1 = Dial Tone for Trunk 2 = Busy Tone for Trunk 3 = Ring Back Tone for Trunk 4 = Special Busy Tone for Trunk 5 = Special Ring Back Tone for Trunk |
|---------------------------|----------------------------------------------------------------------------------------------------|
|---------------------------|----------------------------------------------------------------------------------------------------|

| Item<br>No. | Item                 | Input Data                                                                                                    | Default     |
|-------------|----------------------|----------------------------------------------------------------------------------------------------|-------------|
| 01          | Detection Level      | 0 = 0 dBm ~ - 25 dBm<br>1 = - 5 dBm ~ - 30 dBm<br>2 = - 10 dBm ~ - 35 dBm<br>3 = - 15 dBm ~ - 40 dBm<br>4 = - 20 dBm ~ - 45 dBm<br>5 = - 25 dBm ~ - 50 dBm<br>6 = - 30 dBm ~ - 55 dBm                                                                              | Refer below |
| 02          | Min. Detection Level | 0 ~ 15<br>0 = - 10 dBm (0) ~ - 25 dBm (15)<br>1 = - 15 dBm (0) ~ - 30 dBm (15)<br>2 = - 20 dBm (0) ~ - 35 dBm (15)<br>3 = - 25 dBm (0) ~ - 40 dBm (15)<br>4 = - 30 dBm (0) ~ - 45 dBm (15)<br>5 = - 35 dBm (0) ~ - 50 dBm (15)<br>6 = - 40 dBm (0) ~ - 55 dBm (15) | Refer below |
| 03          | S/N Ratio            | 0 ~ 4 (0 dB ~ - 20 dB)                                                                                                    | Refer below |
| 04          | No Tone Time         | $0 \sim 255 (30 + 30 \sim 7680 \text{ ms})$<br>(0 = not detect)<br>$1 \sim 255 = 60 \sim 7680 \text{ ms}$<br>The formula is $30 + 30N$<br>When set to N = 1, it means $30 + 30 * 1 = 60$ .<br>When set to N = 255, it means $30 + 30 * 255 = 7680$ .               | Refer below |
| 05          | Pulse Count          | 1 ~ 255                                                                                                    | Refer below |
| 06          | ON Minimum Time      | 1 ~ 255 (30 + 30 ~ 7680 ms)                                                                                                    | Refer below |
| 07          | ON Maximum Time      | 0 ~ 255 (30 + 30 ~ 7680 ms)                                                                                                    | Refer below |

Program

| Item<br>No. | Item             | Input Data                                                 | Default     |
|-------------|------------------|------------------------------------------------------------|-------------|
| 08          | OFF Minimum Time | 1 ~ 255 (30 + 30 ~ 7680 ms)                                | Refer below |
| 09          | OFF Maximum Time | 0 ~ 255 (30 + 30 ~ 7680 ms)                                | Refer below |
| 12          | Frequency No. 1  | 1 ~ 8<br>(Frequency Table No. set by 80-07)                | Refer below |
| 13          | Frequency No. 2  | 0 ~ 8 (0 = Not Used)<br>(Frequency Table No. set by 80-07) | Refer below |
| 14          | Twist Level      | 0 ~ 10 (1 dB ~ 10 dB)<br>(0 = Not Used)                    | Refer below |

#### Default

| Item | Name              | Type 1 (DT)   | Type 2 (BT)   | Type 3 (RBT)  | Type 4 | Type 5 |
|------|-------------------|---------------|---------------|---------------|--------|--------|
| 1    | Detect Level      | 0 (- 25 dBm)  | 0 (- 25 dBm)  | 0 (- 25 dBm)  | 0      | 0      |
| 2    | Min. detect level | 15 (- 25 dBm) | 15 (- 25 dBm) | 15 (- 25 dBm) | 0      | 0      |
| 3    | S/N ratio         | 4 (- 20 dB)   | 4 (- 20 dB)   | 4 (- 20 dB)   | 0      | 0      |
| 4    | No tone time      | 132 (3990 ms) | 132 (3990 ms) | 132 (3990 ms) | 0      | 0      |
| 5    | Pulse Count       | 1             | 1             | 1             | 0      | 0      |
| 6    | ON min. time      | 9 (300 ms)    | 12 (390 ms)   | 25 (780 ms)   | 0      | 0      |
| 7    | ON max. time      | 0             | 20 (630 ms)   | 40 (1230 ms)  | 0      | 0      |
| 8    | OFF min. time     | 1 (60 ms)     | 12 (390 ms)   | 83 (2520 ms)  | 0      | 0      |
| 9    | OFF max. time     | 1 (60 ms)     | 20 (630 ms)   | 115 (3480 ms) | 0      | 0      |
| 12   | Frequency No 1    | 1             | 3             | 2             | 1      | 1      |
| 13   | Frequency No 2    | 2             | 4             | 3             | 0      | 0      |
| 14   | Twist Level       | 0             | 0             | 0             | 0      | 0      |

#### **Conditions**

None

#### **Feature Cross Reference**

None

Program

SL1100 ISSUE 7.0

## **Program 80: Basic Hardware Setup for System**

80-05 : Date Format for SMDR and System

Level:

#### **Description**

Program

Use **Program 80-05 : Date Format for SMDR and System** to define the date format when printing out the SMDR, alarm report, and system information report.

#### **Input Data**

| Item<br>No. | Item        | Input Data                                                                                                    | Default |
|-------------|-------------|----------------------------------------------------------------------------------------------------|---------|
| 01          | Date Format | 0 = American Format (Month / Day / Year)<br>1 = Japanese Format (Year / Month / Day)<br>2 = European Format (Day / Month / Year) | 0       |

#### **Conditions**

None

#### **Feature Cross Reference**

## **Program 80: Basic Hardware Setup for System**

80-07 : Call Progress Tone Detector Frequency Setup

Level:

MF

#### **Description**

Use **Program 80-07 : Call Progress Tone Detector Frequency Setup** to set the frequency of the detection tone set with Program 80-04-12 and Program 80-04-13.

#### **Input Data**

| Frequency Table Number | 1~8 |
|------------------------|-----|
|                        |     |

| Item<br>No. | Item      | Input Data                                       | Default                                                                                                    |
|-------------|-----------|--------------------------------------------------|----------------------------------------------------------------------------------------------------|
| 01          | Frequency | 0, 10 ~ 255<br>(100 ~ 2550 Hz)<br>(0 = Not used) | Frequency Table No. 1 = 35 (350 Hz) Frequency Table No. 2 = 44 (440 Hz) Frequency Table No. 3 = 48 (480 Hz) Frequency Table No. 4 = 62 (620 Hz) Frequency Table No. 5 = 0 Frequency Table No. 6 = 0 Frequency Table No. 7 = 0 Frequency Table No. 7 = 0 Frequency Table No. 8 = 0 |

#### **Conditions**

None

#### **Feature Cross Reference**

None

**Program** 

SL1100 ISSUE 7.0

# Program 80 : Basic Hardware Setup for System 80-08 : MFC Tone Setup

Level:

#### **Description**

Program

Use **Program 80-08 : MFC Tone Setup** to define the duration (On time) and pause (Off time) for MFC dialing. This option affects all trunk line calls system wide. And also it is possible to adjust the level of tone.

#### **Input Data**

| Item<br>No. | Item               | Input Data                | Default     |
|-------------|--------------------|---------------------------|-------------|
| 01          | Duration (On time) | 1 ~ 255 (20 ms ~ 5100 ms) | 5 (100 ms)  |
| 02          | Pause (Off time)   | 1 ~ 255 (20 ms ~ 5100 ms) | 5 (100 ms)  |
| 03          | Tone Level         | 1 ~ 97 (- 45 dB ~ + 3 dB) | 77 (- 7 dB) |

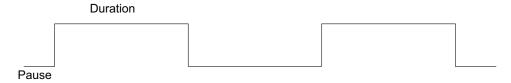

#### **Conditions**

None

#### **Feature Cross Reference**

# **Program 80: Basic Hardware Setup for System**

80-09: Short Ring Setup

Level: IN

#### **Description**

Use **Program 80-09 : Short Ring Setup** to define the short ring tone for SL1100 multiline terminals.

#### **Input Data**

| Official statistics | Short Ring Number | 01 ~ 32 |
|---------------------|-------------------|---------|
|---------------------|-------------------|---------|

| Item<br>No. | Item        | Input Data               | Description                                            | Default     |
|-------------|-------------|--------------------------|--------------------------------------------------------|-------------|
| 01          | Frequency 1 | 00 = No setting, 01 ~ 15 | Refer to Table 2-14 Frequency 1/2 Table on page 2-465. | Refer below |
| 02          | Frequency 2 | 00 = No setting, 01 ~ 15 | Refer to Table 2-14 Frequency 1/2 Table on page 2-465. | Refer below |
| 03          | Ring Cycle  | 00 = No setting, 01 ~ 14 | Refer to Table 2-15 Ring Cycle Table on page 2-466.    | Refer below |

When a single tone is sent, Frequency 1/2 is set to the same value.

Table 2-14 Frequency 1/2 Table

| Data | Frequency (Hz) |
|------|----------------|
| 01   | 392            |
| 02   | 440            |
| 03   | 494            |
| 04   | 523            |
| 05   | 587            |
| 06   | 659            |
| 07   | 698            |
| 08   | 784            |
| 09   | 880            |
| 10   | 988            |
| 11   | 1046           |
| 12   | 1175           |
| 13   | 1318           |
| 14   | 1397           |
| 15   | 1568           |

**Program** 

#### **Table 2-15 Ring Cycle Table**

| Data | Ring Cycle (ms)                                                                     |
|------|-------------------------------------------------------------------------------------|
| 01   | 125 (On) / Off                                                                      |
| 02   | 125 (On) / 125 (Off) / 125 (On) / Off                                               |
| 03   | 125 (On) / 125 (Off) / 125 (On) / 125 (Off) / 125 (On) / Off                        |
| 04   | 125 (On) / 125 (Off) / 125 (On) / 125 (Off) / 125 (On) / 125 (Off) / 125 (On) / Off |
| 05   | 250 (On) / Off                                                                      |
| 06   | 250 (On) / 250 (Off) / 250 (On) / Off                                               |
| 07   | 250 (On) / 250 (Off) / 250 (On) / 250 (Off) / 250 (On) / Off                        |
| 08   | 250 (On) / 250 (Off) / 250 (On) / 250 (Off) / 250 (On) / 250 (Off) / 250 (On) / Off |
| 09   | 325 (On) / Off                                                                      |
| 10   | 325 (On) / 325 (Off) / 325 (On) / Off                                               |
| 11   | 325 (On) / 325 (Off) / 325 (On) / 325 (Off) / 325 (On) / Off                        |
| 12   | 500 (On) / Off                                                                      |
| 13   | 500 (On) / 500 (Off) / 500 (On) / Off                                               |
| 14   | 1000 (On) / Off                                                                     |

Program

80

#### **Table 2-16 Default Table**

| Short Ring No. | Short Tone Name                       | Frequency 1 | Frequency 2 | Ring Cycle |
|----------------|---------------------------------------|-------------|-------------|------------|
| 1              | Confirmation Tone                     | 8           | 8           | 1          |
| 2              | Error Tone                            | 8           | 8           | 14         |
| 3              | Alarm Tone for long conversation call | 4           | 4           | 14         |
| 4              | Not defined                           | 0           | 0           | 0          |
| :              | ÷                                     | :           | :           | :          |
| 32             | Not defined                           | 0           | 0           | 0          |

#### **Conditions**

None

#### **Feature Cross Reference**

# **Program 80 : Basic Hardware Setup for System**

80-10 : MF Tone Receiver Setup

Level:

#### **Description**

Use **Program 80-10 : MF Tone Receiver Setup** to define the various level and time for MF Tone Receiver.

#### **Input Data**

| MF Tone Receiver Type Number | 1 = MF Receiver for Extension 2 = MF Receiver for Trunk 3 = Reserve 4 = Reserve |
|------------------------------|---------------------------------------------------------------------------------|
|                              | 5 = Reserve                                                                     |

| Item<br>No. | Item                                                                                                    | Input Data                                                                                                    | Default     |  |
|-------------|----------------------------------------------------------------------------------------------------|----------------------------------------------------------------------------------------------------|-------------|--|
| 01          | 1 = -5 dBm ~ - 30 dBm<br>2 = -10 dBm ~ - 35 dBm<br>3 = -15 dBm ~ - 40 dBm<br>4 = -20 dBm ~ - 45 dBm<br>5 = -25 dBm ~ - 50 dBm<br>6 = -30 dBm ~ - 55 dBm |                                                                                                    | Refer below |  |
| 02          | Start delay time                                                                                                    | 0 ~ 255 (0.25 step, 0 ms ~ 64 ms)                                                                                                    |             |  |
| 03          | Min. detect level                                                                                                    | 0 ~ 15 detect level 0 = - 10 dBm (0) ~ - 25 dBm (15) detect level 1 = - 15 dBm (0) ~ - 30 dBm (15) detect level 2 = - 20 dBm (0) ~ - 35 dBm (15) detect level 3 = - 25 dBm (0) ~ - 40 dBm (15) detect level 4 = - 30 dBm (0) ~ - 45 dBm (15) detect level 5 = - 35 dBm (0) ~ - 50 dBm (15) detect level 6 = - 40 dBm (0) ~ - 55 dBm (15) | Refer below |  |
| 04          | Max. detect level                                                                                                    | 0 ~ 15 detect level 0 = 0 dBm (0) ~ - 15 dBm (15) detect level 1 = -5 dBm (0) ~ - 20 dBm (15) detect level 2 = - 10 dBm (0) ~ - 25 dBm (15) detect level 3 = - 15 dBm (0) ~ - 30 dBm (15) detect level 4 = - 20 dBm (0) ~ - 35 dBm (15) detect level 5 = - 25 dBm (0) ~ - 40 dBm (15) detect level 6 = - 30 dBm (0) ~ - 45 dBm (15)      | Refer below |  |
| 05          | twist level                                                                                                    | 0 ~ 9 (1 dB ~ 10 dB)                                                                                                    | Refer below |  |
| 06          | S/N ratio                                                                                                    | 0 ~ 4 (- 5 step, 0 dB ~ - 20 dB)                                                                                                    | Refer below |  |
| 07          | ON detect time                                                                                                    | 1 ~ 255 (15 step, 30 ms ~ 3840 ms)                                                                                                    | Refer below |  |
| 08          | OFF detect time                                                                                                    | 1 ~ 255 (15 step, 30 ms ~ 3840 ms)                                                                                                    | Refer below |  |

Program

#### Default

| Item<br>No. | Item Name         | Type 1        | Type 2        | Type 3        | Type 4        | Type 5        |
|-------------|-------------------|---------------|---------------|---------------|---------------|---------------|
| 01          | Detect Level      | 0             | 0             | 0             | 0             | 0             |
| 02          | Start delay time  | 0             | 0             | 0             | 0             | 0             |
| 03          | Min. detect level | 10 (- 20 dBm) | 10 (- 20 dBm) | 10 (- 20 dBm) | 10 (- 20 dBm) | 10 (- 20 dBm) |
| 04          | Max. detect level | 2 (- 2 dBm)   | 2 (- 2 dBm)   | 2 (- 2 dBm)   | 2 (- 2 dBm)   | 2 (- 2 dBm)   |
| 05          | twist level       | 5 (6 dBm)     | 5 ( 6 dBm)    | 5 (6 dBm)     | 5 (6 dBm)     | 5 (6 dBm)     |
| 06          | S/N ratio         | 2 (- 10 dBm)  | 2 (- 10 dBm)  | 2 (- 10 dBm)  | 2 (- 10 dBm)  | 2 (- 10 dBm)  |
| 07          | ON detect time    | 1 (30 ms)     | 1 (30 ms)     | 1 (30 ms)     | 1 (30 ms)     | 1 (30 ms)     |
| 08          | OFF detect time   | 1 (30 ms)     | 1 (30 ms)     | 1 (30 ms)     | 1 (30 ms)     | 1 (30 ms)     |

Program

80

#### **Conditions**

None

#### **Feature Cross Reference**

# **Program 80 : Basic Hardware Setup for System**

80-12 : Caller ID Receiver Setup

Level:

#### **Description**

Use **Program 80-12 : Caller ID Receiver Setup** defines the type and level for Caller ID detection of DSP

#### **Input Data**

| Item<br>No. | Item                         | Input Data                                                                                                    | Default   |
|-------------|------------------------------|----------------------------------------------------------------------------------------------------|-----------|
| 01          | Туре                         | 0 = NTT<br>1 = Other<br>2 = Korea                                                                                                    | 1         |
| 02          | Level (Mark)                 | 0 ~ 32766                                                                                                    | 50        |
| 03          | Level (Space)                | 0 ~ 32766                                                                                                    | 50        |
| 04          | Bit Sampling Type            | 0 = Other<br>1 = Malaysia                                                                                                    | 0         |
| 05          | 1st Bit Offset               | 0 ~ 32766                                                                                                    | 10        |
| 06          | Minimum Seizure Count        | 0 ~ 32766                                                                                                    | 10        |
| 07          | Guard Time when Mark         | 0 ~ 32766                                                                                                    | 1         |
| 08          | CAS detect time (V4.0 Added) | 0 = 20 ms<br>1 = 25 ms<br>2 = 30 ms<br>3 = 35 ms<br>4 = 40 ms<br>5 = 45 ms<br>6 = 50 ms<br>7 = 55 ms<br>8 = 60 ms<br>9 = 65 ms<br>10 = 70 ms<br>11 = 75 ms<br>12 = 80 ms | 0 = 20 ms |

#### **Conditions**

None

#### **Feature Cross Reference**

None

**Program** 

# Program 81: Basic Hardware Setup for Trunk 81-01: CO Initial Data Setup

Level:

#### **Description**

Use **Program 81-01 : CO Initial Data Setup** to define the various basic data parameters for the COIU.

#### **Input Data**

| Item<br>No. | Item                                      | Input Data                   | Default      |
|-------------|-------------------------------------------|------------------------------|--------------|
| 01          | PCM Encoding Method Specification         | 0 = μ-law<br>1 = A-law       | 0 (μ-law)    |
| 02          | Loop Current Detection Time               | 1 ~ 255<br>(10 ~ 2550 ms)    | 60 (600 ms)  |
| 03          | Clear Signal (Open Loop) Detection Time   | 1 ~ 255<br>(5 ~ 1275 ms)     | 61 (305 ms)  |
| 04          | Ringing Signal Detection Minimum Time     | 1 ~ 255<br>(10 ~ 2550 ms)    | 10 (100 ms)  |
| 05          | Single Ringing Detection Minimum Time     | 0 ~ 255<br>(0, 10 ~ 2550 ms) | 66 (660 ms)  |
| 06          | Double Ringing Detection Minimum Off Time | 0 ~ 255<br>(0, 10 ~ 2550 ms) | 10 (100 ms)  |
| 07          | Double Ringing Detection Maximum Off Time | 0 ~ 255<br>(0, 10 ~ 2550 ms) | 40 (400 ms)  |
| 08          | Ringing Signal not Detection Minimum      | 1 ~ 255<br>(10 ~ 2550 ms)    | 70 (700 ms)  |
| 09          | Time Ringing Signal Stop Detection Time   | 1 ~ 255<br>(100 ~ 25500 ms)  | 60 (6000 ms) |
| 10          | Continuous Ringing Minimum<br>Time        | 0 ~ 255<br>(0, 10 ~ 2550 ms) | 30 (300 ms)  |
| 11          | Continuous Ringing Maximum Time           | 0 ~ 255<br>(0, 10 ~ 2550 ms) | 70 (700 ms)  |
| 14          | Hook Flash 1 Time                         | 1 ~ 255<br>(10 ~ 2550 ms)    | 80 (800 ms)  |
| 15          | Hook Flash 2 Time                         | 1 ~ 255<br>(100 ~ 25500 ms)  | 25 (2500 ms) |
| 16          | Pause Time                                | 1 ~ 255<br>(100 ~ 25500 ms)  | 10 (1000 ms) |
| 17          | PFT Idle Detection Time                   | 1 ~ 255<br>(100 ~ 25500 ms)  | 30 (3000 ms) |
| 20          | Loop Reverse Detect Minimum<br>Time       | 1 ~ 255<br>(10 ~ 2550 ms)    | 10 (100 ms)  |
| 21          | Loop Reverse Detect Maximum Time          | 1 ~ 255<br>(10 ~ 2550 ms)    | 86 (860 ms)  |
| 22          | Loop Disconnect Detect Minimum<br>Time    | 1 ~ 255<br>(10 ~ 2550 ms)    | 40 (400 ms)  |

Program

| Item<br>No. | Item                                | Input Data                  | Default      |
|-------------|-------------------------------------|-----------------------------|--------------|
| 23          | Loop Disconnect Detect Maximum Time | 1 ~ 255<br>(10 ~ 2550 ms)   | 64 (640 ms)  |
| 27          | Dial Pulse Break Time (10pps)       | 1 ~ 255<br>(5 ~ 1275 ms)    | 12 (60 ms)   |
| 28          | Dial Pulse Make Time (10pps)        | 1 ~ 255<br>(5 ~ 1275 ms)    | 8 (40 ms)    |
| 29          | DP Inter-digit Time (10pps)         | 1 ~ 255<br>(10 ~ 2550 ms)   | 80 (800 ms)  |
| 36          | Long Ringing Detection Minimum Time | 1 ~ 255<br>(100 ~ 25500 ms) | 24 (2400 ms) |

#### **Conditions**

None

### **Feature Cross Reference**

None

Program

SL1100 ISSUE 7.0

# **Program 81: Basic Hardware Setup for Trunk**

81-05 : ISDN PRI Layer 2 (T-Point) Initial Data Setup

Level:

### Description

Use **Program 81-05: ISDN PRI Layer 2 (T-Point) Initial Data Setup** to define the various basic data for layer 2 of ISDN PRI.

#### **Input Data**

| Item<br>No. | Item       | Input Data               | Description                                                                                                    | Default      |
|-------------|------------|--------------------------|----------------------------------------------------------------------------------------------------|--------------|
| 01          | Timer T200 | 1 ~ 255 (100 ~ 25500 ms) | Specify the timer value in 1/100ths of a second at the end of which transmission of a frame may be initiated.             | 10 (1 sec)   |
| 02          | Timer T201 | 1 ~ 255 (100 ~ 25500 ms) | (100 ~ 25500 Specify the minimum time in 1/100ths of a second between retransmissions of the TEI Identity check messages. |              |
| 03          | Timer T202 | 1 ~ 255 (100 ~ 25500 ms) | 25500 Specify the minimum time in 1/100ths of a second between retransmissions of the TEI Identity check messages.        |              |
|             |            | 1 ~ 255 (100 ~ 25500 ms) | Specify the maximum time in 1/100ths of a second allowed without exchanging frames.                                       | 250 (25 sec) |
| 05          | N200       | 1 ~ 255                  | Specify the retransmission count.                                                                                         | 3            |
| 06          | N201       | 1 ~ 65535 (Byte)         | Specify the frame lengths in ocelots.                                                                                     | 260          |
| 07          | N202       | 1 ~ 255                  | Specify the maximum number of transmissions from a TEI identity request message when the user requests a TEI.             | 3            |

#### **Conditions**

None

#### **Feature Cross Reference**

None

Program

# **Program 81: Basic Hardware Setup for Trunk**

81-06 : ISDN PRI Layer 3 (T-Point) Timer Setup

Level:

#### **Description**

Use **Program 81-06**: **ISDN PRI Layer 3 (T-Point) Timer Setup** to define the various basic timers for layer 3 of ISDN PRI (defined in Program 10-03-04).

#### **Input Data**

| Layer 3 Timer Type Number | 1 ~ 5 |
|---------------------------|-------|
|---------------------------|-------|

| Item<br>No.                               | Item | Input Data                                                                                                    | Description                                                                                                    | Default |
|-------------------------------------------|------|----------------------------------------------------------------------------------------------------|----------------------------------------------------------------------------------------------------|---------|
| 01                                        | T301 | 0, 180 ~ 254 seconds                                                                                                    | Specifies the timer value in 1/100ths of a second of the timer to be started when the ALERT message is received.                                            | 180     |
| 02                                        | T302 | 1 ~ 254 seconds                                                                                                    | Specifies the timer value in 1/100ths of a second of the timer to be started when the SETUP ACK is sent. Timer is also restarted when INFO is received.     | 15      |
| 03                                        | T303 | 1 ~ 254 seconds                                                                                                    | Specifies the timer value in 1/100ths of a second of the timer to be started when SETUP is sent.                                                            | 4       |
| 04                                        | T304 | 0 ~ 254 seconds                                                                                                    | Specifies the timer value in 1/100ths of a second of the timer to be started when the SETUP ACK is received. Timer is also restarted when INFO is received. | 30      |
| 05                                        | T305 | 1 ~ 254 seconds                                                                                                    | 1 ~ 254 seconds  Specifies the timer value in 1/100ths of a second of the timer to be started when DISC without progress No. 8 is sent.                     |         |
| second of the timer to DISC with progress |      | Specifies the timer value in 1/100ths of a second of the timer to be started when DISC with progress indicator No. 8 is sent. This timer is valid for Network side use only. | 30                                                                                                    |         |
| 07                                        | T307 | 1 ~ 254 seconds                                                                                                    | Specifies the timer value in 1/100ths of a second of the timer to be started when SUSPEND ACK is sent. This timer is valid only for Network side use only.  | 180     |
| 08                                        | T308 | 1 ~ 254 seconds                                                                                                    | Specifies the timer value in 1/100ths of a second of the timer to be started when REL is sent.                                                              | 4       |
| 09                                        | T309 | 1 ~ 254 seconds                                                                                                    | Specifies the timer value in 1/100ths of a second upon data link disconnection.                                                                             | 90      |
| 10                                        | T310 | 0 ~ 180 seconds                                                                                                    | Specifies the timer value in 1/100ths of a second of the timer to be started when CALL PROC is sent.                                                        | 180     |

**Program** 

| Item<br>No. | Item                                                                        | Input Data               | Description                                                                                                    | Default |
|-------------|-----------------------------------------------------------------------------|--------------------------|----------------------------------------------------------------------------------------------------|---------|
| 11          | T312                                                                        | 1 ~ 254 seconds          | Specifies the timer value in 1/100ths of a second of the timer to be started when SETUP is sent or re-sent on broadcast data link. This timer is only valid for Network side use only.               | 6       |
| 12          | second of the timer to be started who connection request is sent. Valid ran |                          | Specifies the timer value in 1/100ths of a second of the timer to be started when connection request is sent. Valid range 1 ~ 4 seconds in 1 second increments. Value of 0 indicates timer not used. | 4       |
| 13          | T314                                                                        | 1 ~ 254 seconds          | Specifies the timer value in 1/100ths of a second of the timer to be started when message segment is received.                                                                                       | 4       |
| 14          | T316                                                                        | (T317 + 1) ~ 254 seconds | Specifies the timer value in 1/100ths of a second of the timer to be started when RE-START is sent.                                                                                                  | 120     |
| 15          | T317                                                                        | 1 ~ (T316-1)             | Specifies the timer value in 1/100ths of a second of the timer to be started when RE-START is received.                                                                                              | 60      |
| 16          | T318                                                                        | 1 ~ 254 seconds          | Specifies the timer value in 1/100ths of a second of the timer to be started when RES is sent. This timer is valid for user side use only.                                                           | 4       |
| 17          | T319                                                                        | 1 ~ 254 seconds          | Specifies the timer value in 1/100ths of a second of the timer to be started when SUSPEND is sent. This timer is valid for user side use only.                                                       | 4       |
| 18          | T320                                                                        | 1 ~ 254 seconds          | Specifies the timer value in 1/100ths of a second when B-channel access: connection is received or D-channel access: DL-ESTABLISH confirmation or indication is received.                            | 30      |
| 19          | T321                                                                        | 1 ~ 254 seconds          | Specifies the timer value in 1/100ths of a second of the timer to be started when STATUS ENQ is received.                                                                                            | 30      |
| 20          | T322                                                                        | 1 ~ 254 seconds          | Specifies the timer value in 1/100ths of a second upon D-channel failure.                                                                                                    | 4       |

#### Conditions

None

#### **Feature Cross Reference**

• ISDN Compatibility

## **Program 81: Basic Hardware Setup for Trunk**

81-07 : CODEC Filter Setup for Analog Trunk Port

Level:

#### **Description**

Use **Program 81-07 : CODEC Filter Setup for Analog Trunk Port** to define the CODEC (QSLAC) Filter for each analog trunk port.

#### **Input Data**

| Trunk Port Number | 001 ~ 084 |
|-------------------|-----------|
| Trank Fort Number | 001 004   |

| Item<br>No. | Item              | Input Data                                                                                                    | Default |
|-------------|-------------------|----------------------------------------------------------------------------------------------------|---------|
| 01          | CODEC Filter Type | 0 = Type 0<br>1 = Type 1<br>2 = Type 2<br>3 = Type 3<br>4 = Type 4<br>5 = Type 5<br>6 = Type 6<br>7 = Type 7<br>8 = Type 8<br>9 = Type 9<br>10 = Type 10<br>11 = Type 11<br>12 = Type 12<br>13 = Type 13<br>14 = Type 14<br>15 = Type 15 | 2       |

#### **Conditions**

None

#### **Feature Cross Reference**

None

**Program** 

# Program 81: Basic Hardware Setup for Trunk 81-08: T1 Trunk Timer Setup

Level:

#### **Description**

Use **Program 81-08 : T1 Trunk Timer Setup** to define the basic timer setting of each T1 Trunk type.

#### **Input Data**

| Item<br>No. | Item                                           | Input Data                  | Default      |
|-------------|------------------------------------------------|-----------------------------|--------------|
| 01          | Answer Signal Detection Time (Loop)            | 1 ~ 250 (4 ms ~ 1000 ms)    | 15 (60 ms)   |
| 02          | Answer Signal Detection Time (Ground)          | 1 ~ 250 (4 ms ~ 1000 ms)    | 15 (60 ms)   |
| 03          | Answer Signal Detection Time (DID)             | 1 ~ 250 (4 ms ~ 1000 ms)    | 15 (60 ms)   |
| 04          | Answer Signal Detection Time (E&M)             | 1 ~ 250 (4 ms ~ 1000 ms)    | 15 (60 ms)   |
| 05          | Answer Signal Detection Time (OPX)             | 1 ~ 250 (4 ms ~ 1000 ms)    | 15 (60 ms)   |
| 06          | Clear Signal Detection Time (Loop)             | 1 ~ 255 (100 ms ~ 25500 ms) | 6 (600 ms)   |
| 07          | Clear Signal Detection Time (Ground)           | 1 ~ 255 (100 ms ~ 25500 ms) | 6 (600 ms)   |
| 08          | Clear Signal Detection Time (DID)              | 1 ~ 255 (100 ms ~ 25500 ms) | 6 (600 ms)   |
| 09          | Answer Signal Detection Time (E&M)             | 1 ~ 255 (100 ms ~ 25500 ms) | 6 (600 ms)   |
| 10          | Clear Signal Detection Time (OPX)              | 1 ~ 255 (100 ms ~ 25500 ms) | 6 (600 ms)   |
| 11          | Ringing Signal Detection Time (Loop)           | 1 ~ 250 (8 ms ~ 2000 ms)    | 10 (80 ms)   |
| 12          | Ringing Signal Detection Time (Ground)         | 1 ~ 250 (8 ms ~ 2000 ms)    | 10 (80 ms)   |
| 13          | Ringing Signal Detection Time (DID)            | 1 ~ 250 (8 ms ~ 2000 ms)    | 10 (80 ms)   |
| 14          | Ringing Signal Detection Time (E&M)            | 1 ~ 250 (8 ms ~ 2000 ms)    | 10 (80 ms)   |
| 15          | Ringing Signal Detection Time (OPX)            | 1 ~ 250 (8 ms ~ 2000 ms)    | 10 (80 ms)   |
| 16          | Ringing Signal Stop Detection Time (Loop)      | 1 ~ 255 (100 ms ~ 25500 ms) | 50 (5000 ms) |
| 17          | Ringing Signal Stop Detection<br>Time (Ground) | 1 ~ 255 (100 ms ~ 25500 ms) | 50 (5000 ms) |
| 18          | Ringing Signal Stop Detection Time (DID)       | 1 ~ 255 (100 ms ~ 25500 ms) | 50 (5000 ms) |
| 19          | Ringing Signal Stop Detection<br>Time (E&M)    | 1 ~ 255 (100 ms ~ 25500 ms) | 50 (5000 ms) |

Program

| Item<br>No. | Item                                          | Input Data                  | Default      |
|-------------|-----------------------------------------------|-----------------------------|--------------|
| 20          | Ringing Signal Stop Detection<br>Time (OPX)   | 1 ~ 255 (100 ms ~ 25500 ms) | 50 (5000 ms) |
| 21          | Loop Current Detection Time (Loop)            | 1 ~ 250 (4 ms ~ 1000 ms)    | 40 (160 ms)  |
| 22          | Loop Current Detection Time (Ground)          | 1 ~ 250 (4 ms ~ 1000 ms)    | 40 (160 ms)  |
| 23          | Loop Current Detection Time (DID)             | 1 ~ 250 (4 ms ~ 1000 ms)    | 40 (160 ms)  |
| 24          | Loop Current Detection Time (E&M)             | 1 ~ 250 (4 ms ~ 1000 ms)    | 40 (160 ms)  |
| 25          | Loop Current Detection Time (OPX)             | 1 ~ 250 (4 ms ~ 1000 ms)    | 40 (160 ms)  |
| 26          | DP Break Send Time (ALL)                      | 1 ~ 250 (4 ms ~ 1000 ms)    | 15 (60 ms)   |
| 27          | DP Make Send Time (ALL)                       | 1 ~ 250 (4 ms ~ 1000 ms)    | 10 (40 ms)   |
| 28          | DP InterDigit Send Time (ALL)                 | 1 ~ 255 (100 ms ~ 25500 ms) | 7 (700 ms)   |
| 29          | HookFlash Send Time (Loop)                    | 1 ~ 255 (100 ms ~ 25500 ms) | 5 (500 ms)   |
| 30          | HookFlash Send Time (Ground)                  | 1 ~ 255 (100 ms ~ 25500 ms) | 5 (500 ms)   |
| 31          | HookFlash Send Time (DID)                     | 1 ~ 255 (100 ms ~ 25500 ms) | 5 (500 ms)   |
| 32          | HookFlash Send Time (E&M)                     | 1 ~ 255 (100 ms ~ 25500 ms) | 5 (500 ms)   |
| 33          | HookFlash Send Time (OPX)                     | 1 ~ 255 (100 ms ~ 25500 ms) | 5 (500 ms)   |
| 34          | Pause Send Time (ALL)                         | 1 ~ 255 (1 sec ~ 255 sec )  | 3 (3 sec)    |
| 35          | Wink Send Duration Time (DID)                 | 1 ~ 250 (8 ms ~ 2000 ms)    | 25 (200 ms)  |
| 36          | Delay Send Duration Time (DID)                | 1 ~ 250 (8 ms ~ 2000 ms)    | 25 (200 ms)  |
| 37          | Incoming-Wink Send Time (DID)                 | 1 ~ 255 (100 ms ~ 25500 ms) | 3 (300 ms)   |
| 38          | Wink Send Duration Time (E&M)                 | 1 ~ 250 (8 ms ~ 2000 ms)    | 25 (200 ms)  |
| 39          | Delay Send Duration Time (E&M)                | 1 ~ 250 (8 ms ~ 2000 ms)    | 25 (200 ms)  |
| 40          | Incoming-Wink Send Time (E&M)                 | 1 ~ 255 (100 ms ~ 25500 ms) | 3 (300 ms)   |
| 41          | Seizure-WINK/DELAY Receive Max.<br>Time (DID) | 1 ~ 255 (100 ms ~ 25500 ms) | 48 (4800 ms) |
| 42          | Receive Wink Duration Min. Time (DID)         | 1 ~ 250 (8 ms ~ 2000 ms)    | 12 (96 ms)   |
| 43          | Receive Wink Duration Max. Time (DID)         | 1 ~ 250 (8 ms ~ 2000 ms)    | 45 (360 ms)  |
| 44          | Seizure-WINK/DELAY Receive Max.<br>Time (E&M) | 1 ~ 255 (100 ms ~ 25500 ms) | 48 (4800 ms) |
| 45          | Receive Wink Duration Min. Time (E&M)         | 1 ~ 250 (8 ms ~ 2000 ms)    | 12 (96 ms)   |
| 46          | Receive Wink Duration Max. Time (E&M)         | 1 ~ 250 (8 ms ~ 2000 ms)    | 45 (360 ms)  |
| 47          | Receive DP Make Min. Time (ALL)               | 1 ~ 250 (4 ms ~ 1000 ms)    | 3 (12 ms)    |
| 48          | Receive DP Make Max. Time (ALL)               | 1 ~ 250 (4 ms ~ 1000 ms)    | 19 (76 ms)   |
| 49          | Receive DP Break Min. Time (ALL)              | 1 ~ 250 (4 ms ~ 1000 ms)    | 3 (12 ms)    |
| 50          | Receive DP Break Max. Time (ALL)              | 1 ~ 250 (4 ms ~ 1000 ms)    | 25 (100 ms)  |
| 51          | Receive DP InterDigit Min. Time (ALL)         | 1 ~ 250 (4 ms ~ 1000 ms)    | 125 (500 ms) |
| 52          | Receive HookFlash Duration Min.<br>Time (E&M) | 1 ~ 255 (100 ms ~ 25500 ms) | 3 (300 ms)   |
| 53          | Receive HookFlash Duration Max.<br>Time (E&M) | 1 ~ 255 (100 ms ~ 25500 ms) | 6 (600 ms)   |

Program

Program

81

| Item<br>No. | Item                                          | Input Data                  | Default      |
|-------------|-----------------------------------------------|-----------------------------|--------------|
| 54          | Receive HookFlash Duration Min.<br>Time (OPX) | 1 ~ 255 (100 ms ~ 25500 ms) | 3 (300 ms)   |
| 55          | Receive HookFlash Duration Max.<br>Time (OPX) | 1 ~ 255 (100 ms ~ 25500 ms) | 6 (600 ms)   |
| 56          | Loop Off Guard Time (Loop)                    | 1 ~ 255 (100 ms ~ 25500 ms) | 20 (2000 ms) |
| 57          | Loop Off Guard Time (Ground)                  | 1 ~ 255 (100 ms ~ 25500 ms) | 20 (2000 ms) |
| 58          | Loop Off Guard Time (DID)                     | 1 ~ 255 (100 ms ~ 25500 ms) | 20 (2000 ms) |
| 59          | Loop Off Guard Time (E&M)                     | 1 ~ 255 (100 ms ~ 25500 ms) | 20 (2000 ms) |
| 60          | Loop Off Guard Time (OPX)                     | 1 ~ 255 (100 ms ~ 25500 ms) | 20 (2000 ms) |
| 61          | Double Ringing Send Time 1 (OPX)              | 1 ~ 255 (100 ms ~ 25500 ms) | 5 (500 ms)   |
| 62          | Double Between Ringing Send<br>Time 1 (OPX)   | 1 ~ 255 (100 ms ~ 25500 ms) | 5 (500 ms)   |
| 63          | Double Ringing Send Time 2 (OPX)              | 1 ~ 255 (100 ms ~ 25500 ms) | 25 (2500 ms) |
| 64          | Double Between Ringing Send<br>Time 2 (OPX)   | 1 ~ 255 (100 ms ~ 25500 ms) | 30 (3000 ms) |
| 65          | Single Ringing Send Time (OPX)                | 1 ~ 255 (100 ms ~ 25500 ms) | 10 (1000 ms) |
| 66          | Single Between Ringing Send Time (OPX)        | 1 ~ 255 (100 ms ~ 25500 ms) | 9 (900 ms)   |
| 67          | Guard Time 1 (LOOP)                           | 1 ~ 255 (100 ms ~ 25500 ms) | 9 (900 ms)   |
| 68          | Guard Time 1 (GROUND)                         | 1 ~ 255 (100 ms ~ 25500 ms) | 9 (900 ms)   |
| 69          | Guard Time 1 (DID)                            | 1 ~ 255 (100 ms ~ 25500 ms) | 9 (900 ms)   |
| 70          | Guard Time 1 (E&M)                            | 1 ~ 255 (100 ms ~ 25500 ms) | 9 (900 ms)   |
| 71          | Guard Time 1 (OPX)                            | 1 ~ 255 (100 ms ~ 25500 ms) | 9 (900 ms)   |
| 72          | Guard Time 2 (ALL)                            | 1 ~ 250 (4 ms ~ 1000 ms)    | 3 (12 ms)    |
| 73          | Dial Sending Complete Time                    | 1 ~ 255 (100 ms ~ 25500 ms) | 20 (2000 ms) |
| 74          | ON-HOOK bit Send Time                         | 1 ~ 255 (100 ms ~ 25500 ms) | 40 (4000 ms) |
| 75          | Open Loop Time (LOOP)                         | 1 ~ 255 (100 ms ~ 25500 ms) | 6 (600 ms)   |
| 76          | Open Loop Time (GROUND)                       | 1 ~ 255 (100 ms ~ 25500 ms) | 6 (600 ms)   |
| 77          | Open Loop Time (DID)                          | 1 ~ 255 (100 ms ~ 25500 ms) | 6 (600 ms)   |
| 78          | Open Loop Time (E&M)                          | 1 ~ 255 (100 ms ~ 25500 ms) | 6 (600 ms)   |
| 79          | Open Loop Time (OPX)                          | 1 ~ 255 (100 ms ~ 25500 ms) | 6 (600 ms)   |
| 80          | Close Loop Time (LOOP)                        | 1 ~ 250 (4 ms ~ 1000 ms)    | 13 (52 ms)   |
| 81          | Close Loop Time (DID)                         | 1 ~ 250 (4 ms ~ 1000 ms)    | 13 (52 ms)   |
| 82          | Ring GND Time (GROUND)                        | 1 ~ 250 (4 ms ~ 1000 ms)    | 13 (52 ms)   |

#### **Conditions**

None

#### **Feature Cross Reference**

# Program 81: Basic Hardware Setup for Trunk 81-09: COT CODEC (QSLAC) Filter Setting

Level:

#### **Description**

Use **Program 81-09 : COT CODEC (QSLAC) Filter Setting** to define the filter setting data (when Program 81-07 is set to 4).

#### **Input Data**

| Item<br>No. | Item                       | Input Data | Default |
|-------------|----------------------------|------------|---------|
| 01          | B1 Filter Setup (1)        | 0 ~ 255    | 43      |
| 02          | B1 Filter Setup (2)        | 0 ~ 255    | 102     |
| 03          | B1 Filter Setup (3)        | 0 ~ 255    | 228     |
| 04          | B1 Filter Setup (4)        | 0 ~ 255    | 58      |
| 05          | B1 Filter Setup (5)        | 0 ~ 255    | 75      |
| 06          | B1 Filter Setup (6)        | 0 ~ 255    | 189     |
| 07          | B1 Filter Setup (7)        | 0 ~ 255    | 58      |
| 08          | B1 Filter Setup (8)        | 0 ~ 255    | 194     |
| 09          | B1 Filter Setup (9)        | 0 ~ 255    | 45      |
| 10          | B1 Filter Setup (10)       | 0 ~ 255    | 194     |
| 11          | B1 Filter Setup (11)       | 0 ~ 255    | 219     |
| 12          | B1 Filter Setup (12)       | 0 ~ 255    | 45      |
| 13          | B1 Filter Setup (13)       | 0 ~ 255    | 178     |
| 14          | B1 Filter Setup (14)       | 0 ~ 255    | 208     |
| 15          | B2 Filter Setup (1)        | 0 ~ 255    | 178     |
| 16          | B2 Filter Setup (2)        | 0 ~ 255    | 208     |
| 17          | AISN and Analog Gains      | 0 ~ 255    | 17      |
| 18          | Z Filter Coefficients (1)  | 0 ~ 255    | 250     |
| 19          | Z Filter Coefficients (2)  | 0 ~ 255    | 173     |
| 20          | Z Filter Coefficients (3)  | 0 ~ 255    | 50      |
| 21          | Z Filter Coefficients (4)  | 0 ~ 255    | 165     |
| 22          | Z Filter Coefficients (5)  | 0 ~ 255    | 59      |
| 23          | Z Filter Coefficients (6)  | 0 ~ 255    | 70      |
| 24          | Z Filter Coefficients (7)  | 0 ~ 255    | 106     |
| 25          | Z Filter Coefficients (8)  | 0 ~ 255    | 175     |
| 26          | Z Filter Coefficients (9)  | 0 ~ 255    | 163     |
| 27          | Z Filter Coefficients (10) | 0 ~ 255    | 79      |
| 28          | Z Filter Coefficients (11) | 0 ~ 255    | 179     |
| 29          | Z Filter Coefficients (12) | 0 ~ 255    | 83      |

Program

Program

| Item<br>No. | Item                       | Input Data | Default |
|-------------|----------------------------|------------|---------|
| 30          | Z Filter Coefficients (13) | 0 ~ 255    | 84      |
| 31          | Z Filter Coefficients (14) | 0 ~ 255    | 31      |
| 32          | Z Filter Coefficients (15) | 0 ~ 255    | 1       |
| 33          | R Filter Coefficients (1)  | 0 ~ 255    | 170     |
| 34          | R Filter Coefficients (2)  | 0 ~ 255    | 192     |
| 35          | R Filter Coefficients (3)  | 0 ~ 255    | 187     |
| 36          | R Filter Coefficients (4)  | 0 ~ 255    | 32      |
| 37          | R Filter Coefficients (5)  | 0 ~ 255    | 203     |
| 38          | R Filter Coefficients (6)  | 0 ~ 255    | 42      |
| 39          | R Filter Coefficients (7)  | 0 ~ 255    | 171     |
| 40          | R Filter Coefficients (8)  | 0 ~ 255    | 165     |
| 41          | R Filter Coefficients (9)  | 0 ~ 255    | 42      |
| 42          | R Filter Coefficients (10) | 0 ~ 255    | 35      |
| 43          | R Filter Coefficients (11) | 0 ~ 255    | 67      |
| 44          | R Filter Coefficients (12) | 0 ~ 255    | 91      |
| 45          | R Filter Coefficients (13) | 0 ~ 255    | 43      |
| 46          | R Filter Coefficients (14) | 0 ~ 255    | 37      |
| 47          | X Filter Coefficients (1)  | 0 ~ 255    | 202     |
| 48          | X Filter Coefficients (2)  | 0 ~ 255    | 48      |
| 49          | X Filter Coefficients (3)  | 0 ~ 255    | 37      |
| 50          | X Filter Coefficients (4)  | 0 ~ 255    | 187     |
| 51          | X Filter Coefficients (5)  | 0 ~ 255    | 170     |
| 52          | X Filter Coefficients (6)  | 0 ~ 255    | 189     |
| 53          | X Filter Coefficients (7)  | 0 ~ 255    | 162     |
| 54          | X Filter Coefficients (8)  | 0 ~ 255    | 163     |
| 55          | X Filter Coefficients (9)  | 0 ~ 255    | 165     |
| 56          | X Filter Coefficients (10) | 0 ~ 255    | 204     |
| 57          | X Filter Coefficients (11) | 0 ~ 255    | 164     |
| 58          | X Filter Coefficients (12) | 0 ~ 255    | 165     |
| 59          | GR Filter Coefficients (1) | 0 ~ 255    | 202     |
| 60          | GR Filter Coefficients (2) | 0 ~ 255    | 160     |
| 61          | GX Filter Coefficients (1) | 0 ~ 255    | 58      |
| 62          | GX Filter Coefficients (2) | 0 ~ 255    | 178     |

#### **Conditions**

• This is used if Program 81-07 is set to 4 (Specified data).

#### **Feature Cross Reference**

# Program 82 : Basic Hardware Setup for Extension

82-01: Incoming Ring Tone

Level:

#### **Description**

Use **Program 82-01 : Incoming Ring Tone** to set the incoming ring tones, which are the tones a user hears when a call rings an extension. These tones are grouped into four ring tone Ranges (1 ~ 4), also called patterns, that consist of a combination of frequencies. (You assign a specific Range to trunks in Program 22-03 and to extensions in Program 15-02.) Within each range there are three frequency Types: High, Middle and Low. (Service Code 720 allows users to choose the Type for their incoming calls.) Each Type in turn consists of two frequencies and the modulation played simultaneously to make up the tone. These frequencies are determined by their Frequency Number selected in Items 1 and 2 (see below). In this program, you assign the two Frequency Numbers and Frequency Numbers for each Frequency Numbers for each Frequency Nu

#### **Input Data**

| Incoming Ringing Tone Number | 1 = Pattern 1 (Trunk Incoming)               |
|------------------------------|----------------------------------------------|
|                              | 2 = Pattern 2 (Trunk Incoming)               |
|                              | 3 = Pattern 3 (Trunk Incoming)               |
|                              | 4 = Pattern 4 (Trunk Incoming)               |
|                              | 5 = Intercom Incoming Pattern                |
|                              | 6 = Alarm Sensor Tone Pattern                |
|                              | 7 = Pattern 5 (Trunk Incoming) (V3.0 Added)  |
|                              | 8 = Pattern 6 (Trunk Incoming) (V3.0 Added)  |
|                              | 9 = Pattern 7 (Trunk Incoming) (V3.0 Added)  |
|                              | 10 = Pattern 8 (Trunk Incoming) (V3.0 Added) |

| Ringing Tone Type Number | 1 = High |
|--------------------------|----------|
|                          | 2 = Mid  |
|                          | 3 = Low  |

| Item<br>No. | Item        | Input Data                                                                                        | Default     |
|-------------|-------------|---------------------------------------------------------------------------------------------------|-------------|
| 01          | Frequency 1 | 1 = 520 Hz<br>2 = 540 Hz<br>3 = 660 Hz<br>4 = 760 Hz<br>5 = 1100 Hz<br>6 = 1400 Hz<br>7 = 2000 Hz | Refer below |
| 02          | Frequency 2 | 1 = 520 Hz<br>2 = 540 Hz<br>3 = 660 Hz<br>4 = 760 Hz<br>5 = 1100 Hz<br>6 = 1400 Hz<br>7 = 2000 Hz | Refer below |

**Program** 

SL1100 ISSUE 7.0

| Item<br>No. | ltem       | Input Data                                                                       | Default     |
|-------------|------------|----------------------------------------------------------------------------------|-------------|
| 03          | Modulation | 0 = No Modulation<br>1 = 8 Hz Modulation<br>2 = 16 Hz Modulation<br>3 = Envelope | Refer below |

#### **Default**

#### Table 2-17 82-01 Default Table

Program

82

| Incoming Ringing Tone Number                   | Tone Type             | Frequency 1 (Hz)              | Frequency 2 (Hz)            | Modulation                                               |
|------------------------------------------------|-----------------------|-------------------------------|-----------------------------|----------------------------------------------------------|
| Pattern 1<br>(Trunk Incoming)                  | High<br>Mid<br>Low    | 1100 Hz<br>660 Hz<br>520 Hz   | 1400 Hz<br>760 Hz<br>660 Hz | 16 Hz Modulation<br>16 Hz Modulation<br>16 Hz Modulation |
| Pattern 2<br>(Trunk Incoming)                  | High<br>Mid<br>Low    | 1100 Hz<br>660 Hz<br>520 Hz   | 1400 Hz<br>760 Hz<br>660 Hz | 8 Hz Modulation<br>8 Hz Modulation<br>8 Hz Modulation    |
| Pattern 3<br>(Trunk Incoming)                  | High<br>Mid<br>Low    | 2000 Hz<br>1400 Hz<br>1100 Hz | 760 Hz<br>660 Hz<br>540 Hz  | 16 Hz Modulation<br>16 Hz Modulation<br>16 Hz Modulation |
| Pattern 4<br>(Trunk Incoming)                  | High<br>Mid<br>Low    | 2000 Hz<br>1400 Hz<br>1100 Hz | 760 Hz<br>660 Hz<br>540 Hz  | 8 Hz Modulation<br>8 Hz Modulation<br>8 Hz Modulation    |
| Pattern 5<br>(Intercom Incoming Pattern)       | High<br>Mid<br>Low    | 1100 Hz<br>660 Hz<br>520 Hz   | 1400 Hz<br>760 Hz<br>660 Hz | 8 Hz Modulation<br>8 Hz Modulation<br>8 Hz Modulation    |
| Pattern 6<br>(Alarm Sensor Pattern)            | High<br>Mid<br>Low    | 760 Hz<br>760 Hz<br>760 Hz    | 760 Hz<br>760 Hz<br>760 Hz  | No Modulation<br>No Modulation<br>No Modulation          |
| Pattern 7<br>(Trunk Incoming) (V3.0<br>Added)  | High<br>Middle<br>Low | 1400Hz<br>760Hz<br>660Hz      | 540Hz<br>540Hz<br>540Hz     | 16Hz Modulation<br>16Hz Modulation<br>16Hz Modulation    |
| Pattern 8<br>(Trunk Incoming) (V3.0<br>Added)  | High<br>Middle<br>Low | 1400Hz<br>760Hz<br>660Hz      | 540Hz<br>540Hz<br>540Hz     | 8Hz Modulation<br>8Hz Modulation<br>8Hz Modulation       |
| Pattern 9<br>(Trunk Incoming) (V3.0<br>Added)  | High<br>Middle<br>Low | 2000Hz<br>2000Hz<br>1100Hz    | 1100Hz<br>540Hz<br>760Hz    | 16Hz Modulation<br>16Hz Modulation<br>16Hz Modulation    |
| Pattern 10<br>(Trunk Incoming) (V3.0<br>Added) | High<br>Middle<br>Low | 2000Hz<br>2000Hz<br>1100Hz    | 1100Hz<br>540Hz<br>760Hz    | 8Hz Modulation<br>8Hz Modulation<br>8Hz Modulation       |

#### **Conditions**

None

#### **Feature Cross Reference**

- Distinctive Ringing Tones and Flash Patterns
- · Selectable Ring Tones

# Program 82 : Basic Hardware Setup for Extension

82-04 : ASTU Initial Data Setup

Level:

### **Description**

Use Program 82-04: ASTU Initial Data Setup to set the basic data of the SLT.

#### **Input Data**

| Item<br>No. | Item                                         | Input Data                          | Default       |
|-------------|----------------------------------------------|-------------------------------------|---------------|
| 01          | Companding Method Type                       | 0 = μ-law<br>1 = A-law              | 0             |
| 02          | Ringing Frequency                            | 0 = 25 Hz<br>1 = 20 Hz<br>2 = 16 Hz | 1 (20 Hz)     |
| 03          | Minimum Break Time                           | 1 ~ 255 (5 ms ~ 1275 ms)            | 2 (10 ms)     |
| 04          | Maximum Break Time                           | 1 ~ 255 (5 ms ~ 1275 ms)            | 20 (100 ms)   |
| 05          | Minimum Make Time                            | 1 ~ 255 (5 ms ~ 1275 ms)            | 2 (10 ms)     |
| 06          | Maximum Make Time                            | 1 ~ 255 (5 ms ~ 1275 ms)            | 20 (100 ms)   |
| 07          | Minimum Hook Flash Time                      | 1 ~ 255 (5 ms ~ 1275 ms)            | 21 (105 ms)   |
| 08          | Maximum Hook Flash Time                      | 1 ~ 255 (5 ms ~ 1275 ms)            | 200 (1000 ms) |
| 09          | Minimum Ground Flash Time                    | 1 ~ 255 (5 ms ~ 1275 ms)            | 21 (105 ms)   |
| 10          | Minimum Off-Hook Time                        | 1 ~ 255 (5 ms ~ 1275 ms)            | 21 (105 ms)   |
| 11          | No Detection Time after Off-Hook             | 1 ~ 255 (5 ms ~ 1275 ms)            | 60 (300 ms)   |
| 12          | No Detection Time after Pulse Dial Detection | 1 ~ 255 (5 ms ~ 1275 ms)            | 70 (350 ms)   |
| 13          | Loop Disconnect Time, Reversal Time          | 1 ~ 255 (10 ms ~ 2550 ms)           | 60 (600 ms)   |
| 14          | Ring, Message Wait Period Time               | 1 ~ 255 (5 ms ~ 1275 ms)            | 150 (750 ms)  |

#### **Conditions**

None

#### **Feature Cross Reference**

None

**Program** 

SL1100 ISSUE 7.0

# Program 82 : Basic Hardware Setup for Extension

82-05 : ISDN PRI Layer2 (S-Point) Initial Data Setup

Level:

Program

82

#### **Description**

Use **Program 82-05 : ISDN PRI Layer2 (S-Point) Initial Data Setup** to set the basic data for the Layer 2 of ISDN PRI S-Point.

#### **Input Data**

| Item<br>No. | Item       | Input Data               | Default    |
|-------------|------------|--------------------------|------------|
| 01          | Timer T200 | 1 ~ 255 (100 ~ 25500 ms) | 10 (1 sec) |
| 02          | Timer T201 | 1 ~ 255 (100 ~ 25500 ms) | 10 (1 sec) |
| 03          | Timer T202 | 1 ~ 255 (100 ~ 25500 ms) | 20 (2 sec) |
| 04          | Timer T203 | 1 ~ 255 (100 ~ 25500 ms) | 30 (3 sec) |
| 05          | N200       | 1 ~ 255                  | 3          |
| 06          | N201       | 1 ~ 65535 (Byte)         | 260        |
| 07          | N202       | 1 ~ 255                  | 3          |

#### **Conditions**

None

#### **Feature Cross Reference**

# Program 82 : Basic Hardware Setup for Extension

82-06: ISDN PRI Layer3 (S-point) Timer Setup

Level:

# **Description**

Use **Program 82-06 : ISDN PRI Layer3 (S-Point) Timer Setup** to set the basic timer for the layer 3 of ISDN PRI S-Point.

### **Input Data**

| Layer3 Timer Type No. | 1 ~ 5 |
|-----------------------|-------|
|                       |       |

| Item<br>No. | Item | Input Data             | Default   |
|-------------|------|------------------------|-----------|
| 01          | T301 | 0, 180 ~ 254 (sec)     | 180 (sec) |
| 02          | T302 | 1 ~ 254 (sec)          | 10 (sec)  |
| 03          | T303 | 1 ~ 254 (sec)          | 4 (sec)   |
| 04          | T304 | 0 ~ 254 (sec)          | 20 (sec)  |
| 05          | T305 | 1 ~ 254 (sec)          | 30 (sec)  |
| 06          | Т306 | 0 ~ 254 (sec)          | 30 (sec)  |
| 07          | T307 | 1 ~ 254 (sec)          | 180 (sec) |
| 08          | Т308 | 1 ~ 254 (sec)          | 4 (sec)   |
| 09          | Т309 | 1 ~ 254 (sec)          | 90 (sec)  |
| 10          | T310 | 0 ~ 180 (sec)          | 30 (sec)  |
| 11          | T312 | 1 ~ 254 (sec)          | 6 (sec)   |
| 12          | T313 | 1 ~ 254 (sec)          | 4 (sec)   |
| 13          | T314 | 1 ~ 254 (sec)          | 4 (sec)   |
| 14          | T316 | (T317 + 1) ~ 254 (sec) | 120 (sec) |
| 15          | T317 | 1 ~ (T316 - 1) (sec)   | 60 (sec)  |
| 16          | T318 | 1 ~ 254 (sec)          | 4 (sec)   |
| 17          | T319 | 1 ~ 254 (sec)          | 4 (sec)   |
| 18          | T320 | 1 ~ 254 (sec)          | 30 (sec)  |
| 19          | T321 | 1 ~ 254 (sec)          | 30 (sec)  |
| 20          | T322 | 1 ~ 254 (sec)          | 4 (sec)   |

### **Conditions**

None

Program

# **Feature Cross Reference**

None

Program

# Program 82 : Basic Hardware Setup for Extension

82-07: CODEC Filter Setup for Analog Station Port

Level:

IN

### **Description**

Use **Program 82-07 : CODEC Filter Setup for Analog Station Port** to set the filter value of the CODEC (QSLAC) filter of each analog port.

#### **Input Data**

| Station Port Number | 001 ~ 128 (V3.5 Changed) |
|---------------------|--------------------------|
|---------------------|--------------------------|

| Item<br>No. | Item              | Input Data                                                                                                    | Default |
|-------------|-------------------|----------------------------------------------------------------------------------------------------|---------|
| 01          | CODEC Filter Type | 0 = Type 0<br>1 = Type 1<br>2 = Type 2<br>3 = Type 3<br>4 = Type 4<br>5 = Type 5<br>6 = Type 6<br>7 = Type 7<br>8 = Type 8<br>9 = Type 9<br>10 = Type 10<br>11 = Type 11<br>12 = Type 12<br>13 = Type 13<br>14 = Type 14<br>15 = Type 15 | 2       |

#### Conditions

None

# **Feature Cross Reference**

Direct Station Selection (DSS)

**Program** 

# Program 82 : Basic Hardware Setup for Extension

82-08 : Sidetone Volume Setup

Level:

Program

82

# **Description**

Use **Program 82-08 : Sidetone Volume Setup** for adjusting the telephone sidetone volume. There are two levels, based on whether the connected trunk is a digital trunk or analog trunk.

#### **Input Data**

| Item<br>No. | Item            | Input Data                                                                                                    | Default |
|-------------|-----------------|----------------------------------------------------------------------------------------------------|---------|
| 01          | Sidetone Volume | Input Data ( Digital Sidetone Level : Analog Sidetone Level ) 0 ( - 54 dB : - 54 dB ) 1 ( - 48 dB : - 54 dB ) 2 ( - 42 dB : - 54 dB ) 3 ( - 36 dB : - 48 dB ) 4 ( - 30 dB : - 42 dB ) 5 ( - 24 dB : - 36 dB ) 6 ( - 18 dB : - 30 dB ) 7 ( - 12 dB : - 24 dB ) 8 ( - 12 dB : - 18 dB ) 9 ( - 12 dB : - 12 dB ) | 6       |

#### **Conditions**

None

### **Feature Cross Reference**

- · Central Office Calls, Answering
- · Central Office Calls, Placing

# Program 82 : Basic Hardware Setup for Extension

82-09 : SLIU CODEC Filter Data Setup

Level:

# **Description**

Use **Program 82-09 : SLIU CODEC Filter Data Setup** to define the filter setting data (when Program 82-07 is set to 4).

### **Input Data**

| Item<br>No. | Item                       | Input Data | Default |
|-------------|----------------------------|------------|---------|
| 01          | B1 Filter Setup (1)        | 0 ~ 255    | 105     |
| 02          | B1 Filter Setup (2)        | 0 ~ 255    | 122     |
| 03          | B1 Filter Setup (3)        | 0 ~ 255    | 166     |
| 04          | B1 Filter Setup (4)        | 0 ~ 255    | 42      |
| 05          | B1 Filter Setup (5)        | 0 ~ 255    | 227     |
| 06          | B1 Filter Setup (6)        | 0 ~ 255    | 46      |
| 07          | B1 Filter Setup (7)        | 0 ~ 255    | 169     |
| 08          | B1 Filter Setup (8)        | 0 ~ 255    | 242     |
| 09          | B1 Filter Setup (9)        | 0 ~ 255    | 151     |
| 10          | B1 Filter Setup (10)       | 0 ~ 255    | 41      |
| 11          | B1 Filter Setup (11)       | 0 ~ 255    | 122     |
| 12          | B1 Filter Setup (12)       | 0 ~ 255    | 135     |
| 13          | B1 Filter Setup (13)       | 0 ~ 255    | 168     |
| 14          | B1 Filter Setup (14)       | 0 ~ 255    | 112     |
| 15          | B2 Filter Setup (1)        | 0 ~ 255    | 45      |
| 16          | B2 Filter Setup (2)        | 0 ~ 255    | 1       |
| 17          | AISN and Analog Gains      | 0 ~ 255    | 14      |
| 18          | Z Filter Coefficients (1)  | 0 ~ 255    | 178     |
| 19          | Z Filter Coefficients (2)  | 0 ~ 255    | 162     |
| 20          | Z Filter Coefficients (3)  | 0 ~ 255    | 53      |
| 21          | Z Filter Coefficients (4)  | 0 ~ 255    | 83      |
| 22          | Z Filter Coefficients (5)  | 0 ~ 255    | 42      |
| 23          | Z Filter Coefficients (6)  | 0 ~ 255    | 171     |
| 24          | Z Filter Coefficients (7)  | 0 ~ 255    | 194     |
| 25          | Z Filter Coefficients (8)  | 0 ~ 255    | 43      |
| 26          | Z Filter Coefficients (9)  | 0 ~ 255    | 106     |
| 27          | Z Filter Coefficients (10) | 0 ~ 255    | 163     |

Program

Item

Item

Default

Program

| No. | 130111                     | input bata | Deladit |
|-----|----------------------------|------------|---------|
| 28  | Z Filter Coefficients (11) | 0 ~ 255    | 43      |
| 29  | Z Filter Coefficients (12) | 0 ~ 255    | 169     |
| 30  | Z Filter Coefficients (13) | 0 ~ 255    | 166     |
| 31  | Z Filter Coefficients (14) | 0 ~ 255    | 159     |
| 32  | Z Filter Coefficients (15) | 0 ~ 255    | 1       |
| 33  | R Filter Coefficients (1)  | 0 ~ 255    | 220     |
| 34  | R Filter Coefficients (2)  | 0 ~ 255    | 1       |
| 35  | R Filter Coefficients (3)  | 0 ~ 255    | 58      |
| 36  | R Filter Coefficients (4)  | 0 ~ 255    | 32      |
| 37  | R Filter Coefficients (5)  | 0 ~ 255    | 35      |
| 38  | R Filter Coefficients (6)  | 0 ~ 255    | 202     |
| 39  | R Filter Coefficients (7)  | 0 ~ 255    | 195     |
| 40  | R Filter Coefficients (8)  | 0 ~ 255    | 174     |
| 41  | R Filter Coefficients (9)  | 0 ~ 255    | 74      |
| 42  | R Filter Coefficients (10) | 0 ~ 255    | 51      |
| 43  | R Filter Coefficients (11) | 0 ~ 255    | 170     |
| 44  | R Filter Coefficients (12) | 0 ~ 255    | 171     |
| 45  | R Filter Coefficients (13) | 0 ~ 255    | 74      |
| 46  | R Filter Coefficients (14) | 0 ~ 255    | 197     |
| 47  | X Filter Coefficients (1)  | 0 ~ 255    | 1       |
| 48  | X Filter Coefficients (2)  | 0 ~ 255    | 17      |
| 49  | X Filter Coefficients (3)  | 0 ~ 255    | 1       |
| 50  | X Filter Coefficients (4)  | 0 ~ 255    | 144     |
| 51  | X Filter Coefficients (5)  | 0 ~ 255    | 1       |
| 52  | X Filter Coefficients (6)  | 0 ~ 255    | 144     |
| 53  | X Filter Coefficients (7)  | 0 ~ 255    | 1       |
| 54  | X Filter Coefficients (8)  | 0 ~ 255    | 144     |
| 55  | X Filter Coefficients (9)  | 0 ~ 255    | 1       |
| 56  | X Filter Coefficients (10) | 0 ~ 255    | 144     |
| 57  | X Filter Coefficients (11) | 0 ~ 255    | 1       |
| 58  | X Filter Coefficients (12) | 0 ~ 255    | 144     |
| 59  | GR Filter Coefficients (1) | 0 ~ 255    | 1       |
| 60  | GR Filter Coefficients (2) | 0 ~ 255    | 17      |
| 61  | GX Filter Coefficients (1) | 0 ~ 255    | 35      |
| 62  | GX Filter Coefficients (2) | 0 ~ 255    | 32      |

**Input Data** 

# **Conditions**

• This is used if Program 82-07 is set to 4 (Specified data).

# **Feature Cross Reference**

None

Program

# Program 82 : Basic Hardware Setup for Extension

82-11 : SLIU Initial Data Setup

Level:

Program

**82** 

# **Description**

Use Program 82-11: SLIU Initial Data Setup to define the various timers for SLIU.

### **Input Data**

| Item<br>No. | Item                 | Input Data                                                                                    | Description                                                                                                    | Default       |
|-------------|----------------------|-----------------------------------------------------------------------------------------------|----------------------------------------------------------------------------------------------------|---------------|
| 01          | Bounce Protect Time  | 0 = No setting<br>1 ~ 15 = 100 ms ~ 1.5<br>sec                                                | Specify a time for detection of a valid off-<br>Hook indication that is long enough to pre-<br>vent an unintentional bounce of the receiv-<br>er from being detected as a new Off-Hook<br>indication from a Single Line Telephone. | 3<br>(300 ms) |
| 02          | HookFlash Start Time | 0 = 40 ms<br>1 ~ 15 = 90 ms ~ 790 ms                                                          | Specify the minimum hookflash time from a Single Line Telephone or analog Voice Mail system before it is detected as the beginning of a valid hookflash.                                                                           | 5<br>(290 ms) |
| 03          | HookFlash End Time   | 0 = HST + 0 ms<br>1 ~ 15 = HST + 100 ms<br>~ HST + 1500 ms<br>(HST = Hookflash Start<br>Time) | Specify the maximum hookflash duration from a Single Line Telephone to receive a second dial tone.                                                                                                    | 7<br>(990 ms) |

#### **Conditions**

None

### **Feature Cross Reference**

None

# Program 82 : Basic Hardware Setup for Extension

82-12: OPX Initial Data Setup

Level:

<u>IN</u>

# **Description**

Use **Program 82-12 : OPX Initial Data Setup** to define the various initial data for OPX packages.

### **Input Data**

| Item<br>No. | Item                 | Input Data                                                                                    | Description                                                                                                    | Default       |
|-------------|----------------------|-----------------------------------------------------------------------------------------------|----------------------------------------------------------------------------------------------------|---------------|
| 01          | Bounce Protect Time  | 0 = No setting<br>1 ~ 15 = 100 ms ~ 1.5<br>sec                                                | Specify a time for detection of a valid off-<br>Hook indication that is long enough to pre-<br>vent an unintentional bounce of the receiv-<br>er from being detected as a new Off-Hook<br>indication from a single line telephone. | 3<br>(300 ms) |
| 02          | HookFlash Start Time | 0 = 40 ms<br>1 ~ 15 = 90 ms ~ 790 ms                                                          | Specify the minimum hookflash time from a single line telephone or analog Voice Mail system before it is detected as the beginning of a valid hookflash.                                                                           | 5<br>(290 ms) |
| 03          | HookFlash End Time   | 0 = HST + 0 ms<br>1 ~ 15 = HST + 100 ms<br>~ HST + 1500 ms<br>(HST = Hookflash Start<br>Time) | Specify the maximum hookflash duration from a single line telephone to receive a second dial tone.                                                                                                    | 7<br>(990 ms) |

#### **Conditions**

None

### **Feature Cross Reference**

None

**Program** 

# Program 82 : Basic Hardware Setup for Extension

82-14 : Handset/Headset Gain Setup for Multi Line Telephone

Level:

**Program** 

82

# **Description**

Use **Program 82-14: Handset/Headset Gain Setup for Multi Line Telephone** to define the Handset/ Headset Gain Level for Multi Line Telephone.

### **Input Data**

| Extension Number | Up to eight digits |
|------------------|--------------------|
|------------------|--------------------|

| Item<br>No. | Item                                | Input Data                                                            | Default |
|-------------|-------------------------------------|-----------------------------------------------------------------------|---------|
| 01          | Handset/Headset Transmit Gain level | 0 = Fixed<br>(9 = + 12.5 dB)<br>1 ~ 32 = LR value : - 3.5 ~ + 58.5 dB | 0       |
| 02          | Handset/Headset Receive Gain level  | 0 = Fixed<br>(13 = 0 dB)<br>1 ~ 32 = LR value : - 24 ~ + 38.0 dB      | 0       |

#### **Conditions**

None

### **Feature Cross Reference**

None

# Program 82 : Basic Hardware Setup for Extension

82-21: Sensor Setup

Level:

<u>IN</u>

# **Description**

Use Program 82-21: Sensor Setup to setup the Sensor for SL1100.

### **Input Data**

| Sensor Number | 1~6 |
|---------------|-----|
|---------------|-----|

| Item<br>No. | Item                                 | Input Data                          | Description                            | Default     |
|-------------|--------------------------------------|-------------------------------------|----------------------------------------|-------------|
| 01          | Sensor Type                          | 0 = Close Detect<br>1 = Open Detect | Set sensor type.                       | 0           |
| 02          | Sensor Alarm Detect<br>Minimum Level | 1 ~ 255 (5 ms ~ 1275<br>ms)         | Set minimum level for Alarm detection. | 24 (120 ms) |
| 03          | Sensor Idle Detect<br>Minimum Level  | 1 ~ 255 (5 ms ~ 1275<br>ms)         | Set minimum level for Idle detection.  | 24 (120 ms) |

#### **Conditions**

None

# **Feature Cross Reference**

None

**Program** 

# **Program 84: Hardware Setup for VolPDB**

84-02: H.225 and H.245 Information Basic Setup

Level: IN

# **Description**

Use **Program 84-02**: **H.225** and **H.245 Information Basic Setup** to define the basic setup information of H.225 and H.245.

### **Input Data**

| Item<br>No. | Item                                            | Input Data      | Default |
|-------------|-------------------------------------------------|-----------------|---------|
| 01          | H.225 Alerting Time                             | 0 ~ 255 seconds | 180     |
| 02          | H.225 Setup Acknowledge Timer                   | 0 ~ 255 seconds | 9       |
| 03          | H.225 Setup Timer                               | 0 ~ 255 seconds | 4       |
| 04          | H.225 Info Ack Timer                            | 0 ~ 255 seconds | 9       |
| 05          | H.225 Call Proceeding Timer                     | 0 ~ 255 seconds | 10      |
| 07          | H.245 Master Slave Determination<br>Timer       | 0 ~ 255 seconds | 5       |
| 08          | H.245 Master Slave Determination<br>Retry Count | 0 ~ 255 seconds | 3       |
| 09          | H.245 Capability Exchange Timer                 | 0 ~ 255 seconds | 5       |
| 10          | H.245 Logical Channel Establishment Timer       | 0 ~ 255 seconds | 50      |
| 11          | H.245 Mode Request Procedures<br>Timer          | 0 ~ 255 seconds | 50      |
| 12          | H.245 Close Logical Channel Timer               | 0 ~ 255 seconds | 50      |
| 13          | H.245 Round Trip Delay Timer                    | 0 ~ 255 seconds | 50      |
| 14          | H.245 Maintenance Loop                          | 0 ~ 255 seconds | 50      |
| 15          | RAS GRQ Timer                                   | 0 ~ 255 seconds | 5       |
| 16          | GRQ Retry Count                                 | 0 ~ 255         | 2       |
| 17          | RAS RRQ Timer                                   | 0 ~ 255 seconds | 5       |
| 18          | RRQ Retry Count                                 | 0 ~ 255         | 3       |
| 19          | RAS URQ Timer                                   | 0 ~ 255 seconds | 3       |
| 20          | URQ Retry Count                                 | 0 ~ 255         | 1       |
| 21          | RAS ARQ Timer                                   | 0 ~ 255 seconds | 5       |
| 22          | ARQ Retry Count                                 | 0 ~ 255         | 2       |
| 23          | RAS BRQ Timer                                   | 0 ~ 255 seconds | 5       |
| 24          | BRQ Retry Count                                 | 0 ~ 255         | 2       |
| 25          | RAS IRR Timer                                   | 0 ~ 255 seconds | 5       |
| 26          | IRR Retry Count                                 | 0 ~ 255         | 2       |
| 27          | RAS DRQ Timer                                   | 0 ~ 255 seconds | 8       |
| 28          | DRQ Retry Count                                 | 0 ~ 255         | 2       |

Program

| Item<br>No. | Item                       | Input Data                            | Default |
|-------------|----------------------------|---------------------------------------|---------|
| 29          | RAS LRQ Timer              | 0 ~ 255 seconds                       | 5       |
| 30          | LRQ Retry Count            | 0 ~ 255                               | 2       |
| 31          | RAS RAI Timer              | 0 ~ 255 seconds                       | 3       |
| 32          | RAI Retry Count            | 0 ~ 255                               | 2       |
| 33          | Call Signaling Port Number | 0 ~ 65535 :<br>0 ~ 1719, 1721 ~ 65535 | 1730    |
| 35          | Fast Start Mode            | 0 = Disable<br>1 = Enable             | 1       |
| 36          | RAS Unicast Port Number    | 0 ~ 65535                             | 20001   |
| 37          | Terminal Type setting      | 0 ~ 255                               | 60      |

Program

84

### **Conditions**

None

# **Feature Cross Reference**

None

# **Program 84: Hardware Setup for VolPDB**

84-07: Firmware Download Setup

Level:

# **Description**

Use **Program 84-07 : Firmware Download Setup** to configure the settings related to Central Firmware Download for IP Phones.

#### **Input Data**

| Item<br>No. | Item                   | Input Data                                                                                      | Description               | Default |
|-------------|------------------------|-------------------------------------------------------------------------------------------------|---------------------------|---------|
| 01          | Server Mode            | 0 = TFTP<br>1 = FTP                                                                             |                           | 0       |
| 02          | File Server IP Address | 0.0.0.0 ~<br>126.255.255.254<br>128.0.0.1 ~<br>191.255255.254<br>192.0.0.1 ~<br>223.255.254.254 |                           | 0.0.0.0 |
| 03          | Login Name             | Up to 20 Characters                                                                             | Enable only 84-07-01 is 1 | None    |
| 04          | Password               | Up to 20 Characters                                                                             | Enable only 84-07-01 is 1 | None    |

#### **Conditions**

None

## **Feature Cross Reference**

None

Program

# Program 84: Hardware Setup for VoIPDB 84-09: VLAN Setup

Level:

# **Description**

Use **Program 84-09 : VLAN Setup** to set up the VLAN data. I/F No.2 The packets send from LAN I/F on VoIPDB is set the VLAN tag.

### **Input Data**

| Interface Number | 1~2 |
|------------------|-----|
|------------------|-----|

| Item<br>No. | ltem     | Input Data                           | Default |
|-------------|----------|--------------------------------------|---------|
| 01          | VLAN     | 0 = Disable (Off)<br>1 = Enable (On) | 0       |
| 02          | VLAN ID  | 0 ~ 4094                             | 0       |
| 03          | Priority | 0 ~ 7                                | 0       |

#### **Conditions**

• System programming must be exited before these program options take affect.

### **Feature Cross Reference**

None

**Program** 

# **Program 84: Hardware Setup for VolPDB**

84-10 : ToS Setup

Level:

# **Description**

Use **Program 84-10 : ToS Setup** to set up the Type of Service data.

### **Input Data**

| Protocol Type  | 1 ~ 3 = Not used              |
|----------------|-------------------------------|
| r rotocor rype | 4 = Networking (V1.5 Changed) |
|                | 5 = RTP/RTCP<br>6 = SIP       |
|                | 7 = Not used                  |
|                | 8 = SIP-MLT                   |
|                | 9 = SIP Trunk                 |
|                | 10 = Not used                 |

| Item<br>No. | Item                                                          | Input Data                                                 | Description                                                                                               | Default |
|-------------|---------------------------------------------------------------|------------------------------------------------------------|----------------------------------------------------------------------------------------------------|---------|
| 01          | ToS Mode                                                      | 0 = Disable (Invalid)<br>1 = IP Precedence<br>2 = Diffserv | When Input Data is set to 1, Item No. 07 is invalid. When Data is set to 2, Item No. 02 ~ 06 are invalid. | 0       |
| 02          | Priority, IP Precedence                                       | 0 ~ 7<br>0 = Low<br>7 = High                               | 1 = Router queuing priority                                                                               | 0       |
| 03          | Low Delay                                                     | 0 ~ 1<br>0 = Normal Delay, Low<br>Delay                    | 1 = Optimize for low delay routing                                                                        | 0       |
| 04          | Wideband (Throughout)                                         | 0 ~ 1<br>0 = Normal Throughput<br>1 = High Throughput      | 1 = Optimize for high bandwidth routing                                                                   | 0       |
| 05          | High Reliability                                              | 0 ~ 1<br>0 = Normal Reliability<br>1 = Low Reliability     | 1 = Optimize for reliability routing                                                                      | 0       |
| 07          | Priority (D.S.C.P Dif-<br>ferentiated Services<br>Code Point) | 0 ~ 63                                                     | DSCP (Differentiated Services Code Point)                                                                 | 0       |

#### **Conditions**

• The system must be reset for these program options to take affect.

### **Feature Cross Reference**

None

Program

# **Program 84: Hardware Setup for VolPDB**

# 84-12: Networking CODEC Information Basic Setup

Level:

(This Program is available for V1.5 or higher)

# **Description**

Use **Program 84-12 : Networking CODEC Information Basic Setup** to set voice (RTP packet) encoding parameters.

### **Input Data**

| Item<br>No. | Item                          | Input Data                                                                 | Description | Default |
|-------------|-------------------------------|----------------------------------------------------------------------------|-------------|---------|
| 01          | Number of G.711 Audio Frames  | 1 = 10 ms<br>2 = 20 ms<br>3 = 30 ms<br>4 = 40 ms                           |             | 3       |
| 02          | G.711 VAD mode                | 0 = Disable<br>1 = Enable                                                  |             | 0       |
| 03          | G.711 Type                    | 0 = A-law<br>1 = μ-law                                                     |             | 1       |
| 04          | G.711 Jitter Buffer (min)     | 0 ~ 255 ms                                                                 |             | 30      |
| 05          | G.711 Jitter Buffer (average) | 0 ~ 255 ms                                                                 |             | 60      |
| 06          | G.711 Jitter Buffer (max)     | 0 ~ 255 ms                                                                 |             | 120     |
| 07          | Number of G.729 Audio Frames  | 1 = 10 ms<br>2 = 20 ms<br>3 = 30 ms<br>4 = 40 ms<br>5 = 50 ms<br>6 = 60 ms |             | 3       |
| 08          | G.729 VAD mode                | 0 = Disable<br>1 = Enable                                                  |             | 0       |
| 09          | G.729 Jitter Buffer (min)     | 0 ~ 300 ms                                                                 |             | 30      |
| 10          | G.729 Jitter Buffer (average) | 0 ~ 300 ms                                                                 |             | 60      |
| 11          | G.729 Jitter Buffer (max)     | 0 ~ 300 ms                                                                 |             | 120     |
| 12          | Number of G.723 Audio Frames  | 1 = 30 ms<br>2 = 60 ms                                                     |             | 1       |
| 14          | G.723 Jitter Buffer (min)     | 0 ~ 300 ms                                                                 |             | 30      |
| 15          | G.723 Jitter Buffer (average) | 0 ~ 300 ms                                                                 |             | 60      |
| 16          | G.723 Jitter Buffer (max)     | 0 ~ 300 ms                                                                 |             | 120     |

Program

Description

Default

**Input Data** 

Program

Item

Item

84

| No. |                               | input Butu                                                                                               | Bescription                                                                                                    | Belault             |
|-----|-------------------------------|----------------------------------------------------------------------------------------------------|----------------------------------------------------------------------------------------------------|---------------------|
| 17  | Jitter Buffer Mode            | 1 = Static<br>3 = Adaptive Immediate-<br>ly                                                              |                                                                                                    | 3                   |
| 18  | VAD Threshold                 | 01 ~ 30 (19 db ~ +10 db)<br>1 = -19 dB (-49 dBm)<br>:<br>20 = 0 dB (-30 dBm)<br>:<br>29 = 9 dBm(-21 dBm) |                                                                                                    | 20                  |
| 28  | Audio Capability Pri-         | 30 = 10 dBm(-20 dBm)<br>0 = G.711 PT                                                                     |                                                                                                    | 0                   |
| 20  | ority                         | 1 = G.723_PT<br>2 = G.729_PT<br>3 = G.722_PT                                                             |                                                                                                    | Ü                   |
| 30  | Echo Auto Gain Control        | 0 ~ 5                                                                                                    |                                                                                                    | 0                   |
| 31  | DTMF Relay Mode               | 0 = Disable<br>1 = RFC2833<br>2 = VoIPU                                                                  | If VoIPU, the systems refers to PRG 84-06-10 setting.                                                                      | 1 (V2.0<br>Changed) |
| 32  | Fax Relay                     | 0 = Disable<br>1 = Enable<br>2 = Each Port Mode                                                          |                                                                                                    | 0                   |
| 33  | Number of G.722 Audio Frame   | 1 = 10 ms<br>2 = 20 ms<br>3 = 30 ms<br>4 = 40 ms                                                         |                                                                                                    | 3                   |
| 35  | G.722 Jitter Buffer (min)     | 0 ~ 255 ms                                                                                               |                                                                                                    | 30                  |
| 36  | G.722 Jitter Buffer (average) | 0 ~ 255 ms                                                                                               |                                                                                                    | 60                  |
| 37  | G.722 Jitter Buffer (max)     | 0 ~ 255 ms                                                                                               |                                                                                                    | 120                 |
| 38  | RTP Filter                    | 0 = Disable<br>1 = Enable                                                                                | To avoid incorrect voice pass connection, this Program checks the sending side address from received RTP packet at VoIPDB. | 1                   |
| 39  | DTMF Level Mode               | 0 = VoIPU default value<br>1 = Main soft value                                                           | Used only by VoIPDB.                                                                                                    | 0                   |
| 40  | DTMF Level High               | 0 = Disable<br>1 = -33 dBm<br>:<br>28 = -6 dBm                                                           | Used only by VoIPDB.                                                                                                    | 28                  |
| 41  | DTMF Level Low                | 0 = Disable<br>1 = -33 dBm                                                                               | Used only by VoIPDB.                                                                                                    | 28                  |
|     |                               | :<br>28 = -6 dBm                                                                                         |                                                                                                    |                     |

### **Conditions**

None

# **Feature Cross Reference**

• Voice Over Internet Protocol (VoIP)

# **Program 84: Hardware Setup for VolPDB**

84-13: SIP Trunk CODEC Information Basic Setup

Level:

# **Description**

Use **Program 84-13 : SIP Trunk CODEC Information Basic Setup** to set up the basic CODEC options for SIP trunks.

### **Input Data**

| Item<br>No. | Item                                       | Input Data                                       | Description                                                                                                    | Default | Related<br>Program |
|-------------|--------------------------------------------|--------------------------------------------------|----------------------------------------------------------------------------------------------------|---------|--------------------|
| 01          | Number of G.711<br>Audio Frame             | 1 = 10 ms<br>2 = 20 ms<br>3 = 30 ms<br>4 = 40 ms | Maximum number of G711 Audio Frames. When the voice is encoded using the PCM (Pulse Code Modulation) method, a unit is a frame of 10ms.                                                     | 2       |                    |
| 02          | G.711 Silence<br>Detection (VAD)<br>Mode   | 0 = Disable<br>1 = Enable                        | Select whether to compress silence with G.711. When there is silence, the RTP packet is not sent.                                                                                           | 0       |                    |
| 03          | G.711 Type                                 | 0 = A-law<br>1 = μ-law                           | Set the type of G.711.                                                                                                    | 1       |                    |
| 04          | G.711 Jitter Buf-<br>fer - Minimum         | 0 ~ 255 ms                                       | Set the minimum value of the G.711 Jitter Buffer.                                                                                                    | 20      |                    |
| 05          | G.711 Jitter Buf-<br>fer - Minimum         | 0 ~ 255 ms                                       | Set the average value of the G.711 Jitter Buffer.                                                                                                    | 40      |                    |
| 06          | G.711 Jitter Buf-<br>fer - Maximum         | 0 ~ 255 ms                                       | Set the maximum value of the G.711 Jitter Buffer.                                                                                                    | 80      |                    |
| 07          | G.729 Audio<br>Frame                       | 1 ~ 6<br>(1 = 10 ms, 2 = 20 ms,<br>etc.)         | Maximum number of G729 Audio Frames. G.729 assumes the audio signal made by a specimen by 8 kHz and the frame of 10 ms is assumed to be a unit to 8 kbps by the encoding compressed method. | 2       |                    |
| 08          | G.729 Silence<br>Compression<br>(VAD) Mode | 0 = Disable<br>1 = Enable                        | Select whether to compress silence with G.729. When there is silence, the RTP packet is not sent.                                                                                           | 0       |                    |
| 09          | G.729 Jitter Buf-<br>fer - Minimum         | 0 ~ 300 ms                                       | Set the minimum value of the Jitter Buffer of G.729 is set. Jitter is the variation in the time between packets arriving and the buffer allows this variation to be absorbed.               | 20      |                    |
| 10          | G.729 Jitter Buf-<br>fer - Standard        | 0 ~ 300 ms                                       | Set the average G.729 Jitter Buffer.                                                                                                    | 40      |                    |
| 11          | G.729 Jitter Buf-<br>fer - Maximum         | 0 ~ 300 ms                                       | Set the maximum G.729 Jitter Buffer.                                                                                                    | 80      |                    |
| 12          | Number of G.723<br>Audio Frame             | 1 = 30 msec<br>2 = 60 msec                       | Maximum number of the G.723 Audio Frame.                                                                                                    | 1       |                    |

Program

Item

**No.** 

Item

G.723 Jitter Buf-

**Input Data** 

 $0 \sim 300 \text{ ms}$ 

Related

**Program** 

Default

30

fer - Minimum Jitter Buffer. G.723 Jitter Buf-0 ~ 300 ms Set the average value of the G.723 15 60 fer - Standard Jitter Buffer. 16 G.723 Jitter Buf-0 ~ 300 ms Set the maximum value of the G. 120 fer - Maximum 723 Jitter Buffer Jitter Buffer Set the mode of the Jitter Buffer. 17 1 = static 3 = adaptive immedi-1 = Size set to the fixed amount for Mode ately the codec. 2 = The minimum/maximum range for the codec is used. 3 = The minimum/maximum range for the codec is used and adjusts at any time, regardless of silence. 18 Silence Com-1 ~ 30 Set the voice level judged to be si-20 pression (VAD) (self-adjustment and - 19 dB ~ + 10dB) lence. Change value based .30 This entry is ignored if silence com-Threshold 1 = -19 dB (-49 dBm)pression is disabled in 84-01-03 with G.711 or 84-01-06 with G.729. 20 = 0dB (- 30 dBm) 29 = 9 dBm (- 21 dBm) 30 = 10 dBm (-20 dBm)**Priority Codec** 0 = G.711 PT 28 The option selected here deter-0 Settina 1 = G.723 PT mines what other codec options are 2 = G.729 PT applied by priority. 3 = G.722 PT 4 = G.726 PT 5 = iLBC PT 6 = G.711 Only (V1.5 Added) 7 = G.729 Only (V1.5 Added) 30 **EchoAuto Gain** 0~5 Define the Auto Gain Control. 0 Control **DTMF Payload** 96 ~ 127 31 Define the DTMF Payload Number. 110 Number DTMF Relay 32 0 = Disablen Determine the DTMF setup. Mode 1 = RFC2833 G.722 Audio 1 = 10 ms33 Maximum number of G.722 Audio 3 2 = 20 msFrames. G.722 assumes the audio **Frame** 3 = 30 mssignal made by a specimen by 16 4 = 40 mskHz and the frame of 10 ms is assumed to be a unit to 64 kbps by the encoding compressed method. 35 G.722 Jitter Buf-0 ~ 255 ms Set the minimum value of the Jitter 30 fer - Minimum Buffer of G.722 is set. Jitter is the variation in the time between packets arriving and the buffer allows this variation to be absorbed. G.722 Jitter Buf-36 0 ~ 255 ms Set the average G.722 Jitter Buffer. 60

Set the maximum G.722 Jitter Buf-

Maximum number of G.726 Audio

Frames. G.726 assumes the audio signal made by a specimen by 16

kHz and the frame of 10 ms is assumed to be a unit to 32 kbps by the encoding compressed method.

Description

Set the minimum value of the G.723

Program

84

37

38

fer - Standard G.722 Jitter Buf-

fer - Maximum

G.726 Audio

Frame

0 ~ 255 ms

1 = 10 ms

2 = 20 ms

3 = 30 ms4 = 40 ms 120

| Г                                           | Description                                                                                                    | Default | Related<br>Program |
|---------------------------------------------|----------------------------------------------------------------------------------------------------|---------|--------------------|
| with G.726.                                 | ner to compress silence<br>When there is silence,<br>ket is not sent.                                            | 0       |                    |
| Buffer of G.7 variation in t ets arriving a | num value of the Jitter 26 is set. Jitter is the ne time between packand the buffer allows this be absorbed.     | 30      |                    |
| Set the aver                                | age G.726 Jitter Buffer.                                                                                         | 60      |                    |
| Set the maxifer.                            | mum G.726 Jitter Buf-                                                                                            | 120     |                    |
|                                             | Imber of iLBC Audio<br>C assumes the frame of<br>nit.                                                            | 3       |                    |
| Buffer of iLB iation in the                 | num value of the Jitter C is set. Jitter is the var-<br>time between packets the buffer allows this be absorbed. | 30      |                    |
| Set the aver                                | age iLBC Jitter Buffer.                                                                                          | 60      |                    |
| Set the max                                 | mum iLBC Jitter Buffer.                                                                                          | 120     |                    |
|                                             | number of iLBC is set.<br>e same number as Item<br>e set.                                                        | 98      |                    |
|                                             |                                                                                                    | 0       |                    |
| 2:Path                                      | Relay Mode. Through Mode has more setting at PRG 84-32                                                           | 0       |                    |
|                                             |                                                                                                    | 1       |                    |
|                                             |                                                                                                    | 5       |                    |
|                                             |                                                                                                    | 0       |                    |
|                                             |                                                                                                    | 0       |                    |
|                                             |                                                                                                    | 1       |                    |
|                                             |                                                                                                    | 100     |                    |
|                                             |                                                                                                    | 0       |                    |
|                                             |                                                                                                    | 28      |                    |
|                                             |                                                                                                    |         | 0                  |

Program

| Item<br>No. | Item                                               | Input Data                        | Description                                                                                                    | Default | Related<br>Program |
|-------------|----------------------------------------------------|-----------------------------------|----------------------------------------------------------------------------------------------------|---------|--------------------|
| 64          | DTMF Level Low                                     | 1 = - 33 dBm<br>:<br>28 = - 6 dBm |                                                                                                    | 28      |                    |
| 65          | VAD Negotiation<br>on SDP (Future)<br>(V2.0 Added) | 0 = Disable<br>1 = Enable         | This PRG is used to determine the VAD determination method setting VAD information on SDP. This PRG is effective when VAD is enabled on each codec.  G.711 and G.729 are targets at this time. | 0       |                    |
| 66          | Voice Band Data<br>(VBD) (Future)<br>(V2.0 Added)  | 0 = Disable<br>1 = Enable         | This PRG is used for setting VBD to is "Enable/Disable". This PRG is necessary to set the 1: Special in PRG15-03-03 for target terminal.                                                       | 0       | 15-03-03           |
| 67          | VBD Payload<br>Type (Future)<br>(V2.0 Added)       | 96 ~ 127                          | This PRG is specifies the Payload Type number used by VBD.                                                                                                    | 97      | 15-03-03           |

Program

84

# **Conditions**

None

# **Feature Cross Reference**

None

# **Program 84: Hardware Setup for VolPDB**

84-14 : SIP Trunk Basic Information Setup

Level:

# **Description**

Use **Program 84-14 : SIP Trunk Basic Information Setup** to define the basic setup for SIP trunks.

### **Input Data**

| Profile      | 1 ~ 2 |
|--------------|-------|
| (V5.0 Added) |       |

| Item<br>No. | Item                                                                                                   | Input Data                                                                   | Description | Default                                                              |
|-------------|----------------------------------------------------------------------------------------------------|------------------------------------------------------------------------------|-------------|----------------------------------------------------------------------|
| 01          | INVITE ReTx Count<br>Specifies the number of<br>times the INVITE mes-<br>sage is sent.                 | 0 ~ 255                                                                      |             | 7                                                                    |
| 02          | Request ReTx Count<br>Specifies the number of<br>times Request mes-<br>sage except INVITE<br>are sent. | 0 ~ 255                                                                      |             | 11                                                                   |
| 03          | Response ReTx<br>Count<br>Specifies the number of<br>times the Response<br>message is sent.            | 0 ~ 255                                                                      |             | 7                                                                    |
| 04          | Request ReTx Start<br>Time                                                                             | 0 ~ 65535<br>(0 ms ~ 6553.5 seconds)<br>(Use Profile 1 Only)<br>(V5.0 Added) |             | 5 (500 ms)                                                           |
| 05          | Request Maximum<br>ReTx Interval                                                                       | 0 ~ 65535<br>(0 ms ~ 6553.5 seconds)<br>(Use Profile 1 Only)<br>(V5.0 Added) |             | 40 (4000 ms)                                                         |
| 06          | SIP Trunk Port Number                                                                                  | 1 ~ 65535                                                                    |             | 5060 (Profile1)<br>(V5.0 Changed)<br>5062 (Profile2)<br>(V5.0 Added) |
| 07          | Session Timer Value                                                                                    | 0 ~ 65535                                                                    |             | 0                                                                    |
| 08          | Minimum Session<br>Timer Value                                                                         | 0 ~ 65535                                                                    |             | 1800                                                                 |
| 09          | Called Party Information                                                                               | 0 = Request URI<br>1 = To Header                                             |             | 0                                                                    |
| 10          | URL Type                                                                                               | 0 = SIP-URL<br>1 = TEL-URL                                                   |             | 0                                                                    |
| 11          | URL/To HeaderSetting Information                                                                       | 0 = Proxy Server Do-<br>main<br>1 = SIP UA Domain                            |             | 0                                                                    |

Program

| Item<br>No. | Item                                                               | Input Data                                                                                         | Description                                                                                   | Default |
|-------------|--------------------------------------------------------------------|----------------------------------------------------------------------------------------------------|-----------------------------------------------------------------------------------------------|---------|
| 13          | SIP Trunk Incoming/<br>Outgoing via<br>E164SIP_URI (V1.5<br>Added) | 0 = Off<br>1 = Mode 1 (V3.0<br>Changed)<br>2 = Mode 2 (V3.0<br>Changed)<br>3 = Mode 3 (V3.0 Added) |                                                                                               | 0       |
| 15          | 100rel Settings (V1.5<br>Added)                                    | 0 = Use default Settings<br>1 = Use opposite Default<br>Setting                                    |                                                                                               | 0       |
| 16          | SIP Trunk SIP-URI E.<br>164 Incoming Mode<br>(V2.0 Added)          | 0 = OFF<br>1 = Mode 1<br>2 = Mode 2                                                                |                                                                                               | 0       |
| 17          | Call Forward Moved<br>Temporarily Support<br>(V3.0 Added)          | 0 = Disabled<br>1 = 302 Return                                                                     | When enabled a 302 Moved temporarily response is sent for external call forward destinations. | 0       |

Program

84

### **Conditions**

None

# **Feature Cross Reference**

None

# **Program 84: Hardware Setup for VolPDB**

84-15: SIP Phone Keep Alive Setup

Level:

# **Description**

Use **Program 84-15 : SIP Phone Keep Alive Setup** to set the Keep Alive Configuration of the SIP phone.

### **Input Data**

| Item<br>No. | Item                                        | Input Data                | Description                                                                                 | Default |
|-------------|---------------------------------------------|---------------------------|---------------------------------------------------------------------------------------------|---------|
| 01          | Registration Information Automatic Deletion | 0 = Disable<br>1 = Enable | When set to 1 (Enable), the registration information is automatically deleted (for H. 323). | 0       |
| 02          | Keep Alive Message<br>Interval              | 1 ~ 10 minutes            | Time interval that system sends a Ping to the terminal.                                     | 1       |
| 03          | Keep Alive Message<br>Timeout               | 1 ~ 10 seconds            | Time that system waits for a Ping response from the terminal.                               | 5       |
| 04          | Keep Alive Timeout                          | 1 ~ 5 times               | How many times the system waits for a non response before determining the terminal is down. | 3       |

#### **Conditions**

None

### **Feature Cross Reference**

None

**Program** 

# **Program 84: Hardware Setup for VolPDB**

84-16: VolPDB Limiter Control Gain Setup

Level:

# **Description**

Use **Program 84-16: VolPDB Limiter Control Gain Setup** to set the Limiter Control Gain configuration of VolPDB.

### **Input Data**

| Item<br>No. | Item                              | Input Data                                                                                                    | Description                                                                                                    | Default    |
|-------------|-----------------------------------|----------------------------------------------------------------------------------------------------|----------------------------------------------------------------------------------------------------|------------|
| 01          | RX Limiter Control<br>Gain        | 0 ~ 30 (- 15 dBm ~ + 15 dBm)<br>0 = - 15 dBm<br>1 = - 14 dBm<br>:<br>15 = 0 dBm<br>:<br>29 = 14 dBm<br>30 = 15 dBm    | Gain setting to control limiter in the direction of IP → PCM.  This option adds gain to the voice input from the LAN and removes it from the voice output to highway.     | 15 (0 dBm) |
| 02          | TX Limiter Control<br>Gain        | 0 ~ 30 (- 15 dBm ~ + 15 dBm)<br>0 = - 15 dBm<br>1 = - 14 dBm<br>:<br>15 = 0 dBm<br>:<br>29 = 14 dBm<br>30 = 15 dBm    | Gain setting to control limiter in the direction of PCM → IP.  This option adds the gain to the voice input from highway and removes it from the voice output to the LAN. | 15 (0 dBm) |
| 03          | RX Limiter Control<br>Gain (COIU) | 0 ~ 30 (- 15 dBm ~ + 15 dBm)<br>0 = - 15 dBm<br>1 = - 14 dBm<br>:<br>15 = 0 dBm<br>:<br>29 = 14 dBm<br>30 = 15 dBm    | This option controls the limiter gain for a COIU call in the IP to PCM direction.                                                                                         | 15 (0 dBm) |
| 04          | TX Limiter Control<br>Gain (COIU) | 0 ~ 30 (- 15 dBm ~ + 15<br>dBm)<br>0 = - 15 dBm<br>1 = - 14 dBm<br>:<br>15 = 0 dBm<br>:<br>29 = 14 dBm<br>30 = 15 dBm | This option controls the limiter gain for a COIU call in the PCM to IP direction.                                                                                         | 15 (0 dBm) |

#### **Conditions**

None

Program

# **Feature Cross Reference**

None

Program

# **Program 84: Hardware Setup for VolPDB**

# 84-19 : SIP Extension CODEC Information Basic Setup

Level:

# **Description**

Use **Program 84-19 : SIP Extension CODEC Information Basic Setup** to define the CODEC information for the SIP extensions.

### **Input Data**

| Item<br>No. | Item                                 | Input Data                                       | Description                                                                                                    | Default |
|-------------|--------------------------------------|--------------------------------------------------|----------------------------------------------------------------------------------------------------|---------|
| 01          | Number of G.711 Audio Frame          | 1 = 10 ms<br>2 = 20 ms<br>3 = 30 ms<br>4 = 40 ms | Maximum number of G711 Audio Frames. When the voice is encoded using the PCM (Pulse Code Modulation) method, a unit is a frame of 10ms.                                                     | 2       |
| 02          | G.711 Silence Detection (VAD) Mode   | 0 = Disable<br>1 = Enable                        | Select whether to compress silence with G.711. When there is silence, the RTP packet is not sent.                                                                                           | 0       |
| 03          | G.711 Type                           | 0 = A-law<br>1 = μ-law                           | Set the type of G.711.                                                                                                    | 1       |
| 04          | G.711 Jitter Buffer -<br>Minimum     | 0 ~ 255 ms                                       | Set the minimum value of the G.711 Jitter Buffer.                                                                                                    | 20      |
| 05          | G.711 Jitter Buffer -<br>Standard    | 0 ~ 255 ms                                       | Set the average value of the G.711 Jitter Buffer.                                                                                                    | 40      |
| 06          | G.711 Jitter Buffer -<br>Maximum     | 0 ~ 255 ms                                       | Set the maximum value of the G.711 Jitter Buffer.                                                                                                    | 80      |
| 07          | G.729 Audio Frame                    | 1 ~ 6<br>(1 = 10 ms, 2 = 20ms,<br>etc.)          | Maximum number of G729 Audio Frames. G.729 assumes the audio signal made by a specimen by 8 kHz and the frame of 10 ms is assumed to be a unit to 8 kbps by the encoding compressed method. | 2       |
| 80          | G.729 Silence Compression (VAD) Mode | 0 = Disable<br>1 = Enable                        | Select whether to compress silence with G.729. When there is silence, the RTP packet is not sent.                                                                                           | 0       |
| 09          | G.729 Jitter Buffer -<br>Minimum     | 0 ~ 300 ms                                       | Set the minimum value of the Jitter Buffer of G.729 is set. Jitter is the variation in the time between packets arriving and the buffer allows this variation to be absorbed.               | 20      |
| 10          | G.729 Jitter Buffer -<br>Standard    | 0 ~ 300 ms                                       | Set the average G.729 Jitter Buffer.                                                                                                    | 40      |
| 11          | G.729 Jitter Buffer -<br>Maximum     | 0 ~ 300 ms                                       | Set the maximum G.729 Jitter Buffer.                                                                                                    | 80      |
| 12          | Number of G.723 Audio Frame          | 1 = 30 msec<br>2 = 60 msec                       | Maximum number of the G.723 Audio Frame.                                                                                                    | 1       |
| 14          | G.723 Jitter Buffer -<br>Minimum     | 0 ~ 300 ms                                       | Set the minimum value of the G.723 Jitter Buffer.                                                                                                    | 30      |
| 15          | G.723 Jitter Buffer -<br>Standard    | 0 ~ 300 ms                                       | Set the average value of the G.723 Jitter Buffer.                                                                                                    | 60      |

Program

2-512

Program 84: Hardware Setup for VoIPDB

| Item<br>No. | Item                                   | Input Data                                                                                                    | Description                                                                                                    | Default |
|-------------|----------------------------------------|----------------------------------------------------------------------------------------------------|----------------------------------------------------------------------------------------------------|---------|
| 16          | G.723 Jitter Buffer -<br>Maximum       | 0 ~ 300 ms                                                                                                    | Set the maximum value of the G.723 Jitter Buffer.                                                                                                    | 120     |
| 17          | Jitter Buffer Mode                     | 1 = static<br>3 = adaptive immediately                                                                                                    | Set the mode of the Jitter Buffer.  1 = Size set to the fixed amount for the codec.  2 = The minimum/maximum range for the codec is used.  3 = The minimum/maximum range for the codec is used and adjust at any time, regardless of silence. | 3       |
| 18          | Silence Compression<br>(VAD) Threshold | 1 ~ 30<br>(self-adjustment and - 19<br>dB ~ + 10 dB)<br>1 = - 19 dB (- 49 dBm)<br>:<br>20 = 0 dB (- 30 dBm)<br>:<br>29 = 9 dBm (- 21 dBm)<br>30 = 10 dBm (- 20 dBm) | Set the voice level judged to be silence. Change value based .30 This entry is ignored if silence compression is disabled in 84-01-03 with G.711 or 84-01-06 with G.729.                                                                      | 20      |
| 28          | Priority Codec Setting                 | 0 = G.711 PT<br>1 = G.723 PT<br>2 = G.729 PT<br>3 = G.722<br>4 = G.726<br>5 = iLBC                                                                                  | The option selected here determines what other codec options are applied by priority. For the system to utilize the G.723 or iLBC Codecs, program 84-27-02 must be set to G.723/iLBC.                                                         | 0       |
| 30          | EchoAuto Gain Control                  | 0 ~ 5                                                                                                    | Define the Auto Gain Control.                                                                                                    | 0       |
| 31          | DTMF Payload Num-<br>ber               | 96 ~ 127                                                                                                    | Define the DTMF Payload Number.                                                                                                    | 96      |
| 32          | DTMF Relay Mode                        | 0 = Disable<br>1 = RFC2833                                                                                                    | Determine the DTMF setup used between the SIP extensions. It is effective when a terminal call is made through the VoIPDB.                                                                                                    | 0       |
| 33          | G.722 Audio Frame                      | 1 = 10 ms<br>2 = 20 ms<br>3 = 30 ms<br>4 = 40 ms                                                                                                    | Maximum number of G.722 Audio Frames. G.722 assumes the audio signal made by a specimen by 16 kHz and the frame of 10 ms is assumed to be a unit to 64 kbps by the encoding compressed method.                                                | 3       |
| 35          | G.722 Jitter Buffer -<br>Minimum       | 0 ~ 255 ms                                                                                                    | Set the minimum value of the Jitter Buffer of G.722 is set. Jitter is the variation in the time between packets arriving and the buffer allows this variation to be absorbed.                                                                 | 30      |
| 36          | G.722 Jitter Buffer -<br>Standard      | 0 ~ 255 ms                                                                                                    | Set the average G.722 Jitter Buffer.                                                                                                    | 60      |
| 37          | G.722 Jitter Buffer -<br>Maximum       | 0 ~ 255 ms                                                                                                    | Set the maximum G.722 Jitter Buffer.                                                                                                    | 120     |
| 38          | G.726 Audio Frame                      | 1 = 10 ms<br>2 = 20 ms<br>3 = 30 ms<br>4 = 40 ms                                                                                                    | Maximum number of G.726 Audio Frames. G.726 assumes the audio signal made by a specimen by 16 kHz and the frame of 10 ms is assumed to be a unit to 32 kbps by the encoding compressed method.                                                | 3       |
| 39          | G.726 Silence Compression (VAD) Mode   | 0 = Disable<br>1 = Enable                                                                                                    | Select whether to compress silence with G.726. When there is silence, the RTP packet is not sent.                                                                                                    | 0       |
| 40          | G.726 Jitter Buffer -<br>Minimum       | 0 ~ 255 ms                                                                                                    | Set the minimum value of the Jitter Buffer of G.726 is set. Jitter is the variation in the time between packets arriving and the buffer allows this variation to be absorbed.                                                                 | 30      |
| 41          | G.726 Jitter Buffer -<br>Standard      | 0 ~ 255 ms                                                                                                    | Set the average G.726 Jitter Buffer.                                                                                                    | 60      |

Program

Description

Default

**Input Data** 

Program

Item

Item

84

| No. |                                     | mpat Bata                                                                                                 | Bescription                                                                                                    | 20.00.0 |
|-----|-------------------------------------|----------------------------------------------------------------------------------------------------|----------------------------------------------------------------------------------------------------|---------|
| 42  | G.726 Jitter Buffer -<br>Maximum    | 0 ~ 255 ms                                                                                                | Set the maximum G.726 Jitter Buffer.                                                                                                    | 120     |
| 43  | iLBC Audio Frame                    | 2 = 20 ms<br>3 = 30 ms<br>4 = 40 ms                                                                       | Maximum number of iLBC Audio Frames. iLBC assumes the frame of 10ms is a unit.                                                                                               | 3       |
| 45  | iLBC Jitter Buffer -<br>Minimum     | 0 ~ 255 ms                                                                                                | Set the minimum value of the Jitter Buffer of iLBC is set. Jitter is the variation in the time between packets arriving and the buffer allows this variation to be absorbed. | 30      |
| 46  | iLBC Jitter Buffer -<br>Standard    | 0 ~ 255 ms                                                                                                | Set the average iLBC Jitter Buffer.                                                                                                    | 60      |
| 47  | iLBC Jitter Buffer -<br>Maximum     | 0 ~ 255 ms                                                                                                | Set the maximum iLBC Jitter Buffer.                                                                                                    | 120     |
| 48  | ILBC payload number                 | 96 ~ 127                                                                                                  | The payload number of iLBC is set. However, the same number as Item 31 cannot be set.                                                                                        | 98      |
| 49  | RTP Filter                          | 0 = Disable<br>1 = Enable                                                                                 |                                                                                                    | 1       |
| 50  | Fax Relay mode                      | 0 = Disable<br>1 = Enable                                                                                 |                                                                                                    | 0       |
| 51  | T.38 Protocol mode                  | 0 = R/U (V1.5 Changed)<br>1 = U/R (V1.5 Changed)<br>2 = RTP (V1.5 Changed)<br>3 = UDPTL (V1.5<br>Changed) |                                                                                                    | 1       |
| 52  | Fax Max Rate                        | 1 = V.27ter, 4800 bps<br>3 = V.29, 9600 bps<br>5 = V.17, 14400 bps                                        |                                                                                                    | 5       |
| 56  | Low Speed Data Redundancy           | 0 ~ 2                                                                                                    |                                                                                                    | 0       |
| 57  | High Speed Data Redundancy          | 0 ~ 2                                                                                                    |                                                                                                    | 0       |
| 58  | TCF Handling                        | 0 = Local<br>1= Network                                                                                   |                                                                                                    | 1       |
| 61  | T.38 RTP Format Pay-<br>load Number | 96 ~ 127                                                                                                  |                                                                                                    | 100     |
| 62  | DTMF Level mode                     | 0 = VoIPDB Unit<br>1 = Main Soft                                                                          |                                                                                                    | 0       |
| 63  | DTMF Level High                     | 1 = - 33 dBm<br>:<br>28 = - 6 dBm                                                                         |                                                                                                    | 28      |
| 64  | DTMF Level Low                      | 1 = - 33 dBm<br>:<br>28 = - 6 dBm                                                                         |                                                                                                    | 28      |

### **Conditions**

None

# **Feature Cross Reference**

None

# **Program 84: Hardware Setup for VolPDB**

84-20 : SIP Extension Basic Information Setup

Level:

# **Description**

Use **Program 84-20 : SIP Extension Basic Information Setup** to set up proxy information, session timers, called party information and expire value of invite.

### **Input Data**

| Item<br>No. | Item                           | Input Data                       | Description                                                                               | Default     |
|-------------|--------------------------------|----------------------------------|-------------------------------------------------------------------------------------------|-------------|
| 01          | Registrar/Proxy Port           | 1 ~ 65535                        |                                                                                           | 5070        |
| 02          | Session Timer Value            | 0 ~ 65535                        |                                                                                           | 180 seconds |
| 03          | Minimum Session<br>Timer Value | 0 ~ 65535                        |                                                                                           | 180 seconds |
| 04          | Called Party Info              | 0 = Request URI<br>1 = To Header |                                                                                           | 0           |
| 05          | Expire Value of Invite         | 0 ~ 256 seconds                  | Arrival of a message is ended when this time expires and there is no cut from the caller. | 180 seconds |
| 06          | Expire Value of Invite (send)  | 1 ~ 3600 seconds                 | The expiration time is set for the Invite message.                                        | 180 seconds |

#### **Conditions**

None

### **Feature Cross Reference**

None

**Program** 

# **Program 84: Hardware Setup for VolPDB**

84-22 : DR700 Multiline Logon Information Setup

Level: SA

# **Description**

Use **Program 84-22 : DR700 Multiline Logon Information Setup** to set the DR700 Multiline logon information.

### **Input Data**

| Personal ID Index | 001 ~ 128 (V3.5 Changed) |
|-------------------|--------------------------|
|                   |                          |

| Item<br>No. | Item             | Input Data          | Description                                                                                                    | Default    |
|-------------|------------------|---------------------|----------------------------------------------------------------------------------------------------|------------|
| 01          | User ID          | Up to 32 characters | Input the User ID when using manual or auto registration (10-46-01).                                                     | No Setting |
| 02          | Password         | Up to 16 characters | Input the Password when using manual or auto registration (10-46-01). Web pro indicates password as * mark. (V3.0 Added) | No Setting |
| 03          | User ID Omission | 0 = Off<br>1 = On   | Input the Personal ID from terminal automatically when log on again.                                                     | 0          |
| 04          | Log Off          | 0 = Off<br>1 = On   | Input the Personal ID from terminal automatically when log on again.                                                     | 1          |
| 05          | Nick Name        | Up to 32 characters | Input the Personal ID from terminal automatically when log on again.                                                     | No Setting |

#### **Conditions**

None

### **Feature Cross Reference**

None

Program

# **Program 84: Hardware Setup for VolPDB**

84-23 : DR700 Multiline Basic Information Setup

Level:

# **Description**

Use **Program 84-23 : DR700 Multiline Basic Information Setup** to set the basic information for the DR700 Multiline Terminal.

### **Input Data**

| Item<br>No. | Item                                                 | Input Data                                                   | Description                                                                                                    | Default      |
|-------------|------------------------------------------------------|--------------------------------------------------------------|----------------------------------------------------------------------------------------------------|--------------|
| 01          | Registration Expire<br>Timer                         | 60 ~ 65535 seconds                                           | The Expires value of the REGISTER message which received from DR700 terminal is out of range or when the Expire value is not set up, in case it assigns the effective time to the DR700 terminal. The timer for supervising whether DR700 terminal is connected or not. | 180 seconds  |
| 02          | Subscribe Expire Timer                               | 60 ~ 65535 seconds                                           | The subscribe Expire timer to transmit and receive the terminal operation instructions between the Main Device and DR700 terminal.                                                                                                    | 3600 seconds |
| 03          | Session Expire Timer                                 | 60 ~ 65535 seconds                                           | Set effective time for supervising the Voice Path.                                                                                                    | 180 seconds  |
| 04          | Minimum Session Expire Timer                         | 60 ~ 65535 seconds                                           | Set minimum value of effective time for supervising the Voice Path.                                                                                                    | 180 seconds  |
| 05          | Invite Expire Timer                                  | 60 ~ 65535 seconds                                           | Set effective time for Incoming/Outgoing call when the Expire value is not set in the INVITE message received from DR700 terminal.                                                                                                    | 180 seconds  |
| 06          | Signal Type of Service                               | 0x00 ~ 0xFF<br>(0 ~ 9, A ~ F)                                | Set Type of Service value which applied to send SIP Message Packet from DR700 terminal to Main Device.                                                                                                    | 00           |
| 07          | Error Display Timer                                  | 0 ~ 65535 seconds                                            |                                                                                                    | 0            |
| 08          | Digest Authorization<br>Registration Expire<br>Timer | 0 ~ 4294967295 sec-<br>onds                                  |                                                                                                    | 0            |
| 09          | Temporally Password<br>(V3.5 Deleted)                | Read Only:<br>Maximum 16 characters<br>(0 ~ 9, a ~ f, A ~ F) |                                                                                                    | None         |
| 10          | Number of Password<br>Retries                        | 0 ~ 255<br>(0 = No Limit)                                    | Input the number of times an incorrect password can be entered when the security key is pressed.                                                                                                    | 0            |
| 11          | Password Lock Time                                   | 0 ~ 120<br>(0 = No Limit)                                    |                                                                                                    | 0            |
| 12          | Reference Number                                     | Up to 32 digits<br>(0 ~ 9, *, #, P, R, @)                    |                                                                                                    | No Setting   |
| 13          | Media Type of Service                                | 0x00 ~ 0xFF<br>(0 ~ 9, A ~ F)                                |                                                                                                    | 00           |

**Program** 

| Item<br>No. | Item               | Input Data        | Description | Default    |
|-------------|--------------------|-------------------|-------------|------------|
| 14          | Refer Expire Timer | 0 ~ 65535 seconds |             | 60 seconds |

### **Conditions**

None

Program

84

# **Feature Cross Reference**

None

# **Program 84: Hardware Setup for VolPDB**

# 84-24 : DR700 Multiline CODEC Basic Information Setup

Level:

IN

# **Description**

Use **Program 84-24 : DR700 Multiline CODEC Basic Information Setup** to set the codec of each type of DR700 Multiline Telephone.

### **Input Data**

| Туре | 1 = Type 1<br>2 = Type 2                             |
|------|------------------------------------------------------|
|      | 2 = Type 2<br>3 = Type 3<br>4 = Type 4<br>5 = Type 5 |
|      | 5 = Type 5                                           |

| Item<br>No. | Item                               | Input Data                                       | Description                                                                                                    | Default |
|-------------|------------------------------------|--------------------------------------------------|----------------------------------------------------------------------------------------------------|---------|
| 01          | Number of G.711 Audio Frame        | 1 = 10 ms<br>2 = 20 ms<br>3 = 30 ms<br>4 = 40 ms | Maximum number of G711 Audio Frames. When the voice is encoded using the PCM (Pulse Code Modulation) method, a unit is a frame of 10ms.  The Audio frame size setting is only from IP phone to IP phone. When the IP phone communicates to a TDM device it will always use a 20 ms frame size.  Softphone (SP310) only supports 20 ms or 40 ms.                                                     | 2       |
| 02          | G.711 Silence Detection (VAD) Mode | 0 = Disable<br>1 = Enable                        | Select whether to compress silence with G.711. When there is silence, the RTP packet is not sent. When VAD is enabled the CPU will stop sending silence packets but the IP phone will continue to transmit silence packets.                                                                                                    | 0       |
| 03          | G.711 Type                         | 0 = A-law<br>1 = μ-law                           | Set the type of G.711.                                                                                                    | 1       |
| 04          | G.711 Jitter Buffer -<br>Minimum   | 0 ~ 255 ms                                       | Set the minimum value of the G.711 Jitter Buffer.                                                                                                    | 20      |
| 05          | G.711 Jitter Buffer -<br>Standard  | 0 ~ 255 ms                                       | Set the average value of the G.711 Jitter Buffer.                                                                                                    | 40      |
| 06          | G.711 Jitter Buffer -<br>Maximum   | 0 ~ 255 ms                                       | Set the maximum value of the G.711 Jitter Buffer.                                                                                                    | 80      |
| 07          | G.729 Audio Frame                  | 1 ~ 4<br>(1 = 10 ms, 2 = 20 ms,<br>etc.)         | Maximum number of G.729 Audio Frames. G.729 assumes the audio signal made by a specimen by 8 kHz and the frame of 10 ms is assumed to be a unit to 8 kbps by the encoding compressed method. The Audio frame size setting is only from IP phone to IP phone. When the IP phone communicates to a TDM device it will always use a 20 ms frame size.  Softphone (SP310) only supports 20 ms or 40 ms. | 2       |

**Program** 

| Item<br>No. | Item                                                        | Input Data                                                                                                    | Description                                                                                                    | Default |
|-------------|-------------------------------------------------------------|----------------------------------------------------------------------------------------------------|----------------------------------------------------------------------------------------------------|---------|
| 08          | G.729 Silence Com-<br>pression (VAD) Mode                   | 0 = Disable<br>1 = Enable                                                                                                    | Select whether to compress silence with G.729. When there is silence, the RTP packet is not sent. When VAD is enabled the CPU will stop sending silence packets but the IP phone will continue to transmit silence packets.                                                                                                    | 0       |
| 09          | G.729 Jitter Buffer -<br>Minimum                            | 0 ~ 300 ms                                                                                                    | Set the minimum value of the Jitter Buffer of G.729 is set. Jitter is the variation in the time between packets arriving and the buffer allows this variation to be absorbed.                                                                                                    | 20      |
| 10          | G.729 Jitter Buffer -<br>Standard                           | 0 ~ 300 ms                                                                                                    | Set the average G.729 Jitter Buffer.                                                                                                    | 40      |
| 11          | G.729 Jitter Buffer -<br>Maximum                            | 0 ~ 300 ms                                                                                                    | Set the maximum G.729 Jitter Buffer.                                                                                                    | 80      |
| 17          | Jitter Buffer Mode Set<br>the mode of the Jitter<br>Buffer. | 1 = static<br>3 = adaptive immediately                                                                                                    | 1 = Size set to the fixed amount for the codec. 2 = The minimum/maximum range for the codec is used. 3 = The minimum/maximum range for the codec is used and adjust at any time, regardless of silence.                                                                                                    | 3       |
| 18          | Silence Compression<br>(VAD) Threshold                      | 1 ~ 30<br>(self-adjustment and - 19<br>dB ~ + 10dB)<br>1 = - 19 dB (- 49 dBm)<br>:<br>20 = 0 dB (- 30 dBm)<br>:<br>29 = 9 dBm (- 21 dBm)<br>30 = 10dBm (- 20dBm) | Set the voice level judged to be silence. Change value based .30 This entry is ignored if silence compression is disabled in 84-01-03 with G.711, or 84-01-06 with G.729.                                                                                                    | 20      |
| 28          | Priority Codec Setting                                      | 0 = G711 PT<br>2 = G729 PT<br>3 = G.722 PT                                                                                                    | The option selected here determines what other codec options are applied by priority.                                                                                                    | 0       |
| 30          | EchoAuto Gain Control                                       | 0 ~ 5                                                                                                    | Define the Auto Gain Control.                                                                                                    | 0       |
| 31          | DTMF Payload Num-<br>ber                                    | 96 ~ 127                                                                                                    |                                                                                                    | 96      |
| 32          | G.722 Audio Frame                                           | 1 = 10 ms<br>2 = 20 ms<br>3 = 30 ms<br>4 = 40 ms                                                                                                    | Maximum number of G.722 Audio Frames. G.722 assumes the audio signal made by a specimen by 16kHz and the frame of 10ms is assumed to be a unit to 64kbps by the encoding compressed method. The Audio frame size setting is only from IP phone to IP phone. When the IP phone communicates to a TDM device it will always use a 20 ms frame size.  Softphone (SP310) only supports 20 ms. | 3       |
| 34          | G.722 Jitter Buffer -<br>Minimum                            | 0 ~ 255 ms                                                                                                    | Set the minimum value of the Jitter Buffer of G.722 is set. Jitter is the variation in the time between packets arriving and the buffer allows this variation to be absorbed.                                                                                                    | 30      |
| 35          | G.722 Jitter Buffer -<br>Standard                           | 0 ~ 255 ms                                                                                                    | Set the average G.722 Jitter Buffer.                                                                                                    | 60      |
| 36          | G.722 Jitter Buffer -<br>Maximum                            | 0 ~ 255 ms                                                                                                    | Set the maximum G.722 Jitter Buffer.                                                                                                    | 120     |
| 37          | RTP Filter                                                  | 0 = Disable<br>1 = Enable                                                                                                    |                                                                                                    | 1       |

Program

| Item<br>No. | Item                                              | Input Data                                                            | Description | Default |
|-------------|---------------------------------------------------|-----------------------------------------------------------------------|-------------|---------|
| 38          | DTMF Level mode                                   | 0 = Use the Default of<br>VoIPDB Unit<br>1 = Use the Main Sys-<br>tem |             | 0       |
| 39          | DTMF Level High 1 = - 33 dBm<br>:<br>28 = - 6 dBm |                                                                       |             | 28      |
| 40          | DTMF Level Low                                    | 1 = - 33 dBm<br>:<br>28 = - 6 dBm                                     |             | 28      |

# Conditions

None

# **Feature Cross Reference**

None

Program

# **Program 84: Hardware Setup for VolPDB**

84-26 : VoIP Basic Setup (DSP)

Level:

# **Description**

Use Program 84-26: VoIP Basic Setup to set the IP address and the port of VoIP.

# Program

# 84

#### **Input Data**

| Slot Number                                                | 0 |
|------------------------------------------------------------|---|
| VoIPDB GW Number                                           |   |
| GW Number will not be shown in Telephone Programming mode. | 1 |

| Item<br>No. | Item             | Input Data          | Default                 |
|-------------|------------------|---------------------|-------------------------|
| 01          | IP Address       | xxx.xxx.xxx         | 172.16.0.20 ~           |
| 02          | RTP Port Number  | 0 ~ 65534           | VoIP GW 1 = 10020~10051 |
| 03          | RTCP Port Number | RTP Port Number + 1 | VoIPDB GW1 = 10021      |

#### **Conditions**

None

# **Feature Cross Reference**

# **Program 84: Hardware Setup for VolPDB**

84-27 : VoIP Basic Setup

Level:

# **Description**

Use **Program 84-27: VoIP Basic Setup** to set the DTMF Relay and the SRTP mode of the VoIPDB.

### **Input Data**

| Slot Number | 0 |
|-------------|---|
|-------------|---|

| Item<br>No. | Item                                           | Input Data                                                                                                    | Description                                                                                                    | Default      |
|-------------|------------------------------------------------|----------------------------------------------------------------------------------------------------|----------------------------------------------------------------------------------------------------|--------------|
| 01          | DTMF Relay Setup                               | 0 = DTMF Relay disabled 1 = In-Band DTMF Relay - Do not report to host processor 2 = Out Band Relay - Do not pass tones as voice |                                                                                                    | 2            |
| 02          | Setup CODEC Mode                               | 0 = Default<br>1 = Mode 1 (G.723/<br>iLBC)                                                                                       | Default means the system uses another CODEC except G.723.  Mode 1 means the system uses all CODECs, but the limitation of the total number of available DSP will be applied. | 0            |
| 03          | SRTP Mode Setup                                | 0 = Disable<br>1 = Enable                                                                                                    |                                                                                                    | 0            |
| 04          | SRTP Mode Select                               | 0 = Mode1                                                                                                    |                                                                                                    | 0            |
| 06          | H.245 Port Number                              | 0 ~ 65535                                                                                                    |                                                                                                    | 10100        |
| 07          | Preparation Completion Response Port<br>Number | 0 ~ 65535                                                                                                    |                                                                                                    | 4000         |
| 08          | DTMF Duration                                  | 0 = Use RFC2833<br>25 ~ 2000 ms                                                                                                  |                                                                                                    | 0            |
| 09          | DTMF Pause                                     | 0 = Use RFC2833<br>25 ~ 2000 ms                                                                                                  |                                                                                                    | 0            |
| 10          | DTMF Twist Positive<br>Level                   | 0 ~ 24 dB                                                                                                    |                                                                                                    | 5            |
| 11          | DTMF Twist Negative<br>Level                   | 0 ~ 24 dB                                                                                                    |                                                                                                    | 0            |
| 12          | DTMF Duration                                  | 30 ~ 2000 ms                                                                                                    |                                                                                                    | 100          |
| 13          | DTMF Level                                     | 1 ~ 61 (- 36 dB ~ + 24<br>dB<br>1 = - 36 dB<br>2 = - 35 dB<br>:<br>37 = 0 dB<br>:<br>60 = 23 dB<br>61 = 24 dB                    |                                                                                                    | 25 (- 12 dB) |

**Program** 

| Item<br>No. | Item                          | Input Data                                                                                                    | Description                                                                                                    | Default    |
|-------------|-------------------------------|----------------------------------------------------------------------------------------------------|----------------------------------------------------------------------------------------------------|------------|
| 14          | ICMP REDIRECT                 | 0 = Enabled, Voice packets will follow ICMP redirect messages. 1 = Disabled, Voice packets will NOT follow the ICMP redirect message. |                                                                                                    | 1          |
| 15          | DTMF Detect Minimum Duration  | 23 ~ 2000 ms                                                                                                    | This setting is the minimal time setting to distinguish DTMF tones for the IPLB. If the signal is shorter than the value set, the signal is deemed not a DTMF.                                                                                                    | 30         |
| 16          | DTMF Detect Minimum Level     | 0: -40dbm<br>1: -39dbm<br>2: -38dbm<br>:<br>31: -9dbm                                                                                 | This setting is the minimal level setting to distinguish DTMF tones. If the signal is shorter than the value set, the signal is deemed not a DTMF.                                                                                                    | 2 (-38dbm) |
| 17          | DTMF Detect Minimum S/N Ratio | 0: -9db<br>1: -8db<br>:<br>6: -3db<br>7: -2db<br>8: -1db<br>9: 0db                                                                    | This is a frequency ratio setting of the DTMF for the frequency other than the DTMF tone. When this value comes to 0db, the DTMF is distinguished only when the signal level except DTMF is low. In case of wrong DTMF detection by a person's voice, there is the possibility that the level except DTMF is large. The system will be able to protect a wrong DTMF detection by choosing 0db value or so. | 6 (-3db)   |

Program

84

# Conditions

None

# **Feature Cross Reference**

# **Program 84: Hardware Setup for VolPDB**

84-28 : DR700 Multiline Firmware Name Setup

Level:

# **Description**

Use **Program 84-28 : DR700 Multiline Firmware Name Setup** to set the firmware name to download for the IP Phone.

### **Input Data**

| Terminal Type | 1 ~ 3 = Not used<br>4 = IP4WW-24TIXH |
|---------------|--------------------------------------|
|---------------|--------------------------------------|

| Item<br>No. | Item               | Input Data            | Default    |  |
|-------------|--------------------|-----------------------|------------|--|
| 01          | Firmware Directory | Maximum 64 characters | No Setting |  |
| 02          | Firmware File Name | Maximum 30 characters | No Setting |  |

#### **Conditions**

None

### **Feature Cross Reference**

None

**Program** 

# **Program 84: Hardware Setup for VoIPDB**

# 84-29: SIP-MLT CODEC Information Fixed Mode Setup

Level:

# **Description**

Use **Program 84-29 : SIP-MLT CODEC Information Fixed Mode Setup** to set the CODEC data of the SIP-MLT when it uses Multicast.

### **Input Data**

| Туре | 1 = Type 1 (Multicast) 2 = Type 2 (reserved) 3 = Type 3 (reserved) 4 = Type 4 (reserved) 5 = Type 5 (reserved) |
|------|----------------------------------------------------------------------------------------------------|
|------|----------------------------------------------------------------------------------------------------|

| Item<br>No. | Item                   | Input Data                                                                                                    | Default |
|-------------|------------------------|----------------------------------------------------------------------------------------------------|---------|
| 01          | Audio Capability       | 1 = G.711 A-law<br>2 = G.711 μ-law<br>3 = G.729<br>5 = G.722                                                                                                    | 2       |
| 02          | Number of Audio Frames | 1 ~ 4 (V2.0 Changed)<br>1 = 10 ms (G.711 / G.722 / G.729)<br>2 = 20 ms (G.711 / G.722 / G.729)<br>3 = 30 ms (G.711 / G.722 / G.729)<br>4 = 40 ms (G.711 / G.722 / G.729)<br>5 = 50 ms (G.729) (V2.0 Deleted)<br>6 = 60 ms (G.729) (V2.0 Deleted) | 2       |
| 03          | RTP Filter             | 0 = Disable<br>1 = Enable                                                                                                    | 1       |

### **Conditions**

None

### **Feature Cross Reference**

None

Program

# **Program 84: Hardware Setup for VolPDB**

84-31 : VoIPDB Echo Canceller Setup

Level:

# **Description**

Use **Program 84-31 : VolPDB Echo Canceller Setup** to sets VolPDB echo canceller value.

### **Input Data**

| , |                                                                                                    |
|---|----------------------------------------------------------------------------------------------------|
|   | 1 = H.323 Trunk 2 ~ 6 = Not Used (V1.5 Changed) 7 = Networking (V1.5 Changed) 8 = SIP Trunk Profile 1 (V5.0 Changed) 9 = SIP Extension 10 = Not used 11 = DR700 Type 1 12 = DR700 Type 2 13 = DR700 Type 3 14 = DR700 Type 4 15 = DR700 Type 5 16 = Not used 17 = Reserved (IPG) (V5.0 Added) 18 = SIP Trunk Profile 2 (V5.0 Added) |

| Item<br>No. | Item                                                           | Input Data                                                                                | Description                                                                                                 | Default | Related<br>Program |
|-------------|----------------------------------------------------------------|-------------------------------------------------------------------------------------------|----------------------------------------------------------------------------------------------------|---------|--------------------|
| 01          | TDM Echo Can-<br>celler mode                                   | 0 = Disable<br>1 = Enable                                                                 | Select echo Canceler on/off at receiving (TDM) side. (V5.0 Added)                                           | 1       |                    |
| 02          | TDM Echo Can-<br>celler NLP<br>mode(2W)                        | 0 = Disable<br>1 = Enable<br>2 = Echo Path Mode<br>3 = Echo Path Auto Detect Mode         | Select Echo Compression Mode for remaining echo. Effective when PRG 84-31-01 = 1 (V5.0 Added)               | 1       |                    |
| 03          | TDM Echo Can-<br>celler Com-<br>fortNoise mode<br>(V2.0 Added) | 0 = Disable<br>1 = Enable                                                                 | Normally not used. Select comfort noise as background noise. (V5.0 Changed) Effective when PRG 84-31-01 = 1 | 1       | 84-31-01           |
| 04          | TDM Echo Can-<br>celler NLP<br>Threshold                       | 0 ~ 15                                                                                    |                                                                                                    | 12      |                    |
| 05          | TDM Echo Can-<br>celler Tail Dis-<br>placement (V2.0<br>Added) | 0 ~ 89 (0 ms ~ 890 ms)                                                                    | Normally not used. (V5.0 Changed)<br>Effective when PRG 84-31-01 = 1                                        | 0       | 84-31-01           |
| 06          | TDM Echo can-<br>celler tail length<br>(V2.0 Added)            | 1 = 32 ms<br>2 = 48 ms<br>3 = 64 ms<br>4 = 80 ms<br>5 = 96 ms<br>6 = 112 ms<br>7 = 128 ms | Normally not used. (V5.0 Changed)<br>Select length of echo. Effective<br>when PRG 84-31-01 = 1              | 7       | 84-31-01           |

**Program** 

| Item<br>No. | Item                                                           | Input Data                                                                                                    | Description                                                                                                    | Default   | Related<br>Program |
|-------------|----------------------------------------------------------------|----------------------------------------------------------------------------------------------------|----------------------------------------------------------------------------------------------------|-----------|--------------------|
| 07          | TDM Echo Can-<br>celler Default<br>ERL Level (V2.0<br>Added)   | 0 ~ 6 (- 9 dB ~ + 9 dB)<br>0 = - 9 dB<br>1 = - 6 dB<br>2 = - 3 dB<br>:<br>5 = 6 dB<br>6 = 9 dB                    | Normally not used. (V5.0 Changed)<br>Select length of echo. Effective<br>when PRG 84-31-01 = 1                  | 5         | 84-31-01           |
| 08          | TDM Echo Can-<br>celler Echo Type<br>(V5.0 Added)              | 1 = Line Echo Cancel-<br>ler<br>2 = Acoustic Echo Can-<br>celler                                                  | Select echo canceller type: 1: Based upon ITU-T G.168 2: Based upon ITU-T G.167 Effective when PRG 84-31-01 = 1 | 1         |                    |
| 09          | TDM Max ERLE<br>(V5.0 Added)                                   | 0 ~ 10 (24 dB ~ 54 dB)<br>0 = 24 dB<br>1 = 27 dB<br>:<br>9 = 51 dB<br>10 = 54 dB                                  |                                                                                                    | 2 (30 dB) |                    |
| 10          | TDM TX Level<br>Control (V5.0<br>Added)                        | 0 = Disable<br>1 = TX Control Mode<br>2 = TX Automatic Level<br>Control Mode<br>3 = TX HLC (high Lev-<br>el)      | Select transmit level control mode.                                                                             | 3         |                    |
| 11          | TDM TX Voice<br>Level Control<br>Mode (V5.0 Add-<br>ed)        | 0 ~ 16 (-24 dB ~ +24<br>dB)<br>0 = -24 dB<br>1 = -21 dB<br>:<br>8 = 0 dB<br>:<br>15 = 21 dB<br>16 = 24 dB         | Effective when PRG 84-31-10 = 1                                                                                 | 8         |                    |
| 12          | TDM TX Auto-<br>matic Level Con-<br>trol Level (V5.0<br>Added) | 0 ~ 12 (-42 dBm ~ -6<br>dBm)<br>0 = -42 dBm<br>1 = -39 dBm<br>:<br>7 = -21 dBm<br>:<br>11 = -9 dBm<br>12 = -6 dBm | Normally not used. Select target gain. Effective when PRG 84-31-10 = 2                                          | 7         |                    |
| 13          | TDM TX HLC<br>Threshold (V5.0<br>Added)                        | 0 ~ 42 (-42 dBm ~ 0<br>dBm)<br>0 = -42 dBm<br>1 = -41 dBm<br>:<br>41 = -1 dBm<br>42 = 0 dBm                       | Select HLC threshold level.<br>Effective when PRG 84-31-10 = 3                                                  | 41        |                    |
| 14          | TDM TX Gain<br>Compression<br>Mode (V5.0 Add-<br>ed)           | 0 = Disable<br>1 = Enable                                                                                         | Transmit Gain Compression on or off. Effective when PRG 84-31-10 = 3                                            | 1         |                    |
| 15          | TDM TX Gain<br>Compression<br>Threshold (V5.0<br>Added)        | 0 ~ 42 (-42 dBm ~ 0<br>dBm)<br>0 = -42 dBm<br>1 = -41 dBm<br>:<br>41 = -1 dBm<br>42 = 0 dBm                       | Transmit Gain Compression threshold. Effective when PRG 84-31-14 = 1                                            | 41        |                    |
| 16          | TDM RX Level<br>Control (V5.0<br>Added)                        | 0 = Disable<br>1 = RX Level Control<br>Mode<br>2 = RX Automatic Level<br>Control Flag                             | Normally not used. Select receive level control mode.                                                           | 0         |                    |

Program

| Item<br>No. | Item                                                           | Input Data                                                                                     | Description                                                                                                    | Default | Related<br>Program |
|-------------|----------------------------------------------------------------|------------------------------------------------------------------------------------------------|----------------------------------------------------------------------------------------------------|---------|--------------------|
| 17          | TDM RX Level<br>Control Level<br>(V5.0 Added)                  | 0 ~ 16 (-24 dB ~ +24<br>dB)<br>0 = -24 dB<br>1 = -21 dB<br>:<br>8 = 0 dB                       | Normally not used. Select receive voice level. Effective when PRG 84-31-16 = 1                                                                                                    | 8       |                    |
|             |                                                                | 15 = 21 dB<br>16 = 24 dB                                                                       |                                                                                                    |         |                    |
| 18          | TDM RX Automatic Level Control Level (V5.0 Added)              | 0 ~ 12 (-42 dBm ~ -6<br>dBm)<br>0 = -42 dBm<br>1 = -39 dBm<br>:<br>7 = -21 dBm                 | Normally not used. Select target<br>gain. Effective when PRG 84-31-16<br>= 2                                                                                                    | 7       |                    |
|             |                                                                | 11 = -9 dBm<br>12 = -6 dBm                                                                     |                                                                                                    |         |                    |
| 19          | RTP Echo Can-<br>celler mode                                   | 0 = Disable<br>1 = Enable                                                                      |                                                                                                    | 0       |                    |
| 20          | RTP Echo Can-<br>celler NLP mode                               | 0 = Disable<br>1 = Enable                                                                      |                                                                                                    | 0       |                    |
| 21          | RTP Echo Canceller ComfortNoise mode (V2.0 Added)              | 0 = Disable<br>1 = Enable                                                                      | Do not change the setting unless asked to change by engineer. (V5.0 Deleted) Select comfort noise as background noise on or off. (V5.0 Deleted) Effective when PRG 84-31-19 = 1 (V5.0 Deleted) | 1       | 84-31-19           |
| 22          | RTP Echo Can-<br>celler NLP<br>Threshold                       | 0 ~ 15                                                                                         |                                                                                                    | 12      |                    |
| 23          | RTP Echo Can-<br>celler Tail Dis-<br>placement (V2.0<br>Added) | 0 ~ 89 (0 ms ~ 890 ms)                                                                         | Do not change the setting unless asked to change by engineer. (V5.0 Deleted) Effective when PRG 84-31-19 = 1 (V5.0 Deleted)                                                                    | 0       | 84-31-19           |
| 24          | RTP Echo Can-<br>celler Tail Length<br>(V2.0 Added)            | 1 = 32 ms<br>2 = 48 ms<br>3 = 64 ms<br>4 = 80 ms<br>5 = 96 ms<br>6 = 112 ms<br>7 = 128 ms      | Do not change the setting unless asked to change by engineer. (V5.0 Deleted) Select length of echo. (V5.0 Deleted) Effective when PRG 84-31-19 = 1 (V5.0 Deleted)                              | 7       | 84-31-19           |
| 25          | RTP Echo Can-<br>celler Default<br>ERL Level (V2.0<br>Added)   | 0 ~ 6 (- 9 dB ~ + 9 dB)<br>0 = - 9 dB<br>1 = - 6 dB<br>2 = - 3 dB<br>:<br>5 = 6 dB<br>6 = 9 dB | Do not change the setting unless asked to change by engineer. (V5.0 Deleted) Select length of echo. (V5.0 Deleted) Effective when PRG 84-31-19 = 1 (V5.0 Deleted)                              |         | 84-31-19           |
| 26          | RTP Echo Can-<br>celler Echo Type                              | 0 = Disable<br>1 = Line Echo Cancel-<br>ler<br>2 = Acoustic Echo Can-<br>celler                | 1: Based upon ITU-T G.168 (V5.0                                                                                                    |         |                    |
| 27          | RTP Max ERLE<br>(V2.0 Added)                                   | 0 ~ 10 (24 dB ~ 54 dB)<br>0 = 24 dB<br>1 = 27 dB<br>:<br>9 = 51 dB<br>10 = 54 dB               | Do not change the setting unless asked to change by engineer. (V5.0 Deleted) Select maximum echo return loss level. (V5.0 Deleted) Effective when PRG 84-31-19 = 1 (V5.0 Deleted)              | 2       | 84-31-19           |

Program

Item Description Related Item **Input Data** Default No. **Program** 28 RTP Tx Level 0 = DisableType 1, Type 7 ~ Control 1 = Tx Level Control 8 = 3 (V1.5 Changed) mode (V5.0 Changed) 2 = Tx Automatic Level Type 9, 11~15 =Control mode (V5.0 O Changed) Type 18 = 33 = HLC (V5.0 Added) 29 RTP Tx Level 0 ~ 16 (- 24 ~ 24 dB) **Control Level** 0 = -24 dB1 = -21 dB2 = -18 dB $8 = 0 \, dB$ 14 = 18 dB 15 = 21 dB 16 = 24 dB30 RTP Tx Automa-7 0 ~ 12 (- 42 dbm ~ - 6 84-31-28 Do not change the setting unless ticLevelControl dbm) asked to change by engineer. (V5.0 Level (V2.0 Add- $0 = -42 \, dBm$ Deleted) ed) 1 = -39 dBmSelect target gain. (V5.0 Deleted) Effective when PRG 84-31-28 = 2 7 = - 21 dBm (V5.0 Deleted) 11 = -9 dBm12 = -6 dBm31 RTP Tx HLC 0 ~ 42 (- 42 dBm ~ 0 Type 1, Type 7 ~ Threshold 8 = 36 (V1.5 0 = - 42 dBm Changed) 1 = - 41 dBm Type 9, 11~15 = 42 42 = 0 dBmType 18 = 36(V5.0 Added) 32 RTP Tx Gain 0 = DisableType 1, Type 7 ~ Compression 1 = Enable 8 = 1 (V1.5 mode Changed) Type 9,  $11 \sim 15 =$ 0 Type 18 = 1(V5.0 Added) 33 RTP Tx Gain 0 ~ 42 (- 42 dBm ~ 0 Type 1, Type 7 ~ Compression dBm) 8 = 36 (V1.5 Threshold 0 = -42 dBmChanged) Type 9, 11~15 = 1 = - 41 dBm 42 42 = 0 dBmType 18 = 36(V5.0 Added) RTP Rx Level 34 0 = Disable Do not change the setting unless 1 = RX Level Control Control (V2.0 asked to change by engineer. (V5.0 Added) Mode Deleted) 2 = RX Automatic Level Select receive level control mode. Control (V5.0 Deleted) Flag 35 RTP Rx Level-0 ~ 16 (- 24 dB ~ + 24 Do not change the setting unless 8 84-31-34 asked to change by engineer. (V5.0 Control Level dB) 0 = -24 dB(V2.0 Added) Deleted) 1 = -21 dBSelect receive voice level. (V5.0 Deleted)  $8 = 0 \, dB$ Effective when PRG 84-31-34 = 1 (V5.0 Deleted) 15 = 21 dB16 = 24 dB

Program

| Item<br>No. | Item                                                         | Input Data                                                                                                    | Description                                                                                                    | Default | Related<br>Program |
|-------------|--------------------------------------------------------------|----------------------------------------------------------------------------------------------------|----------------------------------------------------------------------------------------------------|---------|--------------------|
| 36          | RTP Rx Automa-<br>ticLevelControl<br>Level (V2.0 Add-<br>ed) | 0 ~ 12 (- 42 dBm ~ - 6<br>dBm)<br>0 = - 42 dBm<br>1 = - 39 dBm<br>:<br>7 = - 21 dBm<br>:<br>11 = - 9 dBm<br>12 = - 6 dBm | Do not change the setting unless asked to change by engineer. (V5.0 Deleted) Select target gain. (V5.0 Deleted) Effective when PRG 84-31-34 = 2 (V5.0 Deleted) | 7       | 84-31-34           |
| 37          | TDM Echo Can-<br>celler NLP mode<br>(4W)                     | 0 = Disable<br>1 = Enable<br>2 = Echo Path Mode<br>3 = Echo Path Auto Detect Mode                                        | Select Echo Compression Mode for remaining echo. (V5.0 Added) Effective when PRG 84-31-19 = 1 (V5.0 Added)                                                     | 1       |                    |

Program

84

### **Conditions**

None

# **Feature Cross Reference**

# Program 84 : Hardware Setup for VoIPDB 84-32 : FAX Over IP CODEC Setup

Level:

(This Program is available for V4.0 or higher)

Program

84

# **Description**

Use **Program 84-32 : FAX Over IP CODEC Setup** to program the CODECs used when faxing across SIP Trunk. Note these settings must match in both systems for faxing across SIP Trunk to work.

### **Input Data**

| (V5.0 Added)  2 = SIP Trunk Profile 1 3 = SIP Trunk Profile 2 4 = Reserved | Type<br>(V5.0 Added) | 3 = SIP Trunk Profile 2 |
|----------------------------------------------------------------------------|----------------------|-------------------------|
|----------------------------------------------------------------------------|----------------------|-------------------------|

| Item<br>No. | Item                    | Input Data                                                                                                    | Description                                                 | Default |
|-------------|-------------------------|----------------------------------------------------------------------------------------------------|-------------------------------------------------------------|---------|
| 01          | FAX CODEC               | 1 = G.711 a-law 2 = G.711 u-law 3 = G.726 (SIP Profile:1-2) (V5.0 Added)  When the G.711 a-law is selected in Item 01, it is possible to set "8". When the G.711 u-law is selected in Item 01, it is possible to set "0". When the G.726 u-law is selected in Item 01, it is possible to set "0". When the G.726 u-law is selected in Item 01, it is possible to set "2". (V5.0 Added) | Set up FAX over IP CODEC.                                   | 2       |
| 02          | Payload Size            | 1 ~ 4 (10 ms base)<br>(SIP Profile:1-2) (V5.0<br>Added)                                                                                                    | Set up payload size when using SIP Trunk.                   | 2       |
| 03          | Jitter Buffer Mode      | 1 = Static<br>2 = Self adjusting<br>(SIP Profile:1-2) (V5.0<br>Added)                                                                                                    | Set up Jitter Buffer settings when using SIP Trunk.         | 1       |
| 04          | Jitter Buffer (min)     | 0 ~ 300<br>(SIP Profile:1-2) (V5.0<br>Added)                                                                                                    | Set up minimum Jitter Buffer settings when using SIP Trunk. | 20      |
| 05          | Jitter Buffer (average) | 0 ~ 300<br>(SIP Profile:1-2) (V5.0<br>Added)                                                                                                    | Set up average Jitter Buffer settings when using SIP Trunk. | 40      |
| 06          | Jitter Buffer (max)     | 0 ~ 300<br>(SIP Profile:1-2) (V5.0<br>Added)                                                                                                    | Set up maximum Jitter Buffer settings when using SIP Trunk. | 80      |

| Item<br>No. | Item             | Input Data                                                                                                    | Description                                                                                         | Default |
|-------------|------------------|----------------------------------------------------------------------------------------------------|----------------------------------------------------------------------------------------------------|---------|
| 07          | RTP Payload Type | 0, 2, 8, 96 ~ 127 (SIP Profile:1-2) (V5.0 Added)  When the G.711 a-law is selected in Item 01, it is possible to set "8". When the G.711 u-law is selected in Item 01, it is possible to set "0". When the G.726 u-law is selected in Item 01, it is possible to set "0". | Set up RTP Payload type when settings when using SIP Trunk. This setting should be used as default. | 103     |

Program

84

### **Conditions**

None

# **Feature Cross Reference**

• Voice Over Internet Protocol (VoIP)

# **Program 84: Hardware Setup for VolPDB**

84-39 : SIP Trunk message customize

Level:

(This Program is available for V4.0 or higher)

**Program** 

84

# **Description**

This program is not available for Web Programming or Telephone Programming. You can only change setting using Script Function of PC Programming.

Use Program 84-39: SIP Trunk message customize to check the Message customize.

#### **Input Data**

| Profile      | 1~2 |
|--------------|-----|
| (V5.0 Added) |     |

| Item<br>No. | Item      | Input Data | Default |
|-------------|-----------|------------|---------|
| 01          | Option 1  | 0 ~ 255    | 0       |
| :           | :         | :          | :       |
| 99          | Option 99 | 0 ~ 255    | 0       |

0

There are Items from 01 to 99. This chart only shows the beginning and end but Default, Input Data they are all same.

#### **Conditions**

None

### **Feature Cross Reference**

# **Program 90 : Maintenance Program**

90-01: Installation Date

Level:

# **Description**

Use **Program 90-01: Installation Date** to define the installation date of the system.

### **Input Data**

| Item<br>No. | Item  | Input Data | Default         |
|-------------|-------|------------|-----------------|
| 01          | Year  | 00 ~ 99    | 00 (No Setting) |
| 02          | Month | 01 ~ 12    | 00 (No Setting) |
| 03          | Day   | 01 ~ 31    | 00 (No Setting) |

**Conditions** 

None

# **Feature Cross Reference**

None

Program

# **Program 90: Maintenance Program**

90-02: Programming Password Setup

Level:

**Program** 

### **Description**

Use **Program 90-02 : Programming Password Setup** to set the system passwords. For password entry, the system allows eight users to be defined. Each user can have a:

- Unique alphanumeric name (up to 10 alphanumeric characters)
- Password entry of up to eight digits (using 0 ~ 9, # and \*)
- · Password level

The IN level password is used by the System Installer for system programming. The SA or SB level password cannot access the IN level programs. The reverse type (white on black) just beneath the Description heading is the program access level. You can only use the program if your access level meets or exceeds the level the program requires. (SA level password can access to SA or SB programs, and SB level password can access to SB programs only.)

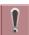

It is <u>NOT</u> recommended to change these data. If you must change these Data make sure you keep the ID/Password or you will never be able to enter the program unless you clear all the System Data/Setting.

#### **Input Data**

| User Number | 1~8 |
|-------------|-----|
|-------------|-----|

| Item<br>No. | Item       | Input Data                                                                                                    | Default     |
|-------------|------------|----------------------------------------------------------------------------------------------------|-------------|
| 01          | User Name  | Maximum 10 characters                                                                                                    | Refer below |
| 02          | Password   | Up to eight digits                                                                                                    | Refer below |
| 03          | User Level | 0 = Prohibited User 2 = IN (Installer Level) 3 = SA (System Administrator Level 1) 4 = SB (System Administrator Level 2) 5 = UA (User Programming Administer Mode Level 1) | Refer below |

#### Default

| User No. | User Name | Password | Level  | Level Description                                     |
|----------|-----------|----------|--------|-------------------------------------------------------|
| 1        | necam     | ****     | 1 (MF) | Manufacture Level - Access to all system program      |
| 2        | sitech    | 12345678 | 2 (IN) | Installer Level - Access to all IN level programs.    |
| 3        | ADMIN1    | 0000     | 3 (SA) | System Administrator Level 1 - Restricted Access      |
| 4        | ADMIN2    | 9999     | 4 (SB) | System Administrator Level 2 - More Restricted Access |

| User No. | User Name | Password | Level  | Level Description                        |
|----------|-----------|----------|--------|------------------------------------------|
| 5        | USER1     | 1111     | 5 (UA) | User Programming Administer Mode Level 1 |

### **Conditions**

• More than one extension can be in the programming mode.

# **Feature Cross Reference**

None

Program

# **Program 90 : Maintenance Program**

90-03 : Save Data

Level:

**Program** 

# **Description**

Note: This program is available only via telephone programming and not through PC Programming.

Use **Program 90-03 : Save Data** to save the programmed data on the CF Card. This program should be used after changing the programmed data.

#### **Input Data**

| Item<br>No. | ltem      | Input Data                                       | Default |
|-------------|-----------|--------------------------------------------------|---------|
| 01          | Save Data | Dial 1 + press Hold (Press Hold only to cancel.) | -       |

#### **Conditions**

- Before Uploading Customer Database please make sure you reset the system either by using 90-08 or Power down/up the system.
- When installing a compact flash card onto the PZ-VM21 the system MUST be powered off. Never install or uninstall the compact flash card while the system is under power.

### **Feature Cross Reference**

# **Program 90: Maintenance Program**

90-04 : Load Data

Level:

<u>SA</u>

# **Description**

Note: This program is available only via telephone programming and not through PC Programming.

Use **Program 90-04 : Load Data** to load the system data from the inserted CF Card into the PZ-VM21 Daughter Board installed to the system.

#### **Input Data**

| Item<br>No. | ltem      | Input Data                                       | Default |
|-------------|-----------|--------------------------------------------------|---------|
| 01          | Load Data | Dial 1 + press Hold (Press Hold only to cancel.) | -       |

**Conditions** 

- After uploading the data the display will change to a next Program. Then make sure you <u>EXIT</u> the
  Program order for upload to complete. Now some of the setting needs to have system reset order
  for setting to be effective (example: IP Address, Line Key Assignment) so we <u>Recommend</u> to reset
  the system.
- When installing a compact flash card onto the PZ-VM21 the system MUST be powered off. Never install or uninstall the compact flash card while the system is under power.

### **Feature Cross Reference**

None

**Program** 

# **Program 90 : Maintenance Program**

90-05: Slot Control

Level:

# **Description**

Note: This program is available via telephone programming and WebPro not through PC Programming.

Use **Program 90-05**: **Slot Control** to reset or delete (uninstall) units (slots 0 ~ 15 (V3.5 or higher)).

Delete allows you to completely uninstall the unit. You should do this if you want to remove a unit and plug it into a different slot and still retain the port assignments. If a different type of interface unit is being installed in a slot previously used, the slot should be deleted (option 1) first before installing the new interface unit.

Reset allows you to send a reset code.

#### **Input Data**

| Menu Number | 1 = Delete<br>2 = Reset<br>3 = Set Busy Out<br>4 = Reset Busy Out |
|-------------|-------------------------------------------------------------------|
|-------------|-------------------------------------------------------------------|

| Item<br>No. | ltem         | Input Data                        | Default |
|-------------|--------------|-----------------------------------|---------|
| 01          | Slot Control | Slot Number 0 ~ 15 (V3.5 Changed) | -       |

#### **Conditions**

- When you delete or reset a unit, you must first remove it from its slot then run Program 90-05. When reusing the slot for another unit, you must plug the unit in or reset the system before the system can use the slot again.
- When you delete or reset a unit, all related programming in Program 10-03-01 is set back to default.

### **Feature Cross Reference**

None

**Program** 

# **Program 90 : Maintenance Program**

90-06: Trunk Control

Level:

<u>SA</u>

# **Description**

Use **Program 90-06 : Trunk Control** for trunk maintenance. Busy Out lets you block a unit from placing outgoing calls (just like placing the unit switch down). Once busied out, none of the ports on the unit can be used for new calls. Existing calls, however, are not torn down.

### **Input Data**

|             | 0 O-4 D O-4                                   |
|-------------|-----------------------------------------------|
| Menu Number | 0 = Set Busy Out<br>1 = Reset Busy Out (idle) |
|             |                                               |

| Item<br>No. | Item          | Input Data                    | Default |
|-------------|---------------|-------------------------------|---------|
| 01          | Trunk Control | Trunk Port Number : 001 ~ 084 | 1       |

#### **Conditions**

None

### **Feature Cross Reference**

None

**Program** 

# **Program 90 : Maintenance Program**

90-07: Station Control

Level:

<u>SA</u>

Program

# **Description**

Note: This program is available via telephone programming and WebPro not through PC Programming.

Use Program 90-07: Station Control for extension maintenance.

### **Input Data**

| Menu Number | 1 = Hardware Reset<br>2 = Software Reset |
|-------------|------------------------------------------|
|-------------|------------------------------------------|

| Item<br>No. | ltem              | Input Data                            | Default |
|-------------|-------------------|---------------------------------------|---------|
| 01          | Extension Control | Extension Number (up to eight digits) | -       |

#### **Conditions**

None

### **Feature Cross Reference**

None

2-542

Program 90 : Maintenance Program

# **Program 90 : Maintenance Program**

90-08 : System Reset

Level:

# **Description**

Note: This program is available only via telephone programming and not through PC Programming.

Use **Program 90-08 : System Reset** to perform a system reset.

### **Input Data**

| Item<br>No. | Item         | Input Data                                                                | Default |
|-------------|--------------|---------------------------------------------------------------------------|---------|
| 01          | System Reset | Dial <b>1</b> + press <b>Hold</b> (Press <b>Hold</b> key only to cancel.) | -       |

**Conditions** 

• Some of changes made to a program may need to reset the system order for the change to be effective.

### **Feature Cross Reference**

None

**Program** 

# Program 90 : Maintenance Program

90-09 : Automatic System Reset Time Setup

Level:

Program

# **Description**

Use **Program 90-09 : Automatic System Reset Time Setup** to define the time for the system to automatically reset.

#### **Input Data**

| Item<br>No. | Item   | Input Data                                                                                                    | Default |
|-------------|--------|----------------------------------------------------------------------------------------------------|---------|
| 01          | Month  | 00 ~ 12  If the Month is set to 00 and Day is set, the system is automatically reset every month on the predefined day.                   | 00      |
| 02          | Day    | 00 ~ 31  If the Day is set to 00 and the Time (Hour and Minute) is set, the system automatically resets every day at the predefined time. | 00      |
| 03          | Hour   | 00 ~ 23                                                                                                    | 00      |
| 04          | Minute | 00 ~ 59                                                                                                    | 00      |

### **Conditions**

None

### **Feature Cross Reference**

# **Program 90 : Maintenance Program**

90-10 : System Alarm Setup

Level:

# **Description**

Use **Program 90-10: System Alarm Setup** to assign a status to system alarms. You can designate an alarm as Major or Minor. This program also assigns whether or not the alarm information is reported to the pre-defined destination.

### **Input Data**

| Alarm Number | 001 ~ 100 |
|--------------|-----------|
|--------------|-----------|

| Item<br>No. | Item       | Input Data                                            | Default |
|-------------|------------|-------------------------------------------------------|---------|
| 01          | Alarm Type | 0 = Not Set<br>1 = Major Alarm<br>2 = Minor Alarm     | -       |
| 02          | Report     | 0 = Not Report (No autodial)<br>1 = Report (autodial) | -       |

### **Table 2-18 Description of Alarm**

| Alarm<br>No. | Type | Re-<br>port | Name                     | Content of<br>Alarm                                                                                  |                                                | Cause                                                                                                    |                | Action                                                                                                    | Recovery                                          | Alarm<br>Status |
|--------------|------|-------------|--------------------------|----------------------------------------------------------------------------------------------------|------------------------------------------------|----------------------------------------------------------------------------------------------------|----------------|----------------------------------------------------------------------------------------------------|---------------------------------------------------|-----------------|
| 1            | 2    | 0           | PKG Initialize Error.    | The PKG failed to initialize.     The PKG did not start normally.                                    | <ol> <li>1.</li> <li>2.</li> <li>3.</li> </ol> | PKG not inserted firmly. PKG was removed, but not reinserted firmly. Old PKG data still reported due to no initialization. | 1.<br>2.<br>3. | Insert PKG<br>firmly.<br>Insert PKG<br>firmly.<br>Delete slot in-<br>formation in<br>Program<br>90-05 and in-<br>sert the PKG<br>again.                                           | During initialization, the PKG is recognized.     | ERR<br>REC      |
| 2            | 2    | 0           | PKG<br>Mounting<br>Error | The unit did not step on a regular procedure and it was pulled out. Or, it is not normally inserted. | 1.                                             | The package is not completely inserted. The package is out of order.                                                       | 1.             | Please insert<br>the package<br>firmly.<br>Please try<br>again after ini-<br>tializing the<br>system data<br>once when<br>LED doesn't<br>blink normally.<br>Exchange<br>packages. | When unit is reconfirmed, the error is recovered. | ERR<br>REC      |

**Program** 

| Alarm<br>No. | Туре | Re-<br>port | Name                                         | Content of<br>Alarm                                                                                                    |                                    | Cause                                                                                                    |                                    | Action                                                                                                    | Recovery                                                                                                    | Alarm<br>Status |
|--------------|------|-------------|----------------------------------------------|----------------------------------------------------------------------------------------------------|------------------------------------|----------------------------------------------------------------------------------------------------|------------------------------------|----------------------------------------------------------------------------------------------------|----------------------------------------------------------------------------------------------------|-----------------|
| 3            | 2    | 0           | Connection fault between CPU and other PKGs. | The error occurred when communicating with the package. When the package is broken, it recognizes it as a communication fault. | <ol> <li>3.</li> <li>4.</li> </ol> | The unit is not completely inserted. The power-supply voltage of the system is outside ratings. The equipment that generates the noise in the same power supply system as the power supply origin of the system is connected, and it malfunctions because of the power supply noise. The equipment to which it is adjacent to of a main device, and has put out the radiation noise exists, and it malfunctions because of the radiation noise. The chassis is not properly grounded. | <ol> <li>3.</li> <li>4.</li> </ol> | Please insert the unit firmly. The power-supply voltage must use another power supply when is in the range of ratings or measuring with the voltmeter, and deviating from the rated range. Please use the power supply besides the equipment with the possibility of the noise source. Please separate as much as possible and use a main device from the equipment by which you seem may generate the radiation noise. Please ground the chassis correctly. | When unit is confirmed, the error is recovered.                                                                                                    | ERR<br>REC      |
| 4            | 2    | 0           | PKG S/W<br>Download<br>Error                 | The unit program could not be downloaded normally. The unit could not able to be started normally.                             | 2.                                 | The package software is not stored in the downloaded USB memory. The stored package software is illegal. Package information that was installed before remains.                                                                                                    | <ol> <li>3.</li> <li>4.</li> </ol> | Delete slot information that corresponds by Program 90-05-01 to delete package information that was installed before.  There is a possibility that the unit program is broken though an external factor of the noise etc. is thought. Please load into the USB memory and try again when you back up the unit program. Please Check with maker on uncertain points.                                                                                          | Please exchange units, though it is likely to restore by mounting the unit again. When the unit program is normally downloaded, the error is recovered. | ERR<br>REC      |

Program

| Alarm<br>No. | Туре | Re-<br>port | Name                                        | Content of Alarm                                                                                                    | Cause                                                                                                    | Action                                                                                                    | Recovery                                                      | Alarm<br>Status   |
|--------------|------|-------------|---------------------------------------------|----------------------------------------------------------------------------------------------------|----------------------------------------------------------------------------------------------------|----------------------------------------------------------------------------------------------------|---------------------------------------------------------------|-------------------|
| 6            | 0    | 0           | Blocking                                    | The link of terminals connected with the ESI package came off.                                                                                          | Terminal     Breakdown.     Faulty wiring     and wiring termination.     External     noise.     ESI package     Breakdown.                    | Confirm the terminal connected with same ESI. If they work normally, confirm the breakdown or the wiring for the terminal.  Exchange the terminal that doesn't work and the working terminal, and confirm it's working. An external factor of the noise etc. is thought. Please reconfirm wiring and the installation, etc. Please inquire of the manufacturer when the problem occurs after it confirms it. | The error is recovered when connecting or exchanging it.      | ERR<br>REC        |
| 8            | 1    | 0           | RAM<br>Backup<br>Battery<br>Error           | RAM backup<br>battery on the<br>CPU unit is un-<br>plugged or de-<br>fective.                                                                           |                                                                                                    | Check the battery connector. If it is connected correctly, replace the battery.                                                                                                    | The error is recovered once the battery is replaced.          | ERR<br>REC        |
| 10           | 0    | 0           | ISDN Link<br>Error                          | Layer1 link of<br>ISDN lines<br>came off.                                                                                                    | 1. Check Connection between main device and ISDN line. 2. DSU Breakdown. 3. The setting of Program 10-03 does not correspond to an actual line. | Confirm the data of Program 10-03.     Confirm wiring and the installation of DSU.     Check with the manufacturer if the problem occurs again.                                                                                                    | When the connection returns normally, the error is recovered. | ERR C             |
| 11           | 0    | 0           | CTI Link<br>Error                           | The link with the CTI server came off.                                                                                                    | LAN cable defective.     Connected HUB broken.     The CTI server doesn't start normally.                                                       | Confirm the CTI server, wiring, and the connection.     Check the manufacturer if the problem occurs again.                                                                                                    | When the connection returns normally, the error is recovered. | ERR<br>REC        |
| 14           | 0    | 0           | LAN Link<br>Error                           | The link with LAN on CPU came off.                                                                                                    | LAN cable defective.     Connected HUB broken.     Defective CPU.                                                                               | Confirm the operation of LAN connector, LAN cable, and HUB again.                                                                                                    | When the connection returns normally, the error is recovered. | ERR<br>REC        |
| 15           | 0    | 0           | Network<br>Keep<br>Alive<br>(V1.5<br>Added) | <ol> <li>The network connection has been cut.</li> <li>Network Keep Alive restoration.</li> <li>Response notification on network Keep Alive.</li> </ol> | LAN cable is defective.     Net side trouble.     Packet blocked by firewall.     Repetition of IP address.                                     | Confirm that the defect is on the Network side.     Confirm the settings of HUB and the router, etc.                                                                                                    | When the connection returns normally, the error is recovered. | ERR<br>REC<br>WAR |

Program

Alarm

No.

Re-

port

Name

Type

Alarm

**Status** 

Recovery

17 0 Denial of The system re-Service outage Confirm whether to WAR find abnormality on service ceived illegal (Dos attack) packet. the net side. Digital Station 18 1 0 Connec-The wiring connec-Check all wiring in MAJ tion Error Wiring Error tion between the between the Multi-Multiline terminal line terminal and and the system the digital station has an issue. card. 2 Confirm **ERR** 30 0 **SMDR** The temporary Problem of When the Buffer full buffer for SMDR REC wiring to conwhether there output is restarted, the in main device nect main deis problem in overflowed, and vice with PC. wiring to conerror is recova part of output PC Problem. nect a main ered SMDR data disdevice with However, the appeared be-PC. SMDR data 2. Execute the cause it could after the error occurs is not not output reactivation of SMDR data. PC. recorded. 31 1 0 Security Sensor detected Sensor detected Especially, any-INF Sensor abnormality. abnormality. thing need not be detected done. 32 1 0 Automatic Remote watch Remote watch Especially, any-INF function did auto function did auto thing need not be Transmission from dialing. dialing. done. Remote Surveillance 1 0 System 50 The system The system was No action needed. Start Notistarted. started. fication 51 0 0 System CPU Upgrade is No action needed. Data performed or change Programming change is made. 54 2 0 License A new TCP/IP Maximum 512 li-Please delete li-WAR Manageterminal and the cense information cense information ment Ta-DSP board were on the TCP/IP teron an unnecessary ble Full not able to be minal is registered, TCP/IP terminal with Program added to the apand a new terminal plication license cannot be regis-90-44. management tatered. ble. The license management table is registering full. 2 ERR 55 Regular The regular The regular Please do the The excess maintenance exon the regular **REC** maintemaintenance maintenance exexchange day change day that changes of pertimaintenance nance exexchange change has passed. had been set nent parts, and set notificawith Program the next regular day is can-90-51 exceeded maintenance exceled by tion it. change day with changing

Content of

Alarm

Cause

Action

Program

90

Program 90-51 or when the function is invalidated, the error is recovered.

Program 90-51.

| Alarm<br>No. | Туре | Re-<br>port | Name                                                           | Content of<br>Alarm                                                                                                    | Cause                                                                                                    | Action                                                                                                    | Recovery                                                                                      | Alarm<br>Status |
|--------------|------|-------------|----------------------------------------------------------------|----------------------------------------------------------------------------------------------------|----------------------------------------------------------------------------------------------------|----------------------------------------------------------------------------------------------------|-----------------------------------------------------------------------------------------------|-----------------|
| 57           | 2    | 0           | IP Collision error                                             | Check the IP<br>Address colli-<br>sion (CPU,<br>VOIPDB, Pro-<br>gram 84-26-01<br>GW: 1 ~ 8).                                                                                                    | Collision IP Address in the network.                                                                                                    | Check the IP Address in the network.                                                                                                    | Recover the IP Address collision.                                                             | WAR             |
| 59           | 2    | 0           | Network-<br>ing port<br>limit ex-<br>ceeded<br>(V1.5<br>Added) | Total number of ports exceeded the limit of 168 ports in the network.                                                                                                    | <ul> <li>New extension or trunk ports are added.</li> <li>A new system is added in Program 10-27-01.</li> <li>A new system is connected to the network.</li> <li>EXIFU is connected.</li> </ul> | Reduce extensions or trunks not to exceed 168 ports in the network.                                                                                                    | When the to-<br>tal number of<br>ports be-<br>comes 168 or<br>less, the error<br>is recoverd. | ERR             |
| 60           | 2    | 0           | SIP Registration<br>Error Notification.                        | <ol> <li>The registration of the SIP trunk to the SIP server failed.</li> <li>The registration of the SIP trunk to the SIP server failed in the authentication.</li> <li>There is no response from the SIP server to the SIP registration request.</li> </ol> | <ol> <li>The setting of the system data is wrong.</li> <li>The setting of the router is wrong.</li> <li>It is an error to the link of LAN.</li> <li>Net side trouble.</li> </ol>                | 1. Confirm the following system data setting Programs 10-12, 10-28, 10-29, 10-30, and 10-36.  2. Confirm the setting of routers.  3. Confirm whether abnormality occurs on the net side.  4. Confirm the authentication system data setting.  5. Confirm wiring and the system data setting. Please inquire on uncertain points of the maker. | The error is recovered when normally connecting it.                                           | ERR<br>REC      |
| 61           | 0    | 0           | SIP extension trouble information.                             | <ol> <li>Failed registration of the SIP extension terminal.</li> <li>The SIP extension terminal was not acquired:</li> <li>At Regist of the SIP extension terminal to SL 1100.</li> <li>When you cannot acquire the DSP resource when it sent.</li> </ol>     | The registered port is used by other extension.     The license is insufficient.     DSP of VoIPDB not acquired.                                                                                | Confirm wiring and the system data setting.     Confirm whether each equipment such as access points works normally.                                                                                                    |                                                                                               | ERR<br>REC      |

Program

Program

| Alarm<br>No. | Туре | Re-<br>port | Name                                        | Content of<br>Alarm                                                                                                    | Cause                                                                                                   | Action                                                                                                | Recovery                                                                                                    | Alarm<br>Status |
|--------------|------|-------------|---------------------------------------------|----------------------------------------------------------------------------------------------------|----------------------------------------------------------------------------------------------------|----------------------------------------------------------------------------------------------------|----------------------------------------------------------------------------------------------------|-----------------|
| 63           | 0    | 0           | SIP-MLT trouble information.                | <ol> <li>The trouble occurred by the SIP-MLT relation.</li> <li>The DSP resource could not be acquired at incoming/outgoing.</li> <li>The negotiation with VoIPDB failed.</li> </ol> | The packet loss occurred on the network or the wiring cutting occurred.     DSP of VoIPDB not acquired. | Confirm whether each equipment such as wirings and HUB is normal.                                     |                                                                                                    | WAR             |
| 64           | 1    | 0           | VoIPDB<br>LAN Link<br>Error.                | The link of LAN of VoIPDB came off.                                                                                                    | LAN cable is defective.     Connected HUB broken.     Defect CPU.                                       | Confirm LAN connector and wiring.     Check with maker on uncertain points.                           | When the connection returns normally, the error is recovered.                                                         | ERR<br>REC      |
| 65           | 0    | 0           | VOIPDB<br>trouble in-<br>formation.         | When DSP of<br>VoIPDB notifies<br>Error.                                                                                                    | VoIPDB. Defective.                                                                                      | Possibility of defective hardware.     Check with maker on uncertain points.                          |                                                                                                    | WAR             |
| 66           | 2    | 0           | SIP extension<br>License<br>Error.          | More than the<br>number of licen-<br>ses to which the<br>SIP extension<br>terminal was<br>turned on at<br>REGISTER.                                                                  | Wrong number<br>of licenses.                                                                            | Confirm the number of licenses for SIP extension terminals.     Check with maker on uncertain points. | When the<br>number of<br>registration of<br>SIP extension<br>terminals falls<br>below the<br>number of li-<br>censes. | WAR             |
| 67           | 0    | 0           | SIP illegal<br>Packet<br>received           | The system received illegal packet.                                                                                                    | A client or network was illegal state.                                                                  | Check with maker<br>on uncertain point,<br>when happening<br>frequently when<br>operating it.         |                                                                                                    | INF             |
| 68           | 2    | 0           | VoIPDB<br>DSP All<br>Busy<br>Alarm          | <ol> <li>Provides alert when all DSP resources are being used.</li> <li>Used to troubleshoot or alerting when upgrade is needed.</li> </ol>                                          | Not enough DSP resources in system.                                                                     | Install VMDB with more DSP resources.                                                                 |                                                                                                    |                 |
| 76           | 0    | 0           | SIP Option Keep<br>Alive<br>(V4.0<br>Added) | No Response<br>from SIP Option<br>Keep Alive                                                                                                    | Network Error or<br>Set the wrong IP<br>Address of Sender.                                              | Check PRG<br>10-23-02, PRG<br>10-29-03, 06.                                                           |                                                                                                    |                 |

### **Conditions**

• The entire terminal that has an Alarm Display setting can be set at Program 90-50-01.

• System Alarm Type is shown despite the setting done at 90-10-01. If multiple Alarm Display Setting is set, only one highest priority alarm will be shown on a LCD Display.

• The priority level (highest -> lowest): Alarm 55 > Alarm 7 > Alarm 5 > Alarm 30 > Alarm 8 > Alarm 52 > Alarm 29 > Free Demo License Period.

### **Feature Cross Reference**

None

**Program** 

# **Program 90 : Maintenance Program**

90-11 : Alarm Report SMTP Setting

Level:

# **Description**

Use **Program 90-11: Alarm Report SMTP Setting** to define the details of the system alarm report.

### **Input Data**

| Item<br>No. | Item                                          | Input Data                          | Description                                                                                                    | Default    | Related<br>Program                     |
|-------------|-----------------------------------------------|-------------------------------------|----------------------------------------------------------------------------------------------------|------------|----------------------------------------|
| 02          | Report Method                                 | 0 = No Report<br>1 = E-mail Address | When alarm reports are e-mailed, set this option to 1. E-mail address set in 90-11-08.                                                                                                    | 0          |                                        |
| 06          | SMTP Host Name                                | Up to 255 Characters                | When alarm reports are e-mailed, set the SMTP name (ex : smtp.your-isp.com). Contact your ISP (internet service provider) for the correct entry if needed.                                                                   | No Setting |                                        |
| 07          | SMTP Host Port<br>Number                      | 0 ~ 65535                           | When alarm reports are e-mailed, set the SMTP host port number. Contact your ISP (internet service provider) for the correct entry if needed.                                                                                | 25         |                                        |
| 08          | To E-mail Address                             | Up to 255 Characters                | When alarm reports are e-mailed, set this e-mail address to which the report should be sent.                                                                                                    | No Setting |                                        |
| 09          | Reply Address                                 | Up to 255 Characters                | When alarm reports are e-mailed, set the e-mail address where replies should be e-mailed.                                                                                                    | No Setting |                                        |
| 10          | From Address                                  | Up to 255 Characters                | When alarm reports are e-mailed, set this e-mail address for the station sending the report.                                                                                                    | No Setting |                                        |
| 11          | DNS Primary Address                           | 0.0.0.0 ~<br>255.255.255.255        | When alarm reports are e-mailed, set the DNS primary address.                                                                                                    | 0.0.0.0    |                                        |
| 12          | DNS Secondary<br>Address                      | 0.0.0.0 ~<br>255.255.255.255        | When alarm reports are e-mailed, set the DNS secondary address.                                                                                                    | 0.0.0.0    |                                        |
| 13          | Customer Name                                 | Up to 255 Characters                | When alarm reports are e-mailed, enter a name to identify the particular system.                                                                                                    | No Setting |                                        |
| 14          | Use Standard<br>SMTP Settings<br>(V2.0 Added) | 0 = No<br>1 = Yes                   | In case of YES uses a PRG47-18<br>SMTP client.( MEMDB/CF mounting<br>is required.)<br>To Address (PRG 90-11-08), CC<br>Mail Address (PRG 90-25-01) Up to<br>48 characters.<br>In case of No uses a PRG 90-11<br>SMTP client. | 0          | 90-11-08<br>90-25-01<br>47-18<br>90-11 |

Program

| Item<br>No. | Item                                  | Input Data | Description                                                                                                    | Default | Related<br>Program |
|-------------|---------------------------------------|------------|----------------------------------------------------------------------------------------------------|---------|--------------------|
| 15          | DIMLOG Notifica-<br>tion (V2.0 Added) |            | PRG 90-11-14=YES (PRG 47-18<br>SMTP Client uses) and CF mount<br>are necessary.<br>In the case of System Fault, Dim-<br>last.gz and Dimdump.gz are noti-<br>fied. | 0       | 90-11-14           |

# **Conditions**

None

# **Feature Cross Reference**

None

Program

# **Program 90 : Maintenance Program**

90-12: System Alarm Output

Level:

# **Description**

Program

Use **Program 90-12 : System Alarm Output** to set the options for the alarm report. This program has six separate menu options. Define the output port to be used as the output for system alarm report and set the system alarm options. The system can have up to 50 reports.

#### **Input Data**

| Item<br>No. | Item             | Input Data                          | Description                                                 | Default |
|-------------|------------------|-------------------------------------|-------------------------------------------------------------|---------|
| 01          | Output Port Type | 0 = No Setting<br>5 = Compact Flash | Indicate the type of connection used for the System Alarms. | 0       |

#### **Conditions**

None

### **Feature Cross Reference**

# **Program 90 : Maintenance Program**

90-13 : System Information Output

Level:

# **Description**

Use **Program 90-13 : System Information Output** to define the output port to be used as the system information output.

### **Input Data**

| Item<br>No. | Item             | Input Data                                          | Description                                                           | Default |
|-------------|------------------|-----------------------------------------------------|-----------------------------------------------------------------------|---------|
| 01          | Output Port Type | 0 = No Setting<br>5 = Compact Flash                 | Indicate the type of connection used to print the system information. | 0       |
| 05          | Output Command   | Dial 1 + press Hold<br>(Press Hold only to cancel.) | This program only be able to access by Telephone programming.         | -       |

**Conditions** 

None

# **Feature Cross Reference**

None

Program

# **Program 90: Maintenance Program**

90-16: Main Software Information

Level:

Program

# **Description**

Use **Program 90-16: Main Software Information** to display the main software information on the CPU.

### **Input Data**

| Item<br>No. | Item                  | Input Data                             | Default                  |
|-------------|-----------------------|----------------------------------------|--------------------------|
| 01          | Version Number        | Read Only:<br>01.00 ~ 99.99            | ASCII Code<br>(5 Bytes)  |
| 02          | Software Release Date | Read Only:<br>May 22 2002 17 : 53 : 46 | ASCII Code<br>(20 Bytes) |

#### **Conditions**

None

### **Feature Cross Reference**

## **Program 90 : Maintenance Program**

90-17: Firmware Information

Level:

#### **Description**

Use **Program 90-17 : Firmware Information** to display the firmware versions of the various system units.

#### **Input Data**

| Item<br>No. | Item                     | Input Data                              | Default           |
|-------------|--------------------------|-----------------------------------------|-------------------|
| 01          | DSP Firmware Version No. | Read Only:<br>00.00.00.00 ~ 15.15.15.15 | BCD Code (2 Byte) |

**Conditions** 

None

#### **Feature Cross Reference**

None

**Program** 

## **Program 90: Maintenance Program**

90-19: Dial Block Release

Level:

<u>SA</u>

Program

#### **Description**

Note: This program is available via telephone programming and WebPro not through PC Programming.

When the extension number is entered in **Program 90-19 : Dial Block Release**, the extension is released from the Dial Block restriction.

#### **Input Data**

| Extension Number | Up to eight digits |
|------------------|--------------------|
|------------------|--------------------|

| Item<br>No. | Item                | Input Data                                                     | Description                                                                                    | Default |
|-------------|---------------------|----------------------------------------------------------------|------------------------------------------------------------------------------------------------|---------|
| 01          | Delete IP Telephone | [Release ?] : Dial 1 + press Hold (Press Hold only to cancel.) | This assignment removes the station number association with the MAC address of the IP station. | -       |

#### **Conditions**

None

#### **Feature Cross Reference**

Code Restriction/Toll Restriction

## **Program 90 : Maintenance Program**

90-20 : Traffic Report Data Setup

Level:

#### **Description**

Use Program 90-20: Traffic Report Data Setup to define the details of the traffic report.

#### **Input Data**

| Item<br>No. | Item                                  | Input Data                                                                              | Description                                                                     | Default |
|-------------|---------------------------------------|-----------------------------------------------------------------------------------------|---------------------------------------------------------------------------------|---------|
| 01          | Call Traffic Output                   | 0 = Not Measured<br>1 = Measure                                                         |                                                                                 | 0       |
| 03          | All Line Busy Output                  | 0 = Not Detected<br>1 ~ 256<br>(Report when the data<br>reaches the defined val-<br>ue) |                                                                                 | 0       |
| 04          | DTMF Receiver Busy<br>Output          | 0 = Not Detected<br>1 ~ 256<br>(Report when the data<br>reaches the defined val-<br>ue) |                                                                                 | 0       |
| 05          | Dial Tone Detector<br>Busy Output     | 0 = Not Detected<br>1 ~ 256<br>(Report when the data<br>reaches the defined val-<br>ue) |                                                                                 | 0       |
| 06          | Caller ID Receiver<br>Busy Output     | 0 = Not Detected<br>1 ~ 256<br>(Report when the data<br>reaches the defined val-<br>ue) |                                                                                 | 0       |
| 07          | Voice Mail Channel<br>All Busy Output | 0 = Not Detected<br>1 ~ 256<br>(Report when the data<br>reaches the defined val-<br>ue) |                                                                                 | 0       |
| 09          | Attendant Channel All<br>Busy Output  | 0 = Not Detected<br>1 ~ 256<br>(Report when the data<br>reaches the defined val-<br>ue) |                                                                                 | 0       |
| 11          | Security Sensor Dial<br>Record        | 0 = Not Recorded<br>1 = Recorded                                                        | Record Security sensor dialing and Remote Inspection dialing to security report | 1       |

#### **Conditions**

None

Program

#### **Feature Cross Reference**

• Traffic Reports

Program

## **Program 90 : Maintenance Program**

90-21: Traffic Report Output

Level:

#### **Description**

Use **Program 90-21 : Traffic Report Output** to define the output port to be used as the traffic report output.

#### **Input Data**

| Item<br>No. | ltem             | Input Data                | Default |
|-------------|------------------|---------------------------|---------|
| 01          | Output Port Type | 0 = No setting<br>3 = LAN | 0       |

**Conditions** 

None

#### **Feature Cross Reference**

· Traffic Reports

**Program** 

# **Program 90 : Maintenance Program** 90-23 : Deleting Registration of IP Telephones

Level:

#### **Description**

Program

90

Note: This program is available via telephone programming and WebPro not through PC Programming.

Use **Program 90-23 : Deleting Registration of IP Telephones** to delete the registered IP telephone from the system.

#### **Input Data**

| Extension Number | Up to eight digits |
|------------------|--------------------|
|------------------|--------------------|

| Item<br>No. | Item                | Input Data                                                              | Description                                                                                    | Default |
|-------------|---------------------|-------------------------------------------------------------------------|------------------------------------------------------------------------------------------------|---------|
| 01          | Delete IP Telephone | [Delete?] : Dial 1 + press<br>Hold<br>(Press Hold only to can-<br>cel.) | This assignment removes the station number association with the MAC address of the IP station. | -       |

#### **Conditions**

None

#### **Feature Cross Reference**

None

## **Program 90: Maintenance Program**

## 90-24 : System Alarm Report Notification Time Setup

Level:

#### **Description**

Use **Program 90-24 : System Alarm Report Notification Time Setup** to set the date and time for the alarm report to print.

#### **Input Data**

| Notification Number | 1 ~ 12 |
|---------------------|--------|
|---------------------|--------|

| Item<br>No. | Item   | Input Data            | Default |
|-------------|--------|-----------------------|---------|
| 01          | Month  | 00 ~ 12 (0 = Not Set) | 00      |
| 02          | Day    | 00 ~ 31 (0 = Not Set) | 00      |
| 03          | Hour   | 00 ~ 23               | 00      |
| 04          | Minute | 00 ~ 59               | 00      |

#### **Conditions**

None

#### **Feature Cross Reference**

None

Program

## **Program 90 : Maintenance Program**

## 90-25 : System Alarm Report CC Mail Setup

Level:

Program

#### **Description**

Use **Program 90-25 : System Alarm Report CC Mail Setup** to define the mail address to receive the system alarm report CC Mail setup.

#### **Input Data**

| CC Number | 1~5 |
|-----------|-----|
|           |     |

| Item<br>No. | ltem            | Input Data           | Default    |
|-------------|-----------------|----------------------|------------|
| 01          | CC Mail Address | Up to 255 Characters | No Setting |

#### **Conditions**

None

#### **Feature Cross Reference**

None

## **Program 90 : Maintenance Program**

90-26: Program Access Level Setup

Level:

#### **Description**

Use **Program 90-26 : Program Access Level Setup** to define the password access level required to change a system program.

#### **Input Data**

| Item<br>No. | Item              | Input Data                                                                           | Default                                                                                                    |
|-------------|-------------------|--------------------------------------------------------------------------------------|----------------------------------------------------------------------------------------------------|
| 01          | Maintenance Level | Level 1 = MF Level<br>Level 2 = IN Level<br>Level 3 = SA Level<br>Level 4 = SB Level | Refer to the Level indi-<br>cation for each individ-<br>ual program (located in<br>the upper left corner at<br>the beginning of each<br>program). |

#### **Conditions**

None

#### **Feature Cross Reference**

None

**Program** 

## Program 90 : Maintenance Program

90-28: User Programming Password Setup

Level:

#### **Description**

Use **Program 90-28 : User Programming Password Setup** to set the password used to enter the user programming mode.

#### **Input Data**

| Extension Numbers Maximum eight digits |
|----------------------------------------|
|----------------------------------------|

| Item<br>No. | ltem     | Input Data        | Default |
|-------------|----------|-------------------|---------|
| 01          | Password | Fixed four digits | 1111    |

#### **Conditions**

None

#### **Feature Cross Reference**

None

Program

## **Program 90 : Maintenance Program**

90-31: DIM Access over Ethernet

Level:

#### **Description**

Use **Program 90-31 : DIM Access over Ethernet** to enable DIM (Diagnostic Information Maintenance) access over the LAN, and to define the user name and password. DIM is a maintenance tool used by engineering to extract trace level information.

#### **Input Data**

| Item<br>No. | Item            | Input Data                   | Default     |
|-------------|-----------------|------------------------------|-------------|
| 01          | Access Enabling | 0 = Disable<br>1 = Enable    | 0 (Disable) |
| 02          | Username        | 20 characters (alphanumeric) | SL1100      |
| 03          | Password        | 20 characters (alphanumeric) | 12345678    |

#### **Conditions**

None

#### **Feature Cross Reference**

None

Program

## Program 90 : Maintenance Program

90-33 : Preselected Data Setup

Level:

## **Description**

Note: This program is available only via telephone programming and not through PC Programming.

Use **90-33**: **Preselected Data Setup** to setup the system to preselected setting.

#### **Input Data**

| Item<br>No. | Item      | Input Data                                       | Default     |
|-------------|-----------|--------------------------------------------------|-------------|
| 01          | China     | Dial 1 + press Hold (Press Hold only to cancel.) | Refer below |
| 02          | Chile     | Dial 1 + press Hold (Press Hold only to cancel.) | Refer below |
| 04          | Taiwan    | Dial 1 + press Hold (Press Hold only to cancel.) | Refer below |
| 05          | Korea     | Dial 1 + press Hold (Press Hold only to cancel.) | Refer below |
| 06          | Hong Kong | Dial 1 + press Hold (Press Hold only to cancel.) | Refer below |
| 07          | Brazil    | Dial 1 + press Hold (Press Hold only to cancel.) | Refer below |
| 08          | Malaysia  | Dial 1 + press Hold (Press Hold only to cancel.) | Refer below |
| 09          | Thailand  | Dial 1 + press Hold (Press Hold only to cancel.) | Refer below |
| 10          | India     | Dial 1 + press Hold (Press Hold only to cancel.) | Refer below |

#### Default

#### China

| Program No. | Name                                          | Default                       |
|-------------|-----------------------------------------------|-------------------------------|
| 10-02-01    | Country Code                                  | 86<br>(For China)             |
| 14-02-09    | Busy Tone Detection                           | 1<br>(All trunks : On)        |
| 14-02-18    | Busy Tone Detection on talking                | 1<br>(All trunks : On)        |
| 15-03-15    | Disconnect without dial after hooking hold    | 1 (All stations = Disconnect) |
| 20-01-09    | Camp-on cancel time                           | 30                            |
| 20-02-12    | Mode setting for incoming call from extension | 1<br>(Signaling call)         |
| 20-17-01    | Operator's Extension number                   | 101 (Operator 1 = 101)        |
| 20-31-02    | Callback / Trunk Queuing Cancel Time          | 30                            |
| 20-31-07    | Ring No Answer Alarm Time                     | 30                            |
| 20-31-08    | DIL/Incoming Ring Group No Answer Time        | 30                            |
| 20-31-19    | DISA Conversation Warning Tone Timer          | 180                           |

Program

| Program No. | Name                                                 | Default                                |
|-------------|------------------------------------------------------|----------------------------------------|
| 21-03-01    | Trunk Group Routing for Trunks                       | 1<br>(All trunks : All modes : Group1) |
| 22-01-03    | Incoming ring no answer alarm start Timer            | 30                                     |
| 22-01-04    | Normal DIL incoming no answer Timer                  | 30                                     |
| 22-01-08    | DID (DDI) Pilot Call No answer timer                 | 30                                     |
| 22-08-01    | Second IRG Setup for unanswered                      | 1<br>(All trunks : All modes : IRG1)   |
| 25-03-01    | DUD/DISA Transfer Ring Group at Wrong dialing        | 1<br>(All trunks : All modes : IRG1)   |
| 25-04-01    | DUD/DISA Transfer Ring Group at No answer/<br>Busy   | 1<br>(All trunks : All modes : IRG1)   |
| 25-07-07    | DISA Conversation Warning Tone Timer                 | 180                                    |
| 30-02-01    | DSS Console Extension Assignment                     | 101 (Console No.1 = 101)               |
| 80-04-06    | ON min. time (Busy Tone for Trunk)                   | 9                                      |
| 80-04-07    | ON max. time (Busy Tone for Trunk)                   | 12                                     |
| 80-04-08    | OFF min. time (Busy Tone for Trunk)                  | 9                                      |
| 80-04-09    | OFF max. time (Busy Tone for Trunk)                  | 12                                     |
| 80-04-12    | Frequency No 1 (Busy Tone for Trunk)                 | 2                                      |
| 80-04-14    | Twit Level-Rcv1/Rcv2/Rcv3                            | 1                                      |
| 80-05-01    | Date Format                                          | 1<br>(yy/mm/dd)                        |
| 80-07       | Call Progress Tone Detector Frequency Setup (Table2) | 45                                     |
| 81-01-09    | Time ringing signal stop detection time              | 70<br>(4.5 s)                          |
| 82-04-08    | Maximum hook flash time                              | 132<br>(660 ms)                        |
| 15-03-09    | Caller ID Function                                   | 1                                      |
| 15-03-14    | Forwarded Caller ID display mode                     | 1                                      |
| 40-07       | Voice Prompt Language Assignment for VRS             | 15                                     |
| 47-02-16    | Voice Prompt Language (All Station Mailbox Number)   | 15                                     |
| 47-06-14    | Voice Prompt Language (All Group Mailbox Number)     | 15                                     |
| 47-07-03    | Prompt Language (All Routing Mailbox Number)         | 15                                     |
| 47-10-03    | Voice Prompt Language (All Trunk port Number)        | 15                                     |

#### Chile

| Program No. | Name             | Default |
|-------------|------------------|---------|
| 10-01-01    | - Year           | 5       |
| 10-01-02    | - Month          | 7       |
| 10-01-03    | - Day            | 10      |
| 10-01-04    | - Week (1 : SUN) | 4       |
| 10-01-05    | - Hour           | 18      |
| 10-01-06    | - Minute         | 30      |
| 10-01-07    | - Second         | 0       |

Program

Program No. **Default** Name 80-01-02 **Basic Tone No** (Svc Tone 2 Unit 1) 12-01-02 Automatic night mode switch 0 20-02-07 Display mode of Date and Time 8 20-02-09 **Disconnect Supervision** 1 20-02-12 Mode setting for incoming call from extension 1 20-07-11 Force Trunk disconnection (Analog trunk only) (Class 1 ~ 15) 20-07-12 Trunk port disable (Class 1 ~ 15) 20-08-08 Dial Block (Class 1 ~ 15) 20-09-04 Notification for Incoming Call List existence (Class 1 ~ 15) 20-11-12 **External Call Forward (Off-Premise)** (Class 1 ~ 15) 20-13-01 Long conversation alarm (Class 1 ~ 15) 20-13-15 Break-In (Class 1 ~ 15) 20-13-16 Broken-in (Class 1 ~ 15) 20-13-20 Account Code/Toll Restriction Operator Alert (Class 1 ~ 15) 20-13-26 Group listening service (Class 1 ~ 15) 20-13-31 Connected Line identification (COLP) (Class 1 ~ 15) 21-01-06 Dial pause at first digit 21-08-01 Time of Repeat Dial 5 21-08-02 Interval of Repeat Dial 15 21-08-03 **Repeat Dial Calling Timer** 10 24-02-01 Transfer to busy extension 1 24-02-03 No answer time for call forward 30 25-07-07 **DISA Conversation Warning Tone Time** 0 25-07-08 0 **DISA Conversation Disconnect Timer** 40-10-01 **VRS Fixed Message** 0 14-01-06 SMDR print-out (All Trunk) 14-01-13 Trunk to Trunk transfer (All Trunk) 14-02-09 **Busy Tone Detection** (All Trunk) 11-12-16 Trunk access via Networking 715 11-12-29 866 Direct extension call pickup 20-17-01 101 (Operator 1 = 101) Operator's Extension number 30-02-01 **DSS Console Extension Assignment** 101 (DSS Console No.1 = 101) 10-02-01 **Country Code** 56

Program

90

15-02-01

**Display Language Selection** 

| Program No. | Name                                              | Default |
|-------------|---------------------------------------------------|---------|
| 40-07-01    | Voice Prompt Language Assignment for System based | 7       |
| 47-02-16    | Voice Prompt Language                             | 7       |
| 47-06-14    | Voice Prompt Language                             | 7       |
| 47-07-03    | Prompt Language                                   | 7       |
| 47-10-03    | Voice Prompt Language                             | 7       |

#### Taiwan

| Program No. | Name                                     | Default                                                                                       |
|-------------|------------------------------------------|-----------------------------------------------------------------------------------------------|
| 15-01-01    | Extension Name                           | -<br>(Delete all station name)                                                                |
| 20-02-12    | Forced Intercom Ringing                  | 1                                                                                             |
| 21-04-01    | Toll Restriction Class for Extensions    | 1<br>(Class 1, EXT 200 ~ 295, mode 1 ~ 4)                                                     |
| 21-05-07    | Permit code table                        | Class 1 set 1<br>Class 2 set 2<br>Class 3 set 3<br>Class 4 set 4                              |
| 21-05-08    | Restriction table                        | Class 1 set 1<br>Class 2 set 2<br>Class 3 set 3<br>Class 4 set 4                              |
| 21-06-06    | Permit code table                        | PmitTBL 1 = None PmitTBL 2 = None PmitTBL 3 = 080, 081 PmitTBL 4 = 110, 119                   |
| 21-06-07    | Restriction table                        | TollRes 1 = 0204 TollRes 2 = 00, 01, 0204, 100, 108 TollRes 3 = 0, 100, 18, 108 TollRes 4 = @ |
| 31-02-01    | Internal Paging Group Assignment         | 1<br>(All stations)                                                                           |
| 31-02-02    | Internal Paging Group Assignment         | 1<br>(All stations)                                                                           |
| 14-02-10    | Caller ID                                | 1<br>(Trunks 1 ~ 27)                                                                          |
| 22-04-01    | Incoming Extension Ring Group Assignment | Set to 101-108 (IRG1)                                                                         |
| 11-09-01    | Trunk Access Code                        | 0                                                                                             |
| 11-01-01    | System Numbering                         | 0 for Type 3 Trunk access code<br>9 for Type 5 operator                                       |
| 10-20-01    | LAN Setup for External Equipment (SMDR)  | DEVICE 5 set to 1                                                                             |
| 35-01-01    | SMDR-Output Port Type                    | 1<br>(Port 1 only)                                                                            |
| 35-01-04    | SMDR-Omit Digits                         | 0<br>(Port 1 only)                                                                            |
| 35-02-09    | SMDR-Extension Number or Name            | 1<br>(Port 1 only)                                                                            |
| 35-02-14    | SMDR-Date                                | 1<br>(Port 1 only)                                                                            |
| 20-02-07    | Time and Date Display Mode               | 5                                                                                             |
| 15-03-03    | Terminal Type                            | 1<br>(All stations)                                                                           |
| 21-01-06    | Dial pause at first digit                | 1                                                                                             |

Program

| Program No. | Name                                                                                                    | Default                                                                                |
|-------------|----------------------------------------------------------------------------------------------------|----------------------------------------------------------------------------------------|
| 20-13-01    | Long Conversation Alarm                                                                                            | 0                                                                                      |
| 20.42.22    | Called Barby Status                                                                                                | (Class 1 only)                                                                         |
| 20-13-22    | Called Party Status                                                                                                | (Class 1 only)                                                                         |
| 20-09-04    | Notification for Incoming Call List existence                                                                      | 0<br>(Class 1 only)                                                                    |
| 14-02-18    | Busy tone detection on talking                                                                                     | 1<br>(Trunks 1 ~ 27)                                                                   |
| 14-02-19    | Busy tone detection frequency                                                                                      | 3<br>(Trunks 1 ~ 27)                                                                   |
| 14-02-20    | Busy tone detection interval                                                                                       | 10<br>(Trunks 1 ~ 27)                                                                  |
| 80-04-06    | ON Minimum RCV2 time                                                                                               | 7                                                                                      |
| 80-04-08    | OFF Minimum RCV2 time                                                                                              | 7                                                                                      |
| 14-02-09    | Busy tone detection                                                                                                | 1                                                                                      |
| 80-04-12    | TONE RCV 2 frequency 1                                                                                             | 1<br>(Table 1)                                                                         |
| 80-04-13    | TONE RCV 2 frequency 2                                                                                             | 2<br>(Table 2)                                                                         |
| 80-07-01    | Call progress TONE detector frequency                                                                              | TABLE 1 set to 48<br>TABLE 2 set to 62                                                 |
| 14-02-04    | Flash For Timed Flash or Disconnect                                                                                | 0<br>(Trunks 1 ~ 27)                                                                   |
| 81-01-14    | Flash (Hooking 1)                                                                                                  | 20                                                                                     |
| 81-01-15    | Flash (Hooking 2)                                                                                                  | 30                                                                                     |
| 20-19-02    | Caller ID Wait Timer                                                                                               | 2                                                                                      |
| 20-07-01    | Manual Night Service Enabled                                                                                       | 1<br>(Class 1 only)                                                                    |
| 25-03-01    | DID/DISA Transfer Ring Group With Incorrect Dialing                                                                | 1<br>(Trunks 1 ~ 27 Mode 1)                                                            |
| 25-04-01    | DID/DISA Transfer Ring Group With No Answer/<br>Busy                                                               | 1<br>(Trunks 1 ~ 27 Mode 1)                                                            |
| 25-07-02    | DID/DISA No Answer Time                                                                                            | 16                                                                                     |
| 25-07-11    | DID/DISA Answer Delay Timer                                                                                        | 3                                                                                      |
| 32-02-01    | Door Box Ring Assignment                                                                                           | Set to EXT.101-108; DOOR 1; Mode 1-2                                                   |
| 40-07-01    | Voice Prompt Language Assignment for Voice<br>Mail                                                                 | 9                                                                                      |
| 81-07-01    | CODEC Filter Setup for Analog Trunk Ports                                                                          | 0<br>(Trunks 1 ~ 27)                                                                   |
| 25-07-03    | Disconnect after DID/DISA re-transfer to IRG                                                                       | 180                                                                                    |
| 20-02-11    | Default Setting of Microphone of Key Telephone                                                                     | 0                                                                                      |
| 24-02-03    | Delayed Call Forwarding Time                                                                                       | 16                                                                                     |
| 14-02-02    | Ring Detect Type This option to sets Extended<br>Ring Detect or Immediate Ring Detect for the<br>trunk             | 1<br>(Trunks 1 ~ 27)                                                                   |
| 20-07-11    | Forced Trunk Disconnect (analog trunk only) Enables/disables an extension's ability to use Forced Trunk Disconnect | 1<br>(Class 1 only)                                                                    |
| 20-03-04    | Trunk Call Dial Sending Time by SLT                                                                                | 1                                                                                      |
| 25-02-01    | DID/DISA Talkie to assign the VRS message number                                                                   | Trunks 1 ~ 27 Talkie = 1<br>Mode 1 data = 1 (Day Mode)<br>Mode 2 data = 2 (Night Mode) |

Program

| Program No. | Name                                    | Default                                  |
|-------------|-----------------------------------------|------------------------------------------|
| 25-05-01    | VRS/DISA Error Message Assignment       | 4<br>(Trunks 1 ~ 27 Mode 1, 2)           |
| 40-10-08    | Call Attendant Message - when Busy      | 8                                        |
| 40-10-09    | Call Attendant Message - when No Answer | 9                                        |
| 25-06-02    | DID/DISA One-Digit Code Attendant Setup | MSG (1, 2, 4, 8, 9) Recv. 9 data=101     |
| 14-01-13    | Loop Disconnect Supervision             | 1<br>(Trunks 1 ~ 27)                     |
| 21-03-01    | Trunk Group Routing for Trunks          | 1<br>(Trunks 1 ~ 27 Mode 1, 2)           |
| 20-11-12    | Call Forwarding Off-Premise             | 1<br>(Class 1 only)                      |
| 25-07-07    | DISA Conversation Warning Tone Time     | 0                                        |
| 12-02-01    | Automatic night service Patterns        | 01 ~ 02 set to 08 : 30 Mode Group 1 only |
| 12-02-01    | Automatic night service Patterns        | 01 ~ 01 set to 08 : 30 Mode Group 1 only |
| 12-02-01    | Automatic night service Patterns        | 01 ~ 03 set to 17 : 30 Mode Group 1 only |
| 12-02-01    | Automatic night service Patterns        | 01 ~ 02 set to 17 : 30 Mode Group 1 only |
| 10-02-01    | Country Code                            | 886                                      |
| 80-01-01    | Repeat count                            | 6                                        |

## Program

90

#### Korea

| Program No. | Name                                               | Default                                                                                                    |
|-------------|----------------------------------------------------|----------------------------------------------------------------------------------------------------|
| 10-02-01    | Country Code                                       | 82                                                                                                    |
| 11-01-01    | Dial * Digit                                       | 1                                                                                                    |
| 11-09-02    | 2nd TRK Access                                     | 6                                                                                                    |
| 11-10-20    | Ope VRS Msg                                        | #716                                                                                                    |
| 11-12-27    | Call Pickup                                        | *                                                                                                    |
| 12-02-01    | Automatic night service Patterns ( Start of time ) | ModeGrp 1-4, Time Pattern 01, Set Time 01 = 00:00  ModeGrp 1-4, Time Pattern 01, Set Time 02 = 09:00  ModeGrp 1-4, Time Pattern 01, Set Time 03 = 18:00    |
| 12-02-02    | Automatic night service Patterns ( End of time )   | ModeGrp 1-4, Time Pattern 01, Set Time 01 = 09:00  ModeGrp 1-4, Time Pattern 01, Set Time 02 = 18:00  ModeGrp 1-4, Time Pattern 01, Set Time 03 = 00:00    |
| 12-02-03    | Automatic night service Patterns ( Mode No. )      | ModeGrp 1-4, Time Pattern 01, Set Time 01 =  Mode3  ModeGrp 1-4, Time Pattern 01, Set Time 02 =  Mode1  ModeGrp 1-4, Time Pattern 01, Set Time 03 =  Mode2 |
| 12-03-01    | Night mode week setting                            | sun = Pttrn 3, sat = Pttrn 2<br>Mode Group 1-4                                                                                                    |
| 14-01-13    | TRK-TRK Transfer                                   | 1                                                                                                    |
| 14-02-04    | Flash for timed Flash or Disconnect                | 0                                                                                                    |
| 14-02-05    | DTD-Manual DI                                      | 0                                                                                                    |
| 14-02-09    | Busy Tone Detection                                | 1                                                                                                    |
| 14-02-10    | Caller ID                                          | 1                                                                                                    |

| Program No. | Name                         | Default                                                 |
|-------------|------------------------------|---------------------------------------------------------|
| 14-02-18    | Busy Tone Detection Talking  | 1                                                       |
| 15-01-01    | Extension Name               | -                                                       |
| 15-03-09    | Extension Display            | 1                                                       |
| 15-03-15    | Hook disconnect mode         | 1                                                       |
| 16-01-03    | Auto Step Call               | 1                                                       |
| 16-01-04    | Hunting Mode                 | 1                                                       |
| 16-01-08    | Max Queue No                 | 32                                                      |
| 20-02-04    | Transfer Retrieve            | 1                                                       |
| 20-02-11    | Microphone of Key telephone  | 0                                                       |
| 20-02-12    | ICM Call Type                | 1                                                       |
| 20-03-03    | SLT DTMF Dial                | 0                                                       |
| 20-03-04    | Dial Start                   | 1                                                       |
| 20-03-07    | Forced Dial                  | 0                                                       |
| 20-07-01    | Manual night Service Enabled | 1                                                       |
| 20-08-09    | Hotline                      | 1                                                       |
| 20-08-20    | Hot key Pad                  | 1                                                       |
| 20-13-01    | Long Conversation Alarm      | 0                                                       |
| 20-13-22    | Call Party Status            | 1                                                       |
| 20-17-01    | Attendant                    | 101                                                     |
| 20-19-02    | Caller ID wait timer         | 0                                                       |
| 21-01-06    | 1st Digit P                  | 1                                                       |
| 21-01-09    | Hotline Start                | 3                                                       |
| 21-04-01    | T/R Class for Extension      | 1                                                       |
| 21-05-07    | Permit code table            | Class 1 set 1 Class 2 set 2 Class 3 set 3 Class 4 set 4 |
| 21-06-06    | Permit code table            | PmitTBL 1 = None<br>PmitTBL 2 = 119, 112, 113, 080      |
| 21-05-08    | Restriction Table            | Class 1 set 1 Class 2 set 2 Class 3 set 3 Class 4 set 4 |
| 21-15-01    | 2nd TRK Ace Route TBL        | 2                                                       |
| 22-01-11    | Msg Interval                 | 10                                                      |
| 22-14-01    | Message1 Start Time          | 1                                                       |
| 22-14-03    | MSG1 Count                   | 1                                                       |
| 22-14-05    | MSG2 Count                   | 1                                                       |
| 22-14-07    | Disconnect Time              | 1                                                       |
| 22-15-01    | Message1 Start Time          | 1                                                       |
| 22-15-03    | MSG1 Count                   | 1                                                       |
| 22-15-05    | MSG2 Count                   | 1                                                       |
| 22-15-07    | Disconnect Time              | 1                                                       |
| 24-02-03    | CFW not answer Time          | 15                                                      |
| 24-02-04    | TRF Recall time              | 15                                                      |
| 25-01-02    | without Password             | 0                                                       |

Program

| Program No. | Name                                      | Default                    |
|-------------|-------------------------------------------|----------------------------|
| 25-07-01    | VRS Dial Time                             | 5                          |
| 25-07-02    | DISA No Answer Time                       | 60                         |
| 25-07-03    | DISA Disconnect Retransfer to IRG         | 30                         |
| 31-02-01    | Internal Paging Group                     | 1                          |
| 31-02-02    | Internal all Paging Group                 | 1                          |
| 32-01-02    | Door Box Lock Cancel                      | 1                          |
| 35-01-04    | SMDR-Omit Digits                          | 0                          |
| 35-02-09    | SMDR-Extension Number or Name             | 1                          |
| 35-02-14    | SMDR-Date                                 | 1                          |
| 80-04-06    | ON Minimum RCV2 Time                      | 7                          |
| 80-04-08    | OFF Minimum RCV2 Time                     | 7                          |
| 80-04-12    | TONE RCV 2 Frequency 1                    | 2                          |
| 80-04-13    | TONE RCV 2 Frequency 2                    | 3                          |
| 80-07-01    | Busy Tone Frequency                       | table 2 ~ 48, table 3 ~ 62 |
| 81-01-09    | Signal Stop Dtct                          | 80                         |
| 81-01-14    | Flash (Hooking 1)                         | 20                         |
| 81-01-15    | Flash (Hooking 2)                         | 30                         |
| 81-07-01    | CODEC Filter Setup for analog Trunk Ports | 0<br>(Trunks 1 ~ 27)       |
| 82-04-04    | Max. Break TM                             | 14                         |
| 82-04-07    | Min. Flash TM                             | 17                         |
| 82-04-08    | Max. Flash TM                             | 120                        |

## Hong Kong

| Program No. | Name                                | Default               |
|-------------|-------------------------------------|-----------------------|
| 14-01-13    | Loop Disconnect Supervision         | 1<br>(Trunks 1 ~ 27)  |
| 14-02-02    | Ring Detect Type                    | 1<br>(Trunks 1 ~ 27)  |
| 14-02-04    | Flash for Timed Flash or Disconnect | 0<br>(Trunks 1 ~ 27)  |
| 14-02-09    | Busy Tone Detection                 | 1<br>(Trunks 1 ~ 27)  |
| 14-02-10    | Caller-ID                           | 1<br>(Trunks 1 ~ 27)  |
| 14-02-18    | Busy Tone Detection on Talking      | 1<br>(Trunks 1 ~ 27)  |
| 14-02-19    | Busy Tone Detention Frequency       | 3<br>(Trunks 1 ~ 27)  |
| 14-02-20    | Busy Tone Detention Interval        | 10<br>(Trunks 1 ~ 27) |
| 20-02-12    | Forced Intercom Ringing             | 1                     |
| 20-03-03    | SLT DTMF Dial                       | 1                     |
| 20-03-04    | Trunk Call Dial Sending Time by SLT | 1                     |
| 20-07-01    | Manual Night Service Enabled        | 1<br>(Class 1 only)   |

Program

| Program No. | Name                                                      | Default              |
|-------------|-----------------------------------------------------------|----------------------|
| 20-13-01    | Long Conversation Alarm                                   | 0<br>(Class 1 only)  |
| 20-13-22    | Called Party Status                                       | 1<br>(Class 1 only)  |
| 20-17-01    | Operator Extension Number                                 | 101                  |
| 20-19-02    | Caller ID Wait Timer                                      | 0                    |
| 21-01-06    | Dial pause at first digit of dialing                      | 1                    |
| 22-01-11    | VRS Waiting Message Interval Time                         | 10                   |
| 24-02-03    | Delayed Call Forwarding Time                              | 15                   |
| 31-02-01    | Internal Paging Group Number                              | 1<br>(All stations)  |
| 31-02-02    | Internal All Call Paging Receiving                        | 1<br>(All stations)  |
| 32-01-02    | Door Lock Cancel Time                                     | 2                    |
| 80-01-02    | Tone 14 Intercom Ring-Back Tone (Unit1Basic TN)           | 10                   |
| 80-01-02    | Tone 39 Special Audible Ring-Busy Tone<br>(Unit1Basic TN) | 10                   |
| 80-01-02    | Tone 39 Special Audible Ring-Busy Tone<br>(Unit2Basic TN) | 0                    |
| 80-01-03    | Tone 39 Special Audible Ring-Busy Tone (Unit1Duration)    | 10                   |
| 80-01-03    | Tone 39 Special Audible Ring-Busy Tone (Unit2Duration)    | 20                   |
| 80-04-12    | TONE RCV2 (Frequency 1)                                   | 2                    |
| 80-04-13    | TONE RCV2 (Frequency 2)                                   | 3                    |
| 80-07-01    | Table 2 (Frequency)                                       | 48                   |
| 80-07-01    | Table 3 (Frequency)                                       | 62                   |
| 81-01-14    | Flash (Hooking 1)                                         | 25                   |
| 81-07-01    | CODEC Filter Type for analog trunk port                   | 0<br>(Trunks 1 ~ 27) |
| 10-02-01    | Country Code                                              | 852                  |

#### Brazil

| Program No. | Name                                             | Default                                       |
|-------------|--------------------------------------------------|-----------------------------------------------|
| 10-20-01    | TCP Port SMDR Ex - Dev 5                         | 60000                                         |
| 11-01-01    | System Numbering - ACC Operator                  | Dial = 9 (1 = Digit)<br>Type (5 = Opr)        |
| 11-01-01    | System Numbering - ACC Trunk                     | Dial = 0 (1 = Digit)<br>Type (3 = Trunk)      |
| 11-09-01    | Trunk Access Code for Type 3                     | 0                                             |
| 12-02-01    | Automatic Night Service Pattern (Time Pattern 1) | Set Time 02 = S 0800, E 1200, M1<br>ModeGrp 1 |
| 12-02-01    | Automatic Night Service Pattern (Time Pattern 1) | Set Time 03 = S 1200, E 1300, M3<br>ModeGrp 1 |
| 12-02-01    | Automatic Night Service Pattern (Time Pattern 1) | Set Time 04 = S 1300, E 1700, M1<br>ModeGrp 1 |
| 12-02-01    | Automatic Night Service Pattern (Time Pattern 1) | Set Time 05 = S 1700, E 0000, M2<br>ModeGrp 1 |

Program

| Program No. | Name                                                    | Default                                       |
|-------------|---------------------------------------------------------|-----------------------------------------------|
| 12-02-01    | Automatic Night Service Pattern (Time Pattern 2)        | Set Time 01 = S 0000, E 0800, M2<br>ModeGrp 1 |
| 12-02-01    | Automatic Night Service Pattern (Time Pattern 2)        | Set Time 02 = S 0800, E 1200, M1<br>ModeGrp 1 |
| 12-02-01    | Automatic Night Service Pattern (Time Pattern 2)        | Set Time 03 = S 1200, E 1300, M3<br>ModeGrp 1 |
| 12-02-01    | Automatic Night Service Pattern (Time Pattern 2)        | Set Time 04 = S 1300, E 1600, M1<br>ModeGrp 1 |
| 12-02-01    | Automatic Night Service Pattern (Time Pattern 2)        | Set Time 05 = S 1600, E 0000, M2<br>ModeGrp 1 |
| 12-02-01    | Automatic Night Service Pattern (Time Pattern 3)        | Set Time 01 = S 0000, E 0000, M2<br>ModeGrp 1 |
| 12-03-01    | Weekly Night Service Switching                          | 01 = Sunday, 3<br>ModeGrp 1                   |
| 12-07-01    | Text Data for Night Mode                                |                                               |
|             | Day / Night Mode 1                                      | Dia<br>(Mode Grp 1)                           |
|             | Day / Night Mode 2                                      | Noite<br>(Mode Grp 1)                         |
|             | Day / Night Mode 3                                      | Almoço<br>(Mode Grp 1)                        |
|             | Day / Night Mode 4                                      | -<br>(Mode Grp 1)                             |
|             | Day / Night Mode 5                                      | -<br>(Mode Grp 1)                             |
|             | Day / Night Mode 6                                      | -<br>(Mode Grp 1)                             |
|             | Day / Night Mode 7                                      | -<br>(Mode Grp 1)                             |
|             | Day / Night Mode 8                                      | -<br>(Mode Grp 1)                             |
| 14-01-01    | Trunk Name                                              | Linha 01 ~ 51                                 |
| 14-01-13    | Loop Disconnect Supervision                             | 1<br>(All Trunk)                              |
| 14-01-14    | Long Conversation Cut Off                               | 1<br>(All Trunk)                              |
| 14-01-15    | Long Conversation Alarm before Cut Off                  | 1<br>(All Trunk)                              |
| 14-01-17    | Trunk to Trunk Warning Tone For Long Conversation Alarm | 1<br>(All Trunk)                              |
| 14-01-18    | Warning Beep Tone Signaling                             | 1<br>(All Trunk)                              |
| 14-02-04    | Flash for Timed Flash or Disconnect                     | 1<br>(All Trunk)                              |
| 14-02-09    | Busy Tone Detection                                     | 1<br>(All Trunk)                              |
| 14-02-12    | Detect Network Disconnect Signal                        | 1<br>(All Trunk)                              |
| 15-01-01    | Extension Name                                          | 101: 101 ~ 184: 184                           |
| 15-02-12    | Off Hook Signaling Type                                 | 4<br>(All stations)                           |
| 15-02-33    | Multi Language Calendar Display on LCD                  | 1<br>(All stations)                           |

Program

Program No. **Default** Name 15-02-34 **Call Register Mode** (All stations) 15-03-12 **Fixed Cadence** (All stations) 15-07-01 **Programmable Function Key** Key 21:00 Key 22:00 (All stations) 20-01-01 **Operator Access Mode** 1 20-02-07 Time and Date Display Mode 5 20-02-09 **Disconnect Supervision** 1 20-02-11 **Default Setting Microphone of KTS** 0 20-02-12 Forced Intercom Ringing 1 20-07-01 Manual Night Service Enabled (Class 1 Only) 20-07-11 **Forced Trunk Disconnect** (Class 01 ~ 15) 20-13-01 Long Conversation Alarm (Class 01 ~ 15) 20-15-01 **Normal Incoming Call of Trunk** 11 20-15-03 **Internal Incoming Call** 10 DID 20-15-05 11 20-15-09 Call Back 10 20-16-01 Selectable Display Message REUNIÃO\_##:## Message Number 1 SERVIÇO\_EXTERNO Message Number 2 Message Number 3 RETORNA\_##:## LIGAR \_ ######### Message Number 4 LIGAR\_APÓS\_##:## Message Number 5 ALMOÇO Message Number 6 Message Number 7 VIAGEM \_ ATÉ ##/## Message Number 8 FÉRIAS\_ATÉ##/## Message Number 9 FORA DE SERVIÇO AUSENTE\_ATÉ##/## Message Number 10 20-31-02 7200 Callback / Trunk queuing cancel time (Class 01 ~ 15) 22-09-01 **Expected Number of Digits** (TRK G.10 only) 24-02-01 **Busy Transfer DISA User ID** 25-01-02 (All Trunk) 26-02-01 **Dial Data** Dial Analysis Table number 151 00@@@@@@@@@@Dial Analysis Table number 152 01@@@@@@@@@@Dial Analysis Table number 153 02@@@@@@@@@@Dial Analysis Table number 154 03@@@@@@@@@@Dial Analysis Table number 155 04@@@@@@@@@@Dial Analysis Table number 156 05@@@@@@@@@@

**Program** 

| Program No. | Name                           | Default      |
|-------------|--------------------------------|--------------|
| -           | Dial Analysis Table number 157 | 06@@@@@@@@@  |
|             | Dial Analysis Table number 158 | 07@@@@@@@@@@ |
|             | Dial Analysis Table number 159 | 080@@@@@@    |
|             | Dial Analysis Table number 160 | 081@@@@@@@@  |
|             | Dial Analysis Table number 161 | 082@@@@@@@@  |
|             | Dial Analysis Table number 162 | 083@@@@@@@@  |
|             | Dial Analysis Table number 163 | 084@@@@@@@@  |
|             | Dial Analysis Table number 164 | 085@@@@@@@@  |
|             | Dial Analysis Table number 165 | 086@@@@@@@@  |
|             | Dial Analysis Table number 166 | 087@@@@@@@@  |
|             | Dial Analysis Table number 167 | 088@@@@@@@@  |
|             | Dial Analysis Table number 168 | 089@@@@@@@@  |
|             | Dial Analysis Table number 169 | 090@@@@@@    |
|             | Dial Analysis Table number 170 | 091@@@@@@@@  |
|             | Dial Analysis Table number 171 | 092@@@@@@@@  |
|             | Dial Analysis Table number 172 | 093@@@@@@@@  |
|             | Dial Analysis Table number 173 | 094@@@@@@@@  |
|             | Dial Analysis Table number 174 | 095@@@@@@@@  |
|             | Dial Analysis Table number 175 | 096@@@@@@@@  |
|             | Dial Analysis Table number 176 | 097@@@@@@@@  |
|             | Dial Analysis Table number 177 | 098@@@@@@@@  |
|             | Dial Analysis Table number 178 | 099@@@@@@@@  |
|             | Dial Analysis Table number 179 | 1@@          |
|             | Dial Analysis Table number 180 | 2@@@@@@      |
|             | Dial Analysis Table number 181 | 3@@@@@@      |
|             | Dial Analysis Table number 182 | 4@@@@@@      |
|             | Dial Analysis Table number 183 | 5@@@@@@      |
|             | Dial Analysis Table number 184 | 6@@@@@@      |
|             | Dial Analysis Table number 185 | 7@@@@@@      |
|             | Dial Analysis Table number 186 | 8@@@@@@      |
|             | Dial Analysis Table number 187 | 90@@@@@@@@@@ |
|             | Dial Analysis Table number 188 | 91@@@@@      |
|             | Dial Analysis Table number 189 | 92@@@@@      |
|             | Dial Analysis Table number 190 | 93@@@@@      |
|             | Dial Analysis Table number 191 | 94@@@@@      |
|             | Dial Analysis Table number 192 | 95@@@@@      |
|             | Dial Analysis Table number 193 | 96@@@@@      |
|             | Dial Analysis Table number 194 | 97@@@@@      |
|             | Dial Analysis Table number 195 | 98@@@@@      |
|             | Dial Analysis Table number 196 | 99@@@@@      |
| 26-02-02    | Service Type                   |              |
|             | Dial Analysis Table number 151 | 1            |
|             | Dial Analysis Table number 152 | 1            |

Program

| Program No. | Name                           | Default |
|-------------|--------------------------------|---------|
|             | Dial Analysis Table number 153 | 1       |
|             | Dial Analysis Table number 154 | 1       |
|             | Dial Analysis Table number 155 | 1       |
|             | Dial Analysis Table number 156 | 1       |
|             | Dial Analysis Table number 157 | 1       |
|             | Dial Analysis Table number 158 | 1       |
|             | Dial Analysis Table number 159 | 1       |
|             | Dial Analysis Table number 160 | 1       |
|             | Dial Analysis Table number 161 | 1       |
|             | Dial Analysis Table number 162 | 1       |
|             | Dial Analysis Table number 163 | 1       |
|             | Dial Analysis Table number 164 | 1       |
|             | Dial Analysis Table number 165 | 1       |
|             | Dial Analysis Table number 166 | 1       |
|             | Dial Analysis Table number 167 | 1       |
|             | Dial Analysis Table number 168 | 1       |
|             | Dial Analysis Table number 169 | 1       |
|             | Dial Analysis Table number 170 | 1       |
|             | Dial Analysis Table number 171 | 1       |
|             | Dial Analysis Table number 172 | 1       |
|             | Dial Analysis Table number 173 | 1       |
|             | Dial Analysis Table number 174 | 1       |
|             | Dial Analysis Table number 175 | 1       |
|             | Dial Analysis Table number 176 | 1       |
|             | Dial Analysis Table number 177 | 1       |
|             | Dial Analysis Table number 178 | 1       |
|             | Dial Analysis Table number 179 | 1       |
|             | Dial Analysis Table number 180 | 1       |
|             | Dial Analysis Table number 181 | 1       |
|             | Dial Analysis Table number 182 | 1       |
|             | Dial Analysis Table number 183 | 1       |
|             | Dial Analysis Table number 184 | 1       |
|             | Dial Analysis Table number 185 | 1       |
|             | Dial Analysis Table number 186 | 1       |
|             | Dial Analysis Table number 187 | 1       |
|             | Dial Analysis Table number 188 | 1       |
|             | Dial Analysis Table number 189 | 1       |
|             | Dial Analysis Table number 190 | 1       |
|             | Dial Analysis Table number 191 | 1       |
|             | Dial Analysis Table number 192 | 1       |
|             | Dial Analysis Table number 193 | 1       |
|             | Dial Analysis Table number 194 | 1       |
|             | Dial Analysis Table number 195 | 1       |

Program

| Program No. | Name                           | Default |
|-------------|--------------------------------|---------|
|             | Dial Analysis Table number 196 | 1       |
| 26-02-03    | Additional Data                |         |
|             | Dial Analysis Table number 151 | 10      |
|             | Dial Analysis Table number 152 | 10      |
|             | Dial Analysis Table number 153 | 10      |
|             | Dial Analysis Table number 154 | 10      |
|             | Dial Analysis Table number 155 | 10      |
|             | Dial Analysis Table number 156 | 10      |
|             | Dial Analysis Table number 157 | 10      |
|             | Dial Analysis Table number 158 | 10      |
|             | Dial Analysis Table number 159 | 10      |
|             | Dial Analysis Table number 160 | 10      |
|             | Dial Analysis Table number 161 | 10      |
|             | Dial Analysis Table number 162 | 10      |
|             | Dial Analysis Table number 163 | 10      |
|             | Dial Analysis Table number 164 | 10      |
|             | Dial Analysis Table number 165 | 10      |
|             | Dial Analysis Table number 166 | 10      |
|             | Dial Analysis Table number 167 | 10      |
|             | Dial Analysis Table number 168 | 10      |
|             | Dial Analysis Table number 169 | 10      |
|             | Dial Analysis Table number 170 | 10      |
|             | Dial Analysis Table number 171 | 10      |
|             | Dial Analysis Table number 172 | 10      |
|             | Dial Analysis Table number 173 | 10      |
|             | Dial Analysis Table number 174 | 10      |
|             | Dial Analysis Table number 175 | 10      |
|             | Dial Analysis Table number 176 | 10      |
|             | Dial Analysis Table number 177 | 10      |
|             | Dial Analysis Table number 178 | 10      |
|             | Dial Analysis Table number 179 | 10      |
|             | Dial Analysis Table number 180 | 10      |
|             | Dial Analysis Table number 181 | 10      |
|             | Dial Analysis Table number 182 | 10      |
|             | Dial Analysis Table number 183 | 10      |
|             | Dial Analysis Table number 184 | 10      |
|             | Dial Analysis Table number 185 | 10      |
|             | Dial Analysis Table number 186 | 10      |
|             | Dial Analysis Table number 187 | 10      |
|             | Dial Analysis Table number 188 | 10      |
|             | Dial Analysis Table number 189 | 10      |
|             | Dial Analysis Table number 190 | 10      |
|             | Dial Analysis Table number 191 | 10      |

Program

| Program No. | Name                           | Default            |
|-------------|--------------------------------|--------------------|
|             | Dial Analysis Table number 192 | 10                 |
|             | Dial Analysis Table number 193 | 10                 |
|             | Dial Analysis Table number 194 | 10                 |
|             | Dial Analysis Table number 195 | 10                 |
|             | Dial Analysis Table number 196 | 10                 |
| 26-02-06    | LCR Carrier Table              |                    |
|             | Dial Analysis Table number 151 | 1                  |
|             | Dial Analysis Table number 152 | 2                  |
|             | Dial Analysis Table number 153 | 2                  |
|             | Dial Analysis Table number 154 | 2                  |
|             | Dial Analysis Table number 155 | 2                  |
|             | Dial Analysis Table number 156 | 2                  |
|             | Dial Analysis Table number 157 | 2                  |
|             | Dial Analysis Table number 158 | 2                  |
|             | Dial Analysis Table number 160 | 2                  |
|             | Dial Analysis Table number 161 | 2                  |
|             | Dial Analysis Table number 162 | 2                  |
|             | Dial Analysis Table number 163 | 2                  |
|             | Dial Analysis Table number 164 | 2                  |
|             | Dial Analysis Table number 165 | 2                  |
|             | Dial Analysis Table number 166 | 2                  |
|             | Dial Analysis Table number 167 | 2                  |
|             | Dial Analysis Table number 168 | 2                  |
|             | Dial Analysis Table number 170 | 2                  |
|             | Dial Analysis Table number 171 | 2                  |
|             | Dial Analysis Table number 172 | 2                  |
|             | Dial Analysis Table number 173 | 2                  |
|             | Dial Analysis Table number 174 | 2                  |
|             | Dial Analysis Table number 175 | 2                  |
|             | Dial Analysis Table number 176 | 2                  |
|             | Dial Analysis Table number 177 | 2                  |
|             | Dial Analysis Table number 178 | 2                  |
| 26-05-01    | Delete Digits                  |                    |
|             | Carrie LCR Tabela 1            | 4                  |
|             | Carrie LCR Tabela 2            | 3                  |
| 34-01-05    | System Toll Restriction        | 1<br>(All Trunk)   |
| 35-01-01    | Output Port Type               | 1<br>(Port 1 only) |
| 35-01-04    | Omit Digits                    | 0<br>(Port 1 only) |
| 35-02-09    | Extension Number or Name       | 1<br>(Port 1 only) |
| 35-02-14    | Date data                      | 1<br>(Port 1 only) |

Program

| Program No. | Name                                 | Default            |
|-------------|--------------------------------------|--------------------|
| 35-02-16    | Trunk Name or Received Dialed Number | 2<br>(Port 1 only) |
| 40-07-01    | Voice Prompt Language Assignment     | 9                  |
| 40-08-01    | Voice Prompt Language Assignment     | 9                  |
| 80-04-04    | No Tone Time Type 2 BT               | 7                  |
| 80-04-06    | On Minimum Time Type 2 BT            | 6                  |
| 80-04-07    | On Maximum Time Type 2 BT            | 8                  |
| 80-04-08    | Off Minimum Time Type 2 BT           | 6                  |
| 80-04-09    | Off Maximum Time Type 2 BY           | 8                  |
| 80-07-01    | Frequency Table 1                    | 42                 |
| 80-08-01    | Duration                             | 200                |
| 82-04-04    | Maximum Break Time                   | 14                 |
| 82-04-06    | Maximum Make Time                    | 14                 |
| 82-04-07    | Minimum Hook Flash Time              | 16                 |
| 82-04-08    | Maximum Hook Flash Time              | 70                 |
| 10-02-01    | Country Code                         | 55                 |
| 15-02-01    | Display Language Selection           | 1                  |
| 47-02-16    | Voice Prompt Language                | 13                 |
| 47-06-14    | Voice Prompt Language                | 13                 |
| 47-07-03    | Prompt Language                      | 13                 |
| 47-10-03    | Voice Prompt Language                | 13                 |

#### Brazil - PRG80-01 Service Tone Setup -

| Service Tone Setup              | Unit | 80-01-01 | 80-01-02 | 80-01-03 | 80-01-04 |
|---------------------------------|------|----------|----------|----------|----------|
| Internal Dial Tone TONE 2       | 1    | 0        | 0        | 1        | 32       |
|                                 | 2    | -        | 1        | 10       | 32       |
| Special Dial Tone TONE 3        | 1    | 0        | 0        | 1        | 32       |
|                                 | 2    | -        | 1        | 1        | 32       |
| Busy Tone TONE 6                | 1    | 0        | 0        | 2        | 32       |
|                                 | 2    | -        | 1        | 2        | 32       |
| Ring Back Tone TONE 14          | 1    | 0        | 0        | 40       | 32       |
|                                 | 2    | -        | 1        | 10       | 32       |
| External Ring Back Tone TONE 45 | 1    | 0        | 0        | 40       | 32       |
|                                 | 2    | -        | 1        | 10       | 32       |
|                                 | 3    | -        | -        | -        | -        |
|                                 | 4    | -        | -        | -        | -        |
| External Busy Tone TONE 46      | 1    | 0        | 0        | 2        | 32       |
|                                 | 2    | 0        | 1        | 2        | 32       |

#### Malaysia

| Program No. | Name         | Default |
|-------------|--------------|---------|
| 10-02-01    | Country Code | 60      |

Program

#### Thailand

| Program No. | Name         | Default |
|-------------|--------------|---------|
| 10-02-01    | Country Code | 66      |

#### India

| Program No. | Name         | Default |
|-------------|--------------|---------|
| 10-02-01    | Country Code | 91      |

Program

#### Conditions

None

#### **Feature Cross Reference**

None

## **Program 90 : Maintenance Program**

90-34: Firmware Information

Level:

#### **Description**

Use **Program 90-34 : Firmware Information** to list the package type and firmware units installed in the system.

#### **Input Data**

| Slot Number | 00 ~ 15 (V3.5 Changed) |
|-------------|------------------------|
|-------------|------------------------|

| Item<br>No. | Item                     | Input Data                                                                  | Default |
|-------------|--------------------------|-----------------------------------------------------------------------------|---------|
| 01          | Package Name             | Read Only:<br>PKG Name                                                      | -       |
| 02          | Firmware Version Number  | Read Only:<br>00.00 ~ 15.15                                                 | -       |
| 03          | VOIPDB Software Version  | Read Only:<br>DEV/PR/REL - 00.00.00.00.00<br>DEV/PR/REL - FF.FF.FF.FF.FF.FF | -       |
| 04          | DSP Project Number       | Read Only:<br>00000000 - FFFFFFF                                            | -       |
| 05          | Vocallo Firmware Version | Read Only:<br>00.00.00.00 - FF.FF.FF.FF                                     | -       |
| 06          | OCT1010ID Version        | Read Only:<br>00.00.00.00 - FF.FF.FF.FF                                     | -       |

#### **Conditions**

None

#### **Feature Cross Reference**

None

**Program** 

## **Program 90: Maintenance Program**

90-35: Wizard Programming Level Setup

Level:

Program

#### **Description**

Note: This program is available only via telephone programming and not through PC Programming.

Use **Program 90-35**: **Wizard Programming Level Setup** to set the maintenance level for Wizard Programming.

#### **Input Data**

| Wizard Number 1 ~ 250 |
|-----------------------|
|-----------------------|

| Item<br>No. | Item              | Item Input Data                                                                                                    |   |
|-------------|-------------------|----------------------------------------------------------------------------------------------------|---|
| 01          | Maintenance Level | 0 = All (Display Data) 3 = SB (System Administrator B) (Display Data) 4 = SA (System Administrator A) (Display Data) 5 = IN (Installer Level) (Display Data) 6 = MF (Manufacture Level) (Display Data) | 0 |

#### **Conditions**

None

#### **Feature Cross Reference**

None

## **Program 90: Maintenance Program**

90-36 : Firmware Update Time Setting

Level:

#### **Description**

Note: This program is available only via telephone programming and not through PC Programming.

Use **Program 90-36: Firmware Update Time Setting** to define the data for the firmware update feature. This data is available to set from the PC Programming FW update feature.

The following firmware is available to update with this feature:

- · main.bin
- Dspdbu.bin
- · dsp.bin
- · intradbu.bin is not supported

#### **Input Data**

| Item<br>No. | Item                               | Input Data                                                                                                    | Default | Description                                                                                                    |
|-------------|------------------------------------|----------------------------------------------------------------------------------------------------|---------|----------------------------------------------------------------------------------------------------|
| 01          | Firmware Update Sched-<br>ule Time | Time       Year : 0 ~ 99<br>Month : 0 ~ 12<br>Day : 00 ~ 31<br>Hour : 00 ~ 23<br>Minute : 00 ~ 59       ing a con<br>Time reg<br>time is re         late mode       Read Only:<br>0 = Non Active<br>1 = Activated       0       Activate of<br>If this set<br>compact |         | Set the time to update the firmware using a compact flash card. Time registration fails if an expired time is registered.                                                                       |
| 02          | Update mode                        |                                                                                                    |         | Activate the Firmware Update feature. If this setting is 1, new firmware on the compact flash card updates according to the setting at 90-36-01.                                                |
| 03          | Update Report                      | Read Only:<br>Maximum 256 characters                                                                                                    | -       | Output a report when the update is executed and saves one copy on the system. If a new update occurs, the new report overwrites the old report. Refer to the Sample Report on page 2-587 shown. |

#### Sample Report

| Result         | Report Display                                         |  |
|----------------|--------------------------------------------------------|--|
| Update Success | Update Success                                         |  |
| Update Fail    | Update is fail. Since 'A' drive is not available.      |  |
| Update Fail    | Update is fail. Since main up is not exist on A drive. |  |
| Update Fail    | Update is fail. Since Time is expired.                 |  |

**Program** 

#### **Conditions**

None

## **Feature Cross Reference**

None

Program

## **Program 90: Maintenance Program**

90-37: Set Temporary License

Level:

(This Program is available for V4.0 or higher)

#### **Description**

Use **Program 90-37 : Set Temporary License** to set the effective days of the temporary license.

#### **Input Data**

| Item<br>No. | Item                                     | Input Data                                        | Default |
|-------------|------------------------------------------|---------------------------------------------------|---------|
| 01          | Set Number of Days for Temporary License | 00 ~ 10 days<br>00 = Temporary license is invalid | 0       |

**Conditions** 

• Switch reset is required for changes to take effect.

#### **Feature Cross Reference**

None

**Program** 

## **Program 90 : Maintenance Program**

90-38 : User Programming Data Level Setup

Level:

#### **Description**

Use **Program 90-38 : User Programming Data Level Setup** sets system data to turn on/off each User Programming Feature.

#### **Input Data**

| Item<br>No. | Item                               | Input Data                  | Default     | Related<br>Program  |
|-------------|------------------------------------|-----------------------------|-------------|---------------------|
| 01          | Time setting                       | 0 = Turn Off<br>1 = Turn On | 1 = Turn On | 10-01<br>(11-10-03) |
| 02          | Change of music on hold tone       | 0 = Turn Off<br>1 = Turn On | 1 = Turn On | 10-04<br>(11-10-02) |
| 03          | Automatic Night Service Pattern    | 0 = Turn Off<br>1 = Turn On | 1 = Turn On | 12-02               |
| 04          | Weekly Night Service Switching     | 0 = Turn Off<br>1 = Turn On | 1 = Turn On | 12-03               |
| 05          | Text Data for Night Mode           | 0 = Turn Off<br>1 = Turn On | 1 = Turn On | 12-07               |
| 06          | Holiday Night Service<br>Switching | 0 = Turn Off<br>1 = Turn On | 1 = Turn On | 12-04               |
| 07          | DISA User ID Setup                 | 0 = Turn Off<br>1 = Turn On | 1 = Turn On | 25-08               |
| 08          | Mail Box Setup                     | 0 = Turn Off<br>1 = Turn On | 1 = Turn On | 40-02               |
| 09          | Text Messages Setup                | 0 = Turn Off<br>1 = Turn On | 1 = Turn On | 20-16               |
| 10          | Incoming Ring Group Setup          | 0 = Turn Off<br>1 = Turn On | 1 = Turn On | 22-04               |
| 11          | Abbreviated Dial Number and Name   | 0 = Turn Off<br>1 = Turn On | 1 = Turn On | 11-10-04<br>13-04   |
| 12          | Night-mode switching Other Group   | 0 = Turn Off<br>1 = Turn On | 1 = Turn On | 11-10-12            |
| 13          | DSS Key Assignment                 | 0 = Turn Off<br>1 = Turn On | 1 = Turn On | 30-03               |
| 14          | Doorphone Ringing Assignment       | 0 = Turn Off<br>1 = Turn On | 1 = Turn On | 32-02               |
| 15          | Extension Numbering                | 0 = Turn Off<br>1 = Turn On | 1 = Turn On | 11-02               |
| 16          | Extension Name                     | 0 = Turn Off<br>1 = Turn On | 1 = Turn On | 15-01-01            |
| 17          | Night-mode switching Own Group     | 0 = Turn Off<br>1 = Turn On | 1 = Turn On | 11-10-01            |

Program

| Item<br>No. | Item                                           | Input Data                  | Default     | Related<br>Program               |
|-------------|------------------------------------------------|-----------------------------|-------------|----------------------------------|
| 18          | Call Forward-Immediate/No<br>Answer /Both Ring | 0 = Turn Off<br>1 = Turn On | 1 = Turn On | 11-11-01<br>11-11-03<br>11-11-05 |
| 19          | Call Forward-Busy                              | 0 = Turn Off<br>1 = Turn On | 1 = Turn On | 11-11-02                         |
| 20          | Trunk Incoming Ring Tone                       | 0 = Turn Off<br>1 = Turn On | 1 = Turn On | 11-11-20<br>15-02-02             |
| 21          | Internal Incoming Ring Tone                    | 0 = Turn Off<br>1 = Turn On | 1 = Turn On | 11-11-20<br>15-02-03             |
| 22          | Display Language Selection                     | 0 = Turn Off<br>1 = Turn On | 1 = Turn On | 15-02-01                         |
| 23          | Toll Restriction Override<br>Password          | 0 = Turn Off<br>1 = Turn On | 1 = Turn On | 21-07                            |
| 24          | User Programming Pass-<br>word                 | 0 = Turn Off<br>1 = Turn On | 1 = Turn On | 90-28                            |
| 25          | Programmable Function Key                      | 0 = Turn Off<br>1 = Turn On | 1 = Turn On | 15-07                            |
| 26          | Virtual Extension Ring Assignment              | 0 = Turn Off<br>1 = Turn On | 1 = Turn On | 15-09                            |
| 27          | One Touch Key Assignment                       | 0 = Turn Off<br>1 = Turn On | 1 = Turn On | 15-14                            |
| 28          | Trunk Name                                     | 0 = Turn Off<br>1 = Turn On | 1 = Turn On | 14-01-01                         |
| 29          | Automatic Transfer per Trunk                   | 0 = Turn Off<br>1 = Turn On | 1 = Turn On | 11-10-06<br>11-10-07             |
| 30          | SPD Area No.                                   | 0 = Turn Off<br>1 = Turn On | 1 = Turn On | 11-10-08<br>24-04                |
| 31          | Telephone Data Copy                            | 0 = Turn Off<br>1 = Turn On | 1 = Turn On | 92-01                            |
| 32          | Dial in Name                                   | 0 = Turn Off<br>1 = Turn On | 1 = Turn On | 22-11-03                         |
| 33          | LCD Line Key Name Assignment                   | 0 = Turn Off<br>1 = Turn On | 1 = Turn On | 15-20                            |
| 34          | IntraMail Station Mailbox Options              | 0 = Turn Off<br>1 = Turn On | 1 = Turn On | 47-02                            |

#### **Conditions**

None

## **Feature Cross Reference**

Maintenance

Program

## **Program 90: Maintenance Program**

90-39 : Virtual Loop Back Port Reset

Level:

Program

#### **Description**

Note: This program is available only via telephone programming and not through PC Programming.

Use Program 90-39: Virtual Loop Back Port Reset to reset to initial status.

#### **Input Data**

| Item<br>No. | Item                    | Input Data                                                     | Default |
|-------------|-------------------------|----------------------------------------------------------------|---------|
| 01          | Virtual Loop Back Reset | [Reset?] : Dial 1 + press Hold<br>(Press Hold only to cancel.) | -       |

#### **Conditions**

None

#### **Feature Cross Reference**

PC Programming

## **Program 90: Maintenance Program**

## 90-41 : Server Setting to Update Terminal Local Data

Level:

### **Description**

Use **Program 90-41 : Server Setting to Update Terminal Local Data** to define the Primary DNS Server address, the Secondary DNS Server address and the Data Roaming Server address.

#### **Input Data**

| Server Information | 1 ~ 13 |
|--------------------|--------|
|--------------------|--------|

| Item<br>No. | Item                | Input Data                                                             | Default |
|-------------|---------------------|------------------------------------------------------------------------|---------|
| 01          | Server Address Type | 0 = IPv4<br>1 = IPv6                                                   | 0       |
| 02          | Server Address      | IPv4 form (xxx.xxx.xxx.xxx) IPv6 form (xxxx : xxxx : xxxx: xxxx: xxxx) | None    |
| 03          | Port Number         | 0 ~ 65535                                                              | 0       |

#### **Conditions**

None

#### **Feature Cross Reference**

None

**Program** 

## **Program 90: Maintenance Program**

## 90-42 : DR700 Multiline Terminal Version Information

Level:

## **Description**

Use **Program 90-42 : DR700 Multiline Terminal Version Information** to set the hardware version and firmware version of the DR700 MLT Terminal.

#### **Input Data**

Program

| Terminal | Гуре | 1 ~ 3 = Not used<br>4 = IP4WW-24TIXH |
|----------|------|--------------------------------------|
|          |      |                                      |

| Item<br>No. | Item             | Input Data             | Default     |
|-------------|------------------|------------------------|-------------|
| 01          | Software Version | 00.00.00.00 ~ FF.FF.FF | 00.00.00    |
| 02          | Hardware Version | 00.00.00.00 ~ FF.FF.FF | 00.00.00.00 |

#### **Conditions**

None

#### **Feature Cross Reference**

None

# **Program 90 : Maintenance Program**

90-43 : Deleting Terminal License of DR700

Level:

### **Description**

Note: This program is available only via telephone programming and not through PC Programming.

Use **Program 90-43 : Deleting Terminal License of DR700** to delete the terminal license information delivered to the DR700 terminal.

#### **Input Data**

| Extension Number | Up to eight digits |
|------------------|--------------------|
|------------------|--------------------|

| 1 | em<br>Io. | ltem                    | Input Data                                                      | Default |
|---|-----------|-------------------------|-----------------------------------------------------------------|---------|
| ( | 01        | Delete Terminal License | [Delete?] : Dial 1 + press Hold<br>(Press Hold only to cancel.) | -       |

#### **Conditions**

None

#### **Feature Cross Reference**

None

**Program** 

# Program 90 : Maintenance Program

## 90-44 : Deleting Terminal License of TCP Interface

Level:

**Program** 

## **Description**

Note: This program is available only via telephone programming and not through PC Programming.

Use **Program 90-44**: **Deleting Terminal License of TCP Interface** to delete the terminal license information delivered to the terminal with a TCP interface.

#### **Input Data**

| License Delete Code | 000-000-000 |
|---------------------|-------------|
|                     | ~           |
|                     | 999-999-999 |

| Item<br>No. | Item                    | Input Data                                                      | Default |
|-------------|-------------------------|-----------------------------------------------------------------|---------|
| 01          | Delete Terminal License | [Delete?] : Dial 1 + press Hold<br>(Press Hold only to cancel.) | -       |

#### **Conditions**

None

#### **Feature Cross Reference**

None

2-596

Program 90 : Maintenance Program

## **Program 90: Maintenance Program**

90-45 : Temporary Password Change for Multiline Telephone

Level:

## **Description**

Note: This program is available via telephone programming and WebPro not through PC Programming.

Use **Program 90-45**: **Temporary Password Change for Multiline Telephone** to change the Temporary Password that is set in the Encryption function.

#### **Input Data**

|   | em<br>o. | ltem                              | Input Data                                   | Default  |
|---|----------|-----------------------------------|----------------------------------------------|----------|
| 0 | )1       | Temporary Password Change Request | 00.00.00.00 ~ FF.FF.FF.<br>Change? (Yes = 1) | 00.00.00 |

#### **Conditions**

• This Program is activated when the Program 10-46-07 set to "1".

#### **Feature Cross Reference**

None

**Program** 

# **Program 90 : Maintenance Program**

90-50 : System Alarm Display Setup

Level:

## **Description**

Use **Program 90-50 : System Alarm Display Setup** to set the system alarm report display.

#### Program

an

### **Input Data**

| Index Number | 01 ~ 50 |
|--------------|---------|
|--------------|---------|

| Item<br>No. | Item                           | Input Data         | Default    |
|-------------|--------------------------------|--------------------|------------|
| 01          | System Alarm Display Telephone | Up to eight digits | No Setting |

#### **Conditions**

None

## **Feature Cross Reference**

None

## **Program 90: Maintenance Program**

## 90-51 : Alarm Setup for Maintenance Exchange

Level:

### **Description**

Use **Program 90-51 : Alarm Setup for Maintenance Exchange** to set the day for the maintenance exchange of parts that need regular maintenance.

#### **Input Data**

| Index | 1 ~ 10 |
|-------|--------|
|-------|--------|

| Item<br>No. | Item         | Input Data          | Default     |
|-------------|--------------|---------------------|-------------|
| 01          | Display Name | Up to 16 characters | Refer below |
| 02          | Year         | 00 ~ 99             | 00          |
| 03          | Month        | 01 ~ 12             | 00          |
| 04          | Day          | 01 ~ 31             | 00          |

| Index   | Default        |
|---------|----------------|
| 01      | No setting     |
| 02      | Backup battery |
| 03      | No setting     |
| 04 ~ 10 | No setting     |

#### **Conditions**

None

#### **Feature Cross Reference**

None

**Program** 

# **Program 90 : Maintenance Program**

90-52: System Alarm Save

Level:

Program

### **Description**

Note: This program is available only via telephone programming and not through PC Programming.

Use **Program 90-52**: **System Alarm Save** for the system alarm output operation.

#### **Input Data**

| Item<br>No. | Item                   | Input Data           | Default |
|-------------|------------------------|----------------------|---------|
| 01          | Save All Alarm Reports | Print All? (1 = Yes) | -       |
| 02          | Save New Alarm Reports | Print New? (1 = Yes) | -       |

#### **Conditions**

None

#### **Feature Cross Reference**

None

# **Program 90 : Maintenance Program**

90-53: System Alarm Clear

Level:

### **Description**

Note: This program is available only via telephone programming and not through PC Programming.

Use **Program 90-53 : System Alarm Clear** to clear the system alarm.

#### **Input Data**

| Item<br>No. | ltem                    | Input Data           | Default |
|-------------|-------------------------|----------------------|---------|
| 01          | Clear All Alarm Reports | All Clear? (1 = Yes) | -       |

**Conditions** 

None

## **Feature Cross Reference**

None

Program

# **Program 90 : Maintenance Program**

90-54 : PC/Web Programming

Level:

## **Description**

Use **Program 90-54**: **PC/Web Programming** sets parameters for PC and Web Programming.

#### **Input Data**

| Item<br>No. | Item                                               | Input Data | Description                                                                                                    | Default |
|-------------|----------------------------------------------------|------------|----------------------------------------------------------------------------------------------------|---------|
| 01          | Web Pro TCP port<br>number                         | 0 ~ 65535  | The port number of TCP of the Web programming is set. The port number of new TCP is not reflected from the Web Pro to the logout of all users of the Web Pro who is logging in the system after data is changed in the setting. | 80      |
| 02          | PC Pro TCP port<br>Number                          | 0 ~ 65535  | The port number of TCP of the PC programming is set. The port number of new TCP is not reflected from the PCPro to the logout of all users of the PCPro who is logging in the system after data is changed in the setting.      | 8000    |
| 03          | Web Programming<br>TCP Port (HTTP) (V7.0<br>Added) | 0 ~ 65535  | The port number of TCP of the Web programming (HTTPS) of SL1100 is set. When TCP port is changed, new TCP port is applied after logout of all users logged in to Web Pro.                                                       |         |

#### **Conditions**

None

## **Feature Cross Reference**

PC Programming

# **Program 90 : Maintenance Program**

90-55: Free License Select

Level:

### **Description**

Note: This program is available only via telephone programming and not through PC Programming.

Use **Program 90-55 : Free License Select** to validate the Free License.

#### **Input Data**

| Item<br>No. | Item               | Input Data            | Default |
|-------------|--------------------|-----------------------|---------|
| 01          | Start Free License | 0 = Stop<br>1 = Start | 0       |

**Conditions** 

None

### **Feature Cross Reference**

None

Program

# **Program 90 : Maintenance Program**

90-56 : NTP Setup

Level:

## **Description**

Use Program 90-56: NTP Setup to set the NTP.

#### **Input Data**

| Item<br>No. | Item            | Input Data                                                    | Default    |
|-------------|-----------------|---------------------------------------------------------------|------------|
| 01          | NTP Synchronize | 0 = No<br>1 = Yes                                             | 0          |
| 02          | Server Address  | IPv4 form :<br>xxx.xxx.xxx IPv6 form :<br>xxxx.xxxx.xxxx.xxxx | No Setting |

#### **Conditions**

None

## **Feature Cross Reference**

None

## **Program 90: Maintenance Program**

90-57: Backup Recovery Data

Level:

<u>SA</u>

### **Description**

Note: This program is available only via telephone programming and not through PC Programming.

Use **Program 90-57: Backup Recovery Data** to backup the system data in the Compact Flash memory on the CPU and to make the recovery data.

#### **Input Data**

| Data ID 1 ~ 5 |
|---------------|
|---------------|

| 1 | tem<br>No. | ltem                 | Input Data                                                                           | Default |
|---|------------|----------------------|--------------------------------------------------------------------------------------|---------|
|   | 01         | Backup Recovery Data | [Backup?] : Dial <b>1</b> + press <b>Hold</b><br>(Press <b>Hold</b> only to cancel.) | -       |

#### **Conditions**

None

#### **Feature Cross Reference**

None

**Program** 

## **Program 90: Maintenance Program**

90-58: Restore Recovery Data

Level:

<u>SA</u>

**Program** 

### **Description**

Note: This program is available only via telephone programming and not through PC Programming.

Use **Program 90-58**: **Restore Recovery Data** to select the recovery data stored in the Compact Flash memory of the CPU. After this command is executed, the system restarts automatically.

#### **Input Data**

| Data ID | 1~5 |
|---------|-----|
|         |     |

| Item<br>No. | ltem                  | Input Data                                                            | Default |
|-------------|-----------------------|-----------------------------------------------------------------------|---------|
| 01          | Restore Recovery Data | [Restore & Reset?] : Dial 1 + press Hold (Press Hold only to cancel.) | -       |

#### **Conditions**

None

#### **Feature Cross Reference**

None

## **Program 90: Maintenance Program**

90-59 : Delete Recovery Data

Level:

<u>SA</u>

### **Description**

Note: This program is available only via telephone programming and not through PC Programming.

Use **Program 90-59 : Delete Recovery Data** to select and delete the recovery data stored in the Compact Flash memory of the CPU.

#### **Input Data**

| Data ID 1 ~ 5 |
|---------------|
|---------------|

| Item<br>No. | Item                 | Input Data                                                      | Default |
|-------------|----------------------|-----------------------------------------------------------------|---------|
| 01          | Delete Recovery Data | [Delete?] : Dial 1 + press Hold<br>(Press Hold only to cancel.) | -       |

#### **Conditions**

None

#### **Feature Cross Reference**

None

**Program** 

# **Program 90 : Maintenance Program**

90-60: T1/ISDN Layer Status Information

Level:

Program

### **Description**

Use **Program 90-60 : T1/ISDN Layer Status Information** to display layer status information for T1 packages.

#### **Input Data**

| Slot No. | 00 ~ 15 (V3.5 Changed) |
|----------|------------------------|
|          | (                      |

| - 1 | Item<br>No. | ltem        | Input Data                                                 | Default |
|-----|-------------|-------------|------------------------------------------------------------|---------|
|     | 01          | Link Status | Read Only: - = No Link 0 = Link N/A = No card seen in slot | None    |

#### **Conditions**

This program can be viewed in WebPro or PC Pro. (V3.0 or higher)

#### **Feature Cross Reference**

None

## **Program 90: Maintenance Program**

90-62: Security ID Information

Level:

### **Description**

Note: This program is available only via telephone programming and not through PC Programming.

Use Program 90-62: Security ID Information to view the information for Security ID.

#### **Input Data**

| Item<br>No. | ltem        | Input Data                                         | Default |
|-------------|-------------|----------------------------------------------------|---------|
| 01          | Security ID | Read Only:<br>0 ~ 9, A ~ F (Maximum 32 characters) | -       |

#### **Conditions**

None

### **Feature Cross Reference**

None

**Program** 

# **Program 90 : Maintenance Program**

90-63 : DR700 Control

Level:

## **Description**

Use Program 90-63: DR700 Control to adjust settings of the DR700.

## Program

90

### **Input Data**

| Item<br>No. | Item           | Input Data | Default |
|-------------|----------------|------------|---------|
| 01          | Priority Timer | 0 ~ 255    | 80      |

#### **Conditions**

None

#### **Feature Cross Reference**

None

# **Program 90 : Maintenance Program**

90-65: 1st Party CTI Authentication Password Setup

Level:

<u>SA</u>

### **Description**

Use **Program 90-65**: **1st Party CTI Authentication Password Setup** to set the authentication password.

#### **Input Data**

| Item<br>No. | Item     | Input Data          | Description                                                                                                    | Default |
|-------------|----------|---------------------|----------------------------------------------------------------------------------------------------|---------|
| 01          | Password | Up to 16 characters | Sets the authentication password when<br>the 1st Party CTI application is connected<br>to the system via a NAT router. If a pass-<br>word is not set, the system does not certify<br>it. | nec-i   |

**Conditions** 

None

#### **Feature Cross Reference**

None

**Program** 

# **Program 90 : Maintenance Program**

90-66: FTP Firmware Update setup

Level:

## **Description**

Use **Program 90-66**: **FTP Firmware Update setup** to setup the Login info to connect to the FTP Server.

#### **Input Data**

| Item<br>No. | Item                    | Input Data                                                                                      | Description                                                                          | Default       |
|-------------|-------------------------|-------------------------------------------------------------------------------------------------|--------------------------------------------------------------------------------------|---------------|
| 01          | User Name               | Up to 32 characters                                                                             |                                                                                      | SLSYSTEM      |
| 02          | Password                | Up to 32 characters                                                                             |                                                                                      | Dra#0ftp      |
| 03          | FTP Server Host<br>Name | Up to 255 characters                                                                            | Input URL or IP Address of FTP Server. Use xxx.xxx.xxx format in case of IP Address. | ftp.necii.com |
| 04          | FTP Server TCP Port     | 0 ~ 65535                                                                                       |                                                                                      | 21            |
| 05          | DNS Primary Address     | 0.0.0.0 ~<br>126.255.255.254<br>128.0.0.1 ~<br>191.255255.254<br>192.0.0.1 ~<br>223.255.255.254 |                                                                                      | 0.0.0.0       |
| 06          | DNS Secondly Address    | 0.0.0.0 ~<br>126.255.255.254<br>128.0.0.1 ~<br>191.255255.254<br>192.0.0.1 ~<br>223.255.255.254 |                                                                                      | 0.0.0.0       |

#### **Conditions**

None

### **Feature Cross Reference**

None

## **Program 90: Maintenance Program**

90-67 : Backup Data Auto-save Interval Time Set

Level:

### **Description**

Use **Program 90-67: Backup Data Auto-save Interval Time Set** to set time interval D-RAM data that is saved in F-ROM memory.

D-RAM memory: Configuration information such as call transfer and Do Not Disturb.

#### **Input Data**

| Item<br>No. | Item          | Input Data                                                                                              | Default    |
|-------------|---------------|----------------------------------------------------------------------------------------------------|------------|
| 01          | Interval time | 0 ~ 255<br>0 = Do not Auto-save<br>1 = 30 min<br>2 = 60 min<br>3 = 90 min<br>:<br>255 = 30 min (127 hr) | 48 (24 hr) |

#### **Conditions**

None

#### **Feature Cross Reference**

None

**Program** 

# **Program 90 : Maintenance Program**

90-68: Side Tone Auto Setup

Level:

**Program** 

### **Description**

Note: This program is available only via telephone programming and not through PC Programming.

Use Program **90-68** : **Side Tone Auto Setup** to setup the volume level of Side Tone for each Analog Trunk Port.

This program will change the setting of "PRG 81-07 CODEC Filter Setup for analog Trunk Port" If the Analog Port is in used or if it is other than a Analog Trunk Port then it will give out the error message.

#### **Input Data**

| Item<br>No. | Item             | Input Data                     | Description                                                                                                    | Default    | Related<br>Program                                                   |
|-------------|------------------|--------------------------------|----------------------------------------------------------------------------------------------------|------------|----------------------------------------------------------------------|
| 01          | Adjustment Start | Trunk Port Number<br>001 ~ 084 | This will start the Adjustment of Side Tone for each Analog Trunk Port. If it is successful it will change the PRG 81-07. If it is successful it will ask to change it for all Analog Trunk Port If you select to change the Setting All Analog Trunk Port it will change all the Port in 81-07. | No Setting | 81-07-01<br>21-01-05<br>21-01-06<br>14-01-07<br>21-06-06<br>21-05-07 |
| 02          | 1 digit data     | Dial (1 dight)                 | This setting will ask to use the digit after Line is retrieved.                                                                                                    | 0          | -                                                                    |

#### **Conditions**

None

#### **Feature Cross Reference**

None

2-614

Program 90 : Maintenance Program

## **Program 92 : Copy Program**

92-01: Copy Program

Level:

### **Description**

Note: This program is available only via telephone programming and not through PC Programming.

Use **Program 92-01 : Copy Program** to copy the data for one program to another multiline terminal, port, group, or other number. Refer to the following charts to see which programs can be copied.

#### **Input Data**

| Program Number | XX ~ XX |
|----------------|---------|

| Item No. | Item                      | Input Data                                                                                                    | Description                                                                                                    |
|----------|---------------------------|----------------------------------------------------------------------------------------------------|----------------------------------------------------------------------------------------------------|
|          | Source Number             | Number (From)  001 ~ 084  For Trunk Group Base : Trunk Group Number 01 ~ 25  For Extension Base : Extension Number Maximum eight digits          | Enter the extension, trunk, group or other number from which the data is to be copied.                                                                                                    |
|          | Destination Number (From) |                                                                                                    | Enter the first extension, trunk, group or other number to which the information is to be copied.                                                                                                    |
| 01       | Destination Number (To)   | <ul> <li>partment Group Number 01 ~ 32</li> <li>For DSS: DSS Console Number 01 ~ 12</li> <li>For Door Phone: Door phone number: 1 ~ 6</li> </ul> | Enter the last extension, trunk, group or other number to which the information is to be copied. If the information is being copied only to one extension, trunk, group or other number, enter the information entered in the Destination Number (From) entry. |

The Copy Program is applicable only for the following programs :

#### **Trunk Port Base**

| Program No. | Program Name                                 |
|-------------|----------------------------------------------|
| 14-01       | Trunk Basic Data Setup                       |
|             | Copy all data except Trunk Name (Item 01).   |
| 14-02       | Analog Trunk Data Setup                      |
| 14-04       | Behind PBX Setup                             |
| 14-08       | Music on Hold Source for Trunks              |
| 14-09       | Conversation Recording Destination for Trunk |
| 20-30       | Timer Class for Trunk                        |
| 21-03       | Trunk Group Routing for Trunks               |
| 21-12       | ISDN Calling Party Number Setup for Trunk    |
| 21-21       | Toll Restriction for Trunks                  |
| 21-22       | CO Message Waiting Indication                |

**Program** 

| Program No. | Program Name                                   |  |
|-------------|------------------------------------------------|--|
| 22-02       | Incoming Service Type Setup                    |  |
| 22-03       | Trunk Ring Tone Setup                          |  |
| 22-05       | IRG Assignment for Normal Ring Trunk           |  |
| 22-08       | Second IRG Setup for Unanswered DIL / IRG      |  |
| 31-05       | Incoming Ring Tone Audible on External Speaker |  |
| 81–07       | Codec Filter Setup for Analog Trunk Port       |  |

## Trunk Group Base

Program

92

| Program No. | Program Name                         |
|-------------|--------------------------------------|
| 35-03       | SMDR Port Assignment for Trunk Group |

#### **Extension Base**

| Program No. | Program Name                                           |  |
|-------------|--------------------------------------------------------|--|
| 15-01       | Extension Basic Data Setup (include Virtual Extension) |  |
|             | Copy all data except extension name (item 01).         |  |
| 15-02       | Multiline Telephone Basic Data Setup                   |  |
| 15-03       | Single Line Telephone Basic Data Setup                 |  |
| 15-06       | Trunk Access Map for Extension                         |  |
| 15-07       | Programmable Function Key                              |  |
| 15-08       | Incoming Virtual Extension Ring Tone Setup             |  |
| 15-09       | Virtual Extension Ring Assignment                      |  |
| 15-10       | Incoming Virtual Extension Ring Tone Order Setup       |  |
| 15-11       | Virtual Extension Delayed Ring Assignment              |  |
| 15-12       | Conversation Recording Destination for Extension       |  |
| 15-17       | CO Message Waiting Indication                          |  |
| 15-18       | Virtual Extension Key Enhancement Options              |  |
| 20-06       | Class of Service for Extension                         |  |
| 20-29       | Timer Class for Extension                              |  |
| 21-02       | Trunk Group Routing for Extensions                     |  |
| 21-04       | Toll Restriction Class for Extensions                  |  |
| 21-11       | Hotline Assignment                                     |  |
| 23-02       | Call Pickup Groups                                     |  |
| 23-03       | Ringing Line Preference                                |  |
| 23-04       | Ringing Line Preference for Virtual Extensions         |  |
| 24-03       | Park Group Assignment                                  |  |
| 31-02       | Internal Paging Group Assignment                       |  |
| 82-14       | Handset/Headset Gain Setup for Multi-Line Telephone    |  |

#### **Department Base**

| Program No. | Program Name                                  |  |
|-------------|-----------------------------------------------|--|
| 16-01       | Department (Extension) Group Basic Data Setup |  |
|             | Copy all data except Group Name (Item 01).    |  |
| 35-04       | SMDR Port Assignment for Department Group     |  |

#### **DSS Console Base**

| Program No. | Program Name               |  |
|-------------|----------------------------|--|
| 30-01       | DSS Console Operation Mode |  |
| 30-03       | DSS Key Assignment         |  |

#### **Door Box Base**

| Program No. | Program Name             |  |
|-------------|--------------------------|--|
| 32-02       | Door Box Ring Assignment |  |

#### **Conditions**

Using this program to copy a multiline terminal Programmable Function Keys, copies all keys
whether or not they exist on the terminal to which the programming is being copied. This may cause
confusion when trying to define a key which is already defined but which does not exist on the
terminal (displays as DUPLICATE DATA). It is recommend to either clear these non-existent keys or
copy only from an extension which has the same or fewer numbers of keys than the extension to
which the programming is being copied.

#### **Feature Cross Reference**

None

**Program** 

## **Program 92: Copy Program**

## 92-02: Delete All Extension Numbers

Level:

### **Description**

Note: This program is available only via telephone programming and not through PC Programming.

Use **Program 92-02 : Delete All Extension Numbers** to delete all extension numbers < Program 11-02>, < Program 11-04>. However, the extension number of the first port is not deleted.

#### **Input Data**

| Item<br>No. | Item             | Input Data     | Description                                                          | Default |
|-------------|------------------|----------------|----------------------------------------------------------------------|---------|
| 01          | Extension Number | Delete Yes : 1 | [Dial 1] + <b>Hold</b> key (Only press <b>Hold</b> key is canceled.) | -       |

#### **Conditions**

None

#### **Feature Cross Reference**

None

## **Program 92: Copy Program**

92-03 : Copy Program by Port Number

Level: IN

### **Description**

Note: This program is available only via telephone programming and not through PC Programming.

Use Program 92-03: Copy Program by Port Number to copy extension and the data of each outside line.

#### **Input Data**

| Program Number | XX-XX |
|----------------|-------|
|----------------|-------|

| Item No. | Item                      | Input Data                                                                                                    | Description                                                                                                    |
|----------|---------------------------|----------------------------------------------------------------------------------------------------|----------------------------------------------------------------------------------------------------|
| 01       | Source Number             | • For Trunk Group Base : Trunk Group Number 01 ~ 25 • For Extension Number : 001 ~ 128 (V3.5 Changed) Including Virtual Extension : 01 ~ 178 (V3.5 Changed) • For Department Group Base : Department Group Number 01 ~ 32 • For DSS : (DSS Console Number 01 | Enter the port number from where the data is to be copied.                                                                                                    |
| 02       | Destination Number (From) |                                                                                                    | Enter the first port number to where the information is to be copied                                                                                                    |
| 03       | Destination Number (To)   |                                                                                                    | Enter the last port number to where the information is to be copied. If the information is to be copied only to one port, enter the information entered in the Destination Number (From) entry. |

Refer to Program 92-01 Copy Program on page 2-615 for program that can be copied.

#### **Conditions**

None

### **Feature Cross Reference**

None

## **Program 92: Copy Program**

92-04 : Extension Data Swap

Level:

### **Description**

Note: This program is available only via telephone programming and not through PC Programming.

Use **Program 92-04: Extension Data Swap** to swap data between two extensions.

#### **Input Data**

| Item No. | Item                 | Input Data          |
|----------|----------------------|---------------------|
| 01       | 1st Extension Number | Up to eight digits. |
|          | 2nd Extension Number |                     |

The following table lists Programs that use the Extension Data Swap function.

| Program Number | Program Name                                     |  |
|----------------|--------------------------------------------------|--|
| 11-02          | Extension Numbering                              |  |
| 12-05          | Night Mode Group Assignment for Extensions       |  |
| 13-03          | Abbreviated Dial Group Assignment for Extensions |  |
| 13-06          | Station Abbreviated Dial Number and Name         |  |
| 15-01          | Extension Basic Data Setup                       |  |
| 15-02          | Multi-Line Telephone Basic Data Setup            |  |
| 15-03          | Single Line Telephone Basic Data Setup           |  |
| 15-06          | Trunk Access Map for Extension                   |  |
| 15-07          | Programmable Function Key                        |  |
| 15-08          | Incoming Virtual Extension Ring Tone Setup       |  |
| 15-09          | Virtual Extension Ring Assignment                |  |
| 15-10          | Incoming Virtual Extension Ring Tone Order Setup |  |
| 15-11          | Virtual Extension Delayed Ring Assignment        |  |
| 15-12          | Conversation Recording Destination for Extension |  |
| 15-14          | Programming One-Touch Keys                       |  |
| 15-17          | CO-Message Waiting Indication                    |  |
| 15-18          | Virtual Extension Key Enhance Options            |  |
| 16-02          | Department Group Assignment for Extensions       |  |
| 20-06          | Class of Service for Extension                   |  |
| 20-29          | Timer Class for Extensions                       |  |
| 21-02          | Trunk Group Routing for Extension                |  |
| 21-04          | Toll Restriction Class for Extension             |  |
| 21-07          | Toll Restriction Override Password Setup         |  |
| 21-10          | Dial Block Restriction Class per Extensions      |  |

| Program Number | Program Name                                              |  |
|----------------|-----------------------------------------------------------|--|
| 21-11          | Hotline Assignment                                        |  |
| 21-13          | ISDN Calling Party Number Setup for Extension             |  |
| 21-15          | Individual Trunk Group Routing for Extensions             |  |
| 21-18          | IP Trunk (H.323) Calling Party Number Setup for Extension |  |
| 21-19          | IP Trunk (SIP) Calling Party Number Setup for Extension   |  |
| 21-20          | SIP Trunk Call Discernment Setup for Extension            |  |
| 22-04          | Incoming Ring Group Setup                                 |  |
| 22-06          | Normal Incoming Ring Mode                                 |  |
| 23-02          | Call Pickup Group                                         |  |
| 23-03          | Ringing Line Preference                                   |  |
| 23-04          | Ringing Line Preference of Virtual Extension              |  |
| 24-03          | Park Hold Group Assignment                                |  |
| 24-09          | Call Forward Split Settings                               |  |
| 26-04          | ARS Class of Service                                      |  |
| 31-02          | Internal Paging Group Assignment                          |  |
| 41-02          | ACD Agent Extension Assignment for ACD Group (V1.5 Added) |  |
| 42-02          | Hotel Extension Basic Data Setup                          |  |
| 82-14          | Handset/Headset Gain Setup for Multi-Line Telephone       |  |
| 90-28          | User Programming Password Setup                           |  |
| 92-05          | Data Swap Password of each Extension Setup                |  |

Program

92

### Conditions

None

## **Feature Cross Reference**

None

# **Program 92 : Copy Program**

92-05 : Extension Data Swap Password

Level:

Program

## **Description**

Use **Program 92-05**: **Extension Data Swap Password** to define the 4-digit password for each extension to allow Extension Data Swap.

### **Input Data**

| Extension Number | Up to eight digits. |
|------------------|---------------------|
| Extension Number |                     |

| Iter<br>No |          | Input Data                                | Description                                                                       | Default    | Related<br>Program |
|------------|----------|-------------------------------------------|-----------------------------------------------------------------------------------|------------|--------------------|
| 01         | Password | Fixed four digits (No setting at default) | Password required on a per station basis when utilizing the station swap feature. | No Setting | 11-15-12           |

#### **Conditions**

None

### **Feature Cross Reference**

None

2-622

Program 92 : Copy Program

# **Program 92: Copy Program**

92-06: Fill Command

Level:

### **Description**

Use **Program 92-06**: **Fill Command** to allocate the data of each extension number of each extension group or each table.

### **Input Data**

| Program Number | XX - XX |
|----------------|---------|

| Item No. | Item                      | Input Data                                                                                        |
|----------|---------------------------|---------------------------------------------------------------------------------------------------|
| 01       | Source Number             | Each extension port = 001 ~ 128 (V3.5 Changed) (Program 11-02)                                    |
|          | Destination Number (From) | Each virtual extension port = 01 ~ 50 (Program 11-04) Each extension group = 1~32 (Program 11-07) |
|          | Destination Number (To)   | Each ACD Group = 1 ~ 2 (V1.5 Added)                                                               |

The following table lists Programs that use the Fill Command function.

| Program Number | Program Name                              |  |
|----------------|-------------------------------------------|--|
| 11-02          | Extension Numbering                       |  |
| 11-04          | /irtual Extension Numbering               |  |
| 11-07          | Extension (Department) Group Pilot Number |  |
| 11-17          | ACD Group Pilot Number (V1.5 Added)       |  |

#### **Conditions**

None

#### **Feature Cross Reference**

None

**Program** 

# **Program 92 : Copy Program**

92-07: Delete Command

Level:

### **Description**

Use **Program 92-07 : Delete Command** to delete the data of each extension number of each extension group or each table.

### **Input Data**

Program

| Program Number | XX-XX |
|----------------|-------|

| Item No. | Item                                               | Input Data                                                                                                    |
|----------|----------------------------------------------------|----------------------------------------------------------------------------------------------------|
| 01       | Destination Number (From)  Destination Number (To) | Each extension port = 001 ~ 128 (V3.5 Changed) (Program 11-02)  Each virtual extension port = 01 ~ 50 (Program 11-04)  Each extension group = 1~32 (Program 11-07)  Each ACD Group = 1 ~ 2 (V1.5 Added) |

The following table lists Programs that use the Delete Command function.

| Program Number | Program Name                              |  |
|----------------|-------------------------------------------|--|
| 11-02          | Extension Numbering                       |  |
| 11-04          | Virtual Extension Numbering               |  |
| 11-07          | Extension (Department) Group Pilot Number |  |
| 11-17          | ACD Group Pilot Number (V1.5 Added)       |  |

#### **Conditions**

None

### **Feature Cross Reference**

None

2-624

Program 92 : Copy Program

## **Program 93: System Information**

93-01 : Day/Night Mode Information

Level:

<u>SA</u>

(This Program is available for V3.0 or higher)

## **Description**

Use **Program 93-01 : Day/Night Mode Information** to display day/night mode for night mode service group.

#### **Input Data**

| Night Mode Service Group No. | 1 ~ 4 |
|------------------------------|-------|
|------------------------------|-------|

| Item<br>No. | Item           | Input Data                                                                                                   | Description                                                                     | Default    | Related<br>Program |
|-------------|----------------|----------------------------------------------------------------------------------------------------|---------------------------------------------------------------------------------|------------|--------------------|
| 01          | Day/Night mode | 1 = Mode 1<br>2 = Mode 2<br>3 = Mode 3<br>4 = Mode 4<br>5 = Mode 5<br>6 = Mode 6<br>7 = Mode 7<br>8 = Mode 8 | Read Only:<br>Indicates current day/night mode<br>per night mode service group. | No Setting | 12-XX              |

#### **Conditions**

None

#### **Feature Cross Reference**

Maintenance

**Program** 

# **Program 93: System Information**

93-02: Trunk Information

Level:

<u>SA</u>

(This Program is available for V3.0 or higher)

Program

93

## **Description**

Use **Program 93-02 : Trunk Information** to display the setting of each trunk.

#### **Input Data**

| Trunk Port Number | 1 ~ 84 |
|-------------------|--------|
|                   |        |

| Item<br>No. | Item                                       | Input Data                | Description                                                        | Default    | Related<br>Program |
|-------------|--------------------------------------------|---------------------------|--------------------------------------------------------------------|------------|--------------------|
| 01          | Set Automatic<br>Transfer to<br>Transfer   | 0 = Disable<br>1 = Enable | Read Only:<br>Indicates Automatic Trunk Trasfer<br>setting status. | No Setting | 11-10-06           |
| 02          | Trunk Port Disa-<br>ble by Service<br>code | 0 = Disable<br>1 = Enable | Read Only:<br>Indicates Trunk Port Disable (Busy<br>out) status.   | No Setting | 11-10-27           |

#### **Conditions**

None

### **Feature Cross Reference**

Maintenance

# **Program 93: System Information**

93-03: Extension Information

Level:

<u>SA</u>

(This Program is available for V3.0 or higher)

## **Description**

Use **Program 93-03 : Extension Information** to display the settings of each extension.

#### **Input Data**

| Extension Up to 8 digits |
|--------------------------|
|--------------------------|

| Item<br>No. | Item                                                                    | Input Data                                                                                                    | Description                                                                                       | Default    | Related<br>Program                                       |
|-------------|-------------------------------------------------------------------------|----------------------------------------------------------------------------------------------------|---------------------------------------------------------------------------------------------------|------------|----------------------------------------------------------|
| 01          | Call Forward-<br>All/No Answer/<br>BothRing                             | 0 = Call Forwarding off<br>1 = Call Forwarding<br>with Both Ringing<br>2 = Call Forwarding<br>when No Answer<br>3 = Call Forwarding All<br>Call | Read Only:<br>Indicates Call Forward-All/No Answer/BothRing setting statsus per extension.        | No Setting | 11-11-01<br>11-11-03<br>11-11-04<br>11-11-05<br>24-09-01 |
| 02          | Call Forwarding<br>Destination for<br>Both Ring, All<br>Call, No Answer | 0 ~ 9, *, #, P, R, @<br>(Up to 36 digits)                                                                                                    | Read Only:<br>Indicates Call Forward-All/No Answer/BothRing destination number set per extension. | No Setting | 11-11-01<br>11-11-03<br>11-11-04<br>11-11-05<br>24-09-02 |
| 03          | Call Forward-<br>Busy                                                   | 0 = Call Forward-Off<br>1 = Call Forward-Busy<br>or No answer<br>2 = Call Forward-Busy                                                          | Read Only:<br>Indicates Call Forward-Busy setting<br>status per extension.                        | No Setting | 11-11-02<br>11-11-04<br>24-09-01                         |
| 04          | Call Forwarding<br>Busy destination                                     | 0 ~ 9, *, #, P, R, @<br>(Up to 36 digits)                                                                                                    | Read Only:<br>Indicates Call Forward-Busy destination number set per extension.                   | No Setting | 11-11-02<br>11-11-04<br>24-09-04                         |
| 05          | Call Forwarding - Follow-Me                                             | 0 = Disable<br>1 = Enable                                                                                                    | Read Only:<br>Indicates Call Forward-Follow-Me<br>setting status per extension.                   | No Setting | 11-11-07                                                 |
| 06          | Call Forwarding<br>Follow-Me desti-<br>nation                           | Extension Number (Up to 8 digits)                                                                                                    | Read Only:<br>Indicates Call forwarding follow-me<br>extension number set per extension.          | No Setting | 11-11-07                                                 |
| 07          | Do Not Disturb                                                          | 0 = No Setting<br>1 = DND External<br>2 = DND intercom<br>3 = DND Transfer<br>4 = DND All                                                       | Read Only:<br>Indicates DND setting status per extension.                                         | No Setting | 11-11-08                                                 |
| 08          | Message Waiting<br>(Set)                                                | Extension Number (Up to 8 digits)                                                                                                    | Read Only:<br>Indicates extension number which<br>you set Message Waiting.                        | No Setting | 11-11-09                                                 |
| 09          | Message Waiting (Rec)                                                   | Extension Number (Up to 8 digits)                                                                                                    | Read Only:<br>Indicates extension number when<br>left Message Waiting.                            | No Setting | 11-11-09                                                 |

**Program** 

| Item<br>No. | Item                                       | Input Data                                                                             | Description                                                                                  | Default    | Related<br>Program   |
|-------------|--------------------------------------------|----------------------------------------------------------------------------------------|----------------------------------------------------------------------------------------------|------------|----------------------|
| 10          | Alarm Clock 1                              | 0 = Disable<br>1 = Enable                                                              | Read Only:<br>Indicates Alarm Clock 1 setting status.                                        | No Setting | 11-11-12             |
| 11          | Preset time at<br>Alarm 1                  | Time set in Alarm Clock 1.  When PRG93-03-11 is "0", \[ \cdot 00 : 00 \] is indicated. | Read Only:<br>Indicates the time set in Alarm Clock<br>1.                                    | No Setting | 11-11-12             |
| 12          | Alarm Clock 2                              | 0 = Disable<br>1 = Enable                                                              | Read Only:<br>Indicates Alarm Clock 2 setting status.                                        | No Setting | 11-11-12             |
| 13          | Preset Time at<br>Alarm 2                  | Time set in Alarm Clock 2.  When PRG93-03-11 is "0", \[ \cdot 00 : 00 \] is indicated. | Read Only:<br>Indicates the time set in Alarm Clock<br>2.                                    | No Setting | 11-11-12             |
| 14          | Forced Intercom<br>Ring (ICM Call<br>Type) | 0 = Disable(Voice1)<br>1 = Enable(Signal)                                              | Read Only:<br>Indicates ICM Call Type per extension.                                         | No Setting | 11-11-15<br>11-11-16 |
| 15          | BGM                                        | 0 = Disable<br>1 = Enable                                                              | Read Only:<br>Indicates BGM setting status per extension.                                    | No Setting | 11-11-18             |
| 16          | Key Touch Tone                             | 0 = Disable<br>1 = Enable                                                              | Read Only:<br>Indicates Key Touch Tone setting<br>status per extension.                      | No Setting | 11-11-19             |
| 17          | Dial Block                                 | 0 = Disable<br>1 = Enable                                                              | Read Only:<br>Indicates Dial Block setting status<br>per extension.                          | No Setting | 11-11-33             |
| 18          | Repeat Dial                                | 0 = Disable<br>1 = Enable                                                              | Read Only:<br>Indicates Repeat Dial setting status<br>per extension.                         | No Setting |                      |
| 19          | Headset Mode<br>Switching                  | 0 = Disable<br>1 = Enable                                                              | Read Only:<br>Indicates Headset Mode Switching<br>setting status per extension.              | No Setting | 11-11-65             |
| 20          | Headset Ringing<br>Mode Switching          | 0 = Disable<br>1 = Enable                                                              | Read Only:<br>Indicates Headset Ringing Mode<br>Switching setting status per exten-<br>sion. | No Setting | 11-11-43             |

#### **Conditions**

None

## **Feature Cross Reference**

Maintenance

# **Program 93: System Information**

93-04: Redial List

Level:

<u>SA</u>

(This Program is available for V3.0 or higher)

## **Description**

Use **Program 93-04**: **Redial List** to display the redial list of each extension.

#### **Input Data**

| Extension Number   | Up to 8 digits |
|--------------------|----------------|
|                    |                |
| Redial Last Number | 10             |

| Item<br>No. | Item        | Input Data                                                | Description                                                         | Default    | Related<br>Program   |
|-------------|-------------|-----------------------------------------------------------|---------------------------------------------------------------------|------------|----------------------|
| 01          | Redial Data | Dial Data<br>1 ~ 9, 0, *, #, P, R, @<br>(Up to 36 digits) | Read Only:<br>Indicates the number stored in Outgoing call history. | No Setting | 15-02-13<br>15-02-39 |
| 02          | Name        | Up to 12 characters                                       | Read Only:<br>Indicates the name stored in Outgoing call hitory.    | No Setting | 15-01-01<br>13-04-02 |

#### **Conditions**

None

#### **Feature Cross Reference**

Maintenance

Program

## **Program 93: System Information**

93-05 : Department Group Information

#### Level:

<u>SA</u>

(This Program is available for V3.0 or higher)

Program

93

## **Description**

Use **Program 93-05 : Department Group Information** to display the settings of each department group.

#### **Input Data**

| Department Group Number | 1 ~ 32 |
|-------------------------|--------|
|                         |        |

| Item<br>No. | Item                                                       | Input Data                | Description                                                                        | Default    | Related<br>Program |
|-------------|------------------------------------------------------------|---------------------------|------------------------------------------------------------------------------------|------------|--------------------|
| 01          | Set Automatic<br>transfer at De-<br>partment Group<br>call | 0 = Disable<br>1 = Enable | Read Only:<br>Indicates Automatic transfer setting<br>status per Department Group. | No Setting | 11-11-25           |
| 02          | Set Delayed<br>transfer at De-<br>partment Group<br>call   | 0 = Disable<br>1 = Enable | Read Only:<br>Indicates Delayed transfer setting<br>status per Department Group.   | No Setting | 11-11-28           |
| 03          | Set DND at Department Group call                           | 0 = Disable<br>1 = Enable | Read Only:<br>Indicates DND setting status per<br>Department Group.                | No Setting | 11-11-30           |

#### **Conditions**

None

#### **Feature Cross Reference**

Maintenance

## *MEMO*

## SL1100

## **Programming Manual**

NEC Corporation

ISSUE 7.0